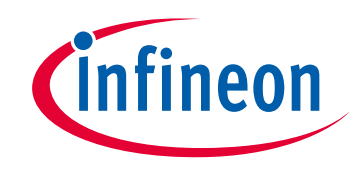

# **Please note that Cypress is an Infineon Technologies Company.**

The document following this cover page is marked as "Cypress" document as this is the company that originally developed the product. Please note that Infineon will continue to offer the product to new and existing customers as part of the Infineon product portfolio.

# **Continuity of document content**

The fact that Infineon offers the following product as part of the Infineon product portfolio does not lead to any changes to this document. Future revisions will occur when appropriate, and any changes will be set out on the document history page.

# **Continuity of ordering part numbers**

Infineon continues to support existing part numbers. Please continue to use the ordering part numbers listed in the datasheet for ordering.

www.infineon.com

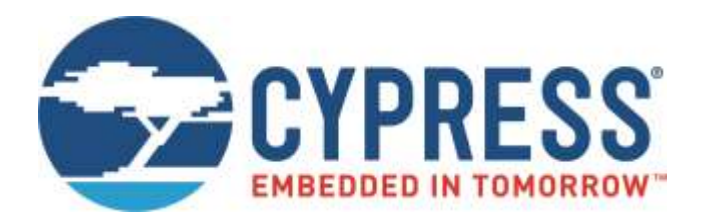

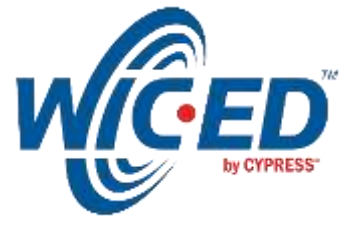

# WICED Studio

# EZ-Serial WICED Firmware Platform User Guide for EZ-BT Modules

Associated Part Family: EZ-BT CYBT-4130XX-02 Document Number. 002-30728 Rev. \*\*

> Cypress Semiconductor An Infineon Technologies Company 198 Champion Court San Jose, CA 95134-1709 [www.cypress.com,](http://www.cypress.com/) [www.infineon.com](http://www.infineon.com/)

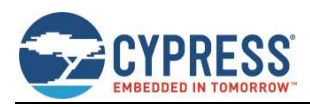

# **Contents**

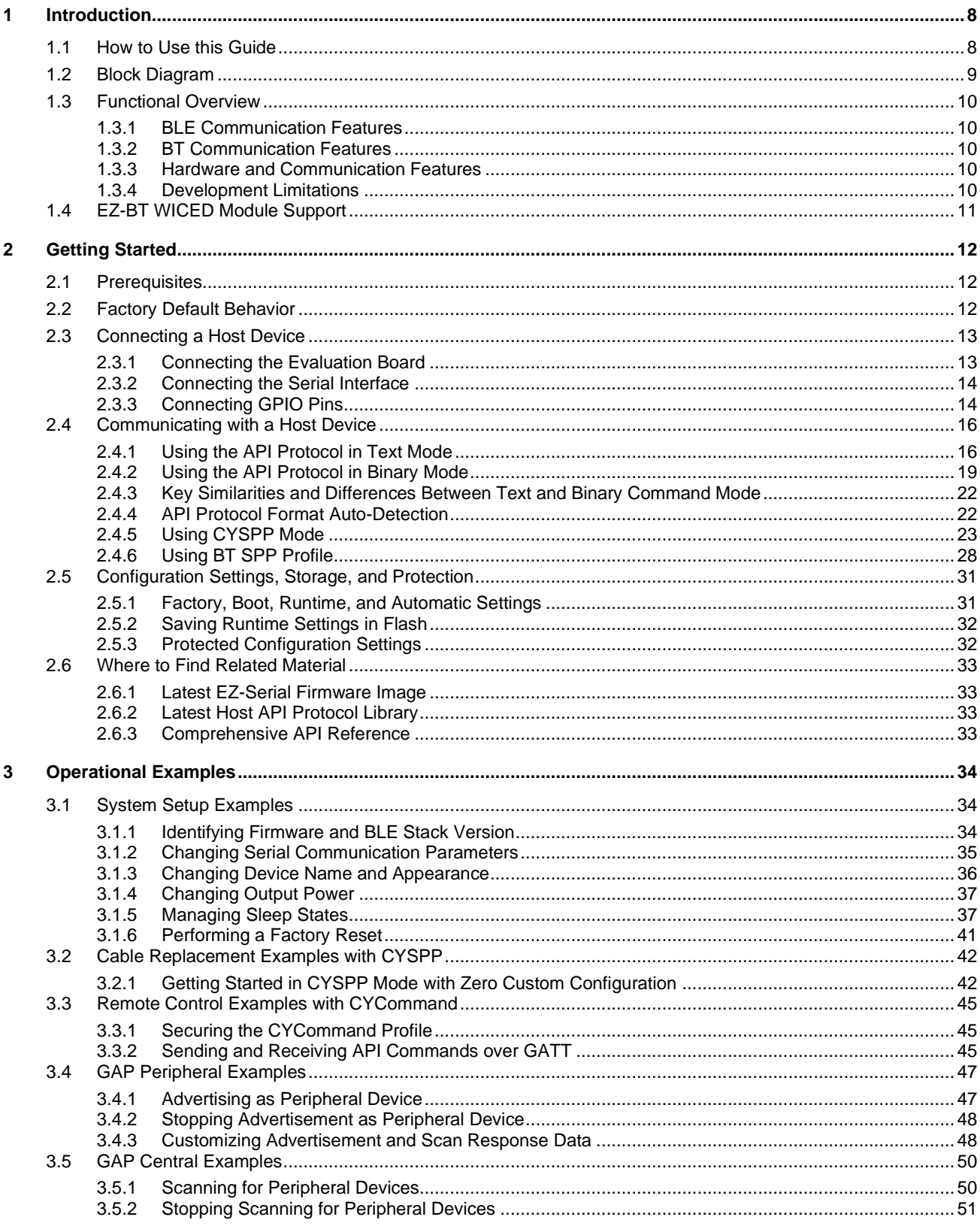

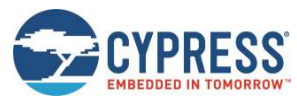

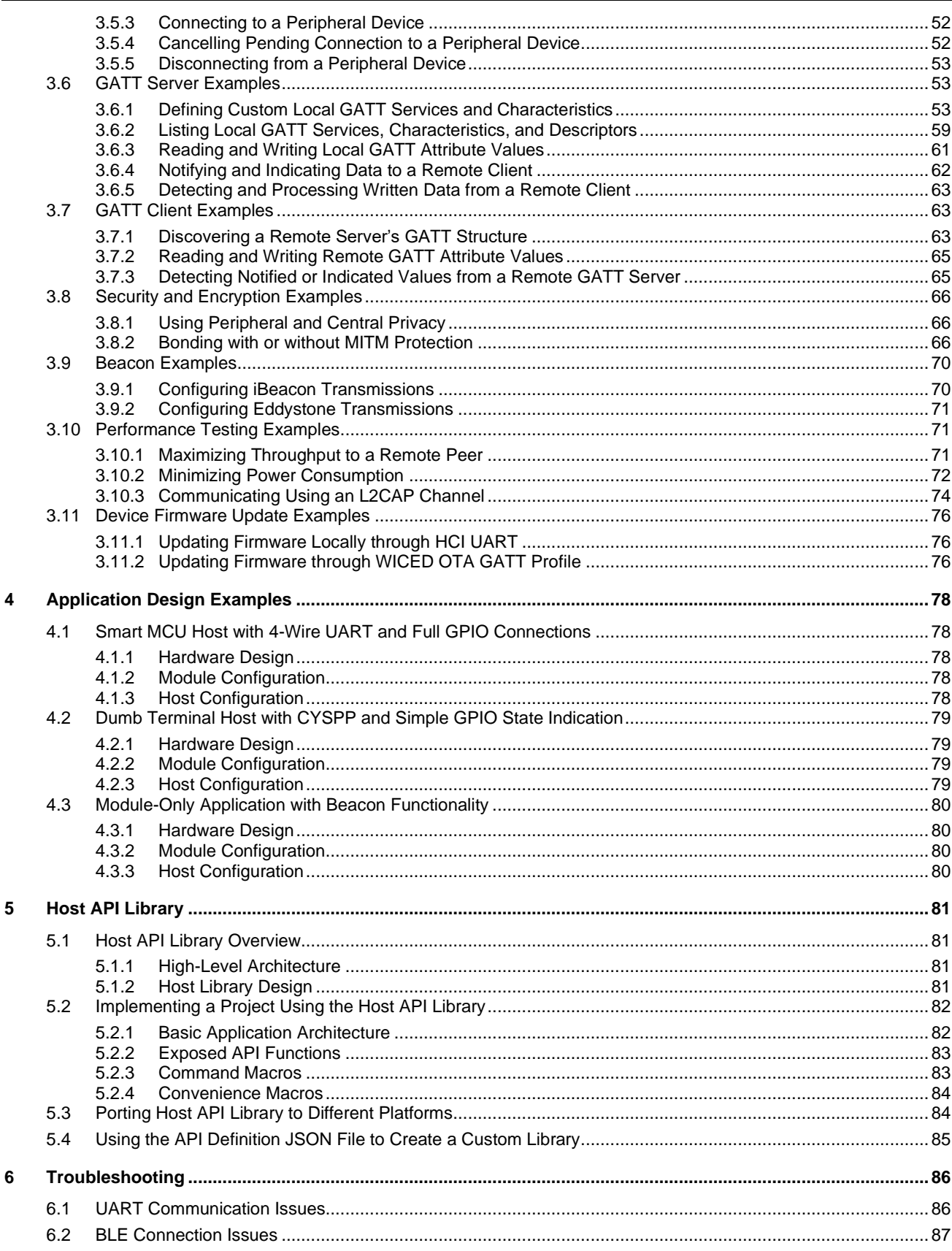

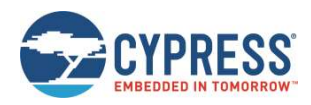

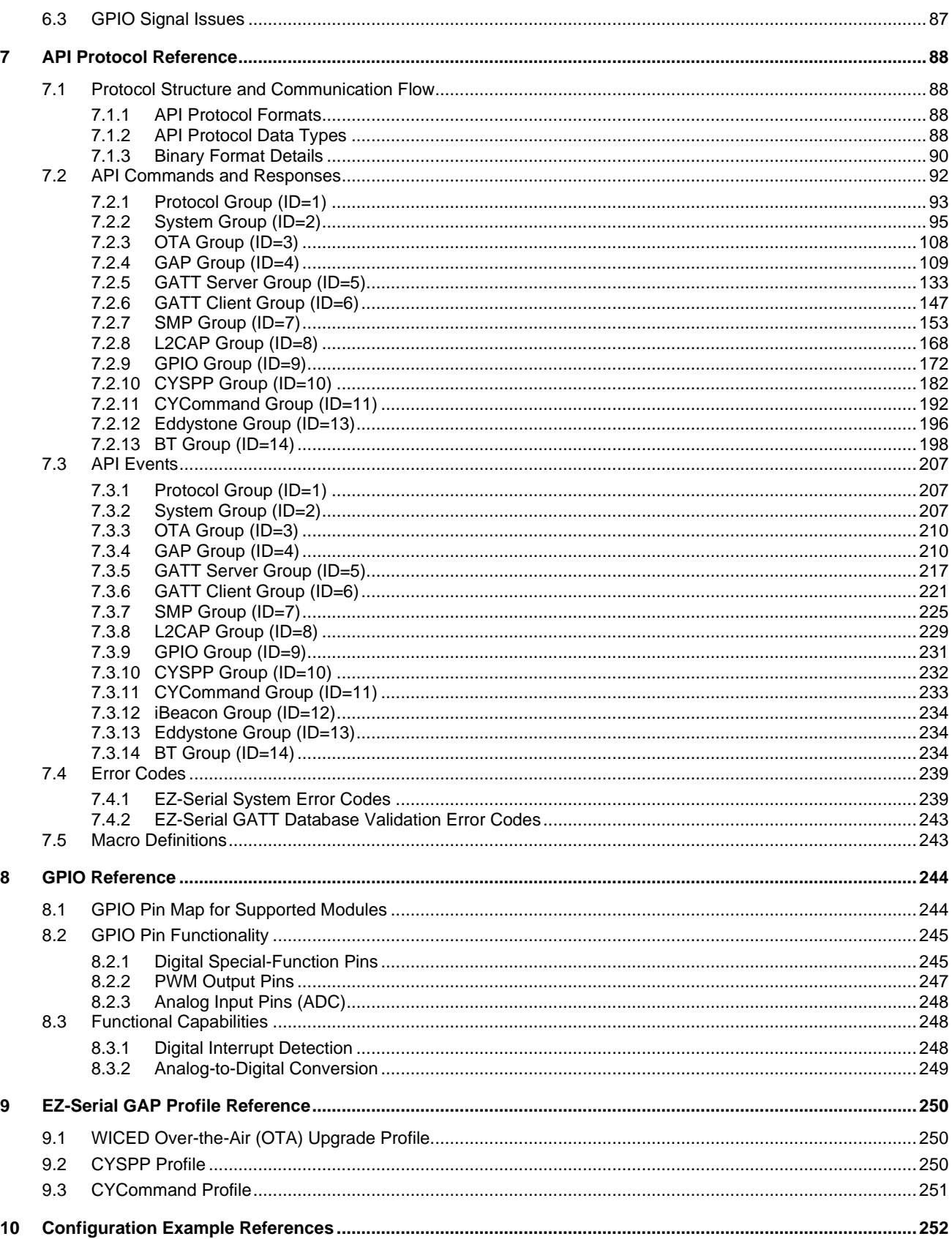

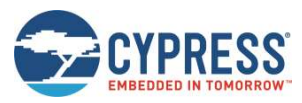

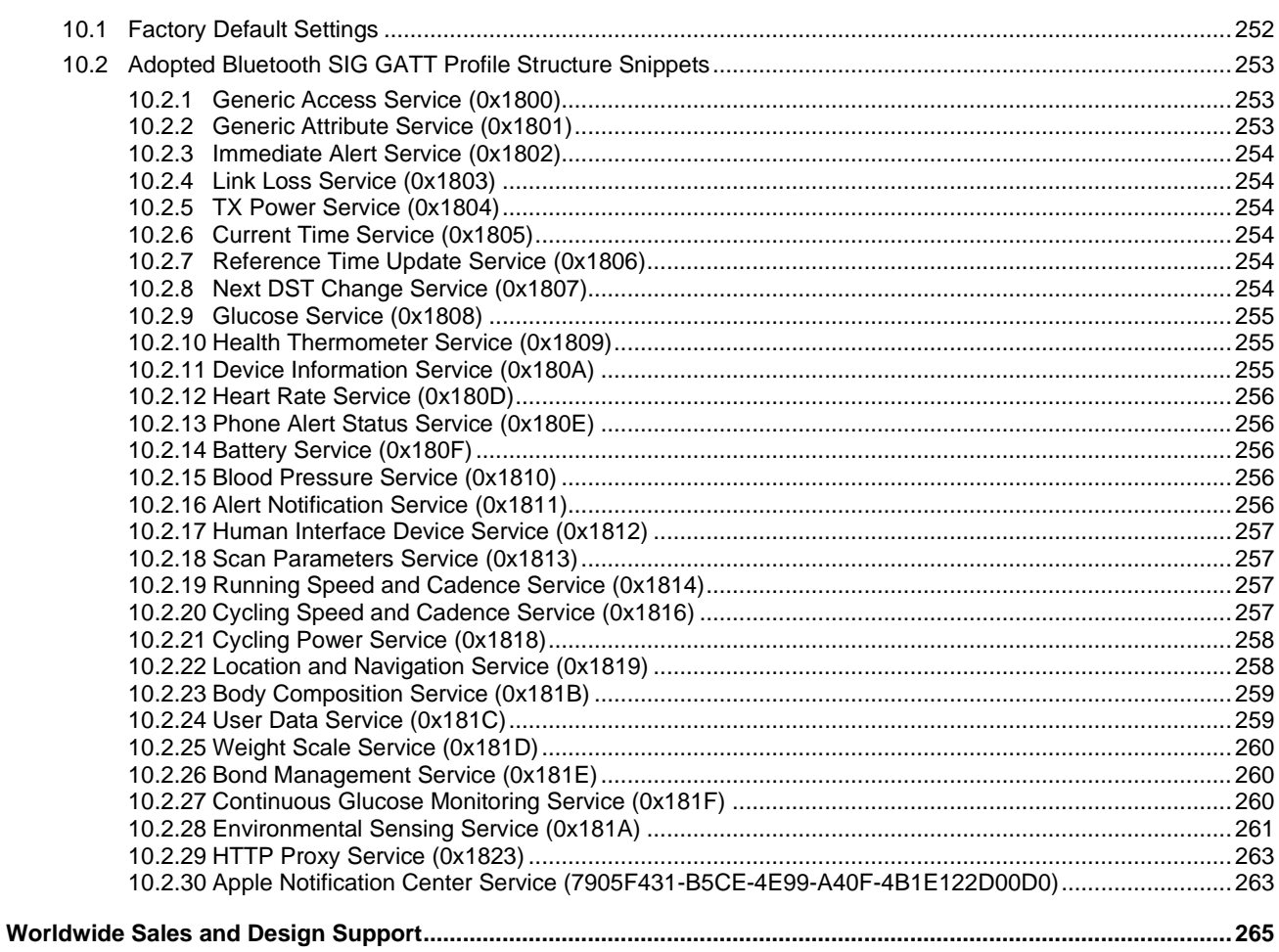

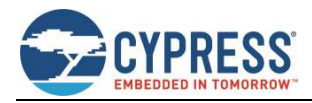

# **About This Document**

This document provides a complete guide to the EZ-Serial™ platform for the CYBT-4130XX-02 EZ-BT modules.

# **Purpose and Audience**

This document provides information on the EZ-Serial text and binary communication protocol through the PUART transport interface. The protocol is an implementation example of how a host MCU can communicate with the EZ-Serial module.

# **Scope**

This document covers the following concepts related to EZ-Serial and provides all information required to interface to the EZ-Serial FW platform on the target Cypress modules:

- System description and functional overview [\(Introduction](#page-8-0) and [Getting Started\)](#page-12-0)
- **Firmware configuration examples [\(Operational Examples\)](#page-34-0)**
- Complete design examples [\(Application Design Examples\)](#page-78-0)
- API protocol implementations for external MCU [\(Host API Library\)](#page-81-0)
- Troubleshooting guides [\(Troubleshooting\)](#page-86-0)
- Reference material [\(API Protocol Reference](#page-88-0) to [Configuration Example References\)](#page-252-0)

# **Acronyms and Abbreviations**

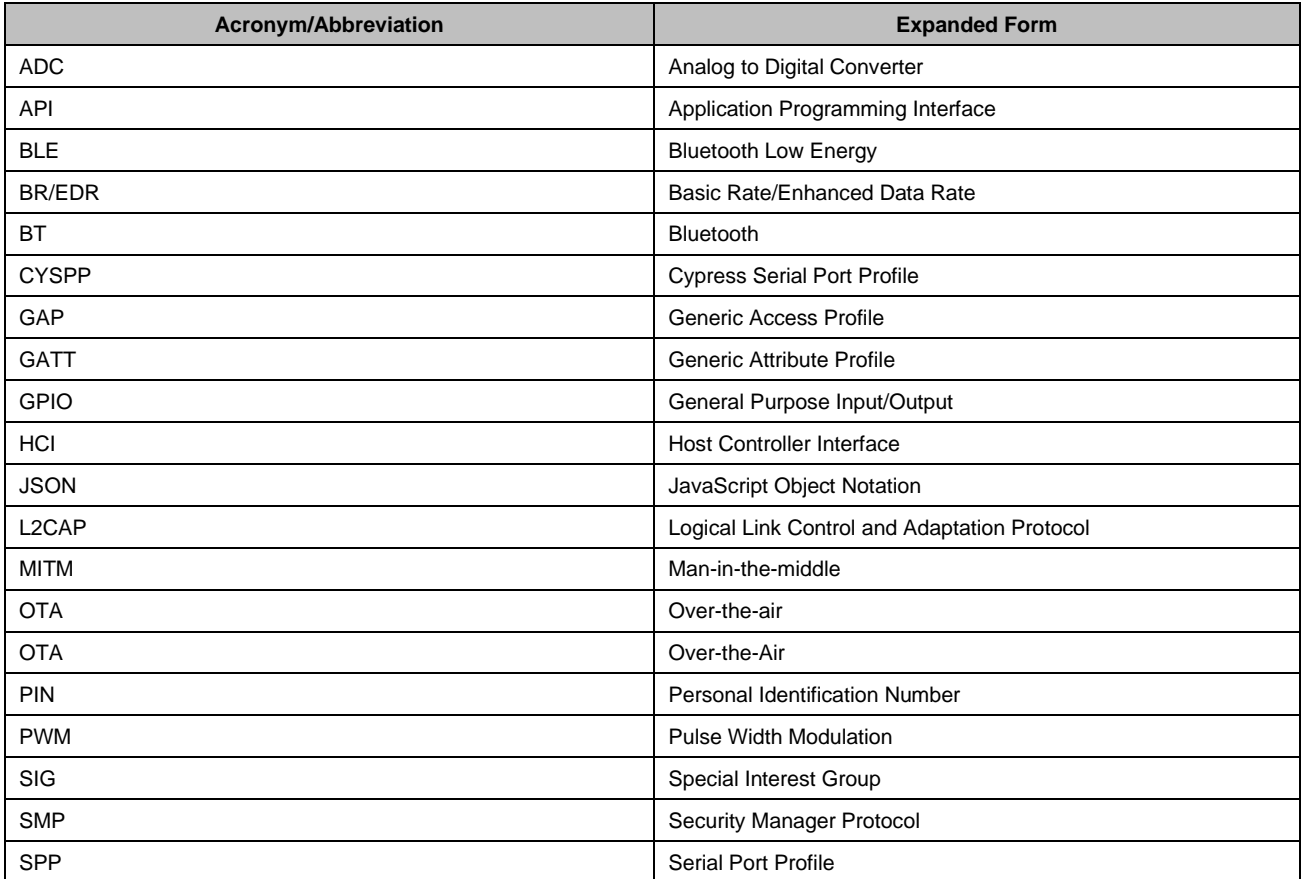

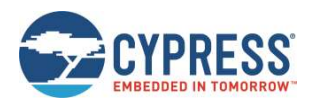

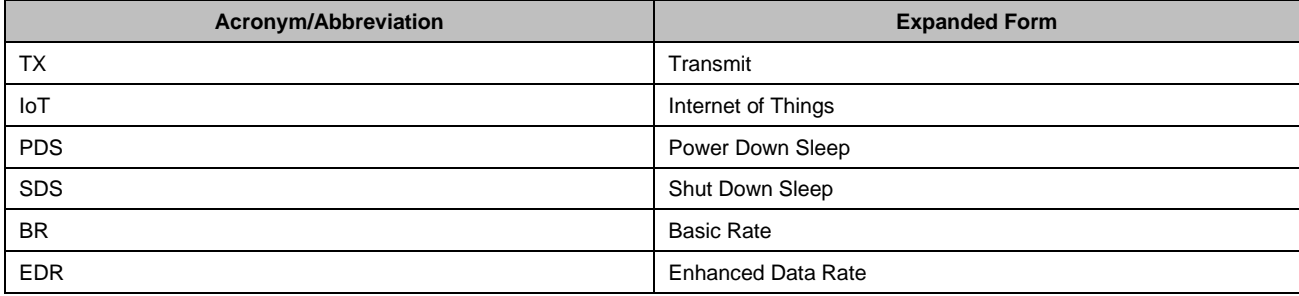

# **Typographic Conventions**

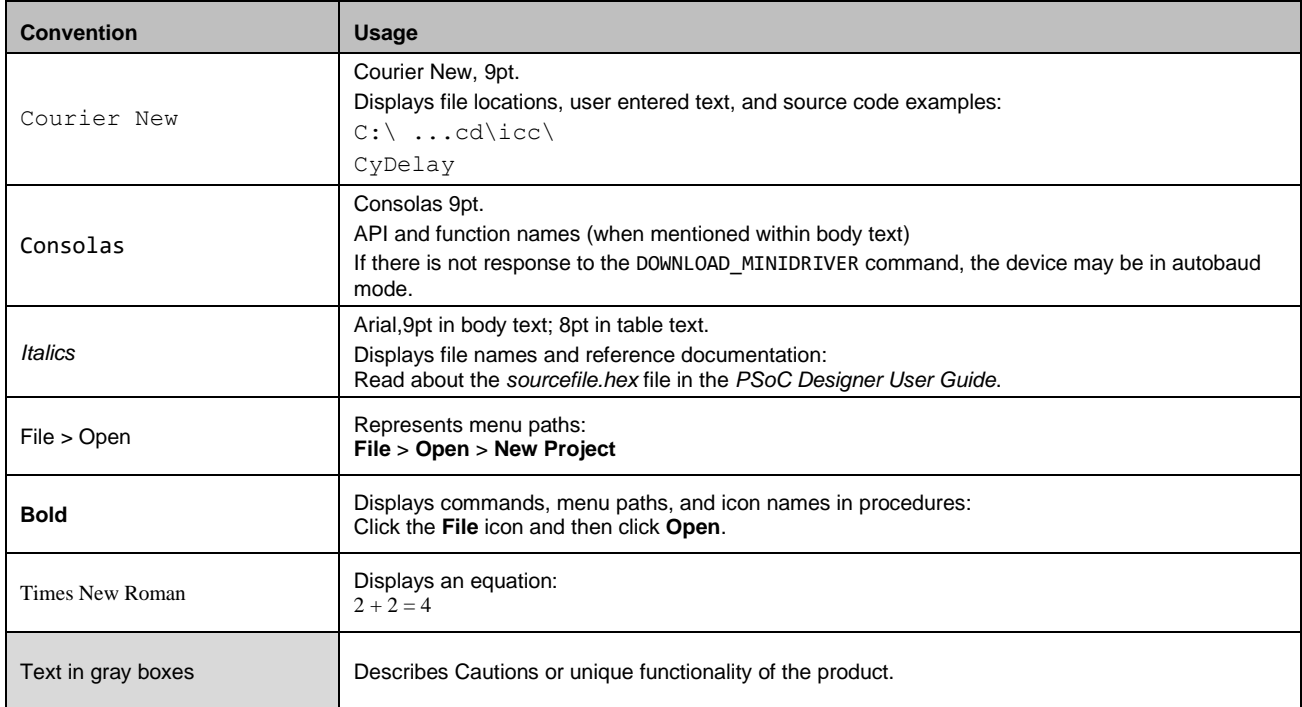

# **IoT Resources and Technical Support**

The wealth of data availabl[e here](http://www.cypress.com/internet-things-iot) will help you to select the right IoT device for your design, and quickly and effectively integrate the device into your design. You can access a wide range of information, including technical documentation, schematic diagrams, product bill of materials, PCB layout information, and software updates. You can acquire technical documentation and software from the [Support Community website.](http://community.cypress.com/)

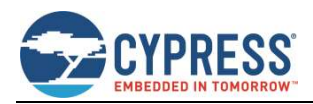

# <span id="page-8-0"></span>**1 Introduction**

This guide explains EZ-Serial platform for the CYBT-4130XX-02 EZ-BT modules and covers the following:

- Cypress Serial Port Profile (CYSPP) UART-to-BLE bridge functionality
- GPIO status and control connections
- GAP central and peripheral operation
- GATT server and client data transfers
- L2CAP connections
- Customizable GATT structures
- Security features such as encryption, pairing, and bonding
- Remote configuration
- Beacon behavior with iBeacon and Eddystone
- **API protocol allowing full control over these behaviors from an external host**
- Serial Port Profile (SPP) using Bluetooth for RS232 serial cable emulation functionality

# <span id="page-8-1"></span>**1.1 How to Use this Guide**

The high-level concepts covered in this document are organized into the following categories:

- Cypress Serial Port Profile (CYSPP) UART-to-BLE bridge functionality
- GPIO status and control connections
- GAP central and peripheral operation
- GATT server and client data transfers
- L2CAP connections (requires a device with 256K flash memory)
- Customizable GATT structures
- Security features such as encryption, pairing, and bonding
- Remote configuration
- Beacon behavior with iBeacon and Eddystone
- API protocol allowing full control over these behaviors from an external host
- Serial Port Profile (SPP) using Bluetooth for RS232 serial cable emulation functionality

The following approach provides a good way to gain familiarity with EZ-Serial quickly:

Read through [Introduction](#page-8-0) and [Getting Started](#page-12-0) for a functional overview.

Find at least one example from [Operational Examples](#page-34-0) that is interesting or relevant to your intended design. Follow along with the described configuration on a development kit for a true hands-on experience. These examples provide excellent out-of-the-box feature demonstration:

- Getting [Started in CYSPP Mode with Zero Custom Configuration](#page-42-1)
- Defining [Custom Local GATT Services and Characteristics](#page-53-2)
- Detecting and Processing [Written Data from a Remote Client](#page-63-0)
- Bonding [with or without MITM Protection](#page-66-2)
- Configuring [iBeacon Transmissions](#page-70-1)
- Updating [Firmware through WICED OTA GATT](#page-76-2)

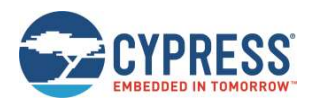

Find at least one design example fro[m Application Design Examples](#page-78-0) that is like the type of system you intend to use CYBT-4130XX-02 EZ-BT modules with, especially noting the functional capabilities provided by the configuration and GPIO connections.

If you are combining EZ-Serial with an external host microcontroller, read through [Host API Library](#page-81-0) to understand how the external MCU will need to communicate with the module.

Spend a few minutes reading through [Troubleshooting](#page-86-0) to avoid unnecessary frustration later if something does not behave the way you expect.

See the reference material available in this document to allow fast access to additional information and resources. When in doubt, always consult the API reference for helpful information and related content concerning any API command, response, or event.

Throughout the guide, you will find API methods referenced in the following format:

[gpio\\_set\\_drive \(SIOD, ID=9/5\).](#page-176-0)

These links contain three important parts:

- Proper descriptive name (for example, gpio\_set\_direction), unique among all other methods.
- Text-mode name (for example, SIOD), applicable when using the API protocol in text mode (se[e Using the API Protocol](#page-16-1)  [in Text Mode\)](#page-16-1).
- Group/method ID values (for example, 9/5), present in the 4-byte header when using the API protocol in binary mode (see [Using the API Protocol in Binary Mode\)](#page-19-0).

Click any linked API method for detailed reference material in [API Protocol Reference.](#page-88-0)

# <span id="page-9-0"></span>**1.2 Block Diagram**

The EZ-Serial platform is built on top of CYBT-4130XX-02 EZ-BT modules from Cypress. Depending on the specific application, this platform may utilize an external host device such as a microcontroller (MCU) connected to the module via UART, GPIO pins, or both. CYBT-4130XX-02 EZ-BT modules communicate with a remote device using Bluetooth Low Energy (BLE) and Basic Rate/Enhanced Data Rate (BR/EDR) protocol. Throughout this document, BT is used instead of BR/EDR to indicate the support of BR/EDR protocol.

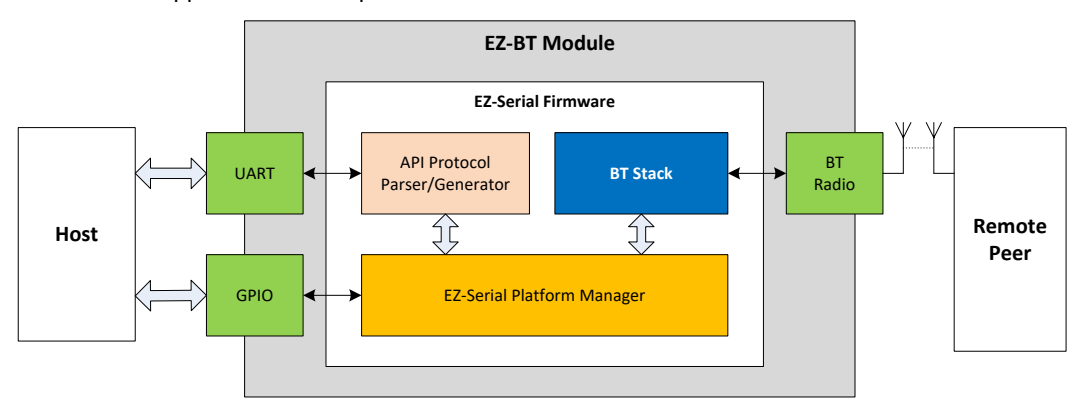

*Figure 1-1. EZ-Serial System Block Diagram*

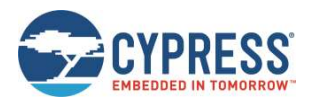

# <span id="page-10-0"></span>**1.3 Functional Overview**

EZ-Serial provides an easy way to access the most commonly needed hardware and communication features in BTbased applications. To accomplish this, the firmware implements an intuitive API protocol over the UART interface and exposes several status and control signals through the module's GPIO pins.

# <span id="page-10-1"></span>1.3.1 BLE Communication Features

The EZ-Serial platform has the following BLE-related features:

- Bluetooth 4.2 support on compatible modules
- Master and slave connection roles
- Central, peripheral, broadcaster, and observer GAP roles
- Client and server GATT roles
- Customizable GATT database definition
- Direct L2CAP connectivity for maximum throughput
- Encryption, bonding, and protection from man-in-the-middle (MITM) threats
- CYSPP mode for bidirectional serial data transmission
- Over-the-air (OTA) method for firmware updates
- **B** iBeacon and Eddystone beaconing
- Remote firmware configuration
- **E** Efficient low-power operation

### <span id="page-10-2"></span>1.3.2 BT Communication Features

The EZ-Serial platform has the following BT-related features:

- BT 4.2 support on compatible modules
- SPP Profile

## <span id="page-10-3"></span>1.3.3 Hardware and Communication Features

The EZ-Serial platform also implements several features that rely on internal chipset features and local interfaces:

- **Flexible text-mode and binary-mode API protocols**
- GPIO reading, writing, and interrupt detection
- On-demand ADC conversion
- Configurable PWM output

### <span id="page-10-4"></span>1.3.4 Development Limitations

EZ-Serial is a ready-to-use platform intended to satisfy a wide variety of application design requirements with minimal effort. If you have use cases that cannot be handled easily with the EZ-Serial platform, use WICED® Studio SDK or ModusToolbox® IDE to build a custom firmware image. You can flash a custom firmware image onto any module via the debug interface and completely replace the existing EZ-Serial image at any time. To update EZ-Serial later, simply download the latest image from the Cypress website and flash it using the same mechanism.

For details on where to find these images, se[e Latest EZ-Serial Firmware Image.](#page-33-1)

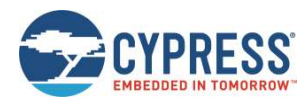

# <span id="page-11-0"></span>**1.4 EZ-BT WICED Module Support**

[Table 1-1](#page-11-1) lists the modules that share the same hardware and firmware interfaces. The definitions of these modules' hardware pins are same, the behavior and firmware APIs are also the same as documented in this user guide.

<span id="page-11-1"></span>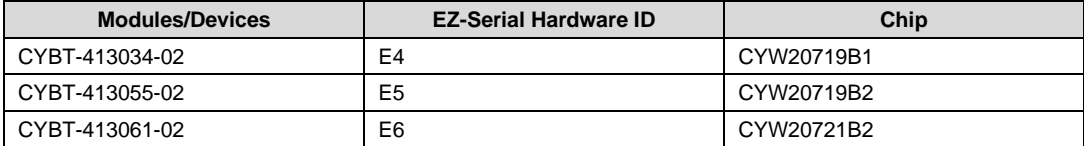

*Table 1-1. Supported Devices*

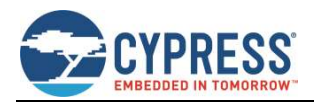

# <span id="page-12-0"></span>**2 Getting Started**

EZ-Serial allows for rapid integration of BLE and BT wireless communication into your designs. Its support for multiple API protocol formats enables easy testing of functions by typing commands into a serial terminal from your computer. Once the intended functionality is confirmed, the exact same behavior can be achieved with a compact binary protocol on a host microcontroller.

# <span id="page-12-1"></span>**2.1 Prerequisites**

For a streamlined experience, it is recommended that you have the following parts available:

- [CYBT-413034-EVAL EZ-BT™ Module Arduino Evaluation Board](https://www.cypress.com/documentation/development-kitsboards/cybt-413034-eval-ez-bt-module-arduino-evaluation-board) with [CYBT-413034-02 EZ-BT™ WICED Module.](https://www.cypress.com/documentation/datasheets/cybt-413034-02-ez-bt-wiced-module)
- [CYBT-413034-EVAL EZ-BT™ Module Arduino Evaluation Board](https://www.cypress.com/documentation/development-kitsboards/cybt-413034-eval-ez-bt-module-arduino-evaluation-board) with CYBT-413055-02 EZ-BT™ WICED Module.
- [CYBT-413034-EVAL EZ-BT™ Module Arduino Evaluation Board](https://www.cypress.com/documentation/development-kitsboards/cybt-413034-eval-ez-bt-module-arduino-evaluation-board) with CYBT-413061-02 EZ-BT™ WICED Module.
- Computer with serial terminal software such as Tera Term, Realterm, or PuTTY
- *Optional:* CY5677 CySmart Bluetooth® [Low Energy \(BLE\) 4.2 USB Dongle -](http://www.cypress.com/documentation/development-kitsboards/cy5677-cysmart-bluetooth-low-energy-ble-42-usb-dongle) BLE
- **D** Optional: [CYUSBS232 USB-UART LP Reference Design Kit](http://www.cypress.com/documentation/development-kitsboards/cyusbs232-usb-uart-lp-reference-design-kit) for maximizing throughput with flow control
- *Optional:* Bluetooth 4.0 USB Dongle Adapter with CYW20702 Chipset BT Classic/EDR
- *Optional:* BLE/BT-capable mobile device such as an iPad, iPhone, or Android phone or tablet

The [CYBT-413034-EVAL EZ-BT™ Module Evaluation Board](https://www.cypress.com/documentation/development-kitsboards/cybt-413034-eval-ez-bt-module-arduino-evaluation-board) has two USB-to-UART bridge built in. The optional CySmart BLE dongle used with the matchin[g CySmart software](http://www.cypress.com/documentation/software-and-drivers/cysmart-bluetooth-le-test-and-debug-tool) supports various client-side functions such as establishing connection and exploring GATT without a BLE-capable smartphone or tablet. The optional CYW20702 Bluetooth dongle supports various Bluetooth classic functions such as SPP connection without a BT-capable smartphone or tablet.

You can control EZ-Serial over a UART interface without additional GPIOs; see [Application Design Examples](#page-78-0) for details. However, it is recommended that you use the CYBT-413034-EVAL evaluation board for the best experience learning and prototyping due to its comprehensive design and peripheral support.

# <span id="page-12-2"></span>**2.2 Factory Default Behavior**

The following is the default configuration of EZ-Serial firmware:

- UART interface configured for 115200 baud, 8 data bits, no parity, 1 stop bit
- **UART** flow control enabled
- Protocol parser/generator operating in **text mode** with local echo enabled
- CYSPP serial data transfer profile **enabled in auto-start mode**
- CYCommand remote configuration profile **enabled** with no special security
- All optional GPIO status/control pin functions **disabled** in both input and output directions

When the module is powered ON or reset, it will generate the system boot (BOOT,  $ID=2/1$ ) API event. This is only an example of one API method used by the platform; see [API Protocol Reference](#page-88-0) for details on the structure and behavior of the API protocol.

The boot event will appear as shown below, if the protocol generator is in the default text mode:

@E,0040,BOOT,E=01000305,S=02041A2A,P=0100,H=E4,C=00,A=CBCBB705DD05,T=01

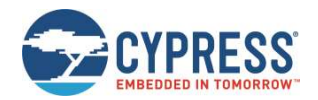

This text-mode string of data indicates:

- @E An event has occurred.
- 0040 There are 64 bytes (0x40) of content to follow.
- BOOT The event which occurred is the **BOOT** event.
- $E=01000305$  The EZ-Serial application version is 1.0.3 build 5 (0x05).
- $S=02041A2A$  The WICED BTSDK stack version is 2.4.0 build 6698 (0x1A2A).
- $P=0100$  The protocol version is 1.0.
- $H=E4$  The hardware platform is CYBT-413034-02.
- $\Box$   $C=00$  The cause for this boot/reset is standard power-cycle or XRES hardware signal.
- A=CBCBB705DD05 The Bluetooth MAC address of this module is CB:CB:B7:05:DD:05.
- $T=01$  The Bluetooth MAC address type is random address.

**Note:** The version data and MAC address shown here are examples only. Actual values may differ.

Once the system boots, EZ-Serial will automatically start BT SPP, A2CP, AVRCP, and HFP profile service, and start the BLE CYSPP connection process by advertising as peripheral device, unless the CP\_ROLE pin is asserted (LOW) in which case it will start the process by scanning as a central device. In the peripheral role, the [gap\\_adv\\_state\\_changed \(ASC,](#page-211-0)  [ID=4/2\)](#page-211-0) API event will follow the boot event:

@E,000E,ASC,S=01,R=03

In the central role, the mgap scan state changed (SSC,  $ID=4/3$ ) API event will occur after the boot event, potentially followed by one or more scan result events:

- @E,000E,SSC,S=01,R=03
- @E,0062,S,R=00,A=00A050421650,T=00,S=CE,B=00,D=020106110700A1...

A central-mode scan will continue until it finds a compatible peer, and then EZ-Serial will automatically initiate a connection and set up the CYSPP data pipe and enter data mode upon completion. To change this behavior, you must either reconfigure the module using the [p\\_cyspp\\_set\\_parameters \(.CYSPPSP, ID=10/3\)](#page-184-0) API command or asset states of the CP\_ROLE and CYSPP GPIO pins externally when it was powered ON or reset.

See [Using CYSPP Mode](#page-23-0) and [Cable Replacement Examples with CYSPP](#page-42-0) for details concerning CYSPP configuration and behavior. See [GPIO Reference](#page-244-0) for the complete GPIO reference.

# <span id="page-13-0"></span>**2.3 Connecting a Host Device**

EZ-Serial communicates with an external host device such as a microcontroller using serial data (UART) and simple GPIO signals for status and control. Depending on your application, you may need to use one, both, or neither of these in your final design[. Application Design Examples](#page-78-0) describe each of these use cases.

## <span id="page-13-1"></span>2.3.1 Connecting the Evaluation Board

When using the recommended EZ-BT WICED Evaluation Board for prototyping, simply connect the mini-USB cable between your PC and the main board and ensure that the evaluation module is securely plugged into the receptacle. This provides power to the module and a communication interface (UART) via the onboard USB-to-UART bridge. Once you have connected the cable and allowed any necessary drivers to install, two new virtual COM ports will become available, as shown in [Figure 2-1.](#page-14-2) Usually the lower one (1 COM54) is HCI UART port, the higher one (2 COM86) is PUART port.

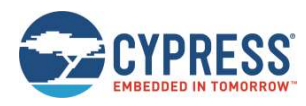

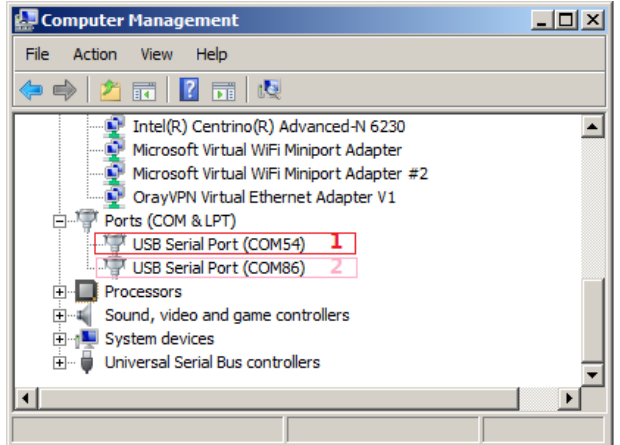

*Figure 2-1. Virtual Serial Port from Evaluation Board*

<span id="page-14-2"></span>**Note**: COM54 and COM86 are shown in [Figure 2-1,](#page-14-2) but your port number may differ.

You can then use this serial port in any compatible application on your PC, such as Tera Term, Realterm, or PuTTY.

## <span id="page-14-0"></span>2.3.2 Connecting the Serial Interface

You can also connect your own host or USB adapter for UART communication. The module's UART interface uses standard true-type logic (TTL) signals, with logic LOW at the GND (0 V) level and logic HIGH at the VDD level (typically 3.3 V). This is necessary for high-throughput tests, which require flow control.

**WARNING:** Do not connect the module directly to RS-232 signals which have VDD level range between  $±3$   $\sim$   $±15$ . To prevent damage to the device, you must add voltage convertors before connecting to RS-232 signals.

EZ-Serial's UART interface has two required signals for data and two optional signals for flow control, if enabled:

- Required: **RXD** Receive data (input), connect to host TXD (output)
- Required: **TXD** Transmit data (output), connect to host RXD (input)
- Optional: **RTS** Module-side flow control (output), connect to host CTS (input), default enabled
- Optional: **CTS** Host-side flow control (input), connect to host RTS (output), default enabled

Se[e GPIO Pin Map for Supported Modules](#page-244-1) for pin-to-function correlations.

The default port settings are 115200 baud, 8 data bits, no parity, and one stop bit. Flow control is supported and enabled by default, and can be specifically disabled if desired.

You can change these settings using the system set uart parameters (STU, ID=2/25) API command. UART transport settings are protected, which means the settings cannot be written to flash until they have first been applied to RAM. This prevents unintentional communication lockouts. See [Protected Configuration Settings](#page-32-1) for details on protected settings.

If you experience any problems communicating over the serial interface, see [Troubleshooting](#page-86-0) for solutions to common issues.

## <span id="page-14-1"></span>2.3.3 Connecting GPIO Pins

EZ-Serial also supports GPIO connections for status signals (output) and control signals (input). These allow more flexible hardware design choices and more efficient operation than what the serial interface alone provides.

The firmware provides eight single-function pins for status and control, aside from the four or two pins used for UART communication. These pin functions are enabled by default, but many of these functions can be disabled with the [gpio\\_set\\_function \(SIOF, ID=9/3\)](#page-175-0) API command. Disabling the special functions on these pins allows you to use them for GPIO and manual interrupt detection.

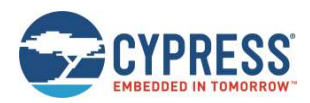

[Table 2-1](#page-15-0) summarizes the functions provided by these pins. For additional information including module-specific pin assignments, operational side-effects, and default logic states, se[e GPIO Reference.](#page-244-0)

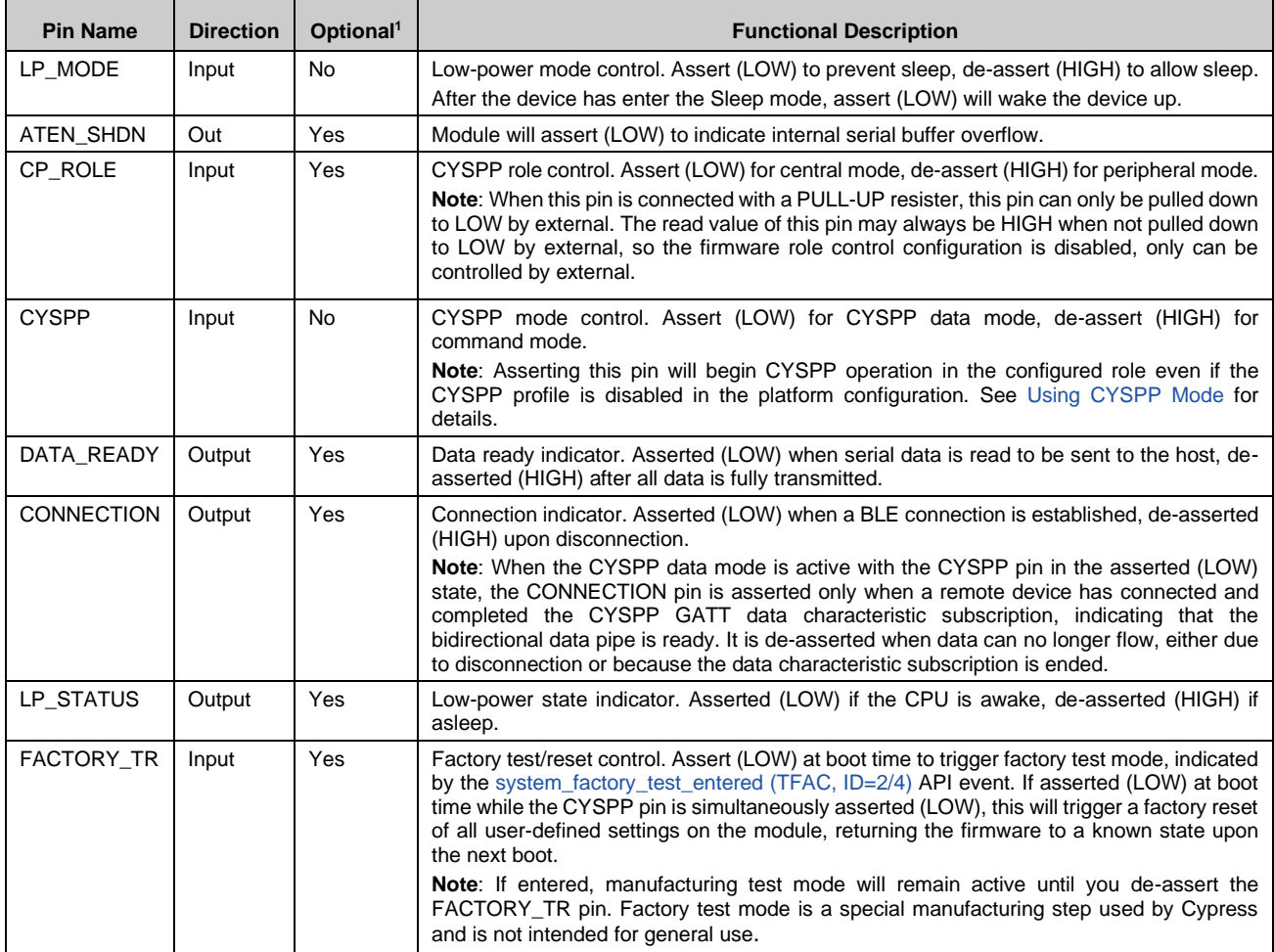

*Table 2-1. GPIO Function Summary*

<span id="page-15-0"></span>By default, the pins noted as output are not strongly driven. To prevent unintentional damage, avoid the cases that directly short between VDD and GND. Since this can result in unexpected behavior with some external devices that have equal or stronger pulls in input mode, you can change the drive mode of special-function output pins to use strong drive instead with the [gpio\\_set\\_function \(SIOF, ID=9/3\)](#page-175-0) API command. Only the **UART\_TX** pin is strongly driven by default, because it cannot function properly with any other configuration.

For more details on GPIO functionality, se[e GPIO Reference.](#page-244-0)

<sup>1</sup> *Optional pin functions can be disabled to allow standard GPIO behavior.*

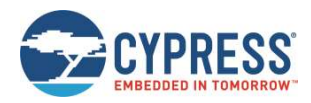

# <span id="page-16-0"></span>**2.4 Communicating with a Host Device**

Once you have connected a host to the module via the serial interface, you can send and receive data. EZ-Serial supports two different modes of communication: command mode (API protocol communication and control) and CYSPP mode (transparent wireless cable replacement to remote device). The following sections describe these modes.

The active communication mode depends on the state of the CYSPP pin, which can be one of the following options:

- CYSPP pin externally de-asserted (HIGH): Command mode (text or binary)
- CYSPP pin externally asserted (LOW): CYSPP mode

Ensure that the CYSPP pin is in the intended state at boot time to achieve the desired behavior. If you assert this pin, the API parser and generator become inactive, because all serial data is piped through the BLE connection (once established). You will experience lack of communication if you attempt to send API commands to the module while in CYSPP mode.

## <span id="page-16-1"></span>2.4.1 Using the API Protocol in Text Mode

EZ-Serial implements a text-mode API protocol which allows full control of the platform using human-readable commands, responses, and events. This mode is the default setting from the factory to provide the fastest possible path to rapid prototyping. Commands are typed using short codes, and responses and events return with predictable timing and formats.

#### *2.4.1.1 Text Mode Protocol Characteristics*

The text mode protocol has the following general behavior:

 Commands sent from the host must be terminated with a carriage return (0x0D) or line feed (0x0A) byte, or both, or with a semicolon (; or 0x3B) byte.

**Note**: The semicolon byte is a visible character used to terminate a command where only the visible characters can be input in the text mode.

- Commands begin with '/' (forward slash), 'S', 'G', or '.' to indicate ACTION, SET, GET, or PROFILE commands, respectively.
- Commands are always immediately followed by a corresponding response, if they are parsed correctly.
- Commands with multiple arguments allow the arguments to be supplied in any order.
- Commands with multiple arguments do not require all arguments to be present in most cases; SET commands with some arguments omitted will leave non-set values unchanged, and ACTION commands with some arguments omitted will fall back to the default platform settings relevant for those arguments.

Commands with syntax errors are followed by th[e system\\_error \(ERR, ID=2/2\)](#page-208-0) API event with an error code indicating the nature of the problem, rather than a response packet (se[e Error Codes\)](#page-239-0).

- All numeric data must be entered in hexadecimal notation, without prefixes ("0x") or signs ("+" or "-"); negative numbers should be entered in two's complement form (for example,  $-1 = FF$ ,  $-16 = F0$ ,  $-128 = 80$ ).
- All multi-byte numeric data is entered and expressed in big-endian byte order (for example, 0x12345678 is "12345678").
- Text command codes and hexadecimal data are not case sensitive.
- New command entry in text mode must start with a printable ASCII character (0x20 0x7E), or the byte will be ignored. When the module enters Sleep mode, assert the LP\_MODE GPIO pin LOW to wake the module up from Sleep mode. The send command data will be ignored before the module wakes up from Sleep mode. For more details, see [Managing](#page-37-1) [Sleep States.](#page-37-1)
- Responses always begin with "@R," followed by a 16-bit "length" value describing the number of bytes that come after the four length characters (including the comma), followed by the response text code.
- Responses always include a "result" value as the first parameter after the text code, indicating success or failure.
- Events always begin with "@E," followed by a 16-bit "length" value similar to responses described above.
- Responses and events are terminated with carriage return (0x0D) and line feed (0x0A) bytes.
- Lines beginning with a "#" symbol are treated as comments and discarded by the parser.

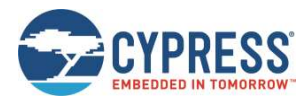

## *2.4.1.2 Text Mode API Command Categories*

There are four main categories of commands in text mode: ACTION, SET, GET, and PROFILE. All these categories use the same basic syntax, but execute different types of behavior.

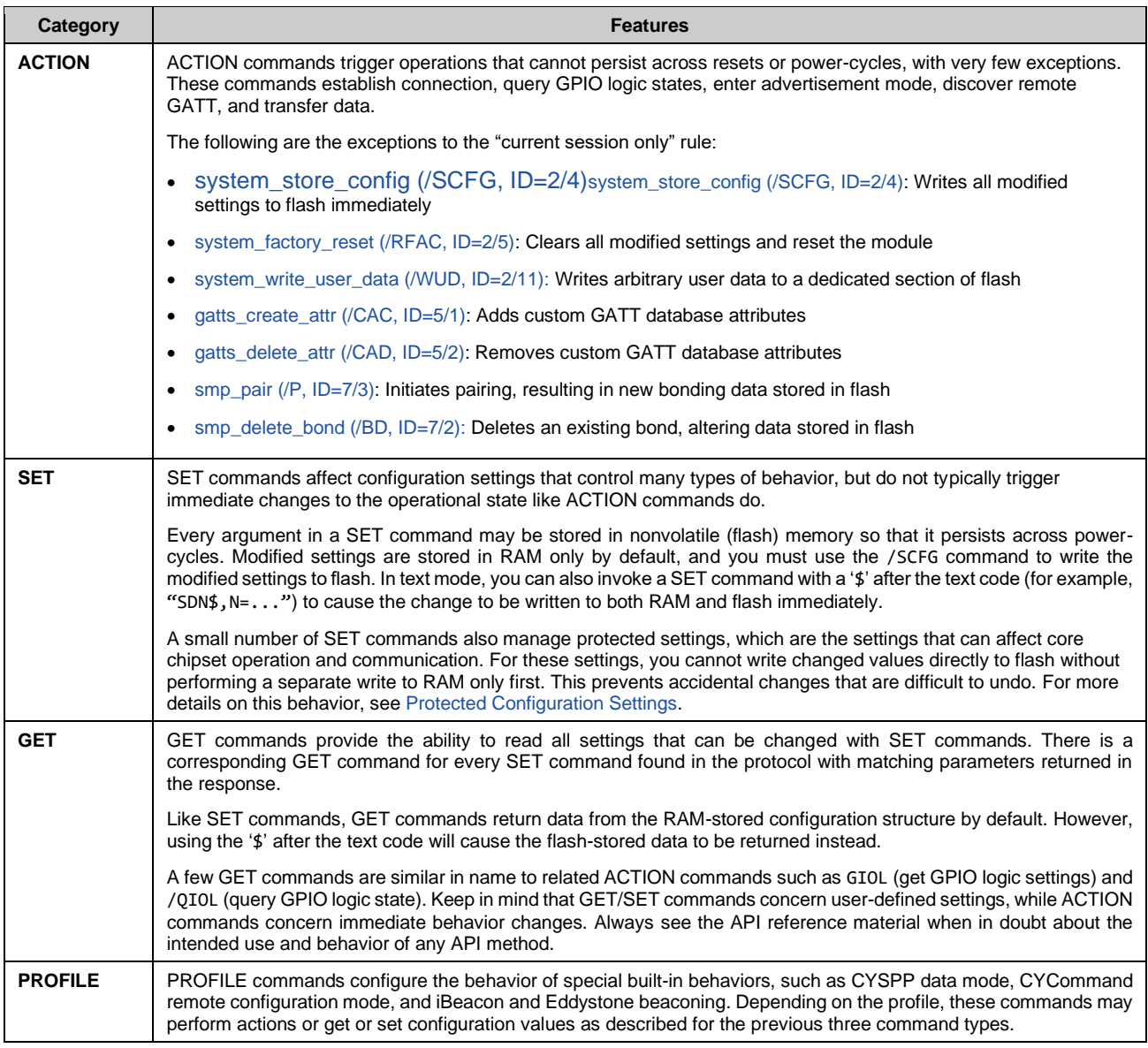

*Table 2-2. Text Mode Command Categories*

For more information on these command categories and behaviors, see the configuration hierarchy i[n Factory, Boot,](#page-31-1)  [Runtime, and Automatic Settings](#page-31-1) and the material in [API Protocol Reference.](#page-88-0)

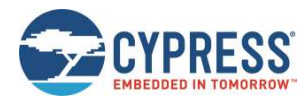

### *2.4.1.3 Text Mode API Example*

The easiest way to use text command mode is with a serial terminal application. You can use any application of this kind, if it works with standard serial ports and can be configured to open the port with the proper baud rate, flow control, and other settings. [Figure 2-2](#page-18-0) shows an example session using factory default firmware and the PuTTY terminal application, starting with th[e system\\_boot \(BOOT, ID=2/1\)](#page-207-3) API event and demonstrating a few commands, responses, and other events.

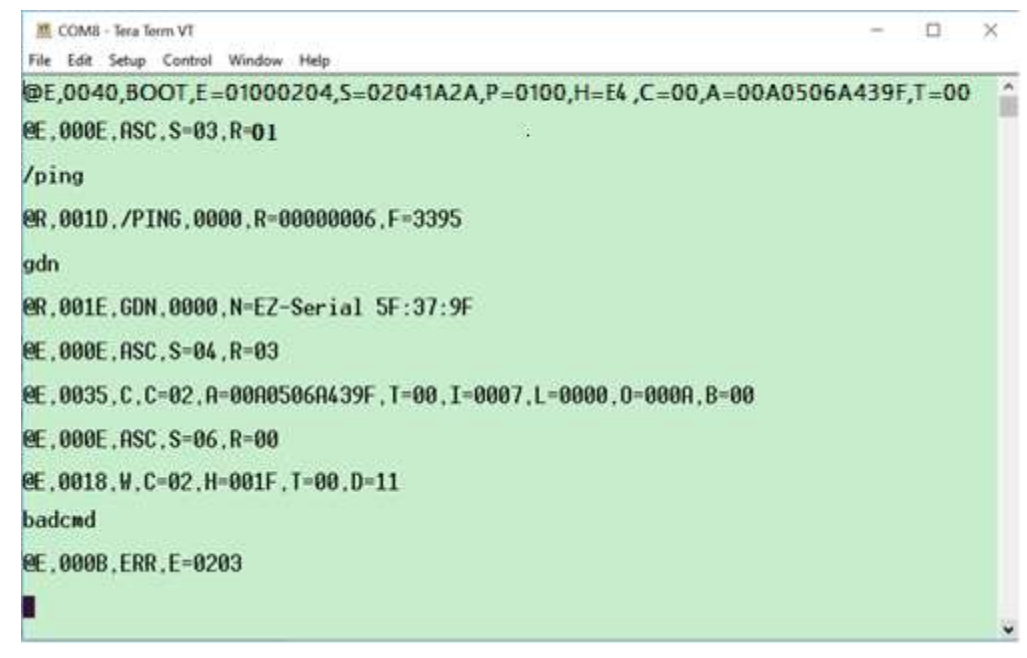

*Figure 2-2. Text Command Mode Session with Tera Term*

<span id="page-18-0"></span>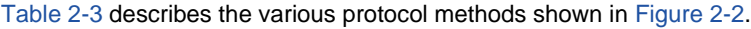

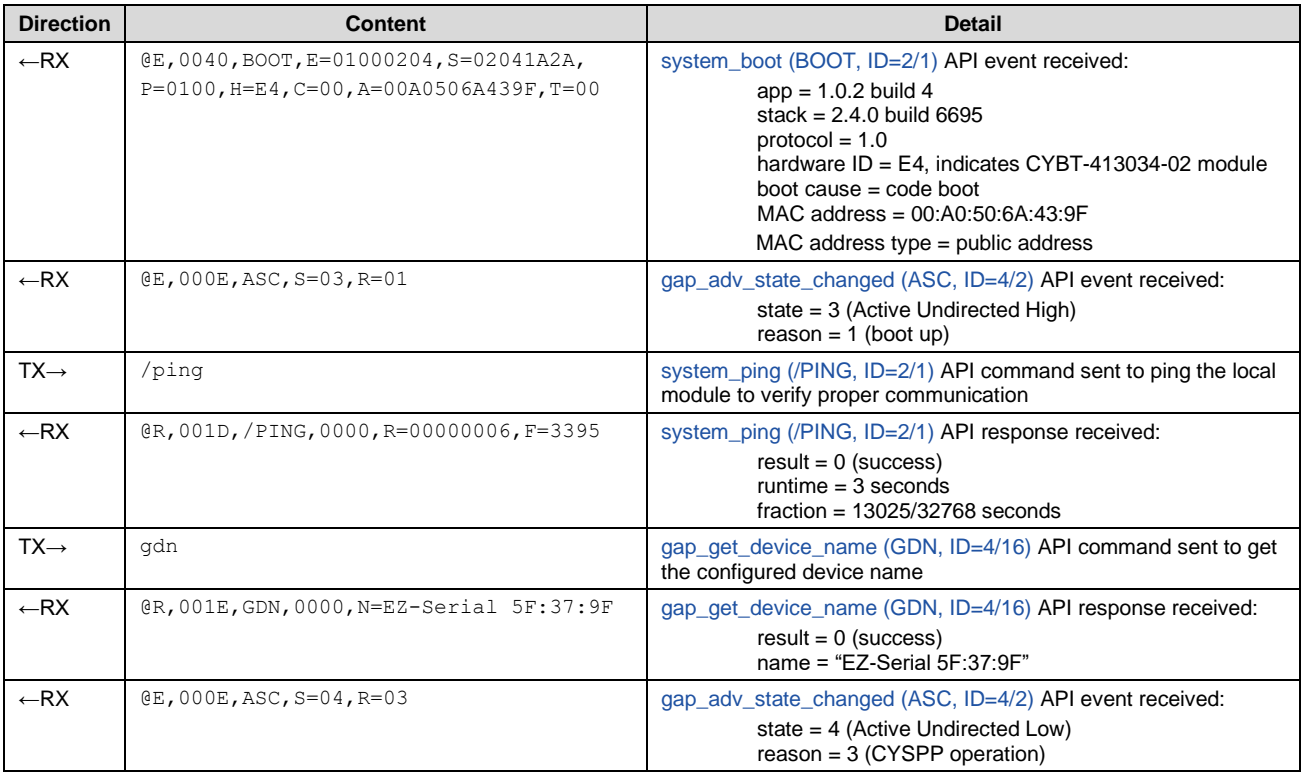

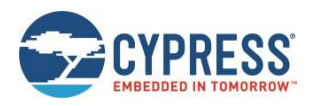

Getting Started

| <b>Direction</b> | <b>Content</b>                                                                           | <b>Detail</b>                                                                                                    |  |  |  |  |  |  |
|------------------|------------------------------------------------------------------------------------------|----------------------------------------------------------------------------------------------------|--|--|--|--|--|--|
| $-RX$            | $(E, 0035, C, C=02, A=00A0506A439F,$<br>$T=00$ , $I=0007$ , $L=0000$ , $O=000A$ , $B=00$ | gap_connected (C, ID=4/5) API event received:<br>conn handle = $2$<br>$peer = 00: A0:50:6A:43:9F$<br>$addr_type = 0$ (public)<br>interval = $7(8.75ms)$<br>slave latency = $0$<br>supervision timeout = $0xA$ (100 = 1 second)<br>$bond = 0$ (not bonded) |  |  |  |  |  |  |
| $-RX$            | @E,000E,ASC,S=06,R=03                                                                    | gap_adv_state_changed (ASC, ID=4/2) API event received:<br>state = 6 (Active Non-connectable Low)<br>$reason = 3 (CYSPP operation)$                                                                                                    |  |  |  |  |  |  |
| $\leftarrow$ RX  | $(E, 0018, W, C=02, H=001F, T=00,$<br>$D = 11$                                           | gatts_data_written (W, ID=5/2) API event received:<br>conn handle = $2$<br>attr handle = $0x1F(31)$<br>$type = 0$ (simple write)<br>$data = 1 bytes$ [11]                                                                                                 |  |  |  |  |  |  |
| $TX \rightarrow$ | badcmd                                                                                   | Invalid API command sent to demonstrate text mode error event                                                                                                    |  |  |  |  |  |  |
| $\leftarrow$ RX  | @E,000B, ERR,0203                                                                        | system_error (ERR, ID=2/2) API event received:<br>reason = 0x0203 (Unrecognized Command)                                                                                                    |  |  |  |  |  |  |

*Table 2-3. Text Mode Communication Example*

<span id="page-19-1"></span>See the reference materia[l API Protocol Reference](#page-88-0) for details on each of these API methods and text-mode syntax rules.

## <span id="page-19-0"></span>2.4.2 Using the API Protocol in Binary Mode

EZ-Serial also implements a binary-format API protocol that allows the same control of the platform using compact binary commands, responses, and events. This mode is typically preferable when controlling the EZ-Serial-based module from an external microcontroller. The binary byte stream is easier to parse and generate from MCU application code than humanreadable text strings.

The binary protocol uses a fixed packet structure for every transaction in either direction. This fixed structure comprises a 4-byte header followed by an optional payload, terminating with a checksum byte. The payload carries information related to the command, response, or event. If present, this payload always comes immediately after the header and before the checksum byte.

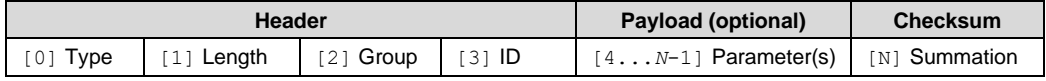

*Table 2-4. Binary Packet Structure*

The checksum byte is calculated by starting from 0x99 and adding the value of each header and payload byte, rolling over back to 0 (instead of 256) to stay within the 8-bit boundary. The checksum byte itself is not included in the summation process. For the example 4-byte binary packet for th[e system\\_ping \(/PING, ID=2/1\)](#page-96-0) API command:

C0 00 02 01

Calculate the checksum as follows:

 $0x99 + 0xC0 + 0x00 + 0x02 + 0x01 = 0x15C$ 

Retain only the final lower 8 bits (0x5C) for the 1-byte checksum value. The final 5-byte packet (including checksum) is:

C0 00 02 01 5C

The above structure allows a packet parser implementation to know exactly how much data to expect in advance any time a new packet begins to arrive, and to calculate the checksum as new bytes arrive.

The "Type" byte in the header contains information not only about the packet type (highest two bits), but also the memory scope (where applicable), and the highest three bits of the 11-bit "Length" value. For details on the binary packet format and flow, see the API structural definition in [Protocol Structure and Communication Flow.](#page-88-1)

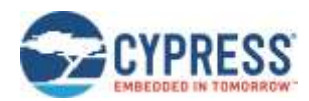

## *2.4.2.1 Binary Mode Protocol Characteristics*

The binary mode protocol has the following general behavior:

- Commands sent from the host must begin with a properly formatted 4-byte header.
- **Commands must contain the number of payload bytes specified in the Length field from the header.**
- Commands must end with a valid checksum byte, but no additional termination such as NULL or carriage return.
- Commands are always immediately followed by a response, if they are parsed correctly.
- Commands require all arguments to be supplied in the binary payload according to the protocol structural definition, in the right order (no arguments are optional).
- Commands with syntax errors are followed by a [system\\_error \(ERR, ID=2/2\)](#page-208-0) API event with an error code indicating the nature of the problem, rather than a response packet.
- Commands must be fully transmitted within one second of the first byte, or the parser will time out and return to an idle state after triggering th[e system\\_error \(ERR, ID=2/2\)](#page-208-0) API event with a timeout error code.
- All multi-byte integer data is entered and expressed in little-endian byte order (e.g. 0x12345678 is [78 56 34 12]). Note that this only applies to API method arguments and parameters with a fixed width - 1, 2, or 4-byte integers and 6-byte MAC addresses.
- All multi-byte data passed inside a variable-length byte array (uint8a or longuint8a) remains in the original order provided by the source. This includes UUID data found during GATT discovery. If unsure, consult the API reference manual to verify the argument data type.
- Response payloads always begin with a 16-bit "result" value as the first parameter, indicating success or failure of the command triggering the response.
- The binary command header includes a single bit in the first byte which performs the same duty as the '\$' character in text mode, to cause changed settings to be written to flash immediately instead of just RAM.

### *2.4.2.2 Binary Mode API Example*

The easiest way to use binary command mode is with a host MCU or other application that has a complete parser and generator implementation available, such as the host API library provided by Cypress and discussed [Host API Library.](#page-81-0)

However, it is also possible to test individual commands manually with a serial terminal application capable of entering and displaying binary data. [Figure 2-3](#page-21-0) shows an example of testing individual commands manually using Realterm, including hexadecimal representation of data. There is no local echo when binary mode is used, so [Figure 2-3](#page-21-0) does not show the command packets sent to the module. To assist in identifying the packet types and boundaries, responses are colored **cyan,** events are **yellow** , and the final checksum byte of each packet is **red** .

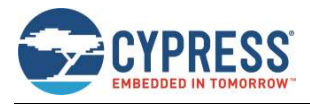

Getting Started

| RealTerm: Serial Capture Program 2.0.0.70                 |                        |                      |                       |                      |                      |                                   |                       |                             |                                         |                             |                              |                      |                                          |                       |                           |                                         |                      |                                      |                      |               |                     |                                  | $\times$                                                                 |
|-----------------------------------------------------------|------------------------|----------------------|-----------------------|----------------------|----------------------|-----------------------------------|-----------------------|-----------------------------|-----------------------------------------|-----------------------------|------------------------------|----------------------|------------------------------------------|-----------------------|---------------------------|-----------------------------------------|----------------------|--------------------------------------|----------------------|---------------|---------------------|----------------------------------|--------------------------------------------------------------------------|
| 80<br>12.<br>80<br>02<br>00<br>na<br>Ωđ<br>A5<br>00<br>00 | -02<br>64<br>40.<br>04 | m.<br>82<br>80<br>00 | na.<br>ma<br>95<br>11 | A1<br>83<br>19<br>22 | 09<br>53<br>29<br>33 | <b>OO</b><br>C0<br>65<br>49<br>44 | -55<br>nя<br>72<br>80 | 00.<br>82<br>69<br>nn<br>80 | 01<br>01<br>61<br>86<br>02 <sub>2</sub> | 80.<br>ΩΩ<br>60<br>nn<br>02 | 'nn<br>ΩA<br>20<br>nn<br>02  | A1<br>35<br>nn<br>03 | F1.<br>00<br>46<br>64<br>02              | 00.<br>00<br>38<br>00 | 9F<br>na<br>33<br>nn      | 37<br>37                                | 56<br>ŝΕ<br>38<br>80 | 50<br>39<br>08                       | 37<br>co<br>46<br>05 | RF<br>s<br>02 | m<br>Ωđ<br>80<br>40 | 10<br>0F<br>0E                   | ۸                                                                        |
| Display Port                                              |                        |                      |                       | Capture Pins         |                      | Send                              |                       | Echo Port 12C               |                                         |                             |                              |                      |                                          |                       | 12C-2 12CMisc Misc<br>EOL |                                         | <b>Vn</b>            |                                      |                      |               |                     | <b>\n</b> Clear Freeze<br>Stabus | -2                                                                       |
| Sc0 0 2 1 \$Sc<br>\$c8 8 4 \$18 \$6d<br>Dump File to Port | 0 °C LF Repeats 1 ÷    |                      |                       |                      |                      |                                   |                       | ≖<br>$\cdot$                |                                         | Literal                     | Send Numbers<br>Send Numbers |                      | Send ASCII<br>Send ASCII<br>Strip Spaces |                       |                           | $+CR$<br>$+LF$<br>$+CR$<br>٠IF<br>$+00$ |                      | Belore<br>$A$ <i>h</i> er<br>SMBUS B | $\mathcal{M}$        |               |                     |                                  | Disconnect<br>RXD (2)<br>TXD (3)<br>CTS (8)<br>DCD (1)<br><b>DSR (6)</b> |
|                                                           | c:\temp\capture.bit    |                      |                       |                      |                      |                                   |                       | ≛                           | $\leftrightarrow$                       |                             | Send Ele                     |                      |                                          | X Stop                |                           | Delays 10                               |                      | $=$ $ 0$                             | ٠                    |               |                     | <b>BREAK</b>                     | Ring (9)                                                                 |

*Figure 2-3. Binary Command Mode Session with Realterm*

<span id="page-21-0"></span>**Note**: This is helpful for testing, but not an efficient way to communicate in binary mode.

Each binary packet (including the checksum byte) is described i[n Table 2-5.](#page-22-2) For better comparison between text mode and binary mode, the API transactions demonstrated here are the same as those used in the text mode example. Note that multi-byte integer data such as the 6-byte MAC address and the 16-bit advertisement interval are transmitted in little-endian byte order.

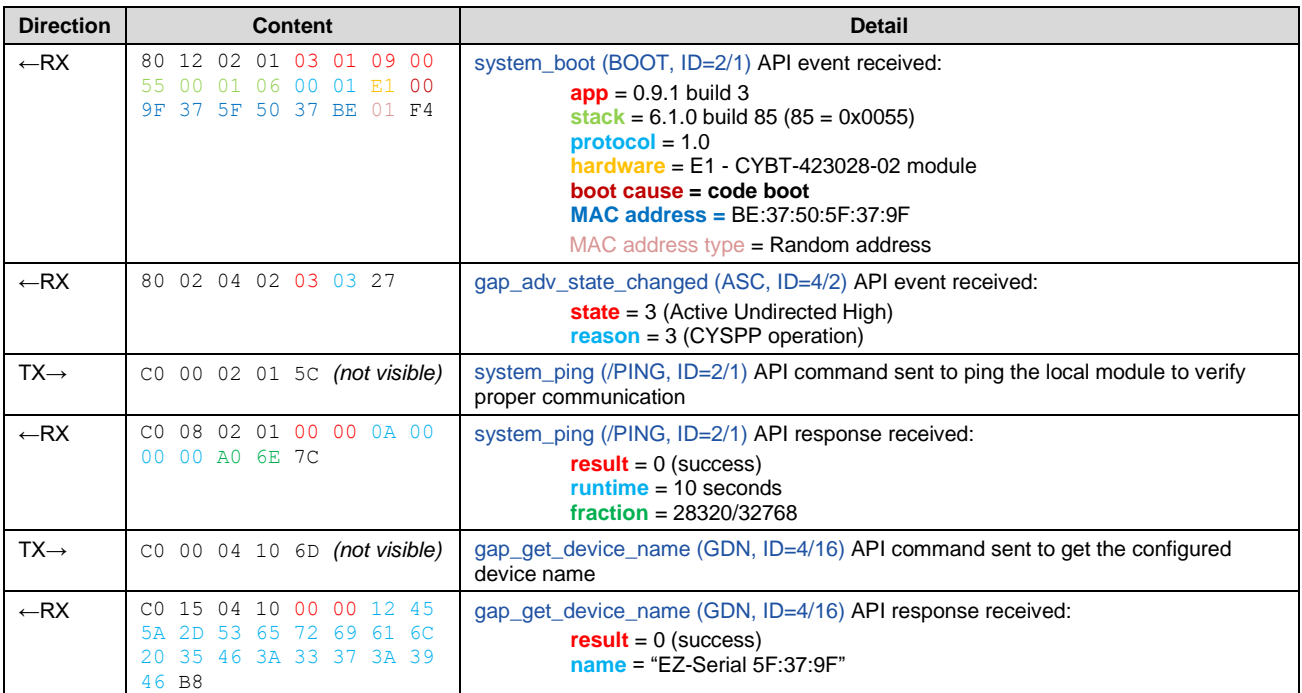

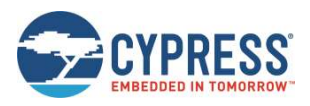

Getting Started

| <b>Direction</b> | <b>Content</b>                                                          | <b>Detail</b>                                                                                                    |
|------------------|-------------------------------------------------------------------------|----------------------------------------------------------------------------------------------------|
| $\leftarrow$ RX  | 04 05 40 80 95 19<br>80 OF<br>49 80 00 06 00 00 00<br>29<br>64 00 00 FB | gap_connected (C, ID=4/5) API event received:<br>handle = $40$<br>$peer = 80:49:29:19:95:80$<br>$addr_type = 0$ (public)<br>interval = $6(7.5 \text{ ms})$<br>slave latency = $0$<br>supervision_timeout = $0x64$ (100 = 1 second)<br><b>bond</b> = $0$ (not bonded) |
| $\leftarrow$ RX  | 0A 05 02 40 0E 00 00<br>80.<br>04 00 11 22 33 44 26                     | gatts_data_written (W, ID=5/2) API event received:<br>conn handle = $4$<br>attr handle = $0x1F(31)$<br>$type = 0$ (simple write)<br><b>data = 4 bytes</b> $[11 \ 22 \ 33 \ 44]$                                                                                      |
| $TX \rightarrow$ | CO 00 EE EE 35 $(not visible)$                                          | Invalid API command (group and ID bytes set to <b>0xEE</b> ) sent to demonstrate binary<br>mode error event                                                                                                    |
| $\leftarrow$ RX  | 80 02 02 02 03 02 24                                                    | system_error (ERR, ID=2/2) API event received:<br>$reason = 0x0203$ (Unrecognized Command)                                                                                                    |

*Table 2-5. Binary Mode Communication Example*

<span id="page-22-2"></span>See the reference material i[n API Protocol Reference](#page-88-0) for details on each of these API methods and the binary packet format, including information on all header fields and supported data types.

# <span id="page-22-0"></span>2.4.3 Key Similarities and Differences Between Text and Binary Command Mode

The text-mode and binary-mode protocol formats provided by EZ-Serial have their own advantages. As a general guideline, text mode is better for initial development or one-time configuration, while binary mode is a better choice for productionstage control from an external host device due to the significantly less complex parser/generator implementation on an external host. The following are the key factors to consider when choosing the command mode:

Similarities:

- Both modes access the same internal API functionality. They are not different protocols, only different formats.
- Both follow the same command/response/event flow.
- EZ-Serial supports both simultaneously. There is no need to switch between firmware images.
- Your choice of protocol format only affects local communication with an external host over the wired serial interface. It does not have any impact on data sent over a wireless BLE connection, or on the type of host communication used on a remote device (for example, another Cypress module running EZ-Serial firmware).

Differences:

- Binary multi-byte integer data is transmitted in little-endian byte order for more efficient direct memory structure mapping on most common platforms, while text mode uses big-endian for easier left-to-right readability.
- Binary commands have a one-second timeout, while text mode commands have no timeout.
- Binary commands are semantically organized by functional group (system, protocol, GAP, GATT server, and so on) rather than the four categories used in text mode (ACTION, SET, GET, and PROFILE).
- Binary commands require all arguments in every case, while text mode commands often have optional arguments which fall back to default/preset values if omitted.
- Binary packets include basic checksum validation, while text mode packets do not.
- Binary is more efficient for MCU-based communication, while text mode is easier for manual entry in a terminal.
- Binary commands are never echoed back to the host, while text mode commands are echoed (by default).

## <span id="page-22-1"></span>2.4.4 API Protocol Format Auto-Detection

EZ-Serial uses text mode for API protocol communication by default, but you can change this setting with the [protocol\\_set\\_parse\\_mode \(SPPM, ID=1/1\)](#page-93-1) API command. If "binary" mode is specified and written to flash, the module will use binary mode automatically on subsequent resets or power-cycles.

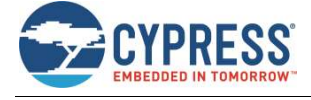

The parser also automatically detects whether the external host is using binary or text mode, and temporarily switches to the detected mode for the active session. The detection logic behaves in the following way:

- If the parser is in text mode, a byte received at any time with the two most significant bits set (0xC0-0xFF) will switch the parser to binary mode immediately. The "trigger" byte will not be discarded, but will be processed as the first byte in the command packet. This mechanism is considered safe because no valid text-mode command begins with a byte that has the highest two bits set.
- If the parser is in binary mode, a byte received when the parser is idle (not mid-command) that is one of the initial category characters for any of the four types of commands ('/', 'S', 'G', and '.') will switch the parser to text mode immediately. The "trigger" byte will not be discarded, but will be processed as the first byte in the text command string. This mechanism is considered safe because no binary command begins with one of these characters. Note that this requires the parser to be idle, not in the middle of a packet, because a binary command packet could easily have one of these characters in its header or payload.

The automatically detected parse mode is not retained across power-cycles, nor is it stored in the same configuration setting area as a value explicitly set by th[e protocol\\_set\\_parse\\_mode \(SPPM, ID=1/1\)](#page-93-1) API command. For more details on this type of temporary configuration, see [Factory, Boot, Runtime, and Automatic Settings.](#page-31-1)

## <span id="page-23-0"></span>2.4.5 Using CYSPP Mode

EZ-Serial implements a special CYSPP profile that provides a simple method to send and receive serial data over a BLE connection. This operational mode is separate from the normal command mode where the API protocol may be used. When CYSPP data mode is active, any data received from an external host will be transmitted to the remote peer, and any data received from the remote peer will be sent out through the hardware serial interface to the external host.

Note, when using CYSPP Mode, please make sure that the auto response is enabled. See gatts\_set\_parameters (SGSP, [ID=5/14\)](#page-146-0) for the details on the auto response flag bit.

### *2.4.5.1 Starting CYSPP Operation*

You can start CYSPP mode using any of these three methods:

- 1. Assert (LOW) the CYSPP pin externally, ensuring that you have also set the CP\_ROLE pin to the correct logic state for the desired GAP role. You may connect this pin to ground in hardware designs which only require CYSPP operation and never need API communication. You can also use this pin to enter CYSPP mode even if the CYSPP profile is disabled in the platform configuration.
- 2. Use the [p\\_cyspp\\_start \(.CYSPPSTART, ID=10/2\)](#page-183-0) API command. You can use this command to enter CYSPP mode even if the CYSPP profile is disabled in the platform configuration.
- 3. Have a remote GATT client connect and subscribe to the CYSPP acknowledged data characteristic (enabling indications) or unacknowledged data characteristic (enabling notifications). This method will only enter CYSPP mode if the CYSPP profile is enabled in the platform configuration.

When starting CYSPP mode locally using either the CYSPP pin or the [p\\_cyspp\\_start \(.CYSPPSTART, ID=10/2\)](#page-183-0) API command, the data pipe will not be immediately available because the remote device must still connect and set up the proper GATT data subscriptions. If 100% data delivery is required in this context, the host should monitor the CONNECTION pin to determine when it is safe to begin sending data from the host for BLE transmission. Once the CONNECTION pin is asserted while the CYSPP pin is also asserted, the host may send and receive data over CYSPP.

**Note:** Externally asserting (LOW) the CYSPP pin will always begin CYSPP operation, even if the profile has been disabled in the platform configuration via the [p\\_cyspp\\_set\\_parameters \(.CYSPPSP, ID=10/3\)](#page-184-0) API command. If you do not require CYSPP operation, make sure that this pin remains electrically floating or externally de-asserted (HIGH).

### *2.4.5.2 Sending and Receiving Data in CYSPP Data Mode*

Once you have started CYSPP mode, the EZ-Serial platform will take care of the rest of the connection process and data pipe construction on the module side. If you are using modules running EZ-Serial firmware on both ends of the connection, then start CYSPP mode with complementary roles (peripheral on one end, central on the other), and the modules will automatically connect and prepare the data pipe using the processes described below.

A device such as a BLE-enabled smartphone will frequently be used for one end of the connection, and you must configure the device to follow the same procedure.

For configuration examples in each mode, see [Cable Replacement Examples with CYSPP.](#page-42-0)

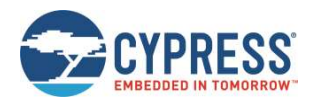

.

If you have configured CYSPP to operate in peripheral mode:

- 1. EZ-Serial will begin advertising with configured advertisement settings.
- 2. Upon connection, a remote peer must subscribe to one of the two "Data" characteristics:
	- a. Acknowledged Data, enable indications (guaranteed reliability)
	- b. Unacknowledged Data, enable notifications (faster potential throughput)
- 3. Remote peer may optionally subscribe to the "RX Flow Control" characteristic, to allow the server to communicate whether it is safe to write new data.
- 4. EZ-Serial will assert the CONNECTION pin (if enabled), indicating that CYSPP is ready to send and receive data.
- 5. Data pipe will remain open until the central device disconnects or unsubscribes from the data characteristic, or the CYSPP pin is de-asserted locally.

If you have configured CYSPP to operate in central mode:

- 1. EZ-Serial will begin scanning with configured scan settings, searching for a connectable remote peer that includes the CYSPP service UUID and matching connection key within its advertisement packet payload.
- 2. Upon identifying a suitable peer, it will initiate a connection to that peer with configured connection settings.
- 3. Upon connection, it will perform a remote GATT discovery to identify the relevant CYSPP service, characteristic, and descriptor attribute handles, if you have not manually set them already with the p\_cyspp\_set\_client\_handles [\(.CYSPPSH, ID=10/5\)](#page-186-0) API command.
- 4. Upon successful completion of GATT discovery, it will subscribe to the configured data characteristic and the RX Flow Control characteristic (if enabled). Use the client flags setting of the [p\\_cyspp\\_set\\_parameters \(.CYSPPSP, ID=10/3\)](#page-184-0) API command to control acknowledged versus unacknowledged data and RX flow usage.
- 5. EZ-Serial will assert the CONNECTION pin (if enabled), indicating that CYSPP is ready to send and receive data.
- 6. The data pipe will remain open until the peripheral device disconnects, or the CYSPP pin is de-asserted locally.

### *2.4.5.3 Exiting CYSPP Mode*

Once in CYSPP mode, the API parser is logically disconnected from incoming serial data, so you will not be able to send any commands to the module. However, you can still exit from CYSPP in two ways:

- 1. De-assert (HIGH) the CYSPP pin externally.
- 2. Have the remote GATT client unsubscribe from the relevant CYSPP data characteristic (only applies when CYSPP pin is not externally asserted).

When CYSPP operation ends, EZ-Serial will return to command mode.

**WARNING:** It is not possible to use an API command to exit from CYSPP data mode, because the API parser is not available while in this mode. If your design needs to switch between modes on demand, include external access to the CYSPP pin so you can control the operational mode.

### *2.4.5.4 Customizing CYSPP Behavior for Specific Needs*

While the default behavior is suitable in many cases, there are configuration settings that allow a great deal of control over this behavior. The following list describes the options that can be changed, and how to change the options:

- CYSPP mode uses the system's configured UART host transport settings for sending and receiving serial data. To change these settings, use th[e system\\_set\\_uart\\_parameters \(STU, ID=2/25\)](#page-106-0) API command.
- CYSPP mode uses the system's configured radio transmit power setting for all BLE communication. To change this setting, use th[e system\\_set\\_tx\\_power \(STXP, ID=2/21\)](#page-104-0) API command.
- CYSPP mode supports special incoming data packetization modes. This helps make radio transmissions and data delivery more efficient in a variety of use cases. To change these settings, use the p\_cyspp\_set\_packetization [\(.CYSPPSK, ID=10/7\)](#page-188-0) API command.

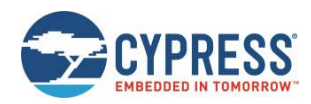

- When operating in peripheral mode, CYSPP uses the system's configured advertisement parameters, including the advertisement and scan response packet content (which may be based on the device name) and the system's whitelist. To change these settings, use one or more of the following API commands:
	- □ [gap\\_set\\_adv\\_parameters \(SAP, ID=4/23\)](#page-125-0)
	- □ [gap\\_set\\_adv\\_data \(SAD, ID=4/19\)](#page-123-0)
	- □ [gap\\_set\\_sr\\_data \(SSRD, ID=4/21\)](#page-124-0)
	- $\Box$  gap set device name (SDN, ID=4/15)
- When operating in central mode, CYSPP uses the system's configured scanning and connection parameters, including the system's whitelist. To change these settings, use one or more of the following API commands:
	- □ [gap\\_set\\_scan\\_parameters \(SSP, ID=4/25\)](#page-128-0)
	- $\Box$  gap set conn parameters (SCP, ID=4/27)

#### *2.4.5.5 Understanding CYSPP Connection Keys*

EZ-Serial also supports CYSPP connection keys, which improve usability in environments where multiple CYSPP-capable devices are operating in an automated configuration. This feature allows an advertising peripheral device to broadcast an arbitrary 4-byte value that a scanning device can filter against, searching either for a masked range of devices or a single specific device.

CYSPP connection keys are not set in the factory default configuration; CYSPP peripheral advertisements contain a "0" key, and CYSPP central scans do not attempt to match any bits. To change this, use the p\_cyspp\_set\_parameters [\(.CYSPPSP, ID=10/3\)](#page-184-0) API command, and specifically the "local\_key", "remote\_key", and "remote\_mask" arguments of this command as described in the following sections.

#### *2.4.5.6 Using CYSPP Peripheral Connection Key*

The CYSPP peripheral connection key affects only the content of the advertisement packet while the module is in an advertising state. The CYSPP peripheral role does not include any filtering behavior; filtering is left to the scanning device that is operating in the CYSPP central role.

When the CYSPP profile is enabled, the platform-managed advertising packet contains a special Manufacturer Data field to hold the local connection key value. It is not stored elsewhere, such as in a GATT characteristic. This advertisement packet field has the structure listed i[n Table 2-6.](#page-25-0)

|    |    |       | Length   Type   Company ID   Connection Key |  |  |  |  |  |  |
|----|----|-------|---------------------------------------------|--|--|--|--|--|--|
| 07 | FF | b0 b1 | b0 b1 b2 b3                                 |  |  |  |  |  |  |

*Table 2-6. CYSPP Peripheral Connection Key Manufacturer Data Field Structure*

<span id="page-25-0"></span>The Company ID value is a 16-bit value that the Bluetooth SIG assigns to member companies that have requested them (see resources on [www.bluetooth.com](https://www.bluetooth.com/specifications/assigned-numbers/company-identifiers) ). The factory default value is the Cypress company identifier, 0x0131, but you can change this with the same command used to change other CYSPP parameters. Note that both the Company ID and the Connection Key values are broadcast in little-endian byte order.

Use th[e p\\_cyspp\\_set\\_parameters \(.CYSPPSP, ID=10/3\)](#page-184-0) API command and enter the desired 32-bit value for the "local key" argument to apply a new peripheral connection key. Changes will take effect immediately, even if the module is already advertising in the CYSPP peripheral role.

**WARNING:** EZ-Serial will only incorporate the CYSPP peripheral connection key into the advertising packet if you have not enabled user-defined advertisement content. If you have configured user-defined advertisement content instead as described in Customizing [Advertisement and Scan Response Data,](#page-48-1) then changing this value will have no effect. You must ensure that your user-defined advertisement packet contains an equivalent field to allow scanning devices to filter properly.

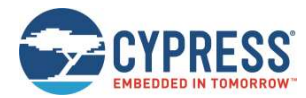

#### **Example 1: Update CYSPP peripheral key to 0x11223344**

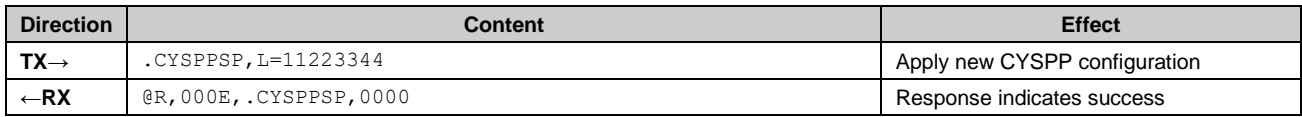

## *2.4.5.7 Using the CYSPP Central Connection Key and Mask*

The CYSPP central connection key affects the scanning operation that occurs when CYSPP is active in the central role and has not yet connected to a remote peer. The central connection key has two parts:

- 1. remote\_key The value used to compare with the peripheral key from the advertisement packet.
- 2. remote\_mask The bitmask used to strip away any irrelevant bits from the peripheral key before comparison.

For EZ-Serial to initiate a connection to a CYSPP peripheral device, the "remote key" value must match the advertised peripheral connection key after a logical AND operation with the "remote\_mask" value. A mask with all bits set ("FFFFFFFF") will require an exact match between the two keys, while a mask with no bits set ("00000000") will match any device. The factory default configuration is the all-zero mask, so any CYSPP-capable peer will match. The mask values between these two extremes provide the option to connect only to devices within specific segments of the connection key space, much like an IP-based network[. Table 2-7](#page-26-0) provides examples of each case.

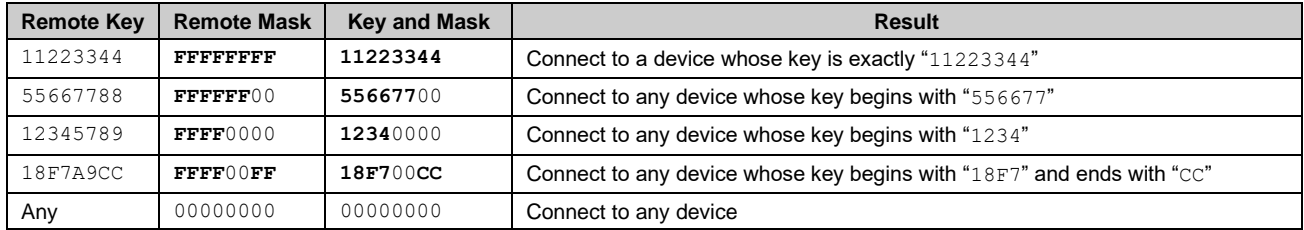

#### *Table 2-7. Connection Key and Mask Examples*

<span id="page-26-0"></span>Use the [p\\_cyspp\\_set\\_parameters \(.CYSPPSP, ID=10/3\)](#page-184-0) API command and enter the desired 32-bit values for the "remote key" and "remote mask" arguments to apply a new central connection key and mask. Changes to these values will take effect immediately, even if the module is already scanning in the CYSPP central role.

**Note:** If an advertising peripheral device is broadcasting the CYSPP service UUID but does not have a **Manufacturer Data** field containing a connection key in the same advertisement packet, the value "0" will be substituted for an actual key to filter the scanning device.

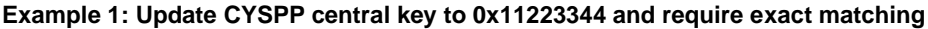

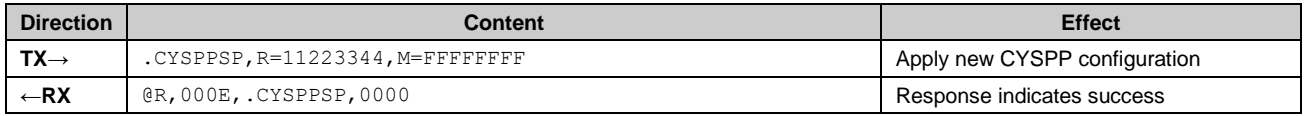

### *2.4.5.8 CYSPP Configuration and Pin States*

[Table 2-8](#page-27-0) describes the relationship between the state of the CYSPP pin and the CYSPP firmware configuration managed with th[e p\\_cyspp\\_set\\_parameters \(.CYSPPSP, ID=10/3\)](#page-184-0) API command. Note the following two key behaviors concerning hardware control versus software control:

- Asserting the CYSPP pin externally will always trigger automatic CYSPP operation in the configured role (or the role dictated by externally driving the CP\_ROLE pin). This will occur even if you have disabled the profile in software.
- CYSPP data mode (where the API is suppressed and all serial data is channeled to the remote peer) ultimately depends on the state of the CYSPP pin. EZ-Serial pulls this pin to the appropriate logic level based on internal CYSPP state changes when CYSPP is enabled, but you can override the pulled state with an external host or hardware design feature.

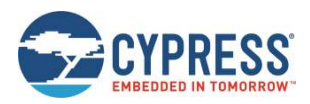

Getting Started

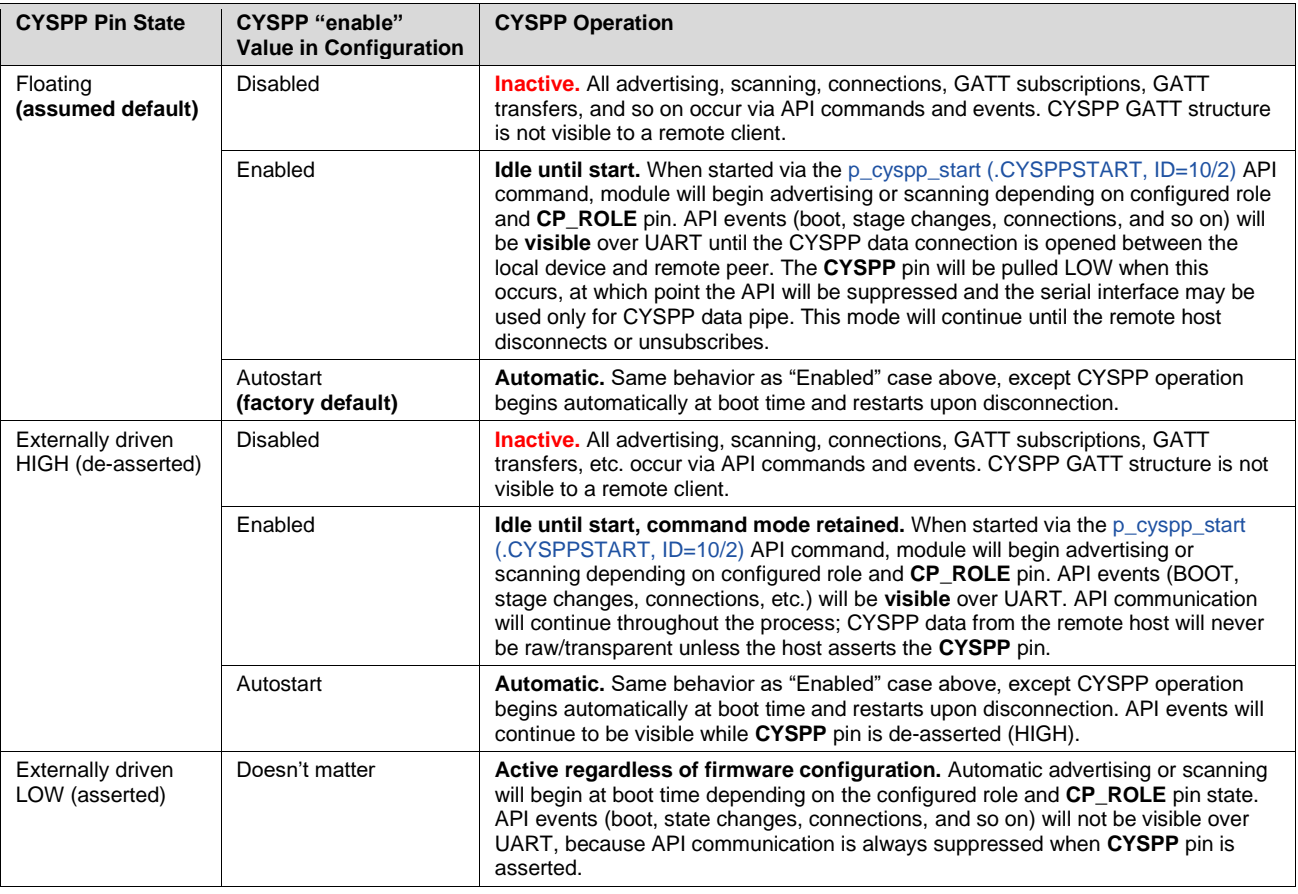

<span id="page-27-0"></span>*Table 2-8. CYSPP Configuration and Pin Relationship*

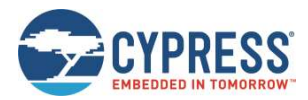

## *2.4.5.9 CYSPP State Machine*

[Figure 2-4](#page-28-1) describes the way EZ-Serial manages CYSPP operation, depending on firmware configuration and the logic states of the CYSPP and CP\_ROLE pins.

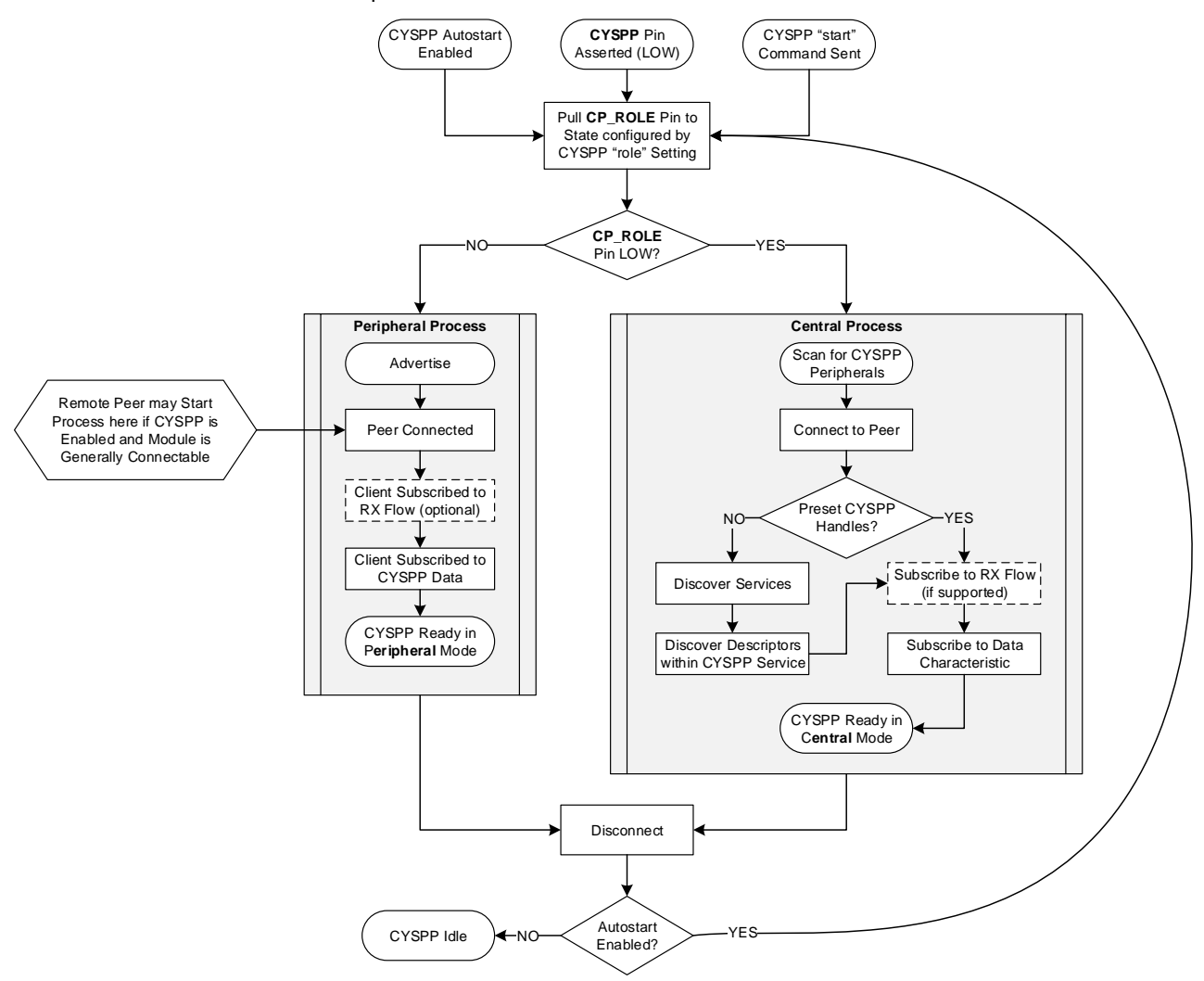

*Figure 2-4. CYSPP State Machine*

<span id="page-28-1"></span>Note that EZ-Serial pulls the CP\_ROLE pin to the state configured by th[e p\\_cyspp\\_set\\_parameters \(.CYSPPSP, ID=10/3\)](#page-184-0) API command, but if the host or hardware design drives it to a different state, CYSPP will operate in the pin-defined state and not the firmware-defined state.

## <span id="page-28-0"></span>2.4.6 Using BT SPP Profile

EZ-Serial supports BT SPP profile for providing a simple method to send and receive serial data over a BR/EDR connection.

### *2.4.6.1 Adding Device to Windows*

On Windows, before establishing the connection to the BT SPP profile, the target device must be added to the Windows. For example, in Windows 10, go to **Settings** → **Devices** → **Bluetooth and Other Devices**. Click **Add Bluetooth and Other Devices** to scan all discoverable devices nearby. Then, in the scanned devices list, select and click the **Audio** icon item to add the BR/EDR device and wait for the added device to be completely configured. Note that during the scanning, both the BLE devices and BR/EDR devices can be scanned and displayed. The target EZ-Serial device that support BT SPP profile is always shown with an Audio icon (The compute icon item is scanned as BLE device).

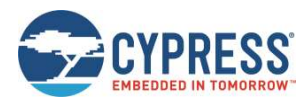

After the BR/EDR device has been added and configured successfully, two Standard Serial over Bluetooth link devices can be found in the Device Manager under the COM Port device list.,

- ▽ 圓 端口 (COM 和 LPT)
	- Intel(R) Active Management Technology SOL (COM3)
	- Standard Serial over Bluetooth link (COM101)
	- Standard Serial over Bluetooth link (COM102)
	- USB Serial Port (COM13)
	- USB Serial Port (COM14)

*Figure 2-5. Standard Serial over Bluetooth Link Devices in Device Manager*

#### <span id="page-29-1"></span>*2.4.6.2 Connecting to BT SPP Profile*

Open a COM terminal tool, such as Tera Term, Realterm, and so on. Select a Standard Serial over Bluetooth link port (for example COM101), set up the port, and connect to the port. If the connection is successful, the BTPCON event is displayed in the target EZ-Serial PUART port, and the data can be sent and received through the BT SPP profile. [Table 2-9](#page-29-0) lists the example events that may be received after the BT SPP Profile connection is successful.

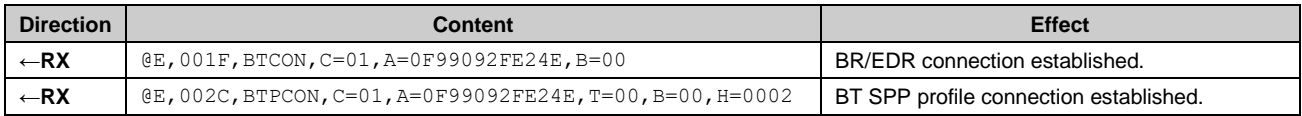

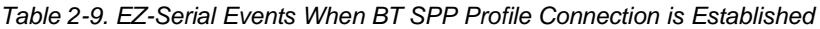

<span id="page-29-0"></span>Note that only one of the two Standard Serial over Bluetooth link devices can be used to connect to the BT SPP Profile. So, if the serial port selected first (for example, COM101) is incorrect, use the second serial port (for example, COM102).

#### *2.4.6.3 Two EZ-Serial Devices Connected through BT SPP Profile*

The BT SPP profile connection also can be established between two EZ-Serial modules. After two EZ-Serial modules boot, get the Bluetooth of one device. Then, in the other device, run the bt\_connect [\(/BTC, ID=14/4\)](#page-200-0) command with the parameter P set to 0 to connect to the target EZ-Serial device. After the two EZ-Serial modules establish connection over the BT SPP profile successfully, you can see [bt\\_profile\\_connected \(BTPCON, ID=14/8\)](#page-238-0) events as shown in [Connecting](#page-29-1) to BT SPP [Profile.](#page-29-1)

Currently, if one EZ-Serial device is used to connect to another EZ-Serial device with BTT SPP profile using static random address, the connection might not be successful at the first instance. The connection will automatically disconnect and the pairing will fail. You need to rerun the same connection command, and the BT SPP profile connection will be successful.

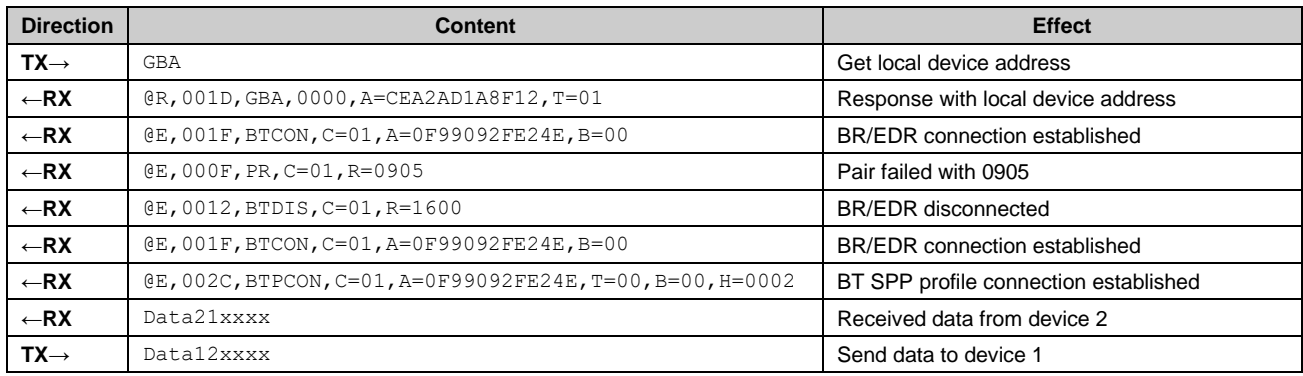

*Table 2-10. EZ-Serial Device 1 (BT SPP Server)*

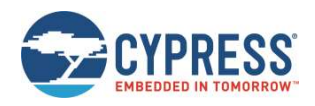

| <b>Direction</b> | <b>Content</b>                                               | <b>Effect</b>                                  |
|------------------|--------------------------------------------------------------|------------------------------------------------|
| $TX \rightarrow$ | <b>GBA</b>                                                   | Get local device address                       |
| $\leftarrow$ RX  | @R,001D,GBA,0000,A=CF99092FE24E,T=01                         | Response with local device address             |
| $TX \rightarrow$ | $/$ BTC, A=CEA2AD1A8F12, P=0                                 | Connect to device 1 with BT SPP profile        |
| $\leftarrow$ RX  | @R,000A,/BTC,0000                                            | Connect started response                       |
| $-RX$            | @E, 001F, BTCON, C=01, A=CEA2AD1A8F12, B=00                  | BR/EDR connection established                  |
| $\leftarrow$ RX  | $(E, 000F, PR, C=01, R=0905)$                                | Pair failed with 0905                          |
| $\leftarrow$ RX  | @E,0020,BTCF,C=00,A=CEA2AD1A8F12,R=EEEE                      | BR/EDR connection failed event                 |
| $-RX$            | @E,001F,BTPDIS,C=00,T=00,H=0003,R=0000                       | BT SPP profile disconnected                    |
| $\leftarrow$ RX  | @E,0012,BTDIS,C=01,R=1600                                    | BR/EDR disconnected.                           |
| $TX \rightarrow$ | $/$ BTC, A=CEA2AD1A8F12, P=0                                 | Retry to connect to 1 immediately after failed |
| $-RX$            | @R,000A,/BTC,0000                                            | Connect started response                       |
| $\leftarrow$ RX  | @E, 001F, BTCON, C=01, A=CEA2AD1A8F12, B=00                  | BR/EDR connection established                  |
| $\leftarrow$ RX  | $@E, 002C, BTPCON, C=01, A=CEA2AD1A8F12, T=00, B=00, H=0001$ | BT SPP profile connection established          |
| $TX \rightarrow$ | Data21xxxx                                                   | Send data to device 1                          |
| $-RX$            | Data12xxxx                                                   | Received data from device 1                    |

*Table 2-11. EZ-Serial Device 2 (BT SPP Client)*

## *2.4.6.4 Entering Command Mode*

When the BT SPP profile connection is established, by default, the EZ-Serial device will enter the BT SPP data mode. The data input through PUART transport will be transferred to the BT SPP profile immediately. In some situations, EZ-Serial device might still require running some local commands, and this mode is called the BT SPP command mode. To support this required, the CYSPP pin is reused.

By default, the EZ-Serial device will assert the CYSPP to LOW and enter the BT SPP data mode automatically, after the BT SPP profile connection is established. To enter the BT SPP command mode, the host must pull the CYSPP pin to HIGH. When the EZ-Serial device detects that the CYSPP pin is HIGH, it will process input data from PUART as command data instead of sending the data to the BT SPP profile, so that local command mode can be supported.

When the CYSPP pin is asserted to HIGH, the host can send normal commands through PUART transport same as the BT SPP profile is not connected. When the BTT SPP command mode is not required, the host can de-assert the CYSPP pin, and the CYSPP pin will internal reset to LOW again automatically. Then, the EZ-Serial device will re-enter the BT SPP data mode automatically.

### *2.4.6.5 Disconnecting from BT SPP Profile*

When the BT SPP profile connection is established successfully, the CYSPP pin will be asserted to LOW, and data can be sent and received through the SPP profile terminal. To stop the data input through the PUART terminal to be sent directly through the BT SPP profile, you should assert the CYSPP pin to HIGH. When the CYSPP pin is asserted to HIGH, the BT SPP connection will enter command mode instead of data mode. In this command mode, the data input through the PUART terminal will be processed as command. Then, you can use the [bt\\_disconnect \(/BTDIS, ID=14/6\)](#page-201-0) command to disconnect the BT SPP profile connection. Also, when the EZ-Serial is connected to a Windows SPP terminal, close the SPP terminal, on Windows, to disconnect[. Table 2-12](#page-30-0) lists the commands and events to disconnect a EZ-Serial BT SPP profile connection.

<span id="page-30-0"></span>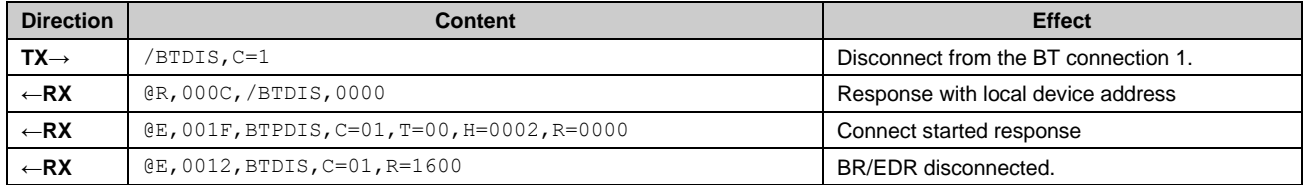

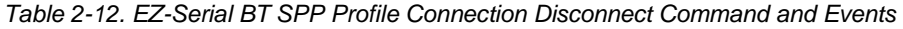

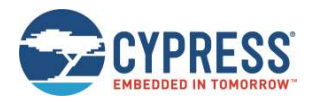

# <span id="page-31-0"></span>**2.5 Configuration Settings, Storage, and Protection**

The EZ-Serial platform provides methods to customize its many built-in functions. It is important to understand how these settings are stored and changed in different contexts to avoid unexpected behavior.

## <span id="page-31-1"></span>2.5.1 Factory, Boot, Runtime, and Automatic Settings

EZ-Serial implements four different "layers" of configuration data, each of which serves a unique purpose. [Table 2-13](#page-32-2) describes each type of configuration storage in detail.

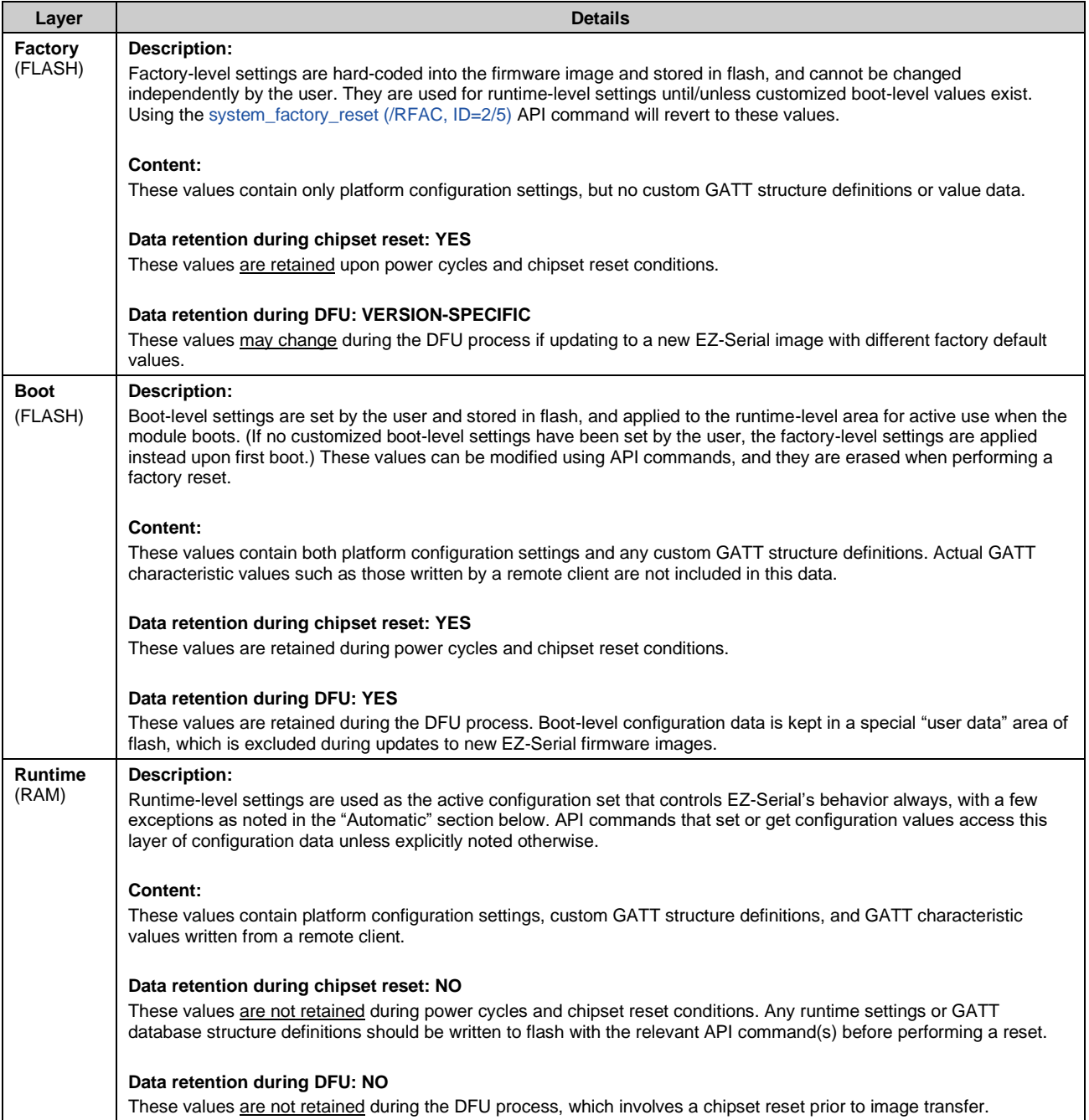

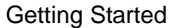

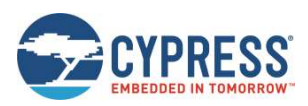

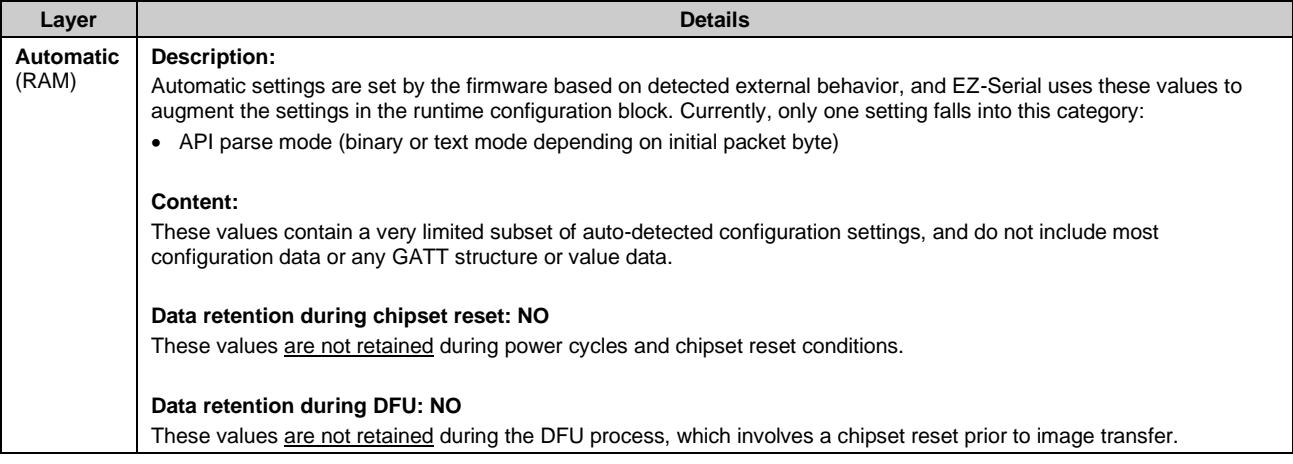

*Table 2-13. Configuration Setting Storage Layers*

# <span id="page-32-2"></span><span id="page-32-0"></span>2.5.2 Saving Runtime Settings in Flash

Storing settings in flash memory is critical to allow predictable, long-term customized behavior without needing to reconfigure each time. EZ-Serial provides two ways to accomplish this:

- 1. Use the [system\\_store\\_config \(/SCFG, ID=2/4\)](#page-98-0) API command to write all current runtime-level settings to the boot-level configuration. This applies a snapshot of the current configuration to flash in one step. Use this method if you are unsure of the settings that have changed between boot-level and runtime-level values, or if you want to test out a new set of options before making them permanent.
- 2. Set the "flash" memory scope bit in the binary command packet header when writing new configuration values with relevant commands, or append the '\$' character to command names in text mode. Use this method if you know exactly which settings need to be changed, because it does not require the final use of the system\_store\_config (/SCFG, [ID=2/4\)](#page-98-0) API command afterward.

Note that while the flash memory scope bit (in binary mode) or '\$' character (in text mode) may be used with any command; doing so is only relevant for commands which either read or write configuration values directly. For other commands, these flags will be silently ignored. See the API reference material in [API Protocol Reference](#page-88-0) for details.

To ensure the longest flash memory life, writes to flash should be as infrequent as possible in production-ready designs. Settings that must be changed frequently should be modified in RAM and only written to flash if required. Note that the internal chipsets used in the CYBT-4130XX-02 EZ-BT modules that run EZ-Serial have a minimum flash endurance rating of 100,000 cycles.

## <span id="page-32-1"></span>2.5.3 Protected Configuration Settings

A small number of configuration values have the potential to put the module into a state where it is no longer possible to communicate over the serial interface as intended. While it is always possible to completely revert to factory default values using the FACTORY\_TR and CYSPP pins while booting the module, logical access to these pins for this purpose is not always readily available, and a complete factory reset may be too disruptive for your application.

To help avoid this potential problem, a few settings are classified as protected. This means that they must be changed at the runtime-level only (RAM) before they may be applied to the boot-level (flash) area. Currently, only one command affects protected settings: [system\\_set\\_uart\\_parameters \(STU, ID=2/25\).](#page-106-0)

The changes that are most likely to cause an unintended communication lockout are serial transport reconfigurations, such as selecting a baud rate that is not supported by the host. To store new values in flash for protected configuration settings, you must either send the same command twice with the flash memory scope bit/character used only the second time, or else use the [system\\_store\\_config \(/SCFG, ID=2/4\)](#page-98-0) API command to write all runtime-level settings to the boot level after first setting the new value in RAM only. This forces the flash write to occur using the new configuration, which can only occur if communication is still possible.

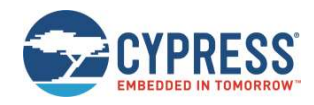

# <span id="page-33-0"></span>**2.6 Where to Find Related Material**

This guide refers to firmware images and example source code files that must be accessed separately from this document.

### <span id="page-33-1"></span>2.6.1 Latest EZ-Serial Firmware Image

You can find the latest available EZ-Serial firmware image files on the [website.](http://www.cypress.com/ez-serial)

These images are suitable for both HCI UART re-flashing through WICED Studio SDK tools and for over the air (OTA) upgrade over BLE through GATT WICED OTA service. See [Device Firmware Update Examples](#page-76-0) for details on how to flash these firmware images onto target modules.

## <span id="page-33-2"></span>2.6.2 Latest Host API Protocol Library

You can find the latest host API protocol library source code on th[e website.](http://www.cypress.com/ez-serial)

## <span id="page-33-3"></span>2.6.3 Comprehensive API Reference

While this guide contains many specific functional examples, these are not intended to provide a full reference to all possible functionality provided by the API. See [API Protocol Reference](#page-88-0) for detailed material concerning the API structure and protocol.

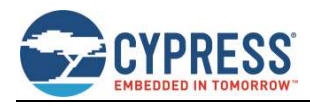

# <span id="page-34-0"></span>**3 Operational Examples**

EZ-Serial provides a great platform on which you can build a wide variety of BLE/BT applications. The sections describe the common operations that you can experiment with or combine to create the behavior needed for your application.

# <span id="page-34-1"></span>**3.1 System Setup Examples**

These examples demonstrate basic platform behavior and configuration of the system.

**Note:** The first example shown below provides low-level detail and explanation of some API protocol formatting features, while all other examples assume a basic understanding of the mechanics of the protocol and will only show example snippets in text format. For details on the API methods used in each case and the binary equivalents of each command, response, and event, see [API Protocol Reference.](#page-88-0)

## <span id="page-34-2"></span>3.1.1 Identifying Firmware and BLE Stack Version

You can obtain the EZ-Serial firmware, BLE/BT stack, and protocol version details can be obtained from the API event generated at boot time, or on demand using an API command.

#### *3.1.1.1 Getting Version Details from Boot Event*

Capture and process the [system\\_boot \(BOOT, ID=2/1\)](#page-207-3) API event that occurs when the module is powered on or reset. This event includes the application version, stack version, protocol version, boot cause, and unique Bluetooth MAC address.

If the protocol parser/generator is in text mode (factory default), the [system\\_boot \(BOOT, ID=2/1\)](#page-207-3) API event looks like:

@E,0040,BOOT,E=01000305,S=02041A2A,P=0100,H=E2,C=00,A=BE37505F379F,T=01

If the protocol parser is in binary mode, this event will be similar to that shown i[n Table 3-2,](#page-34-3) expressed in hexadecimal notation

| Header | Payload                                                                | <b>Checksun</b> |
|--------|------------------------------------------------------------------------|-----------------|
|        | 80 12 02 01   05 03 00 01 2A 1A 04 02 00 01 E2 00 9F 37 5F 50 37 BE 01 | DF              |

*Table 3-1. Binary Event Data of EZ-Serial BOOT Event*

To simplify manual interpretation in this guide, individual parameters within the payload are separately underlined.

**Note**: In text mode, multi-byte integer data is expressed in big-endian notation, while in binary mode, multi-byte integer data is transmitted in little-endian order.

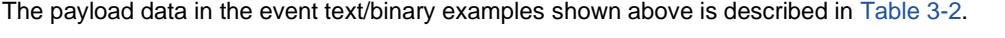

<span id="page-34-3"></span>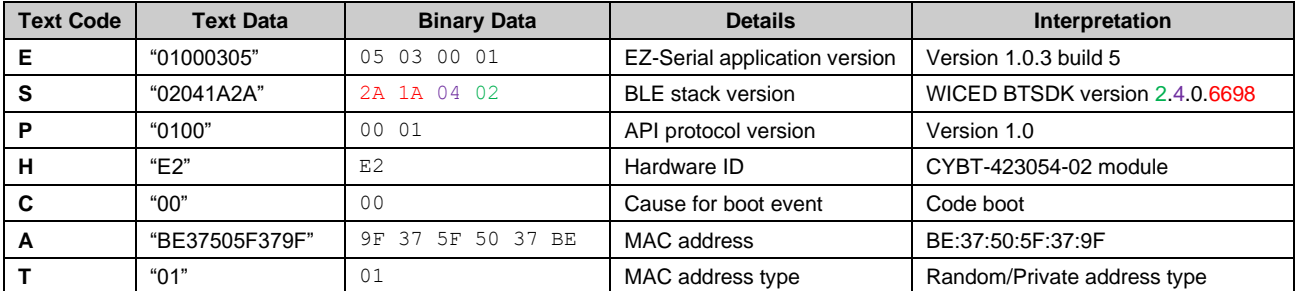

*Table 3-2. Payload Detail for Boot Event*

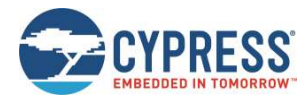

## *3.1.1.2 Getting Version Details on Demand*

Use the system query firmware version (/QFV, ID=2/6) API command to request version details at any time. The response to this command contains the same initial information in the [system\\_boot \(BOOT, ID=2/1\)](#page-207-3) API event, but it does not include the boot cause or the module's Bluetooth MAC address.

The text-mode response to this API command is as shown below:

@R,002C,/QFV,0000,E=01000305,S=02041A2A,P=0100,H=E2

[Table 3-3](#page-35-1) shows the binary-mode response packet.

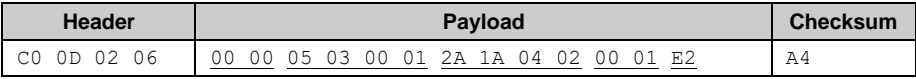

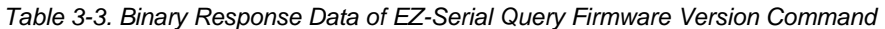

<span id="page-35-1"></span>To simplify manual interpretation in this guide, individual parameters within the payload are separately underlined.

### <span id="page-35-0"></span>3.1.2 Changing Serial Communication Parameters

Use the [system\\_set\\_uart\\_parameters \(STU, ID=2/25\)](#page-106-0) API command to reconfigure the serial interface used for host communication. This command affects protected settings, and therefore it must be applied in RAM first before it can be written to flash.

All data entered via text mode must be expressed in hexadecimal notation. [Table 3-4](#page-35-2) lists the common baud rates and their hexadecimal equivalents.

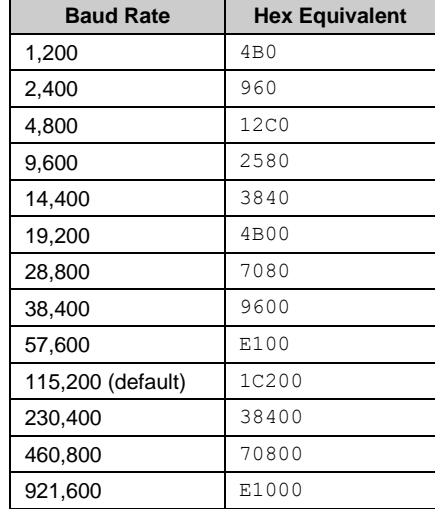

*Table 3-4. Common UART Baud Rates and Hex Equivalents*

<span id="page-35-2"></span>**Note**: EZ-Serial supports non-standard baud rates not listed in [Table 3-4,](#page-35-2) and should remain below 3% clock error due to the use of an internal fractional clock divider. While this is within the tolerance level required by many UART interfaces, you should measure the actual bit timing with a scope or logic analyzer to verify that the baud rate is operating within required tolerance for your host device.
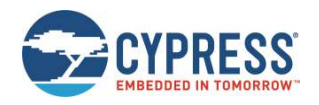

**WARNING:** Selecting a baud rate below 9600 and using API protocol communication can result in a situation where EZ-Serial generates API response and event packets faster than the UART interface can transmit them to the host. If this occurs, data will flow continuously out of the module, but it will not respond to incoming commands. The most likely trigger for this situation is a scan started with gap\_start\_scan (/S, [ID=4/10\),](#page-117-0) or auto-starting CYSPP client mode operation (which also begins a scan). Performing a scan in a busy environment will generate scan result events rapidly and continuously.

Possible workarounds include:

- If using CYSPP, keep the CYSPP pin externally asserted to suppress API output.
- If possible, select a faster baud rate.
- If possible, reduce the quantity of devices in the environment to decrease scan result frequency.

#### **Example 1: Set UART to 38400 baud, even parity, flow control enabled, and store in flash**

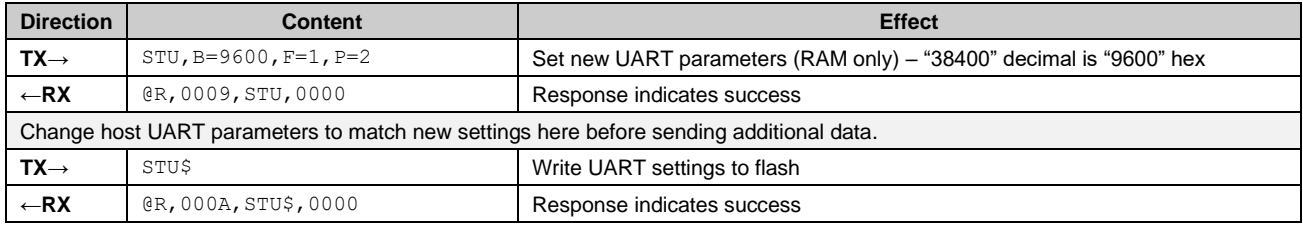

Note, the use of the command "STU\$" with no additional arguments. In text mode, most SET commands have no required arguments, allowing you to change only the desired settings. Optional arguments that are omitted will not be modified, because the EZ-Serial platform substitutes the current runtime values as if you had supplied all of them.

In the example above, the "baud," "flow," and "parity" settings are stored in RAM with the first command, and then the second command writes to flash whichever runtime values are affected by th[e system\\_set\\_uart\\_parameters \(STU, ID=2/25\)](#page-106-0) API command.

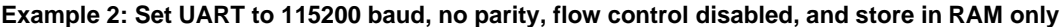

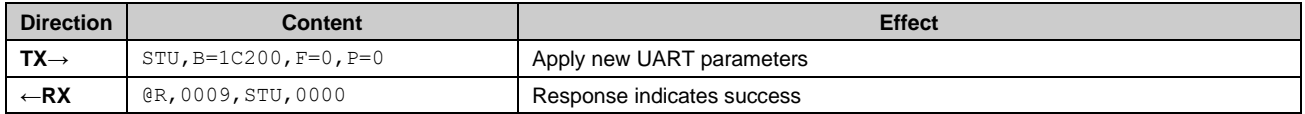

**Note**: The UART flow control is enabled by default in this EZ-Serial firmware platform. When the UART flow control is enabled or disabled, the host UART terminal (such as Tera Term, Realterm, and so on) must also set the UART port flow control configuration same as the module UART flow control setting. Otherwise, the TX and RX data stream may be blocked by the incorrect RTS and CTS signals.

## 3.1.3 Changing Device Name and Appearance

Use the [gap\\_set\\_device\\_name \(SDN, ID=4/15\)](#page-120-0) API command to set a new friendly device name at any time, and the [gap\\_set\\_device\\_appearance \(SDA, ID=4/17\)](#page-122-0) API command to set a new appearance value.

EZ-Serial uses the device name and appearance to populate the GAP service's name and appearance characteristic values in the GATT database. If EZ-Serial is allowed to automatically manage the advertisement and scan response data content (default behavior), then it will also include up to 29 bytes of the device name in the scan response packet. (The limit of 29 bytes is due to a BLE specification limit on the maximum scan response payload, which is 31 bytes; the other two bytes are needed for the field length and field type values that are part of the device name field.)

**Note**: EZ-Serial limits the device name length to 64 bytes to minimize internal SRAM requirements.

Using EZ-Serial's special macro codes, described in Table 7-6. [EZ-Serial GATT Validation Error Codes](#page-243-0)

*[Macro Definitions](#page-243-0)*, you can enter a single text string which is expanded internally to include module-specific values—in this case, the Bluetooth MAC address. This is shown i[n Example 1.](#page-37-0)

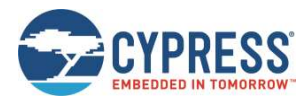

The device appearance value is a 16-bit field made up of a 10-bit and 6-bit subfield. Allowed values are defined by the Bluetooth SIG and is available a[t developer.bluetooth.org.](https://developer.bluetooth.org/gatt/characteristics/Pages/CharacteristicViewer.aspx?u=org.bluetooth.characteristic.gap.appearance.xml)

Changes made to the device name and appearance values take effect immediately. They are written to the local GATT characteristics for these two values (always present), and the device name is updated in the scan response packet if userdefined advertisement content has not been enabled with th[e gap\\_set\\_adv\\_parameters \(SAP, ID=4/23\)](#page-125-0) API command.

#### <span id="page-37-0"></span>**Example 1: Set device name with partial MAC address incorporation**

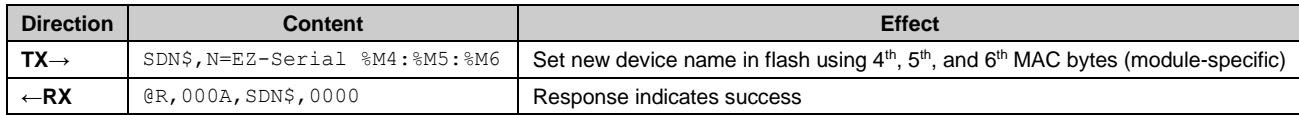

This configured name will result in an actual name of "EZ-Serial E3:83:5F" assuming the module in use has a MAC address of  $00:AO:50:ES:83:5F$  (as is used in other examples throughout this document).

**Example 2: Set device appearance to "Generic Computer" (0x0080)**

| <b>Direction</b> | Content            | <b>Effect</b>                     |
|------------------|--------------------|-----------------------------------|
| $TX \rightarrow$ | $SDA$$ , $A=0080$  | Set new appearance value in flash |
| ←RX              | @R,000A,SDA\$,0000 | Response indicates success        |

## 3.1.4 Changing Output Power

Use the [system\\_set\\_tx\\_power \(STXP, ID=2/21\)](#page-104-0) API command to set a new radio transmit power level. The argument to this command is not the dBm value directly, but rather a set of predefined values representing a fixed range from **-**28 dBm to +4 dBm. [Table 3-5](#page-37-1) lists the allowed values.

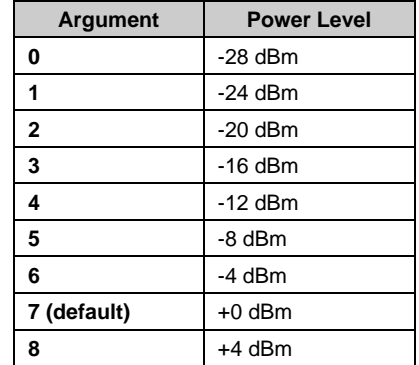

*Table 3-5. Supported TX Power Output Options*

<span id="page-37-1"></span>Changes to the configured output power will take effect immediately.

#### **Example 1: Set output power to -6 dBm**

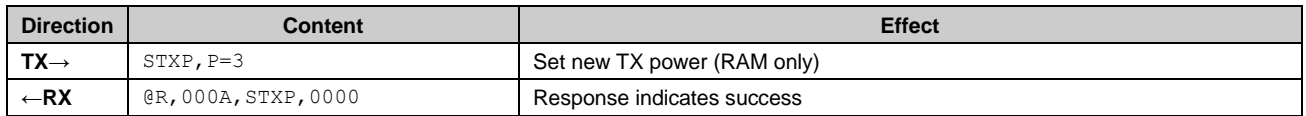

## 3.1.5 Managing Sleep States

EZ-Serial manages transitions between active CPU and sleep states automatically. It chooses the mode requiring the lowest safe power consumption according to the current operational state and configuration, including transitioning into Sleep mode between BLE radio events (advertising, scanning, or while connected). [Table 3-6a](#page-38-0) provides a high-level summary of the four power states used by the platform.

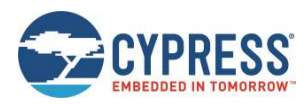

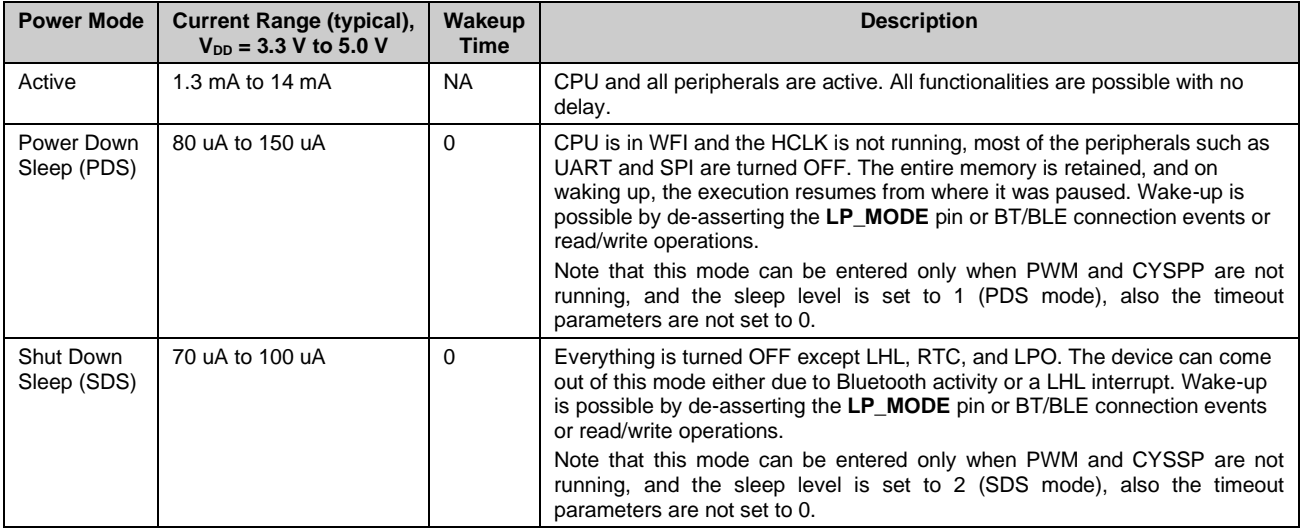

#### *Table 3-6. EZ-Serial Power States*

<span id="page-38-0"></span>The EZ-Serial firmware platform for CYBT-4130XX-02 EZ-BT module does not support timed Deep Sleep and Hibernate sleep modes. When the PDS/SDS Sleep mode is enabled, the WICED stack will control and change the Sleep mode to active, pause, and PDS/SDS automatically based on the preconfigured wake up GPIO and BT/BLE connections activities and operations.

EZ-Serial uses the allowed sleep level and idle to sleep timeout value on combined data from the system-wide sleep setting, CYSPP data mode sleep setting (if CYSPP data mode is active), PWM output state, and LP\_MODE pin state to control the sleep state. [Figure 3-1](#page-39-0) describes the sleep level determination logic.

After EZ-Serial enters the Sleep mode, the UART communication will also be disabled, so to reenable the UART communication, assert the LP\_MODE pin to low and release it to trigger a wake-up interrupt to EZ-Serial; so EZ-Serial can wake up and switch back to Active mode to support UART communication again. Note, by default, if there is no operation with the EZ-Serial or communication through UART, the EZ-Serial will enter Sleep mode automatically based on the default configuration to save power consumption.

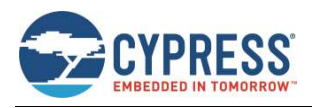

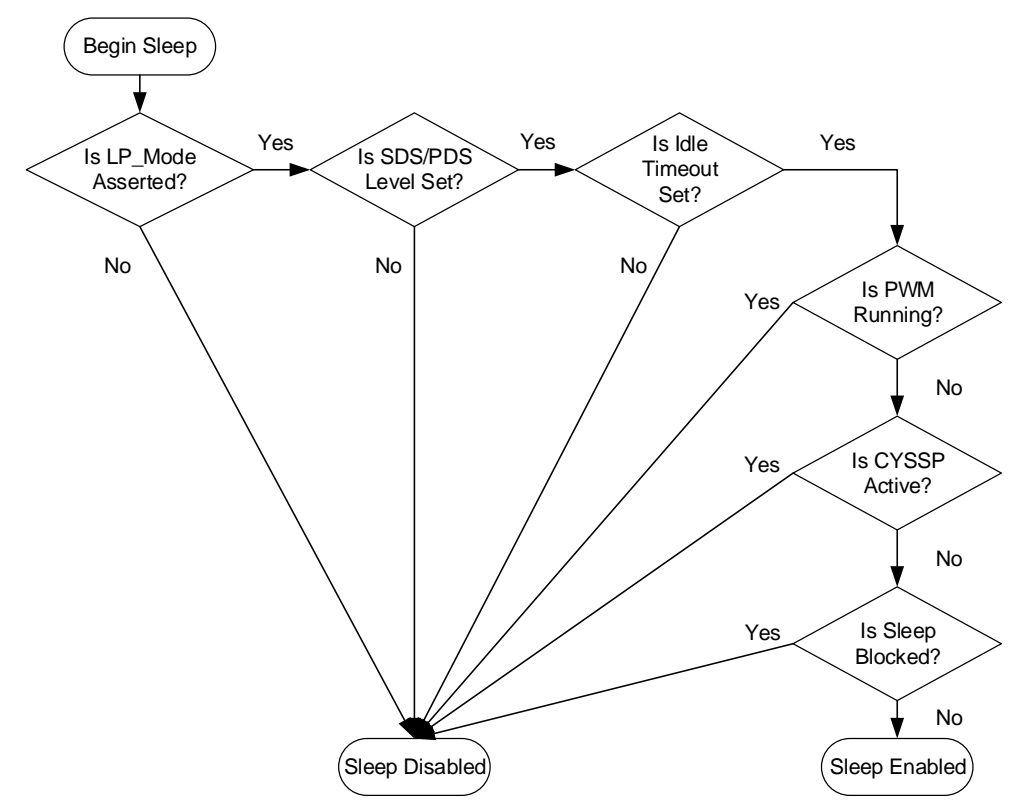

*Figure 3-1. EZ-Serial Sleep State Behavior*

<span id="page-39-0"></span>In outline form, the sleep state logic follows this process:

- 1. If the LP\_MODE pin is asserted, EZ-Serial can enter Sleep mode. Otherwise, it remains in Active mode.
- 2. If sleep level is set to PDS (1) or SDS (2) is not set, EZ-Serial can enter PDS or SDS Sleep mode. Otherwise, it remains in Active mode. The system sleep level can be configured with th[e system\\_set\\_sleep\\_parameters \(SSLP, ID=2/19\)](#page-103-0) API command.
- 3. If the idle timeout value is not set to 0, EZ-Serial can enter PDS or SDS Sleep mode after the idle time times out without any operation. Otherwise, it remains in in Active mode. Set idle timeout value to 0 to keep EZ-Serial running in active mode forever. The system sleep idle timeout value can be configured with the [system\\_set\\_sleep\\_parameters \(SSLP,](#page-103-0)  [ID=2/19\)](#page-103-0) API command.
- 4. When no PWM channel is configured and enabled, EZ-Serial can enter Sleep mode. Otherwise, it remains in Active mode. The PWM output can be enabled with the [gpio\\_set\\_pwm\\_mode \(SPWM, ID=9/11\)](#page-180-0) API command.
- 5. When CYSSP mode is not Active, EZ-Serial can enter Sleep mode. Otherwise, it remains in Active mode. The CYSPPspecific sleep level configured with the [p\\_cyspp\\_set\\_parameters \(.CYSPPSP, ID=10/3\)](#page-184-0) API command, if the CYSPP data pipe is open (connected and in CYSPP data mode).
- 6. If the Sleep mode is not blocked by other components internally, EZ-Serial can enter Sleep mode. Otherwise, it remains in Active mode. The internal sleep block events include interrupt processing, waiting for a scheduled task to process, and so on.
- 7. After EZ-Serial enters Sleep mode, the LP\_MODE pin can be asserted LOW to wake the EZ-Serial back to Active mode.

## *3.1.5.1 Configuring the System-Wide Sleep Level*

Configure the system-wide sleep level using the system set sleep parameters (SSLP, ID=2/19) API command. When sleep is not prevented by asserting the LP\_MODE pin, this value is the first "default" sleep level limit applied when calculating the Sleep mode to be used.

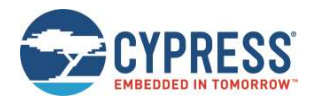

EZ-Serial allows only PDS (value = 1) and SDS (value = 2) sleep levels. The PDS Sleep mode is configured as the factory default system-wide sleep level, and the factory default system-wide idle sleep timeout value is set to 60 seconds (4 \* 15s  $= 60s$ ).

#### **Example 1: Change system-wide Sleep level to Deep Sleep**

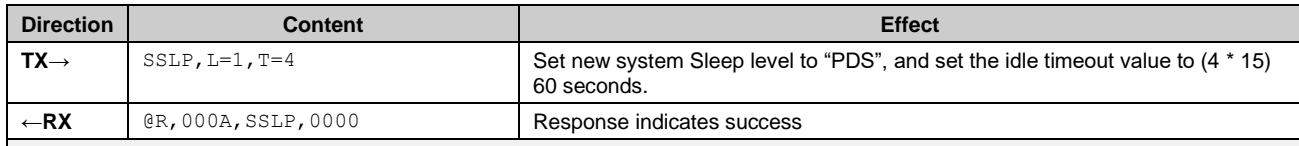

Transmissions to the module now require a preceding dummy byte for wake-on-RX, or proper use of the LP\_MODE pin as described in [Preventing Sleep with the LP\\_MODE Pin.](#page-40-0)

## *3.1.5.2 Configuring the CYSPP Data Mode Sleep Level*

Configure the CYSPP data mode Sleep level using the [p\\_cyspp\\_set\\_parameters \(.CYSPPSP, ID=10/3\)](#page-184-0) API command.

Setting the CYSPP data mode sleep level to enabled (value = 1) or disabled (value = 0) ensures that EZ-Serial does not use a sleep level beyond that setting whenever a CYSPP data pipe is open (connected and in CYSPP data mode). The factory default setting for this option is to allow sleep (value = 1), but factory defaults also set the system-wide sleep level limit to control the Sleep mode and enter idle time.

For using CYSPP mode in the peripheral role with legacy systems, which cannot use either the LP\_MODE pin or preceding dummy bytes, one possible compromise for improved power consumption is to set the system-wide sleep level to SDS and the CYSPP data mode sleep level to sleep enabled.

### **Example 1: Limit CYSPP-specific sleep level to normal sleep**

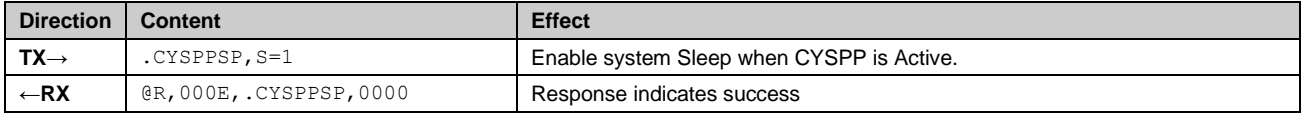

## <span id="page-40-0"></span>*3.1.5.3 Preventing Sleep with the LP\_MODE Pin*

Assert the LP\_MODE control pin LOW to prevent the module from sleeping. Properly asserting and de-asserting this pin surrounding host-to-module UART transmissions provides the most efficient power consumption while still allowing Deep Sleep at all other times.

After system enters PDS or SDS Sleep mode, the UART/SPI transmission is also disabled. To resume the use of UART/SPI transmission, assert (LOW) the LP\_MODE pin to resume the system, then restart the idle count down time. The UART/SPI transmission can then be used again. This operation is required for the sending API command through the UART interface to the EZ-Serial firmware when system enters Sleep mode.

**Note**: The LP\_STATUS output pin provides an externally accessible signal to determine whether the CPU is currently awake (LOW) or asleep (HIGH).

## *3.1.5.4 Managing Host and Module Sleep Simultaneously*

In applications that include both an external host MCU and a BLE/BT module, usually both components need to sleep to save as much power as possible. The DATA\_READY pin is asserted (LOW) whenever there is UART data in the output buffer and not yet fully clocked out of the module. Using this pin as the wake-up signal for the MCU is the recommended way to allow the module to alert the host whenever some interaction needs to occur.

Sometimes, the external MCU takes long enough to wake up that it loses the first few bits or bytes of the incoming UART data from the module. If the host needs extra time to wake up and RTS/CTS flow control is unavailable, then you should enable UART flow control in EZ-Serial with th[e system\\_set\\_uart\\_parameters \(STU, ID=2/25\)](#page-106-0) API command and then control the module's CTS pin from a host GPIO. When CTS is held in the de-asserted (HIGH) state, the module will wait to send any outgoing UART data. The host can complete its wake-up process and then assert (LOW) the module's CTS pin to allow serial data transmission when ready.

Real flow control support on the host MCU is not necessary in this case, and you can leave the module's RTS pin disconnected. However, you will still need to enable flow control within EZ-Serial. Flow control is not enabled by default.

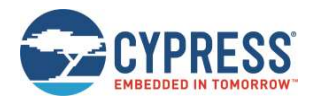

To summarize the complete cycle:

- 1. Host sets the module CTS pin HIGH to prevent UART transmission.
- 2. Host enables the DATA\_READY pin falling-edge interrupt.
- 3. Host puts the CPU to sleep.
- 4. Module asserts (LOW) its DATA\_READY pin when relevant activity occurs.
- 5. Host CPU wakes up.
- 6. Host sets the module CTS pin LOW to allow UART transmission.
- 7. Module transmits data to the host for processing.

# 3.1.6 Performing a Factory Reset

You can perform a factory reset using either GPIO signals or an API command.

EZ-Serial will generate th[e system\\_factory\\_reset\\_complete \(RFAC, ID=2/3\)](#page-209-0) API event immediately after erasing all settings, and before performing the final module reset to boot to the factory default state. The platform generates this event using the previously configured parser and transport mode. While this event is typically not processed by an external host during a hardware-triggered factory reset, it helps to verify the intended flow when controlling the module via software.

After the reset completes, the [system\\_boot \(BOOT, ID=2/1\)](#page-207-0) API event will occur with the "cause" parameter indicating a factory reset.

## *3.1.6.1 Factory Reset via Hardware GPIO Signal*

To trigger a factory reset with hardware, perform the following steps:

- 1. Assert (LOW) the FACTORY\_TR pin.
- 2. Assert (LOW) the CYSPP pin.
- 3. Power-cycle or reset the module.
- 4. De-assert (HIGH) the FACTORY\_TR and CYSPP pins.

**Note**: The last step is necessary because the firmware will not perform the final chipset reset to apply new settings until at least one of the two triggering pins changes to a different state. This requirement prevents an endless loop of factory resets.

### *3.1.6.2 Factory Reset via API Command*

To trigger a factory reset over the serial interface, use the [system\\_factory\\_reset \(/RFAC, ID=2/5\)](#page-98-0) API command.

#### **Example 1: Perform a factory reset**

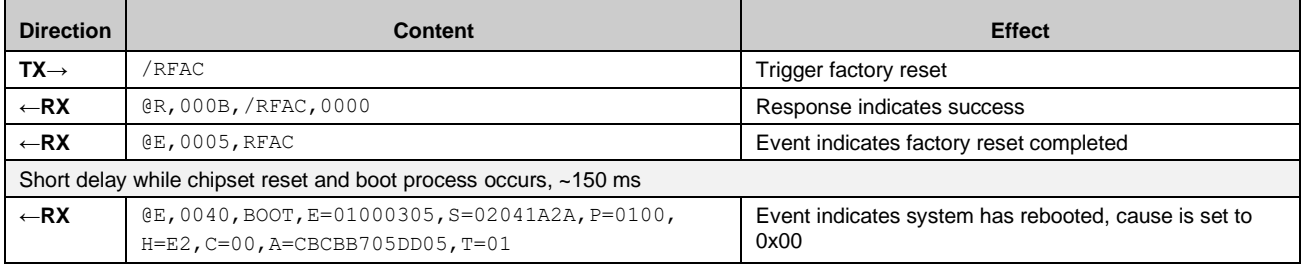

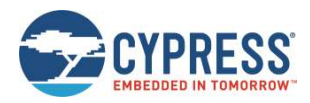

# **3.2 Cable Replacement Examples with CYSPP**

EZ-Serial's CYSPP implementation provides a simple way to use a BLE connection to manage a bidirectional stream of serial data. Both ends of the connection must support CYSPP, including the ability to either provide or make use of the CYSPP GATT structure for data flow. The EZ-Serial firmware can operate as either a GAP peripheral and CYSPP server device (typical when communicating with a smartphone) or as a GAP central and CYSPP client device (typical when communicating with a second module running EZ-Serial firmware).

Se[e Using CYSPP Mode](#page-23-0) for a description of how CYSPP mode behaves generally and how it affects API communication.

# 3.2.1 Getting Started in CYSPP Mode with Zero Custom Configuration

The factory default configuration enables the CYSPP profile in auto-start mode. With this configuration, the module begins advertising or scanning as soon as it has power, depending on the state of the CP\_ROLE pin.

If you are using the CYBT-4130XX-02 EZ-BT modules for evaluation, perform the following steps:

- 1. After connecting the CYBT-4130XX-02 EZ-BT module evaluation board to the Windows system, find the correct COM port number in the Device Manager, then open the COM port with correct port settings. If you have not changed any settings previously using API commands, the defaults are 115200 baud, 8 data bits, no parity, 1 stop bit, and hardware flow control.
- 2. To use CYSPP in central/client mode, assert CP\_ROLE to low, then press and release SW1 (Reset) button to reboot in central mode. You can release CP\_ROLE pin after the module boots; CYSPP will continue to operate as a central/client device until it has established and subsequently close a connection.
- 3. Connect to the EZ-Serial module from a compatible remote peer as described in [Using CYSPP Mode,](#page-23-0) or activate another CYSPP-capable peripheral if running the local test module in central mode as described in the previous step.
- 4. Wait for the [p\\_cyspp\\_status \(.CYSPP, ID=10/1\)](#page-232-0) API event that indicates the data channel is ready. The final status event should appear as one of the following:

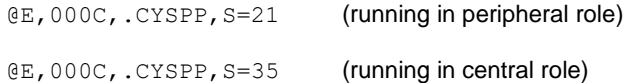

5. Send and receive data as desired.

If you are using a custom design:

- 1. Connect the CP\_ROLE pin to either logic LOW (central) or logic HIGH (peripheral) to define the role used. EZ-Serial uses the peripheral role with factory default settings.
- 2. Connect the module's UART\_RX pin to the external host's UART\_TX pin.
- 3. Connect the module's UART\_TX pin to the external host's UART\_RX pin.
- 4. *OPTIONAL:* Assert (LOW) the CYSPP pin to force CYSPP data mode in hardware, preventing API usage or output.
- 5. Apply power to the module, or reset it with the hardware reset pin.
- 6. If you have asserted (LOW) the CYSPP pin externally:
	- a. Monitor the CONNECTION pin to detect when the remote peer has connected and GATT data subscription is complete.
	- b. Once the CONNECTION pin goes LOW, you can send and receive data from the host to the remote peer over the module's serial connection.
- 7. Wait for the CYSPP status events.
	- Wait for the p\_cyspp\_status (.CYSPP,  $ID=10/1$ ) API event to appear with the LSB set indicating the data channel is ready. The final status event should appear as one of the following:

@E,000C,.CYSPP,S=21 (running in peripheral role)

@E,000C,.CYSPP,S=35 (running in central role)

b. Send and receive data as desired.

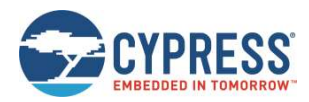

**Note**: If you externally de-assert (HIGH) the CYSPP pin, then EZ-Serial will never enter CYSPP data mode even if a remote peer has connected and all CYSPP mode data pipe preparations have completed. The remote peer may use CYSPP on its end normally, but all data transfers and status updates will appear on the local EZ-Serial end as API events to be processed normally.

## *3.2.1.1 Starting CYSPP Out of the Box in Peripheral Mode*

EZ-Serial's factory default configuration automatically starts CYSPP operation in the peripheral role after booting. To establish a CYSPP data pipe, simply scan and connect from a remote device, then subscribe to RX flow control (optional) and the desired acknowledged or unacknowledged data characteristic as described in

### [Sending and Receiving Data in CYSPP Data Mode.](#page-23-1)

A second EZ-Serial module running in CYSPP central/client mode will perform all required client-side steps automatically. As of version 1.1, EZ-Serial shows all GATT events relating to CYSPP setup until the CYSPP data pipe is fully opened.

| <b>Direction</b> | <b>Content</b>                                                                                      | <b>Effect</b>                                                                                                    |
|------------------|----------------------------------------------------------------------------------------------------|----------------------------------------------------------------------------------------------------|
| $\leftarrow$ RX  | $@E, 0040, BOOT, E=01000305, S=02041A2A, P=0100, H=E2,$<br>$C = 00$ , $A = CBCBB705DD05$ , $T = 01$ | Boot event                                                                                                    |
| $\leftarrow$ RX  | @E,000E,ASC,S=03,R=03                                                                               | CYSPP-triggered advertisement started                                                                                                    |
| $-RX$            | $(E, 0035, C, C=04, A=00A050421650, T=00,$<br>$I = 0006$ , $L = 0000$ , $O = 0064$ , $B = 00$       | Connection established with remote device                                                                                                    |
| $\leftarrow$ RX  | $(E, 001A, W, C=04, H=0015, T=00, D=0200)$                                                          | Remote client writes [02 00] to Client Characteristic<br>Configuration Descriptor for RX flow control to enable<br>indications from that characteristic.       |
| $\leftarrow$ RX  | @E,000C,.CYSPP,S=04                                                                                 | CYSPP status update (0x04):<br>0x04: Subscribed to RX flow control                                                                                             |
| $-RX$            | $(E, 001A, W, C=04, H=0012, T=00, D=0100)$                                                          | Remote client writes [01 00] to Client Characteristic<br>Configuration Descriptor for unacknowledged data to<br>enable notifications from that characteristic. |
| $\leftarrow$ RX  | @E,000C,.CYSPP,S=25                                                                                 | CYSPP status update (0x05):<br>0x04: Subscribed to RX flow control<br>0x01: Subscribed to unacknowledged data<br>0x20: CYSPP Data mode active                  |

**Example 1: Complete boot and CYSPP connection process in peripheral mode**

Host may now send data to the module for delivery to the remote peer; received data comes from peer.

## *3.2.1.2 Starting CYSPP Out of the Box in Central Mode*

Starting CYSPP client mode with factory default settings also requires no reconfiguration, since CYSPP mode will start automatically. However, you must assert (LOW) the CP\_ROLE pin at boot time.

**Example 1: Complete boot and CYSPP connection process in central mode**

| <b>Direction</b> | <b>Content</b>                                                                                                    | <b>Effect</b>                                                             |
|------------------|----------------------------------------------------------------------------------------------------|---------------------------------------------------------------------------|
| $\leftarrow$ RX  | @E,0040,BOOT,E=01000305,S=02041A2A,P=0100,H=E2,<br>$C = 00$ , $A = CBCBB705DD05$ , $T = 01$                                     | Boot event                                                                |
| $\leftarrow$ RX  | @E,000E, SSC, S=01, R=03                                                                                                    | CYSPP-triggered scan started                                              |
| $\leftarrow$ RX  | $QE, 0062, S, R=00, A=00A050421650, T=00, S=D1, B=00, D=$<br>020106<br>110700A10C2000089A9EE21115A13333336507<br>FF310100000000 | Scan result (advertisement fields separated for<br>easier interpretation) |
| $\leftarrow$ RX  | @E,000E,SSC,S=00,R=03                                                                                                    | CYSPP-triggered scan stopped                                              |
| $\leftarrow$ RX  | $(E, 0035, C, C=04, A=00A050421650, T=00,$<br>$I = 0006, L = 0000, O = 0064, B = 00$                                            | Connection established with remote device                                 |
| $\leftarrow$ RX  | $QE, 0029, DR, C=04, H=0001, R=0007, T=2800, P=00, U=0018$                                                                      | GATT discovery result (0x1800)                                            |
| $\leftarrow$ RX  | $QE, 0029, DR, C=04, H=0008, R=000B, T=2800, P=00, U=0118$                                                                      | GATT discovery result (0x1801)                                            |

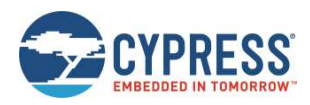

Operational Examples

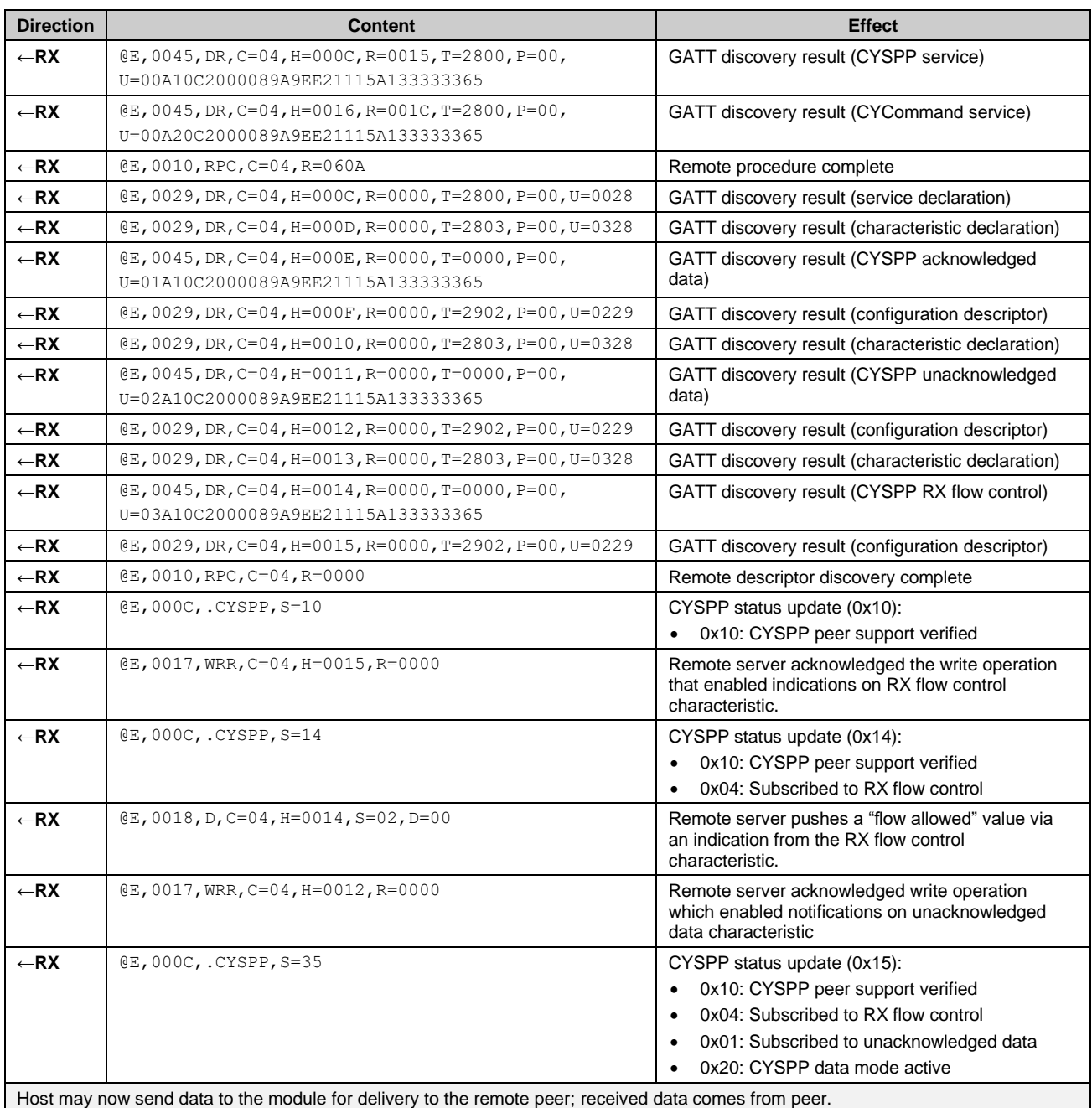

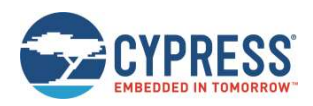

# **3.3 Remote Control Examples with CYCommand**

CYCommand provides a way to control EZ-Serial from a remote GATT client, using the same API protocol exposed over the wired serial interface. This allows use cases like remote provisioning during manufacturing and GPIO control. You can optionally require a password, a specific level of encryption and bonding, or both before a remote peer can control the module.

The CYCommand profile also provides an optional "safe mode" setting, which prohibits modifications to CYCommand settings over the remote-control interface. If enabled, this prevents locking yourself out by accidentally (or intentionally) disabling remote access. In this configuration, any reconfiguration using the [p\\_cycommand\\_set\\_parameters \(.CYCOMSP,](#page-192-0)  [ID=11/1\)](#page-192-0) API command must occur over the wired serial interface.

**Note**: CYCommand is enabled in factory default settings to allow remote configuration simply by supplying power to the module and connecting from any remote peer. However, safe mode is disabled, so you can use the configuration API command remotely to disable CYCommand, if desired, either immediately or after performing initial provisioning steps.

When using CYCommand, make sure that the auto response is enabled. See [gatts\\_set\\_parameters \(SGSP, ID=5/14\)](#page-146-0) for details on the auto response flag bit.

EZ-Serial implements the GATT server side of CYCommand behavior using the GATT structure detailed in [CYCommand](#page-251-0)  [Profile.](#page-251-0)

**Note**: CYCommand access requires the module to be connectable for remote peers to use it. If you enable the CYCommand profile, but do not also enable connectable advertising via some other means, then remote configuration may still be or become inaccessible.

Methods to put the module into a connectable advertising state include using:

- [gap\\_start\\_adv \(/A, ID=4/8\)](#page-115-0) sent from a host to advertise on demand.
- [gap\\_set\\_adv\\_parameters \(SAP, ID=4/23\)](#page-125-0) to auto-start advertising on boot.
- [p\\_cyspp\\_set\\_parameters \(.CYSPPSP, ID=10/3\)](#page-184-0) to auto-start peripheral role CYSSP operation.

## 3.3.1 Securing the CYCommand Profile

If you do not need to use CYCommand in your application, disable it with the [p\\_cycommand\\_set\\_parameters \(.CYCOMSP,](#page-192-0)  [ID=11/1\)](#page-192-0) API command. This will hide the relevant GATT attributes from remote discovery and prevent any internal EZ-Serial application behavior that bridges CYCommand GATT operations to the API.

To retain CYCommand functionality requiring one or more levels of authentication before a client can send any API commands, use the security, challenge, and secret arguments of the [p\\_cycommand\\_set\\_parameters \(.CYCOMSP,](#page-192-0)  [ID=11/1\)](#page-192-0) API command. You can select any combination of challenge types and security requirements; the API reference material for this command describes the options and behavior available with each configuration.

#### **Example 1: Disable the CYCommand profile, store in flash**

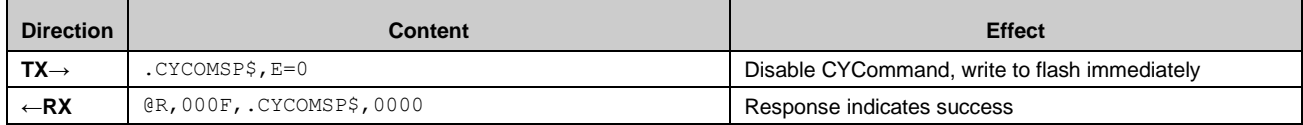

### **Example 2: Require CYCommand password "cypress", store in flash**

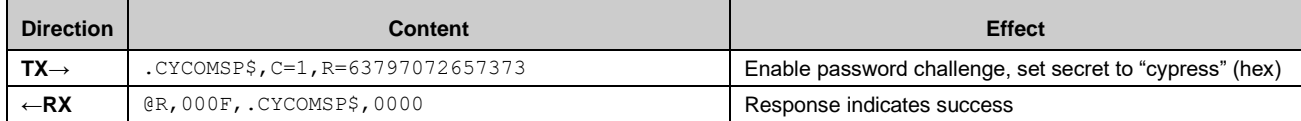

## 3.3.2 Sending and Receiving API Commands over GATT

EZ-Serial implements the GATT server side of CYCommand behavior using the GATT structure detailed in [CYCommand](#page-251-0)  [Profile.](#page-251-0) [Figure 3-2](#page-46-0) shows the CYCommand service structure as discovered and organized in the CySmart application, with the three most relevant attributes highlighted.

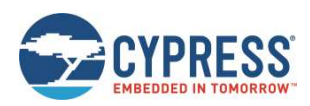

| <b>E</b> . Primary Service Declaration |                                                         |                                     |                                                          |      |  |  |
|----------------------------------------|---------------------------------------------------------|-------------------------------------|----------------------------------------------------------|------|--|--|
| 白 0x0016                               | <b>0x2800</b>                                           | <b>Primary Service Declaration</b>  | 00:A2:0C:20:00:08:9A:9E:E2:11:15:A1:33:33:33:65          |      |  |  |
| E-Characteristic Declaration           |                                                         |                                     |                                                          |      |  |  |
| 白 0x0017                               | 0x2803                                                  | Characteristic Declaration          | 28:18:00:01:A2:0C:20:00:08:9A:9E:E2:11:15:A1:33:33:33:65 |      |  |  |
|                                        | $\rightarrow$ - 0x0018 65333333A11511E29E9A0800200CA201 |                                     |                                                          | 0x28 |  |  |
| $-0x0019$ $0x2902$                     |                                                         | Client Characteristic Configuration |                                                          |      |  |  |
| 白 Characteristic Declaration           |                                                         |                                     |                                                          |      |  |  |
| <b>⊟ 0x001A</b>                        | 0x2803                                                  | Characteristic Declaration          | 28:1B:00:02:A2:0C:20:00:08:9A:9E:E2:11:15:A1:33:33:33:65 |      |  |  |
|                                        | - 0x001B 65333333A11511E29E9A0800200CA202               |                                     |                                                          | 0x28 |  |  |
| - 0x001C 0x2902                        |                                                         | Client Characteristic Configuration |                                                          |      |  |  |

*Figure 3-2. CYCommand GATT Structure shown in CySmart Application*

<span id="page-46-0"></span>To use CYCommand from a client, perform the steps outlined below. These instructions assume that you have already enabled CYCommand and placed the module into a connectable advertising state. This is the factory default state after applying power to the module.

**Note**: While CYCommand data mode is active, you cannot send any API commands over the wired serial interface. EZ-Serial will buffer incoming API data (up to 136 bytes) and release it for parsing only after closing the CYCommand session. However, you can allow real-time transmission of outgoing response and event data that occurs during a CYCommand session, using the hostout argument of the [p\\_cycommand\\_set\\_parameters \(.CYCOMSP, ID=11/1\)](#page-192-0) API command. This allows you to monitor remote activity from a local wired host device. The factory default configuration enables both response and event local host output during an active CYCommand session.

On the client side (Smartphone, CySmart Application, or another module):

- 1. Scan and connect to the EZ-Serial module from a client device.
- 2. Discover all GATT attributes or discovery services, and then discover all attributes within the CYCommand service.
- 3. Write value  $\lceil 02 \rceil 00 \rceil$  (0x0002) to handle 0x001C (Client Characteristic Configuration for CYCommand Data). This subscribes to indications on CYCommand Data, allowing the module to send response and event data when it occurs.
- 4. If you have enabled a password challenge, write the password to handle 0x0018 (CYCommand Challenge).
- 5. Write API protocol commands as desired to handle 0x001B (CYCommand Data), and process response and event data indicated back via the same attribute. You can use either text mode or binary mode in the same way as you would over the wired serial interface.

[Table 3-7](#page-46-1) lists the example commands.

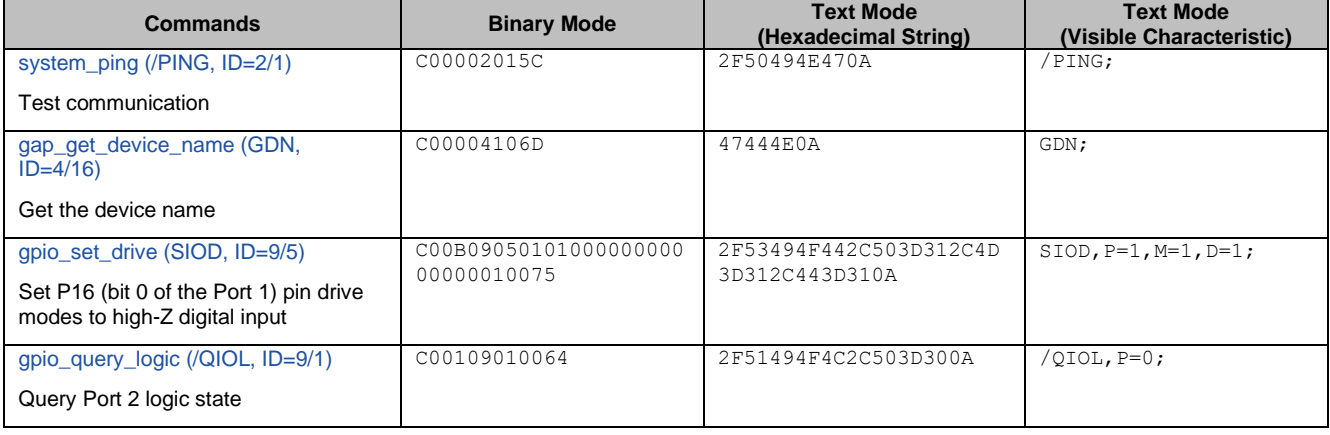

#### *Table 3-7. Example Commands*

<span id="page-46-1"></span>On the server side (local EZ-Serial module):

Th[e p\\_cycommand\\_status \(.CYCOM, ID=11/1\)](#page-233-0) API event will occur one or more times as the client performs the steps listed above. Once the CYCommand status value has the LSB set (0x01), the client can control the module remotely, and EZ-Serial will disconnect the local serial interface from the API parser.

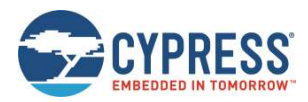

This same API event will occur once when the client disconnects or unsubscribes from the CYCommand Data characteristic, indicating to the server that it can resume local control. At that moment, EZ-Serial will process any buffered API data previously sent from the host during the active CYCommand session.

# <span id="page-47-0"></span>**3.4 GAP Peripheral Examples**

GAP peripheral operation is one of the most common use cases for BLE designs, since it is usually the simplest way to communicate with a smartphone operating as a central device.

The Bluetooth specification defines different types of roles for the devices on each end of a BLE link:

- Link layer
	- $\Box$  Master Device which initiates a connection (always GAP central).
	- $\Box$  Slave Device which accepts a connection (always GAP peripheral).
- GAP layer
	- $\Box$  Central Device which initiated a connection (always LL master).
	- $\Box$  Peripheral Device which accepted a connection (always LL slave).
	- $\Box$  Broadcaster Device which is advertising in a non-connectable state.
	- $\Box$  Observer Device which is scanning without initiating a connection.
- GATT layer
	- $\Box$  Client Device which accesses data from a remote GATT server.
	- $\Box$  Server Device which provides attribute data to be accessed remotely.

Link layer roles are defined when a connection is initiated based on the side that initiates the connection.

The GAP layer provides four roles, two of which involve connections (central and peripheral) and two of which are connectionless (broadcaster and observer). The link layer and GAP layer roles are closely related, particularly when a connection is involved.

The GATT layer role is independent of other behavior. A single device may even perform GATT duties in both the client and server roles. A common example of this is an iOS device providing the Apple Notification Center Service as a GATT server, even though it is connected to a peripheral device and acting as a GATT client to that device.

# 3.4.1 Advertising as Peripheral Device

Advertising is the BLE activity, which allows scanning devices to observe and connect to peripherals. It is required for a connection to be initiated, but it may also be done in a non-connectable way (called "broadcasting"). EZ-Serial supports non-connectable broadcasting even while connected.

EZ-Serial gives you full control over when and how to advertise using the gap\_start\_adv ( $/A$ , ID=4/8) API command and the [gap\\_set\\_adv\\_parameters \(SAP, ID=4/23\)](#page-125-0) API command.

When the advertising state changes, the gap adv state changed (ASC,  $ID=4/2$ ) API event occurs. This event includes the new state as well as a code showing the reason why the state changed.

**Note:** If you do not have any automatic advertisement timeout set, then advertisements will continue until you explicitly stop them or a remote device initiates a connection.

In text mode, all arguments to the [gap\\_start\\_adv \(/A, ID=4/8\)](#page-115-0) API command are optional. Any supplied arguments will be used only for the immediate advertisement that begins because of the command, while any omitted arguments will fall back to the values configured by the [gap\\_set\\_adv\\_parameters \(SAP, ID=4/23\)](#page-125-0) API command. You can see these values at any time by using th[e gap\\_get\\_adv\\_parameters \(GAP, ID=4/24\)](#page-126-0) API command.

#### **Example 1: Start advertising with preconfigured default parameters**

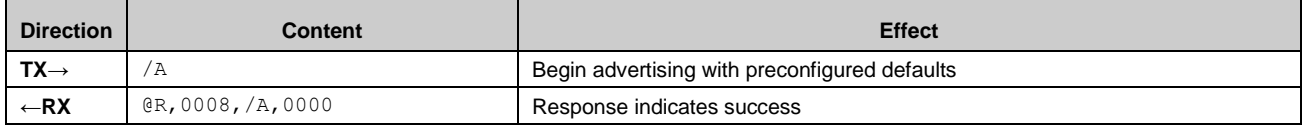

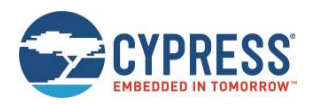

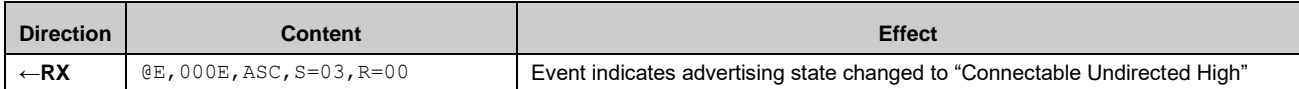

### **Example 2: Start advertising with custom parameters**

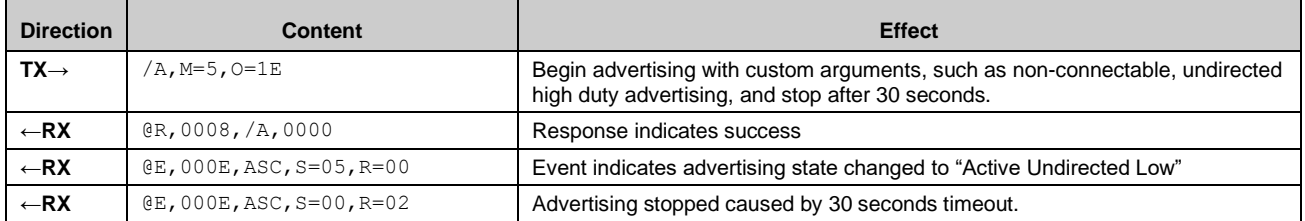

## 3.4.2 Stopping Advertisement as Peripheral Device

To explicitly stop advertising, use the [gap\\_stop\\_adv \(/AX, ID=4/9\)](#page-116-0) API command, or open a connection to the module from a remote BLE central device.

#### **Example 1: Stop advertising**

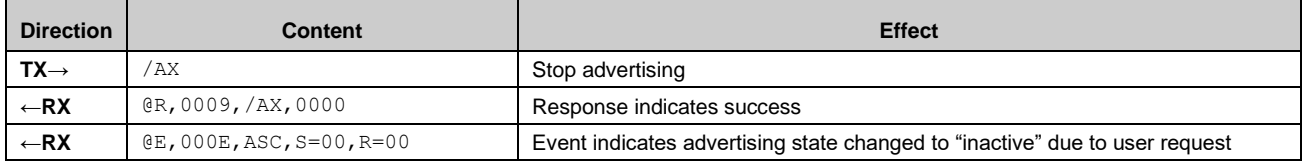

## 3.4.3 Customizing Advertisement and Scan Response Data

You can customize the content of the main advertisement payload and scan response payload with the gap\_set\_adv\_data [\(SAD, ID=4/19\)](#page-123-0) and [gap\\_set\\_sr\\_data \(SSRD, ID=4/21\)](#page-124-0) API commands, respectively.

**Note:** If you intend to use user-defined advertisement content, you must explicitly enable this in the advertisement parameters. Normally, the EZ-Serial platform manages the content in the advertisement and scan response packets automatically based on the platform configuration, including the device name and the profiles that are enabled. If you set custom content but do not configure EZ-Serial to use that content, advertisement and scan response payloads will remain automatically managed.

Following are the key features and requirements for customizing data:

- Each advertisement and scan response packet payloads may have a maximum of 31 bytes. This is a BLE specification limit.
- Advertisement data in both packets should follow the correct [Length, Type, Value...] format required by the Bluetooth specification. Malformed data within advertisements can prevent proper scanning by remote devices. The Length value does not include itself, but does include the Type byte and all bytes in the remaining Value data.
- Each packet may contain as many fields as will fit in 31 bytes. Place multiple fields one right after the other with no special separator. Since each field begins with a "length" value, a scanning device is always able to properly identify the end of each field.
- Advertisement packets include the Bluetooth connection address (public or random) outside of the payload data. This does not count towards the 31-byte limit.
- The main advertisement packet is always transmitted while advertising. It typically includes connectable flags, important supported service UUIDs, and a custom manufacturer data field. Place any data that is critical for the remote device to see inside the main advertisement packet.
- The scan response packet is only transmitted when a remote device is performing an active scan. During an active scan, the scanning device send a scan request to any discovered advertising device immediately after receiving the main advertisement packet. The scan response packet typically includes the friendly name of the advertising device, and occasionally also includes transmit power, more manufacturer data, or other useful but less critical data that a remote scanning device may not need to see.

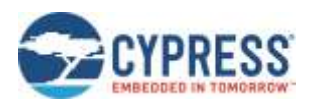

Detailed information on approved field types and their intended contents can be found the Bluetooth specification. [Table 3-8](#page-49-0) lists the most commonly used fields.

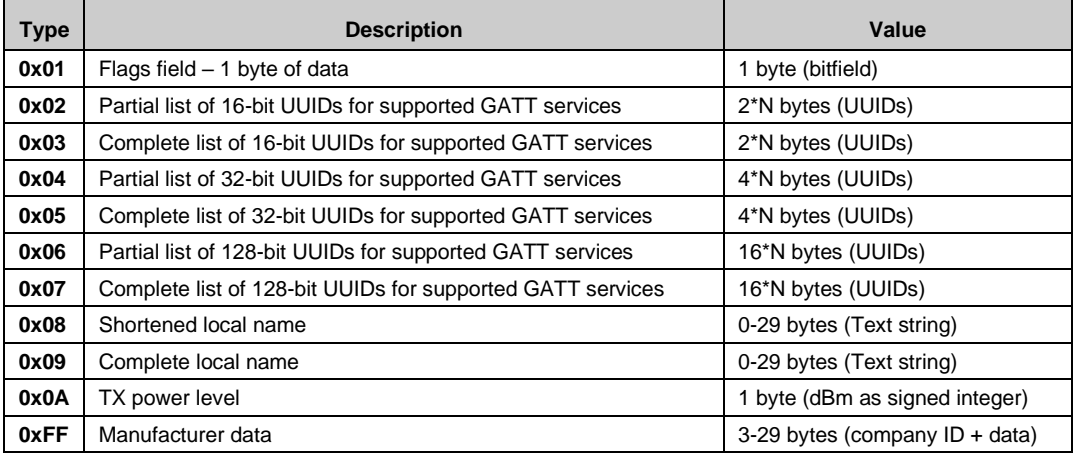

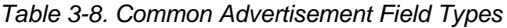

<span id="page-49-0"></span>EZ-Serial does not validate advertisement or scan response payload content, and the underlying BLE/BT stack has only limited validation on the **Flags** field. Make sure that any customized data within either of these packets is correctly formatted. While the module will transmit whatever payload data is configured, scanning devices may not correctly identify your device if the data is malformed or missing (especially the **Flags** field).

The stack requires that the **Flags** field, if present, must have the final two bits set so that they match the Discovery Mode setting used when starting advertisements. For BLE and classic BR/EDR support Bluetooth devices, this means that the flags byte will almost always be one of the following three values:

- 0x00: Non-discoverable/broadcast-only (common for beacon-only devices)
- 0x01: Limited discoverable
- 0x02: General discoverable (most common for connectable devices)

Se[e gap\\_start\\_adv \(/A, ID=4/8\)](#page-115-0) API command for additional reference on discoverable modes.

[Table 3-9](#page-49-1) provides examples for reference.

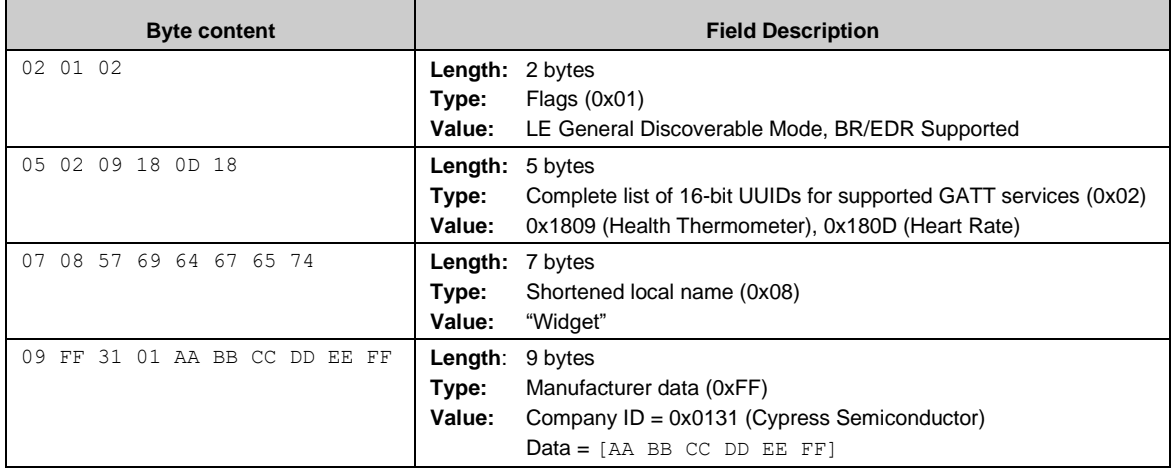

#### *Table 3-9. Examples of Well-Formed Advertisement Fields*

<span id="page-49-1"></span>These four example fields require 25 bytes when combined, including each of the four Length values. They can be placed in a single advertisement packet if desired:

02 01 02 05 02 09 18 0D 18 07 08 57 69 64 67 65 74 09 FF 31 01 AA BB CC DD EE FF

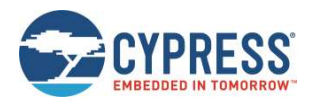

Here, the shortened name is included in the same packet as the more critical information. This is uncommon, but not prohibited. The name typically goes in the scan response packet because there it cannot fit into the advertisement packet, but any field may be in any location if the scanning device knows what to expect.

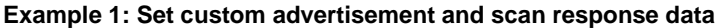

| <b>Direction</b> | <b>Content</b>            | <b>Effect</b>                                                          |
|------------------|---------------------------|------------------------------------------------------------------------|
| $TX \rightarrow$ | $SAP, F=2$                | Enable user-defined advertisement and scan response content            |
| $\leftarrow$ RX  | @R,0009,SAP,0000          | Response indicates success                                             |
| $TX \rightarrow$ | SAD, D=020102050209180D18 | Set new advertisement content (RAM only), Flags and 16-bit UUID fields |
| $-RX$            | @R,0009,SAD,0000          | Response indicates success                                             |
| $TX \rightarrow$ | SSRD, D=0708576964676574  | Set new scan response content (RAM only), Complete local name field    |
| $\leftarrow$ RX  | @R,000A,SSRD,0000         | Response indicates success                                             |

**Example 2: Set advertisement and scan response data to value similar to factory defaults**

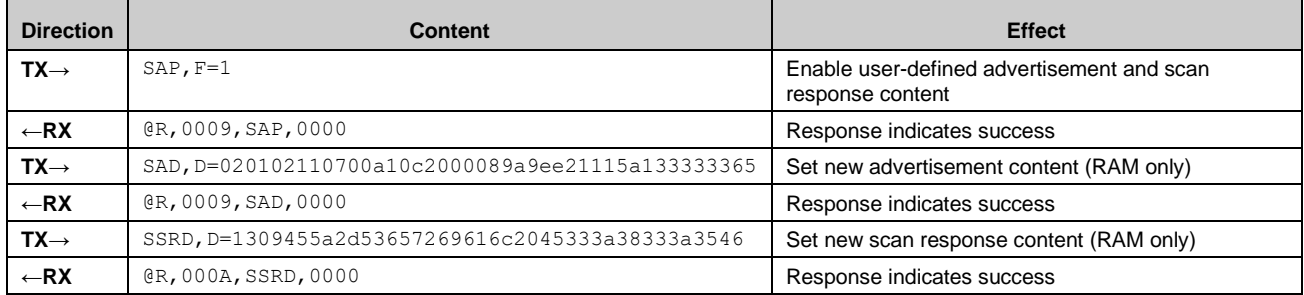

# **3.5 GAP Central Examples**

Running as a GAP central allows you to scan for and connect to remote peripheral devices. You can also operate as a GAP observer by scanning without any subsequent connection attempts. For further discussion of various link-layer, GAP, and GATT roles, see [GAP Peripheral Examples.](#page-47-0)

# 3.5.1 Scanning for Peripheral Devices

Use th[e gap\\_start\\_scan \(/S, ID=4/10\)](#page-117-0) API command to begin scanning for devices. Scanning is not required before initiating a connection, but doing so helps to identify potential connection targets or to make sure that known or compatible peripherals are nearby and connectable.

**Note:** If you do not have any automatic scan timeout set, scanning will continue until you explicitly stop it. Scanning will not automatically resume when a connection is terminated unless CYSPP is enabled in the central role. Otherwise, you must implement this behavior in your application logic as needed. You must stop scanning before you can initiate an outgoing connection to a remote peer. Requesting a connection with [gap\\_connect \(/C, ID=4/1\)](#page-109-0) while scanning will result in an error.

In text mode, all arguments to the [gap\\_start\\_scan \(/S, ID=4/10\)](#page-117-0) API command are optional. Any supplied arguments will be used only for the immediate scan that is started because of the command, while any omitted arguments will fall back to the values configured by th[e gap\\_set\\_scan\\_parameters \(SSP, ID=4/25\)](#page-128-0) API command. You can see these values at any time by using the [gap\\_get\\_scan\\_parameters \(GSP, ID=4/26\)](#page-129-0) API command.

After you start scanning, EZ-Serial will begin generating the [gap\\_scan\\_result \(S, ID=4/4\)](#page-213-0) API events each time a new advertisement packet is seen from a remote device. The same advertising device will generate multiple scan results until duplicate filtering is enabled in the scan parameters.

Passive versus Active Scanning:

 During a passive scan, EZ-Serial will not send scan requests to devices to ask for the "follow-up" scan response packet. In this mode, each device generates only one event for each detected advertisement packet. Passive scans use less power on average, since the transmitter remains inactive and the receiver is not intentionally re-activated for a second time for the same device.

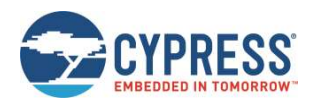

 During an active scan, EZ-Serial sends a scan request to obtain additional information from the remote peripheral. In this mode, the BLE stack may generate two events for each device detected during a scan. However, the remote device may not send the scan response packet, or the local device may not receive it due to adverse RF conditions, so a second scan result event is not guaranteed. Active scans use more power that passive scans, and result in brief transmission bursts in between receive operations.

**WARNING:** Due to the precise timing required by the BLE protocol and the way active scans behave, many actively scanning devices in the same vicinity can result in none of the scanning devices successfully obtaining a scan response from an advertising device. If two or more scanning devices transmit a scan request on the same channel within the same ~150 µs window immediately after the main advertisement packet, the advertising device will not be able to parse the request and will not send a response to either device. This unlikely but possible issue does not occur while performing a passive scan.

### **Example 1: Start passive scanning with preconfigured default parameters**

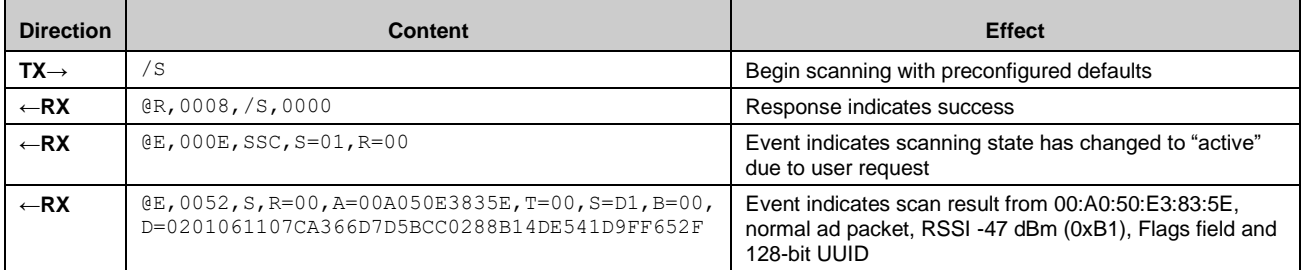

### **Example 2: Start 5-second active scan with duplicate filtering enabled**

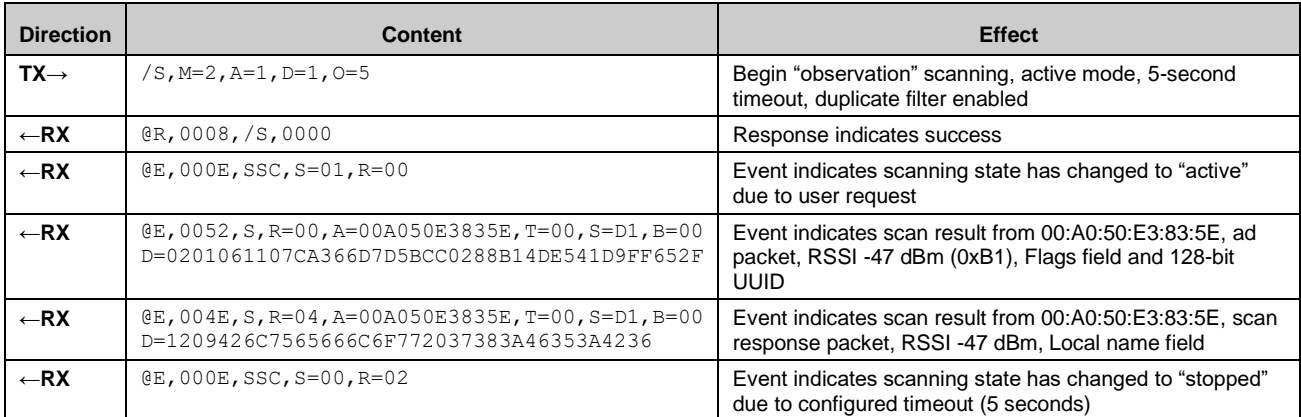

## 3.5.2 Stopping Scanning for Peripheral Devices

To explicitly stop scanning, use the [gap\\_stop\\_scan \(/SX, ID=4/11\)](#page-118-0) API command, or initiate a connection request to a remote device using the [gap\\_connect \(/C, ID=4/1\)](#page-109-0) API command.

**WARNING:** It is possible for additional [gap\\_scan\\_result \(S, ID=4/4\)](#page-213-0) API events to occur between a successful response to the gap\_stop\_scan command and the gap\_scan\_state\_changed event ("SSC" in text mode), due to the brief amount of time that it takes the stack to process the request and change states. Make sure that your application logic will not fail in this case.

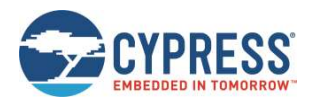

#### **Example 1: Stop scanning**

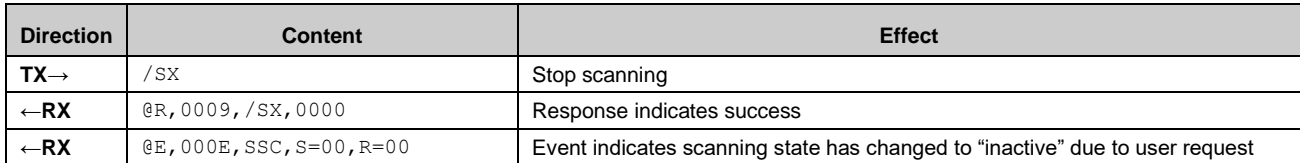

# 3.5.3 Connecting to a Peripheral Device

Use the gap\_connect  $/$ C,  $ID=4/1$ ) API command to initiate a connection to a remote device based on its Bluetooth connection address. The Bluetooth connection address (also commonly referred to as a MAC address) is made up of the 6-byte device address and a 1-byte value indicating the address type. To initiate a connection, the module must be in a disconnected state (not advertising, scanning, connecting, or connected).

**Note:** Now, the EZ-Serial firmware platform supports one active connection at a time. To transfer data to and from multiple devices quickly, you must establish and tear down connections in rapid succession. With a fast advertisement interval on peripheral devices and a fast connection interval while connected, it is possible to perform many connect-transfer-disconnect cycles per second.

Addresses may be either public or random. Public addresses do not change, while random addresses change on some period determined by the device employing privacy measures (typically at least every few minutes). The use of random addresses, also called private addresses, reduces the possibility of passive profiling by a remote device. For example, iOS devices always use random addressing for BLE operations. EZ-Serial supports both types, and uses public addressing by default. For more information on this topic and how to configure EZ-Serial to use random addressing, see Using [Peripheral](#page-66-0)  [and Central Privacy.](#page-66-0)

When a BLE device initiates a connection request, it does not immediately transmit anything. Rather, it must first scan until it receives a connectable advertisement packet from the target device. Therefore, a peripheral device must be in an advertising state to accept a connection. The full connection process includes the following steps:

- 1. Target peripheral device is advertising in a connectable state.
- 2. Central device begins scanning for advertisements from target peripheral device.
- 3. Central device detects advertisement and responds with connection request.
- 4. Peripheral device receives connection request and responds with connection response.
- 5. Connection is fully established.
- 6. Configure the MTU size if required. By default, the new established MTU size is 23, which means the data size is 20 bytes.

The API command used to initiate a connection includes arguments for scan parameters, because scanning is the first operation that the stack must perform on the GAP central device during a connection process.

**Example 1: Connect to a remote device using default connection parameters**

| <b>Direction</b> | <b>Content</b>                                                                       | <b>Effect</b>                     |
|------------------|--------------------------------------------------------------------------------------|-----------------------------------|
| $TX \rightarrow$ | /C, A=00A050E3835E, T=01                                                             | Initiate connection               |
| $\leftarrow$ RX  | QR, 000D, /C, 0000                                                                   | Response indicates success        |
| $\leftarrow$ RX  | $E, 0035, C, C = 01, A = CBCBB705DD05, T = 01, I = 0027, L = 0000, O = 02BC, B = 00$ | Event indicates connection opened |
| $TX \rightarrow$ | /GCMTU, C=01, M=0203                                                                 | Configure the MTU size to 515     |
| $\leftarrow$ RX  | @E,0010,MTU,C=01,M=0203                                                              | Negotiated MTU size is 515        |

# 3.5.4 Cancelling Pending Connection to a Peripheral Device

Use th[e gap\\_cancel\\_connection \(/CX, ID=4/2\)](#page-111-0) API command to cancel a pending outgoing connection request. This only applies when the connection is not yet open and you have not received the  $gap\_connected$  (C,  $ID=4/5$ ) API event. If you need to close an open connection, use th[e gap\\_disconnect \(/DIS, ID=4/5\)](#page-112-0) API command.

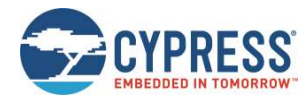

#### **Example 1: Cancel a pending connection to a remote device**

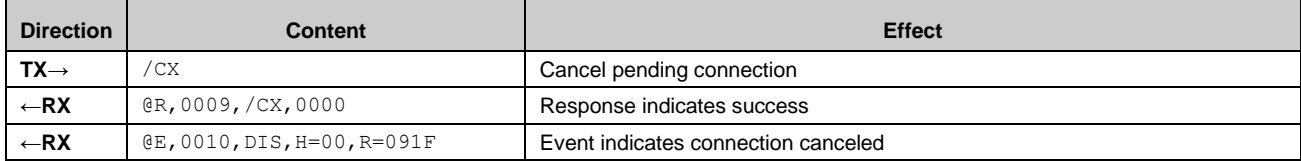

# 3.5.5 Disconnecting from a Peripheral Device

Use th[e gap\\_disconnect \(/DIS, ID=4/5\)](#page-112-0) API command to close an active connection to a remote device. This only applies when the connection is already fully established, and should not be used to cancel a pending outgoing connection. In that case, use the [gap\\_cancel\\_connection \(/CX, ID=4/2\)](#page-111-0) API command.

#### **Example 1: Disconnect from a remote device**

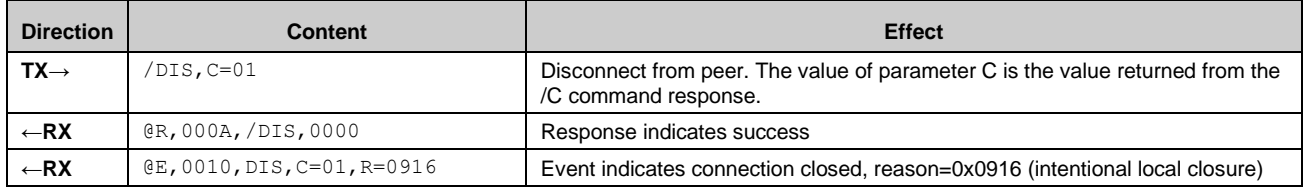

# **3.6 GATT Server Examples**

BLE data transfer operations between two connected devices most often occur through the GATT layer, with a server on one side and a client on the other side. The GATT server makes use of a pre-defined attribute structure, which the client may remotely discover and use as needed. The GATT server defines what data is available and how it may be accessed, and has limited ability to push data to the client if the client has subscribed to receive these types of updates.

# 3.6.1 Defining Custom Local GATT Services and Characteristics

EZ-Serial implements a dynamic GATT structure that can be modified at runtime and stored in flash. Note that the structure itself is the part that is stored in flash; values stored within data characteristics (other than default values defined when creating new entries) are stored in RAM only. The dynamic GATT structures can be stored to flash when explicitly calling the gatts store db (/SGDB, ID=5/4) or system store config (/SCFG, ID=2/4) command.

The EZ-Serial platform contains a few pre-defined GATT elements in the factory default configuration. EZ-Serial requires these elements for correct operation, and cannot be removed or modified. However, additional structural elements are entirely customizable.

A GATT structure is fundamentally made up of individual attributes, each having a unique numeric handle, a UUID that is 16 bits, 32 bits, or 128 bits wide, and a value container. Attribute handles start at 1 and may go up to 0xFFFF (65535). No two attributes may have the same handle. The gatts create attr (/CAC, ID=5/1) API command will automatically choose the next available attribute handle and report the value in the response after a successful command.

WICED EZ-Serial firmware internally use three structures to store individual attributes:

- gatts db[] is an array of GATT entry structures containing the fixed-length portion of each entry (type, permissions, length, and the 16-bit length prefix value from the data array).
- gatts db const data[] is an array of UINT8 bytes containing the variable-length portion of each entry (the payload from the data array).
- gatts db user create data[] is an array of UINT8 bytes containing the variable-length portion of each attribute characteristic value (The default characteristic read values can be stored in this data array).

EZ-Serial provides the [gatts\\_create\\_attr \(/CAC, ID=5/1\)](#page-133-0) API command to create a new custom attribute, which in the WICED EZ-Serial firmware takes the following arguments:

uint8 type uint8 permissions

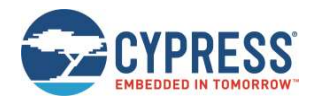

uint16 length

longuint8a data

The first six bytes of this packet structure (through the 16-bit length prefix on data) is a match for the GATT entry structure. Any payload data in the data structure goes in the constant data pool instead.

To use this correctly, you must have some prior knowledge of correct GATT structures, especially in the case of a characteristic declaration which includes additional metadata beyond the value attribute's UUID. The following pseudocode demonstrates how you would use this command to add the Generic Access service with a writeable Device Name value (though in EZ-Serial you should not do this since it is part of the default structure and cannot be removed):

**Note**: Multiple data should set in little-endian order.

// syntax: gatts create attr(type, permissions, length, data[])

1. Create Generic Access Service. (Handle: 0x0001)

```
gatts create attr(0, 0x02, 0x04, [0x00, 0x28, 0x00, 0x18])
```
Details of this Example:

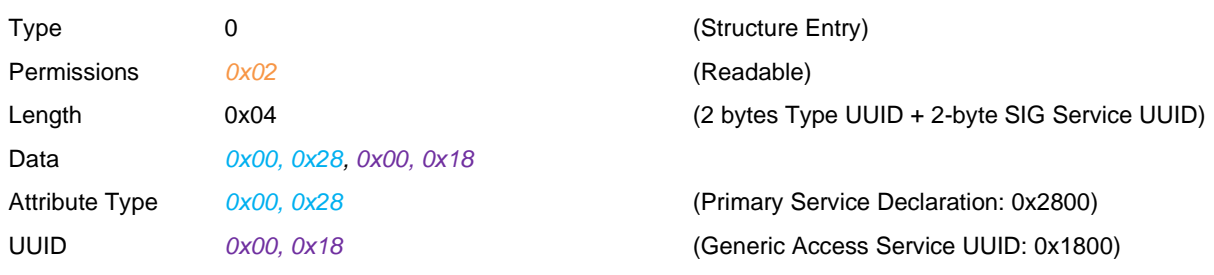

2. Create Device Name (permission: Read) Characteristic. (Handle: 0x0002)

gatts create attr(0, 0x02, 0x07, [0x03, 0x28, 0x02, 0x03, 0x00, 0x00, 0x2A])

Details of this Example:

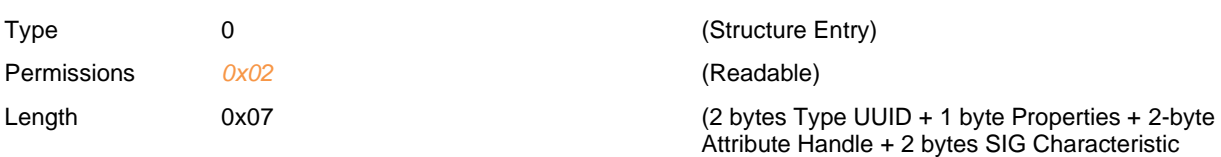

UUID)

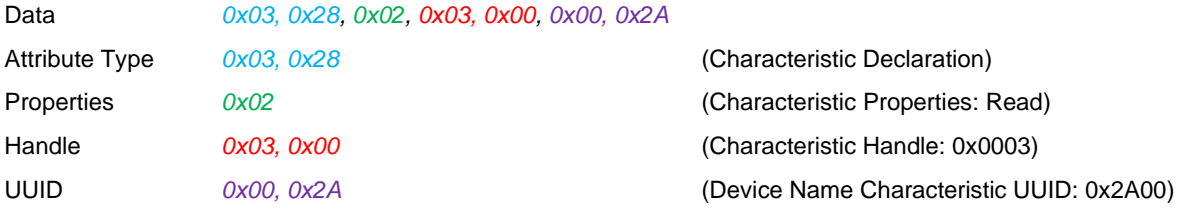

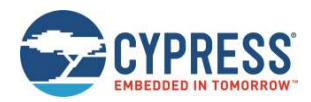

3. Create the value of Device Name Characteristic, maximum 64 bytes, permission: Read, Write\_REQ, Variable\_len. (Handle: 0x0003)

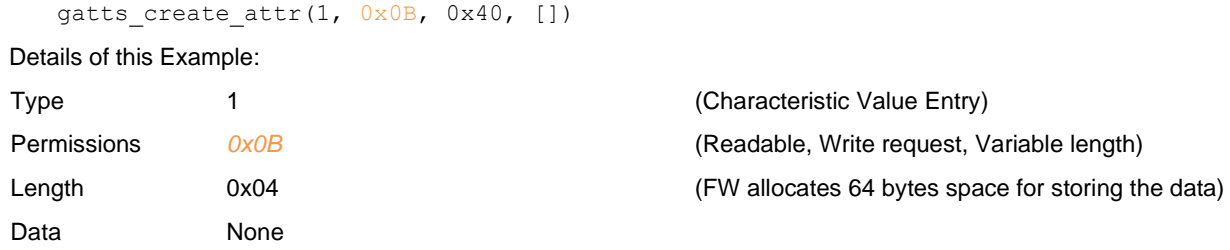

4. Create Appearance (permission: Read) Characteristic. (Handle: 0x0004)

gatts create attr(0, 0x02, 0x07, [0x03, 0x28, 0x02, 0x05, 0x00, 0x01, 0x2A])

5. Create the value of Appearance Characteristic, fixed 2 bytes, permission: read. (Handle: 0x0005)

gatts create  $attr(1, 0x02, 0x02, []$ 

6. Create a custom service. (Handle: 0x0006)

Service UUID: aa001020304050607080901020304020.

gatts create attr(0,  $0x02$ ,  $0x12$ ,  $[0x00, 0x28, 0xaa, 0x00, 0x10, 0x20, 0x30, 0x40,$  $0x50, 0x60, 0x70, 0x80, 0x90, 0x10, 0x20, 0x30, 0x40, 0x20)$ 

Details of this Example:

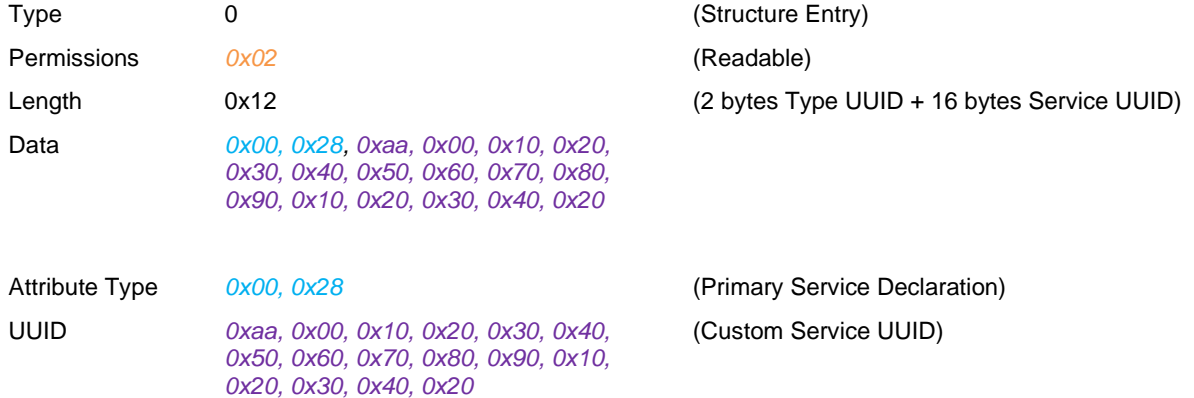

7. Create a custom Characteristic within the customer service. (Handle: 0x0007)

Characteristic UUID: aa011020304050607080901020304020. Permission: Read, Write Request, Notify, and Indicate.

gatts create attr(0, 0x02, 0x15, [0x03, 0x28, 0x3A, 0x08, 0x00, 0xaa, 0x01, 0x10, 0x20, 0x30, 0x40, 0x50, 0x60, 0x70, 0x80, 0x90, 0x10, 0x20, 0x30, 0x40, 0x20])

Details of this Example:

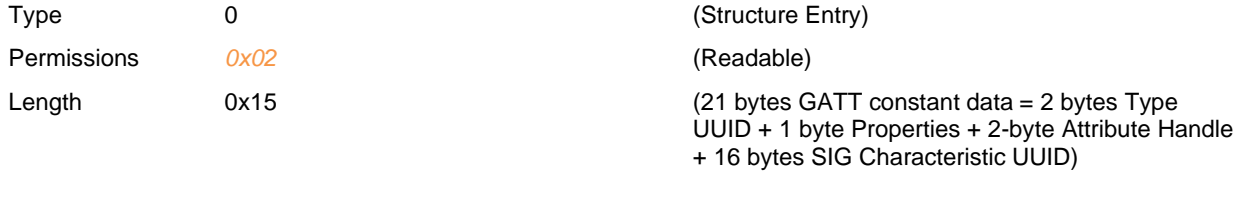

Data *0x03, 0x28, 0x02, 0x03, 0x00, 0xaa, 0x01, 0x10, 0x20, 0x30, 0x40, 0x50,* 

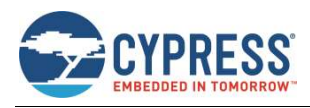

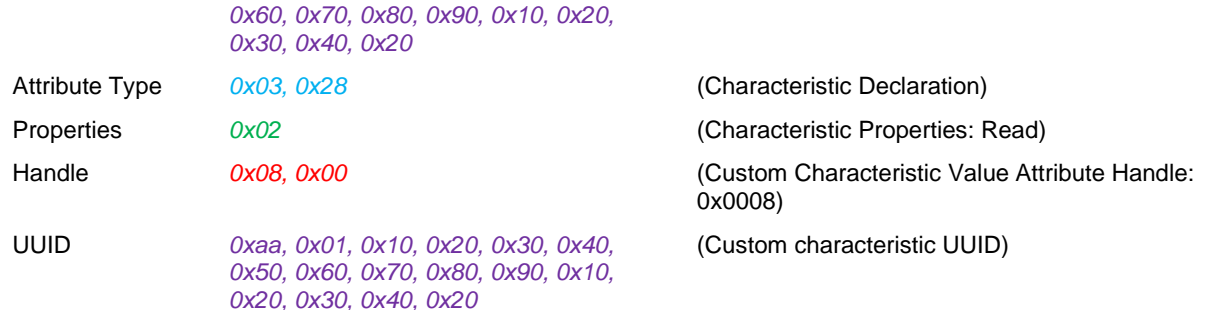

8. Create the value attribute of the custom Characteristic, 1 bytes, permission: Read, Write Request. (Handle: 0x0008)

gatts\_create\_attr(1, 0x8A, 0x01, [])

Details of this Example:

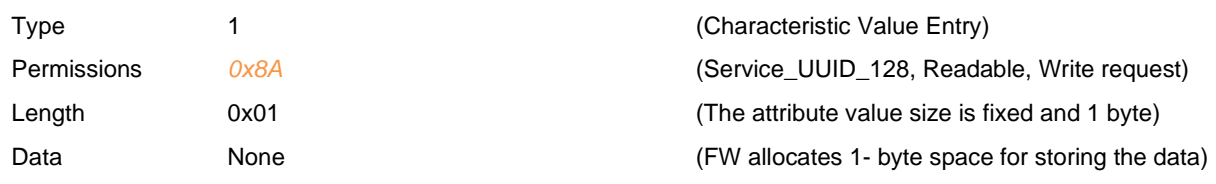

9. Create Characteristic Client Configuration Descriptor for the custom Characteristic. (Handle: 0x0009)

#### Permission: Readable, Write Request.

gatts create  $attr(0, 0x0A, 0x04, [0x02, 0x29])$ 

Details of this Example:

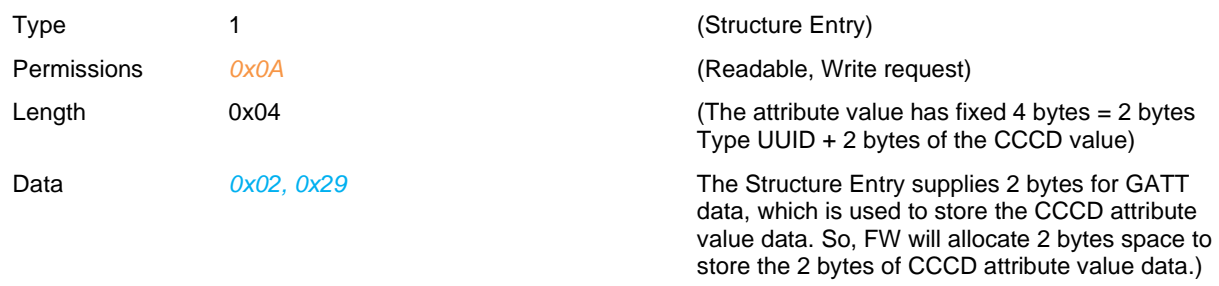

Each characteristic declaration ( $2^{nd}$ ,  $4^{th}$ , and  $6^{th}$  entries) contain the 0x2803 structural UUID, 0x02 properties byte, then the 16-bit attribute handle (0x0003, 0x0005, and 0x0008 respectively) corresponding to the value attribute. EZ-Serial requires the value attribute to come immediately after the declaration.

**WARNING:** Modifications to the custom GATT structure require flash write operations, which can potentially disrupt BLE connectivity. Therefore, you should only make changes to the GATT database while there is no active BLE connection to avoid the possibility of a connection loss.

### *3.6.1.1 Understanding Custom GATT Limitations*

The dynamic GATT implementation in EZ-Serial contains some built-in entries to provide required EZ-Serial functionality, leaving the remaining space available for custom entries. [Table 3-10](#page-57-0) lists the space left for customer entries.

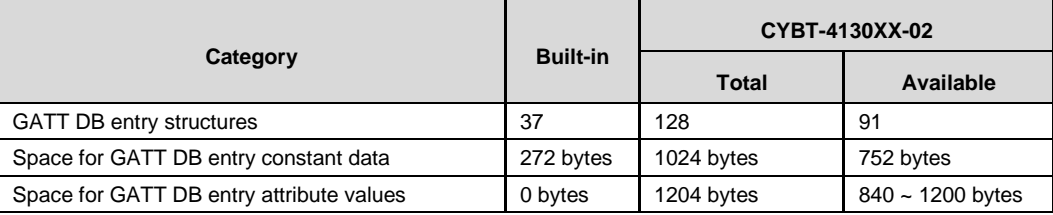

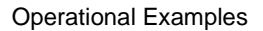

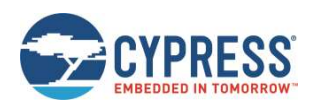

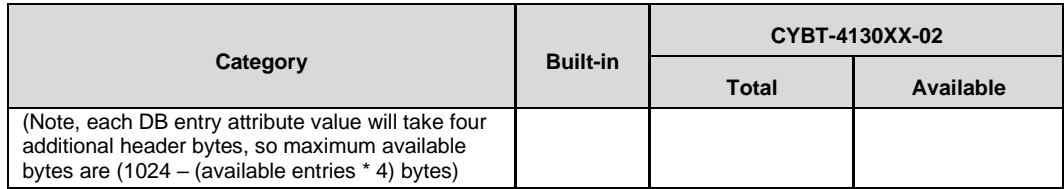

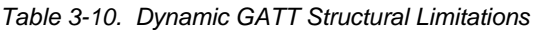

<span id="page-57-0"></span>Attempting to create a new custom attribute which exceeds any of these bounds will generate an error result indicating the nature of the limitation. See [Error Codes](#page-239-0) for details.

## *3.6.1.2 Building Custom Services and Characteristics*

The GATT database is made up of one or more primary services. Each primary service has a service declaration (UUID 0x2800) and includes one or more characteristics. Each characteristic has a characteristic declaration (UUID 0x2803) and a value attribute (any UUID not in the above list), and often has additional characteristic-related descriptors in the 0x2900 range.

UUIDs indicate the purpose of each attribute, but may be (and often are) repeated through the complete database. For example, a database containing three services will contain three separate attributes that contain UUID 0x2800 (UUID 0x2800 indicating official "Primary Service Declaration" UUID defined by the Bluetooth SIG). [Table 3-11](#page-57-1) lists notable predefined structural definition UUIDs from the Bluetooth SIG.

| <b>UUID</b> | <b>Description</b>                         |
|-------------|--------------------------------------------|
| 0x2800      | <b>Primary Service Declaration</b>         |
| 0x2801      | Secondary Service Declaration              |
| 0x2802      | Include Declaration                        |
| 0x2803      | <b>Characteristic Declaration</b>          |
| 0x2900      | <b>Characteristic Extended Properties</b>  |
| 0x2901      | <b>Characteristic User Description</b>     |
| 0x2902      | <b>Client Characteristic Configuration</b> |
| 0x2903      | Server Characteristic Configuration        |
| 0x2904      | <b>Characteristic Format</b>               |
| 0x2905      | <b>Characteristic Aggregate Format</b>     |

*Table 3-11. Bluetooth SIG Structural UUIDs*

<span id="page-57-1"></span>For more details, see the [Bluetooth SIG website.](https://www.bluetooth.com/specifications/assigned-numbers/generic-attribute-profile)

When defining GATT elements at runtime, you must enter each attribute in the correct order based on the desired structure. Any entries that do not conform to the correct order requirement will be rejected with a validation error. The only case where a validation warning is allowed is when you define a new service or characteristic declaration and have not yet entered the subsequent attributes which must follow. You can use the gatts validate db (/VGDB, ID=5/3) API command at any time to perform an integrity check on the current GATT structure to see whether additional attributes are expected.

The required order for each complete characteristic definition (declaration, value, and optional descriptors) is dictated by the internal BLE stack as listed in [Table 3-12.](#page-58-0)

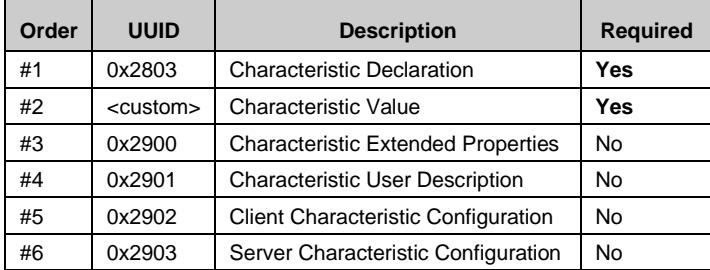

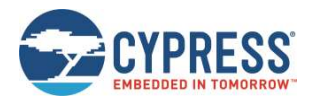

| Order | <b>UUID</b> | <b>Description</b>                     | <b>Required</b> |
|-------|-------------|----------------------------------------|-----------------|
| #7    | 0x2904      | <b>Characteristic Format</b>           | No              |
| #8    | 0x2905      | <b>Characteristic Aggregate Format</b> | No              |

*Table 3-12. Required Characteristic Attribute Order*

<span id="page-58-0"></span>Any optional (Required mask as No) attributes may be omitted if all provided attributes are supplied in the order listed in [Table 3-12.](#page-58-0)

For details on how to use custom GATT creation API commands to add support for Bluetooth SIG official services such as Device Information, Health Thermometer, and others, see [Adopted Bluetooth SIG GATT Profile Structure Snippets](#page-253-0) and the API reference material for [gatts\\_create\\_attr \(/CAC, ID=5/1\).](#page-133-0)

## *3.6.1.3 Choosing Correct GATT Permissions and Properties*

It is critical to use correct permissions when defining any custom GATT structural elements. See Adopted Bluetooth SIG [GATT Profile Structure Snippets](#page-253-0) for example definitions, and you may notice certain patterns. Here are the recommended guidelines for the most common entries:

- Service declarations (type =  $0x2800$ )
	- $\Box$  Read permissions = 0x01, to allow structure discovery (no encryption/authentication)
	- $\Box$  Write permissions = 0x00, to prevent attempted changes
	- $\Box$  Characteristic properties = 0x00, because the properties do not apply
- Characteristic declarations (type = 0x2803)
	- $\Box$  Read permissions = 0x01, to allow structure discovery (no encryption/authentication)
	- $\Box$  Write permissions = 0x00, to prevent attempted changes
	- $\Box$  Characteristic properties =  $\triangleleft$  cactual properties >
- Characteristic value attributes (type = 0x0000)
	- $\Box$  Read permissions = <actual permissions>
	- $\Box$  Write permissions = <actual permissions>
	- $\Box$  Characteristic properties = <actual properties, matching 0x2803 declaration>
- Characteristic user description attributes (type = 0x2901)
	- $\Box$  Read permissions = 0x01, to allow reading description
	- $\Box$  Write permissions = 0x00, to prevent attempted changes
	- $\Box$  Characteristic properties = 0x02 (read)
- Client characteristic configuration attributes (type = 0x2902)
	- $\Box$  Read permissions = 0x01, to allow reading current client flags
	- $\Box$  Write permissions = 0x01, to allow configuring new client flags
	- $\Box$  Characteristic properties = 0x0A (read + write)

[Table 3-13](#page-59-0) and [Table 3-14](#page-59-1) list the detailed values of the Attribute Permissions and Characteristic Properties, respectively.

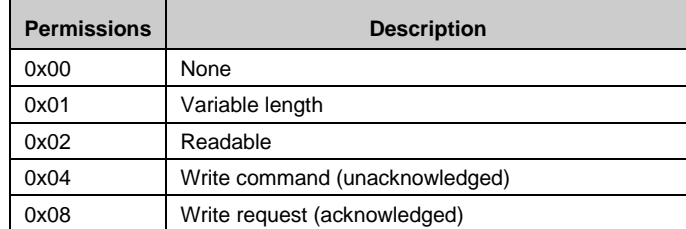

<span id="page-59-0"></span>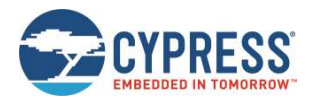

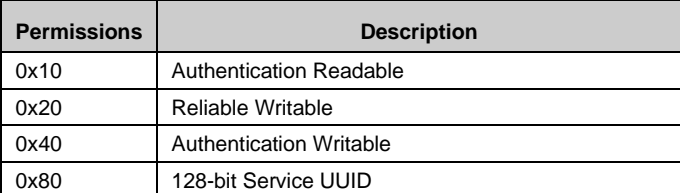

*Table 3-13. GATT Database Attribute Permissions Definitions*

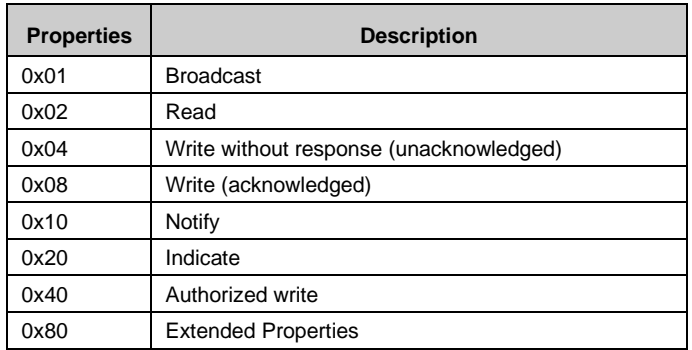

*Table 3-14. GATT Database Characteristic Properties Definitions*

<span id="page-59-1"></span>In general, structural elements such as service and characteristic declarations should be read-only, but should have no particular security restrictions on them. This ensures that a connected client can discover the database structure correctly, even if additional security is required to execute read, write, or both operations on the characteristic value attributes. Some Android devices are known to have problems during discovery if the declaration descriptors themselves have extra security requirements.

**Note:** Any attribute that requires authentication (bonding) must also require encryption. If you enable the authentication bit, make sure that you also enable the encryption bit, or the command will be rejected with an error result. For more information on the GATT database attribute permissions and characteristic properties, see the Bluetooth Specification Version 5.0 | Vol 3, Part F, 3.2.5 Attribute Permissions.

## <span id="page-59-2"></span>3.6.2 Listing Local GATT Services, Characteristics, and Descriptors

Listing the local GATT structure can be helpful in certain cases, even though it is typically the remote GATT structure that requires discovery (see Discovering [a Remote Server's GATT Structure\)](#page-63-0). This is especially true since you can dynamically change the local GATT structure at runtime. EZ-Serial provides three commands for local discovery, each of which provides output equivalent to its "remote discovery" counterpart.

Local discovery differs from remote discovery in two key ways:

- 1. Local discovery is instant and deterministic, while remote discovery is not. Remote discovery generates an unknowable number of result events over a relatively slow BLE connection, with completion indicated via the [gattc\\_discover\\_characteristics \(/DRC, ID=6/2\)](#page-148-0) API event. In contrast, local discovery returns the known result count as part of the response to the discover request, and then generates exactly that many discovery result events without a final "complete" event (which would be redundant).
- 2. When discovering local descriptors, the output includes some extra information in results which is not provided during an equivalent remote descriptor discovery process. Specifically:
	- a. All descriptors include the "properties" value. In remote results, this will always be 0.
	- b. Service declarations include the end handle. In remote results, this will always be 0.
	- c. Characteristic declarations include the value attribute handle. In remote results, this will always be 0.

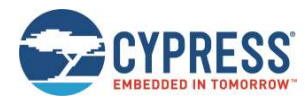

# *3.6.2.1 Discovering Local GATT Services*

Use th[e gatts\\_discover\\_services \(/DLS, ID=5/6\)](#page-139-0) API command to obtain a list of services in the local GATT database.

### **Example 1: Local GATT service discovery with factory default structure (no custom attributes)**

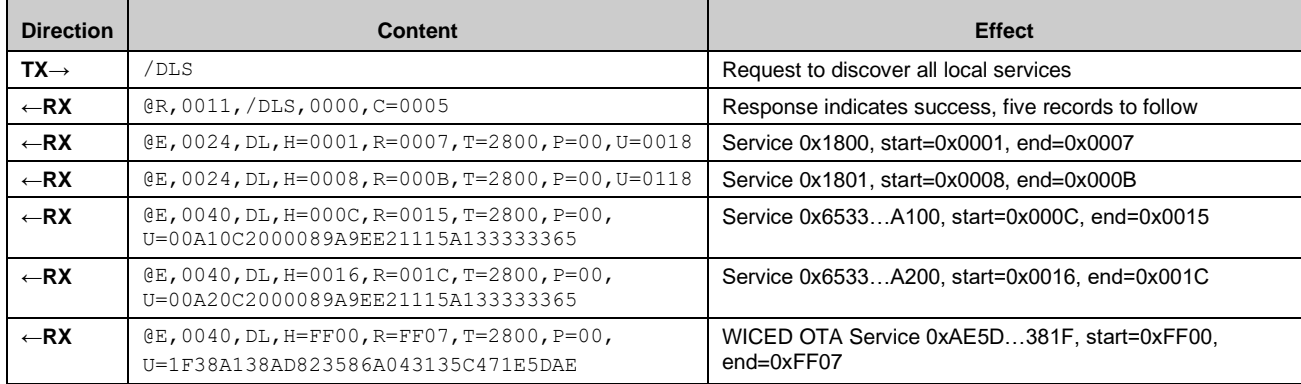

## *3.6.2.2 Discovering Local GATT Characteristics*

Use th[e gatts\\_discover\\_characteristics \(/DLC, ID=5/7\)](#page-140-0) API command to obtain a list of characteristics in the local GATT database.

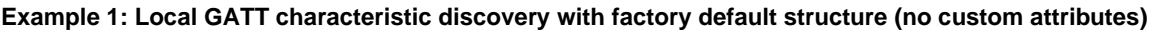

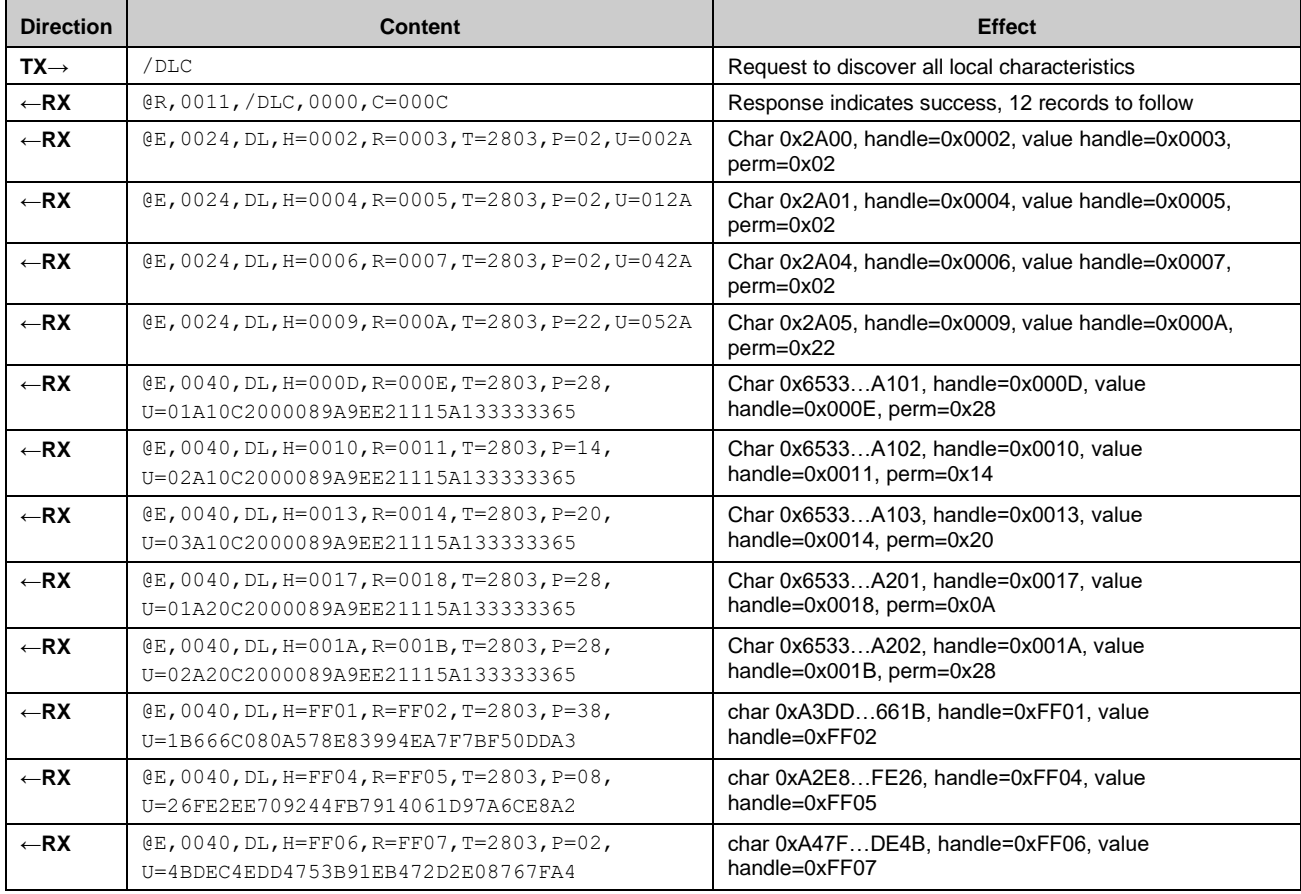

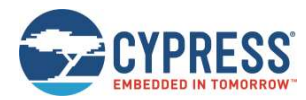

# *3.6.2.3 Discovering Local GATT Descriptors*

Use th[e gatts\\_discover\\_descriptors \(/DLD, ID=5/8\)](#page-141-0) API command to obtain a list of descriptors in the local GATT database.

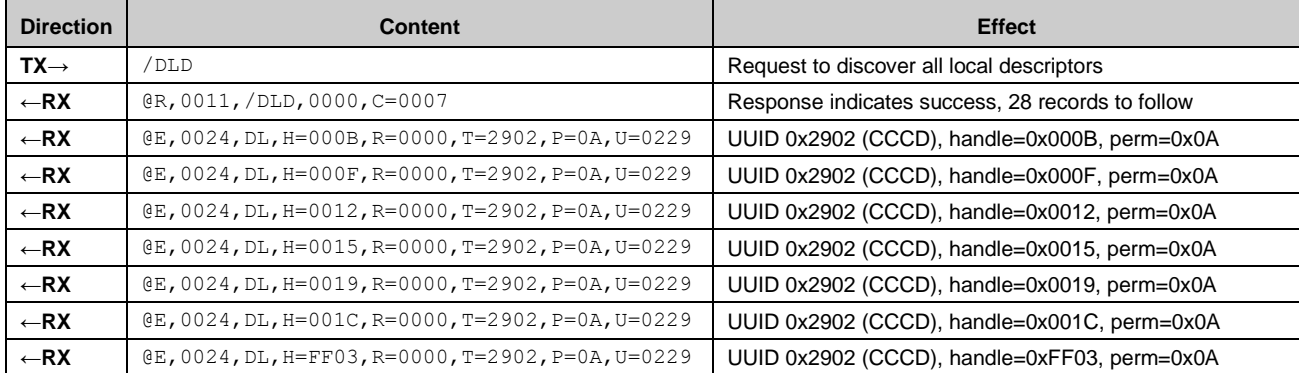

### **Example 1: Local GATT descriptor discovery with factory default structure (no custom attributes)**

# 3.6.3 Reading and Writing Local GATT Attribute Values

Read and write local GATT values using the gatts read handle (/RLH, ID=5/9) and gatts write handle (/WLH, ID=5/10) API commands, respectively.

These commands work like their remote client-side counterparts, except that client-level permissions and access restrictions do not apply. It is always possible to locally read any attribute and to locally write any attribute that supports the write operation. Some attributes, such as service and characteristic declarations, contain only constant data (stored in flash) that is not meant to be modified with a typical GATT write command. If you intend to change the structure of the GATT database itself, use th[e gatts\\_create\\_attr \(/CAC, ID=5/1\)](#page-133-0) and [gatts\\_delete\\_attr \(/CAD, ID=5/2\)](#page-136-0) API commands.

## *3.6.3.1 Reading Local GATT Data*

You can read the value of a local attribute using th[e gatts\\_read\\_handle \(/RLH, ID=5/9\)](#page-142-0) API command. EZ-Serial will return the current value in the response.

**Note:** User-managed attributes have no RAM-backed data storage, so there is never any data to read. Attempting to read this type of characteristic will generate an error result in the response.

### **Example 1: Read local Device Name characteristic**

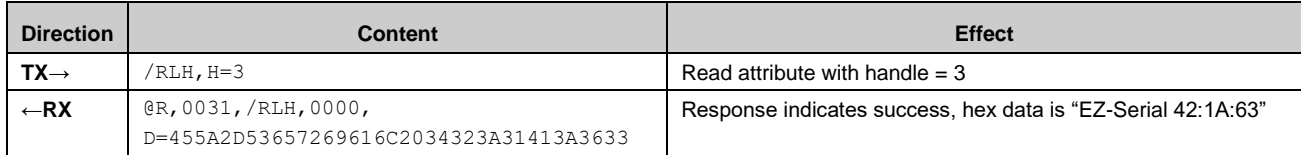

For a custom GATT value characteristic, EZ-Serial will allocate and reserve the memory and flash space to store the read and write data. When a remote client writes data to the custom GATT value characteristic, the written data will be stored, and the gatts\_data\_written (W,  $ID=5/2$ ) event data will be sent to the local host. When a remote client reads the data from the custom GATT value characteristic, the data stored in the memory will be used, so no event data will be reported to local host, and no requirements for the host to implement this operation. The host can set or update the value of the local custom GATT value characteristic through the gatts write handle (/WLH, ID=5/10) API command before any remote client reads from it.

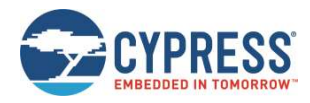

## *3.6.3.2 Writing Local GATT Data*

You can write the value of a local RAM-backed attribute using the gatts write handle (/WLH, ID=5/10) API command. This command replaces any existing data in the attribute and is limited by the maximum length of the attribute in the GATT structure.

Writing data does not automatically push a notification or indication packet to a remote client, even if the client has subscribed to either of these types of pushed updates. See Notifying [and Indicating Data to a Remote Client](#page-62-0) for details on how to push data.

| <b>Direction</b> | <b>Effect</b><br><b>Content</b> |                                                       |  |
|------------------|---------------------------------|-------------------------------------------------------|--|
| $TX \rightarrow$ | /WLH,H=3,D=41424344             | Write "ABCD" (hex) into attribute with handle $=$ 3   |  |
| $\leftarrow$ RX  | @R,000A,/WLH,0000               | Response indicates success                            |  |
| $TX \rightarrow$ | /RLH, H=3                       | Read attribute with handle $=$ 3 to verify            |  |
| $\leftarrow$ RX  | @R,0031,/RLH,0000,D=41424344    | Response indicates success, data shows expected value |  |

**Example 1: Write "ABCD" at beginning of local Device Name characteristic**

# <span id="page-62-0"></span>3.6.4 Notifying and Indicating Data to a Remote Client

Notifying and indicating allow a server to push updates to a client without the client specifically requesting the latest values. These transfer mechanisms provide an efficient way to send real-time updates without constant polling from the client side, saving power for use cases such as remote sensors or any interrupt-driven activities.

Notifications and indications transmit data from the server to the client, but notifications are unacknowledged, while indications are acknowledged. You can transmit multiple notifications during a single connection interval, but you can only transmit one indication every two connection intervals (one interval for the transmission and one for the acknowledgement).

Although the server decides when to push data to the client using these methods, the client retains ultimate control over whether the server may transmit at all, via the use of "subscription" bits for each type of transfer. All GATT characteristics which support either the "notify" or "indicate" operation must have a "Client Characteristic Configuration Descriptor" (CCCD) within the set of attributes making up the complete characteristic structure. For example, the "Service Changed" characteristic (UUID 0x2A05) within the "Generic Attribute" service (UUID 0x1801) is made up of three separate attributes as listed in [Table 3-15.](#page-62-1)

| Handle | <b>UUID</b> | <b>Description</b>                                    |  |
|--------|-------------|-------------------------------------------------------|--|
| 0x0009 | 0x2803      | <b>Characteristic Declaration</b>                     |  |
| 0x000A | 0x2A05      | Service Change Value Attribute                        |  |
| 0x000B | 0x2902      | Client Characteristic Configuration Descriptor (CCCD) |  |

*Table 3-15. Service Changed GATT Characteristic Structure*

<span id="page-62-1"></span>This characteristic supports the "indicate" operation. For a client to subscribe to indications, it must set Bit 1 (0x02) of the value in the CCCD. This descriptor holds a 16-bit value, so the correct operation on the client side is to write  $[-02, 00, ]$ to handle 0x000B.

For characteristics that support the "notify" operation, the correct subscription flag is Bit 0 (0x01).

Notification and indication subscriptions do not persist across multiple connections.

## *3.6.4.1 Notifying Data to a Remote Client*

Use the gatts notify\_handle (/NH, ID=5/11) API command to notify data to a remote client. You must use a handle corresponding to a value attribute for a characteristic for which the remote client has already subscribed to notifications by writing 0x0001 to the relevant CCCD.

**Note:** Notifying data to a client requires an active connection.

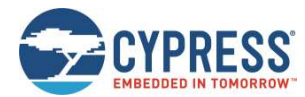

#### **Example 1: Notify a four-byte value to a client manually using the CYSPP Unacknowledged Data characteristic**

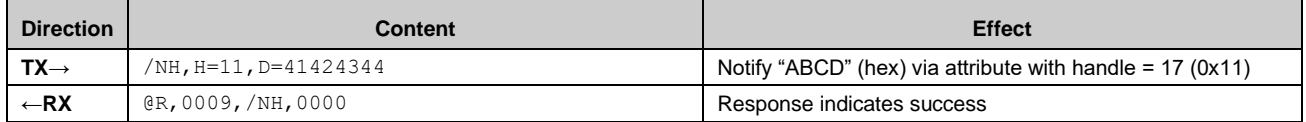

## *3.6.4.2 Indicating Data to a Remote Client*

Use the [gatts\\_indicate\\_handle \(/IH, ID=5/12\)](#page-144-0) API command to indicate data to a remote client. You must use a handle corresponding to a value attribute for a characteristic for which the remote client has already subscribed to indications by writing 0x0002 to the relevant CCCD.

**Note:** Indicating data to a client requires an active connection.

### **Example 1: Indicate a start/end handle range to a client through the Service Changed characteristic**

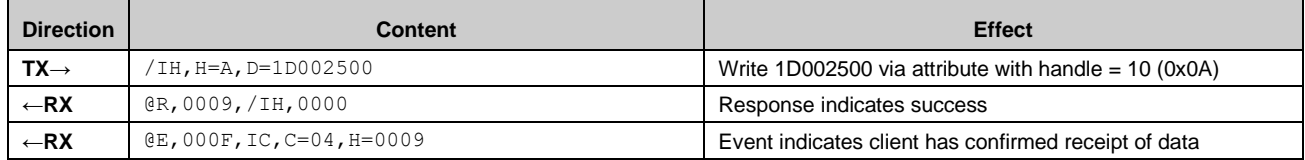

## 3.6.5 Detecting and Processing Written Data from a Remote Client

Write operations from a remote GATT client will generate the [gatts\\_data\\_written \(W, ID=5/2\)](#page-218-0) API event, containing the handle and value data as well as the remote connection handle from the device that initiated the request. This event will only occur if the write succeeds and was not blocked due to incorrect permissions, insufficient encryption or authentication levels, or invalid length or offset.

If the type parameter of this event has the high bit (0x80) set, you must manually respond to the write operation with the [gatts\\_send\\_writereq\\_response \(/WRR, ID=5/13\)](#page-145-0) API command. This occurs for user-managed characteristics, or if you have globally disabled automatic write responses using the [gatts\\_get\\_parameters \(GGSP, ID=5/15\)](#page-146-1) API command.

**Note:** EZ-Serial does not currently implement an API event for read requests.

# **3.7 GATT Client Examples**

EZ-Serial provides GATT client operational support through a variety of API methods. All methods described in this section require an active connection to a remote peer device, and will generate an error result if attempted without a connection.

# <span id="page-63-0"></span>3.7.1 Discovering a Remote Server's GATT Structure

EZ-Serial's remote GATT discovery methods function the same as the local discovery methods, with the addition of a connection handle in the discovery result output. For an overview of some of the behavioral differences between local and remote GATT discovery, see Listing [Local GATT Services, Characteristics, and Descriptors.](#page-59-2)

**Note**: Any attribute that requires authentication (bonding) must also require encryption. If you enable the authentication bit, make sure that you also enable the encryption bit, or the command will be rejected with a resultant error.

**Note**: Remote discovery procedures often complete with a final result code of 0x060A rather than 0x0000. This does not indicate a problem, but only means that the final internal request to find more data in the specified start/end range yielded no further results. This is a logical indicator to the client that it should terminate the discovery process. You can avoid this result code by specifying start and end range values in the discovery request command, which do not result in a final search in an empty range on the server. However, these start and end values are typically not available before performing the discovery in the first place.

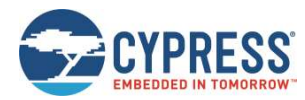

# *3.7.1.1 Discovering Remote GATT Services*

Use the [gattc\\_discover\\_services \(/DRS, ID=6/1\)](#page-148-1) API command to obtain a list of services in the remote GATT database on a connected peer device.

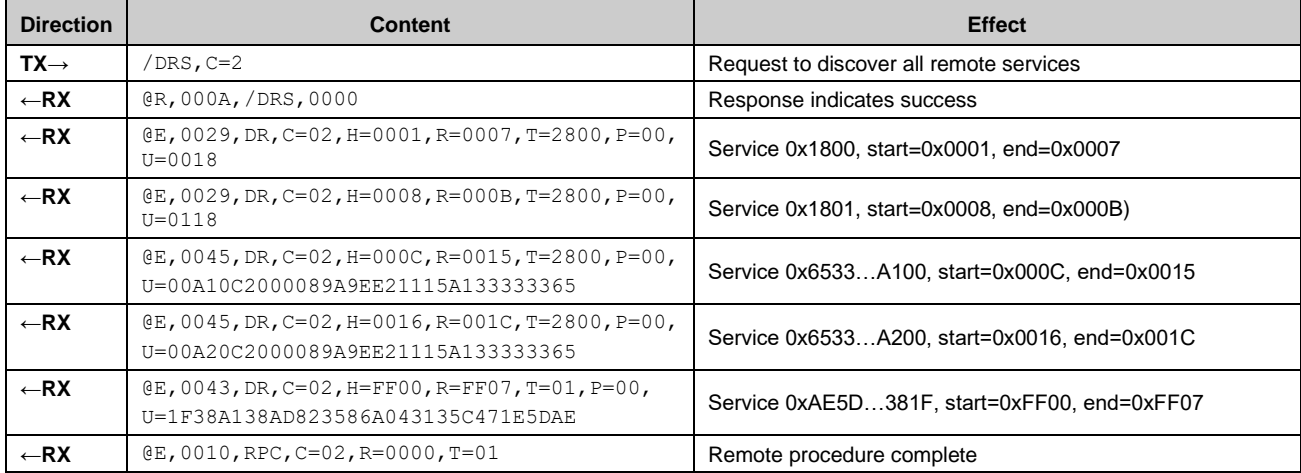

#### **Example 1: Remote GATT service discovery on an EZ-Serial peer device with factory default configuration**

## *3.7.1.2 Discovering Remote GATT Characteristics*

Use th[e gattc\\_discover\\_characteristics \(/DRC, ID=6/2\)](#page-148-0) API command to obtain a list of characteristics in the remote GATT database on a connected peer device.

#### **Example 1: Remote GATT characteristic discovery on an EZ-Serial peer device with factory default configuration**

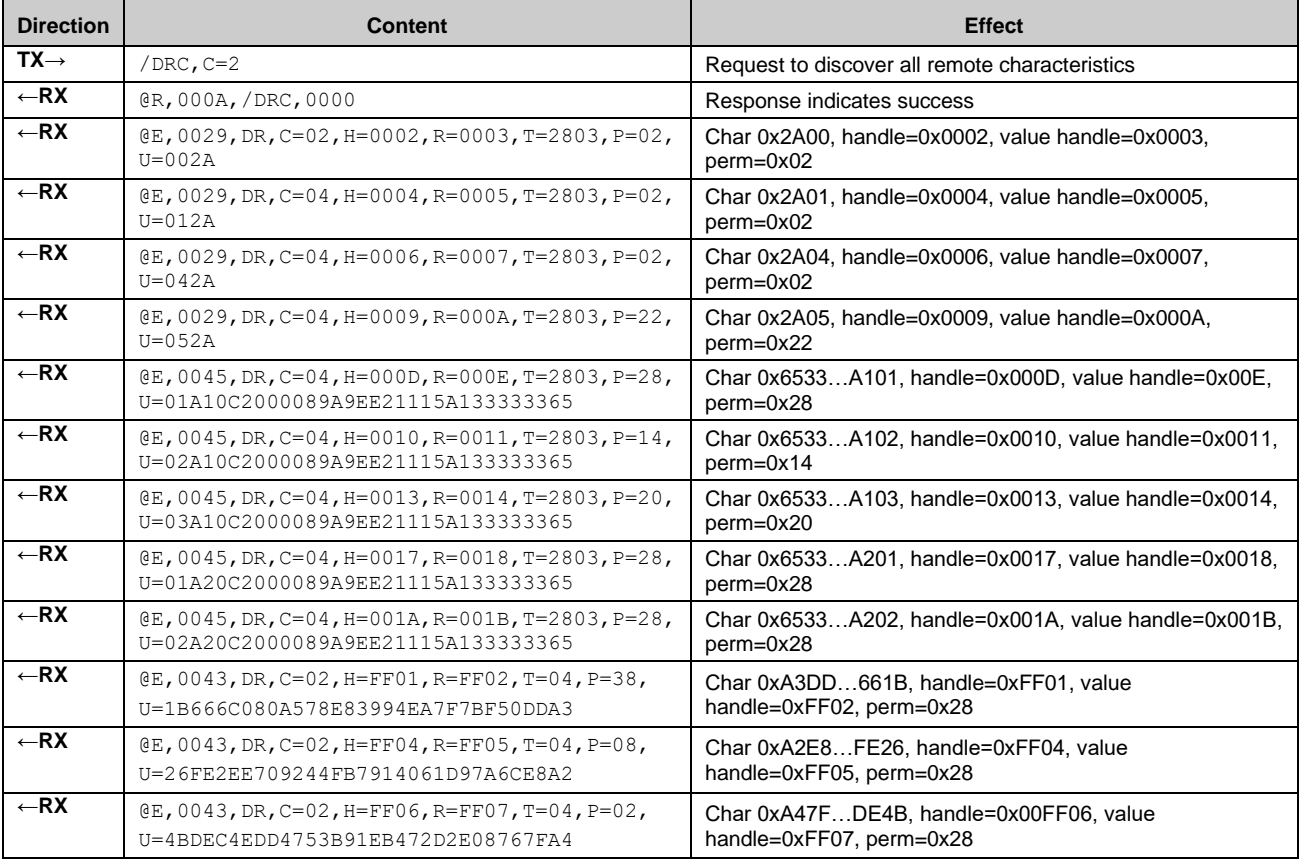

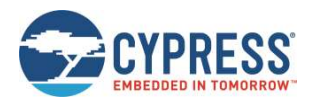

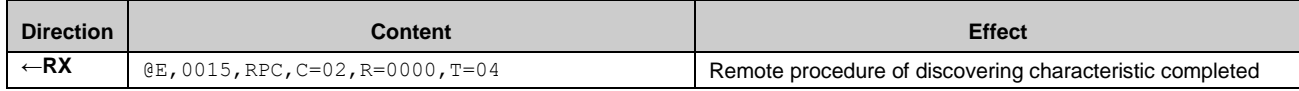

## *3.7.1.3 Discovering Remote GATT Descriptors*

Use the [gattc\\_discover\\_descriptors \(/DRD, ID=6/3\)](#page-149-0) API command to obtain a list of descriptors in the remote GATT database on a connected peer device.

**Example 1: Remote GATT descriptor discovery on an EZ-Serial peer device with factory default configuration**

| <b>Direction</b> | <b>Content</b>                                                 | <b>Effect</b>                                         |  |
|------------------|----------------------------------------------------------------|-------------------------------------------------------|--|
| $TX \rightarrow$ | $/DRD$ , C=2                                                   | Request to discover all remote descriptors            |  |
| $\leftarrow$ RX  | @R,000A,/DRD,0000                                              | Response indicates success                            |  |
| $\leftarrow$ RX  | $QE, 0024, DL, H=000B, R=0000, T=2902, P=0A, U=0229$           | UUID 0x2902 (CCCD), handle=0x000B, perm=0x0A          |  |
| $\leftarrow$ RX  | $QE, 0024, DL, H=000F, R=0000, T=2902, P=0A, U=0229$           | UUID 0x2902 (CCCD), handle=0x000F, perm=0x0A          |  |
| $\leftarrow$ RX  | $QE, 0024, DL, H=0012, R=0000, T=2902, P=0A, U=0229$           | UUID 0x2902 (CCCD), handle=0x0012, perm=0x0A          |  |
| $\leftarrow$ RX  | $QE, 0024, DL, H=0015, R=0000, T=2902, P=0A, U=0229$           | UUID 0x2902 (CCCD), handle=0x0015, perm=0x0A          |  |
| $\leftarrow$ RX  | $QE, 0024, DL, H=0019, R=0000, T=2902, P=0A, U=0229$           | UUID 0x2902 (CCCD), handle=0x0019, perm=0x0A          |  |
| $\leftarrow$ RX  | @E,0024,DL,H=001C,R=0000,T=2902,P=0A,U=0229                    | UUID 0x2902 (CCCD), handle=0x001C, perm=0x0A          |  |
| $\leftarrow$ RX  | $QE, 0024, DL, H = FF03, R = 0000, T = 2902, P = 0A, U = 0229$ | UUID 0x2902 (CCCD), handle=0xFF03, perm=0x0A          |  |
| $\leftarrow$ RX  | $QE, 0015, RPC, C=02, R=0000, T=05$                            | Remote procedure of discovering descriptors completed |  |

# 3.7.2 Reading and Writing Remote GATT Attribute Values

Reading and writing local GATT values may be accomplished with the [gattc\\_read\\_handle \(/RRH, ID=6/4\)](#page-150-0) and [gattc\\_write\\_handle \(/WRH, ID=6/5\)](#page-151-0) API commands, respectively.

## 3.7.3 Detecting Notified or Indicated Values from a Remote GATT Server

A remote GATT server may push data updates to a client at unpredictable times, if the client has subscribed to notifications or indication on a supported remote GATT server characteristic. When this occurs, EZ-Serial generates the [gattc\\_data\\_received \(D, ID=6/3\)](#page-223-0) API event with the connection handle, attribute handle, and value data.

To receive notifications or indications from a remote server, you must first subscribe to the relevant type of data updates by writing a special value to the attribute called the CCCD. This attribute always has a UUID of 0x2902, and is a separate attribute relative to the characteristic declaration (UUID 0x2803) or characteristic value (custom UUID).

Usually, the CCCD attribute has a handle value that is +1 or +2 from the characteristic value attribute. You can use the [gattc\\_discover\\_descriptors \(/DRD, ID=6/3\)](#page-149-0) API command to obtain a list of descriptors and identify which attributes you need to use. For example, a remote server structure might contain the following:

- Handle 0x0017, UUID 0x2803: Characteristic Declaration Descriptor
- Handle 0x0018, UUID 0x2A46: Characteristic Value Descriptor ("New Alert" characteristic)
- Handle 0x0019, UUID 0x2902: Client Characteristic Configuration Descriptor

With this structure, you can subscribe to notifications for this characteristic by writing the 16-bit value 0x0001 to the attribute with handle 0x0019. Remember, you must write this value as a little-endian integer [ 01 00 ]. To unsubscribe from receiving notifications, simply write the value 0x0000 to the same CCCD attribute.

Subscribing to indications requires the same procedure, but you must use the value 0x0002 instead of 0x0001.

The CCCD attribute with UUID 0x2902 will only be present for characteristic which support either notifications or indications. Whether you should enable notifications or indications depends on which of those two GATT methods is implemented on the server side. For official, adopted characteristics, you can find this information on the Bluetooth SIG developer website. For proprietary or custom characteristics, see the documentation or reference material available from the product developer.

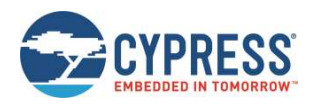

# **3.8 Security and Encryption Examples**

EZ-Serial supports built-in Bluetooth security technologies for safeguarding sensitive data transmitted wirelessly, including privacy and encryption.

# <span id="page-66-0"></span>3.8.1 Using Peripheral and Central Privacy

GAP privacy randomizes the Bluetooth connection address visible to remote devices while in certain operating modes. Use the [smp\\_set\\_privacy\\_mode \(SPRV, ID=7/9\)](#page-158-0) API command to enable or disable peripheral or central privacy. Enabling privacy in each mode causes the Bluetooth connection address used in related states to be random (private) instead of fixed (public). This can make passive profiling by a remote observer more difficult.

Peripheral privacy affects the Bluetooth connection address broadcast during advertisements, which the remote central device may log or use for a scan request or connection request. Central privacy affects the Bluetooth connection address used for scan requests or connection requests when scanning for or communicating with a remote device.

Once enabled, EZ-Serial will randomize the private address on the interval configured by the smp\_set\_privacy\_mode [\(SPRV, ID=7/9\)](#page-158-0) API command.

### **Example 1: Enable peripheral and central privacy**

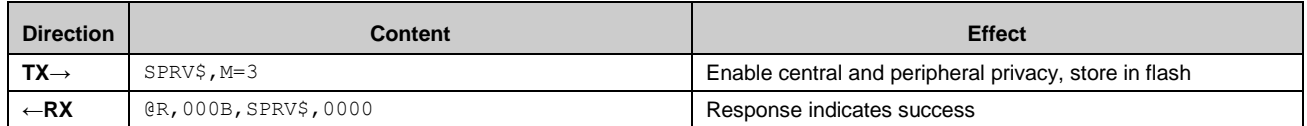

## 3.8.2 Bonding with or without MITM Protection

Bonding between two devices requires generating and exchanging encryption keys, and then permanently storing encryption data along with information required to identify the bonded device and reuse the same keys. The mechanics of pairing depend on the side (master or slave) that initiates the pairing request, and the I/O capabilities of each side.

**Note**: While the Bluetooth specification allows pairing (generation and exchange of encryption keys) without bonding (permanent storage of encryption data), most common smartphones, tablets, and computer operating systems require performing both at the same time if you need encryption. The encryption-only arrangement (no bonding) is supported only between modules that support pairing without bonding.

The Bluetooth specification provides a random passkey generation/display/comparison mechanism for preventing man-inthe-middle (MITM) attacks during the pairing process. EZ-Serial supports pairing with or without MITM protection enabled. The factory default settings apply the "just works" method, with no passkey entry and no MITM protection. You can set local I/O capabilities with the **io** argument of the [smp\\_get\\_br\\_edr\\_security\\_parameters \(GSBSP, ID=7/19\)](#page-163-0) and [smp\\_get\\_le\\_security\\_parameters \(GSLSP, ID=7/21\)](#page-166-0) API commands.

## <span id="page-66-1"></span>*3.8.2.1 Understanding I/O Capabilities*

The I/O capabilities of each peer involved in a pairing process affects the resulting security type (authenticated versus unauthenticated) and the exact nature of which events and commands must be used on each side. [Table 3-16](#page-67-0) describes all possible I/O arrangements and the resulting behavior and authentication level.

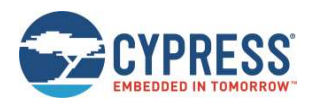

.

|                     | <b>INITIATOR</b>                                         |                                                          |                                                          |                                        |                                                          |
|---------------------|----------------------------------------------------------|----------------------------------------------------------|----------------------------------------------------------|----------------------------------------|----------------------------------------------------------|
| <b>RESPONDER</b>    | <b>DisplayOnly</b>                                       | Display+YesNo                                            | <b>KeyboardOnly</b>                                      | NoInput+NoOutput                       | Keyboard+Display                                         |
| <b>DisplayOnly</b>  | <b>Just Works</b>                                        | <b>Just Works</b>                                        | Passkey Entry:<br>Responder displays<br>Initiator inputs | <b>Just Works</b>                      | Passkey Entry:<br>Responder displays<br>Initiator inputs |
|                     | (Unauthenticated)                                        | (Unauthenticated)                                        | (Authenticated)                                          | (Unauthenticated)                      | (Authenticated)                                          |
| Display+YesNo       | <b>Just Works</b>                                        | <b>Just Works</b>                                        | Passkey Entry:<br>Responder displays<br>Initiator inputs | <b>Just Works</b>                      | Passkey Entry:<br>Responder displays<br>Initiator inputs |
|                     | (Unauthenticated)                                        | (Unauthenticated)                                        | (Authenticated)                                          | (Unauthenticated)                      | (Authenticated)                                          |
| <b>KeyboardOnly</b> | Passkey Entry:<br>Initiator displays<br>Responder inputs | Passkey Entry:<br>Initiator displays<br>Responder inputs | Passkey Entry:<br>Initiator inputs<br>Responder inputs   | <b>Just Works</b>                      | Passkey Entry:<br>Initiator displays<br>Responder inputs |
|                     | (Authenticated)                                          | (Authenticated)                                          | (Authenticated)                                          | (Unauthenticated)                      | (Authenticated)                                          |
| NoInput+NoOutput    | <b>Just Works</b>                                        | <b>Just Works</b>                                        | <b>Just Works</b>                                        | <b>Just Works</b>                      | <b>Just Works</b>                                        |
|                     | (Unauthenticated)                                        | (Unauthenticated)                                        | (Unauthenticated)                                        | (Unauthenticated)                      | (Unauthenticated)                                        |
| Keyboard+Display    | Passkey Entry:<br>Initiator displays<br>Responder inputs | Passkey Entry:<br>Initiator displays<br>Responder inputs | Passkey Entry:<br>Responder displays<br>Initiator inputs | <b>Just Works</b><br>(Unauthenticated) | Passkey Entry:<br>Initiator displays<br>Responder inputs |
|                     | (Authenticated)                                          | (Authenticated)                                          | (Authenticated)                                          |                                        | (Authenticated)                                          |

*Table 3-16. I/O Capabilities and Pairing Behavior*

<span id="page-67-0"></span>The information in [Table 3-16](#page-67-0) comes from the Bluetooth Core Specification. Combinations reporting "unauthenticated" do not support MITM protection mechanisms.

**Note:** Smartphones, tablets, and computers all support full Keyboard+Display I/O capabilities. Also, when a smartphone has connected as a central device (the one opening the connection), typically the smartphone OS will not allow the peripheral to act as the pairing initiator. The peripheral can request pairing using the [smp\\_pair \(/P, ID=7/3\)](#page-155-0) API command, but the smartphone will reject the request and immediately initiate its own request instead, after first confirming with an onscreen prompt whether to proceed with pairing. When this happens, you will see the [smp\\_pairing\\_requested \(P, ID=7/2\)](#page-226-0) API event immediately following your local pairing request command. The EZ-Serial peripheral device will then be operating in the "responder" role described in [Table 3-16.](#page-67-0)

[Table 3-17](#page-68-0) describes the local API command and event flow you should expect when using EZ-Serial with some common configurations and remote peer devices. All API sequences shown here assume that the "auto-accept incoming pairing" flag bit is set. If it is not set, you must manually accept incoming requests with the [smp\\_send\\_pairreq\\_response \(/PR, ID=7/5\)](#page-156-0) API command anytime the [smp\\_pairing\\_requested \(P, ID=7/2\)](#page-226-0) event occurs. For more information, see Controlling [Automatic Pairing Request Acceptance.](#page-68-1)

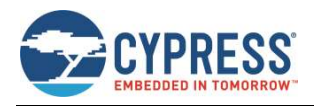

|                                |             | <b>Remote Peer</b>                                                                                                    |                                                                                                    |  |
|--------------------------------|-------------|----------------------------------------------------------------------------------------------------|----------------------------------------------------------------------------------------------------|--|
| Local I/O                      | <b>Role</b> | <b>Smartphone</b>                                                                                                    | EZ-Serial with Keyboard + Display (I=4)                                                                                                    |  |
| <b>DisplayOnly</b><br>$(I=0)$  | Initiator   | N/A, smartphone takes initiator role                                                                                                    | TX: $smp\_pair$ (/P, $ID=7/3$ )<br>RX: smp_passkey_display_requested (PKD, ID=7/5)<br>[enter passkey in remote EZ-Serial to finish]                                                    |  |
|                                | Responder   | RX: smp_pairing_requested (P, ID=7/2)<br>RX: smp_passkey_display_requested (PKD, ID=7/5)<br>[enter passkey on smartphone to finish]                                           | RX: smp_pairing_requested (P, ID=7/2)<br>RX: smp_passkey_display_requested (PKD, ID=7/5)<br>[enter passkey in remote EZ-Serial to finish]                                              |  |
| Display+YesNo<br>$(I=1)$       | Initiator   | N/A, smartphone takes initiator role                                                                                                    | TX: $smp\_pair$ (/P, $ID=7/3$ )<br>RX: smp_passkey_display_requested (PKD, ID=7/5)<br>[enter passkey in remote EZ-Serial to finish]                                                    |  |
|                                | Responder   | RX: smp_pairing_requested (P, ID=7/2)<br>RX: smp_passkey_display_requested (PKD, ID=7/5)<br>[enter passkey on smartphone to finish]                                           | RX: smp_pairing_requested (P, ID=7/2)<br>RX: smp_passkey_display_requested (PKD, ID=7/5)<br>[enter passkey in remote EZ-Serial to finish]                                              |  |
| <b>KeyboardOnly</b><br>$(I=2)$ | Initiator   | N/A, smartphone takes initiator role                                                                                                    | TX: $smp\_pair$ (/P, $ID=7/3$ )<br>[passkey displayed in remote EZ-Serial]<br>RX: smp_passkey_entry_requested (PKE, ID=7/6)                                                            |  |
|                                | Responder   | RX: smp_pairing_requested (P, ID=7/2)<br>[passkey displayed on smartphone]<br>RX: smp passkey entry requested (PKE, ID=7/6)<br>TX: smp send passkeyreg response (/PE, ID=7/6) | RX: smp_pairing_requested (P, ID=7/2)<br>[passkey displayed in remote EZ-Serial]<br>RX: smp passkey entry requested (PKE, ID=7/6)<br>TX: smp_send_passkeyreq_response (/PE, ID=7/6)    |  |
| NoInput+NoOutput<br>$(I=3)$    | Initiator   | N/A, smartphone takes initiator role                                                                                                    | TX: smp pair $($ /P, ID=7/3)<br>[process completes without interaction]                                                                                                    |  |
|                                | Responder   | RX: smp_pairing_requested (P, ID=7/2)<br>[process completes without interaction]                                                                                              | RX: smp_pairing_requested (P, ID=7/2)<br>[process completes without interaction]                                                                                                    |  |
| Keyboard+Display<br>$(I=4)$    | Initiator   | N/A, smartphone takes initiator role                                                                                                    | TX: smp pair $($ /P, ID=7/3)<br>RX: smp_passkey_display_requested (PKD, ID=7/5)<br>[enter passkey in remote EZ-Serial to finish]                                                       |  |
|                                | Responder   | RX: smp_pairing_requested (P, ID=7/2)<br>[passkey displayed on smartphone]<br>RX: smp_passkey_entry_requested (PKE, ID=7/6)<br>TX: smp send passkeyreg response (/PE, ID=7/6) | RX:<br>smp_pairing_requested (P, ID=7/2)<br>[passkey displayed in remote EZ-Serial]<br>RX: smp_passkey_entry_requested (PKE, ID=7/6)<br>TX: smp_send_passkeyreq_response (/PE, ID=7/6) |  |

*Table 3-17. EZ-Serial API Flow in Common I/O Capability Configurations*

## <span id="page-68-1"></span><span id="page-68-0"></span>*3.8.2.2 Controlling Automatic Pairing Request Acceptance*

EZ-Serial's default behavior is to accept all compatible pairing requests that come in from other devices. However, your application may benefit from having more control over the pairing process. To change this, clear Bit 0 (0x01) of the **flags** value in the [smp\\_set\\_parameters \(SSMPP, ID=7/32\)](#page-167-0) API command. Subsequent pairing requests will generate the [smp\\_pairing\\_requested \(P, ID=7/2\)](#page-226-0) API event, and you must respond with the [smp\\_send\\_pairreq\\_response \(/PR, ID=7/5\)](#page-156-0) API command to accept or reject the request.

[Example 1](#page-68-2) assumes that you have already connected to a remote peer device. An active connection is required for any type of pairing operation to succeed. However, configuration of security settings may be done either before or after connecting.

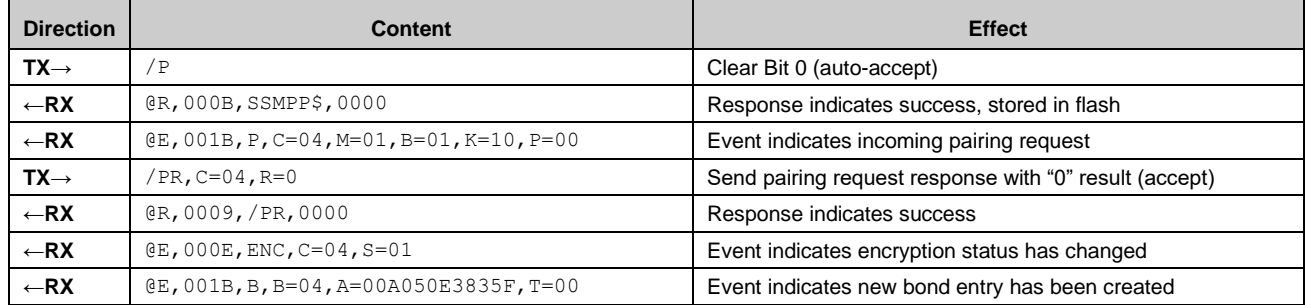

<span id="page-68-2"></span>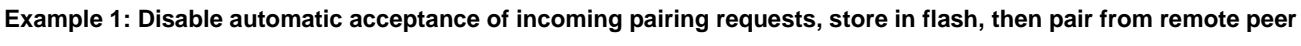

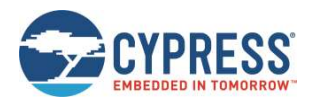

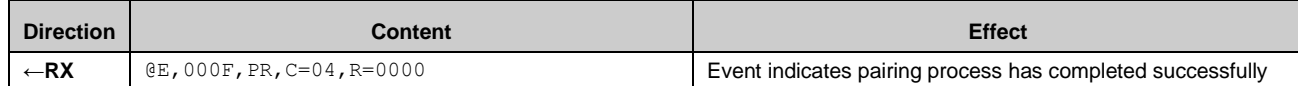

## *3.8.2.3 Pairing and Bonding in "Just Works" Mode Without MITM Protection*

The simplest way to bond requires no special passkey entry or display. If your device has no input or output capabilities, you must use this mode for pairing since MITM protection requires numeric display or entry (or both) to function correctly.

[Example 1](#page-69-0) assumes that you have already connected to a remote peer device. An active connection is required for any type of pairing operation to succeed. However, configuration of security settings may be done either before or after connecting.

#### <span id="page-69-0"></span>**Example 1: Configure simple pairing without MITM protection, then initiate pairing**

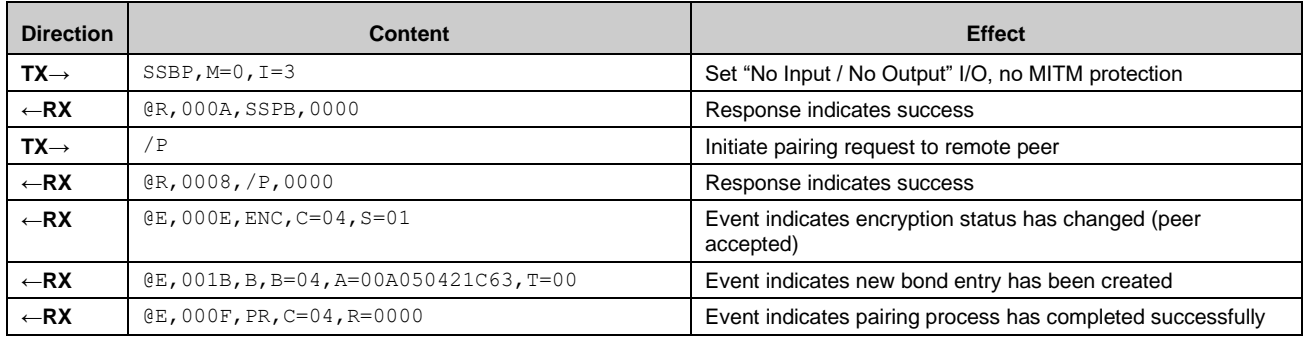

## *3.8.2.4 Pairing and Bonding with Full I/O Capabilities and MITM Protection*

If your design includes a numeric display or keypad (or both), you can enable MITM protection for improved security during pairing. In this configuration, you must either display a passkey to the user or allow the user to enter a passkey, depending on the exact I/O capabilities and the side which initiates pairing and side which responds. See [Understanding I/O](#page-66-1)  [Capabilities](#page-66-1) for details.

**Note:** All API events relating to passkey entry or display use hexadecimal formatting. However, user entry and display must use decimal format, including any necessary leading zeros for a full 6-digit value. Ensure that your application uses decimal format for any user interactions involving the passkey.

[Example 1](#page-69-1) assumes that you have already connected to a remote peer device. An active connection is required for any type of pairing operation to succeed. However, configuration of security settings may be done either before or after connecting.

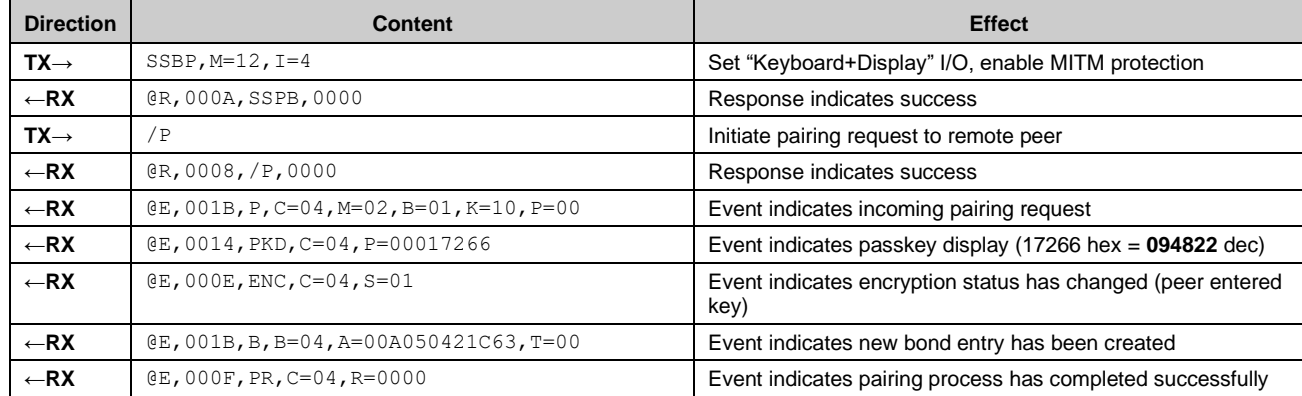

<span id="page-69-1"></span>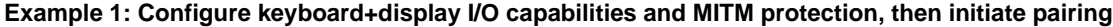

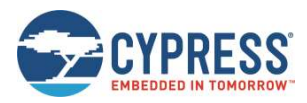

# *3.8.2.5 Pairing and Bonding with a Fixed Passkey*

If your application requires it, EZ-Serial supports the configuration of a fixed passkey to be used during the pairing process instead of either no passkey or a random one. You can choose a fixed 6-digit value between 000000 and 999999 using the [smp\\_set\\_fixed\\_passkey \(SFPK, ID=7/13\)](#page-159-0) API command and configuring the local I/O capabilities to the "Display Only" value with the [smp\\_set\\_br\\_edr\\_security\\_parameters \(SSBSP, ID=7/18\)](#page-162-0) an[d smp\\_set\\_le\\_security\\_parameters \(SSLSP, ID=7/20\)](#page-164-0) API commands. During pairing, EZ-Serial will generate the [smp\\_passkey\\_display\\_requested \(PKD, ID=7/5\)](#page-227-0) API event containing the value configured here. The remote peer must then enter this key to pair successfully.

**Note:** The fixed passkey will take effect only if you enable fixed passkey use by setting Bit 1 (0x02) of the security flags parameter and set the "Display Only" I/O capabilities value (0x00) using the [smp\\_set\\_br\\_edr\\_security\\_parameters \(SSBSP,](#page-162-0)  [ID=7/18\)](#page-162-0) and [smp\\_set\\_le\\_security\\_parameters \(SSLSP, ID=7/20\)](#page-164-0) API commands. If both conditions are not met, then the stack will revert to the default behavior of using a random passkey.

[Example](#page-70-0) 1 assumes that you have already connected to a remote peer device. An active connection is required for any type of pairing operation to succeed. However, configuration of security settings may be done either before or after connecting.

| <b>Direction</b> | <b>Content</b>                               | <b>Effect</b>                                                       |
|------------------|----------------------------------------------|---------------------------------------------------------------------|
| $TX \rightarrow$ | SSBP, $M=12$ , $I=0$ , $F=3$                 | Set "Display Only" I/O, enable fixed passkey use flag bit (0x02)    |
| $\leftarrow$ RX  | @R,000A,SSPB,0000                            | Response indicates success                                          |
| $TX \rightarrow$ | $SFPK, P=1E240$                              | Set fixed passkey value (1E240 hex = $123456$ dec)                  |
| $\leftarrow$ RX  | @R,000A,SFPK,0000                            | Response indicates success                                          |
| $\leftarrow$ RX  | $(E, 001B, P, C=04, M=13, B=01, K=10, P=01)$ | Event indicates incoming pairing request                            |
| $\leftarrow$ RX  | @E,0014,PKD,C=04,P=0001E240                  | Event indicates passkey display (1E240 hex = $123456$ dec)          |
| $\leftarrow$ RX  | $QE, 000E, ENC, C=04, S=01$                  | Event indicates encryption status has changed (peer entered<br>key) |
| $\leftarrow$ RX  | @E,001B, B, B=04, A=76C880C3F154, T=01       | Event indicates new bond entry has been created                     |
| $-RX$            | $@E, 000F, PR, C=04, R=0000$                 | Event indicates pairing process has completed successfully          |

<span id="page-70-0"></span>**Example 1: Configure "123456" fixed passkey value and required I/O capabilities, then pair from remote peer**

# **3.9 Beacon Examples**

EZ-Serial provides simple configuration commands for beacon broadcast management. Most BLE-based beaconing technologies require only a specially formed advertisement packet, but implementing this manually requires additional tracking and modifying of advertising behavior and does not allow scheduled interleaving with other types of behavior simultaneously.

## 3.9.1 Configuring iBeacon Transmissions

Use the [p\\_ibeacon\\_set\\_parameters \(.IBSP, ID=12/1\)](#page-194-0) API command to configure automated iBeacon broadcast packets based on a supplied UUID and major/minor ID set.

**Note:** The UUID supplied in the configuration command will be added to the advertisement packet exactly as entered, with the same byte order. In contrast, the major and minor values are interpreted as fixed-length 16-bit integers and subject to the typical rules for text and binary mode byte ordering.

Official iBeacon specifications are available fro[m the iBeacon page on Apple's developer website.](https://developer.apple.com/ibeacon/)

#### **Example 1: Enable auto-start iBeacon broadcasting with sample IDs at 100 ms interval, store in flash**

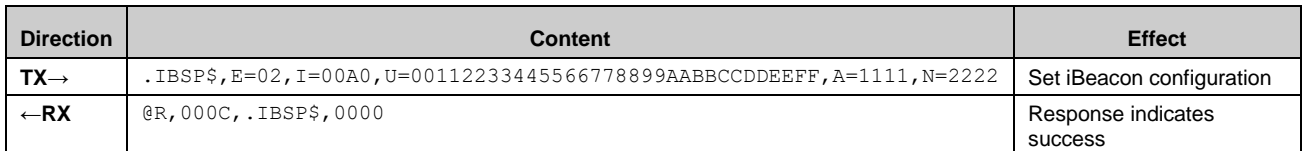

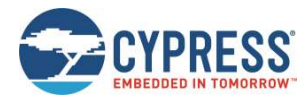

# 3.9.2 Configuring Eddystone Transmissions

Use the [p\\_eddystone\\_set\\_parameters](#page-196-0) (.EDDYSP, ID=13/1) API command to configure automated Eddystone broadcast packets based on a supplied configuration set. EZ-Serial currently supports Eddystone-UID and Eddystone-URL frames, but does not support Eddystone-TLM frames (beacon telemetry data).

Official Eddystone beacon specifications are available from [Google's "Eddystone" repository on GitHub.](https://github.com/google/eddystone)

### **Example 1: Enable auto-start Eddystone broadcasting of "http://www.cypress.com/" URL at 100 ms interval**

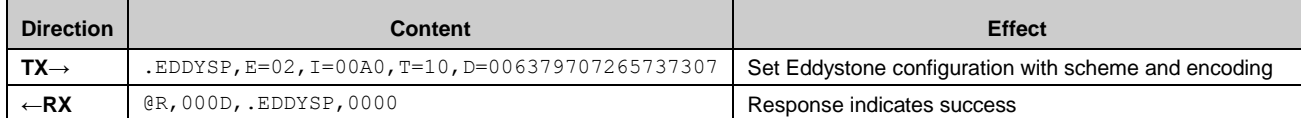

# **3.10 Performance Testing Examples**

This section covers the techniques to achieve optimal performance in specific contexts.

## 3.10.1 Maximizing Throughput to a Remote Peer

Throughput concerns the amount of data you can move across a link within a specific period, usually expressed in bytes per second or bits per second (8 bits per byte). In case of BLE, the following guidelines will help improve average throughput:

- **Minimize the connection interval.** The BLE specification allows a minimum of 7.5 ms connection interval. Data transfers are specifically timed during BLE connections, and more frequent transfers mean higher potential throughput.
	- $\Box$  When operating in the GAP central role, you can determine the connection interval when initiating the connection with the gap\_connect  $/$ C,  $ID=4/1$ ) API command, or afterwards with a connection update request using the [gap\\_update\\_conn\\_parameters \(/UCP, ID=4/3\)](#page-111-1) API command.
	- $\Box$  When operating in the GAP peripheral role, the remote central determines the initial interval, and you must request an update with the gap\_update\_conn\_parameters ( $/UCP$ , ID= $4/3$ ) API command after connecting. The remote peer (master/central device) may either accept or reject this request. Note that if the remote peer rejects the request, it will not notify the requesting device; the only evidence of the rejection will be the lack of a subsequent [gap\\_connection\\_updated \(CU, ID=4/8\)](#page-216-0) API event.
- **Maximize the payload size for GATT transfers.** It takes longer to send 20 one-byte packets than one 20-byte packet, due to the low transmission duty cycle required by the BLE protocol. If your application has five 16-bit sensor measurement values that are used by the remote peer at the same interval, use a single characteristic to provide all 10 bytes at once rather than using five separate characteristics.
- **Use unacknowledged transfers.** You can push more unacknowledged data through a single connection interval than you can with acknowledged transfers. A typical acknowledged data transfer requires two full connection intervals to complete (one for the transfer and one for the acknowledgement), but multiple unacknowledged transfers can be used in a sequence within the same interval—up to one packet every 1.25 ms, if supported by the remote client. Typically, standalone full-stack modules cannot buffer and process data quite this fast, but it is often possible to achieve something near this level of throughput. Note that making this change may require additional application logic to provide a packet delivery/retry request mechanism.
	- $\Box$  For client-to-server transfers, use the "write-no-response" operation instead of "write."
	- $\Box$  For server-to-client transfers, use the "notify" operation instead of "indicate."

These actions will help in increasing the observed throughput, but will simultaneously increase power consumption. Keep this trade-off in mind to choose the right balance between power consumption and throughput.
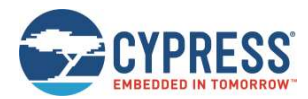

## **Example 1: Request a connection parameter update to 7.5 ms interval, no latency, 1 sec timeout**

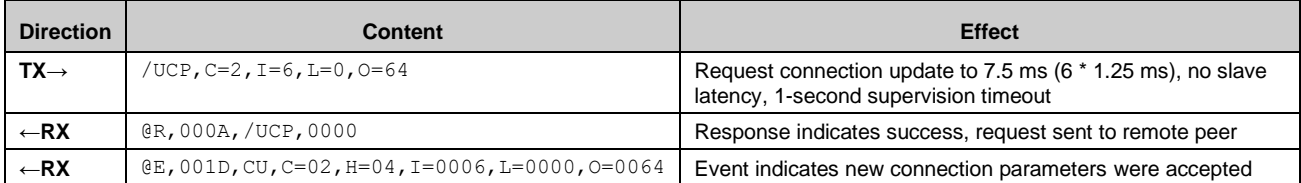

## *3.10.1.1 Maximizing Throughput to an iOS Device*

Apple devices began supporting BLE technology with the iPhone 4S and iOS 5. iOS devices have additional limitations on top of those mandated in the Bluetooth specification.

The following additional guidelines apply for maximizing iOS throughput:

- When operating in the GAP central role, the latest iOS devices limit the minimum connection interval of 30 ms (or 11.25 ms when connecting to HID devices). If the peripheral requests a shorter connection interval than this, the iOS device will reject the request.
- iOS devices limit unacknowledged GATT data transfers (write-no-response or notify) to a maximum of four per connection interval, according to widespread observations.
- iOS 5 added support for GAP peripheral role operation, which includes support for 7.5 ms intervals as required by the Bluetooth specification. However, switching GAP roles may not be suitable depending on other application requirements, and requires a notably different mobile app development approach with its own side effects.

See th[e Core Bluetooth Programming Guide](https://developer.apple.com/library/ios/documentation/NetworkingInternetWeb/Conceptual/CoreBluetooth_concepts/AboutCoreBluetooth/Introduction.html) on the Apple Developer website for official guidelines.

## **Example 1: Request a connection parameter update to 30 ms interval, no latency, 1 sec timeout**

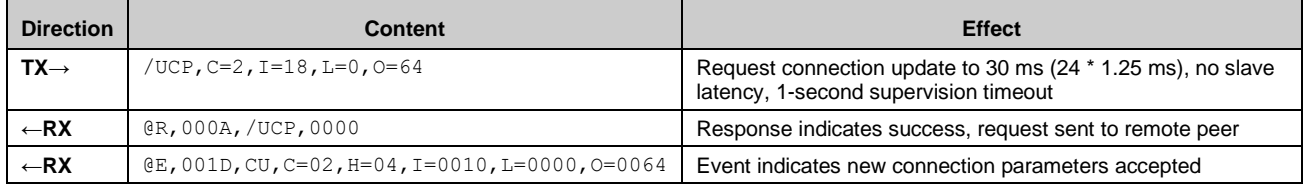

## *3.10.1.2 Maximizing Throughput to an Android Device*

Android devices officially began supporting BLE technology with the 4.3 release, though 4.4 and onward greatly improved stability and supported functionality.

The following additional guidelines apply for maximizing Android throughput:

- Through 4.4.2, Android supported only a single connection interval of 48.75 ms.
- Version 4.4.3 and later support intervals down to 7.5 ms when requested by the remote device, though the default interval is still 48.75 ms when first establishing the connection.
- Newer android handsets allow up to six unacknowledged GATT transfers in a single connection interval.

## 3.10.2 Minimizing Power Consumption

You can reduce power consumption by making the BLE radio active as infrequently as your application allows. The specific actions described in this section will not only help in decreasing average consumption, but will also decrease potential throughput. Keep this trade-off in mind to choose the right balance between power consumption and throughput.

If you have not already done so, ensure that the best possible CPU Sleep mode for your application is configured as described in Managing [Sleep States.](#page-37-0) This will ensure that the CPU is not taking more power than necessary. If the CPU is fully or partially awake more often than necessary, the relative improvements possible using the methods described in this section may not make a notable difference.

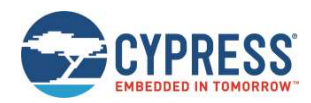

# *3.10.2.1 Minimizing Power Consumption While Broadcasting*

To reduce power consumption in an advertising state:

 **Maximize the advertisement interval while broadcasting.** The BLE specification allows advertising at any interval between 20 ms and 10240 ms. Increasing the interval means fewer transmissions within a given period. For example, a device advertising at 500 ms will use roughly 20% of the power required by that same device advertising at 100 ms. Use the [gap\\_set\\_adv\\_parameters \(SAP, ID=4/23\)](#page-125-0) API command to change the default advertisement interval, or the [gap\\_start\\_adv \(/A, ID=4/8\)](#page-115-0) API command to use a non-default interval at the moment you enter an advertising state.

Side effects:

- $\Box$  Scanning devices are less likely to detect each advertisement packet, due to the reduced probability of the scanning device actively receiving on the same channel at the same time the advertisement transmission occurs.
- $\Box$  Connections may take longer to establish, since this process begins with the same scanning process and requires detection of a connectable advertisement packet from the target device.
- **Do not use all three advertisement channels.** The BLE spectrum dedicates three channels to advertisement packets, spread across the 2.4 GHz Bluetooth RF spectrum to help ensure reception in busy RF environments. Most BLE devices advertise on all three channels, but you can selectively advertise on only one or two of these channels using the [gap\\_set\\_adv\\_parameters \(SAP, ID=4/23\)](#page-125-0) or [gap\\_start\\_adv \(/A, ID=4/8\)](#page-115-0) API commands. Advertising on only one channel requires roughly 33% of the power needed when using all three.

#### Side effects:

- $\Box$  Scanning devices are less likely to detect advertisement packets for the same reason as above—there are fewer advertisement packets being transmitted, which reduces the probability of actively receiving on the correct channel at the correct time.
- $\Box$  The advertising device cannot combat RF interference as effectively. If you enable only one advertisement channel, but that portion of the RF spectrum is extremely congested, then a scanning device may not be able to detect advertisement packets at all even if the timing lines up correctly.
- **If connections are not required, use a non-connectable/non-scannable mode.** When a peripheral device is connectable (accepting new connections) or scannable (accepting scan request packets while advertising), the BLE radio switches to a receiving state for approximately 150 us after every advertisement packet to listen for a connection request or scan request packet. When using all three advertising channels, three complete TX-RX cycles occur repeatedly at the configured advertisement interval. If a peripheral device only needs to broadcast (for example, in a beaconing state for iBeacon or Eddystone applications), you can configure a broadcast-only advertising mode with the [gap\\_set\\_adv\\_parameters \(SAP, ID=4/23\)](#page-125-0) or [gap\\_start\\_adv \(/A, ID=4/8\)](#page-115-0) API command. This prevents the radio from switching into a receiving state after each transmission, saving both time and power.

Side effects:

- $\Box$  Any data configured in the scan response packet payload will never be transmitted. Most often, this is the friendly device name.
- **Minimize the advertisement, scan response data payload length, or both**. Regardless of the configured advertisement interval, the advertisement payload also has a significant effect on the amount of time spent on transmissions. The advertisement payload may be between 0 and 31 bytes, and the BLE RF protocol uses a symbol rate of 1 Mbit/sec, which translates to 8 us per byte. The fixed encapsulation and overhead data in every advertisement or scan response packet takes roughly 140 us to transmit, but the payload can add up to 248 us to this duration. In other words, a 31-byte payload (~390 us) requires twice as much transmission time as a 7-byte payload (~195 us).

In most cases, the application design requires very specific content in the advertisement payload. However, you should optimize this as much as possible if low power consumption is critical for performance. You can configure custom advertisement data content with th[e gap\\_set\\_adv\\_data \(SAD, ID=4/19\)](#page-123-0) an[d gap\\_set\\_adv\\_parameters \(SAP, ID=4/23\)](#page-125-0) API commands, as described in Customizing [Advertisement and Scan Response Data.](#page-48-0)

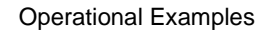

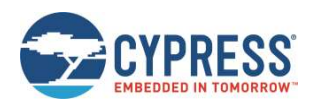

# *3.10.2.2 Minimizing Power Consumption While Connected*

To reduce power consumption in a connected state:

- **Maximize the connection interval.** The BLE specification allows a connection interval from 7.5 ms to 4000 ms.
	- $\Box$  When operating in the GAP central role, you can determine the connection interval when initiating the connection, or afterwards with a connection update request.
	- $\Box$  When operating in the GAP peripheral role, the remote central determines the initial interval, and you must request an update after connecting if you need to change it. The remote peer may either accept or reject this request.
- **Use non-zero slave latency.** While this only affects power consumption on the slave/peripheral device during a connection, the slave latency setting can drastically improve power efficiency in many applications. This setting controls how many connection intervals the slave may skip if it has no data to send to the connected master device. Once the allowed number of intervals have occurred, the slave must respond regardless of whether it has any new data to send. The slave may respond at any interval.

With the default "0" slave latency setting, the slave must acknowledge the master's connection maintenance packets at every interval. In applications requiring infrequent data transfers, this wastes a great deal of power. Increasing the slave latency value to "3" allows the slave to respond every four intervals instead of every interval, for an average power reduction of 75% while connected. Applications such as environmental sensors and human input devices can benefit greatly from non-zero slave latency.

The slave latency value may not be higher than the maximum number that allows the calculated value for **[conn\_interval \* slave\_latency]** to remain below the **supervision\_timeout** value, since otherwise the connection would time out regularly.

Side effects:

- $\Box$  If the slave has no data to send, the master must wait until the slave latency period passes before it can send or request data to or from the slave. The slave will not be aware of any requests from the master until it enables its radio again. This can result in noticeable delays especially when using long connection intervals. For example, a 500 ms connection interval and slave latency setting of "3" could create a master-to-slave response delay of up to two full seconds. To mitigate this, select a balanced combination of connection interval and slave latency values that provides acceptable master-side delay and slave-side power consumption.
- $\Box$  Non-zero slave latency interval increases the possibility of a connection timeout in non-optimal RF environments. The master will trigger a supervision timeout condition if it does not receive an acknowledgement from the slave before the timeout period elapses. The master will resend any connection maintenance packet that is not acknowledged, but if the slave has already switched back to a low-power state between required response intervals, the master's attempted retries may be ignored for too long. To mitigate this, select a longer supervision timeout, shorter connection interval, and/or lower slave latency value to achieve required connection stability in the target environment.
- **Use unacknowledged transfers.** Acknowledged transfers involve more data sent OTA to handle the acknowledgement. This results in higher average consumption. If you do not need application-level data transfer confirmations, use unacknowledged methods instead.
	- $\Box$  For client-to-server transfers, use the "write-no-response" operation instead of "write."
	- $\Box$  For server-to-client transfers, use the "notify" operation instead of "indicate."

# 3.10.3 Communicating Using an L2CAP Channel

Using L2CAP eliminates the overhead and optional upper-layer acknowledgement involved with GATT-based communication. Instead of using structured attributes, L2CAP provides a single data stream for raw transfers.

**Note:** Most consumer smartphones and tablets available at the time of this publication do not support direct L2CAP connectivity. You must use standard GATT-based APIs to communicate with these devices. The example shown here works between two CYBT-4130XX-02 EZ-BT modules with its dedicated EZ-Serial firmware.

<span id="page-74-0"></span>[Example 1](#page-74-0) assumes that you have already connected both devices together. An active connection is required for any type of L2CAP operations. Registering a PSM only needs to be done once per session; it will persist even after link closure until the module is reset.

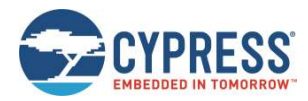

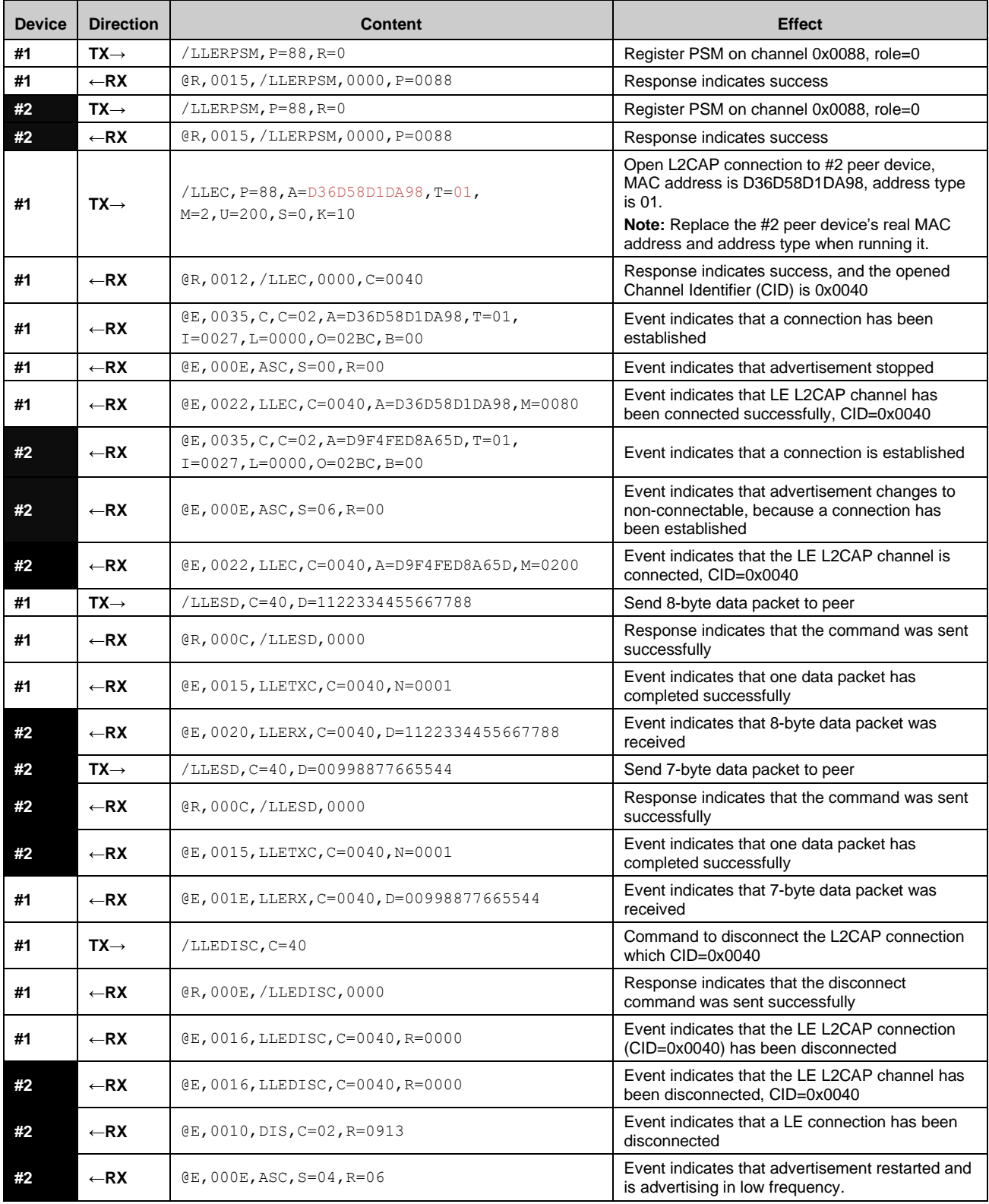

## **Example 1: Open L2CAP connection between two devices and send data**

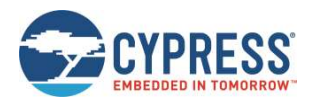

# **3.11 Device Firmware Update Examples**

EZ-Serial provides multiple methods for updating or replacing firmware on the module, and the ability to perform a remote update on a compatible target device using the Cypress WICED OTA GATT profile. Se[e Latest EZ-Serial Firmware Image](#page-33-0) for information on where to find the latest EZ-Serial firmware images.

# 3.11.1 Updating Firmware Locally through HCI UART

If you have access to the HCI UART interface, you can use standard WICED Studio SDK tools to flash a new firmware image onto the module. For more details, se[e Programming an EZ-BT WICED Module –](https://community.cypress.com/docs/DOC-14990) KBA223428.

Updating firmware via this method will always return to factory default settings and the remove any bonding data and custom GATT structure.

# 3.11.2 Updating Firmware through WICED OTA GATT Profile

Power the device ON and set it up. It is assumed that you are using a Windows 10 PC and BLE Controller. Follow these steps to upgrade the firmware image OTA onto the module:

- 1. Connect the BLE controller to the Windows 10 computer, and make sure all drivers are installed and ready.
- 2. Find the *WsOtaUpgrade.exe* tool in the installed WICED Studio SDK. Copy it to the directory where your new firmware image exists. Then, run following command line to start upgrading.

WsOtaUpgrade.exe ezserial\_CYBT-423054-02.ota.bin

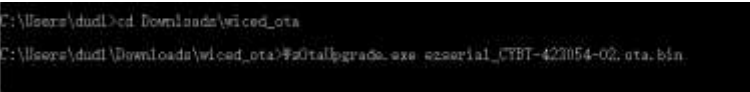

3. In the Select device dialog, select the target module device, and then click **OK**.

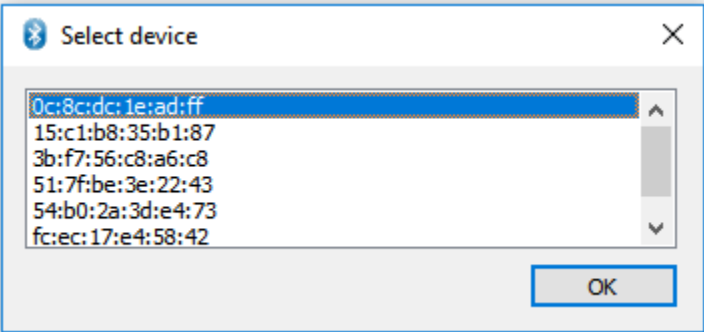

4. The WICED BLE Firmware Upgrade dialog shows the selected target device. Click **Start** to upgrade with the new firmware image.

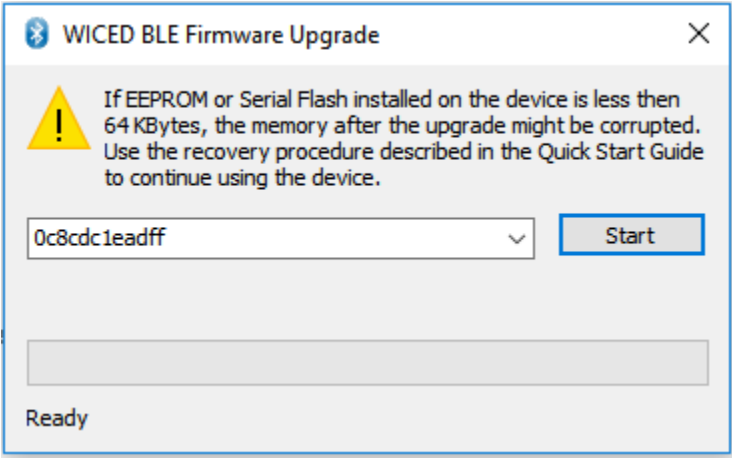

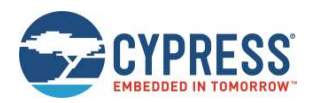

5. Wait the firmware upgrade process to finish. While the firmware upgrade is in progress, do not perform any operation or power OFF the module device. Also, do not operate or close the WICED BLE Firmware Upgrade application, which might cause the upgrade process to fail.

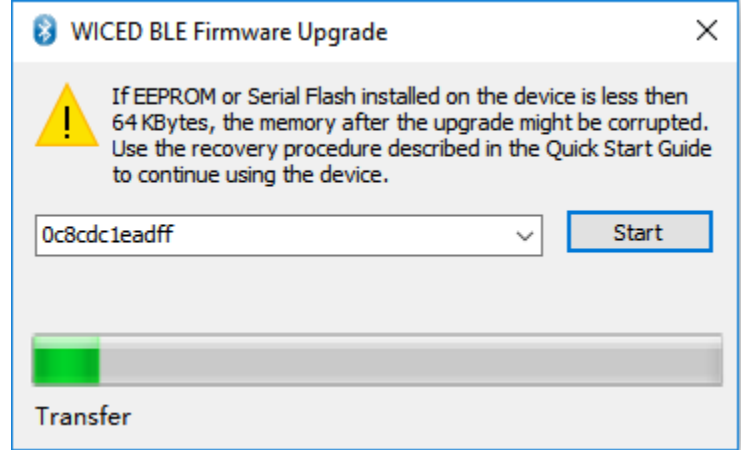

After the upgrade process is complete, the module will reboot automatically and execute the new image.

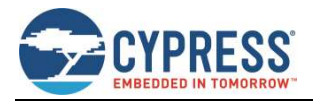

# **4 Application Design Examples**

The examples in this section describe the hardware design and platform configuration necessary for some common types of applications. You can use any of these exactly as described for your design, or modify as needed.

# **4.1 Smart MCU Host with 4-Wire UART and Full GPIO Connections**

This design takes allows maximum functionality with an external host microcontroller, including efficient sleep state control and optional CYSPP communication.

# 4.1.1 Hardware Design

Include the following design elements in your hardware:

- Module UART\_TX pin to host UART RX pin
- Module UART\_RX pin to host UART TX pin
- Module UART\_CTS pin to host UART RTS pin
- Module UART\_RTS pin to host UART CTS pin
- Module FACTORY\_TR, CYSPP, CP\_ROLE, LP\_MODE, and ATEN\_SHDN pins to digital output host GPIOs
- Module LP\_STATUS, DATA\_READY, and CONNECTION pins to high-impedance digital input host GPIOs

## 4.1.2 Module Configuration

Most configuration settings will depend on your communication requirements. However, you can make one or more of the following changes:

- Change device name with [gap\\_set\\_device\\_name \(SDN, ID=4/15\)](#page-120-0)
- Change CYSPP connection key, security requirements, or both with [p\\_cyspp\\_set\\_parameters \(.CYSPPSP, ID=10/3\)](#page-184-0)
- Change CYCommand security or disable entirely wit[h p\\_cycommand\\_set\\_parameters \(.CYCOMSP, ID=11/1\)](#page-192-0)
- Enable system-wide Deep Sleep with [system\\_set\\_sleep\\_parameters \(SSLP, ID=2/19\)](#page-103-0)
- Enable flow control and optionally change UART parameters with [system\\_set\\_uart\\_parameters \(STU, ID=2/25\)](#page-106-0)

# 4.1.3 Host Configuration

The external host must match EZ-Serial's configured UART communication. With factory default settings, this will be 115200,8/N/1 with no flow control. However, you should enable and use flow control if the host supports it.

Use the host API library described in [Host API Library](#page-81-0) to facilitate easy API communication between the host and the module, making sure to properly assert and de-assert the module's LP\_MODE pin if you have enabled system-wide Deep Sleep.

Enable a falling-edge interrupt on the DATA\_READY signal to allow the host to know when it needs to parse incoming serial API or CYSPP data. This pin will remain asserted (LOW) until no more data exists in the module's serial transmit buffer.

Monitor the CONNECTION signal for a simple indicator of BLE connectivity without needing to parse all possible API events from the module. This can be especially helpful when using CYSPP mode.

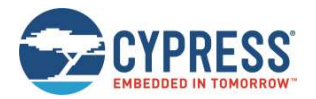

# **4.2 Dumb Terminal Host with CYSPP and Simple GPIO State Indication**

This design takes advantage of the factory default EZ-Serial configuration and support for automatic CYSPP connectivity. It is best suited for applications where the external host cannot or does not need to impose any control over the EZ-Serial platform via API commands or events.

# 4.2.1 Hardware Design

Include the following design elements in your hardware:

- Module CYSPP pin to GND (force CYSPP data mode at all times, no API communication)
- Module UART\_TX pin to host UART RX pin
- Module UART\_RX pin to host UART TX pin
- Optional for flow control:
	- $\Box$  Module UART CTS pin to host UART RTS pin
	- $\Box$  Module UART RTS pin to host UART CTS pin
- Optional for connectivity status:
	- $\Box$  Module CONNECTION pin to LED (Active low)

# 4.2.2 Module Configuration

The factory default configuration provides most of the behavior required. However, you may wish to make one or more of the following changes:

- Change device name with [gap\\_set\\_device\\_name \(SDN, ID=4/15\)](#page-120-0)
- Change CYSPP connection key, security requirements, or both with [p\\_cyspp\\_set\\_parameters \(.CYSPPSP, ID=10/3\)](#page-184-0)
- Change CYCommand security or disable entirely wit[h p\\_cycommand\\_set\\_parameters \(.CYCOMSP, ID=11/1\)](#page-192-0)
- Change system Sleep settings wit[h system\\_set\\_sleep\\_parameters \(SSLP, ID=2/19\)](#page-103-0)
- Change UART baud or other parameters wit[h system\\_set\\_uart\\_parameters \(STU, ID=2/25\)](#page-106-0)

With the CYSPP pin asserted in hardware and the API inaccessible, you can make these changes over CYCommand mode, as described in [Remote Control Examples with CYCommand.](#page-45-0)

# 4.2.3 Host Configuration

The external host must match EZ-Serial's configured UART communication. With factory default settings, this will be 115200,8/N/1 with no flow control. However, you should enable and use flow control if the host supports it.

If the host supports a simple "enable" control line for whether it is safe to send data, use the module's CONNECTION pin. This signal will be asserted (LOW) only when the CYSPP data pipe is fully established.

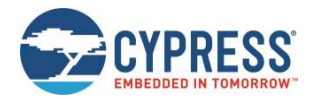

# **4.3 Module-Only Application with Beacon Functionality**

This design requires no special external hardware and only minimal initial configuration to define the type of beaconing desired.

# 4.3.1 Hardware Design

For correct operation, the module only requires power to the supply pins. You may also wish to include test pad or header access to the UART interface and status pins such as LP\_STATUS or CONNECTION during prototyping, as this can greatly simplify debugging if necessary.

# 4.3.2 Module Configuration

Make the following changes from the factory default configuration:

- Disable CYSPP mode with [p\\_cyspp\\_set\\_parameters \(.CYSPPSP, ID=10/3\)](#page-184-0)
- Change CYCommand security or disable it with [p\\_cycommand\\_set\\_parameters \(.CYCOMSP, ID=11/1\)](#page-192-0)
- Enable system-wide Deep Sleep mode with [system\\_set\\_sleep\\_parameters \(SSLP, ID=2/19\)](#page-103-0)
- Configure non-connectable (broadcast-only) wit[h gap\\_set\\_adv\\_parameters \(SAP, ID=4/23\)](#page-125-0)
- Configure desired beaconing with [p\\_ibeacon\\_set\\_parameters \(.IBSP, ID=12/1\)](#page-194-0) or [p\\_eddystone\\_set\\_parameters](#page-196-0) [\(.EDDYSP, ID=13/1\)](#page-196-0)

If the hardware design does not expose the UART interface, you can apply this initial configuration over CYCommand mode, as described in [Remote Control Examples with CYCommand.](#page-45-0)

# 4.3.3 Host Configuration

The simple automatic beacon design does not require any host hardware, and therefore needs no host configuration.

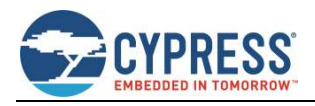

# <span id="page-81-0"></span>**5 Host API Library**

The host library implements a protocol parser/generator that communicates with the EZ-Serial firmware using the API protocol. The provided library is written in standard C and wraps all API methods into easy-to-use command functions or response/event callbacks. This section describes how to use the library as designed, how to port it to other platforms, or how to create your own library if the provided code is not suited for direct use or porting for any reason.

# **5.1 Host API Library Overview**

# 5.1.1 High-Level Architecture

The host library communicates with the EZ-Serial firmware platform, providing the host side of the command, response, or event communication mechanism that the module implements. The host must perform the following over the UART interface:

- Read and parse incoming data (may be either response or event packets)
- Validate packets using checksum
- Trigger application-defined callbacks when incoming packets arrive
- Generate and send outgoing data (command packets)

The protocol parser and generator on the module side must strictly follow these rules:

- Events may be generated by the module at any time.
- Every command received from the host will immediately generate a response.
- An event generated (for example, by a GPIO interrupt) while a command is being processed will not interrupt the command-response packet flow, but will be sent out after the response packet is sent.

The parser and generator on the host side must operate under these assumptions.

# 5.1.2 Host Library Design

Host communication with an EZ-Serial-based module requires only that the incoming module-to-host byte stream is processed correctly, and that the outgoing host-to-module byte stream is properly formatted. To simplify this and provide a convenient layer of abstraction, the host API library provides a simple "parse" function for incoming bytes, and "wrapper" command functions which convert named parameter lists into binary packets ready for transmission.

Other than expecting standard C compiler functionality and little-endian byte order, the library is intentionally platformagnostic. The source of incoming data does not matter; the internal methods only process the data after it arrives. The destination of outgoing data also does not matter; the internal methods only perform packetization and buffering of data so that it is ready to transmit. This improves portability, since UART peripherals are accessed differently on different platforms, and a single library cannot provide support across all (or even very many) platforms if the UART peripheral implementation is built into the library itself.

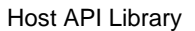

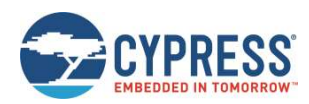

# **5.2 Implementing a Project Using the Host API Library**

# 5.2.1 Basic Application Architecture

Any host application which uses the EZ-Serial API library must follow the same basic behavior:

- 1. Set up UART peripheral for incoming and outgoing data.
- 2. Assign hardware-specific input/output callback methods.
- 3. Monitor UART for incoming data, and send to parser.
- 4. Handle event/response packets sent to callback handler.
- 5. Call command wrapper functions as needed for application.

[Figure 5-1](#page-82-0) shows the process.

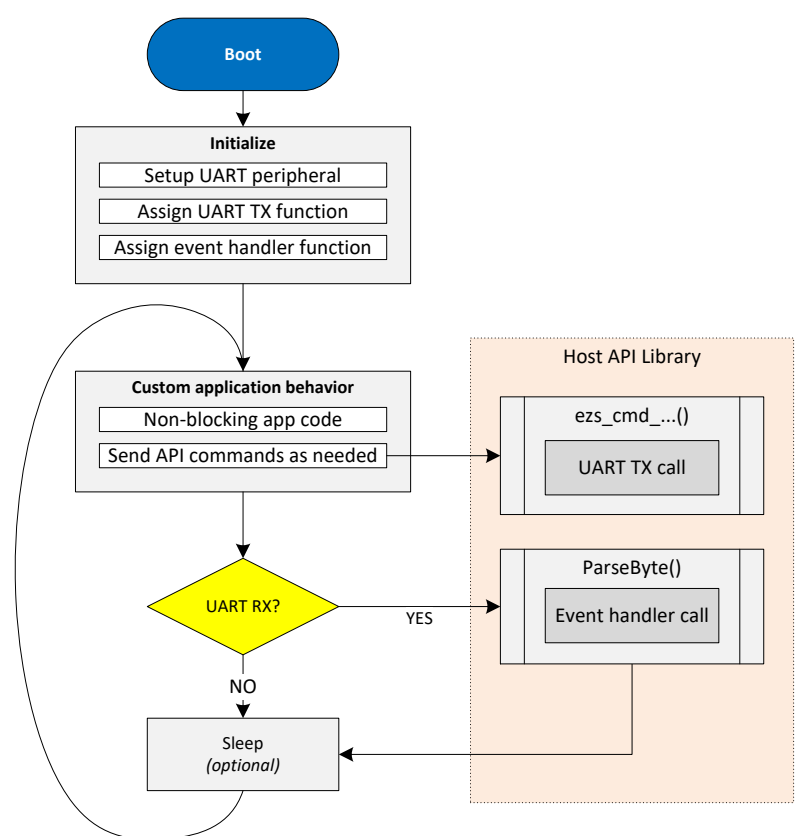

*Figure* 5*-*1*. EZ-Serial Host API Library Application Flow*

<span id="page-82-0"></span>The host API library contains the core parsing and generating functions necessary to translate incoming data into callbacks and command function calls into binary packets.

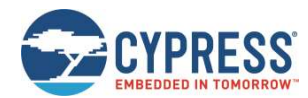

# 5.2.2 Exposed API Functions

The generic host API implementation written in C provides the methods listed in [Table 5-1.](#page-83-0)

| <b>Function</b>                   | <b>Description</b>                                                                                                    |  |
|-----------------------------------|----------------------------------------------------------------------------------------------------|--|
| EZSerial Init                     | Initializes parser and callback functions used for event handling, serial output,<br>and serial input                                                                             |  |
| EZSerial Parse                    | Processes incoming bytes and triggers event callback function when response<br>or event packet is successfully processed                                                          |  |
| EZSerial FillPacketMetaFromBinary | Fills binary packet metadata in ezs_packet_t structure based on 4-byte binary<br>packet header content (used internally within EZSerial Parse)                                    |  |
| EZSerial SendPacket               | Sends binary packet and checksum byte using host-specific output callback<br>function                                                                                             |  |
| EZSerial WaitForPacket            | Reads data using host-specific input callback function in a blocking or non-<br>blocking way depending on timeout argument (calls EZSerial_Parse as part of<br>its functionality) |  |

*Table 5-1. EZ-Serial Host APIs*

<span id="page-83-0"></span>The application is responsible for providing implementation functions for three methods, assigned to the function pointers listed in [Table 5-2.](#page-83-1)

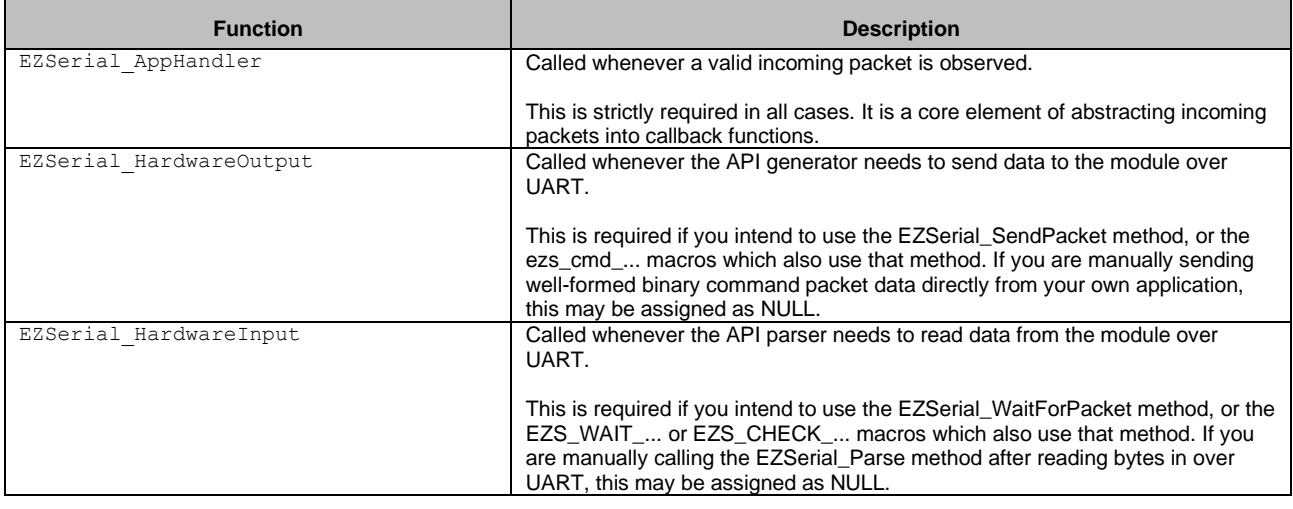

*Table 5-2. EZ-Serial Host Response Handlers*

# <span id="page-83-1"></span>5.2.3 Command Macros

To simplify binary packet creation, the library implements packet builder macros which match the protocol definitions for each command method. For example:

- ezs\_cmd\_system\_ping()
- ezs cmd system reboot()
- ezs\_cmd\_gap\_start\_adv(mode, type, interval, channels, filter, timeout)

Commands which fall into the SET/GET categories and may access flash memory for retrieving or storing setting data have two separate command functions for each:

- RAM: ezs cmd gatts set parameters(flags)
- Flash: ezs fcmd gatts set parameters(flags)

To substantially reduce flash usage, these are defined as macros, which make use of a single function that accepts variable arguments:

ezs\_output\_result\_t ezs\_cmd\_va(uint16 index, uint8 memory, ...)

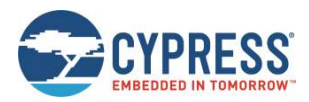

This single method uses the supplied command table index (defined in the library header file as an enumerated list) and the packed binary protocol structure definition to determine the number of arguments needed for any given command and their data types.

In a macro-based approach, it is not possible to perform type checking at compilation; also, the entire command generator implementation uses a tiny quantity of flash memory (well under 1 KB as measured on one 8-bit MCU).

# 5.2.4 Convenience Macros

If the hardware-specific input and output functions are correctly defined, the library also provides macros to further abstract common behavior into simpler code.

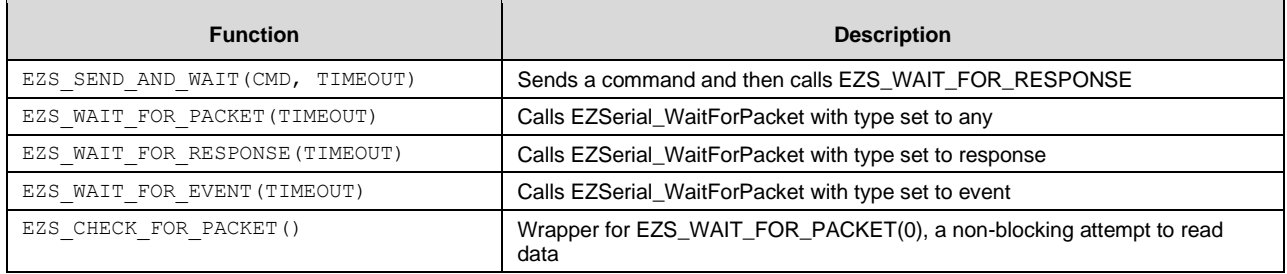

*Table 5-3. EZ-Serial Host Convenience Macros*

The assignable "return value" (evaluated expression result) for these macros is a pointer to an ezs packet tobject. If the process fails at any point for any reason, timeout, command transmission failure, incoming packet in progress, and so on, the pointer value will be 0 (NULL).

# **5.3 Porting Host API Library to Different Platforms**

Since the API protocol uses a packet byte stream, the API host library expects matching byte ordering and packet structure mapping to avoid any extra processing overhead. The module (and low-level Bluetooth spec) uses little-endian byte ordering, so the host must as well for all multi-byte integer data.

The example application code provided with the library to demonstrate EZ-Serial API usage includes a block of code, which can verify proper support and configuration of byte ordering and structure packing. While it is not possible to provide a single, comprehensive cross-platform implementation of a structure packing macro due to variations between compilers, it is possible to definitively test whether the existing code will work properly. This can quickly identify and avoid potential problems that are otherwise very difficult to troubleshoot.

No special C extensions are used; tested compilers are GCC or GCC-compliant and follow the default C89 ruleset since no additional extensions are enabled.

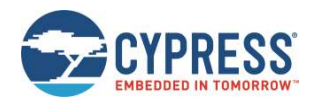

# **5.4 Using the API Definition JSON File to Create a Custom Library**

The JSON schema used for the API definition has the following structure:

- info (single dictionary)
	- $\Box$  date Definition revision date
	- $\Box$  version API protocol definition version
- groups (list of dictionaries) [ ...
	- $\Box$  id Numeric ID assigned to group
	- $\Box$  name Alpha name assigned to group (for example, "gap")
	- □ commands (list of dictionaries) [...
		- o id Numeric ID assigned to command
		- o name Alpha name assigned to command (for example, "start\_adv")
		- o flashopt Boolean flag indicating flash storage for settings
		- o parameters (list of dictionaries) […
			- $\bullet$  type Data type (for example, "uint16")
			- name Alpha name assigned to parameter (for example, "mode")
			- textname text-mode equivalent (for example, "M")
			- **•** required Boolean flag indicating optional or required parameter
			- format Intended data presentation format (for example, "string" or "hex")
			- **EXEC** default Fixed default value if optional parameter
		- o returns (list of dictionaries) […see parameters…]
		- o references (single dictionary)
			- **·** commands (dictionary)
			- **·** events (dictionary)
	- □ events (list of dictionaries) [... see commands...

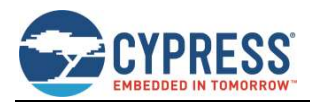

# **6 Troubleshooting**

EZ-Serial is designed to be as robust and intuitive as possible, but it is always possible for something to go wrong. The section can help narrow down the cause of failure and identify solutions in some cases.

# **6.1 UART Communication Issues**

If you are unable to send or receive data as expected over the UART interface, perform the following steps:

- 1. Ensure that VDD, VDDR, and GND pins are properly connected (VDDR also requires power).
- 2. Ensure that VDD and VDDR have a stable supply within the supported range (typically  $3 V 5 V$ ).
- 3. Ensure that the UART data pins are properly connected:
	- a. Module UART\_RX to host TX
	- b. Module UART\_TX to host RX
- 4. If flow control is enabled or expected, ensure that the UART flow control pins are properly connected:
	- a. Module UART\_RTS to host CTS
	- b. Module UART\_CTS to host RTS
- 5. Ensure that the ATEN\_SHDN pin is floating or HIGH to avoid forced hibernation. If this pin is LOW at any time during or after boot, the CPU, radio, and peripherals will remain completely disabled and no UART communication will be possible.
- 6. Ensure that the CYSPP pin is floating or HIGH to avoid entry into CYSPP mode. When CYSPP is active, API communication is disabled, and this can appear as a non-communicative state until a connection is established.
- 7. Drive or strongly pull the LP\_MODE pin LOW to disable Sleep mode. This is not necessary in most cases, but it can help eliminate potential uncertainty during testing.
- 8. Reset the module and monitor the UART\_TX pin during the boot process. If the module boots normally (CYSPP pin de-asserted), the [system\\_boot \(BOOT, ID=2/1\)](#page-207-0) API event should occur at the configured baud rate and in the configured protocol mode. With factory default settings, these values are 115200 baud and text mode. If possible, verify activity using an oscilloscope or a logic analyzer.
- 9. If attempting to communicate using the API protocol, ensure that your command packet structures are correct per the definitions i[n Protocol Structure and Communication Flow.](#page-88-0)
- 10. If you are sending commands in binary mode and the commands in use have any variable-length arguments (data type of uint8a or longuint8a), ensure that the argument has the correct <length> [data0, data1, ..., data<sub>N</sub>] format. Omitting the length byte will cause the API parser to interpret the packet incorrectly.
- 11. If you are experiencing data corruption or loss on module-to-host transfers and using the BLE Pioneer kit with the "KitProg" firmware on the PSoC® 5LP MCU acting as the USB-to-UART bridge, ensure that you have the latest version of PSoC Programmer and have updated the KitProg firmware on the BLE Pioneer kit according to the PSoC Programmer user guide. KitProg firmware v2.17 and older has a known stability issue when used with certain host PC communication libraries such as PySerial for Python.

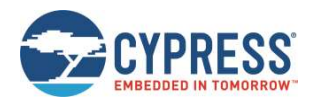

# **6.2 BLE Connection Issues**

If you are unable to connect to or from a remote device, perform the following steps:

- 1. If attempting to initiate a connection to a remote peripheral/slave device:
	- a. Ensure that the local device is in an idle state, not advertising or scanning, or connected to another device. You can stop these various operations with the [gap\\_stop\\_adv \(/AX, ID=4/9\)](#page-116-0) API command, gap\_stop\_scan (/SX, [ID=4/11\)](#page-118-0) API command, and [gap\\_disconnect \(/DIS, ID=4/5\)](#page-112-0) API command, respectively. Note that the factory default configuration will automatically boot into an advertising state due to CYSPP settings.
	- b. Ensure that the remote device is advertising in a connectable state. Try scanning with the [gap\\_start\\_scan \(/S,](#page-117-0)  [ID=4/10\)](#page-117-0) API command in "observation" mode to monitor for all advertising devices.
	- c. Ensure that the remote device is not too far away or in any other situation resulting in very low signal strength. Scanning as described in [2.a](#page-87-0) will also reveal this with observation of scan result remote signal strength indication (RSSI) values.
	- d. Ensure that you have specified the correct Bluetooth connection (MAC) address and address type (public or private). A connection attempt with the right Bluetooth address with the wrong address type will fail.
	- e. Ensure that you are in the correct state to initiate a connection (idle, not advertising, scanning, connecting, or connected already).
	- f. Try connecting to a different peripheral/slave device to see whether the problem persists.
- <span id="page-87-0"></span>2. If attempting to initiate a connection from a remote central/master device:
	- a. Ensure that the module is advertising in a connectable state. Start advertising specifically in the "connectable, undirected" mode using the [gap\\_start\\_adv \(/A, ID=4/8\)](#page-115-0) API command, and watch for the expected [gap\\_adv\\_state\\_changed \(ASC, ID=4/2\)](#page-211-0) API event indicating that the state actually changed to "active."
	- b. Ensure that you have set properly formed custom advertising data with [gap\\_set\\_adv\\_data \(SAD, ID=4/19\)](#page-123-0) if you have disabled automatic advertising packet management with [gap\\_set\\_adv\\_parameters \(SAP, ID=4/23\).](#page-125-0) Advertisement packets without a standard **Flags** field (usually [ 02 01 06 ]) will not appear in a generic scan. See Customizing [Advertisement and Scan Response Data\)](#page-48-0) for details.

# **6.3 GPIO Signal Issues**

If you are not observing the expected behavior for GPIO input, output, or both signals, perform the following steps:

- 1. Ensure that the pins you have connected are correct based on your chosen module. Se[e GPIO Pin Map for Supported](#page-244-0)  [Modules](#page-244-0) for per-device pin map details.
- 2. If a special-function pin is not generating or responding to an external signal as expected, ensure that the function is enabled using the [gpio\\_set\\_function \(SIOF, ID=9/3\)](#page-175-0) API command. Note that all functions are enabled in the factory default configuration and there should not be a need to be re-enabled to work out of the box.
- 3. If a special-function output pin is not sufficiently driving a connected external device's input logic, ensure that the "strong drive" mode is enabled for that functional pin by using the [gpio\\_set\\_function \(SIOF, ID=9/3\)](#page-175-0) API command.

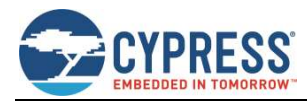

# **7 API Protocol Reference**

This section describes the API protocol that EZ-Serial uses. This protocol allows an external host to control the module, in addition to any GPIO signals involved in the design. The protocol follows a strict set of rules to make deterministic host-side behavior possible.

This section describes version 1.0 of the API protocol.

# <span id="page-88-0"></span>**7.1 Protocol Structure and Communication Flow**

# 7.1.1 API Protocol Formats

EZ-Serial implements a unified set of functionalities that can be accessed using either text or binary API communication. These two formats cover the same feature set, and do not offer control in any way (except for optional argument support in text mode, se[e Text Format Overview\)](#page-88-1).

# <span id="page-88-1"></span>*7.1.1.1 Text Format Overview*

The text protocol definition is comprised entirely of printable ASCII characters for ease of use in terminal software. Response and Event packets sent from the module will end with "\r\n" characters (0x0D, 0x0A). Commands sent to the module may end with either or both. Unlike the binary mode (see [Binary Format Overview\)](#page-88-2), the text protocol does not contain any checksum data or have a command entry timeout.

# <span id="page-88-2"></span>*7.1.1.2 Binary Format Overview*

The binary protocol uses a fixed packet structure for every transaction in either direction. This fixed structure comprises a 4-byte header, followed by an optional payload of up to 2047 bytes (length specifier field is 11 bits wide).

No currently defined binary packet contains more than 520 payload bytes at this time, and very few contain more than 48. The API reference material lists every fixed or minimum/maximum length value for all commands, responses, and events within the protocol.

The payload carries information related to the command, response, or event. If present, this payload always comes immediately after the header. All data in the payload will be contained within one or more of the datatypes specified in [API](#page-88-3)  [Protocol Data Types.](#page-88-3)

To simplify the implementation of parsers and generators both inside the firmware and on external host microcontrollers, any packet may have a maximum of one variable-length data member (byte array or string), and if present, it must be the last element in the payload.

# <span id="page-88-3"></span>7.1.2 API Protocol Data Types

The data types implemented for individual parameters/arguments in the API protocol are described in [Table 7-1,](#page-90-0) including representative text and binary examples.

In both text and binary modes, all negative numbers are represented in two's complement form. In this form, the most significant bit is the sign bit, which indicates a negative number if set. The remaining bits count upward from the bottom of the selected (positive or negative) range. For example, the value 0x80 is the bottom of the "int8" range, -128.

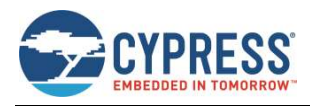

API Protocol Reference

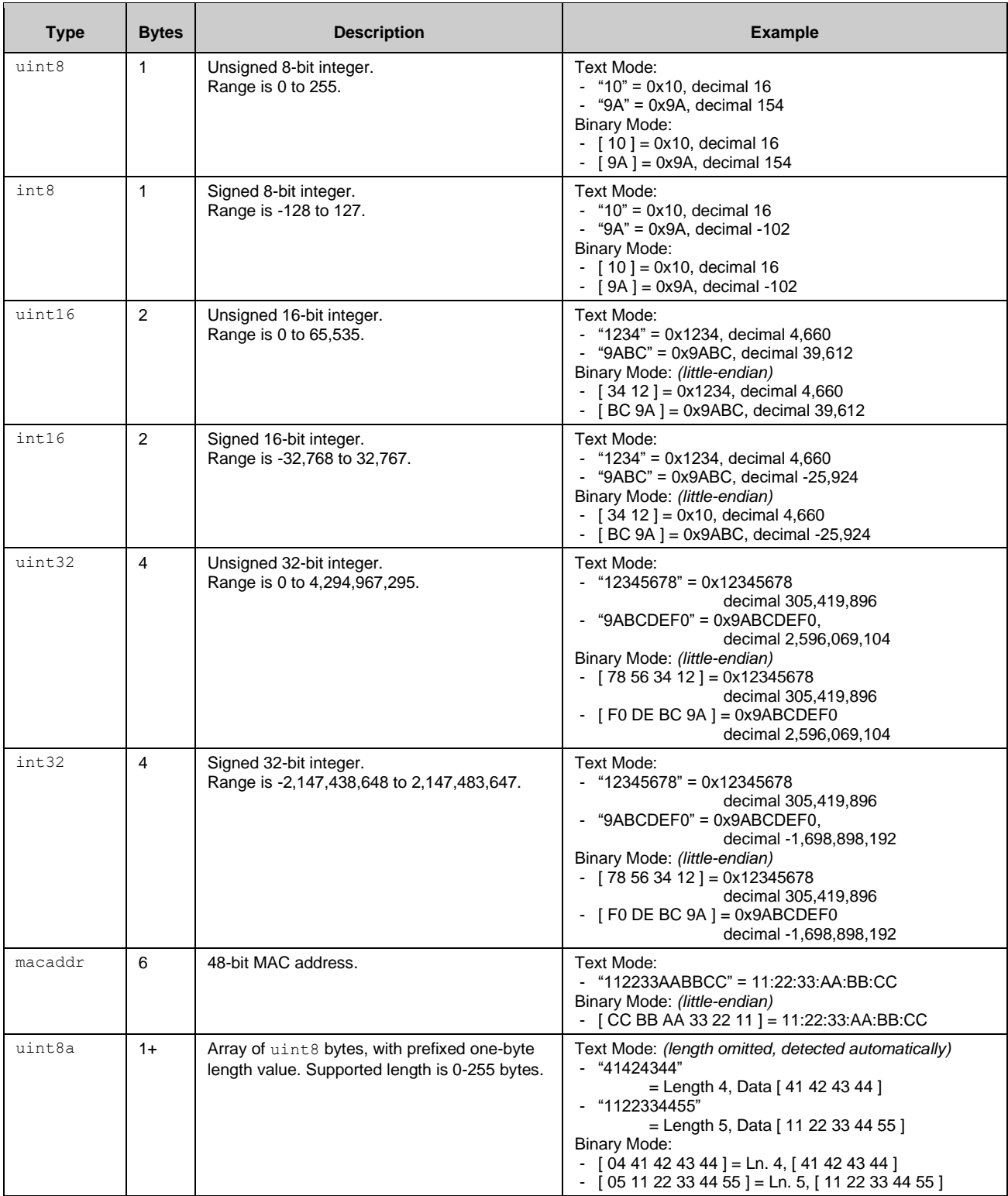

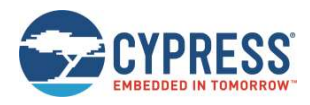

| <b>Type</b> | <b>Bytes</b> | <b>Description</b>                                                                                  | <b>Example</b>                                                                                                    |
|-------------|--------------|----------------------------------------------------------------------------------------------------|----------------------------------------------------------------------------------------------------|
| longuint8a  | $2+$         | Array of uint8 bytes, with prefixed two-byte<br>length value. Supported length is 0-65535<br>bytes. | Text Mode: (length omitted, detected automatically)<br>- "41424344"<br>$=$ Length 4, Data [41 42 43 44 ]<br>$-$ "1122334455"<br>= Length 5, Data $[11 22 33 44 55]$<br>Binary Mode:<br>$-$ [ 04 00 41 42 43 44 ]<br>= Length 4, Data $[41 42 43 44]$<br>$-$ [ 05 00 11 22 33 44 55 ]<br>= Length 5, Data $[11 22 33 44 55]$<br>Note the 16-bit length prefix in binary mode is<br>transmitted in little-endian byte order, so the value<br>0x0005 is sent as [05 00]. |
| string      | $1+$         | String of uint8 bytes, with prefixed one-byte<br>length value. Length is 0-255 bytes.               | These two datatypes are represented in binary exactly<br>the same way as uint 8 and longuint 8 a data, but in text<br>mode they are entered and displayed exactly as-is, with<br>the assumption that they contain printable ASCII<br>characters. An example of a string value entered and<br>displayed in this way is the Device Name value.                                                                                                    |
| longstring  | $2+$         | String of uint8 bytes, with prefixed two-byte<br>length value. Length is 0-65535 bytes.             |                                                                                                    |

*Table 7-1. API Protocol Data Types*

# <span id="page-90-0"></span>7.1.3 Binary Format Details

# *7.1.3.1 Byte Ordering and Structure Packing*

The protocol implements a collection of common data types representing signed and unsigned integers, arrays of binary bytes, arrays of printable characters, and certain technology-specific data (6-byte MAC address).

In text mode, all data except string/longstring values are represented as ASCII hexadecimal characters, without a leading "0x" or other prefix. For example, the decimal value 154 is shown or entered as "9A". Leading zeros may be omitted. Also, in text mode, all multi-byte integer and MAC address data shall be entered in big-endian byte order. For example, the value 0x1234 is entered or displayed as "1234". The MAC address 11:22:33:AA:BB:CC is entered or displayed as "112233AABBCC".

In binary mode, all multi-byte integers and MAC address data must be transmitted serially in little-endian byte order. For example, the value 0x1234 is two bytes transmitted as [ 34 12 ], and the MAC address 11:22:33:AA:BB:CC is six bytes transmitted as [ CC BB AA 33 22 11 ].

The Bluetooth Low Energy specification mandates little-endian byte order internally, so data from the stack is naturally presented to the application layer in this byte order. Further, many common embedded processors use little-endian data storage, including the Arm® Cortex®-M0 in CYBT-4130XX-02 EZ-BT modules. As a result, host MCU firmware can read in a serial byte stream into a contiguous SRAM buffer, and define a structure like the following:

```
typedef struct {
   uint16 app;
   uint32 stack;
   uint16 protocol;
    uint8 hardware;
    uint8 cause;
   macaddr address;
} ezs_evt_system_boot_t;
```
The host MCU application can directly map this structure onto the packet buffer in memory with no additional byte-swap operations. Accessing any one of the structure members will give correct access to the data in the packet. This arrangement allows for minimal flash usage and CPU execution time.

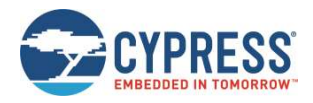

# *7.1.3.2 Binary Packet Header*

[Table 7-2](#page-91-0) describes the binary packet 4-byte header structure.

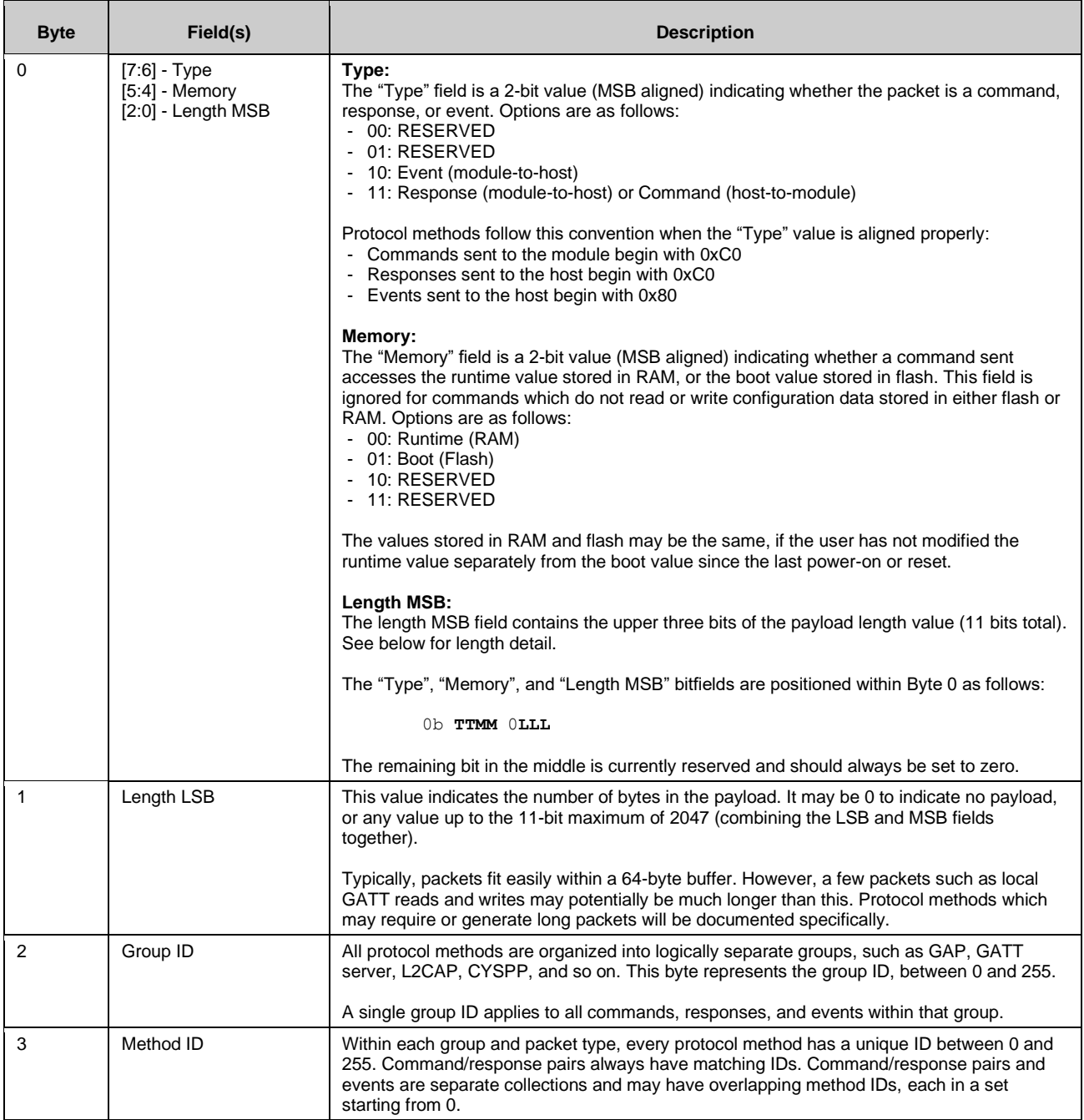

<span id="page-91-0"></span>*Table 7-2. Binary Packet Header Structure*

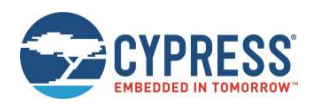

# **7.2 API Commands and Responses**

All commands and responses implemented in the API protocol are described in detail in this section. API events are documented separately. See [Error Codes](#page-239-0) for a master list of all possible error codes resulting from commands.

Important things to note about the reference material in the following sections:

- The 16-bit "result" code is common to every response, and always occupies the same position in the packet (immediately after the binary header or text name). For simplicity, this **result** field is omitted from each list of response parameters in the tables below.
- The "Text" column in each "Command Arguments" table contains the text code for each argument. Required arguments have a red asterisk (**\***) next to their text codes. Optional arguments in text mode will not have a red asterisk.
- All command arguments are required in binary mode, because binary parsing depends on predictable argument position and byte width for proper data identification and unpacking.
- The "Command-Specific Result Codes" list appearing for some commands do not include some errors that may result from command entry or protocol format mistakes. These common errors include:
	- $\Box$  0x0203 EZS ERR PROTOCOL UNRECOGNIZED COMMAND
	- 0x0206 EZS\_ERR\_PROTOCOL\_SYNTAX\_ERROR
	- 0x0207 EZS\_ERR\_PROTOCOL\_COMMAND\_TIMEOUT
	- $\Box$  0x0209 EZS ERR PROTOCOL INVALID CHECKSUM
	- 0x020A EZS\_ERR\_PROTOCOL\_INVALID\_COMMAND\_LENGTH
	- 0x020B EZS\_ERR\_PROTOCOL\_INVALID\_PARAMETER\_COUNT
	- $\Box$  0x020C EZS ERR PROTOCOL INVALID PARAMETER VALUE
	- $\Box$  0x020D EZS ERR PROTOCOL MISSING REQUIRED ARGUMENT
	- $\square$  0x020E EZS ERR PROTOCOL INVALID HEXADECIMAL DATA
	- $\Box$  0x020F EZS ERR PROTOCOL INVALID ESCAPE SEQUENCE
	- 0x0210 EZS\_ERR\_PROTOCOL\_INVALID\_MACRO\_SEQUENCE

See [Error Codes](#page-239-0) for details on these and other error codes.

Commands and responses are broken down into the following groups:

- [Protocol Group \(ID=1\)](#page-93-0)
- [System Group \(ID=2\)](#page-95-0)
- [OTA Group \(ID=3\)](#page-108-0)
- [GAP Group \(ID=4\)](#page-109-0)
- [GATT Server Group \(ID=5\)](#page-133-0)
- [GATT Client Group \(ID=6\)](#page-147-0)
- [SMP Group \(ID=7\)](#page-153-0)
- [L2CAP Group \(ID=8\)](#page-229-0)
- [GPIO Group \(ID=9\)](#page-172-0)
- [CYSPP Group \(ID=10\)](#page-182-0)
- [CYCommand Group \(ID=11\)](#page-233-0)
- [iBeacon Group \(ID=12\)](#page-194-1)
- [Eddystone Group \(ID=13\)](#page-234-0)

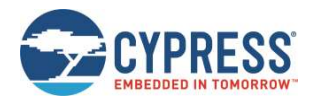

# <span id="page-93-0"></span>7.2.1 Protocol Group (ID=1)

Protocol methods allow you to change the way the API protocol operates while communicating with an external host over the serial interface.

Commands within this group are listed below:

- [protocol\\_set\\_parse\\_mode \(SPPM, ID=1/1\)](#page-93-1)
- [protocol\\_get\\_parse\\_mode \(GPPM, ID=1/2\)](#page-93-2)
- [protocol\\_set\\_echo\\_mode \(SPEM, ID=1/3\)](#page-94-0)
- [protocol\\_get\\_echo\\_mode \(GPEM, ID=1/4\)](#page-95-1)

Events within this group are documented [Protocol Group \(ID=1\).](#page-207-1)

## <span id="page-93-1"></span>*7.2.1.1 protocol\_set\_parse\_mode (SPPM, ID=1/1)*

Configure new protocol parse mode.

In binary mode, all API packets to and from the module must use a binary format with a fixed header and payload structure, as described in the reference material. In text mode, all commands, responses, and events use a human-readable format that is suitable for typing in a terminal. See [Protocol Structure and Communication Flow](#page-88-0) for details.

**Note:** When the protocol mode is changed with this command, the effect is immediate. The response packet returned will come in the newly configured format, not the previous format.

## **Binary Header:**

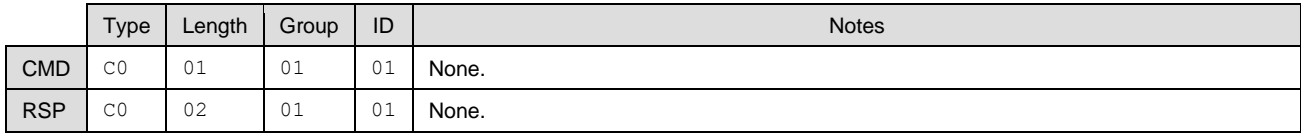

## **Text Info:**

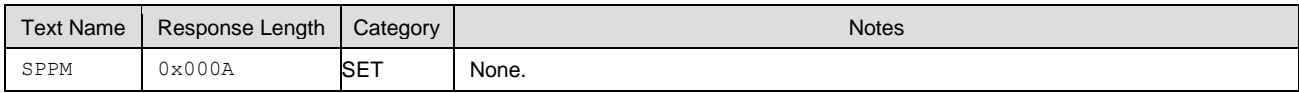

## **Command Arguments:**

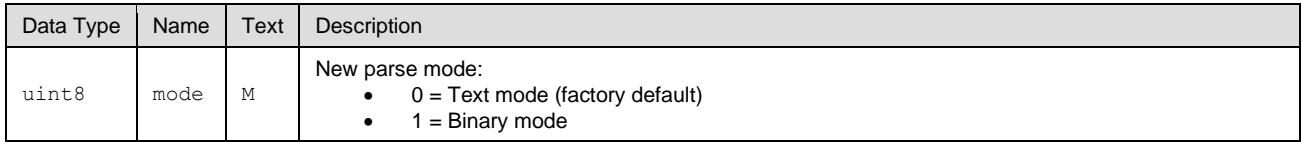

#### **Response Parameters:**

None.

#### **Related Commands:**

■ [protocol\\_get\\_parse\\_mode \(GPPM, ID=1/2\)](#page-93-2)

## <span id="page-93-2"></span>*7.2.1.2 protocol\_get\_parse\_mode (GPPM, ID=1/2)*

Obtain current protocol parse mode.

#### **Binary Header:**

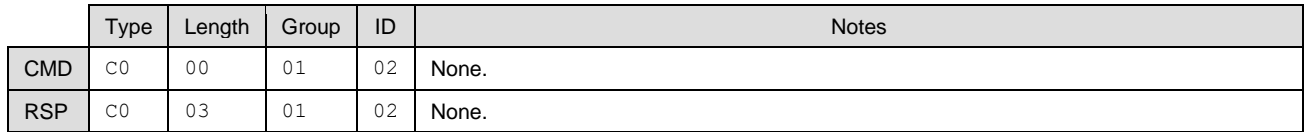

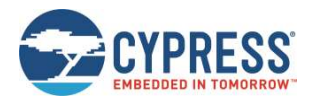

#### **Text Info:**

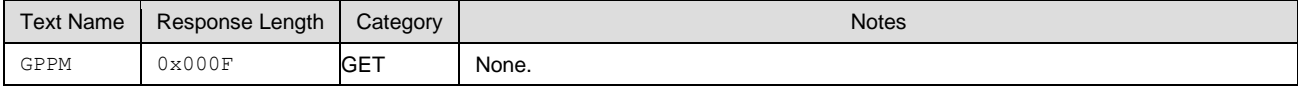

## **Command Arguments:**

None.

### **Response Parameters:**

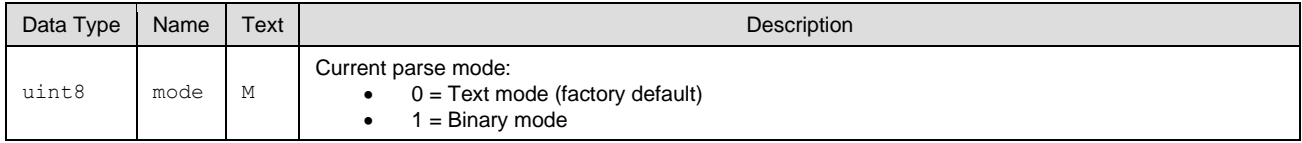

**Related Commands:**

■ [protocol\\_get\\_parse\\_mode \(GPPM, ID=1/2\)](#page-93-2)

## <span id="page-94-0"></span>*7.2.1.3 protocol\_set\_echo\_mode (SPEM, ID=1/3)*

Configure new protocol echo mode.

The protocol echo mode applies when using text mode API protocol over UART to communicate with the module. Enabling echo will result in each input byte being sent back to the host after it is parsed. Local echo may be desirable during a terminal session, but it is typically simpler disable it for MCU communication so that the MCU only needs to parse response and event data.

**Note:** Local echo does not apply in CYSPP data mode or CYCommand data mode, regardless of the protocol format in use. It only affects communication over the UART interface when using the API protocol in text mode.

#### **Binary Header:**

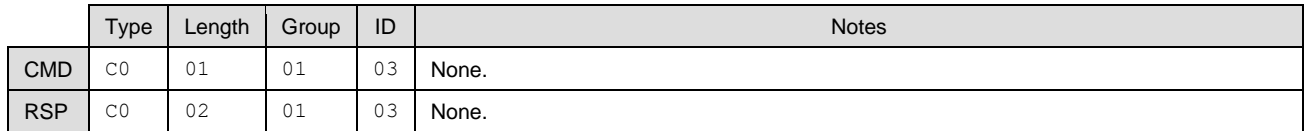

#### **Text Info:**

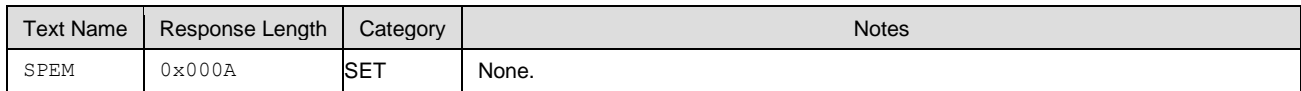

#### **Command Arguments:**

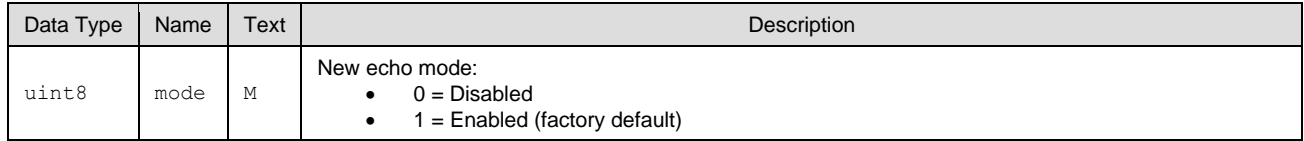

**Response Parameters:**

None.

### **Related Commands:**

■ [protocol\\_get\\_echo\\_mode \(GPEM, ID=1/4\)](#page-95-1)

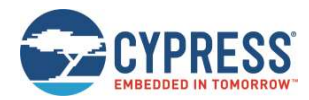

# <span id="page-95-1"></span>*7.2.1.4 protocol\_get\_echo\_mode (GPEM, ID=1/4)*

Obtain current protocol echo mode.

## **Binary Header:**

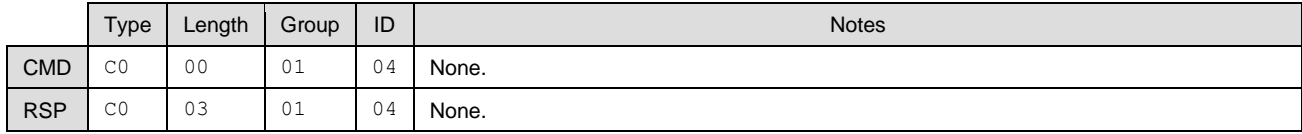

## **Text Info:**

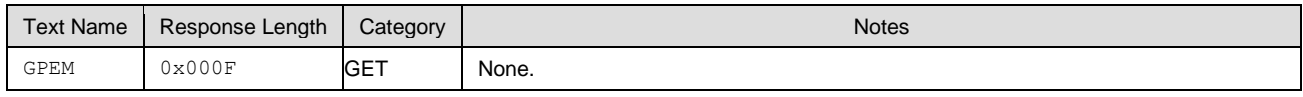

## **Command Arguments:**

None.

## **Response Parameters:**

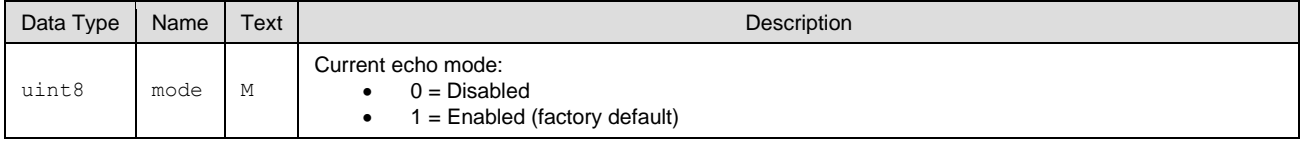

## **Related Commands:**

■ [protocol\\_set\\_echo\\_mode \(SPEM, ID=1/3\)](#page-94-0)

# <span id="page-95-0"></span>7.2.2 System Group (ID=2)

System methods relate to the core device and describe functionality such as boot status, setting or obtaining device address information, and resetting to an initial state.

Commands within this group are listed below:

- [system\\_ping \(/PING, ID=2/1\)](#page-96-0)
- [system\\_reboot \(/RBT, ID=2/2\)](#page-96-1)
- [system\\_dump \(/DUMP, ID=2/3\)](#page-97-0)
- [system\\_store\\_config \(/SCFG, ID=2/4\)](#page-98-0)
- [system\\_factory\\_reset \(/RFAC, ID=2/5\)](#page-98-1)
- [system\\_query\\_firmware\\_version \(/QFV, ID=2/6\)](#page-99-0)
- [system\\_query\\_random\\_number \(/QRND, ID=2/8\)](#page-99-1)
- [system\\_write\\_user\\_data \(/WUD, ID=2/11\)](#page-100-0)
- [system\\_read\\_user\\_data \(/RUD, ID=2/12\)](#page-101-0)
- [system\\_set\\_bluetooth\\_address \(SBA, ID=2/13\)](#page-101-1)
- [system\\_get\\_bluetooth\\_address \(GBA, ID=2/14\)](#page-102-0)
- [system\\_set\\_sleep\\_parameters \(SSLP, ID=2/19\)](#page-103-0)
- [system\\_get\\_sleep\\_parameters \(GSLP, ID=2/20\)](#page-104-0)
- [system\\_set\\_tx\\_power \(STXP, ID=2/21\)](#page-104-1)
- [system\\_get\\_tx\\_power \(GTXP, ID=2/22\)](#page-105-0)
- [system\\_set\\_transport \(ST, ID=2/23\)](#page-105-1)
- [system\\_get\\_transport \(GT, ID=2/24\)](#page-106-1)

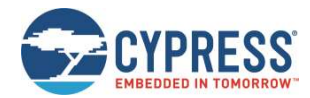

- [system\\_set\\_uart\\_parameters \(STU, ID=2/25\)](#page-106-0)
- [system\\_get\\_uart\\_parameters \(GTU, ID=2/26\)](#page-108-1)

Events within this group are documented i[n System Group \(ID=2\).](#page-207-2)

# <span id="page-96-0"></span>*7.2.2.1 system\_ping (/PING, ID=2/1)*

Test API communication.

Pinging the module verifies that the host and the module can communicate properly in API mode. The module should immediately generate a well-formed response to this command if communication is working correctly. Host-side initialization routines often begin with this step.

The runtime values returned in the response to this command are calculated based on the built-in 32768 Hz watch clock oscillator (WCO) that is used to manage low-power operation of the BLE stack. No external hardware is required for this functionality.

**Note:** Pinging the module does not serve any purpose other than to verify proper communication, or to obtain runtime since reset. You do not need to ping at regular intervals to keep a connection alive or prevent the module from entering low-power states. The platform automatically maintains BLE connections unless commanded otherwise. See Managing [Sleep States](#page-37-0) for sleep behavior detail.

#### **Binary Header:**

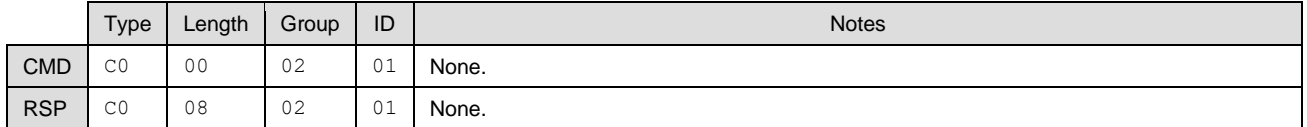

## **Text Info:**

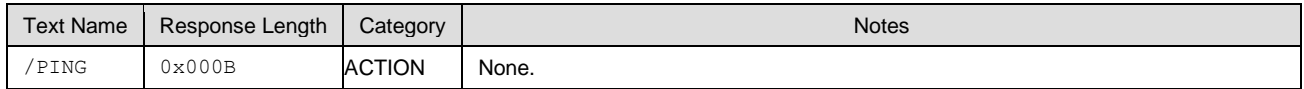

#### **Command Arguments:**

None.

#### **Response Parameters:**

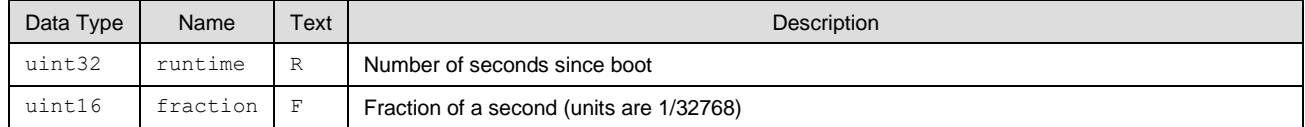

# <span id="page-96-1"></span>*7.2.2.2 system\_reboot (/RBT, ID=2/2)*

## Reboot module.

A module reboot takes effect immediately. Any configuration settings not stored in flash will revert to their boot-level values, and any active connections will be terminated without clean closure (remote peer will detect a supervision timeout). See [Saving Runtime Settings in Flash](#page-32-0) for details on how to store settings in flash to make them persist across reboots and power-cycles.

#### **Binary Header:**

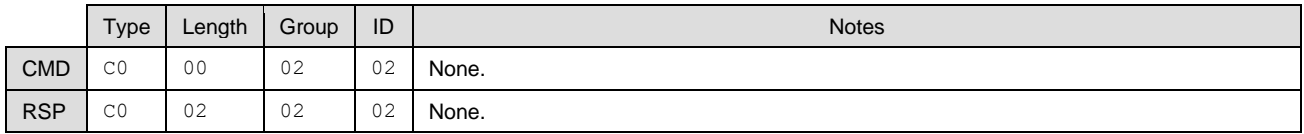

### **Text Info:**

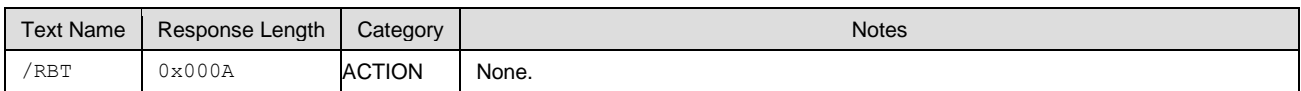

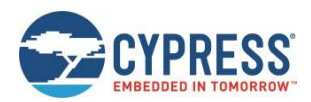

#### **Command Arguments:**

None.

### **Response Parameters:**

None.

### **Related Commands:**

■ [system\\_store\\_config \(/SCFG, ID=2/4\)](#page-98-0) – Stores all configuration items in flash before rebooting, if desired

## **Related Events:**

■ [system\\_boot \(BOOT, ID=2/1\)](#page-207-0) – Will occur once the reboot process completes

## <span id="page-97-0"></span>*7.2.2.3 system\_dump (/DUMP, ID=2/3)*

Dump current device configuration or state information.

Performing a system dump will generate a sequence of [system\\_dump\\_blob \(DBLOB, ID=2/5\)](#page-210-0) API events, each containing up to 16 bytes, until all data transmission is complete. You can provide this information for troubleshooting if requested by our support staff.

## **Binary Header:**

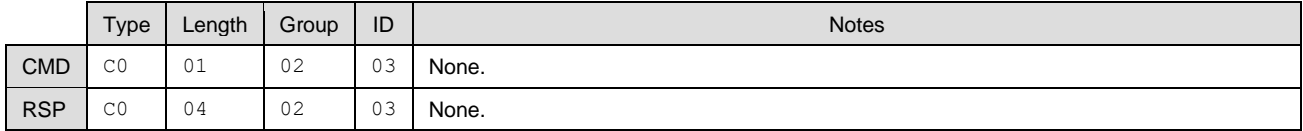

## **Text Info:**

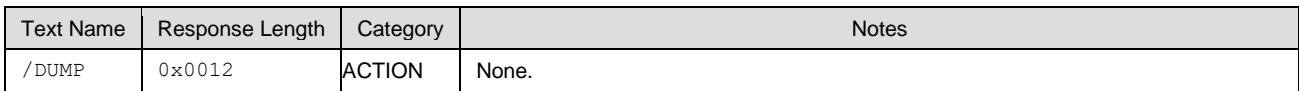

## **Command Arguments:**

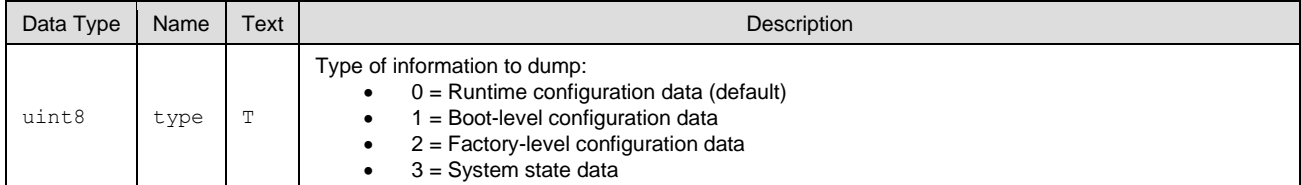

## **Response Parameters:**

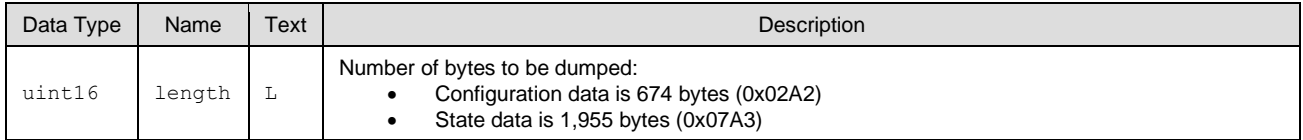

## **Related Commands:**

■ [system\\_store\\_config \(/SCFG, ID=2/4\)](#page-98-0)

#### **Related Events:**

■ [system\\_dump\\_blob \(DBLOB, ID=2/5\)](#page-210-0)

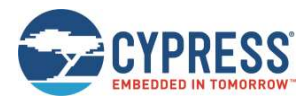

# <span id="page-98-0"></span>*7.2.2.4 system\_store\_config (/SCFG, ID=2/4)*

Stores all configuration settings into flash.

This command applies all runtime settings into the boot-level configuration area stored in nonvolatile flash. See [Configuration Settings, Storage, and Protection](#page-31-0) for details on different configuration areas.

**WARNING:** This command briefly halts CPU execution, and may cause a connectivity loss for any open connections if this occurs during a precise moment when low-level BLE interrupts require processing. If possible, only use this command while not connected to avoid this potential issue.

### **Binary Header:**

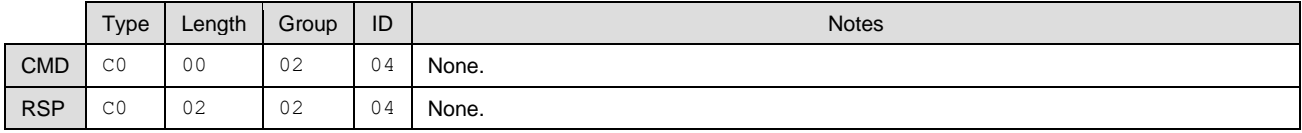

#### **Text Info:**

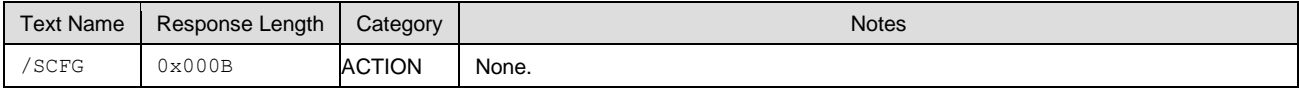

#### **Command Arguments:**

None.

#### **Response Parameters:**

None.

#### **Related Commands:**

■ [system\\_factory\\_reset \(/RFAC, ID=2/5\)](#page-98-1)

## <span id="page-98-1"></span>*7.2.2.5 system\_factory\_reset (/RFAC, ID=2/5)*

Resets all settings to factory defaults and reboot.

This command reverts all configuration settings back to the values stored in the factory default area. After applying these default values, the system reboots immediately.

**WARNING:** If you have configured custom serial communication settings using the [system\\_set\\_transport](#page-105-1)  [\(ST, ID=2/23\)](#page-105-1) API command, using this command will undo these changes and may prevent working communication until you reconfigure your host device to the factory default transport settings. See [Factory](#page-12-0)  [Default Behavior](#page-12-0) for details on these settings.

#### **Binary Header:**

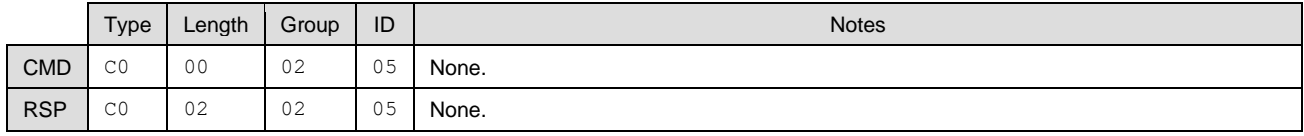

#### **Text Info:**

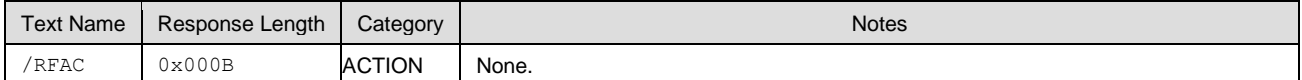

#### **Command Arguments:**

None.

#### **Response Parameters:**

None.

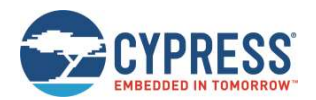

#### **Related Events:**

- [system\\_factory\\_reset\\_complete \(RFAC, ID=2/3\)](#page-209-0) Occurs after the settings are reset
- [system\\_boot \(BOOT, ID=2/1\)](#page-207-0) Occurs after the system reboots

#### **Example Usage:**

■ See Factory [Reset via API Command](#page-41-0)

## <span id="page-99-0"></span>*7.2.2.6 system\_query\_firmware\_version (/QFV, ID=2/6)*

#### Queries EZ-Serial firmware version information.

This command provides the same version details that the [system\\_boot \(BOOT, ID=2/1\)](#page-207-0) event contains.

#### **Binary Header:**

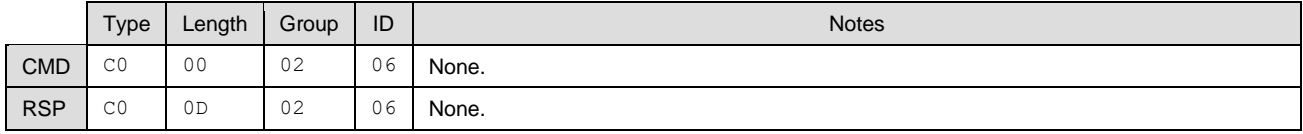

#### **Text Info:**

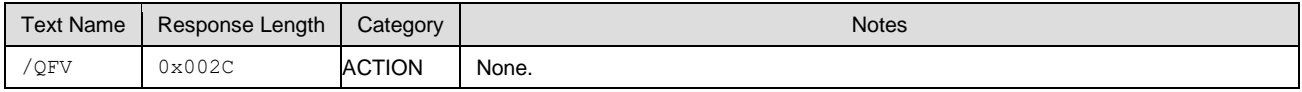

### **Command Arguments:**

None.

#### **Response Parameters:**

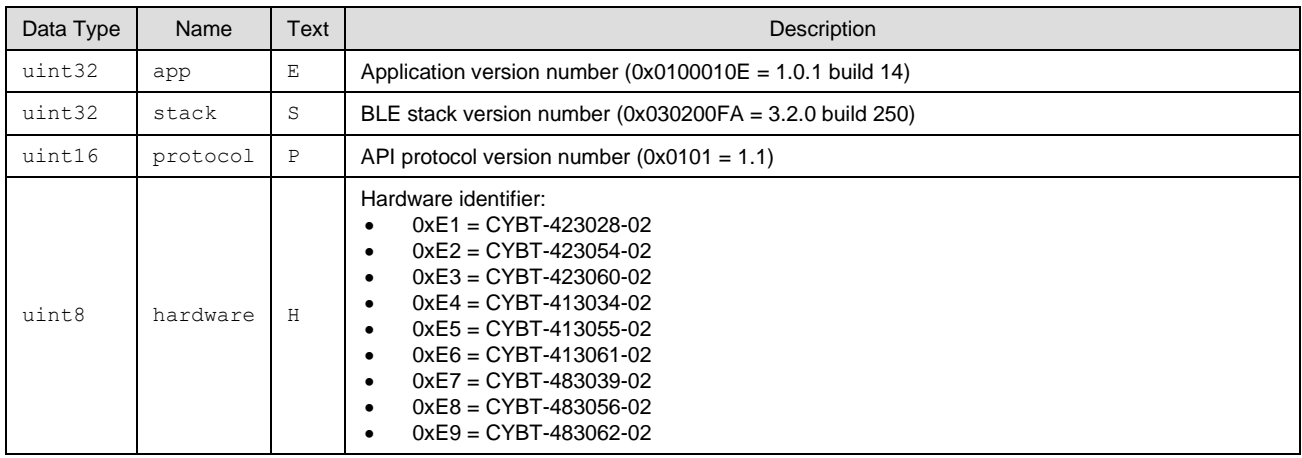

#### **Related Events:**

■ [system\\_boot \(BOOT, ID=2/1\)](#page-207-0)

## <span id="page-99-1"></span>*7.2.2.7 system\_query\_random\_number (/QRND, ID=2/8)*

Queries random number generator for 8-byte pseudo-random sequence.

This command provides simple access to the random number generator in the CYBT-4130XX-02 EZ-BT module. The query always provides exactly eight bytes of random data.

**Note:** This pseudo-random generation mechanism is FIPS PUB 140-2 compliant.

#### **Binary Header:**

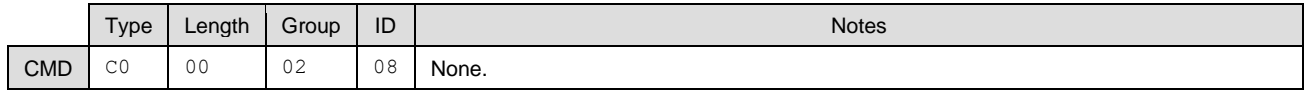

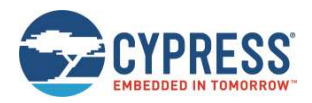

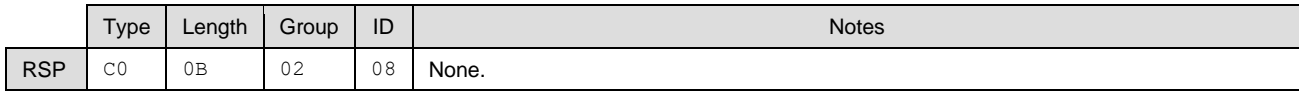

## **Text Info:**

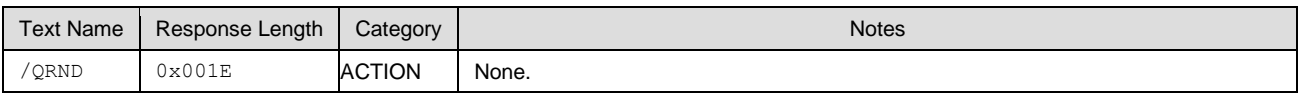

### **Command Arguments:**

None.

## **Response Parameters:**

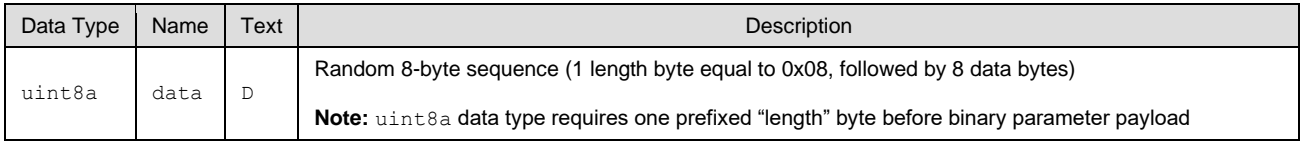

## <span id="page-100-0"></span>*7.2.2.8 system\_write\_user\_data (/WUD, ID=2/11)*

Writes arbitrary data to the user flash storage area.

EZ-Serial provides 255 bytes of non-volatile flash storage for application data. This command allows writing 1-32 bytes to any position within this 255-byte area.

**Note:** You must specify a data offset and length which do not exceed 255 when combined. For example, if you are writing 32 bytes of data, the specified "offset" argument must be 223 (0xDF) or less. If the flash data has not been written before, the default data will always 0.

## **Binary Header:**

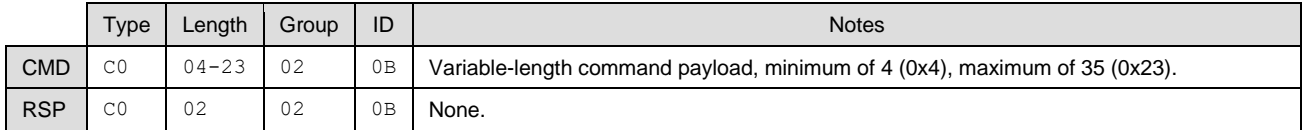

## **Text Info:**

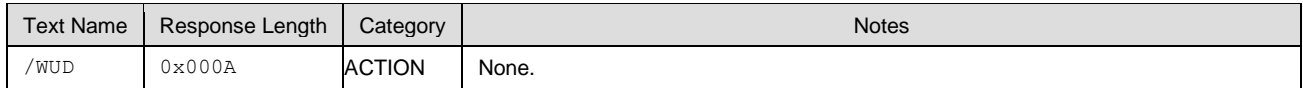

## **Command Arguments:**

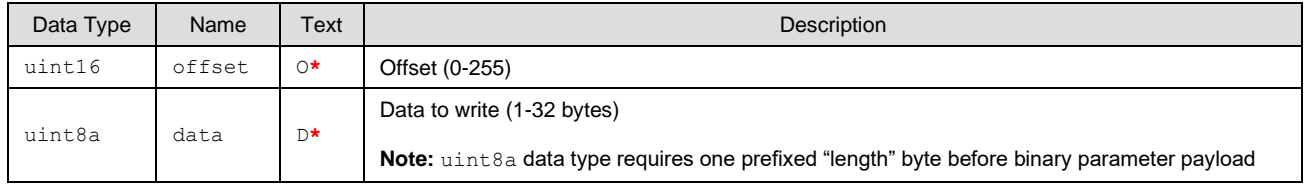

## **Response Parameters:**

None.

#### **Related Commands:**

■ [system\\_read\\_user\\_data \(/RUD, ID=2/12\)](#page-101-0)

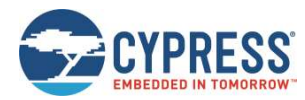

# <span id="page-101-0"></span>*7.2.2.9 system\_read\_user\_data (/RUD, ID=2/12)*

Reads arbitrary data from the user flash storage area.

EZ-Serial provides 255 bytes of nonvolatile flash storage for application data. This command allows reading 1-32 bytes from any position within this 255-byte area.

**Note:** You must specify a data offset and length which do not exceed 255 when combined. For example, if you are reading 32 bytes of data, the specified "offset" argument must be 223 (0xDF) or less. If the data read has been written before, the return bytes will be 0.

## **Binary Header:**

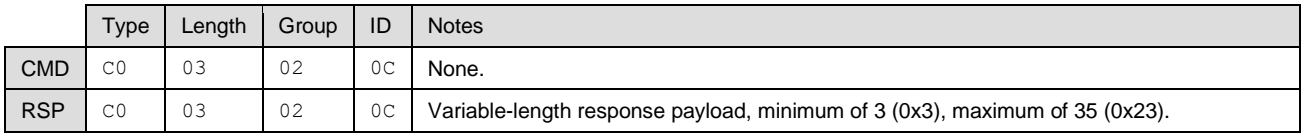

#### **Text Info:**

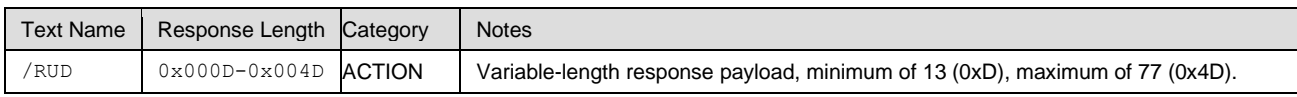

#### **Command Arguments:**

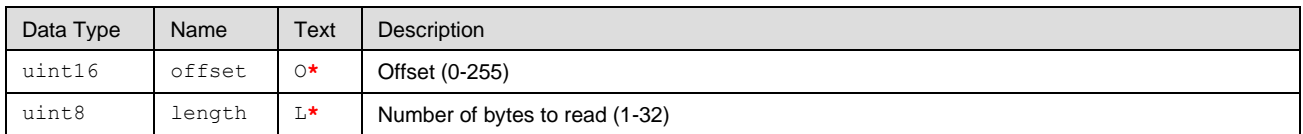

#### **Response Parameters:**

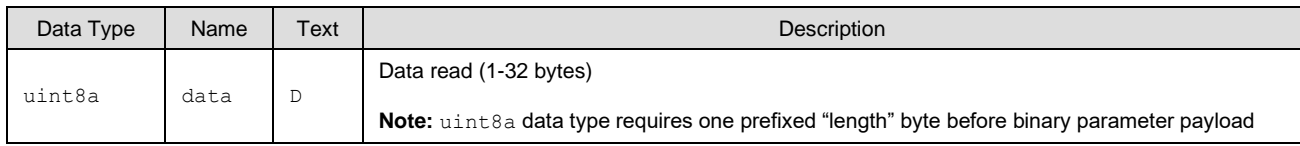

#### **Related Commands:**

■ [system\\_write\\_user\\_data \(/WUD, ID=2/11\)](#page-100-0)

## <span id="page-101-1"></span>*7.2.2.10 system\_set\_bluetooth\_address (SBA, ID=2/13)*

## Configures a new Bluetooth MAC Address.

This address will be visible to the remote scanning or connected devices, if the module is not operating with privacy enabled. EZ-Serial uses a fixed public address by default, which is generated dynamically based on the chip random number generator. Normally, you do not need to change the Bluetooth address using this command.

By default, this command won't store the new Bluetooth address into the flash and make it available permanently, so this new Bluetooth address will be used and active only before the device was reset or rebooted. After the device was reset or rebooted, the old Bluetooth address will be reused. To store and make the newly configured Bluetooth address effective after reboot or reset, set the "flash" memory scope bit (bit4 of type field) in the binary command packet header or append the '\$' character to command names in text mode when sending this command.

#### **Note:**

- When privacy is enabled, remote peer devices will see a random address instead of the fixed address. Central or peripheral privacy is not the same as encryption. See related commands and example usage for detail.
- When the new Bluetooth address is set, the device name will not be updated automatically. You must call the [gap\\_set\\_device\\_name \(SDN, ID=4/15\)](#page-120-0) API to set new device name, if the device name is generated from part of the Bluetooth address.
- When the new Bluetooth address is set, the BLE advertisement must be stopped and restarted to apply new Bluetooth address. It is recommended to stop the advertisement first, and then then set the new Bluetooth address.

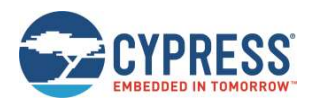

When the Bluetooth address type is set to 0 (public address), bit7 and bit6 of the highest byte must not be set (bda\_byte & ~0xC0). When the Bluetooth address type is set to 1 (static random address), bit7 and bit6 of the highest byte must be set (bda\_byte | 0xC0). For more details, see Section 1.3 DEVICE ADDRESS of Core\_v5.2, Vol 6, Part B.

#### **Binary Header:**

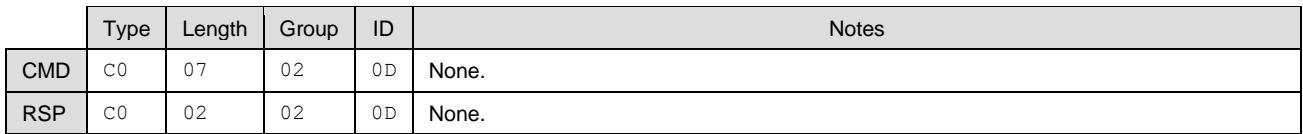

## **Text Info:**

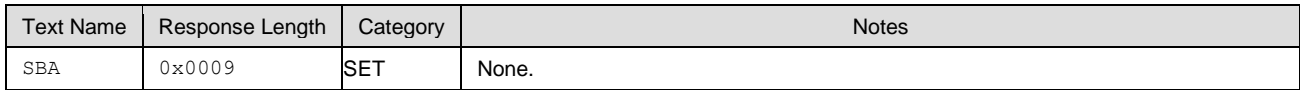

#### **Command Arguments:**

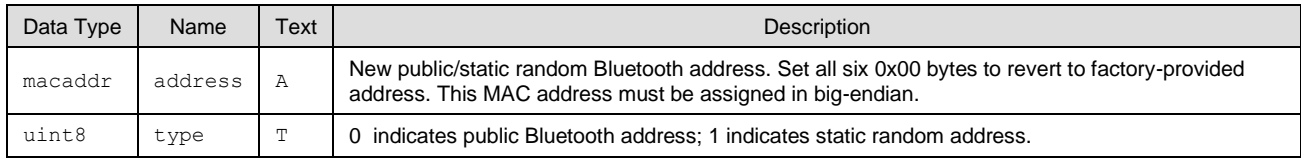

## **Response Parameters:**

None.

#### **Related Commands:**

- [system\\_get\\_bluetooth\\_address \(GBA, ID=2/14\)](#page-102-0)
- [smp\\_set\\_privacy\\_mode \(SPRV, ID=7/9\)](#page-158-0)
- [smp\\_query\\_random\\_address \(/QRA, ID=7/4\)](#page-156-0)

### **Example Usage:**

■ See Using [Peripheral and Central Privacy](#page-66-0)

## <span id="page-102-0"></span>*7.2.2.11 system\_get\_bluetooth\_address (GBA, ID=2/14)*

Obtains the current public Bluetooth address.

### **Binary Header:**

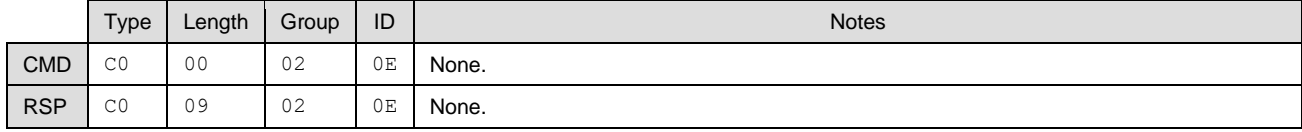

## **Text Info:**

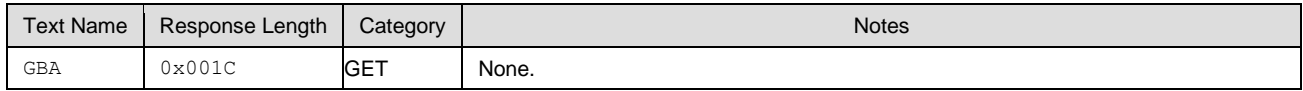

#### **Command Arguments:**

None.

## **Response Parameters:**

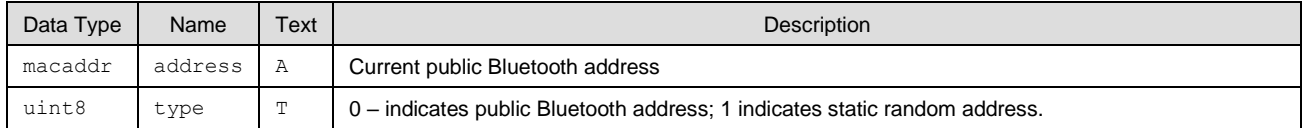

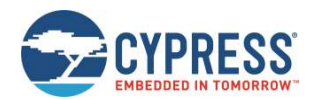

#### **Related Commands:**

- [system\\_set\\_bluetooth\\_address \(SBA, ID=2/13\)](#page-101-1)
- [smp\\_query\\_random\\_address \(/QRA, ID=7/4\)](#page-156-0)
- [smp\\_set\\_privacy\\_mode \(SPRV, ID=7/9\)](#page-158-0)

## <span id="page-103-0"></span>*7.2.2.12 system\_set\_sleep\_parameters (SSLP, ID=2/19)*

Configures new system-wide Sleep settings.

EZ-Serial automatically enters the most low-power Sleep mode available to maintain required activity (including BLE communication, PWM output, and UART output). While Deep Sleep mode provides the best power efficiency, it also restricts certain operations:

- UART RX requires one or more "dummy" bytes due to the 25 µs CPU wake-up time
- High-resolution PWM output cannot operate since the high-frequency clock is stopped

**WARNING:** Enabling Deep Sleep with this API command can result in a seemingly non-responsive UART. To address this, prefix all transmissions from the host to the module with one or more 0x00 bytes to ensure that the CPU has enough time to wake up. See Managing [Sleep States](#page-37-0) for details.

#### **Binary Header:**

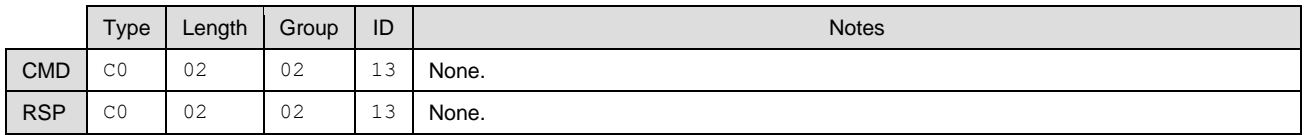

#### **Text Info:**

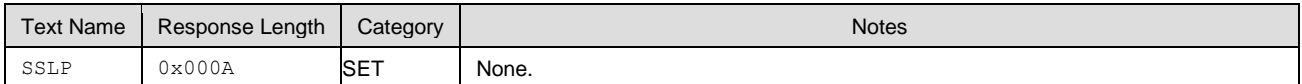

#### **Command Arguments:**

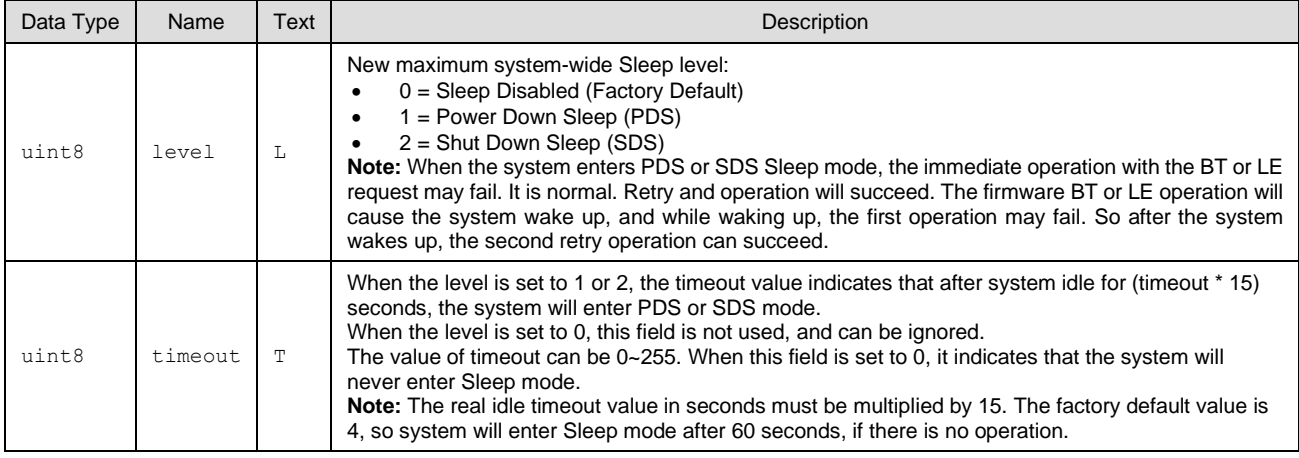

#### **Response Parameters:**

None.

#### **Related Commands:**

- [system\\_get\\_sleep\\_parameters \(GSLP, ID=2/20\)](#page-104-0)
- [gpio\\_set\\_pwm\\_mode \(SPWM, ID=9/11\)](#page-180-0) Configures PWM output
- [p\\_cyspp\\_set\\_parameters \(.CYSPPSP, ID=10/3\)](#page-184-0) Configures new CYSPP parameters, including CYSPP data mode Sleep level

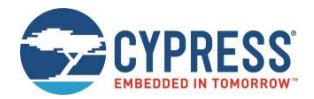

#### **Example Usage:**

■ See [Configuring the System-Wide Sleep Level](#page-39-0)

## <span id="page-104-0"></span>*7.2.2.13 system\_get\_sleep\_parameters (GSLP, ID=2/20)*

Obtains the current system-wide Sleep settings.

## **Binary Header:**

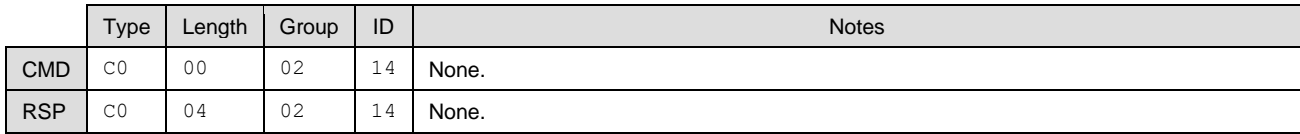

#### **Text Info:**

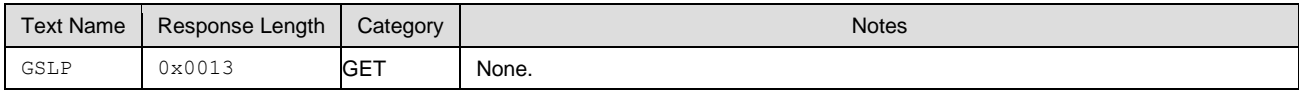

## **Command Arguments:**

None.

## **Response Parameters:**

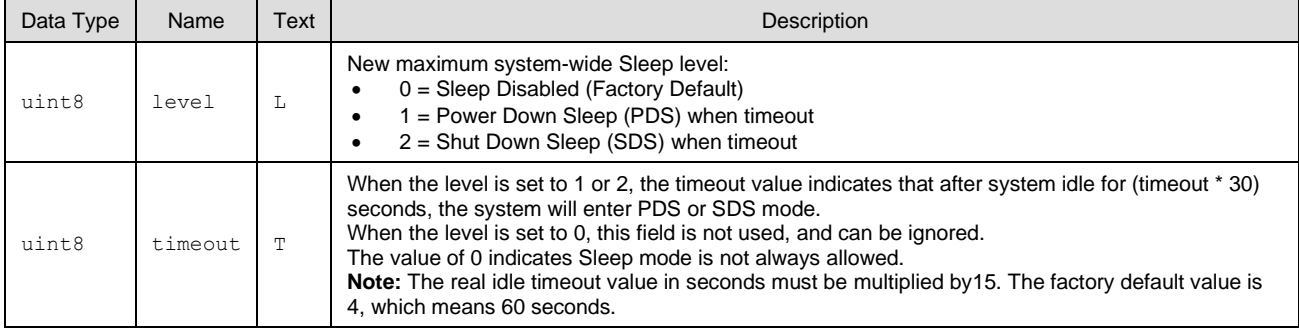

## **Related Commands:**

■ [system\\_set\\_sleep\\_parameters \(SSLP, ID=2/19\)](#page-103-0)

## <span id="page-104-1"></span>*7.2.2.14 system\_set\_tx\_power (STXP, ID=2/21)*

Configures new transmit power for all outgoing radio communications.

This power setting affects all transmissions, including advertising, scan requests and connection requests, and all packets sent during an active connection. Changes will take effect in the next transmitted packet begins.

#### **Binary Header:**

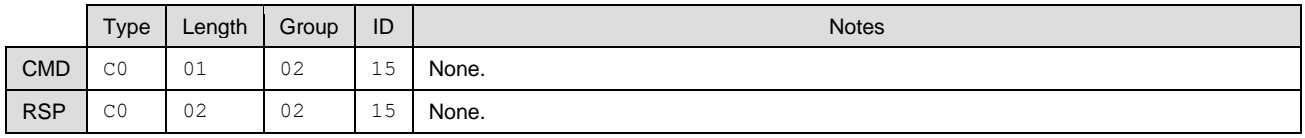

## **Text Info:**

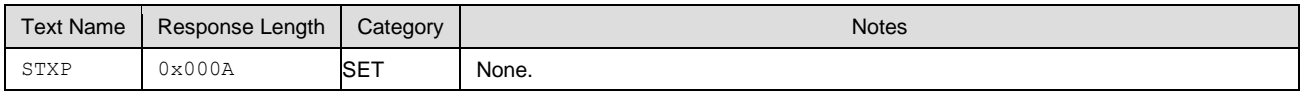

## **Command Arguments:**

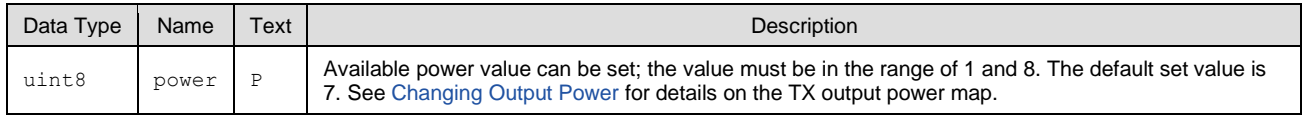

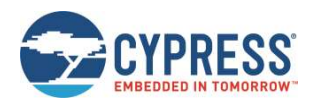

## **Response Parameters:**

None.

## **Related Commands:**

■ [system\\_get\\_tx\\_power \(GTXP, ID=2/22\)](#page-105-0)

# <span id="page-105-0"></span>*7.2.2.15 system\_get\_tx\_power (GTXP, ID=2/22)*

Obtains current transmit power for all outgoing radio communications.

### **Binary Header:**

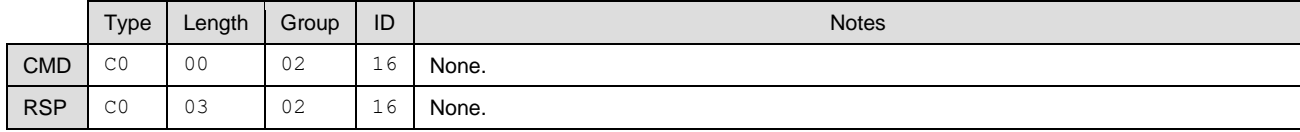

#### **Text Info:**

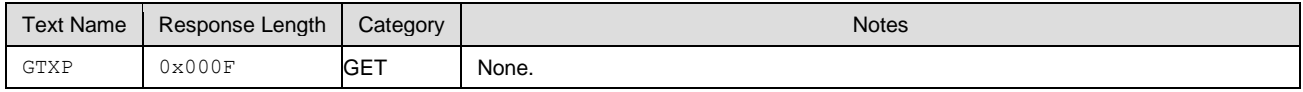

### **Command Arguments:**

None.

#### **Response Parameters:**

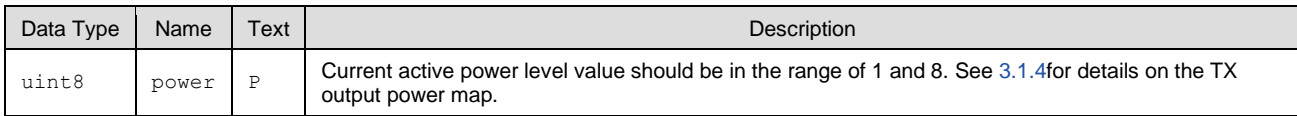

#### **Related Commands:**

■ [system\\_get\\_tx\\_power \(GTXP, ID=2/22\)](#page-105-0)

## <span id="page-105-1"></span>*7.2.2.16 system\_set\_transport (ST, ID=2/23)*

## Configures new host communication interface.

This command configures the interface used for wired external host communication. If a change is successful, EZ-Serial will send the response packet in the original configuration, and then switch to the new transport interface.

**Note:** The current EZ-Serial release supports only the UART transport interface. No other options are available.

#### **Binary Header:**

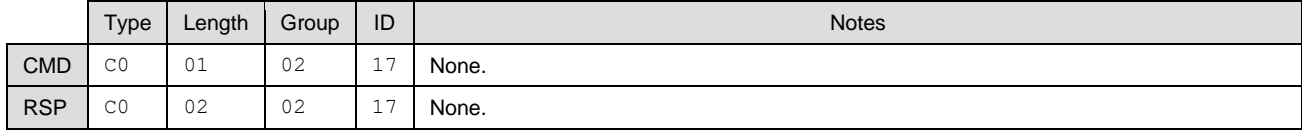

## **Text Info:**

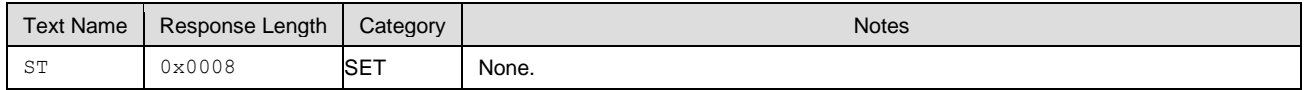

#### **Command Arguments:**

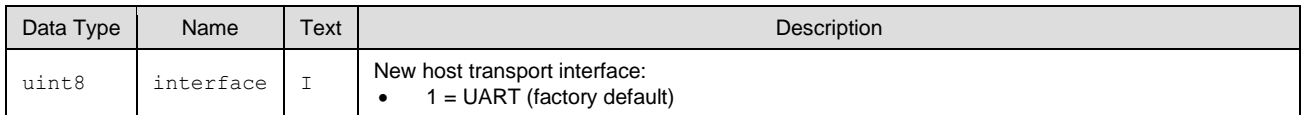

## **Response Parameters:**

None.

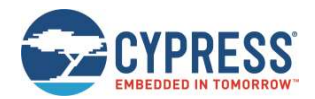

#### **Related Commands:**

- [system\\_get\\_transport \(GT, ID=2/24\)](#page-106-1)
- [system\\_set\\_uart\\_parameters \(STU, ID=2/25\)](#page-106-0)

# <span id="page-106-1"></span>*7.2.2.17 system\_get\_transport (GT, ID=2/24)*

Obtains the current host transport setting.

## **Binary Header:**

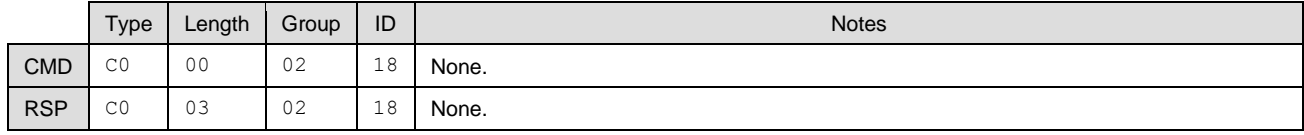

#### **Text Info:**

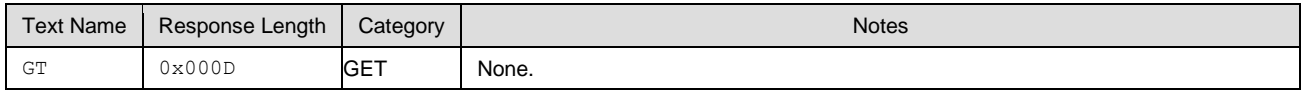

#### **Command Arguments:**

None.

#### **Response Parameters:**

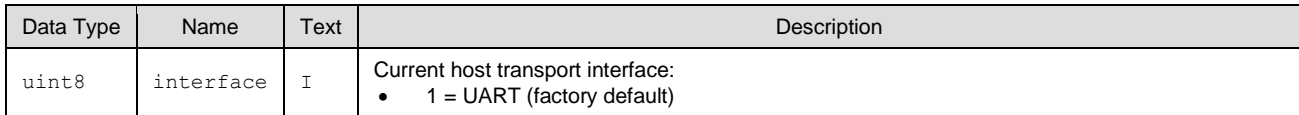

#### **Related Commands:**

- [system\\_set\\_transport \(ST, ID=2/23\)](#page-105-1)
- [system\\_get\\_uart\\_parameters \(GTU, ID=2/26\)](#page-108-1)

## <span id="page-106-0"></span>*7.2.2.18 system\_set\_uart\_parameters (STU, ID=2/25)*

Configures new UART settings for host communication.

This command configures the UART peripheral behavior used for wired external host communication when the host transport interface is set to "UART" with th[e system\\_set\\_transport \(ST, ID=2/23\)](#page-105-1) API command. If a change is successful, EZ-Serial will send the response packet using the original configuration, and then apply the new UART settings.

**Note:** This command affects protected settings, which means you cannot immediately apply changes to flash. To store new settings in nonvolatile memory, you must send the command once without the flash storage bit/flag, and then resend the same command with the flash storage bit/flag set. This prevents accidental permanent communication lock-out resulting from flash-stored settings that the connected host cannot use. For detail, see [Protected Configuration Settings.](#page-32-1)

**WARNING:** If you have enabled Deep Sleep using the [system\\_set\\_sleep\\_parameters \(SSLP, ID=2/19\)](#page-103-0) API command and you are relying on UART data reception to wake the module up from Deep Sleep, the number of dummy bytes needed for wake-up depends on the baud rate chosen, and the recommended dummy byte depends on whether you have enabled even parity.

**WARNING:** Selecting a baud rate below 9600 and using API protocol communication can result in a situation where EZ-Serial generates API response and event packets faster than the UART interface can transmit them to the host. If this occurs, data will flow continuously out of the module, but it will not respond to incoming commands. The most likely trigger for this is by activating a scan with gap start scan (/S, [ID=4/10\)](#page-117-0) or starting CYSPP client mode operation (which also begins a scan), which generate scan result events rapidly.

This non-responsive behavior will be improved in a future release. There is a workaround using either of the following:

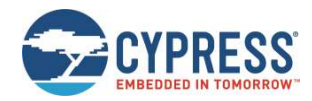

- If using CYSPP, keep the **CYSPP** pin externally asserted to suppress API output.
- If possible, select a faster baud rate.
- If possible, reduce the quantity of devices in the environment to decrease the scan result count.

## **Binary Header:**

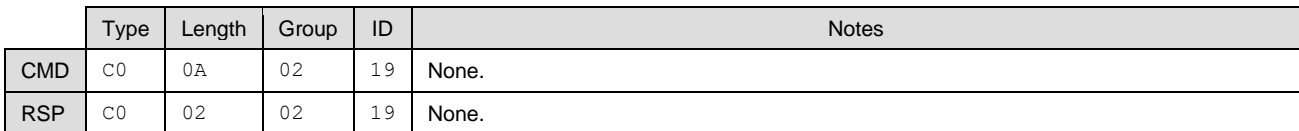

### **Text Info:**

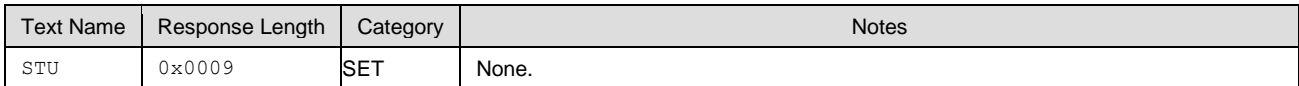

## **Command Arguments:**

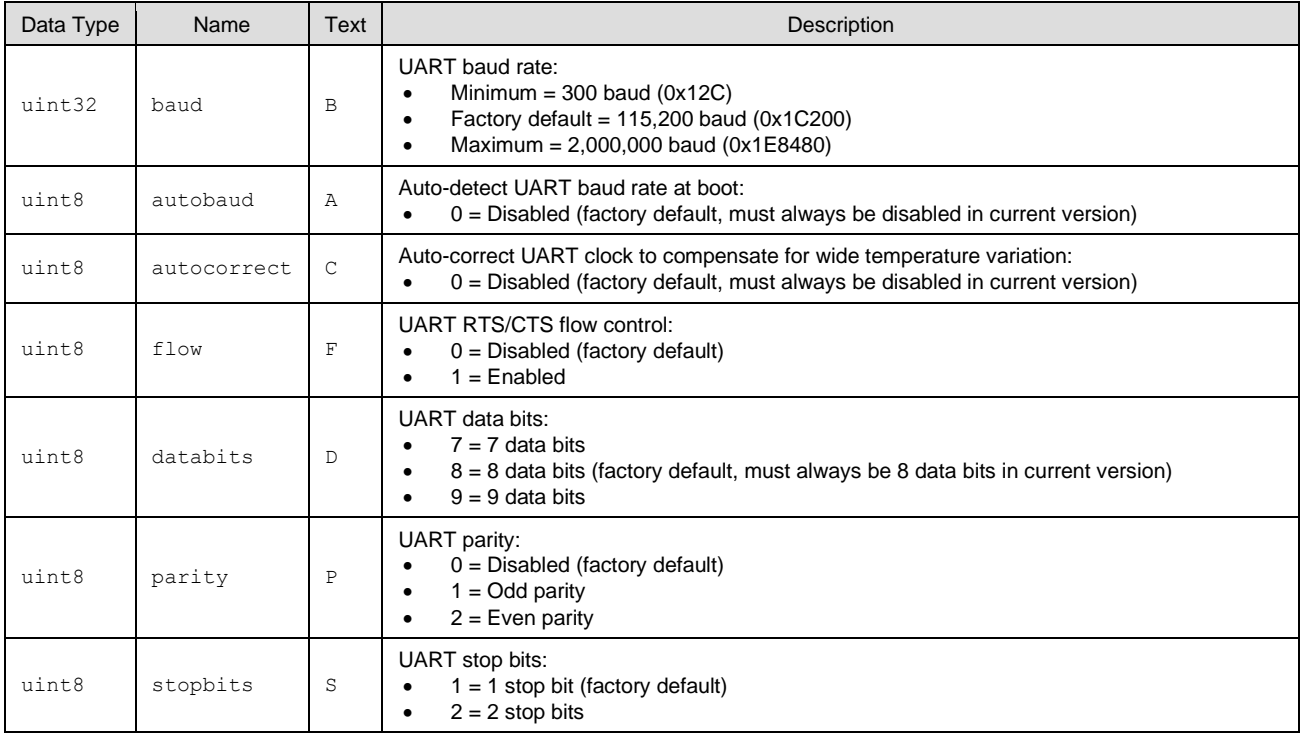

## **Response Parameters:**

None.

## **Related Commands:**

- [system\\_set\\_transport \(ST, ID=2/23\)](#page-105-1)
- [system\\_get\\_uart\\_parameters \(GTU, ID=2/26\)](#page-108-1)

**Example Usage:**

■ See Changing [Serial Communication Parameters](#page-35-0)
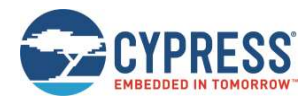

# *7.2.2.19 system\_get\_uart\_parameters (GTU, ID=2/26)*

Obtains the current UART settings for host communication.

## **Binary Header:**

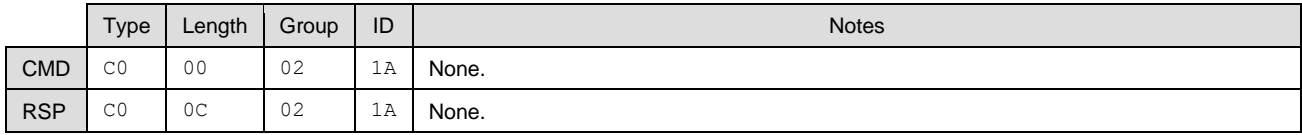

## **Text Info:**

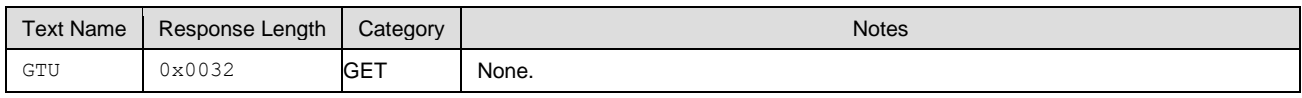

## **Command Arguments:**

None.

## **Response Parameters:**

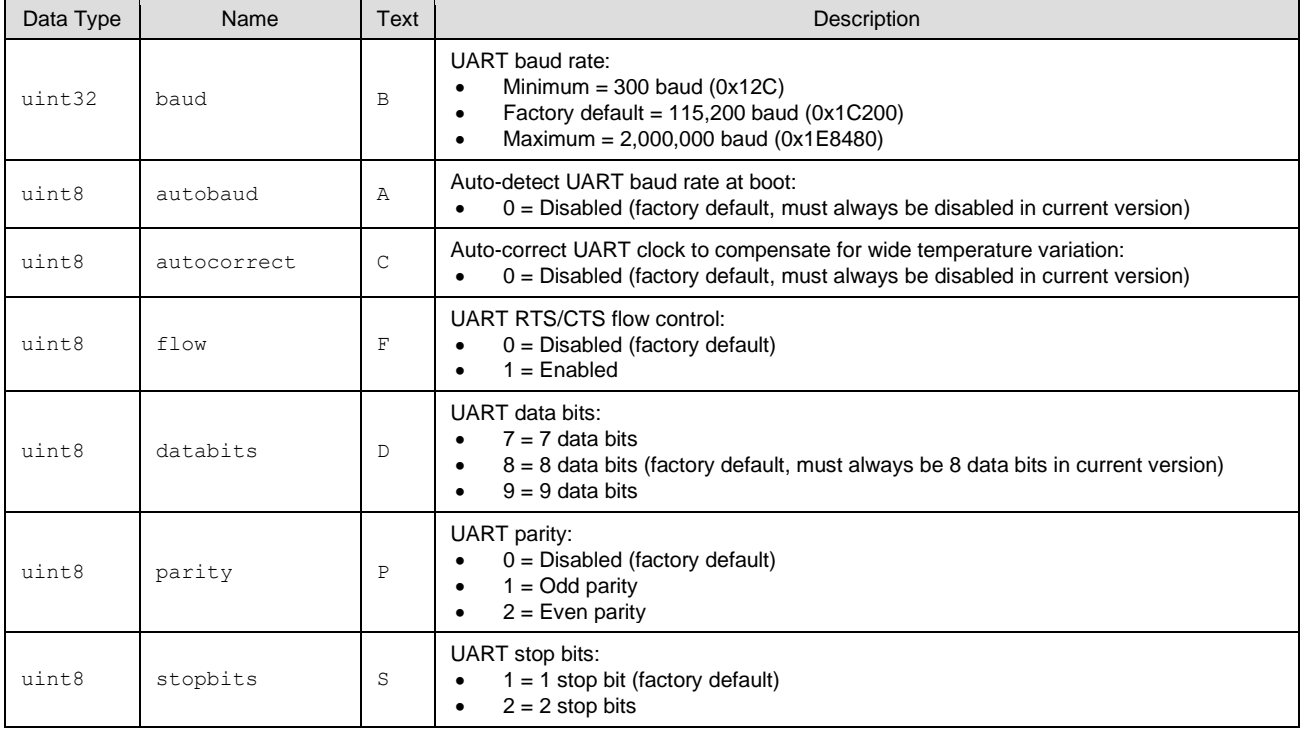

## **Related Commands:**

- [system\\_get\\_transport \(GT, ID=2/24\)](#page-106-0)
- [system\\_set\\_uart\\_parameters \(STU, ID=2/25\)](#page-106-1)

# 7.2.3 OTA Group (ID=3)

OTA methods relate to the firmware update process, using over-the-air GATT-based firmware transfer.

There are no commands within the device firmware upgrade (DFU) group.

Events within this group are documented i[n OTA Group \(ID=3\).](#page-210-0)

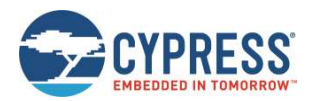

# 7.2.4 GAP Group (ID=4)

GAP methods relate to the Generic Access Protocol layer of the Bluetooth stack, which includes management of scanning and advertising, connection establishment, and connection maintenance.

Commands within the GAP group are listed below:

- qap\_connect  $/(C, ID=4/1)$
- qap\_cancel\_connection  $/(CX, ID=4/2)$
- [gap\\_update\\_conn\\_parameters \(/UCP, ID=4/3\)](#page-111-1)
- [gap\\_disconnect \(/DIS, ID=4/5\)](#page-112-0)
- qap\_add\_whitelist\_entry (/WLA, ID=4/6)
- [gap\\_delete\\_whitelist\\_entry \(/WLD, ID=4/7\)](#page-114-0)
- qap\_start\_adv  $((A, ID=4/8))$
- qap\_stop\_adv  $((AX, ID=4/9))$
- [gap\\_start\\_scan \(/S, ID=4/10\)](#page-117-0)
- qap stop scan  $(\text{SX}, \text{ID} = 4/11)$
- [gap\\_query\\_peer\\_address \(/QPA, ID=4/12\)](#page-119-0)
- [gap\\_query\\_rssi \(/QSS, ID=4/13\)](#page-119-1)
- [gap\\_query\\_whitelist \(/QWL, ID=4/14\)](#page-120-0)
- [gap\\_set\\_device\\_name \(SDN, ID=4/15\)](#page-120-1)
- [gap\\_get\\_device\\_name \(GDN, ID=4/16\)](#page-121-0)
- qap set device appearance (SDA, ID=4/17)
- [gap\\_get\\_device\\_appearance \(GDA, ID=4/18\)](#page-122-1)
- [gap\\_set\\_adv\\_data \(SAD, ID=4/19\)](#page-123-0)
- [gap\\_get\\_adv\\_data \(GAD, ID=4/20\)](#page-123-1)
- [gap\\_set\\_sr\\_data \(SSRD, ID=4/21\)](#page-124-0)
- [gap\\_get\\_sr\\_data \(GSRD, ID=4/22\)](#page-124-1)
- [gap\\_set\\_adv\\_parameters \(SAP, ID=4/23\)](#page-125-0)
- [gap\\_get\\_adv\\_parameters \(GAP, ID=4/24\)](#page-126-0)
- [gap\\_set\\_scan\\_parameters \(SSP, ID=4/25\)](#page-128-0)
- [gap\\_get\\_scan\\_parameters \(GSP, ID=4/26\)](#page-129-0)
- [gap\\_set\\_conn\\_parameters \(SCP, ID=4/27\)](#page-130-0)
- [gap\\_get\\_conn\\_parameters \(GCP, ID=4/28\)](#page-131-0)
- gap\_configure\_mtu [\(/GCMTU, ID=4/29\)](#page-132-0)

Events within this group are documented i[n GAP Group \(ID=4\).](#page-210-1)

## <span id="page-109-0"></span>*7.2.4.1 gap\_connect (/C, ID=4/1)*

Initiates a connection to a remote device.

For this command to succeed, EZ-Serial must not have other ongoing BLE activity. In other words:

- The module must not be advertising. Use  $gap\_stop\_adv$   $/(AX, ID=4/9)$  to stop, if necessary.
- The module must not be scanning. Use [gap\\_stop\\_scan \(/SX, ID=4/11\)](#page-118-0) to stop, if necessary.
- The module must not be already connected. Us[e gap\\_disconnect \(/DIS, ID=4/5\)](#page-112-0) to disconnect, if necessary.

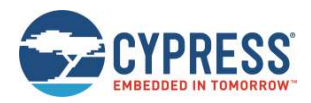

After starting the connection process, the module will begin scanning for a connectable advertisement packet from the target device. This will continue until it succeeds, until the connection attempt is canceled with the gap\_cancel\_connection (/CX,  $ID=4/2$ ) API command, the connection scan timeout period expires (if it has been set), or the connection scan is successful but fails to establish the link session (such caused by the invalid link key, then the [gap\\_disconnected \(DIS, ID=4/6\)](#page-214-0) event will occur without th[e gap\\_connected \(C, ID=4/5\)](#page-214-1) event occurring first).

When sending this command in text mode, all omitted arguments except address and type will default to the values set using the [gap\\_set\\_conn\\_parameters \(SCP, ID=4/27\)](#page-130-0) API command.

Note: If scan timeout is set to zero, the connection attempt will persist forever until it succeeds or it is cancelled intentionally. The supervision timeout parameter governs the link loss detection after a connection is established, and does not affect the connection attempt itself.

#### **Binary Header:**

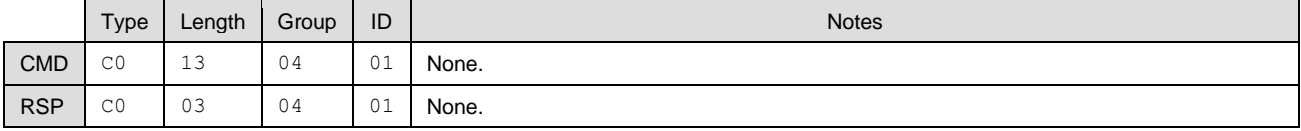

#### **Text Info:**

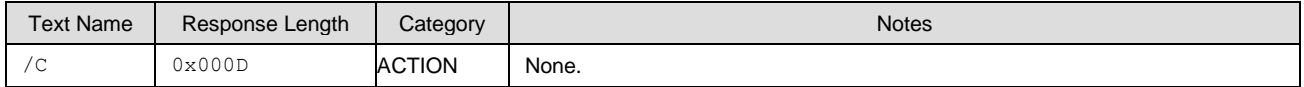

## **Command Arguments:**

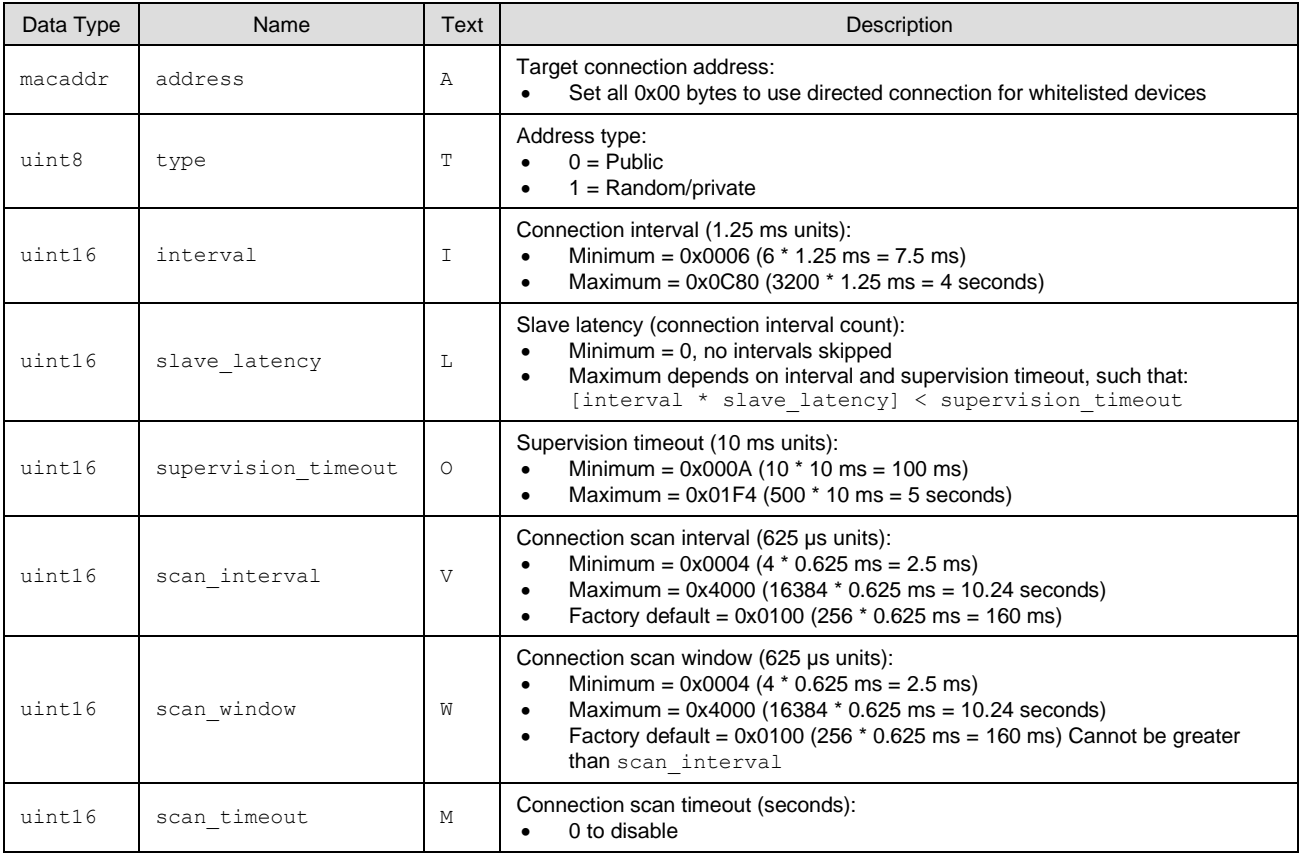

#### **Response Parameters:**

None.

#### **Related Commands:**

■ [gap\\_disconnect \(/DIS, ID=4/5\)](#page-112-0)

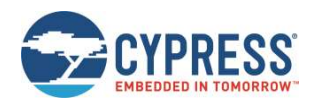

#### **Related Events:**

- $gap\_connected$  (C,  $ID=4/5$ ) Occurs when an outgoing connection attempt succeeds
- [gap\\_disconnected \(DIS, ID=4/6\)](#page-214-0) Occurs when the remote device scanned, but failed to setup the link session. At this time, the gap connected event won't occur.

## **Example Usage:**

See Connecting [to a Peripheral Device](#page-52-0)

## <span id="page-111-0"></span>*7.2.4.2 gap\_cancel\_connection (/CX, ID=4/2)*

Cancels a pending connection attempt.

Use this command to manually end a pending connection attempt to a remote peer device which you previously initiated with the [gap\\_connect \(/C, ID=4/1\)](#page-109-0) API command. This command takes no parameters because it is not possible to have more than one pending outgoing connection attempt at a time.

**Note:** This command applies only when ending a connection attempt that has not succeeded yet. To close an established connection, use th[e gap\\_disconnect \(/DIS, ID=4/5\)](#page-112-0) API command instead.

#### **Binary Header:**

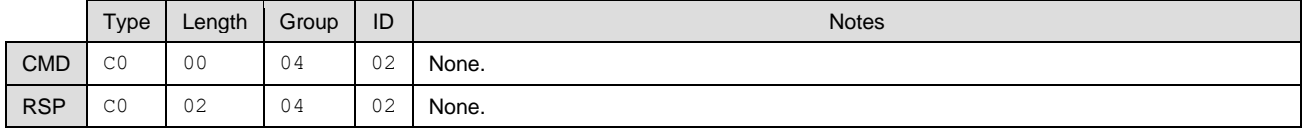

#### **Text Info:**

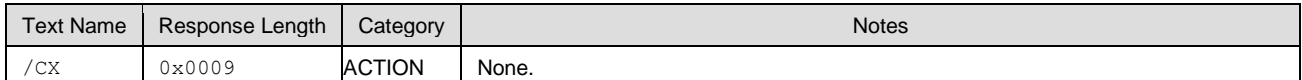

### **Command Arguments:**

None.

#### **Response Parameters:**

None.

#### **Related Commands:**

- [gap\\_connect \(/C, ID=4/1\)](#page-109-0)
- [gap\\_disconnect \(/DIS, ID=4/5\)](#page-112-0)

#### **Related Events:**

 $\Box$  [gap\\_connected \(C, ID=4/5\)](#page-214-1)

**Example Usage:**

■ See Cancelling [Pending Connection to a Peripheral Device](#page-52-1)

## <span id="page-111-1"></span>*7.2.4.3 gap\_update\_conn\_parameters (/UCP, ID=4/3)*

Requests a connection parameter update for an active connection.

Use this command to change the connection interval, slave latency, and supervision timeout for an active connection. If the parameter update is successful, EZ-Serial will generate th[e gap\\_connection\\_updated \(CU, ID=4/8\)](#page-216-0) API event after applying new parameters. This will only occur if one or more of the parameters change from its previous value.

The behavior of this command should be the same as the following:

- New connection parameters will always be applied.
- Remote peer (slave) will generate [gap\\_connection\\_updated \(CU, ID=4/8\)](#page-216-0) event if running EZ-Serial.
- Local device will generat[e gap\\_connection\\_updated \(CU, ID=4/8\)](#page-216-0) event after new parameter application.

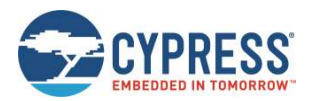

#### **Binary Header:**

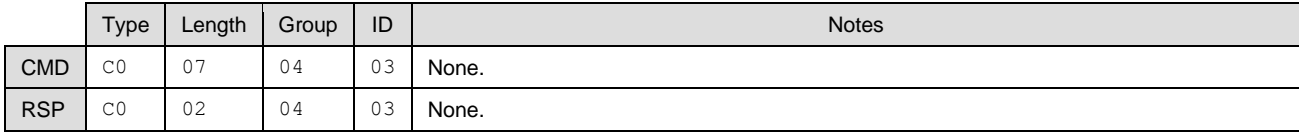

## **Text Info:**

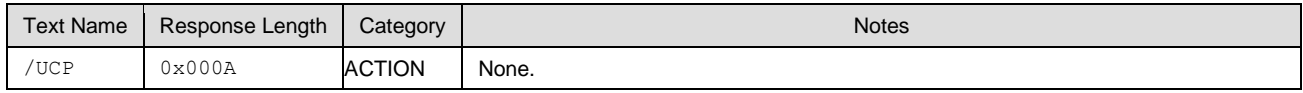

#### **Command Arguments:**

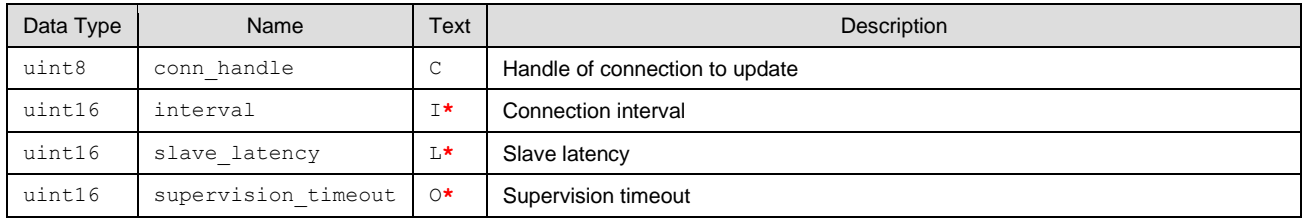

#### **Response Parameters:**

None.

#### **Related Commands:**

■ [gap\\_connect \(/C, ID=4/1\)](#page-109-0)

## **Related Events:**

- [gap\\_connection\\_update\\_requested \(UCR, ID=4/7\)](#page-215-0)
- [gap\\_connection\\_updated \(CU, ID=4/8\)](#page-216-0)

# <span id="page-112-0"></span>*7.2.4.4 gap\_disconnect (/DIS, ID=4/5)*

Closes an open connection to a remote device.

Use this command to cleanly close an established connection with a remote peer device. The connection must have been fully opened, indicated by the [gap\\_connected \(C, ID=4/5\)](#page-214-1) API event.

**Note:** This command only applies when closing a connection that is fully open. To cancel a pending connection attempt, use the [gap\\_cancel\\_connection \(/CX, ID=4/2\)](#page-111-0) API command instead.

#### **Binary Header:**

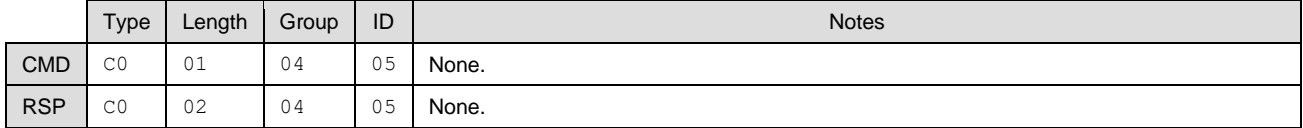

#### **Text Info:**

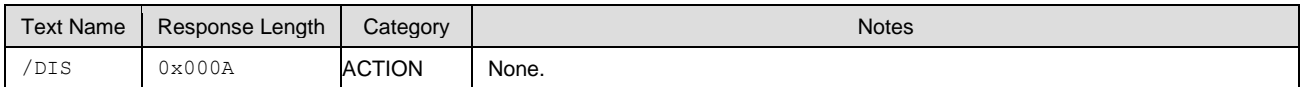

## **Command Arguments:**

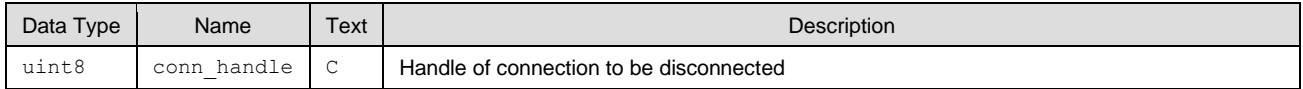

## **Response Parameters:**

None.

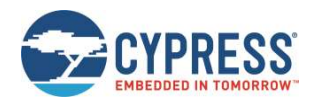

#### **Related Commands:**

- $\Box$  [gap\\_connect \(/C, ID=4/1\)](#page-109-0)
- [gap\\_cancel\\_connection \(/CX, ID=4/2\)](#page-111-0)

#### **Related Events:**

[gap\\_disconnected \(DIS, ID=4/6\)](#page-214-0)

# <span id="page-113-0"></span>*7.2.4.5 gap\_add\_whitelist\_entry (/WLA, ID=4/6)*

## Adds a new Bluetooth address to the whitelist.

The whitelist is an optional filter for determining the remote peers that can connect. When whitelist filtering is active, any device which is not on the whitelist will not be allowed to connect to the module. You can control the whitelist filter usage during advertising, scanning, or outgoing connect attempts.

**Note:** You can only use this command while disconnected. Changes to the whitelist are not allowed during a connection.

Each whitelist entry is made up of two parts: the peer's Bluetooth address and the type of address (public or private). You must specify the correct address type for each peer based on the type of address it is using. This information is available in scan results and connection details.

**Note:** The BLE stack in EZ-Serial automatically mirrors the bonded device list into the whitelist. This behavior accommodates the most common use case for the whitelist, and manual additions or removals from the whitelist may not be required.

#### **Binary Header:**

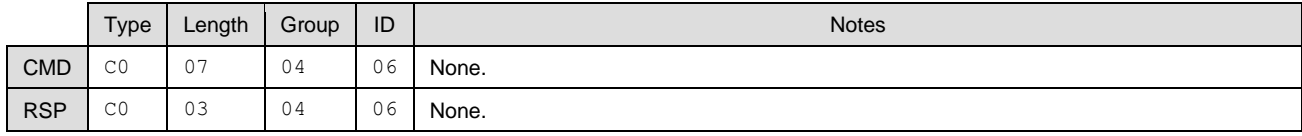

## **Text Info:**

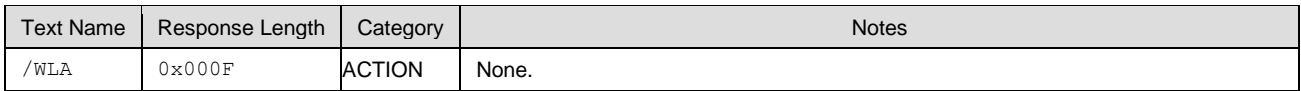

#### **Command Arguments:**

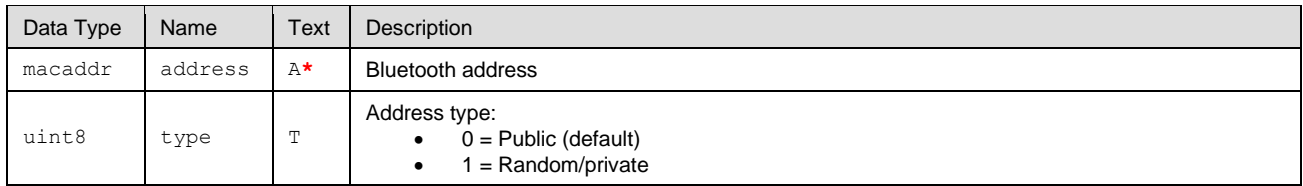

#### **Response Parameters:**

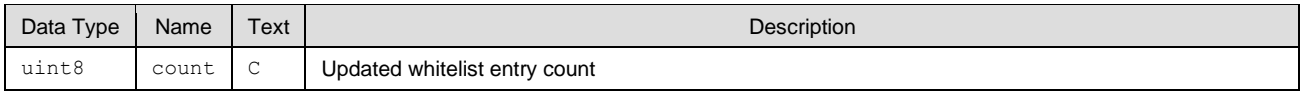

#### **Command-Specific Result Codes:**

None.

#### **Related Commands:**

- $\blacksquare$  [gap\\_connect \(/C, ID=4/1\)](#page-109-0) Connect to any whitelisted device by setting target address to all 0x00 bytes
- [gap\\_delete\\_whitelist\\_entry \(/WLD, ID=4/7\)](#page-114-0)
- [gap\\_query\\_peer\\_address \(/QPA, ID=4/12\)](#page-119-0)
- [gap\\_set\\_adv\\_parameters \(SAP, ID=4/23\)](#page-125-0) Configure whitelist filter for advertising
- [gap\\_set\\_scan\\_parameters \(SSP, ID=4/25\)](#page-128-0) Configure whitelist filter for scanning

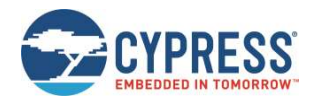

#### **Related Events:**

- [gap\\_scan\\_result \(S, ID=4/4\)](#page-213-0) Contains Bluetooth address and type details prior to connecting
- [gap\\_connected \(C, ID=4/5\)](#page-214-1) Contains Bluetooth address and type details after connecting

# <span id="page-114-0"></span>*7.2.4.6 gap\_delete\_whitelist\_entry (/WLD, ID=4/7)*

Removes a Bluetooth address from the whitelist.

Use this command to remove a specific device from the whitelist if it is already present. Specify all 0x00 bytes for the address or leave the argument off in text mode to remove all entries from the whitelist. For details on whitelist behavior, see the [gap\\_add\\_whitelist\\_entry \(/WLA, ID=4/6\)](#page-113-0) API command.

#### **Binary Header:**

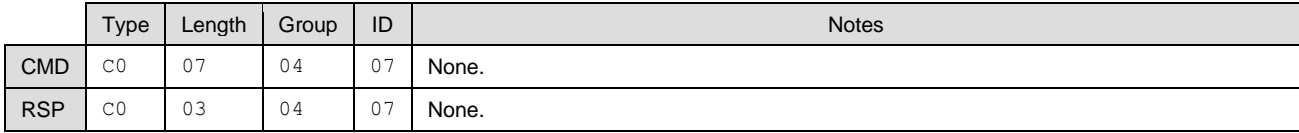

#### **Text Info:**

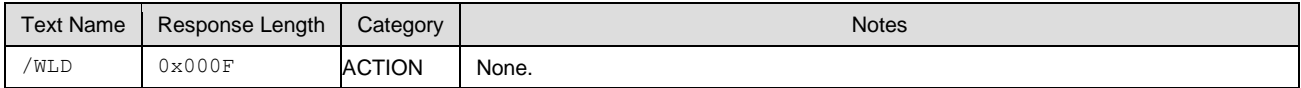

### **Command Arguments:**

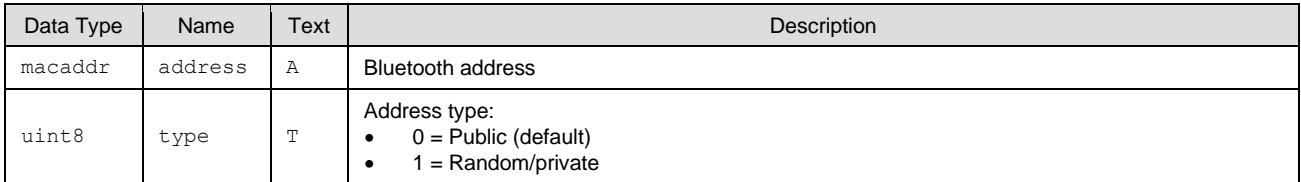

#### **Response Parameters:**

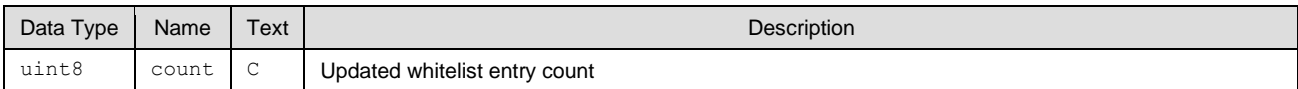

### **Related Commands:**

■ [gap\\_add\\_whitelist\\_entry \(/WLA, ID=4/6\)](#page-113-0)

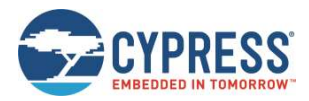

# <span id="page-115-0"></span>*7.2.4.7 gap\_start\_adv (/A, ID=4/8)*

## Starts advertising.

This command begins advertising using the specified parameters, or using the pre-configured default advertising parameters if in text mode and some arguments are omitted. EZ-Serial must not already be advertising for this command to succeed. However, it is possible to advertise and scan simultaneously.

If you have enabled beaconing (iBeacon or Eddystone) with th[e p\\_ibeacon\\_set\\_parameters \(.IBSP, ID=12/1\)](#page-194-0) API command or the [p\\_eddystone\\_set\\_parameters](#page-196-0) (.EDDYSP, ID=13/1) API command, EZ-Serial will automatically rotate between enabled advertisement payloads with one change per second. If you start advertising using this command and have iBeacon and Eddystone beaconing enabled, it will take three seconds to rotate through all advertisement payloads, with each payload active for one second.

EZ-Serial will generate the [gap\\_adv\\_state\\_changed \(ASC, ID=4/2\)](#page-211-0) API event when the advertising state changes.

**Note:** You can start advertising while connected, only if you specify "0" (broadcast-only) for the mode argument. The BLE stack does not support being connected and connectable at the same time.

**Note:** When using the "scannable, undirected" type or "non-connectable, undirected" setting for the type argument, the advertisement interval must be 100 ms (0xA0) or greater, per the Bluetooth specification. Intervals shorter than this will result in an error response.

## **Binary Header:**

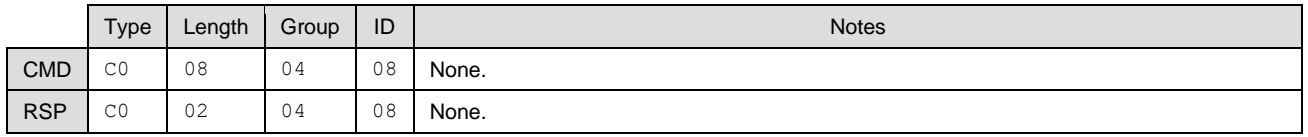

## **Text Info:**

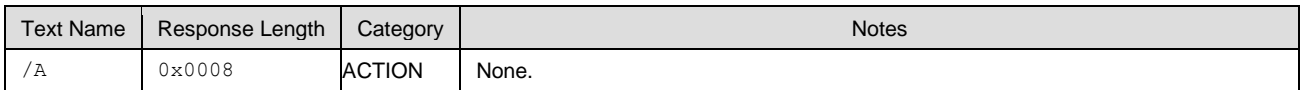

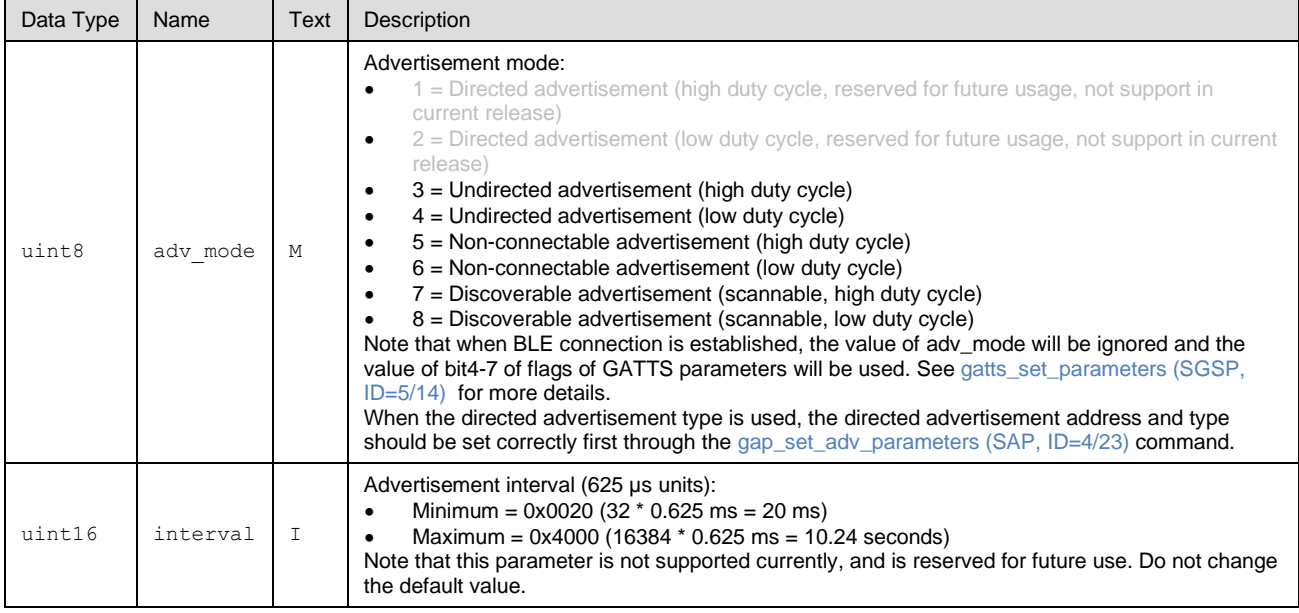

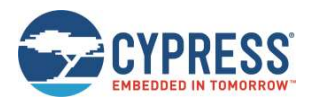

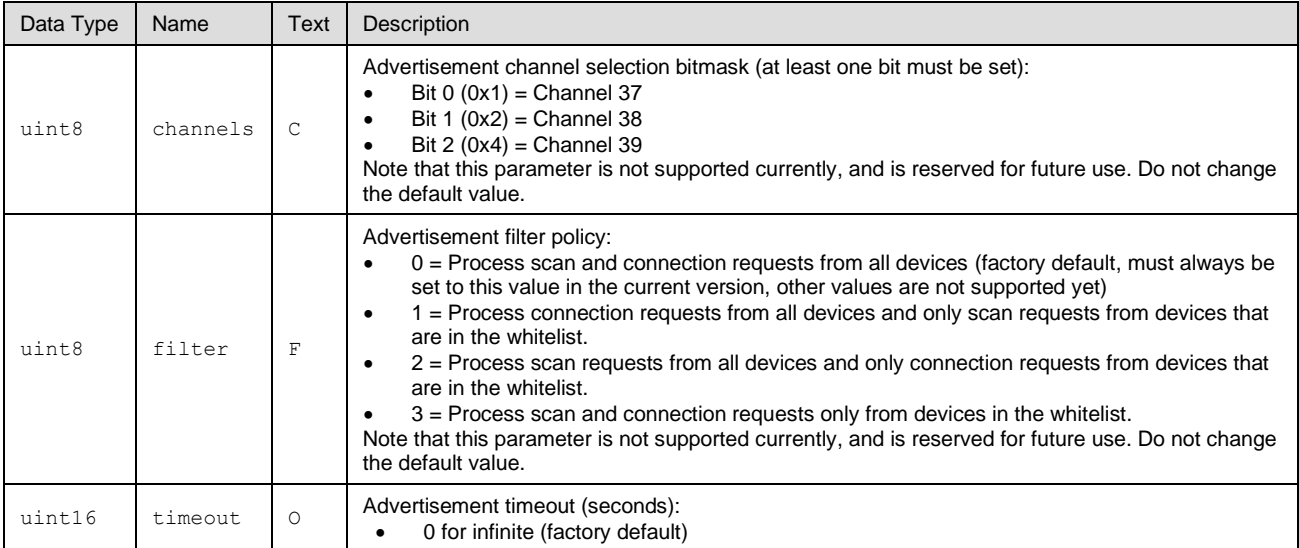

## **Response Parameters:**

None.

## **Related Commands:**

- $\Box$  [gap\\_stop\\_adv \(/AX, ID=4/9\)](#page-116-0)
- [gap\\_set\\_adv\\_data \(SAD, ID=4/19\)](#page-123-0)
- [gap\\_set\\_sr\\_data \(SSRD, ID=4/21\)](#page-124-0)
- [gap\\_set\\_adv\\_parameters \(SAP, ID=4/23\)](#page-125-0)

## **Related Events:**

■ [gap\\_adv\\_state\\_changed \(ASC, ID=4/2\)](#page-211-0)

### **Example Usage:**

■ See Advertising [as Peripheral Device](#page-47-0)

## <span id="page-116-0"></span>*7.2.4.8 gap\_stop\_adv (/AX, ID=4/9)*

Stops advertising.

This command immediately stops advertising if it is currently active. Note that advertising may have started because of the [gap\\_start\\_adv \(/A, ID=4/8\)](#page-115-0) API command, or due to specific configuration settings (GAP parameters, CYSPP profile, iBeacon, or Eddystone) that automatically began advertising.

EZ-Serial will generate the [gap\\_adv\\_state\\_changed \(ASC, ID=4/2\)](#page-211-0) API event when the advertising state changes.

#### **Binary Header:**

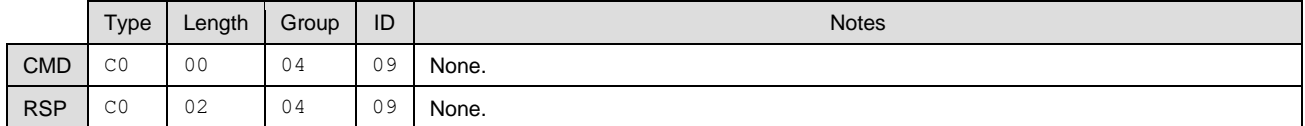

## **Text Info:**

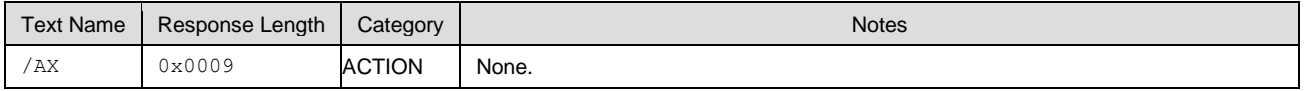

### **Command Arguments:**

None.

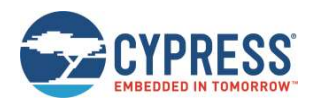

#### **Response Parameters:**

None.

#### **Related Commands:**

 $\Box$  [gap\\_start\\_adv \(/A, ID=4/8\)](#page-115-0)

### **Related Events:**

■ [gap\\_adv\\_state\\_changed \(ASC, ID=4/2\)](#page-211-0)

# <span id="page-117-0"></span>*7.2.4.9 gap\_start\_scan (/S, ID=4/10)*

## Starts scanning.

This command begins scanning using the specified parameters, or using the pre-configured default scan parameters if in text mode and some arguments are omitted. EZ-Serial must not already be scanning for this command to succeed. However, it is possible to advertise and scan simultaneously.

EZ-Serial will generate the [mgap\\_scan\\_state\\_changed \(SSC, ID=4/3\)](#page-212-0) API event when the scanning state changes.

## **Binary Header:**

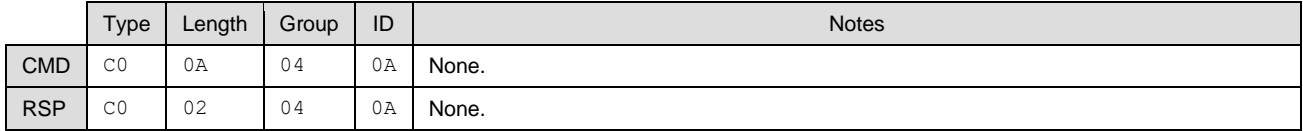

#### **Text Info:**

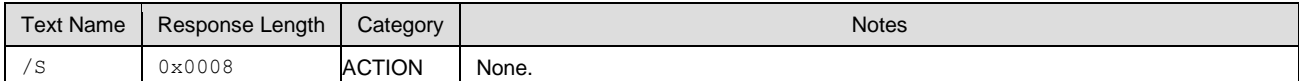

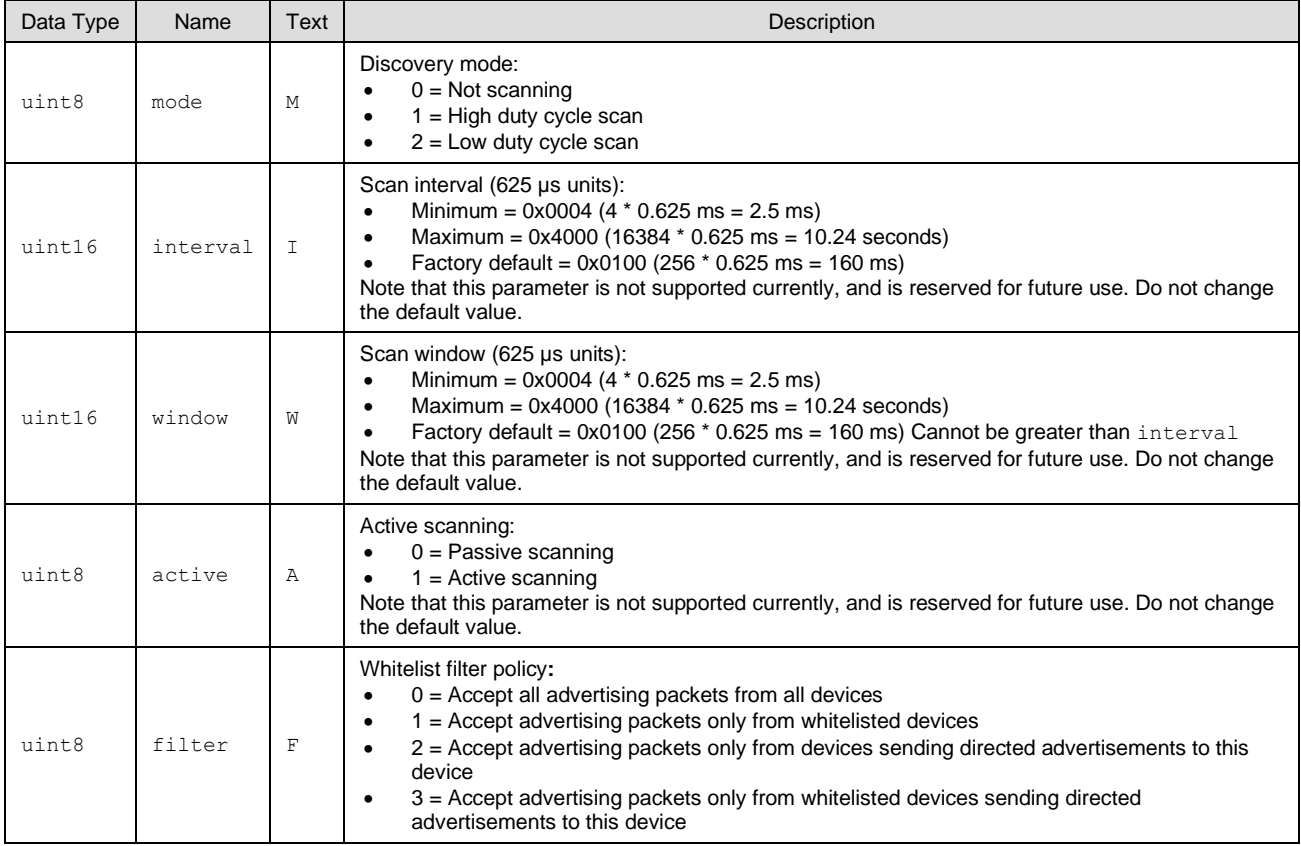

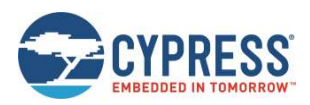

API Protocol Reference

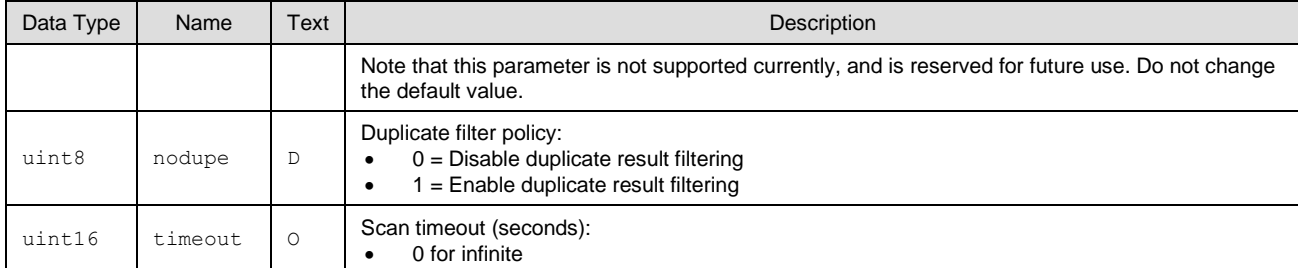

## **Response Parameters:**

None.

#### **Related Commands:**

- [gap\\_stop\\_scan \(/SX, ID=4/11\)](#page-118-0)
- [gap\\_set\\_scan\\_parameters \(SSP, ID=4/25\)](#page-128-0)

## **Related Events:**

- [mgap\\_scan\\_state\\_changed \(SSC, ID=4/3\)](#page-212-0)
- $\Box$  gap scan result (S, ID=4/4)

## <span id="page-118-0"></span>*7.2.4.10 gap\_stop\_scan (/SX, ID=4/11)*

## Stops scanning.

This command immediately stops scanning if it is currently active. Note that advertising may have started because of the [gap\\_start\\_scan \(/S, ID=4/10\)](#page-117-0) API command, or due to specific configuration settings (particularly the CYSPP profile settings if the central role is enabled).

EZ-Serial will generate the [mgap\\_scan\\_state\\_changed \(SSC, ID=4/3\)](#page-212-0) API event when the scanning state changes.

### **Binary Header:**

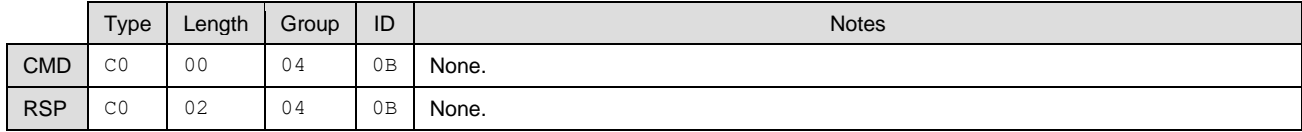

## **Text Info:**

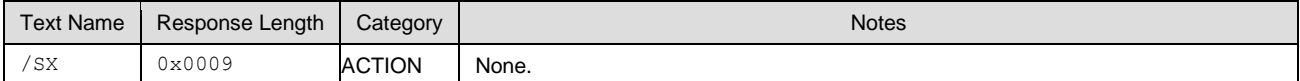

## **Command Arguments:**

None.

#### **Response Parameters:**

None.

## **Related Commands:**

■ [gap\\_start\\_scan \(/S, ID=4/10\)](#page-117-0)

#### **Related Events:**

■ [mgap\\_scan\\_state\\_changed \(SSC, ID=4/3\)](#page-212-0)

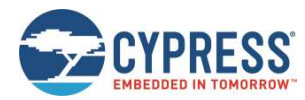

# <span id="page-119-0"></span>*7.2.4.11 gap\_query\_peer\_address (/QPA, ID=4/12)*

Queries remote peer Bluetooth address.

This command returns the Bluetooth address of the currently connected remote peer device. An active connection is required to use this command successfully.

## **Binary Header:**

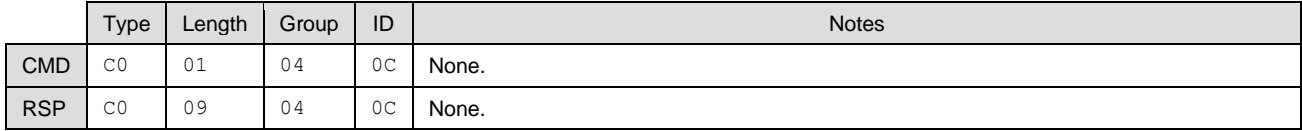

#### **Text Info:**

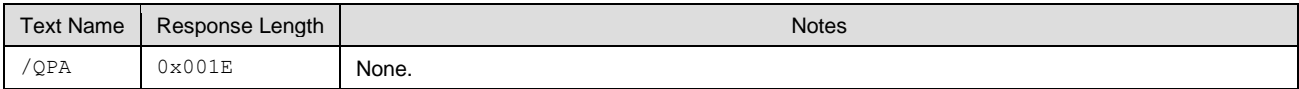

#### **Command Arguments:**

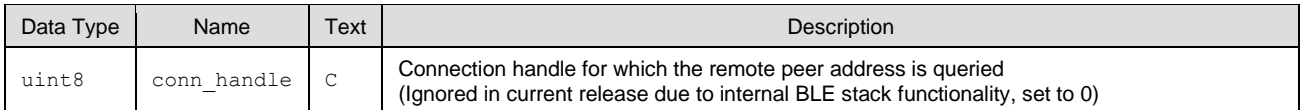

## **Response Parameters:**

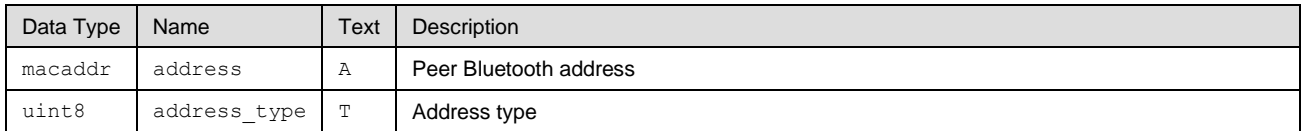

### **Related Commands:**

- [gap\\_connect \(/C, ID=4/1\)](#page-109-0)
- [gap\\_query\\_rssi \(/QSS, ID=4/13\)](#page-119-1)

## <span id="page-119-1"></span>*7.2.4.12 gap\_query\_rssi (/QSS, ID=4/13)*

This command returns the RSSI value detected in the packet received most recently from the currently connected remote peer device. An active connection is required to use this command successfully.

**Note:** RSSI values in real-world environment often fall in the -50 dBm to -70 dBm range. An RSSI value at this level does not necessarily indicate a poor connection.

The RSSI value reported in the consecutive [gap\\_rssi\\_result \(RSSI, ID=4/9\)](#page-216-1) event is expressed as a signed 8-bit integer. In text mode, it will appear in two's complement form. Positive numbers in this form fall in the range [0, 127] and are as they appear. Negative numbers fall in the range [128, 255] and should have 256 subtracted from them to obtain the real value.

Examples:

- $0x03 = +3$  dBm
- $0xFF = -1$  dBm  $(0xFF = 255 256 = -1)$
- $\blacksquare$  0xF0 = -16 dBm (0xF0 = 240 256 = -16)
- $\blacksquare$  0xC5 = -59 dBm (0xC5 = 197 256 = -59)

**Binary Header:**

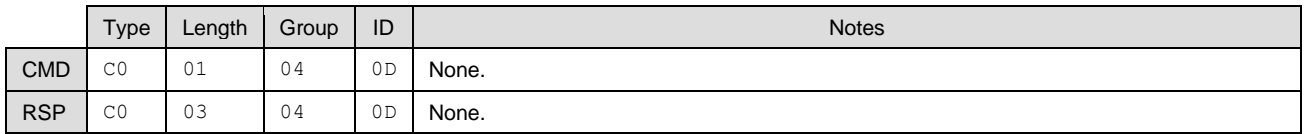

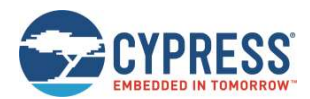

#### **Text Info:**

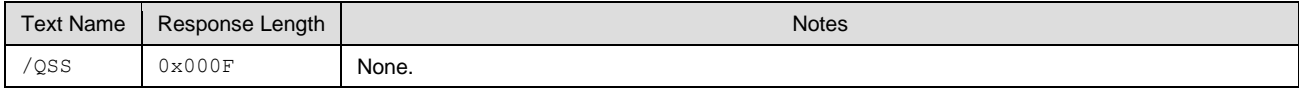

### **Command Arguments:**

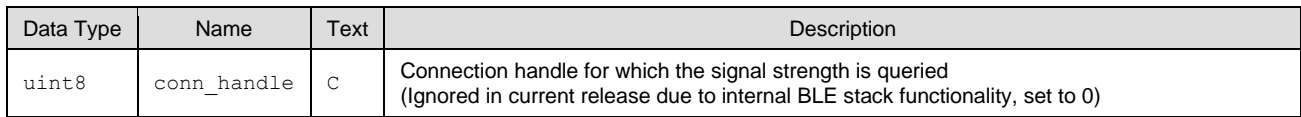

#### **Response Parameters:**

None

#### **Related Events:**

■ [gap\\_rssi\\_result \(RSSI, ID=4/9\)](#page-216-1)

# <span id="page-120-0"></span>*7.2.4.13 gap\_query\_whitelist (/QWL, ID=4/14)*

Requests a list of whitelisted devices.

This command provides access to the current whitelist. The response from this command includes the number of devices on the whitelist, and the response will be followed by that man[y gap\\_whitelist\\_entry \(WL, ID=4/1\)](#page-211-1) API events which provide details for each entry.

#### **Binary Header:**

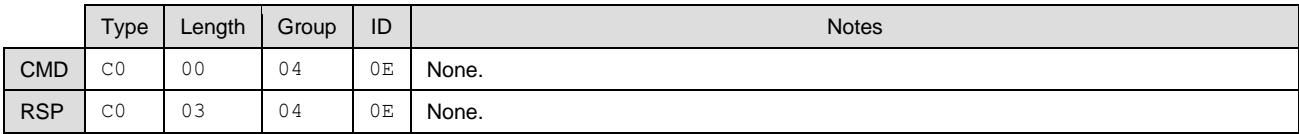

#### **Text Info:**

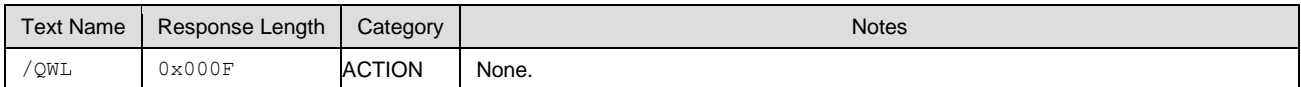

#### **Command Arguments:**

None.

## **Response Parameters:**

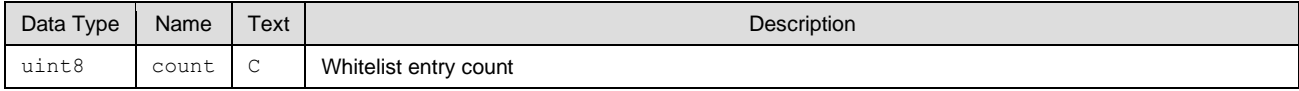

#### **Related Commands:**

- [gap\\_add\\_whitelist\\_entry \(/WLA, ID=4/6\)](#page-113-0)
- [gap\\_delete\\_whitelist\\_entry \(/WLD, ID=4/7\)](#page-114-0)

#### **Related Events:**

■ [gap\\_whitelist\\_entry \(WL, ID=4/1\)](#page-211-1)

# <span id="page-120-1"></span>*7.2.4.14 gap\_set\_device\_name (SDN, ID=4/15)*

Configures a new device name.

This is typically a UTF-8 string value that is stored in the Device Name characteristic (UUID 0x2A00) in the local GATT structure. This characteristic is part of the GAP service (UUID 0x1800). The GAP service is mandatory for all Bluetooth Smart devices, and the Device Name characteristic is a mandatory part of the GAP service.

Using this command affects the value in the local GATT server Device Name characteristic, and the local name field in the automatically managed scan response packed used for advertising.

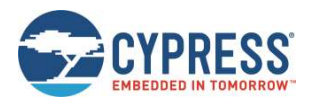

#### **Binary Header:**

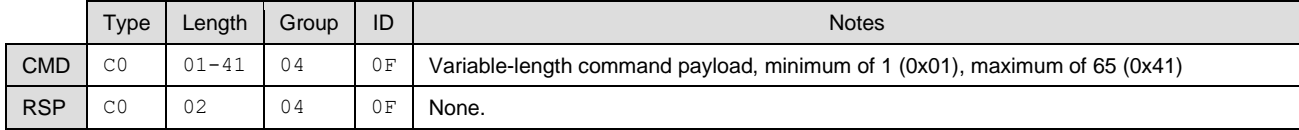

## **Text Info:**

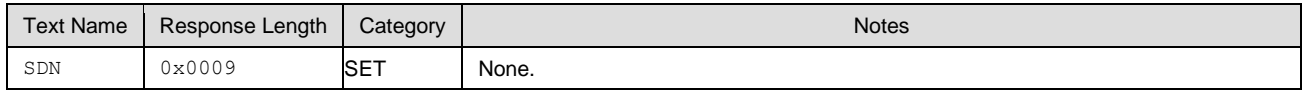

#### **Command Arguments:**

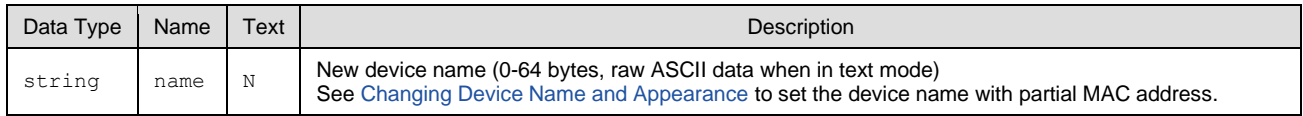

## **Response Parameters:**

None.

## **Related Commands:**

■ [gap\\_get\\_device\\_name \(GDN, ID=4/16\)](#page-121-0)

#### **Example Usage:**

■ See Changing [Device Name and Appearance](#page-36-0)

# <span id="page-121-0"></span>*7.2.4.15 gap\_get\_device\_name (GDN, ID=4/16)*

Obtains the current device name.

## **Binary Header:**

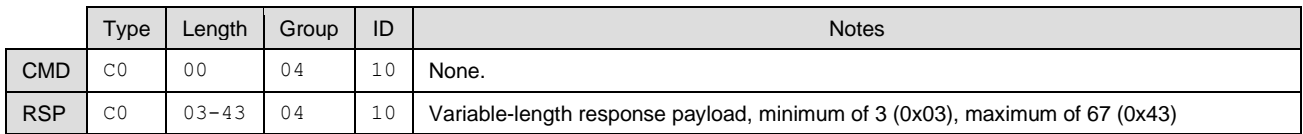

## **Text Info:**

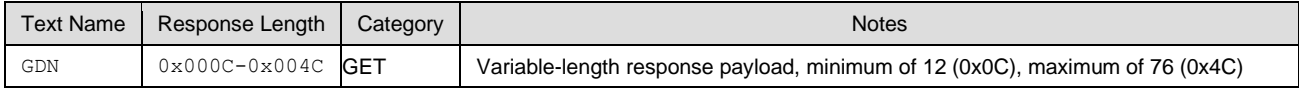

## **Command Arguments:**

None.

#### **Response Parameters:**

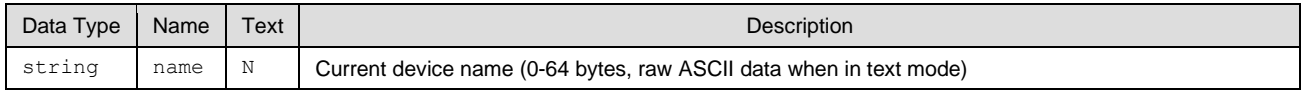

### **Related Commands:**

■ [gap\\_set\\_device\\_name \(SDN, ID=4/15\)](#page-120-1)

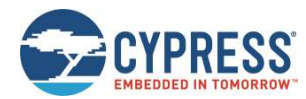

# <span id="page-122-0"></span>*7.2.4.16 gap\_set\_device\_appearance (SDA, ID=4/17)*

Sets new appearance for current device.

Defines the device appearance value. This is a 16-bit value which is stored in the Appearance characteristic (UUID 0x2A01) in the local GATT structure. This characteristic is part of the GAP service (UUID 0x1800). The GAP service is mandatory for every Bluetooth Smart device, and the Appearance characteristic is a mandatory part of the GAP service.

Using this command affects the value in the local GATT server Device Appearance characteristic.

## **Binary Header:**

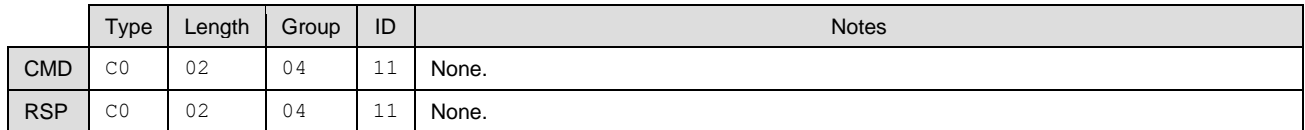

#### **Text Info:**

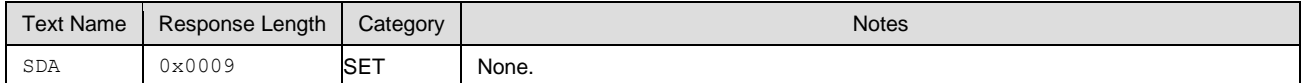

#### **Command Arguments:**

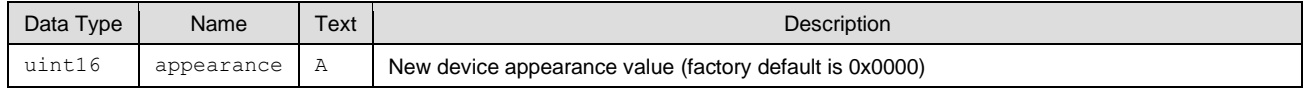

## **Response Parameters:**

None.

#### **Related Commands:**

■ [gap\\_get\\_device\\_appearance \(GDA, ID=4/18\)](#page-122-1)

## <span id="page-122-1"></span>*7.2.4.17 gap\_get\_device\_appearance (GDA, ID=4/18)*

Obtains the current device appearance value.

#### **Binary Header:**

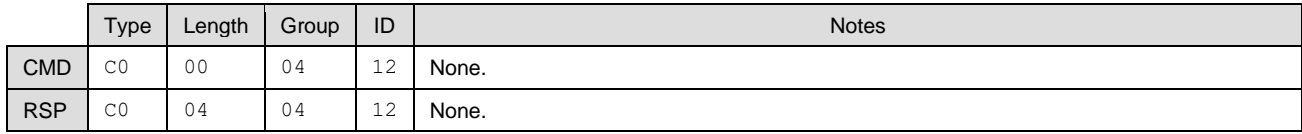

#### **Text Info:**

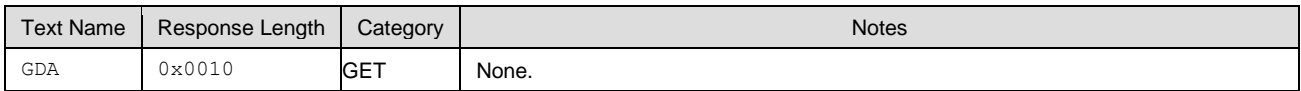

#### **Command Arguments:**

None.

#### **Response Parameters:**

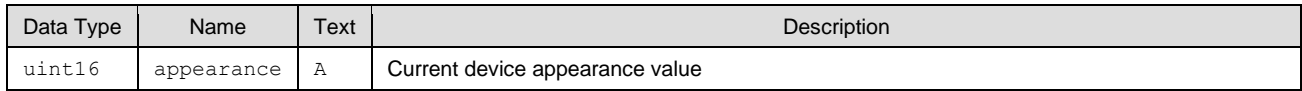

#### **Related Commands:**

■ [gap\\_set\\_device\\_appearance \(SDA, ID=4/17\)](#page-122-0)

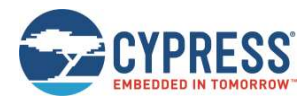

## <span id="page-123-0"></span>*7.2.4.18 gap\_set\_adv\_data (SAD, ID=4/19)*

Configures a new custom advertisement packet data.

Defines a new byte sequence for the primary advertisement packet data payload. This content will be visible to all scanning devices performing a passive or active scan when the CYBT-4130XX-02 EZ-BT module is in an advertising state.

**Note:** EZ-Serial automatically manages advertisement content unless you enable the use of user-defined data with the [gap\\_set\\_adv\\_parameters \(SAP, ID=4/23\)](#page-125-0) API command. If you only set custom data, but do not enable user-defined content, the data here will remain unused.

### **Binary Header:**

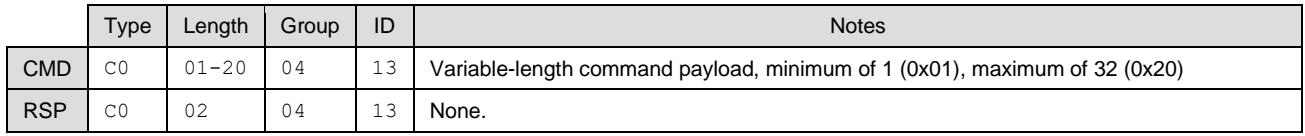

### **Text Info:**

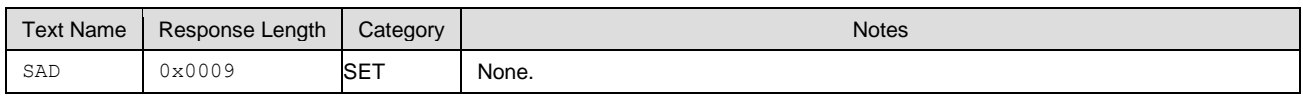

#### **Command Arguments:**

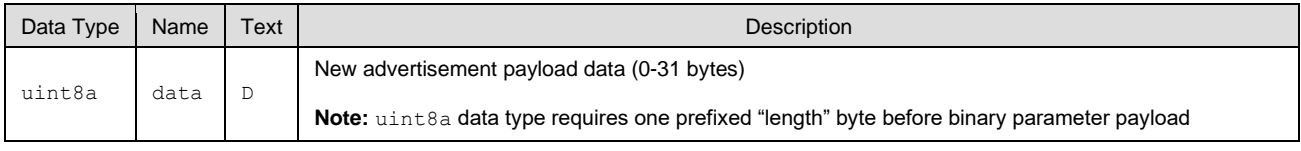

#### **Response Parameters:**

None.

### **Related Commands:**

- [gap\\_start\\_adv \(/A, ID=4/8\)](#page-115-0)
- [gap\\_get\\_adv\\_data \(GAD, ID=4/20\)](#page-123-1)
- [gap\\_set\\_sr\\_data \(SSRD, ID=4/21\)](#page-124-0)
- [gap\\_set\\_adv\\_parameters \(SAP, ID=4/23\)](#page-125-0)

#### **Example Usage:**

■ See Customizing [Advertisement and Scan Response Data](#page-48-0)

## <span id="page-123-1"></span>*7.2.4.19 gap\_get\_adv\_data (GAD, ID=4/20)*

Obtains the current custom advertisement packet data.

#### **Binary Header:**

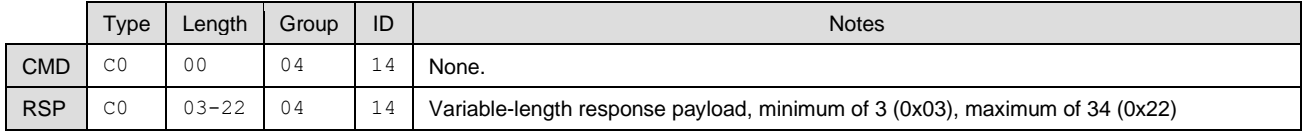

### **Text Info:**

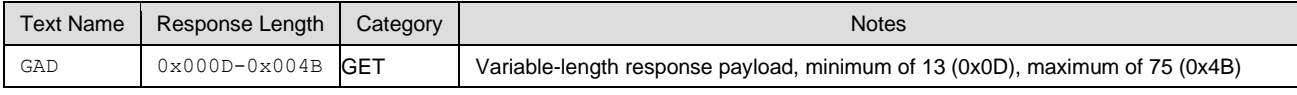

#### **Command Arguments:**

None.

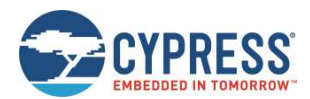

#### **Response Parameters:**

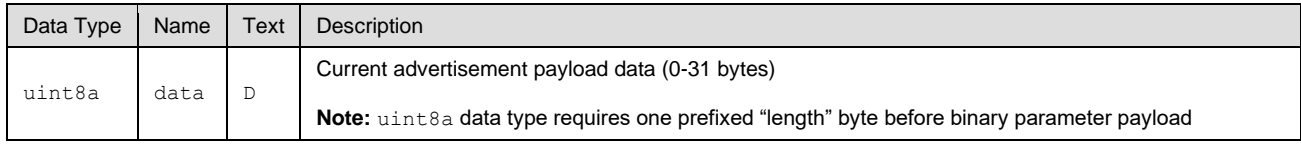

#### **Related Commands:**

■ [gap\\_set\\_adv\\_data \(SAD, ID=4/19\)](#page-123-0)

## <span id="page-124-0"></span>*7.2.4.20 gap\_set\_sr\_data (SSRD, ID=4/21)*

Configures new custom scan response packet payload.

This command defines a new byte sequence for the scan response packet. This content will be visible to all scanning devices performing an active scan when the CYBT-4130XX-02 EZ-BT module is in a scannable advertising state.

**Note:** EZ-Serial automatically manages scan response content unless you enable the use of user-defined data with the [gap\\_set\\_adv\\_parameters \(SAP, ID=4/23\)](#page-125-0) API command. If you only set custom data, but do not enable user-defined content, the data here will remain unused.

#### **Binary Header:**

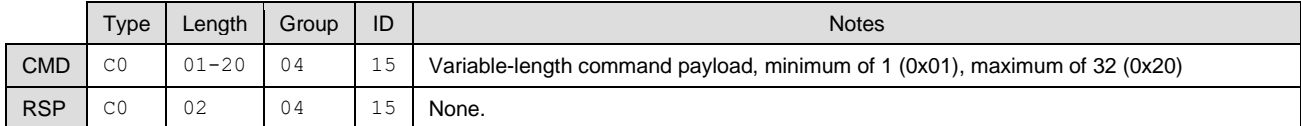

#### **Text Info:**

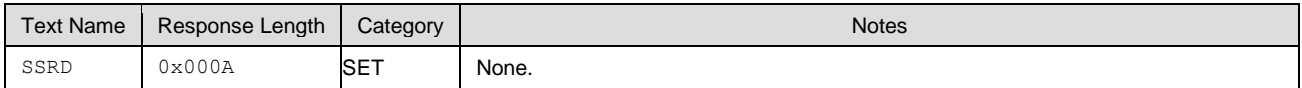

## **Command Arguments:**

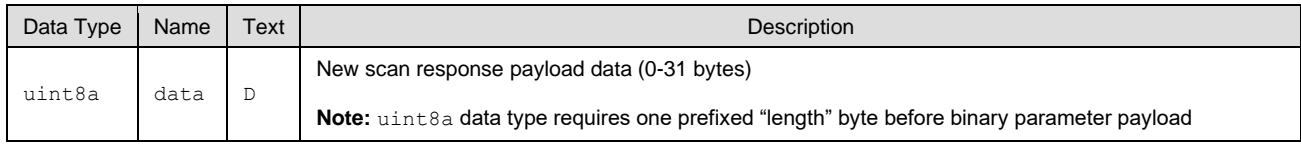

### **Response Parameters:**

None.

#### **Related Commands:**

- $\Box$  [gap\\_start\\_adv \(/A, ID=4/8\)](#page-115-0)
- [gap\\_set\\_adv\\_data \(SAD, ID=4/19\)](#page-123-0)
- [gap\\_get\\_sr\\_data \(GSRD, ID=4/22\)](#page-124-1)
- [gap\\_set\\_adv\\_parameters \(SAP, ID=4/23\)](#page-125-0)

## **Example Usage:**

■ See Customizing [Advertisement and Scan Response Data](#page-48-0)

## <span id="page-124-1"></span>*7.2.4.21 gap\_get\_sr\_data (GSRD, ID=4/22)*

Obtains the current custom scan response packet data.

## **Binary Header:**

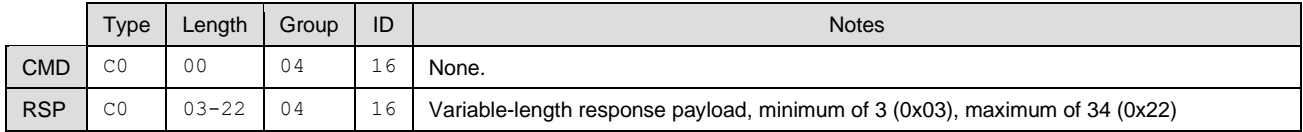

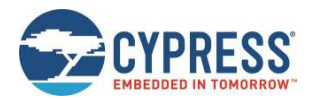

#### **Text Info:**

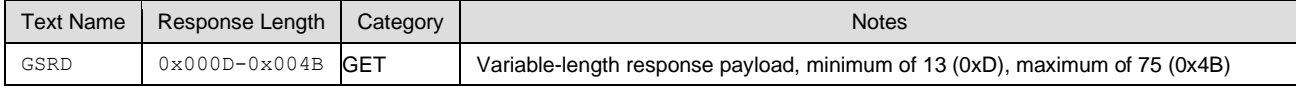

## **Command Arguments:**

None.

## **Response Parameters:**

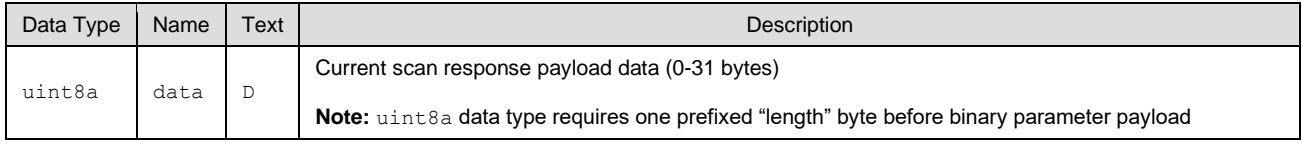

#### **Related Commands:**

#### ■ [gap\\_set\\_sr\\_data \(SSRD, ID=4/21\)](#page-124-0)

## <span id="page-125-0"></span>*7.2.4.22 gap\_set\_adv\_parameters (SAP, ID=4/23)*

Configures new default advertisement parameters.

These parameters will be used when sending the [gap\\_start\\_adv \(/A, ID=4/8\)](#page-115-0) API command in text mode without specifying non-default arguments.

**Note:** Setting Bit 0 (0x01) of the flags value using this command will enable automatic advertisement on boot, as described. However, advertisements may automatically start even if this bit is cleared, and if the enable setting of CYSPP, iBeacon, or Eddystone is set to the "enable + autostart" setting. Factory default settings include this value for the CYSPP feature.

#### **Binary Header:**

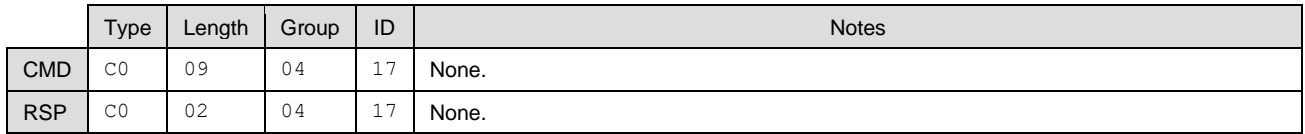

#### **Text Info:**

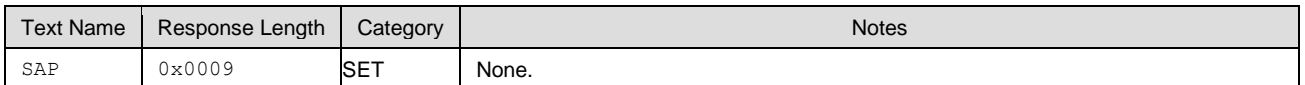

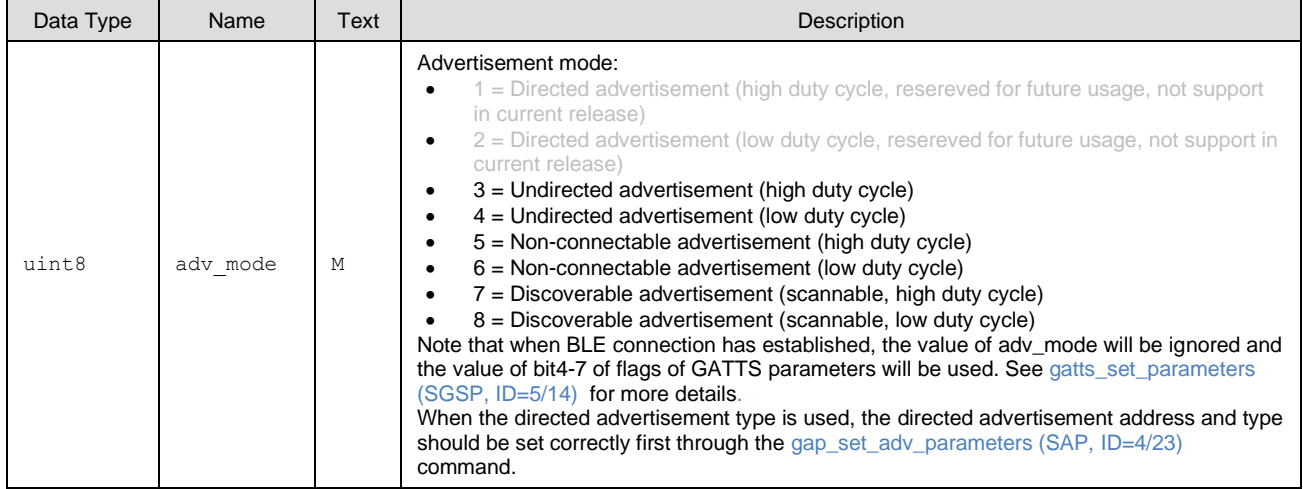

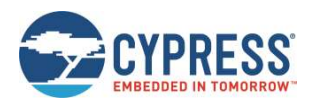

API Protocol Reference

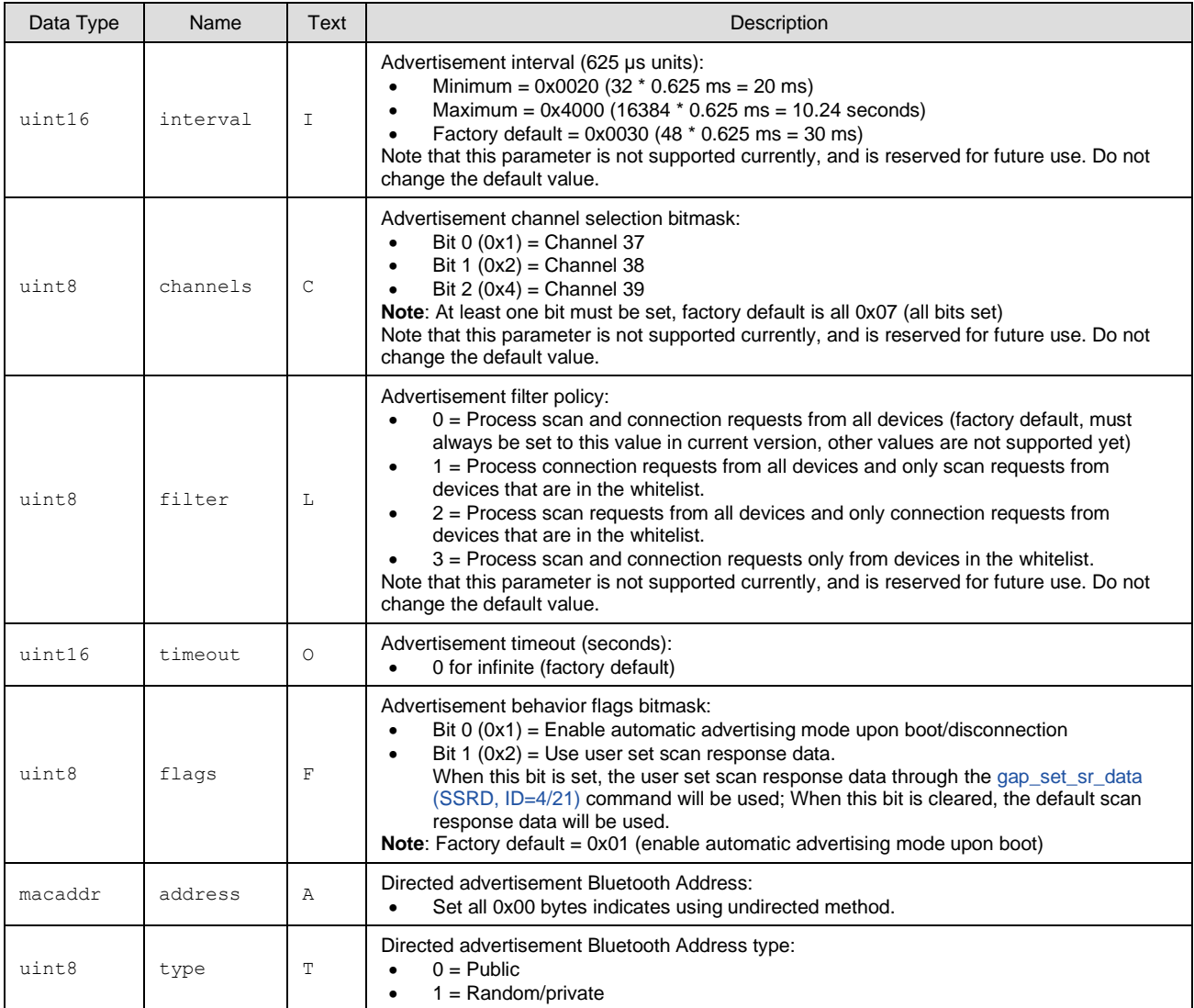

## **Response Parameters:**

None.

## **Related Commands:**

- [gap\\_start\\_adv \(/A, ID=4/8\)](#page-115-0)
- [gap\\_get\\_adv\\_parameters \(GAP, ID=4/24\)](#page-126-0)

# <span id="page-126-0"></span>*7.2.4.23 gap\_get\_adv\_parameters (GAP, ID=4/24)*

Obtains the current advertisement parameters.

## **Binary Header:**

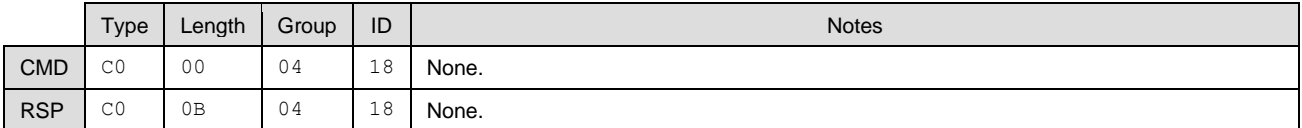

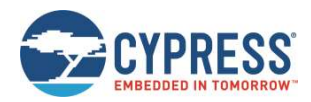

## **Text Info:**

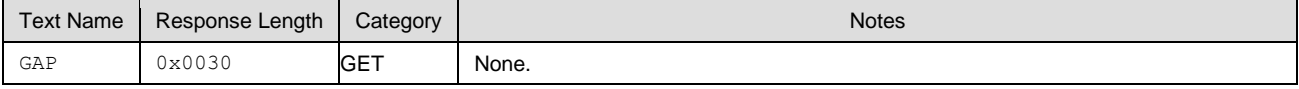

## **Command Arguments:**

None.

## **Response Parameters:**

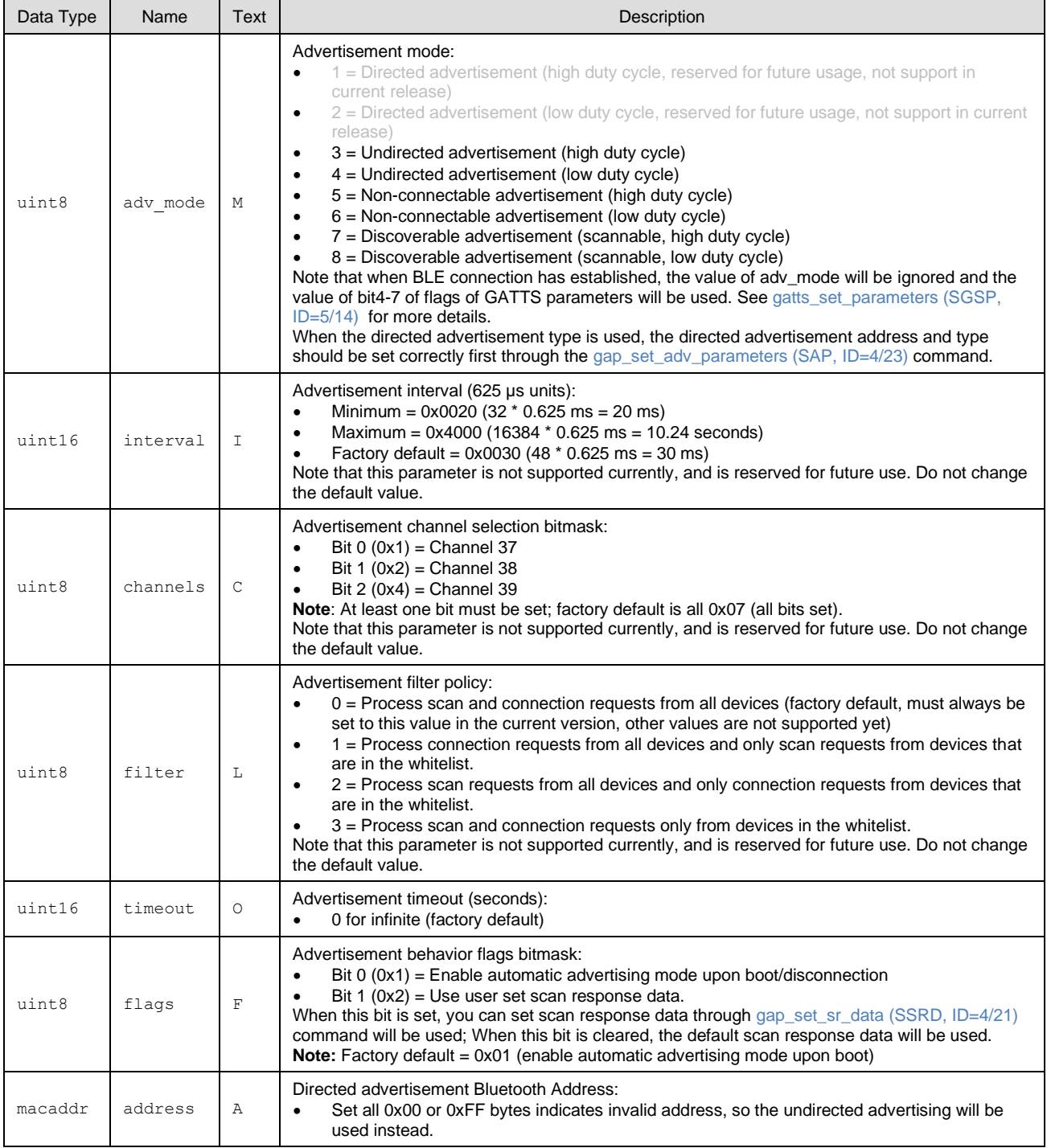

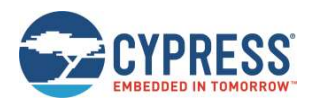

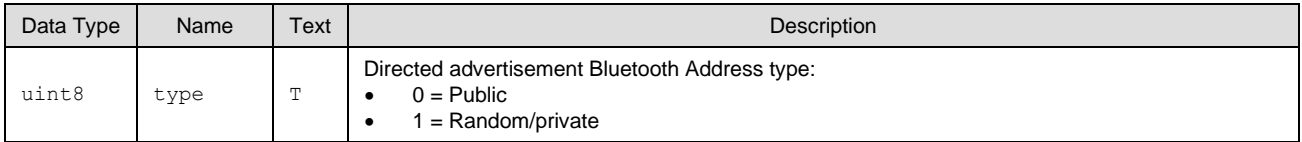

#### **Related Commands:**

■ [gap\\_set\\_adv\\_parameters \(SAP, ID=4/23\)](#page-125-0)

# <span id="page-128-0"></span>*7.2.4.24 gap\_set\_scan\_parameters (SSP, ID=4/25)*

Configures new default scan parameters.

These parameters will be used when sending the [gap\\_start\\_scan \(/S, ID=4/10\)](#page-117-0) API command in text mode without specifying non-default arguments.

## **Binary Header:**

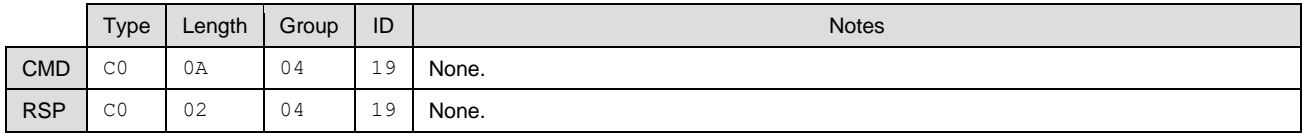

## **Text Info:**

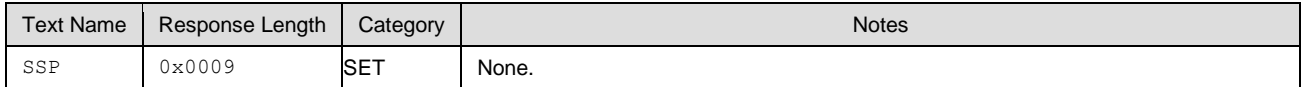

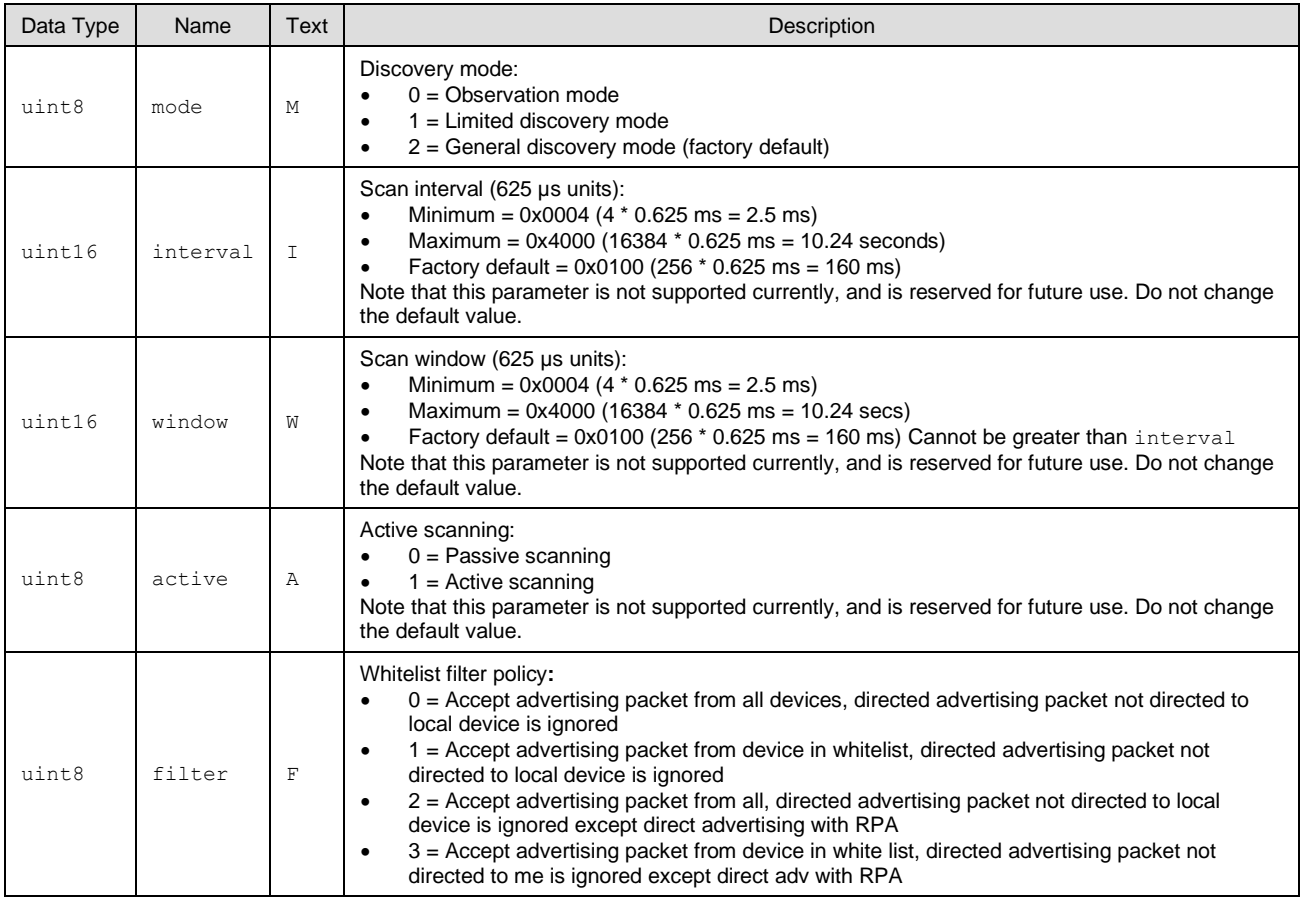

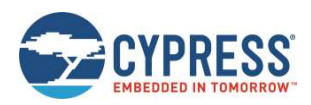

API Protocol Reference

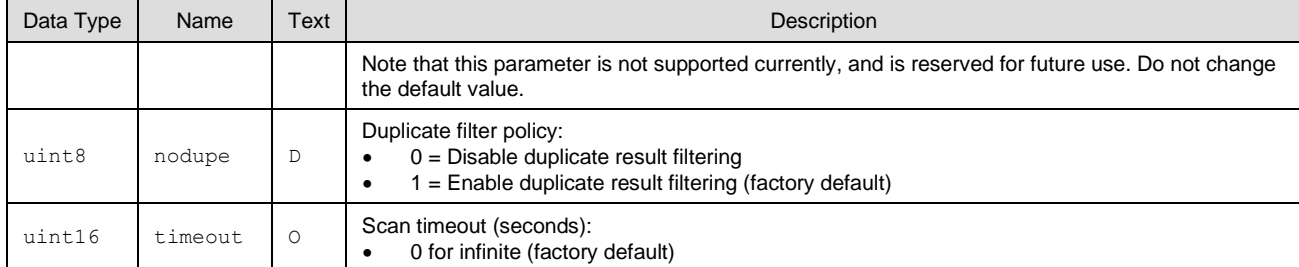

## **Response Parameters:**

None.

## **Related Commands:**

- [gap\\_start\\_scan \(/S, ID=4/10\)](#page-117-0)
- [gap\\_get\\_scan\\_parameters \(GSP, ID=4/26\)](#page-129-0)

# <span id="page-129-0"></span>*7.2.4.25 gap\_get\_scan\_parameters (GSP, ID=4/26)*

Obtains the current scan parameters.

## **Binary Header:**

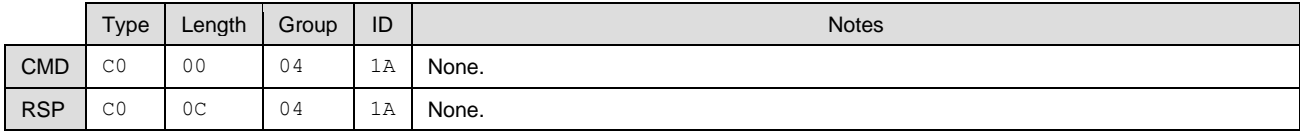

## **Text Info:**

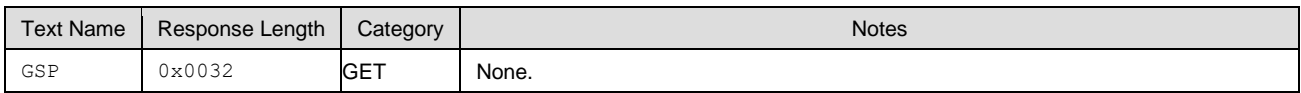

#### **Command Arguments:**

None.

## **Response Parameters:**

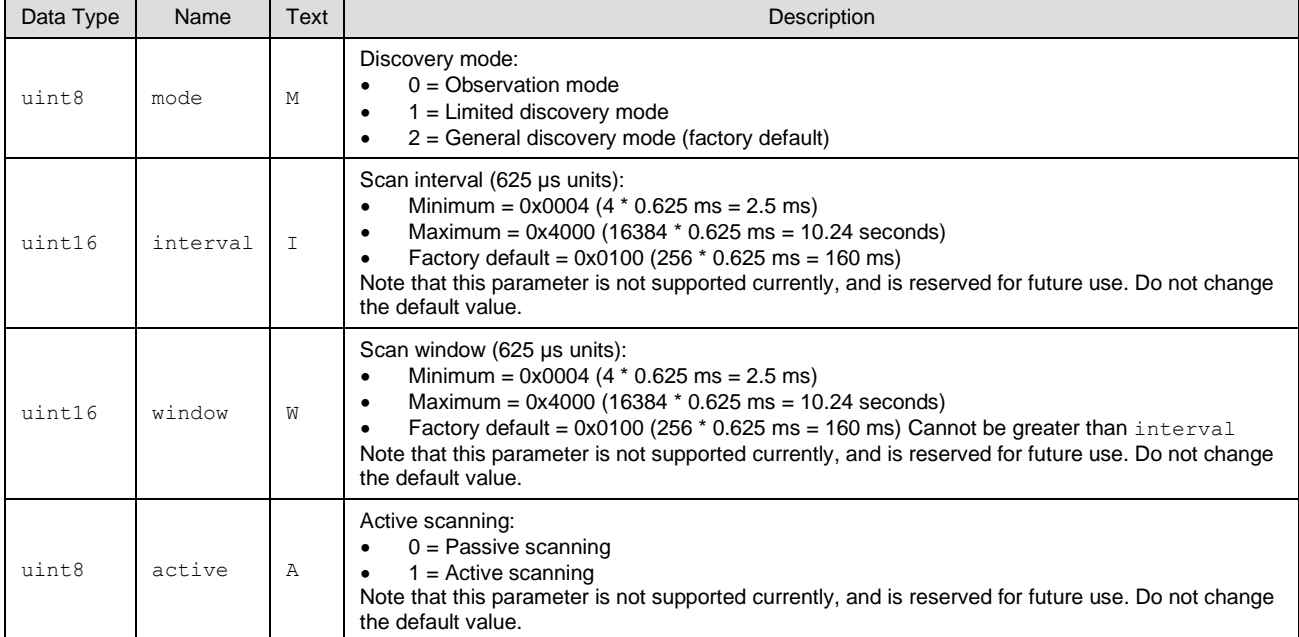

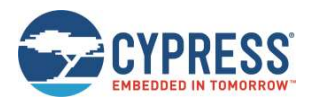

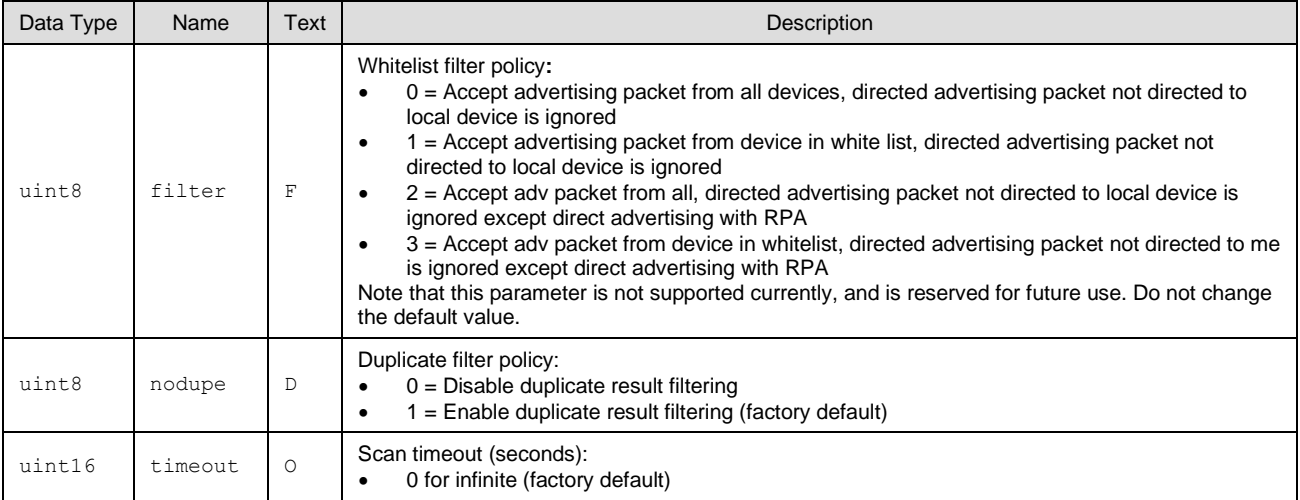

#### **Related Commands:**

■ [gap\\_set\\_scan\\_parameters \(SSP, ID=4/25\)](#page-128-0)

# <span id="page-130-0"></span>*7.2.4.26 gap\_set\_conn\_parameters (SCP, ID=4/27)*

Configures new default connection parameters.

These parameters will be used when sending th[e gap\\_connect \(/C, ID=4/1\)](#page-109-0) API command in text mode without specifying non-default arguments.

**Note:** The values of slave\_latency (L), interval (I) and supervision\_timeout (O) must follow this rule:

(slave latency + 1) \* interval <= (supervision timeout \* 4)

The values of scan\_interval (V) and scan\_window (W) must follow this rule:

scan\_window <= scan\_interval

#### **Binary Header:**

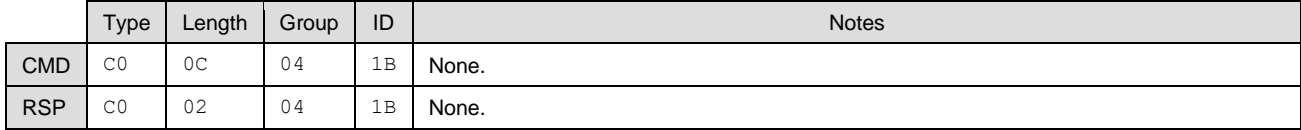

#### **Text Info:**

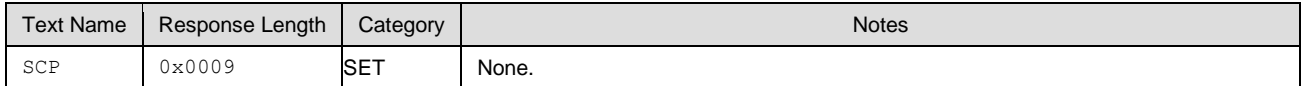

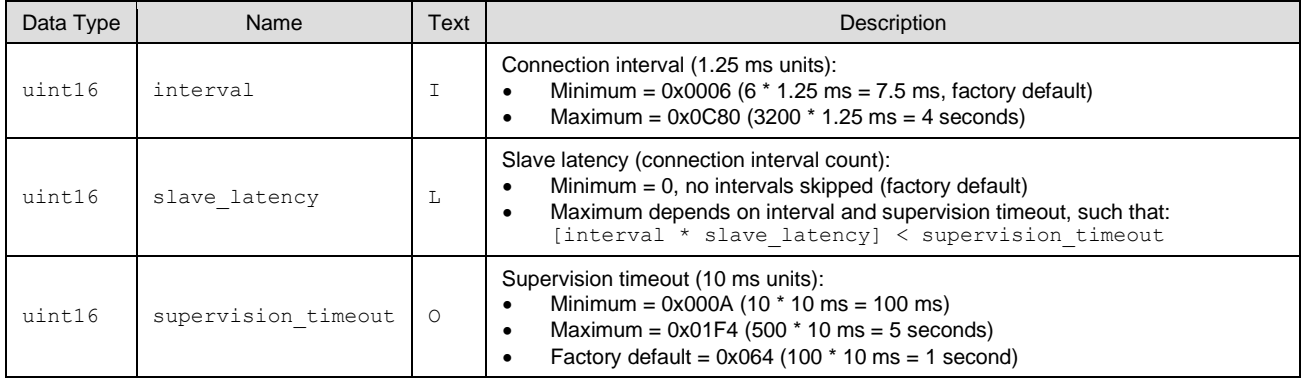

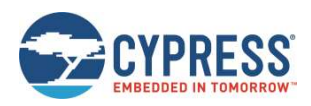

API Protocol Reference

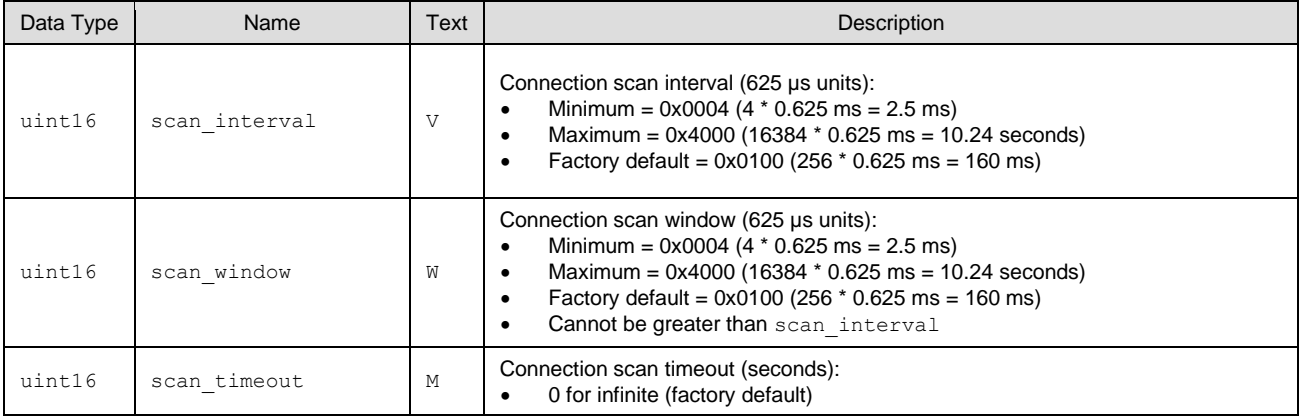

## **Response Parameters:**

None.

## **Related Commands:**

- [gap\\_connect \(/C, ID=4/1\)](#page-109-0)
- [gap\\_update\\_conn\\_parameters \(/UCP, ID=4/3\)](#page-111-1)
- [gap\\_get\\_conn\\_parameters \(GCP, ID=4/28\)](#page-131-0)

## <span id="page-131-0"></span>*7.2.4.27 gap\_get\_conn\_parameters (GCP, ID=4/28)*

Gets the current default connection parameters.

### **Binary Header:**

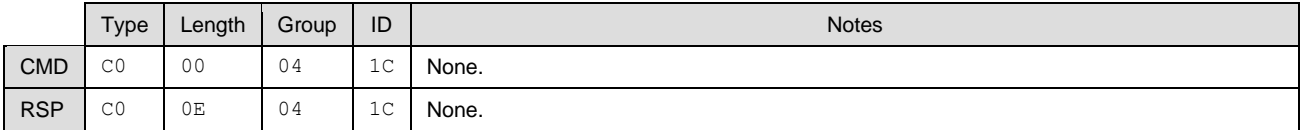

## **Text Info:**

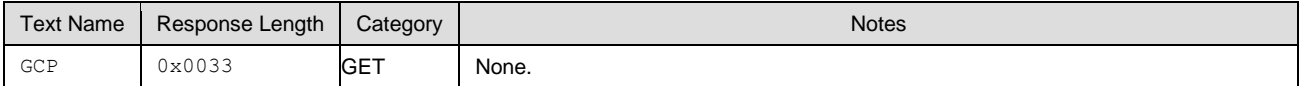

### **Command Arguments:**

None.

## **Response Parameters:**

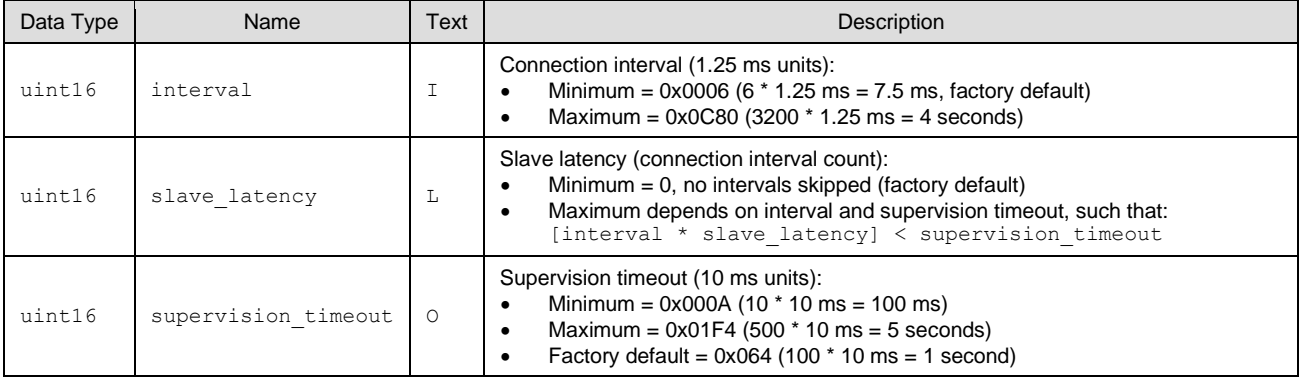

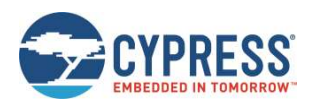

API Protocol Reference

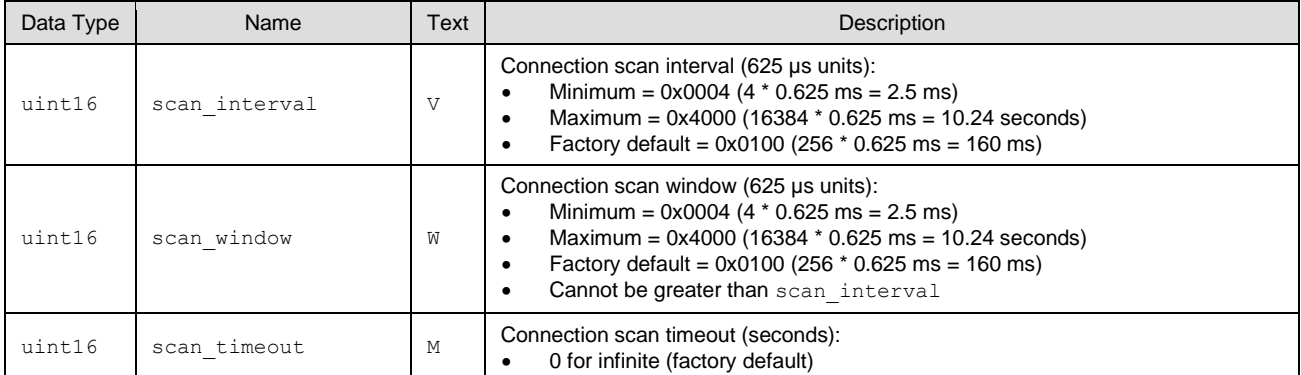

#### **Related Commands:**

■ [gap\\_set\\_conn\\_parameters \(SCP, ID=4/27\)](#page-130-0)

# <span id="page-132-0"></span>*7.2.4.28 gap\_configure\_mtu (/GCMTU, ID=4/29)*

Command the GATT client uses to start negotiating the MTU size between the two connected devices. The negotiated MTU size that will be used within the connection is reported through the [gap\\_mtu\\_updated \(MTU, ID=4/10\)](#page-217-0) event.

**Note:** After a new connection is established through [gap\\_connect \(/C, ID=4/1\)](#page-109-0) command, the default MTU size used for the connection is 23 bytes, which means that the data size can be transferred in each packet is 20 bytes. So, to improve the transmission performance, it is highly recommended to reconfigure the MTU size to a maximum of 515 bytes or to the maximum data size that would be transferred by using this command plus 3 bytes.

## **Binary Header:**

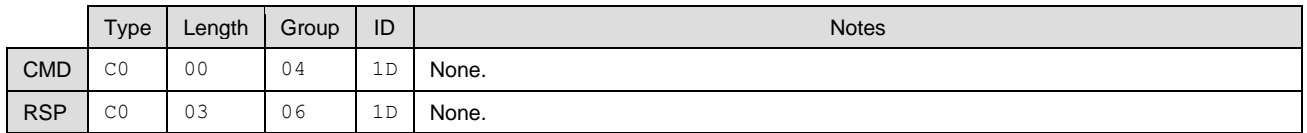

### **Text Info:**

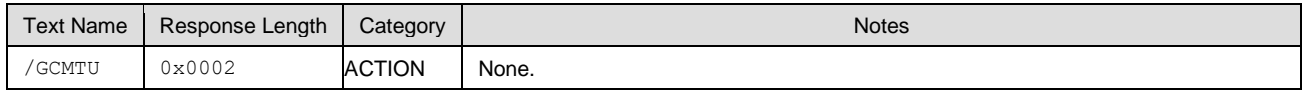

#### **Command Arguments:**

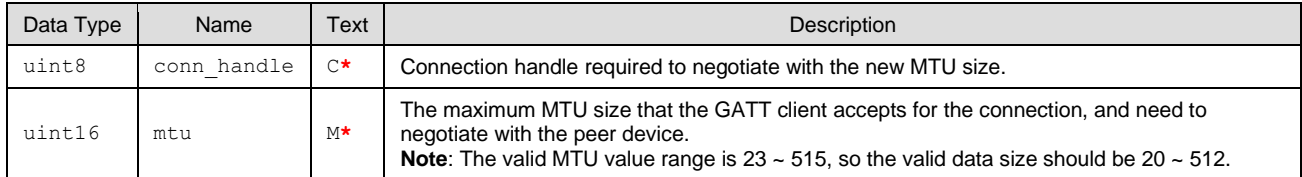

### **Response Parameters:**

None.

#### **Related Commands:**

None.

### **Related Events:**

■ [gap\\_mtu\\_updated \(MTU, ID=4/10\)](#page-217-0) – Reports the negotiated MTU size for the connection.

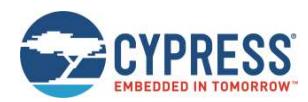

# 7.2.5 GATT Server Group (ID=5)

GATT server methods relate to the server role of the Generic Attribute Protocol layer of the Bluetooth stack. These methods are used for working with the local GATT structure.

Commands within this group are listed below:

- [gatts\\_create\\_attr \(/CAC, ID=5/1\)](#page-133-0)
- [gatts\\_delete\\_attr \(/CAD, ID=5/2\)](#page-136-0)
- [gatts\\_validate\\_db \(/VGDB, ID=5/3\)](#page-137-0)
- [gatts\\_store\\_db \(/SGDB, ID=5/4\)](#page-138-0)
- [gatts\\_dump\\_db \(/DGDB, ID=5/5\)](#page-138-1)
- [gatts\\_discover\\_services \(/DLS, ID=5/6\)](#page-139-0)
- [gatts\\_discover\\_characteristics \(/DLC, ID=5/7\)](#page-140-0)
- qatts\_discover\_descriptors (/DLD, ID=5/8)
- [gatts\\_read\\_handle \(/RLH, ID=5/9\)](#page-142-0)
- [gatts\\_write\\_handle \(/WLH, ID=5/10\)](#page-143-0)
- [gatts\\_notify\\_handle \(/NH, ID=5/11\)](#page-143-1)
- [gatts\\_indicate\\_handle \(/IH, ID=5/12\)](#page-144-0)
- [gatts\\_send\\_writereq\\_response \(/WRR, ID=5/13\)](#page-145-0)
- [gatts\\_set\\_parameters \(SGSP, ID=5/14\)](#page-146-0)
- [gatts\\_get\\_parameters \(GGSP, ID=5/15\)](#page-146-1)

Events within this group are documented i[n GATT Server Group \(ID=5\).](#page-217-1)

# <span id="page-133-0"></span>*7.2.5.1 gatts\_create\_attr (/CAC, ID=5/1)*

Adds a new custom attribute to the local GATT structure.

The new attribute will be given the next available handle. All handles are assigned sequentially. Attributes must be added in order, and will always be appended to the next available position in the GATT structure.

New attributes must be entered such that the database always has a valid structure, other than possibly being incomplete while adding other required attributes. EZ-Serial will reject new attribute creation attempts which would result in an invalid structure and provide a validity report code from the list in Table 7-5. [EZ-Serial System Error Codes](#page-243-0)

## EZ-Serial *[GATT Database Validation Error Codes](#page-243-0)*.

See Defining [Custom Local GATT Services and Characteristics](#page-53-0) an[d Adopted Bluetooth SIG GATT Profile Structure Snippets](#page-253-0) for detailed instructions and example usage, including important guidelines for permission settings.

**Note:** Always configure structural declarations (types 0x2800 and 0x2803) to have unrestricted read permissions (0x01) and no write permissions (0x00) to ensure that clients can properly discover the basic GATT database structure. Special security requirements should only be applied to characteristic value attributes or, in limited cases, related configuration descriptors.

Use the gatts dump db (/DGDB, ID=5/5) API command to list the current local GATT database entries in a format similar to what this command requires.

**Note:** EZ-Serial includes a fixed set of attributes as part of the core functionality, which cannot be deleted or modified. These attributes occupy the handle range from 1 (0x0001) to 28 (0x001C) and 65280 (0xFF00) – 65535 (0xFFFF). Therefore, the first custom attribute created in a factory default state will receive the handle value 29 (0x001D), and the last custom attribute created in a factory default state will receive the handle value 65279 (0xFEFF).

**Note:** Additions to and removals from the GATT structure are always stored in flash. If the "result" value in the response indicates success, the change will be effective immediately and will persist through power cycles and resets. The internal CPU is occupied for approximately 15 ms during each flash write operation, and during this time no other activity will be processed (UART or BLE communication). Any UART data sent during this brief window will be lost. Therefore, you should

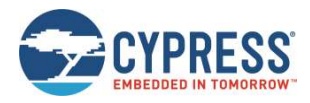

only modify the GATT structure while disconnected, and you should allow a gap of at least 20 ms between the end of one API command and the beginning of a new one. If you have enabled hardware flow control using the [system\\_set\\_uart\\_parameters \(STU, ID=2/25\)](#page-106-1) API command, EZ-Serial will block incoming data flow during flash writes to prevent serial data corruption or loss.

#### **Binary Header:**

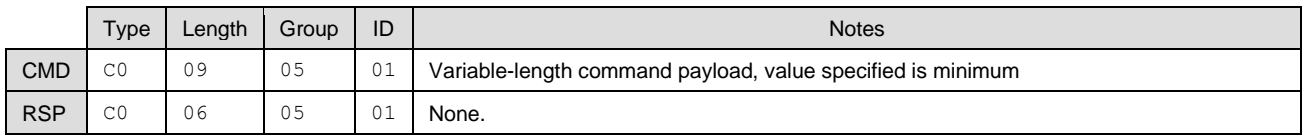

## **Text Info:**

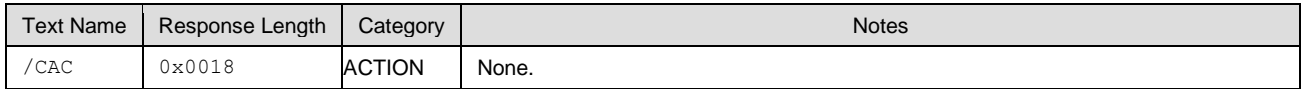

<span id="page-134-0"></span>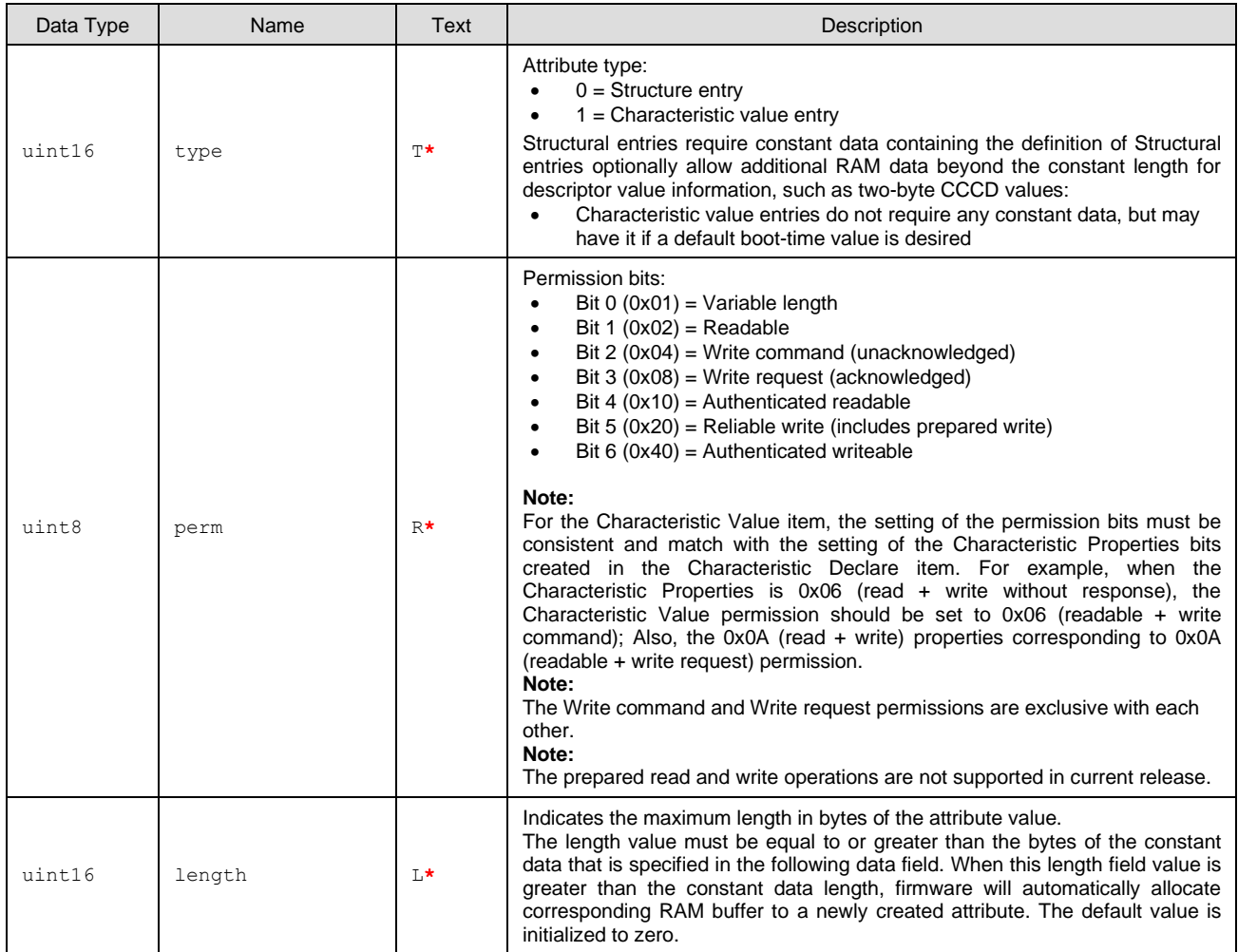

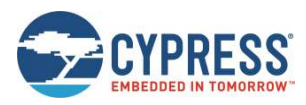

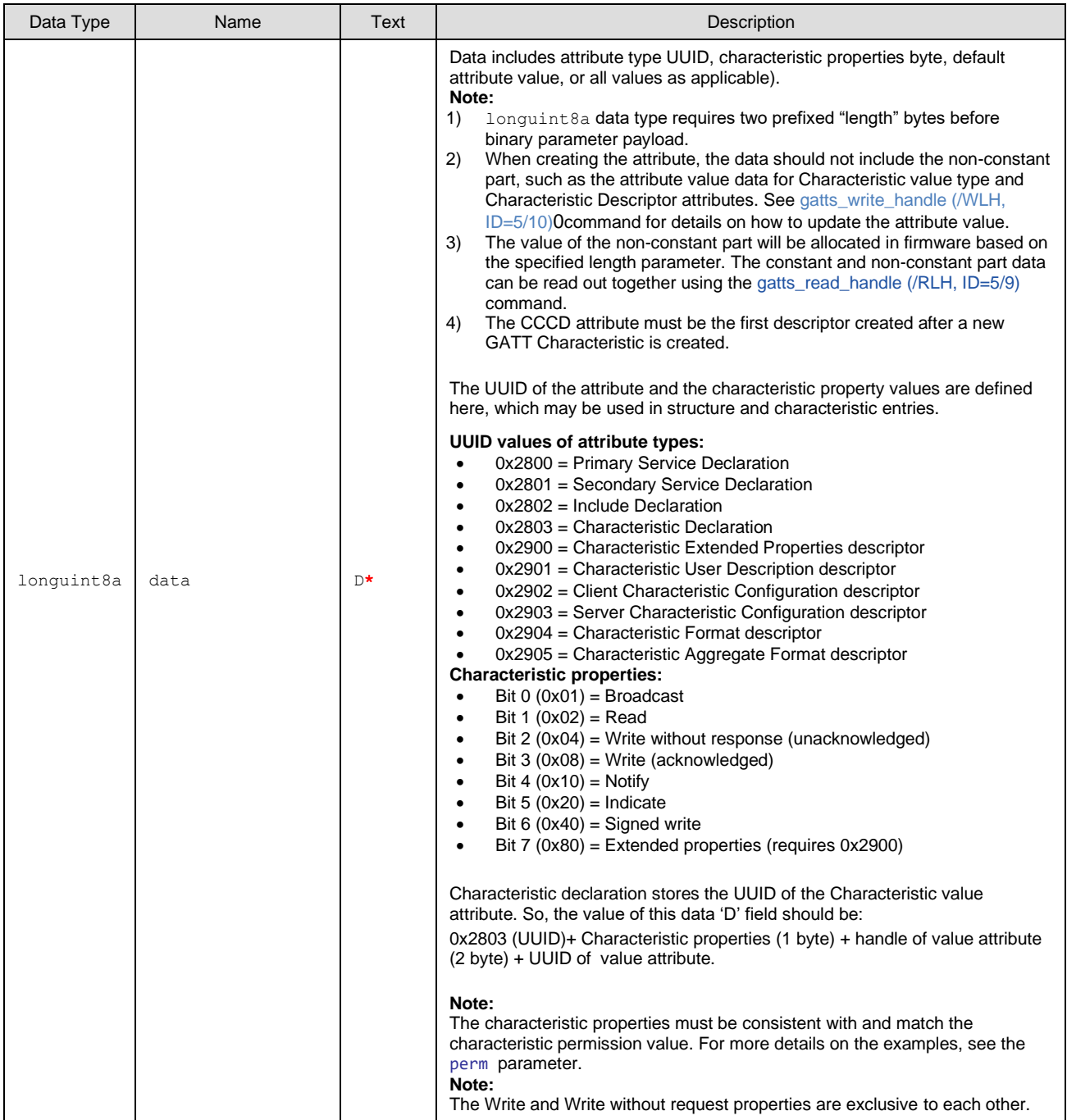

## **Response Parameters:**

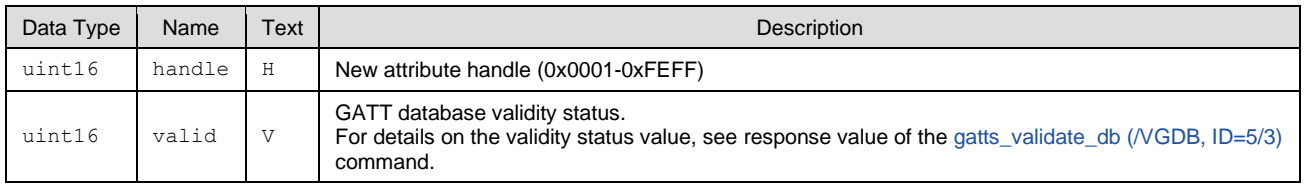

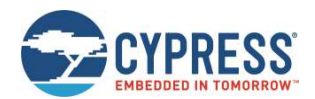

#### **Related Commands:**

- [gatts\\_delete\\_attr \(/CAD, ID=5/2\)](#page-136-0)
- [gatts\\_validate\\_db \(/VGDB, ID=5/3\)](#page-137-0)
- [gatts\\_dump\\_db \(/DGDB, ID=5/5\)](#page-138-1)

### **Related Events:**

gatts db entry blob (DGATT,  $ID=5/4$ )

### **Example Usage:**

- See Defining [Custom Local GATT Services and Characteristics](#page-53-0)
- See [Adopted Bluetooth SIG GATT Profile Structure Snippets](#page-253-0)

## <span id="page-136-0"></span>*7.2.5.2 gatts\_delete\_attr (/CAD, ID=5/2)*

Removes one or more attributes from the GATT structure.

If you use this command without a handle in text mode or you supply a handle with value 0 in either text or binary mode, the highest attribute number (most recently added) will be removed. If you supply a non-zero handle, then the attribute with that handle and all higher handles will be removed. See Note.

The handles of all default fixed services, including OTA service, will not be removed in any situation. The handle of the handles will always be the latest handle.

After removing an attribute with this command, the local GATT database may no longer be strictly valid. Se[e Table 7-5.](#page-243-0) EZ-[Serial System Error Codes](#page-243-0)

EZ-Serial *[GATT Database Validation Error Codes](#page-243-0)* for possible validity states. Use the [gatts\\_dump\\_db \(/DGDB, ID=5/5\)](#page-138-1) API command to list the current local GATT database entries.

**Note:** EZ-Serial includes a fixed set of attributes as part of the core functionality, which cannot be deleted or modified. These attributes occupy the handle range from 1 (0x0001) to 28 (0x001C), and 65280 (0xFF00) – 65535 (0xFFFF). Therefore, you cannot delete any attribute with a handle value less than 29 (0x001D) or greater than 65279 (0xFEFF).

**Note:** Additions to and removals from the GATT structure are always stored in flash. If the "result" value in the response indicates success, the change will be effective immediately and will persist through power cycles and resets. The internal CPU is occupied for approximately 15 ms during each flash write operation, and during this time no other activity will be processed (UART or BLE communication). Any UART data sent during this brief window will be lost. Therefore, you should only modify the GATT structure while it is disconnected, and you should allow a gap of at least 20 ms between the end of one API command and the beginning of a new one. If you have enabled hardware flow control using the [system\\_set\\_uart\\_parameters \(STU, ID=2/25\)](#page-106-1) API command, EZ-Serial will block incoming data flow during flash writes to prevent serial data corruption or loss.

#### **Binary Header:**

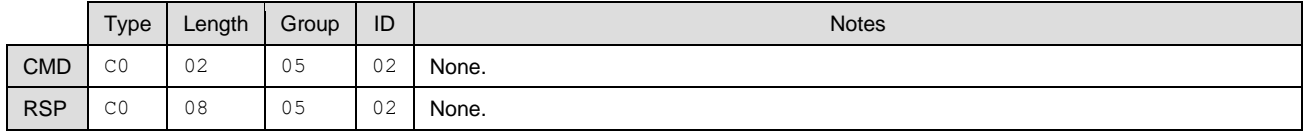

#### **Text Info:**

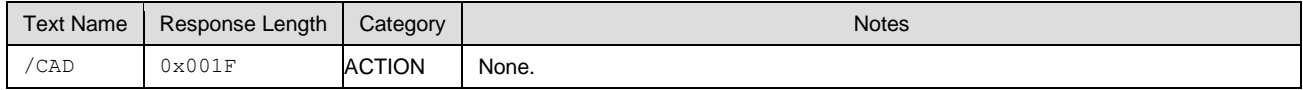

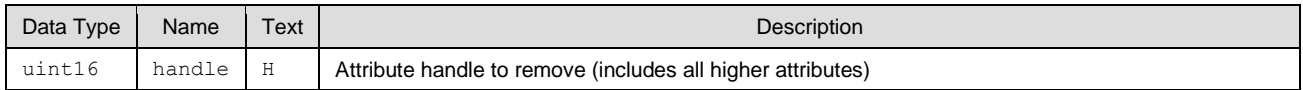

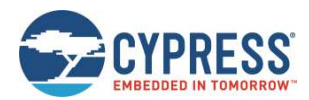

#### **Response Parameters:**

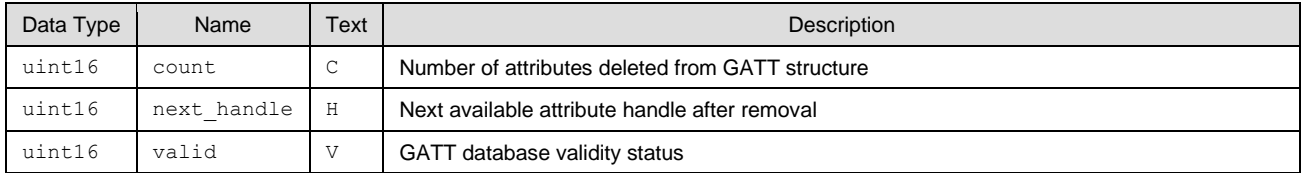

#### **Related Commands:**

- [gatts\\_create\\_attr \(/CAC, ID=5/1\)](#page-133-0)
- [gatts\\_validate\\_db \(/VGDB, ID=5/3\)](#page-137-0)
- [gatts\\_dump\\_db \(/DGDB, ID=5/5\)](#page-138-1)

# <span id="page-137-0"></span>*7.2.5.3 gatts\_validate\_db (/VGDB, ID=5/3)*

Checks to ensure that the custom GATT structure has no malformed or missing elements.

Use this command to check for errors in the custom GATT structure configured in EZ-Serial. The dynamic GATT implementation automatically tests for validity issues when making changes to the structure with the [gatts\\_create\\_attr](#page-133-0)  [\(/CAC, ID=5/1\)](#page-133-0) and [gatts\\_delete\\_attr \(/CAD, ID=5/2\)](#page-136-0) API commands, but this command will provide the same test result upon request without making or attempting any modifications. See Table 7-5. [EZ-Serial System Error Codes](#page-243-0)

#### EZ-Serial *[GATT Database Validation Error Codes](#page-243-0)* for possible validity states.

EZ-Serial allows only one non-valid state, indicated by the GATTS\_DB\_VALID\_WARNING\_NOT\_ENOUGH\_ATTRIBUTES code (0x0001). This non-valid state is unavoidable during custom attribute creation, since attributes must be added one at a time, and every new service or characteristic requires multiple attributes. All other non-valid states prevent the addition of a custom attribute in the first place. Therefore, running this command should only result in a valid state (0x0000) or the warning state noted here (0x0001).

#### **Binary Header:**

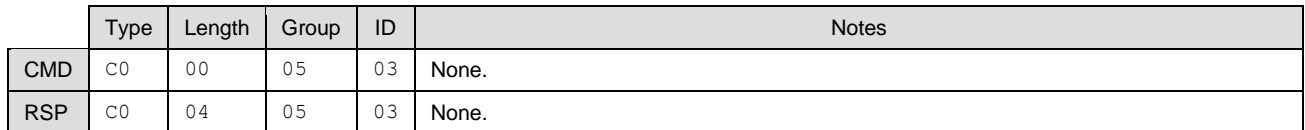

#### **Text Info:**

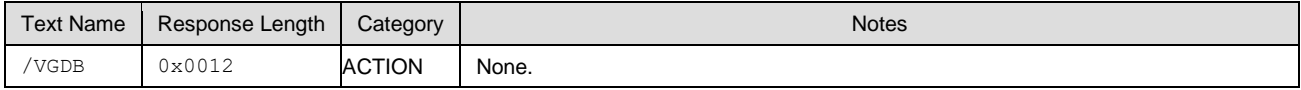

#### **Command Arguments:**

None.

#### **Response Parameters:**

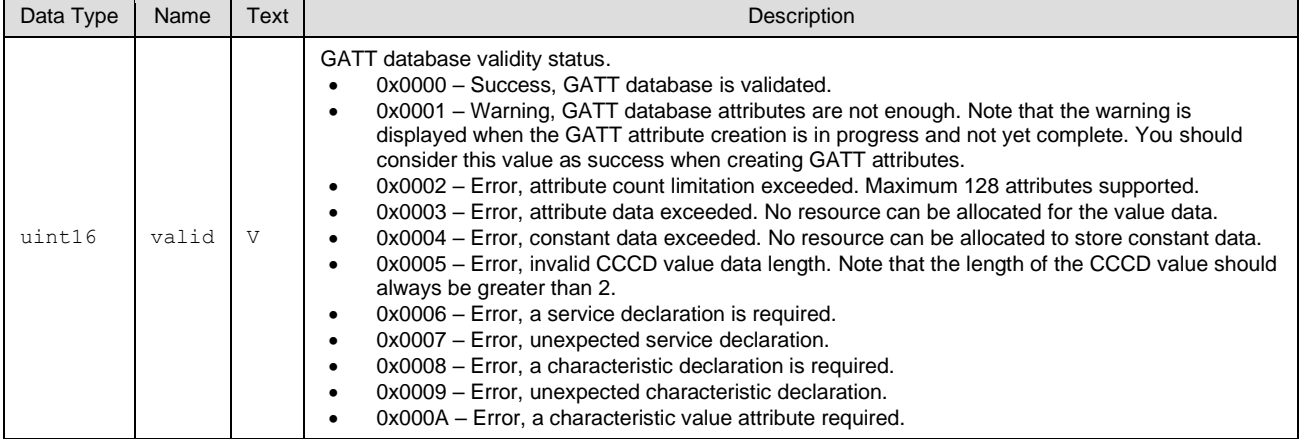

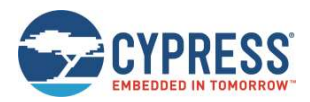

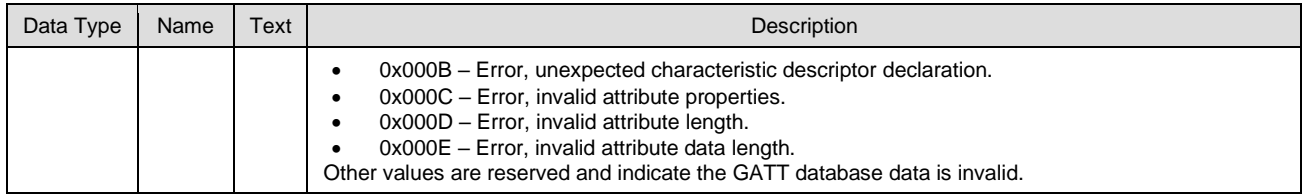

#### **Related Commands:**

- [gatts\\_create\\_attr \(/CAC, ID=5/1\)](#page-133-0)
- [gatts\\_delete\\_attr \(/CAD, ID=5/2\)](#page-136-0)
- [gatts\\_dump\\_db \(/DGDB, ID=5/5\)](#page-138-1)

# <span id="page-138-0"></span>*7.2.5.4 gatts\_store\_db (/SGDB, ID=5/4)*

Stores the current custom GATT structure in flash.

**Note**: This command has been deprecated and has no effect when used. In the latest firmware build, GATT database changes are always written instantly to flash when using eithe[r gatts\\_create\\_attr \(/CAC, ID=5/1\)](#page-133-0) or gatts\_delete\_attr (/CAD,  $ID = 5/2$ ).

#### **Binary Header:**

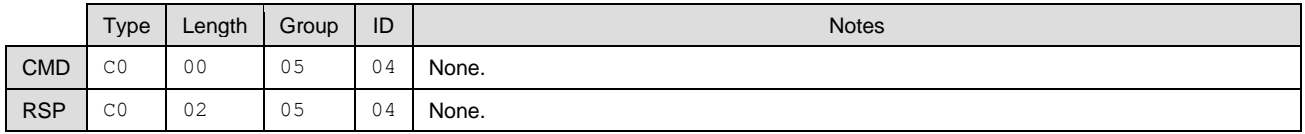

#### **Text Info:**

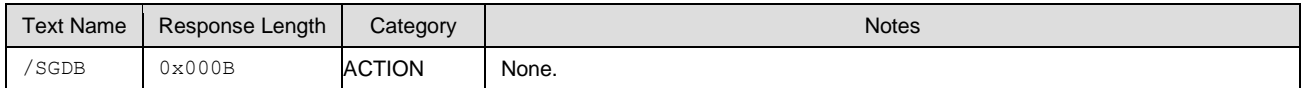

#### **Command Arguments:**

None.

#### **Response Parameters:**

None.

#### **Related Commands:**

- [gatts\\_create\\_attr \(/CAC, ID=5/1\)](#page-133-0)
- [gatts\\_delete\\_attr \(/CAD, ID=5/2\)](#page-136-0)
- [gatts\\_validate\\_db \(/VGDB, ID=5/3\)](#page-137-0)
- [gatts\\_dump\\_db \(/DGDB, ID=5/5\)](#page-138-1)

# <span id="page-138-1"></span>*7.2.5.5 gatts\_dump\_db (/DGDB, ID=5/5)*

## Lists the current local GATT database attributes.

This command produces a series of [gatts\\_db\\_entry\\_blob \(DGATT, ID=5/4\)](#page-220-0) API events, one for each attribute in the current local GATT database. The output is similar to that of the [gatts\\_discover\\_descriptors \(/DLD, ID=5/8\)](#page-141-0) API command, but in a format that more closely matches the input parameters of the [gatts\\_create\\_attr \(/CAC, ID=5/1\)](#page-133-0) API command.

You can choose to dump only those attributes in the user-definable range (0x001D and above), or include fixed attributes as well (0x0001 and above) for complete reference.

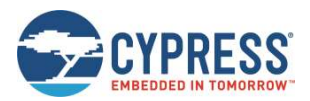

#### **Binary Header:**

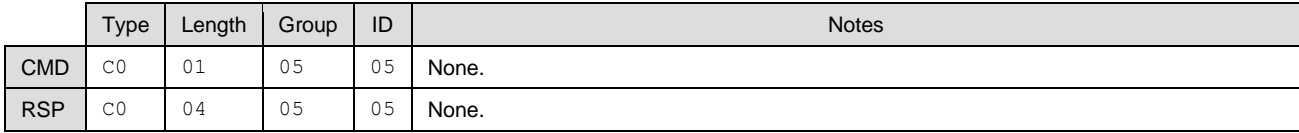

## **Text Info:**

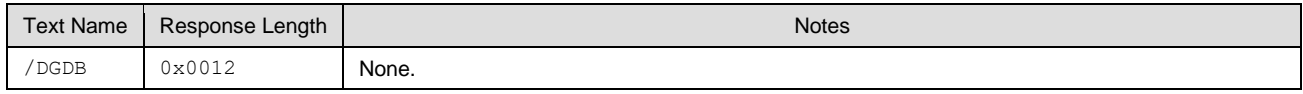

#### **Command Arguments:**

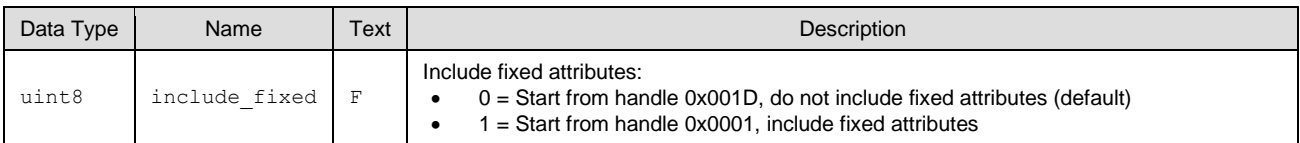

#### **Response Parameters:**

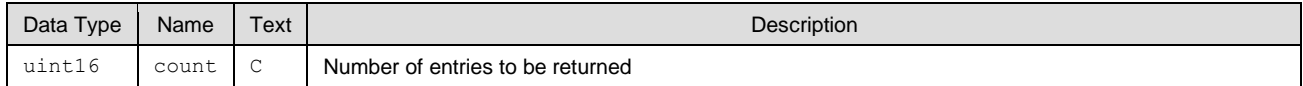

### **Related Commands:**

- qatts create attr (/CAC, ID=5/1)
- [gatts\\_delete\\_attr \(/CAD, ID=5/2\)](#page-136-0)
- qatts\_validate\_db (/VGDB, ID=5/3)
- [gatts\\_discover\\_descriptors \(/DLD, ID=5/8\)](#page-141-0)

#### **Related Events:**

■ [gatts\\_db\\_entry\\_blob \(DGATT, ID=5/4\)](#page-220-0)

## <span id="page-139-0"></span>*7.2.5.6 gatts\_discover\_services (/DLS, ID=5/6)*

Requests a list of all services in the local GATT structure.

This allows convenient discovery of services within the local GATT database. This command does not require an active connection, since it concerns only local resources. Normally, there should not be a need to use this command except during development, since the application should already know all relevant details about its own local GATT structure. To find all services in the local database, use "0" for both arguments, or explicitly set 0x0001 and 0xFFFF for the beginning and end handles.

The [gatts\\_discover\\_result \(DL, ID=5/1\)](#page-217-2) API events resulting from this command have the same format as the client-side [gattc\\_discover\\_result \(DR, ID=6/1\)](#page-221-0) events which result from the [gattc\\_discover\\_services \(/DRS, ID=6/1\)](#page-148-0) API command for discovering remote GATT services.

For local GATT database information that more closely matches the input format required for the gatts\_create\_attr (/CAC, [ID=5/1\)](#page-133-0) API command, use the [gatts\\_dump\\_db \(/DGDB, ID=5/5\)](#page-138-1) API command instead.

#### **Binary Header:**

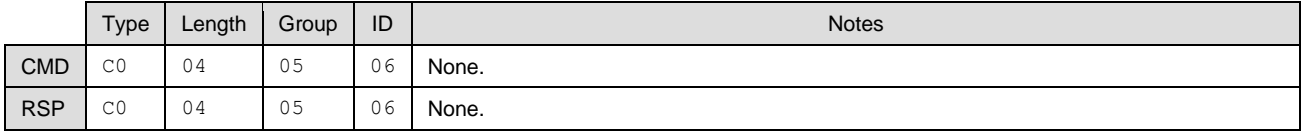

## **Text Info:**

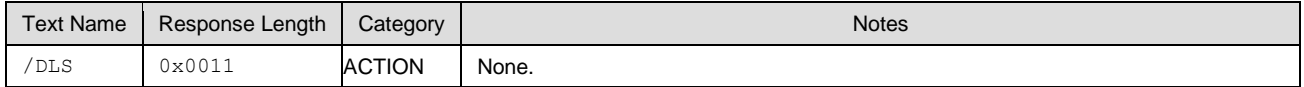

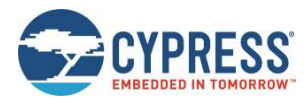

#### **Command Arguments:**

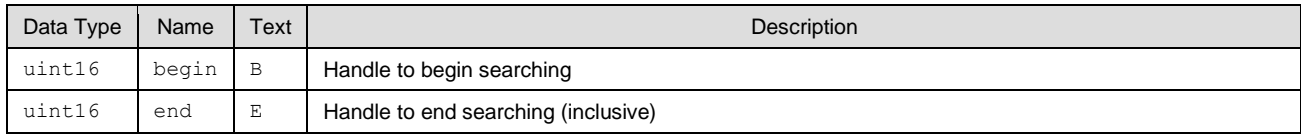

#### **Response Parameters:**

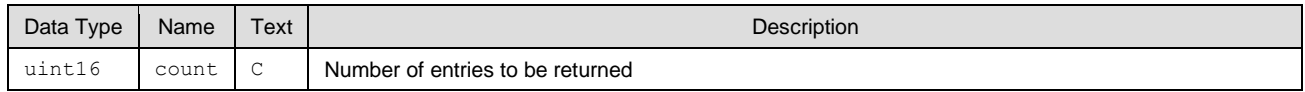

#### **Related Commands:**

- [gatts\\_dump\\_db \(/DGDB, ID=5/5\)](#page-138-1)
- [gatts\\_discover\\_characteristics \(/DLC, ID=5/7\)](#page-140-0)
- [gatts\\_discover\\_descriptors \(/DLD, ID=5/8\)](#page-141-0)

#### **Related Events:**

■ [gatts\\_discover\\_result \(DL, ID=5/1\)](#page-217-2)

#### **Example Usage:**

See [GATT Server Examples](#page-53-1) (**Note**: Any attribute that requires authentication (bonding) must also require encryption. If you enable the authentication bit, make sure that you also enable the encryption bit, or the command will be rejected with an error).

## <span id="page-140-0"></span>*7.2.5.7 gatts\_discover\_characteristics (/DLC, ID=5/7)*

Requests a list of all characteristics in the local GATT structure.

This allows convenient discovery of characteristics within the local GATT database. This command does not require an active connection, since it concerns only local resources. Normally, there should not be a need to use this command except during development, since the application should already know all relevant details about its own local GATT structure. To find all characteristics in the local database, use "0" for both arguments, or explicitly set 0x0001 and 0xFFFF for the beginning and end handles.

The [gatts\\_discover\\_result \(DL, ID=5/1\)](#page-217-2) API events resulting from this command have the same format as the client-side [gattc\\_discover\\_result \(DR, ID=6/1\)](#page-221-0) events which result from the [gattc\\_discover\\_characteristics \(/DRC, ID=6/2\)](#page-148-1) API command for discovering remote GATT characteristics.

For local GATT database information that more closely matches the input format required for the gatts\_create\_attr (/CAC, [ID=5/1\)](#page-133-0) API command, use the [gatts\\_dump\\_db \(/DGDB, ID=5/5\)](#page-138-1) API command instead.

#### **Binary Header:**

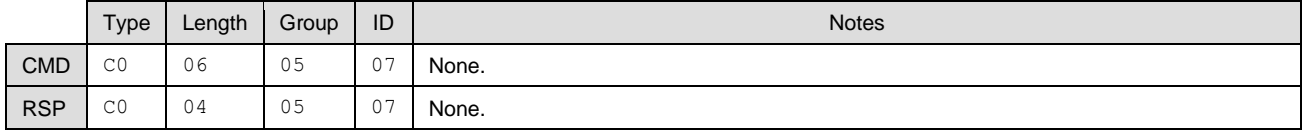

#### **Text Info:**

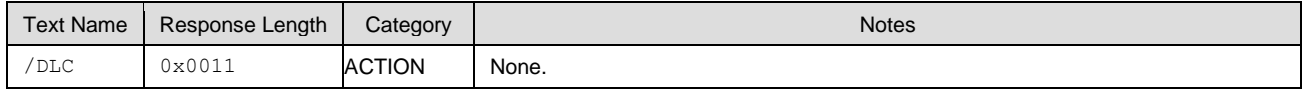

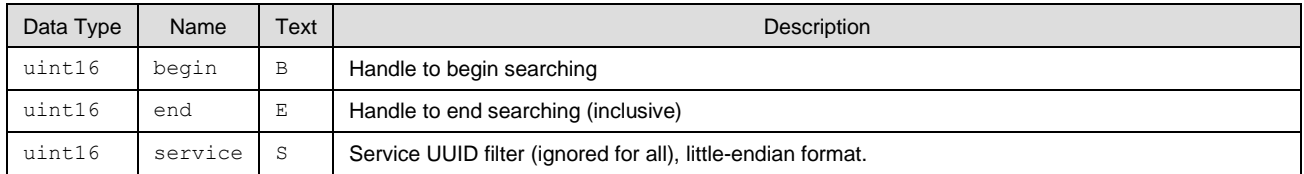

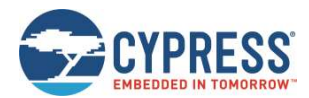

### **Response Parameters:**

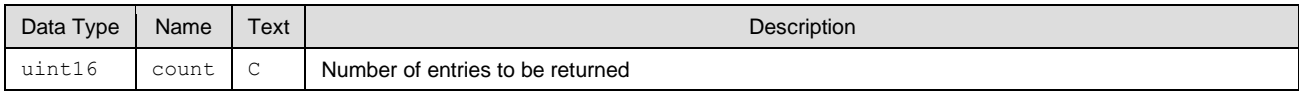

## **Related Commands:**

- [gatts\\_dump\\_db \(/DGDB, ID=5/5\)](#page-138-1)
- [gatts\\_discover\\_services \(/DLS, ID=5/6\)](#page-139-0)
- [gatts\\_discover\\_descriptors \(/DLD, ID=5/8\)](#page-141-0)

### **Related Events:**

■ [gatts\\_discover\\_result \(DL, ID=5/1\)](#page-217-2)

## **Example Usage:**

■ See Listing [Local GATT Services, Characteristics, and Descriptors](#page-59-0)

## <span id="page-141-0"></span>*7.2.5.8 gatts\_discover\_descriptors (/DLD, ID=5/8)*

Requests a list of all descriptors in the local GATT structure.

This allows convenient discovery of descriptors within the local GATT database. This command does not require an active connection, since it concerns only local resources. Normally, there should not be a need to use this command except during development, since the application should already know all relevant details about its own local GATT structure. To find all descriptors in the local database, use "0" for both arguments, or explicitly set 0x0001 and 0xFFFF for the beginning and end handles, respectively.

The gatts discover result (DL, ID=5/1) API events resulting from this command have the same format as the client-side [gattc\\_discover\\_result \(DR, ID=6/1\)](#page-221-0) events which result from the [gattc\\_discover\\_descriptors \(/DRD, ID=6/3\)](#page-149-0) API command for discovering remote GATT descriptors.

For local GATT database information that more closely matches the input format required for the gatts\_create\_attr (/CAC,  $ID=5/1$ ) API command, use the gatts dump db (/DGDB, ID=5/5) API command instead.

#### **Binary Header:**

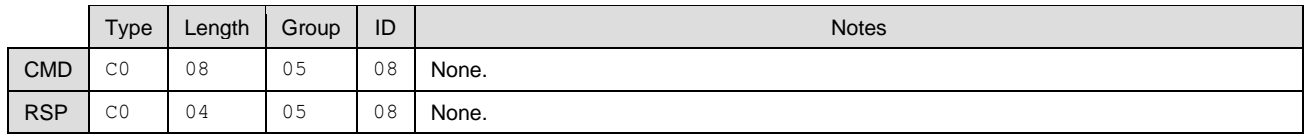

#### **Text Info:**

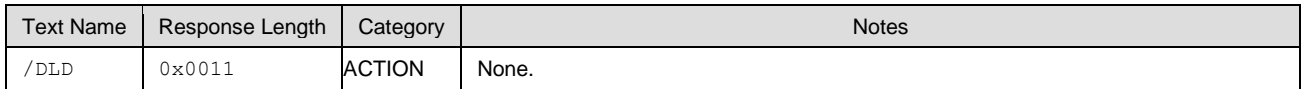

#### **Command Arguments:**

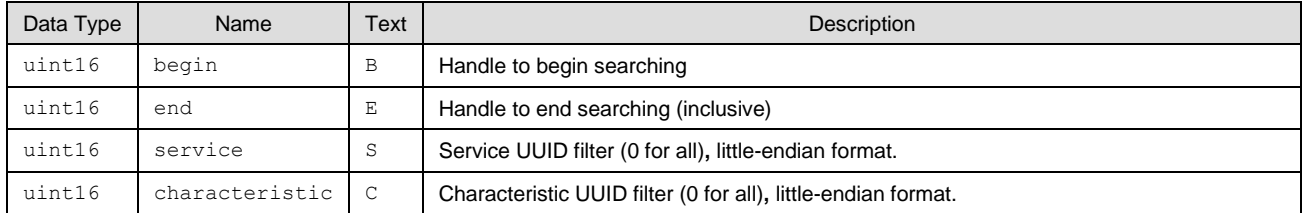

## **Response Parameters:**

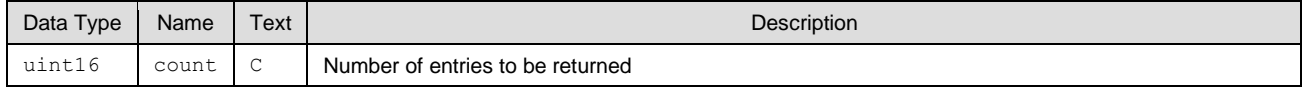

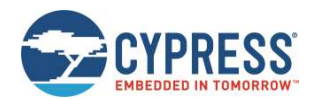

## **Related Commands:**

- [gatts\\_dump\\_db \(/DGDB, ID=5/5\)](#page-138-1)
- [gatts\\_discover\\_services \(/DLS, ID=5/6\)](#page-139-0)
- [gatts\\_discover\\_characteristics \(/DLC, ID=5/7\)](#page-140-0)

## **Related Events:**

■ [gatts\\_discover\\_result \(DL, ID=5/1\)](#page-217-2)

## **Example Usage:**

■ See Listing [Local GATT Services, Characteristics, and Descriptors](#page-59-0)

# <span id="page-142-0"></span>*7.2.5.9 gatts\_read\_handle (/RLH, ID=5/9)*

Reads the value of an attribute in the local GATT server.

This command does not require an active connection, since it concerns only local resources. To read a value from a remote attribute on a connected peer, use the [gattc\\_read\\_handle \(/RRH, ID=6/4\)](#page-150-0) API command instead.

## **Binary Header:**

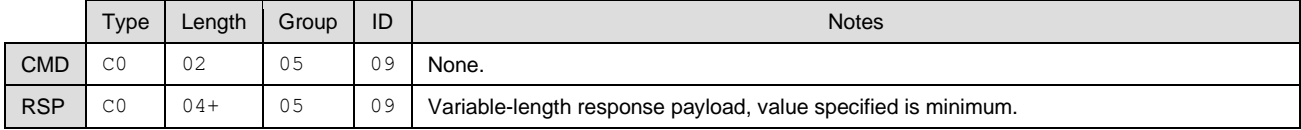

## **Text Info:**

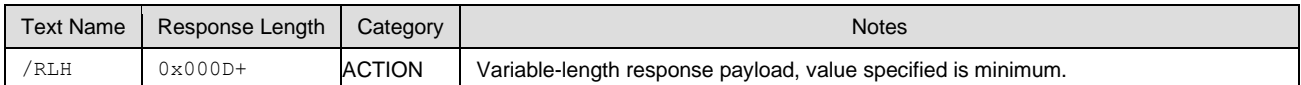

## **Command Arguments:**

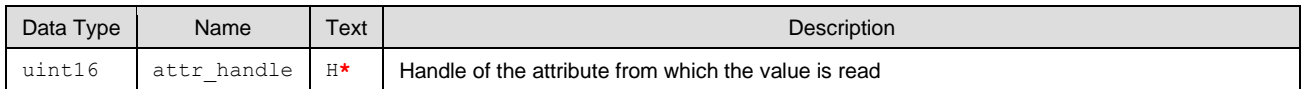

## **Response Parameters:**

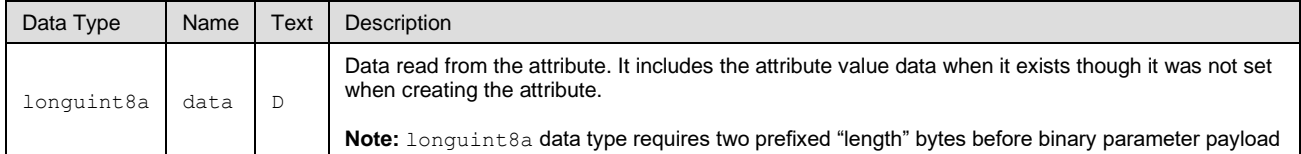

## **Related Commands:**

- [gatts\\_write\\_handle \(/WLH, ID=5/10\)](#page-143-0)
- <span id="page-142-1"></span>■ [gattc\\_read\\_handle \(/RRH, ID=6/4\)](#page-150-0)

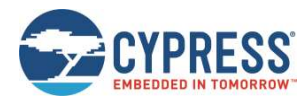

# <span id="page-143-0"></span>*7.2.5.10 gatts\_write\_handle (/WLH, ID=5/10)*

Writes a new value to a characteristic value or a characteristic descriptor attribute in the local GATT server.

This command does not require an active connection, since it concerns only local resources. To write a value to a remote attribute on a connected peer, use the [gattc\\_write\\_handle \(/WRH, ID=6/5\)](#page-151-0) API command.

**Note:** Writing data to a local characteristic value attribute will not automatically trigger a notification or indication of that data to a connected client, even if the client has subscribed to notifications or indications for the characteristic. This command only affects the value stored locally in RAM if the client performs a GATT read operation later. To push data to a client that subscribed to notifications or indications, use th[e gatts\\_notify\\_handle \(/NH, ID=5/11\)](#page-143-1) o[r gatts\\_indicate\\_handle \(/IH, ID=5/12\)](#page-144-0) API command.

## **Binary Header:**

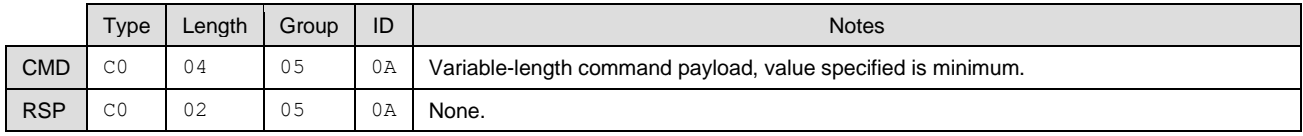

## **Text Info:**

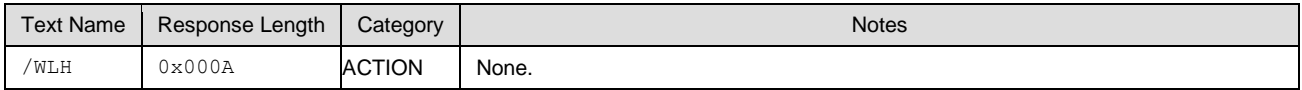

## **Command Arguments:**

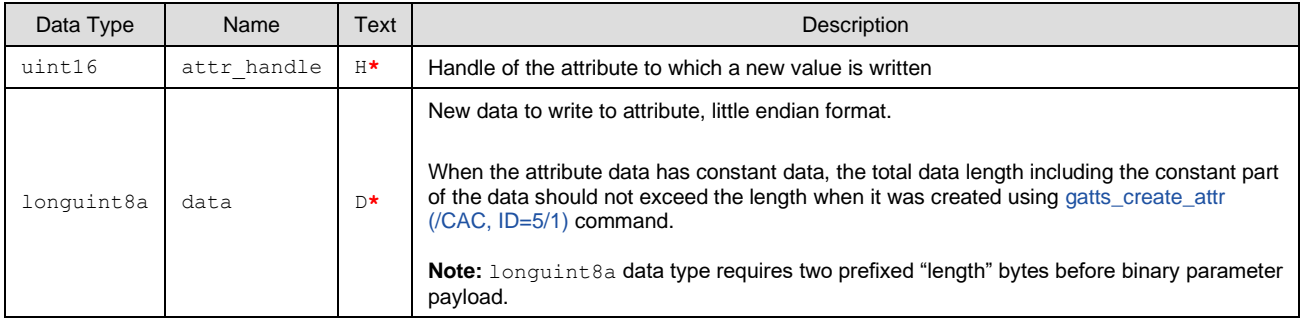

#### **Response Parameters:**

None.

## **Related Commands:**

- [gatts\\_read\\_handle \(/RLH, ID=5/9\)](#page-142-0)
- [gatts\\_notify\\_handle \(/NH, ID=5/11\)](#page-143-1)
- qatts\_indicate\_handle (/IH, ID=5/12)
- [gattc\\_write\\_handle \(/WRH, ID=6/5\)](#page-151-0)

# <span id="page-143-1"></span>*7.2.5.11 gatts\_notify\_handle (/NH, ID=5/11)*

Notifies a new attribute value to a remote GATT client.

**Note:** This command does not change any locally stored values for the notified attribute. To modify the data stored locally in RAM for the attribute in question, use the [gatts\\_write\\_handle \(/WLH, ID=5/10\)](#page-143-0) API command.

#### **Binary Header:**

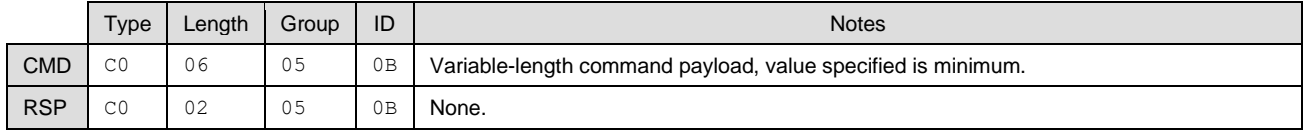
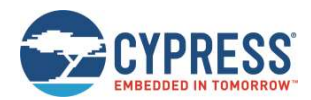

### **Text Info:**

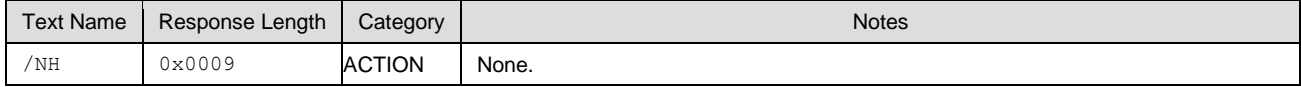

# **Command Arguments:**

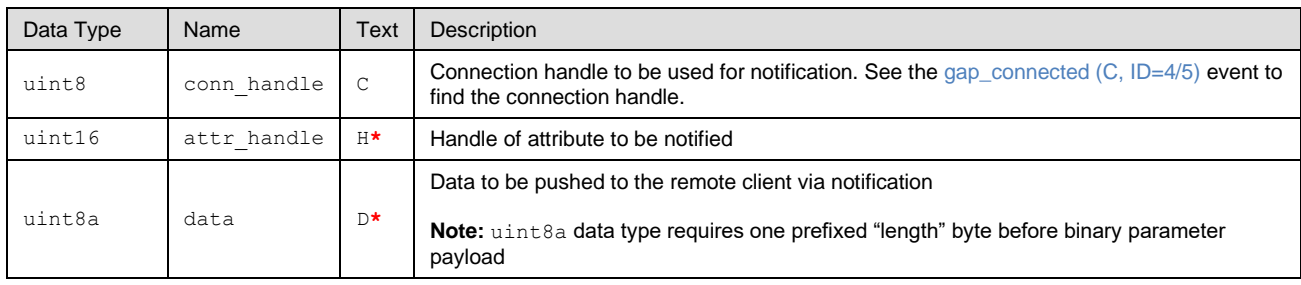

# **Response Parameters:**

None.

# **Related Commands:**

- [gatts\\_write\\_handle \(/WLH, ID=5/10\)](#page-143-0)
- [gatts\\_indicate\\_handle \(/IH, ID=5/12\)](#page-144-0)

# <span id="page-144-0"></span>*7.2.5.12 gatts\_indicate\_handle (/IH, ID=5/12)*

Indicates a new attribute value to a remote GATT client.

If successful, pushing an indicated value to a remote client will result in the [gatts\\_indication\\_confirmed \(IC, ID=5/3\)](#page-219-0) API event occurring after the client acknowledges the transfer.

This method requires client acknowledgement, so you cannot attempt another GATT operation until this confirmation event arrives. A single acknowledged transfer requires two connection intervals: one for the actual data transfer, and another for the acknowledgement. Using this type of transfer has effects on potential throughput; See Maximizing [Throughput to a](#page-71-0)  [Remote Peer](#page-71-0) for details on alternative design choices.

**Note:** This command does not change any locally stored values for the indicated attribute. To modify the data stored locally in RAM for the attribute in question, use the [gatts\\_write\\_handle \(/WLH, ID=5/10\)](#page-143-0) API command.

# **Binary Header:**

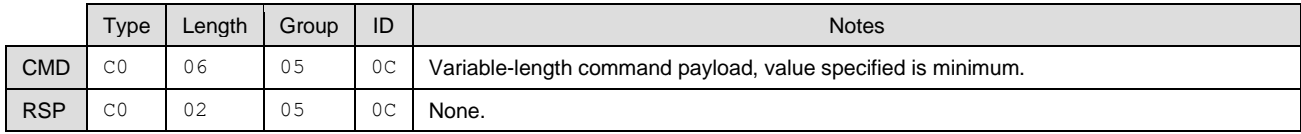

# **Text Info:**

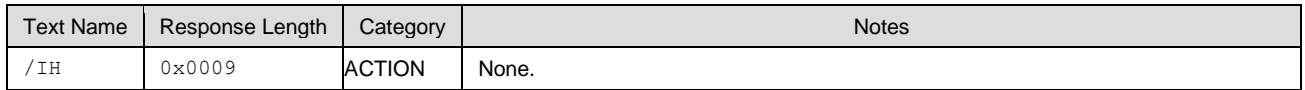

### **Command Arguments:**

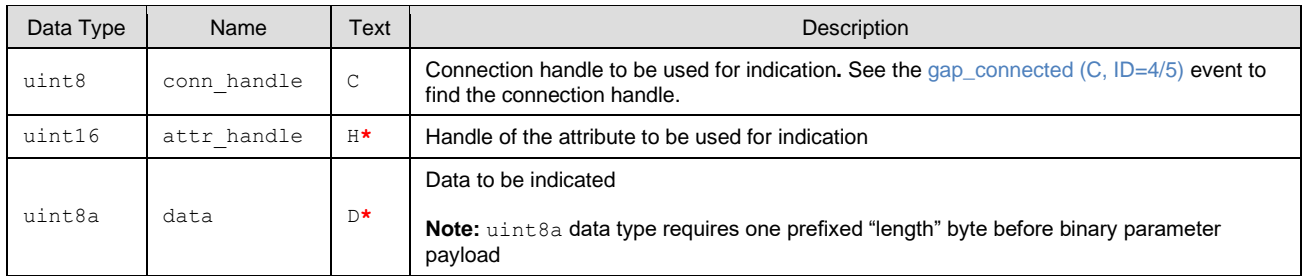

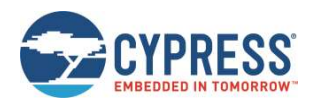

### **Response Parameters:**

None.

### **Related Commands:**

- [gatts\\_read\\_handle \(/RLH, ID=5/9\)](#page-142-0)
- [gatts\\_write\\_handle \(/WLH, ID=5/10\)](#page-143-0)
- [gatts\\_notify\\_handle \(/NH, ID=5/11\)](#page-143-1)
- $\Box$  [gattc\\_confirm\\_indication \(/CI, ID=6/6\)](#page-151-0) Used on remote client to confirm receipt of the indication

# **Related Events:**

- [gatts\\_indication\\_confirmed \(IC, ID=5/3\)](#page-219-0) Occurs on the server after the remote client confirms receipt of indicated data
- gattc\_data\_received (D,  $ID=6/3$ ) Occurs on the remote client when indicated data is received

# <span id="page-145-0"></span>*7.2.5.13 gatts\_send\_writereq\_response (/WRR, ID=5/13)*

Responds to a GATT client's acknowledged write request.

Use this command after receiving a [gatts\\_data\\_written \(W, ID=5/2\)](#page-218-0) API event, an acknowledged request to write data to a local GATT server attribute (the event's **type** parameter will be 0x80). Sending a response value of zero indicates success, while any non-zero value indicates an error. Values 0x01 through 0x7F are errors defined in the Bluetooth specification, while values 0x80 through 0xFF are user-defined errors.

EZ-Serial will automatically respond to write requests unless **Bit 0** of the GATT server behavior flags is cleared using the **flags** field in the [gatts\\_set\\_parameters \(SGSP, ID=5/14\)](#page-146-0) API command, or if the characteristic being written has **Bit 24** set for user data management in the GATT database structure entry created with the [gatts\\_create\\_attr \(/CAC, ID=5/1\)](#page-133-0) API command.

**Note:** For WICED OTA service handles, EZ-Serial will always automatically respond to a write request, and the Bit0 of the GATT server behavior flags will be ignored.

### **Binary Header:**

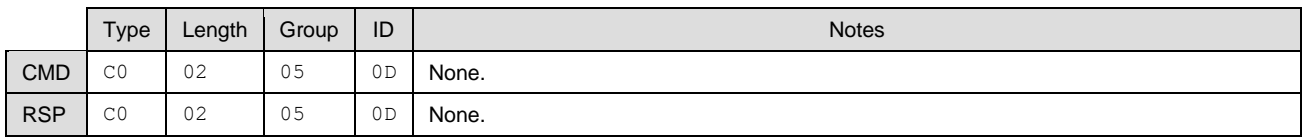

### **Text Info:**

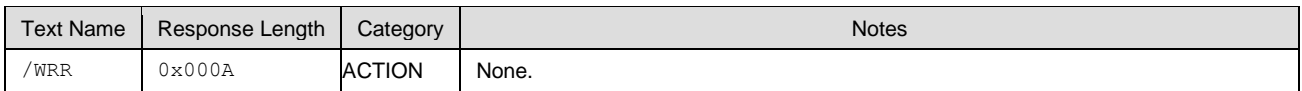

### **Command Arguments:**

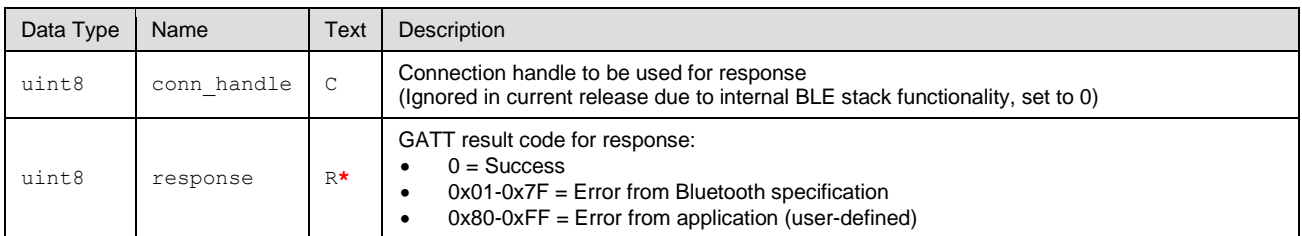

### **Response Parameters:**

None.

### **Related Commands:**

■ [gattc\\_write\\_handle \(/WRH, ID=6/5\)](#page-151-1)

### **Related Events:**

■ [gatts\\_data\\_written \(W, ID=5/2\)](#page-218-0)

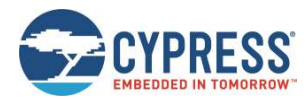

# <span id="page-146-0"></span>*7.2.5.14 gatts\_set\_parameters (SGSP, ID=5/14)*

Configures new GATT server parameters.

# **Binary Header:**

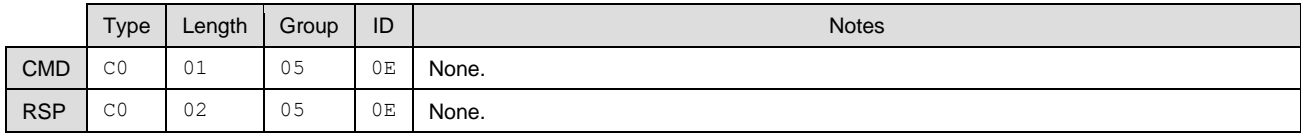

# **Text Info:**

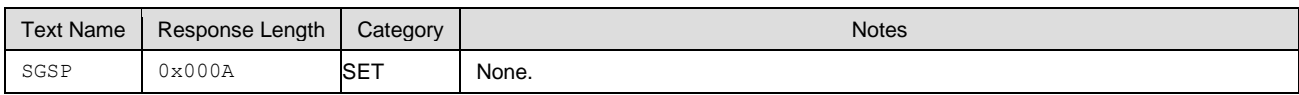

# **Command Arguments:**

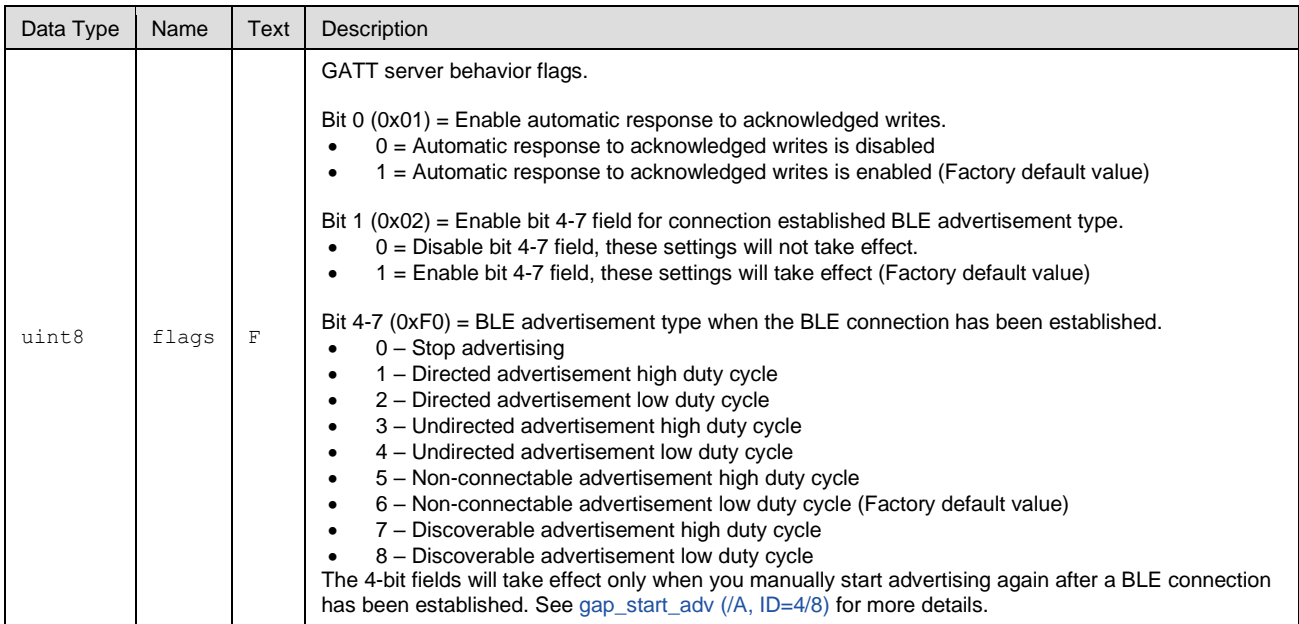

### **Response Parameters:**

None.

# **Related Commands:**

- [gatts\\_send\\_writereq\\_response \(/WRR, ID=5/13\)](#page-145-0) Necessary to use for acknowledged client writes if flags Bit 0 is clear
- [gatts\\_get\\_parameters \(GGSP, ID=5/15\)](#page-146-1)

# <span id="page-146-1"></span>*7.2.5.15 gatts\_get\_parameters (GGSP, ID=5/15)*

Obtains current GATT server parameters.

# **Binary Header:**

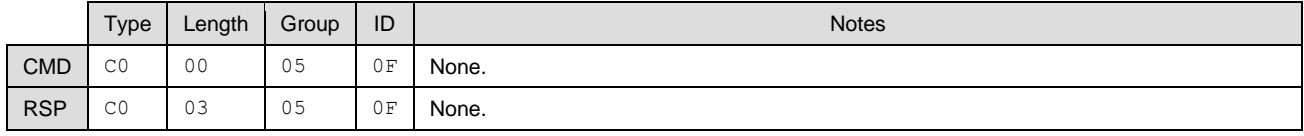

# **Text Info:**

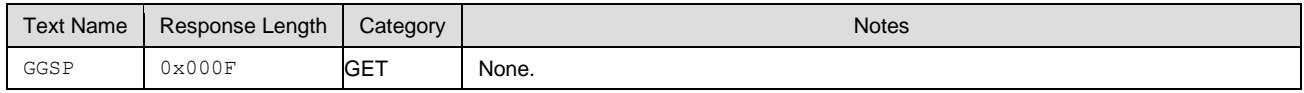

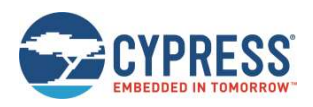

# **Command Arguments:**

None.

### **Response Parameters:**

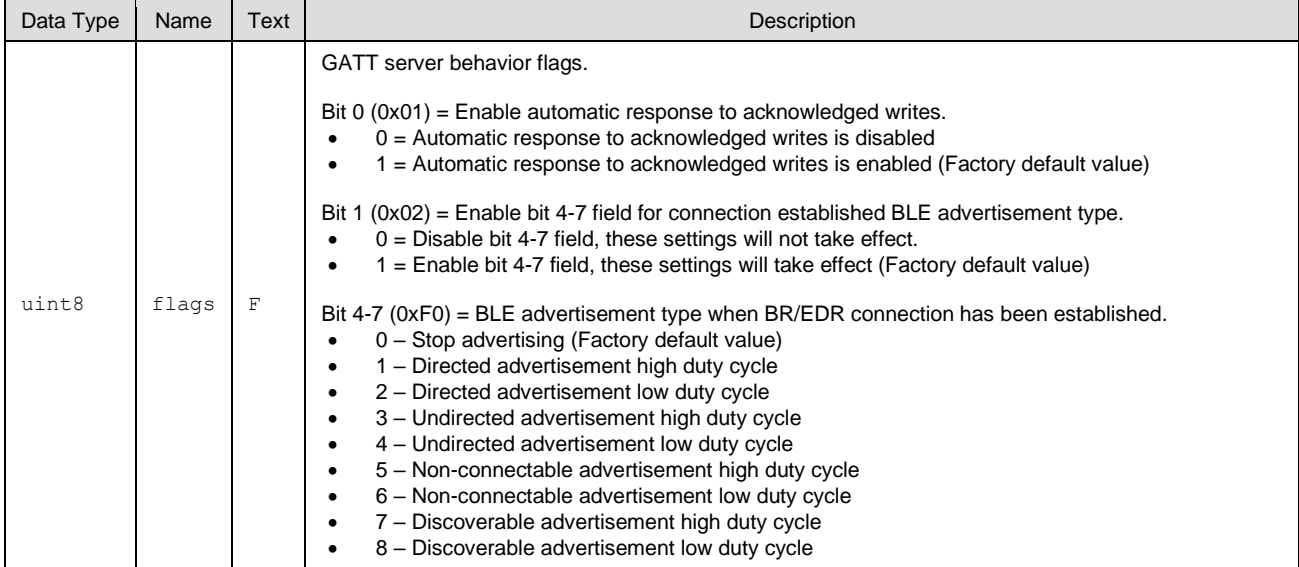

## **Related Commands:**

■ [gatts\\_set\\_parameters \(SGSP, ID=5/14\)](#page-146-0)

# 7.2.6 GATT Client Group (ID=6)

GATT client methods relate to the client role of the Generic Attribute Protocol layer of the Bluetooth stack. These methods are used for working with the GATT structures on remote devices, and can only be used while a device is connected.

Commands within this group are listed below:

- qattc\_discover\_services (/DRS, ID=6/1)
- [gattc\\_discover\\_characteristics \(/DRC, ID=6/2\)](#page-148-1)
- [gattc\\_discover\\_descriptors \(/DRD, ID=6/3\)](#page-149-0)
- [gattc\\_read\\_handle \(/RRH, ID=6/4\)](#page-150-0)
- [gattc\\_write\\_handle \(/WRH, ID=6/5\)](#page-151-1)
- [gattc\\_confirm\\_indication \(/CI, ID=6/6\)](#page-151-0)
- [gattc\\_set\\_parameters \(SGCP, ID=6/7\)](#page-152-0)
- [gattc\\_get\\_parameters \(GGCP, ID=6/8\)](#page-153-0)

Events within this group are documented i[n GATT Client Group \(ID=6\).](#page-221-0)

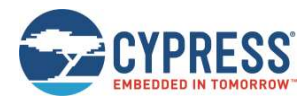

# <span id="page-148-0"></span>*7.2.6.1 gattc\_discover\_services (/DRS, ID=6/1)*

Requests a list of GATT services from a connected remote GATT server.

This command performs a GATT client operation, and requires a connection to a remote peer. To discover the local GATT structure instead, use th[e gatts\\_discover\\_services \(/DLS, ID=5/6\)](#page-139-0) API command.

**Note:** This command works with remote data, so it cannot determine, in advance, the number of records to be returned. Only local GATT server discovery operations can do this. Therefore, you must wait for the [gattc\\_remote\\_procedure\\_complete \(RPC, ID=6/2\)](#page-223-1) API event to indicate that the discovery procedure is finished.

#### **Binary Header:**

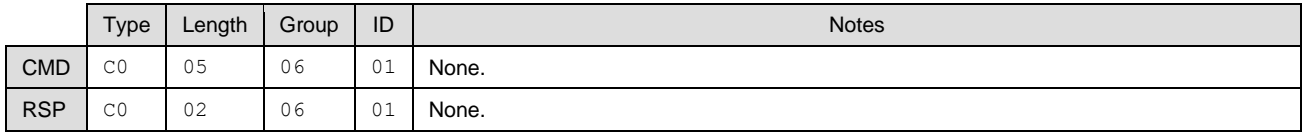

### **Text Info:**

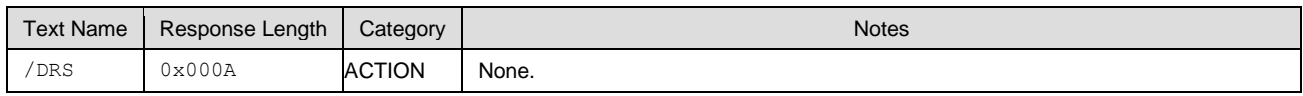

#### **Command Arguments:**

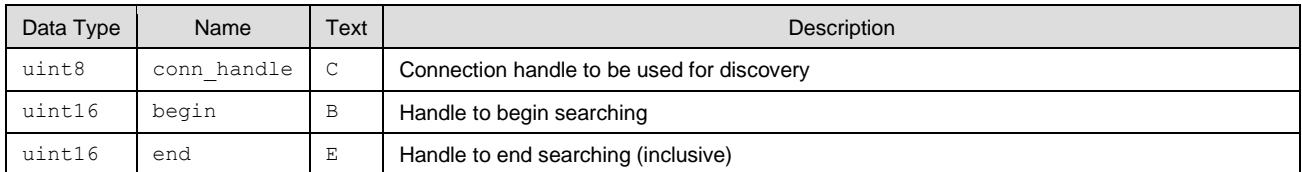

#### **Response Parameters:**

None.

### **Related Commands:**

- [gatts\\_discover\\_services \(/DLS, ID=5/6\)](#page-139-0)
- qattc\_discover\_characteristics (/DRC, ID=6/2)
- [gattc\\_discover\\_descriptors \(/DRD, ID=6/3\)](#page-149-0)

#### **Related Events:**

- [gattc\\_discover\\_result \(DR, ID=6/1\)](#page-221-1)
- [gattc\\_remote\\_procedure\\_complete \(RPC, ID=6/2\)](#page-223-1)

**Example Usage:**

■ See Discovering [a Remote Server's GATT Structure](#page-63-0)

# <span id="page-148-1"></span>*7.2.6.2 gattc\_discover\_characteristics (/DRC, ID=6/2)*

Requests a list of GATT characteristics from a connected remote GATT server.

This command performs a GATT client operation, and requires a connection to a remote peer. To discover the local GATT structure instead, use th[e gatts\\_discover\\_characteristics \(/DLC, ID=5/7\)](#page-140-0) API command.

**Note:** This command works with remote data, so it cannot determine, in advance, the number of records to be returned. Only local GATT server discovery operations can do this. Therefore, you must wait for the [gattc\\_remote\\_procedure\\_complete \(RPC, ID=6/2\)](#page-223-1) API event to indicate that the discovery procedure is complete.

# **Binary Header:**

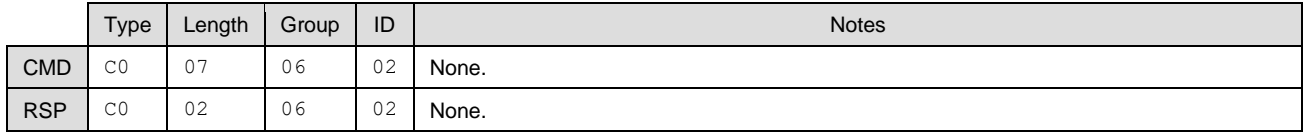

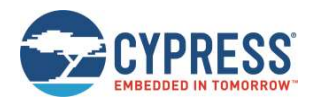

### **Text Info:**

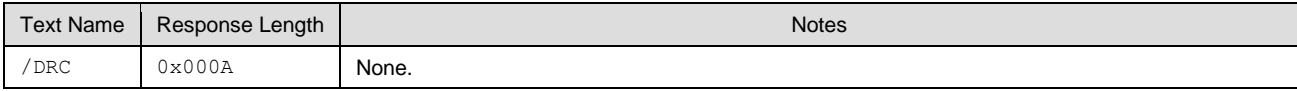

# **Command Arguments:**

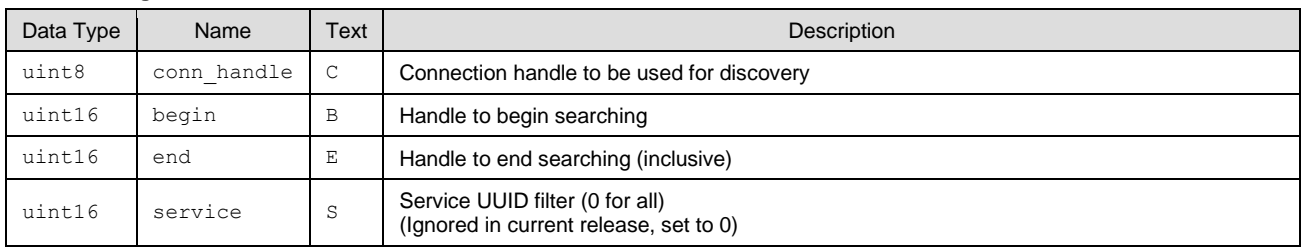

# **Response Parameters:**

None.

# **Related Commands:**

- [gatts\\_discover\\_characteristics \(/DLC, ID=5/7\)](#page-140-0)
- [gattc\\_discover\\_services \(/DRS, ID=6/1\)](#page-148-0)
- [gattc\\_discover\\_descriptors \(/DRD, ID=6/3\)](#page-149-0)

### **Related Events:**

- [gattc\\_discover\\_result \(DR, ID=6/1\)](#page-221-1)
- [gattc\\_remote\\_procedure\\_complete \(RPC, ID=6/2\)](#page-223-1)

### **Example Usage:**

■ See Discovering [a Remote Server's GATT Structure](#page-63-0)

# <span id="page-149-0"></span>*7.2.6.3 gattc\_discover\_descriptors (/DRD, ID=6/3)*

Requests a list of GATT attribute descriptors from a connected remote GATT server.

This command performs a GATT client operation, and requires a connection to a remote peer. To discover the local GATT structure, use the [gatts\\_discover\\_descriptors \(/DLD, ID=5/8\)](#page-141-0) API command instead.

**Note:** This command works with remote data, so it cannot determine, in advance, the number of records to be returned. Only local GATT server discovery operations can do this. Therefore, you must wait for the [gattc\\_remote\\_procedure\\_complete \(RPC, ID=6/2\)](#page-223-1) API event to indicate that the discovery procedure is complete.

### **Binary Header:**

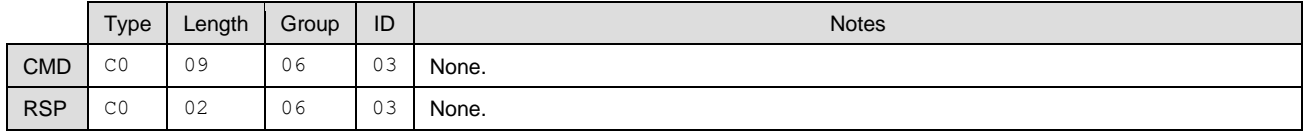

#### **Text Info:**

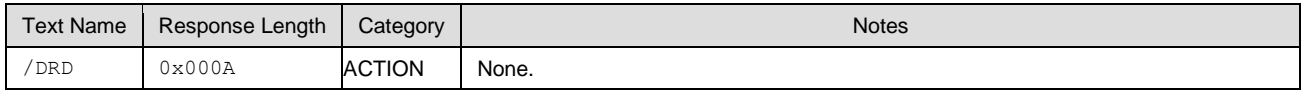

### **Command Arguments:**

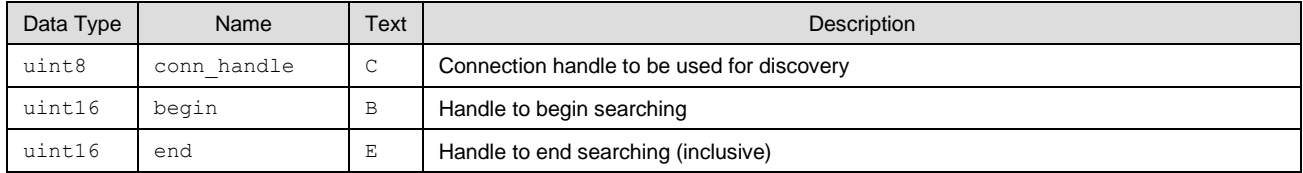

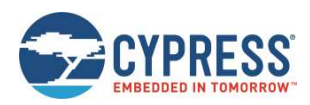

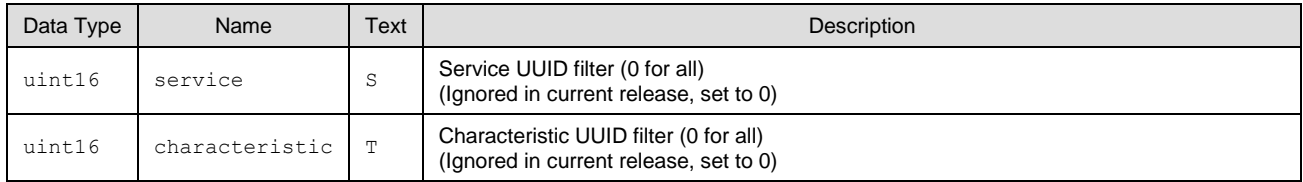

### **Response Parameters:**

None.

### **Related Commands:**

- [gatts\\_discover\\_descriptors \(/DLD, ID=5/8\)](#page-141-0)
- [gattc\\_discover\\_result \(DR, ID=6/1\)](#page-221-1)
- [gattc\\_discover\\_characteristics \(/DRC, ID=6/2\)](#page-148-1)

### **Related Events:**

- [gattc\\_discover\\_result \(DR, ID=6/1\)](#page-221-1)
- [gattc\\_remote\\_procedure\\_complete \(RPC, ID=6/2\)](#page-223-1)

# **Example Usage:**

■ See Discovering [a Remote Server's GATT Structure](#page-63-0)

# <span id="page-150-0"></span>*7.2.6.4 gattc\_read\_handle (/RRH, ID=6/4)*

Reads the value of an attribute on a remote GATT server.

This command performs a GATT client operation, and requires a connection to a remote peer. To read a value from the local GATT structure, use th[e gatts\\_read\\_handle \(/RLH, ID=5/9\)](#page-142-0) API command instead.

### **Binary Header:**

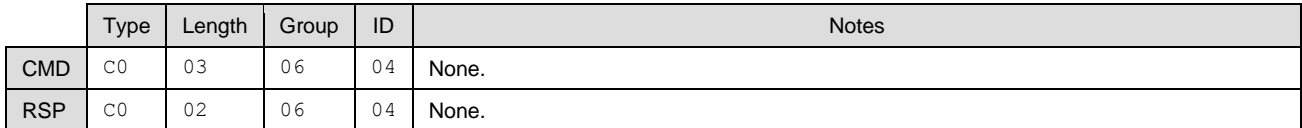

### **Text Info:**

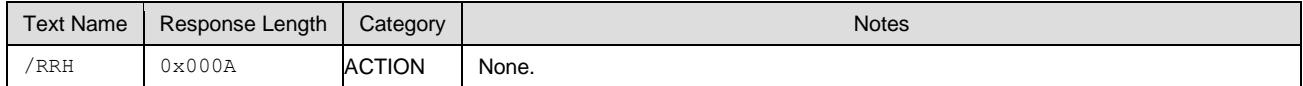

### **Command Arguments:**

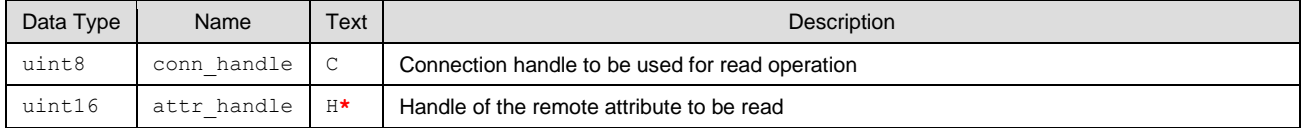

# **Response Parameters:**

None.

### **Related Commands:**

■ [gattc\\_write\\_handle \(/WRH, ID=6/5\)](#page-151-1)

# **Related Events:**

- [gattc\\_remote\\_procedure\\_complete \(RPC, ID=6/2\)](#page-223-1) Occurs if the client read operation fails (parameters include error code)
- [gattc\\_data\\_received \(D, ID=6/3\)](#page-223-0) Occurs if the client read operation succeeds

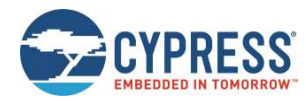

# <span id="page-151-1"></span>*7.2.6.5 gattc\_write\_handle (/WRH, ID=6/5)*

Writes a new value to an attribute on a remote GATT server.

This command performs a GATT client operation, and requires a connection to a remote peer. To write a value to the local GATT structure, use th[e gatts\\_write\\_handle \(/WLH, ID=5/10\)](#page-143-0) API command instead.

# **Binary Header:**

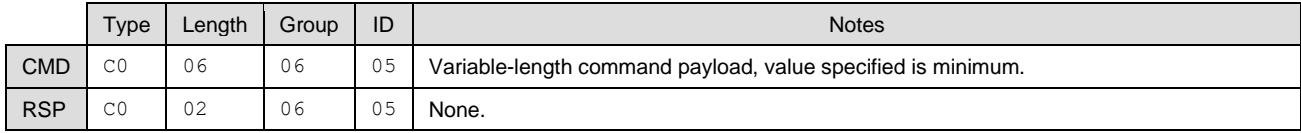

### **Text Info:**

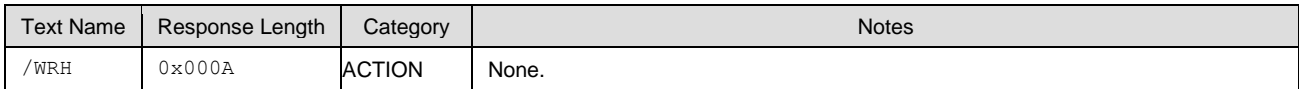

# **Command Arguments:**

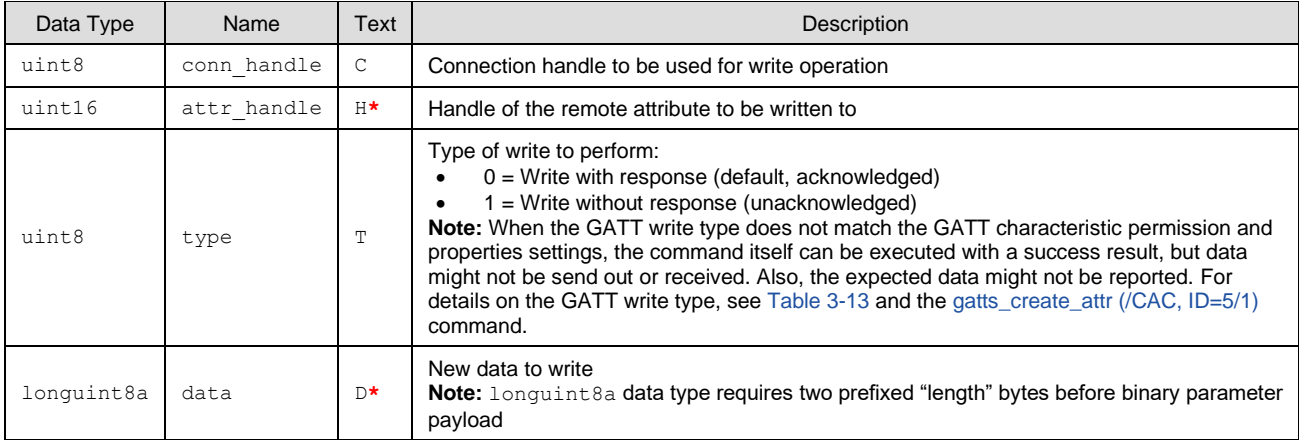

### **Response Parameters:**

None.

### **Related Commands:**

- [gattc\\_read\\_handle \(/RRH, ID=6/4\)](#page-150-0)
- [gatts\\_send\\_writereq\\_response \(/WRR, ID=5/13\)](#page-145-0)

### **Related Events:**

- [gatts\\_data\\_written \(W, ID=5/2\)](#page-218-0) Occurs on the remote server after using this command on the local client
- [gattc\\_remote\\_procedure\\_complete \(RPC, ID=6/2\)](#page-223-1) Occurs once the write is acknowledged, if using acknowledged write type

# <span id="page-151-0"></span>*7.2.6.6 gattc\_confirm\_indication (/CI, ID=6/6)*

Confirms an indication from a remote GATT server.

This command confirms receipt of indicated data from a remote server. Indicated data is pushed from a server to a client after the client has subscribed to indications for a desired characteristic and that characteristic's value has changed. Indicated data will arrive via the [gattc\\_data\\_received \(D, ID=6/3\)](#page-223-0) API event, and you must use this command to manually confirm the indication if the source parameter of that event shows indication with manual confirmation needed. See the [gatts\\_indication\\_confirmed \(IC, ID=5/3\)](#page-219-0) event for details.

EZ-Serial will automatically confirm indications unless Bit 0 of the GATT client behavior flags is cleared using the **Flags** field in th[e gattc\\_set\\_parameters \(SGCP, ID=6/7\)](#page-152-0) API command.

**Note:** If indicated data arrives and requires manual confirmation, you must use this command to confirm it before performing any other GATT operations.

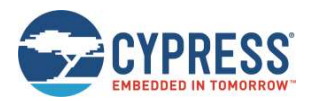

### **Binary Header:**

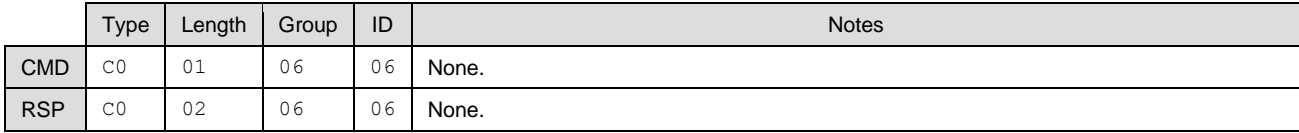

# **Text Info:**

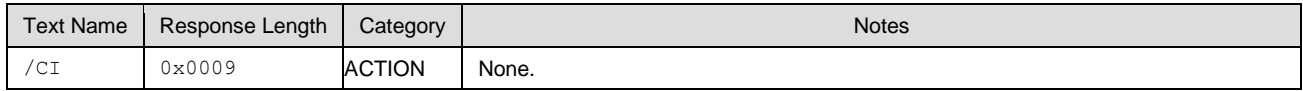

#### **Command Arguments:**

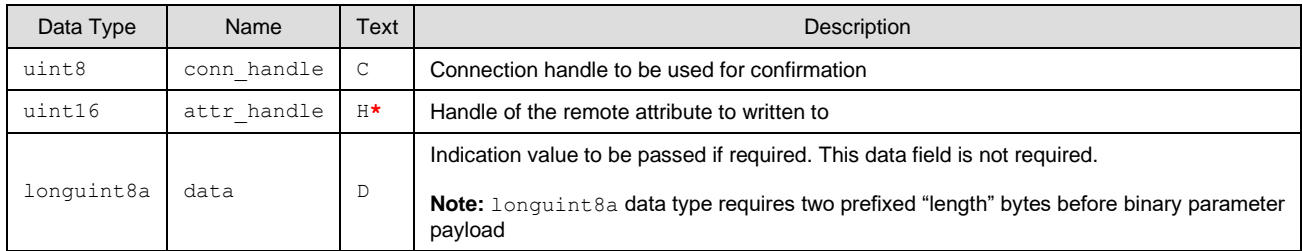

# **Response Parameters:**

None.

### **Related Commands:**

- [gatts\\_indicate\\_handle \(/IH, ID=5/12\)](#page-144-0) Used on a remote GATT server to indicate data to a client
- [gattc\\_set\\_parameters \(SGCP, ID=6/7\)](#page-152-0) Configures local GATT client parameters, including auto-confirm behavior

# **Related Events:**

- [gatts\\_indication\\_confirmed \(IC, ID=5/3\)](#page-219-0) Occurs on a remote GATT server after confirming indication on the client
- [gattc\\_data\\_received \(D, ID=6/3\)](#page-223-0) Occurs on the local GATT client when a remote server indicates data

# <span id="page-152-0"></span>*7.2.6.7 gattc\_set\_parameters (SGCP, ID=6/7)*

Configures new GATT client parameters.

# **Binary Header:**

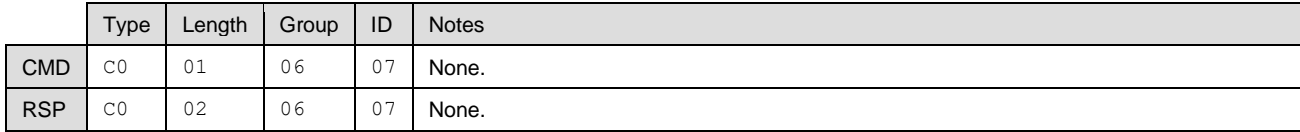

## **Text Info:**

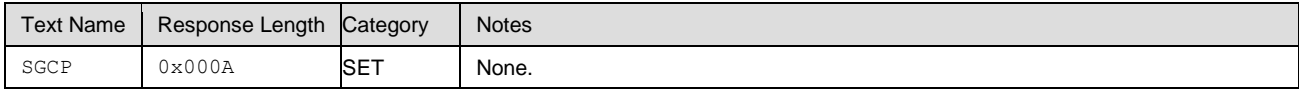

# **Command Arguments:**

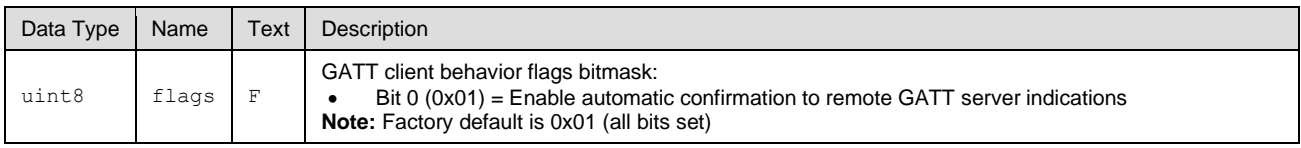

### **Response Parameters:**

None.

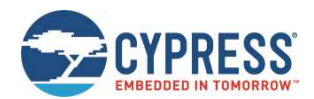

### **Related Commands:**

- [gattc\\_confirm\\_indication \(/CI, ID=6/6\)](#page-151-0) Necessary to use for indicated data if flags Bit 0 is clear
- [gattc\\_get\\_parameters \(GGCP, ID=6/8\)](#page-153-0)

# <span id="page-153-0"></span>*7.2.6.8 gattc\_get\_parameters (GGCP, ID=6/8)*

Gets current GATT client parameters.

# **Binary Header:**

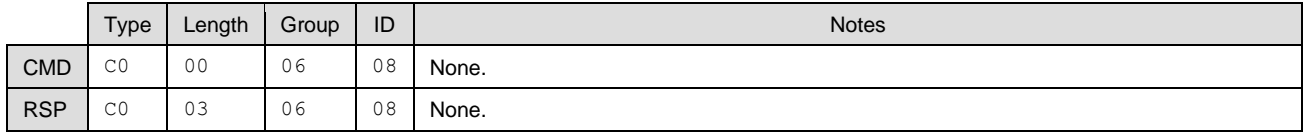

### **Text Info:**

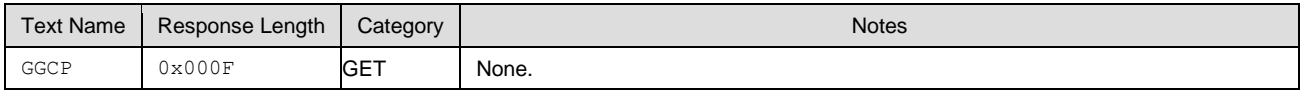

### **Command Arguments:**

None.

# **Response Parameters:**

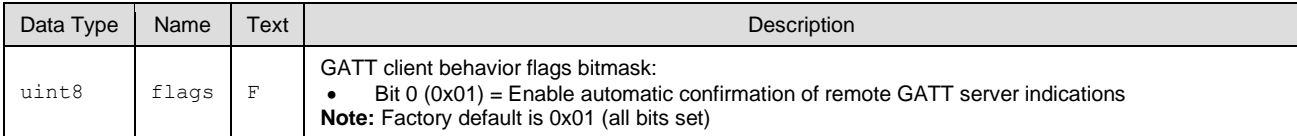

#### **Related Commands:**

■ [gattc\\_set\\_parameters \(SGCP, ID=6/7\)](#page-152-0)

# 7.2.7 SMP Group (ID=7)

SMP methods relate to the Security Manager Protocol layer of the Bluetooth stack. These methods are used for working with privacy, encryption, pairing, and bonding between two devices.

Commands within this group are listed below:

- [smp\\_query\\_bonds \(/QB, ID=7/1\)](#page-154-0)
- [smp\\_delete\\_bond \(/BD, ID=7/2\)](#page-154-1)
- smp\_pair  $($ /P, ID=7/3)
- [smp\\_query\\_random\\_address \(/QRA, ID=7/4\)](#page-156-0)
- [smp\\_send\\_pairreq\\_response \(/PR, ID=7/5\)](#page-156-1)
- [smp\\_send\\_passkeyreq\\_response \(/PE, ID=7/6\)](#page-157-0)
- [smp\\_set\\_privacy\\_mode \(SPRV, ID=7/9\)](#page-158-0)
- [smp\\_get\\_privacy\\_mode \(GPRV, ID=7/10\)](#page-158-1)
- [smp\\_set\\_fixed\\_passkey \(SFPK, ID=7/13\)](#page-159-0)
- [smp\\_get\\_fixed\\_passkey](#page-160-0) (GFPK, ID=7/14)
- [system\\_get\\_bluetooth\\_address \(GBA, ID=2/14\)](#page-102-0)
- [system\\_set\\_sleep\\_parameters \(SSLP, ID=2/19\)](#page-103-0)
- [system\\_get\\_sleep\\_parameters \(GSLP, ID=2/20\)](#page-104-0)
- [system\\_set\\_tx\\_power \(STXP, ID=2/21\)](#page-104-1)

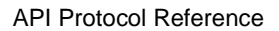

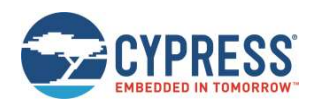

- [system\\_get\\_tx\\_power \(GTXP, ID=2/22\)](#page-105-0)
- [system\\_set\\_transport \(ST, ID=2/23\)](#page-105-1)
- [smp\\_get\\_le\\_security\\_parameters \(GSLSP, ID=7/21\)](#page-166-0)
- [system\\_set\\_uart\\_parameters \(STU, ID=2/25\)](#page-106-0)
- [smp\\_get\\_parameters \(GSMPP, ID=7/33\)](#page-168-0)

# <span id="page-154-0"></span>*7.2.7.1 smp\_query\_bonds (/QB, ID=7/1)*

Requests a list of bonded devices.

This command accesses the current bonded device list. Bonded devices are those which have previously paired (exchanged encryption data) and bonded (stored the exchanged encryption data).

The response from this command includes the number of bonded devices, and the response will be followed by many [smp\\_bond\\_entry \(B, ID=7/1\)](#page-225-0) API events that provide details for each device.

**Note:** EZ-Serial currently supports a maximum of four bonded devices at the same time. To bond with additional devices after all four bond slots are full, you must delete one of the existing bonds with the [smp\\_delete\\_bond \(/BD, ID=7/2\)](#page-154-1) API command.

### **Binary Header:**

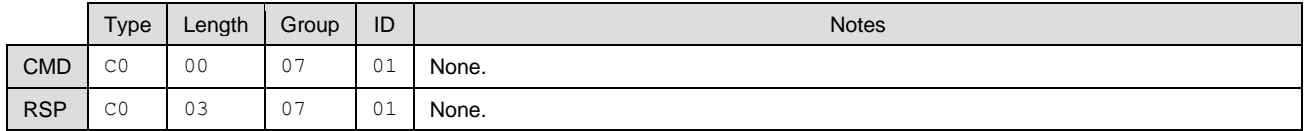

# **Text Info:**

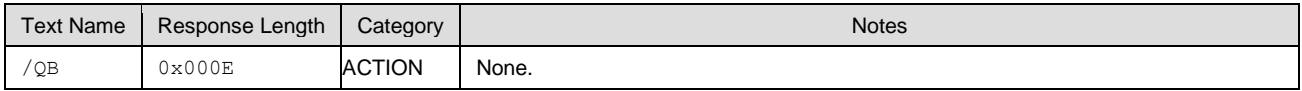

### **Command Arguments:**

None.

### **Response Parameters:**

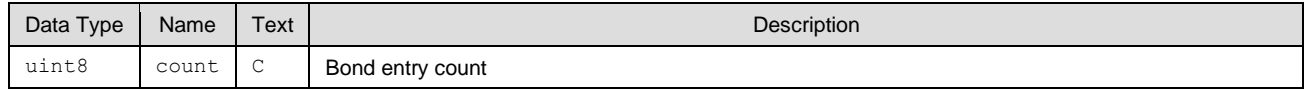

#### **Related Commands:**

 $\blacksquare$  [smp\\_pair \(/P, ID=7/3\)](#page-155-0) – Creates a new bond entry if pairing process succeeds with bonding enabled

#### **Related Events:**

 $\blacksquare$  [smp\\_bond\\_entry \(B, ID=7/1\)](#page-225-0) – Occurs once for each bonded device after requesting bond list

# <span id="page-154-1"></span>*7.2.7.2 smp\_delete\_bond (/BD, ID=7/2)*

### Removes a bonded device.

This command removes the stored encryption key data for a device that has previously paired (exchanged encryption data) and bonded (stored the exchanged encryption data).

**Note:** When the bonded device is connected, deleting the bonded key operation will disconnect after the bonded device key is removed.

### **Binary Header:**

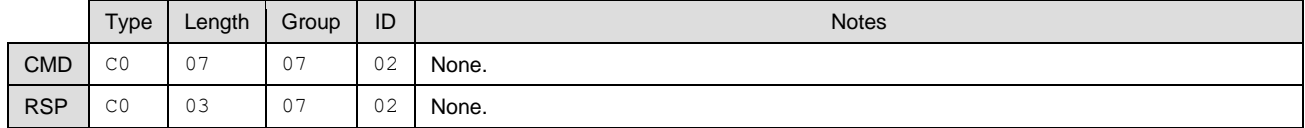

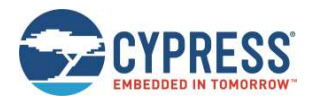

### **Text Info:**

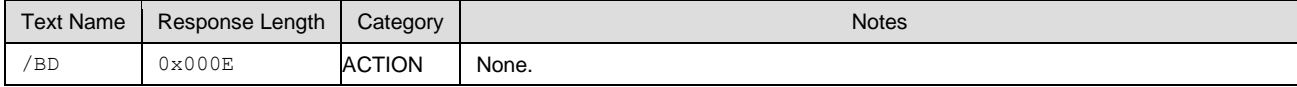

# **Command Arguments:**

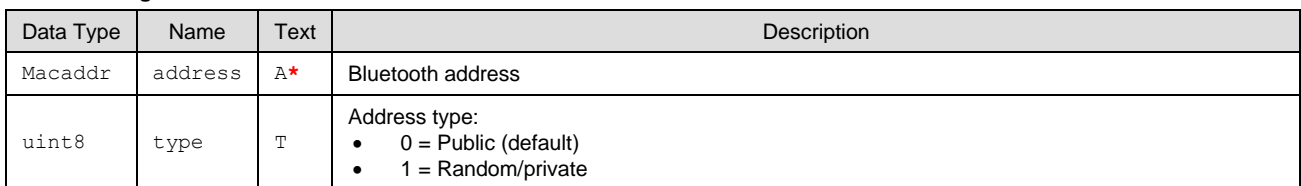

### **Response Parameters:**

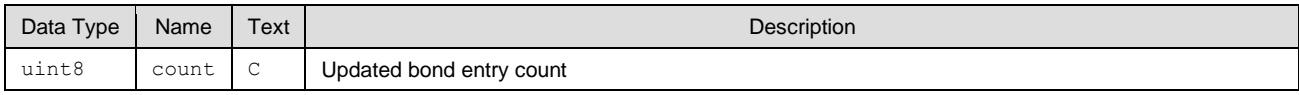

### **Related Commands:**

- [smp\\_query\\_bonds \(/QB, ID=7/1\)](#page-154-0)
- [smp\\_pair \(/P, ID=7/3\)](#page-155-0) Creates a new bond entry if pairing process succeeds with bonding enabled

# <span id="page-155-0"></span>*7.2.7.3 smp\_pair (/P, ID=7/3)*

# Initiates pairing process with a connected device.

**Note:** EZ-Serial currently supports a maximum of four bonded devices at the same time. To bond with additional devices after all four bond slots are full, you must delete one of the existing bonds with the [smp\\_delete\\_bond \(/BD, ID=7/2\)](#page-154-1) API command.

### **Binary Header:**

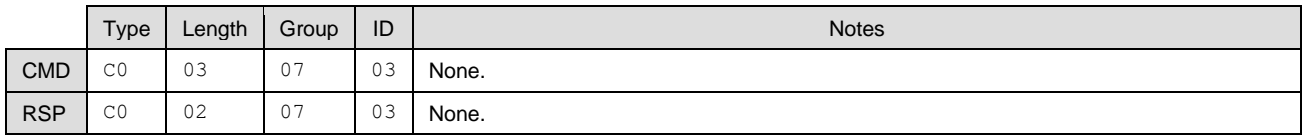

# **Text Info:**

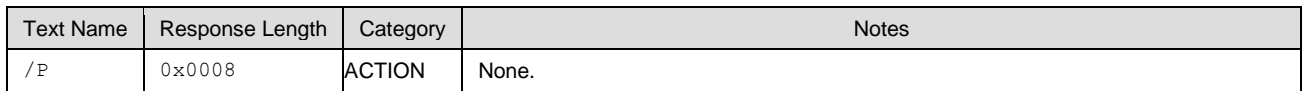

# **Command Arguments:**

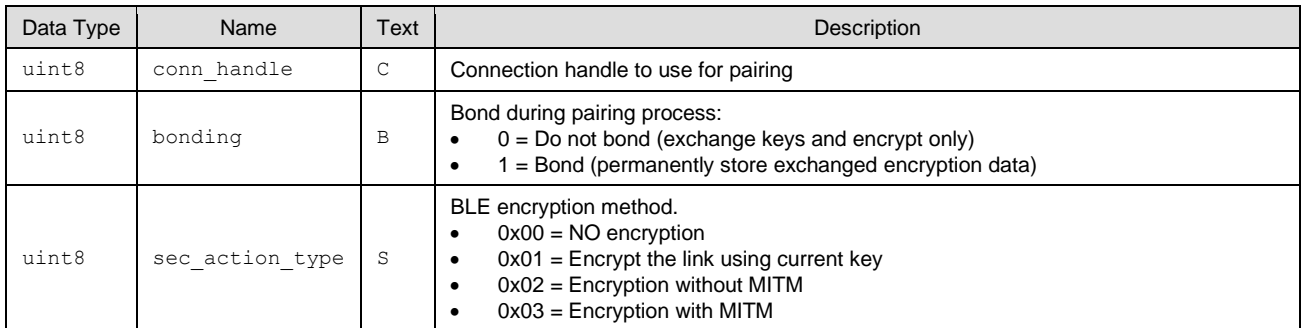

### **Response Parameters:**

None.

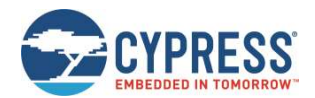

#### **Related Commands:**

- [smp\\_send\\_pairreq\\_response \(/PR, ID=7/5\)](#page-156-1) Used when remote device initiates pairing and auto-accept flag bit is not disabled
- [smp\\_send\\_passkeyreq\\_response \(/PE, ID=7/6\)](#page-157-0) Used if MITM protection is enabled and pairing requires passkey entry

# <span id="page-156-0"></span>*7.2.7.4 smp\_query\_random\_address (/QRA, ID=7/4)*

Requests the current local random address.

When peripheral or central privacy is enabled with th[e smp\\_set\\_privacy\\_mode \(SPRV, ID=7/9\)](#page-158-0) API command, the Bluetooth connection address is visible to remote devices while advertising, or scanning will be random (private) instead of the fixed (public) Bluetooth address that can be configured or obtained using th[e system\\_set\\_bluetooth\\_address \(SBA, ID=2/13\)](#page-101-0) and [system\\_get\\_bluetooth\\_address \(GBA, ID=2/14\)](#page-102-0) API commands. This type of privacy helps to avoid profiling by a passive eavesdropper.

#### **Binary Header:**

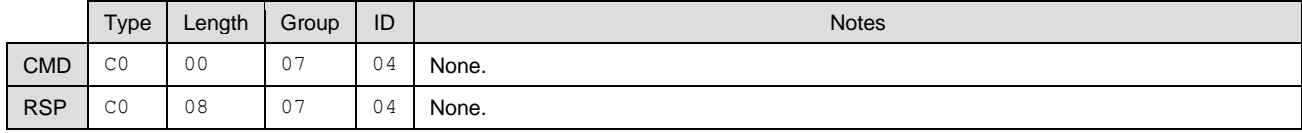

#### **Text Info:**

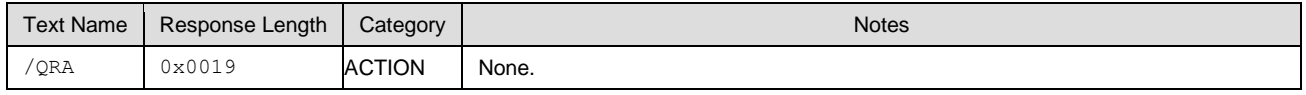

### **Command Arguments:**

None.

#### **Response Parameters:**

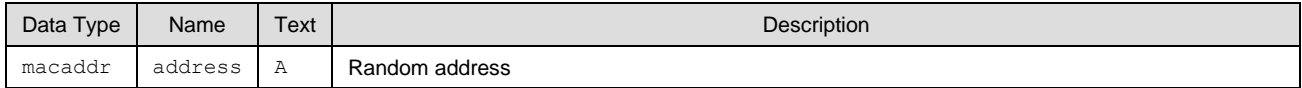

#### **Related Commands:**

[smp\\_set\\_privacy\\_mode \(SPRV, ID=7/9\)](#page-158-0)

# <span id="page-156-1"></span>*7.2.7.5 smp\_send\_pairreq\_response (/PR, ID=7/5)*

Sends a response to a user confirmation pairing request from a remote device.

EZ-Serial will automatically accept pairing requests unless Bit 0 of the security behavior flags is cleared using the **flags** field in th[e smp\\_set\\_parameters \(SSMPP, ID=7/32\)](#page-167-0) API command. If the auto-accept feature is disabled, use this command to manually accept or deny a remotely initiated pairing process.

**Note:** WICED BT Stack will pair automatically after the connection is established, so this API is not used and supported in current EZ-Serial.

#### **Binary Header:**

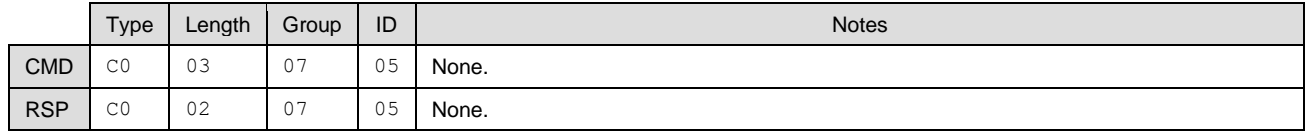

# **Text Info:**

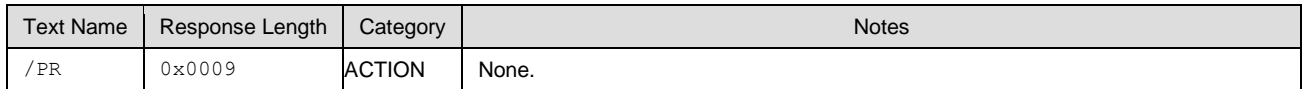

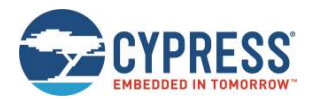

### **Command Arguments:**

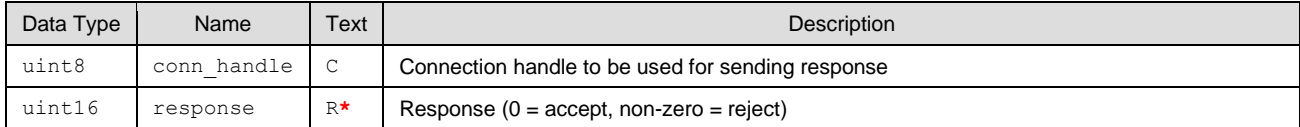

#### **Response Parameters:**

None.

#### **Related Commands:**

 $\blacksquare$  [smp\\_pair \(/P, ID=7/3\)](#page-155-0) – Used to initiate pairing

### **Related Events:**

- [smp\\_user\\_confirmation\\_requested \(UCNFMREQ, ID=7/8\)](#page-229-0)
- [smp\\_pairing\\_requested \(P, ID=7/2\)](#page-226-0) Occurs when a remote device requests pairing
- [smp\\_pairing\\_result \(PR,](#page-226-1) ID=7/3) Occurs after a pairing process completes (successfully or otherwise)

# <span id="page-157-0"></span>*7.2.7.6 smp\_send\_passkeyreq\_response (/PE, ID=7/6)*

Sends a passkey value back to a remote device that requested it.

Use this command after receiving th[e smp\\_passkey\\_entry\\_requested \(PKE, ID=7/6\)](#page-228-0) API event, or when I/O capabilities are set to "Display + Yes/No" to indicate acceptance after receiving the [smp\\_passkey\\_display\\_requested \(PKD, ID=7/5\)](#page-227-0) API event.

**Note:** WICED BT Stack will pair automatically after connection established, so this API is not used and supported in current EZ-Serial.

# **Binary Header:**

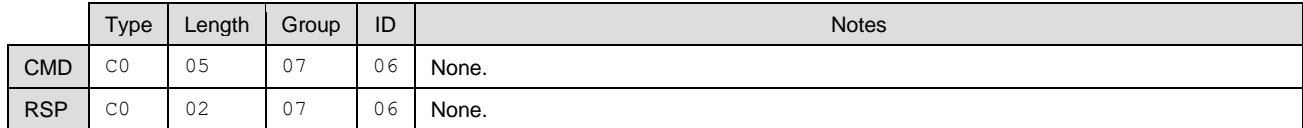

### **Text Info:**

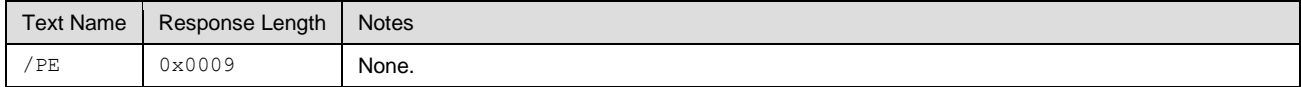

#### **Command Arguments:**

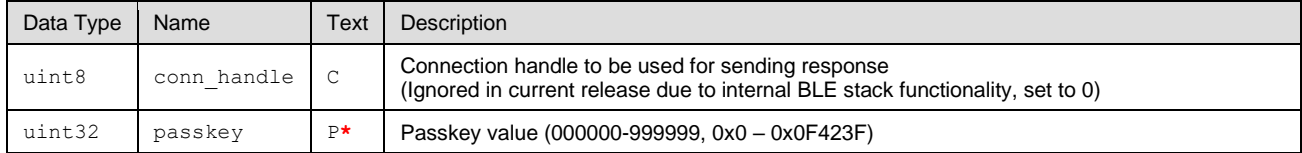

### **Response Parameters:**

None.

# **Related Commands:**

 $\blacksquare$  [smp\\_pair \(/P, ID=7/3\)](#page-155-0)

# **Related Events:**

- [smp\\_passkey\\_display\\_requested \(PKD, ID=7/5\)](#page-227-0)
- [smp\\_passkey\\_entry\\_requested \(PKE, ID=7/6\)](#page-228-0)

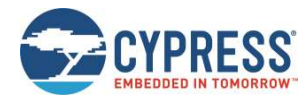

# <span id="page-158-0"></span>*7.2.7.7 smp\_set\_privacy\_mode (SPRV, ID=7/9)*

Configures new privacy settings.

Updates privacy mode if device is already available in the controller resolving list.

# **Binary Header:**

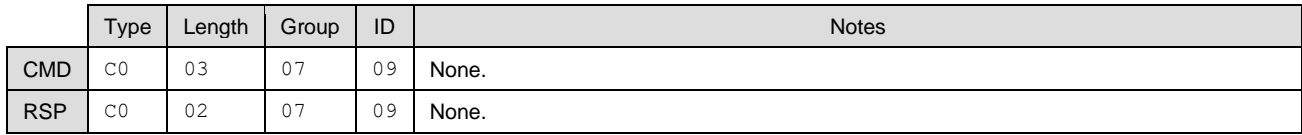

# **Text Info:**

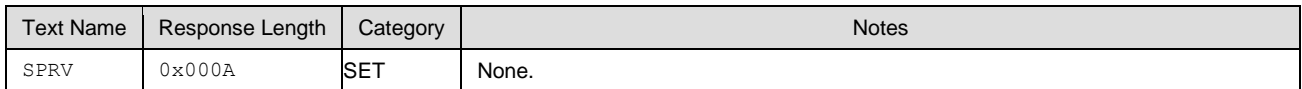

# **Command Arguments:**

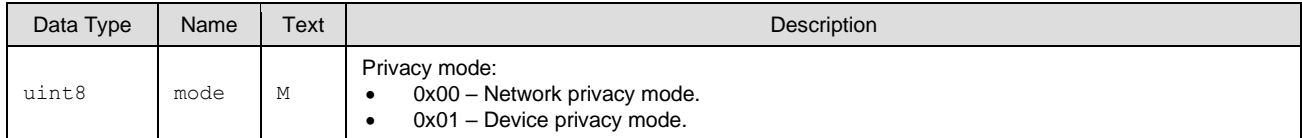

# **Response Parameters:**

None.

# **Related Commands:**

■ [smp\\_get\\_privacy\\_mode \(GPRV, ID=7/10\)](#page-158-1)

# <span id="page-158-1"></span>*7.2.7.8 smp\_get\_privacy\_mode (GPRV, ID=7/10)*

Obtain current privacy settings.

### **Binary Header:**

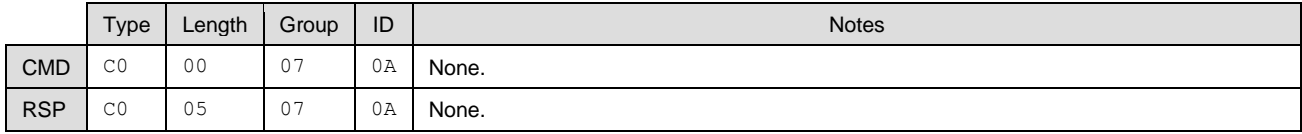

# **Text Info:**

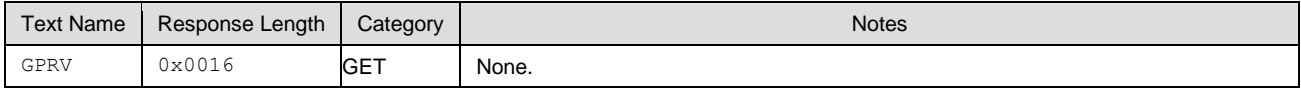

# **Command Arguments:**

None.

### **Response Parameters:**

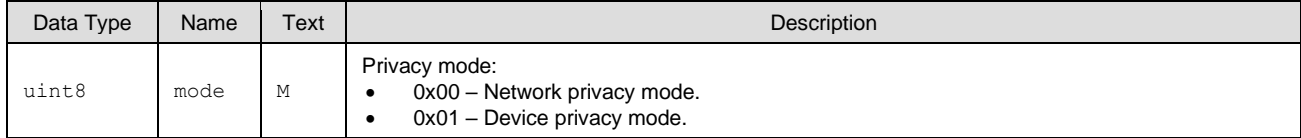

### **Related Commands:**

■ [smp\\_set\\_privacy\\_mode \(SPRV, ID=7/9\)](#page-158-0)

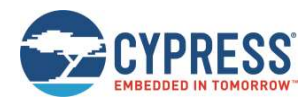

# <span id="page-159-0"></span>*7.2.7.9 smp\_set\_fixed\_passkey (SFPK, ID=7/13)*

# Configures new fixed passkey value.

While the Bluetooth specification describes that the passkey should be randomized during pairing, you can configure a fixed (non-random) 6-digit passkey between 000000 and 999999 using this command and configuring the local I/O capabilities to the "Display Only" value. During pairing, EZ-Serial will generate th[e smp\\_passkey\\_display\\_requested \(PKD, ID=7/5\)](#page-227-0) API event containing the value configured here. The remote peer must then enter this key to pair successfully.

# **Note:**

- The fixed passkey defined here will only take effect if you enable fixed passkey by setting Bit 1 (0x02) of the security flags parameter and set the "Display Only" I/O capabilities value (0x00) using the API command. If both conditions are not met, the stack will revert to the default behavior of using a random passkey.
- WICED BT Stack will pair automatically after the connection is established, so this API is not used and supported in current EZ-Serial.

# **Binary Header:**

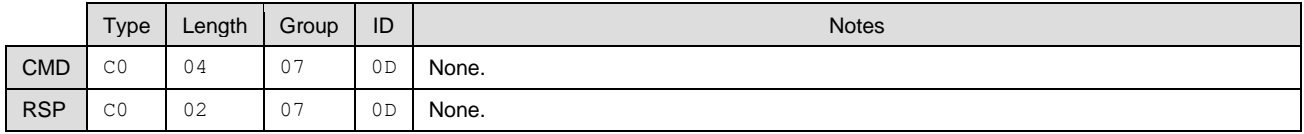

# **Text Info:**

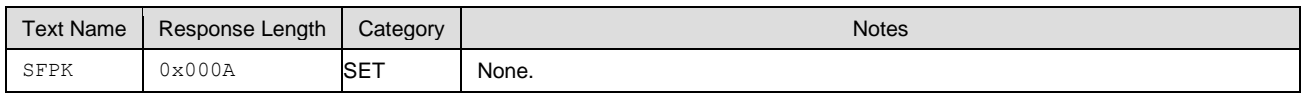

# **Command Arguments:**

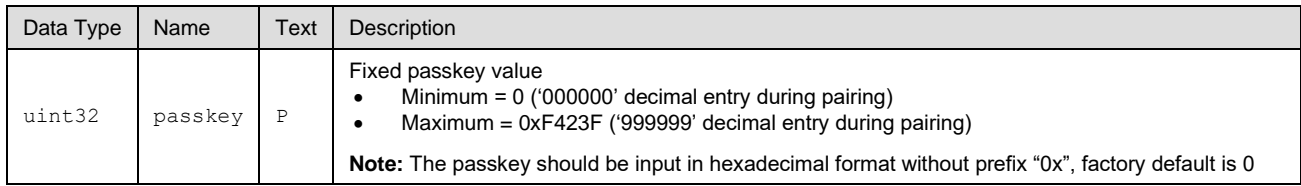

### **Response Parameters:**

None.

### **Related Commands:**

- [smp\\_pair \(/P, ID=7/3\)](#page-155-0)
- [smp\\_send\\_pairreq\\_response \(/PR, ID=7/5\)](#page-156-1)

### **Related Events:**

- [smp\\_pairing\\_requested \(P, ID=7/2\)](#page-226-0)
- [smp\\_pairing\\_result \(PR,](#page-226-1) ID=7/3)
- [smp\\_encryption\\_status \(ENC, ID=7/4\)](#page-227-1)
- [smp\\_passkey\\_display\\_requested \(PKD, ID=7/5\)](#page-227-0)

# **Example Usage:**

See [Pairing and Bonding with a Fixed Passkey](#page-70-0)

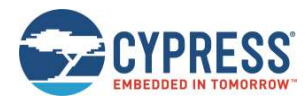

# <span id="page-160-0"></span>*7.2.7.10 smp\_get\_fixed\_passkey (GFPK, ID=7/14)*

Obtains the current fixed passkey value.

# **Binary Header:**

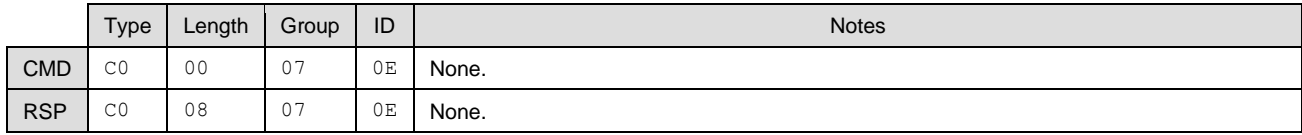

# **Text Info:**

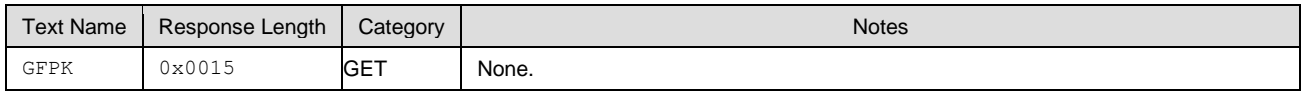

# **Command Arguments:**

None.

# **Response Parameters:**

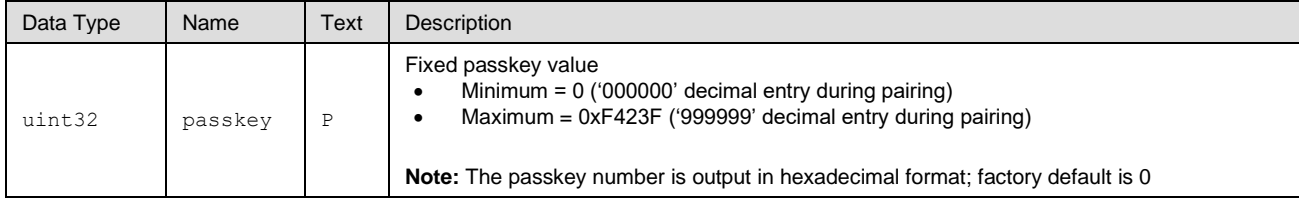

# **Related Commands:**

■ [smp\\_set\\_fixed\\_passkey \(SFPK, ID=7/13\)](#page-159-0)

# <span id="page-160-1"></span>*7.2.7.11 smp\_set\_pin\_code (SBTPIN, ID=7/15)*

Configures the new PIN code value.

**Note:** WICED BT Stack will pair automatically after the connection established, so this API is not used and supported in current EZ-Serial.

### **Binary Header:**

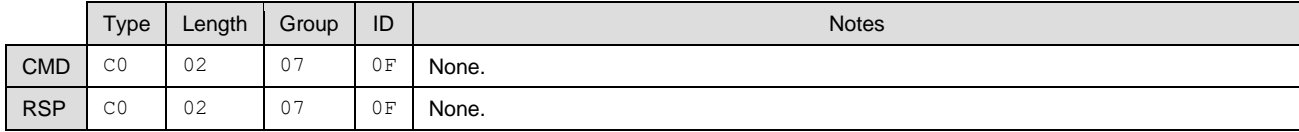

### **Text Info:**

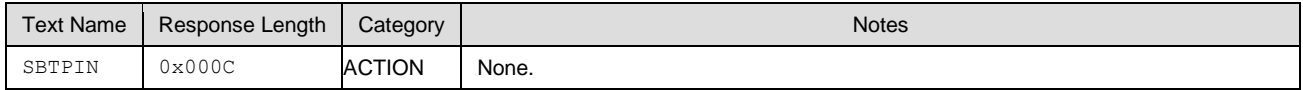

# **Command Arguments:**

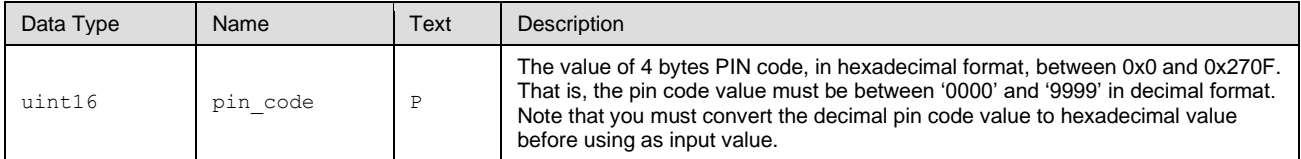

### **Response Parameters:**

None.

# **Related Commands:**

 $\blacksquare$  [smp\\_pair \(/P, ID=7/3\)](#page-155-0)

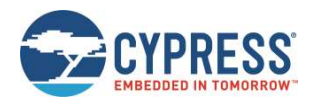

### **Related Events:**

- [smp\\_pairing\\_requested \(P, ID=7/2\)](#page-226-0)
- [smp\\_pairing\\_result \(PR,](#page-226-1) ID=7/3)
- [smp\\_encryption\\_status \(ENC, ID=7/4\)](#page-227-1)

# *7.2.7.12 smp\_get\_pin\_code (GBTPIN, ID=7/16)*

Obtains the current PIN code value.

# **Binary Header:**

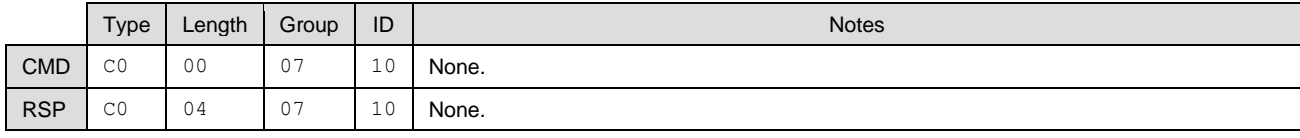

# **Text Info:**

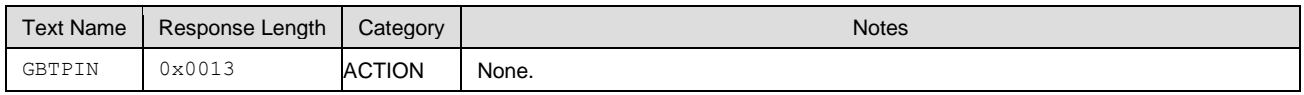

# **Command Arguments:**

None.

# **Response Parameters:**

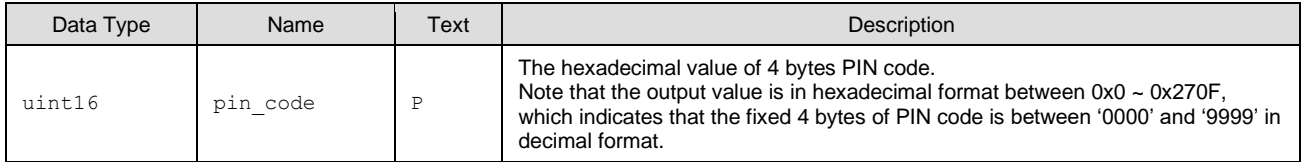

# **Related Commands:**

■ [smp\\_set\\_pin\\_code \(SBTPIN, ID=7/15\)](#page-160-1)

# <span id="page-161-0"></span>*7.2.7.13 smp\_send\_pinreq\_response (/BTPIN, ID=7/17)*

Manually sends the PIN code response for a PIN code request in establishing a connection.

**Note**: WICED BT Stack will pair automatically after the connection is established, so this API is not used and supported in current EZ-Serial.

### **Binary Header:**

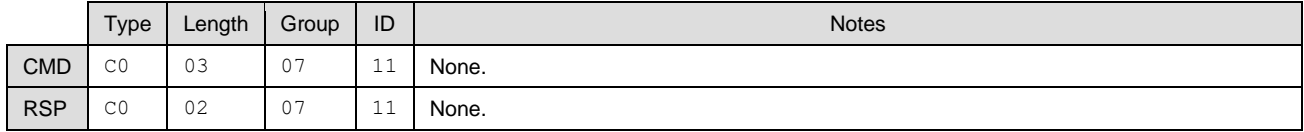

# **Text Info:**

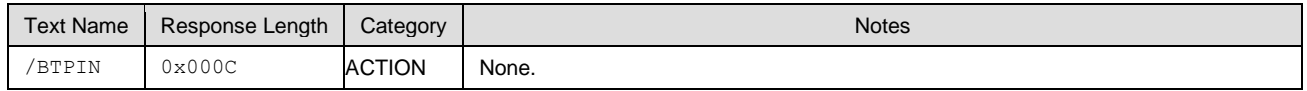

# **Command Arguments:**

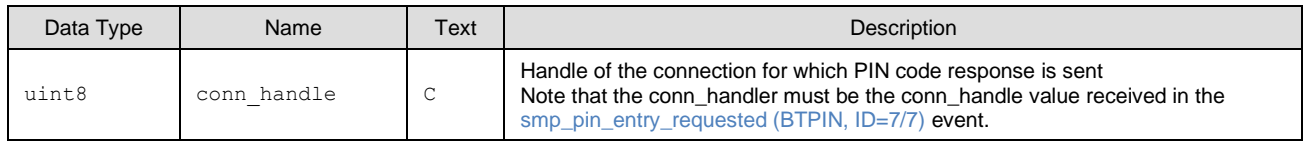

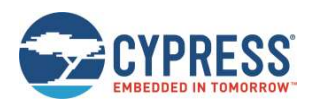

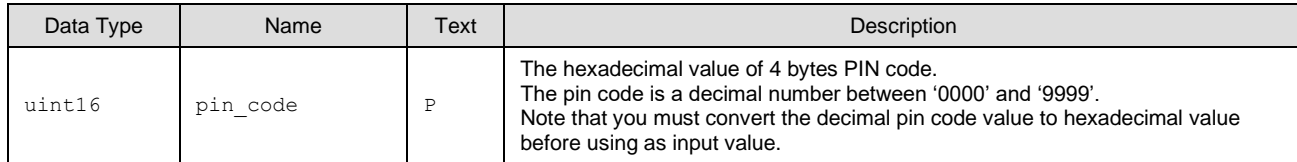

# **Response Parameters:**

None.

### **Related Commands:**

■ [smp\\_pair \(/P, ID=7/3\)](#page-155-0)

# **Related Events:**

- [smp\\_pairing\\_requested \(P, ID=7/2\)](#page-226-0)
- [smp\\_pairing\\_result \(PR,](#page-226-1) ID=7/3)
- [smp\\_encryption\\_status \(ENC, ID=7/4\)](#page-227-1)

# <span id="page-162-0"></span>*7.2.7.14 smp\_set\_br\_edr\_security\_parameters (SSBSP, ID=7/18)*

Configures new BR EDR security and bonding parameters.

These parameters will be used when the [smp\\_pair \(/P, ID=7/3\)](#page-155-0) API command is used without specifying non-default arguments. These values are reported to the remote device as part of the pairing process and affect the type of key generation and exchange that takes place during pairing and bonding.

**Note:** Changing the I/O capabilities will affect the command/event flow necessary to complete a pairing and bonding process. See the related commands and events for more details. Also, MITM protection requires I/O capabilities other than "No Input + No Output" to function correctly.

### **Binary Header:**

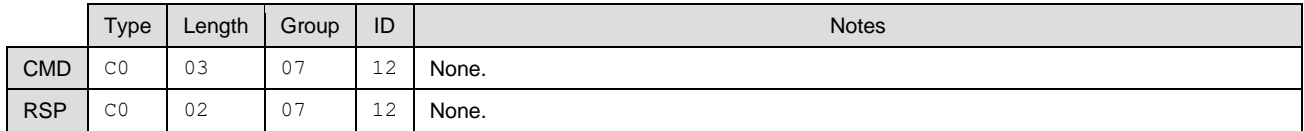

### **Text Info:**

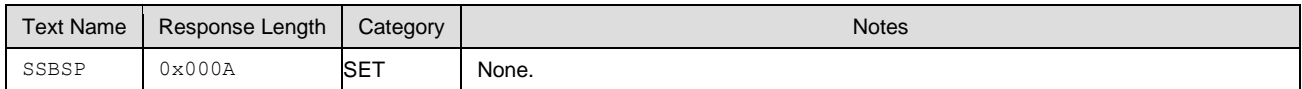

### **Command Arguments:**

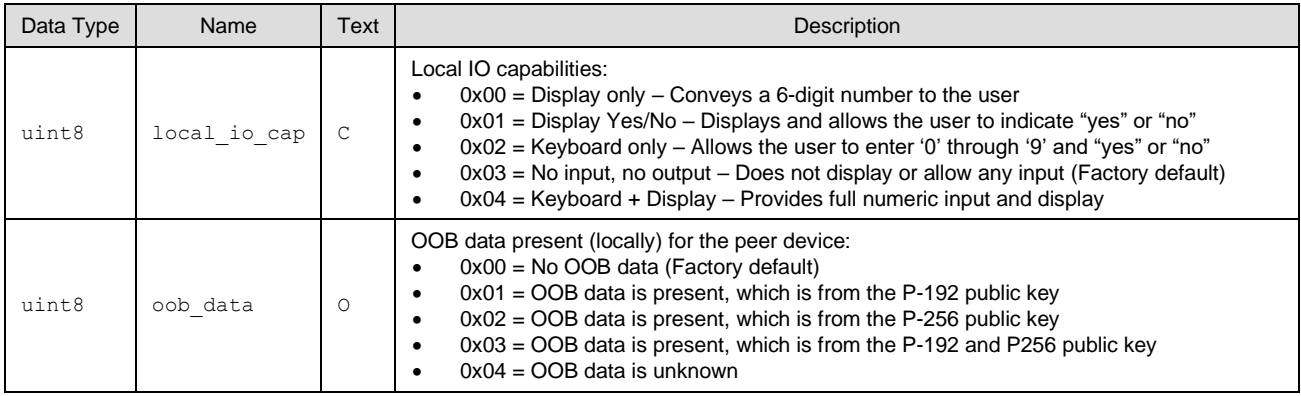

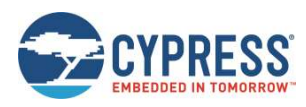

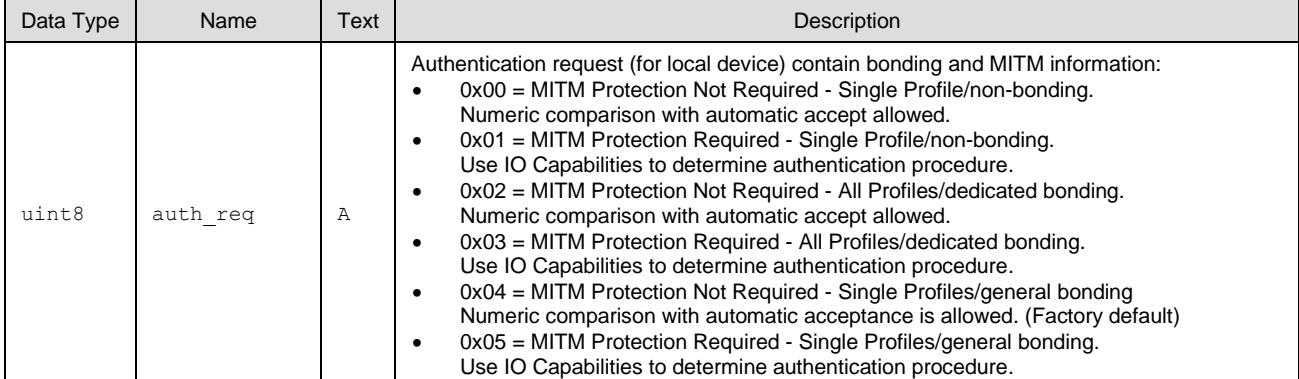

# **Response Parameters:**

None.

# **Related Commands:**

- $\blacksquare$  smp pair (/P, ID=7/3)
- [smp\\_send\\_pairreq\\_response \(/PR, ID=7/5\)](#page-156-1)
- [smp\\_send\\_passkeyreq\\_response \(/PE, ID=7/6\)](#page-157-0)
- [smp\\_set\\_fixed\\_passkey \(SFPK, ID=7/13\)](#page-159-0)

# **Related Events:**

- [smp\\_pairing\\_requested \(P, ID=7/2\)](#page-226-0)
- [smp\\_pairing\\_result \(PR,](#page-226-1) ID=7/3)
- [smp\\_encryption\\_status \(ENC, ID=7/4\)](#page-227-1)
- [smp\\_passkey\\_display\\_requested \(PKD, ID=7/5\)](#page-227-0)
- [smp\\_passkey\\_entry\\_requested \(PKE, ID=7/6\)](#page-228-0)

# *7.2.7.15 smp\_get\_br\_edr\_security\_parameters (GSBSP, ID=7/19)*

Obtains the current BR EDR security and bonding parameters.

# **Binary Header:**

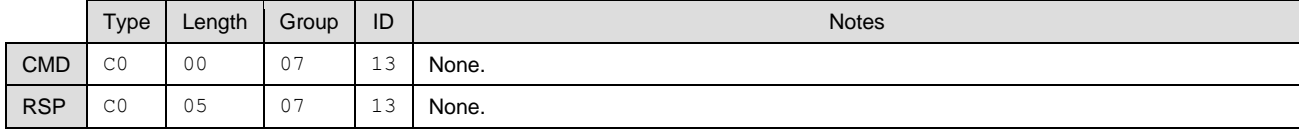

# **Text Info:**

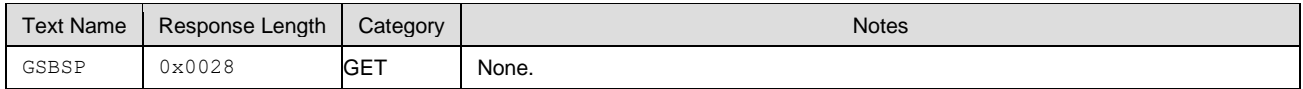

# **Command Arguments:**

None.

# **Response Parameters:**

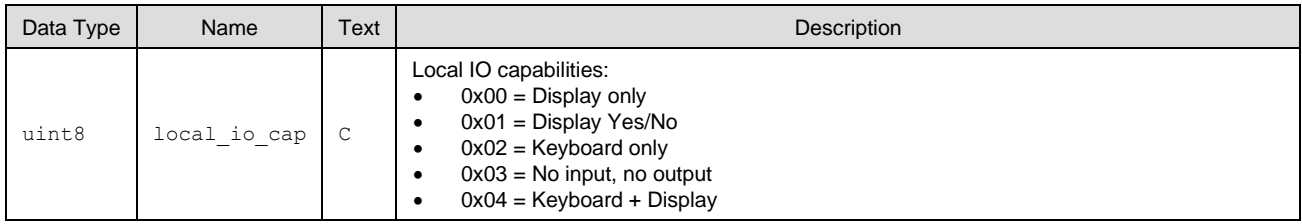

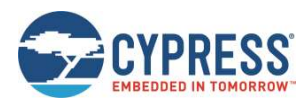

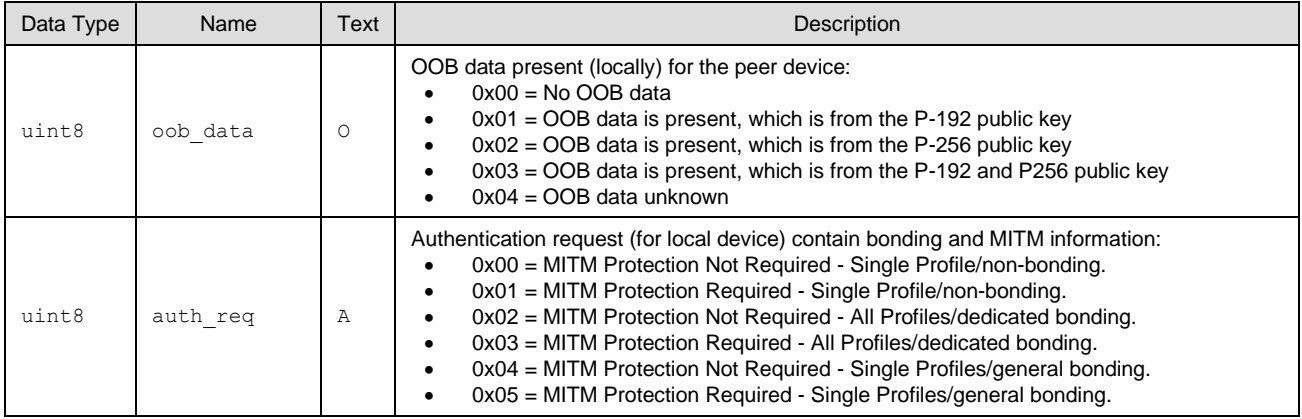

#### **Related Commands:**

■ [smp\\_set\\_br\\_edr\\_security\\_parameters \(SSBSP, ID=7/18\)](#page-162-0)

# <span id="page-164-0"></span>*7.2.7.16 smp\_set\_le\_security\_parameters (SSLSP, ID=7/20)*

Configures new LE security and bonding parameters.

These parameters will be used when the [smp\\_pair \(/P, ID=7/3\)](#page-155-0) API command is used without specifying non-default arguments. These values are reported to the remote device as part of the pairing process and affect the type of key generation and exchange that takes place during pairing and bonding.

**Note:** Changing the I/O capabilities will affect the command/event flow necessary to complete a pairing and bonding process. See the related commands and events for more details. Also, MITM protection requires I/O capabilities other than "No Input + No Output" to function correctly.

### **Binary Header:**

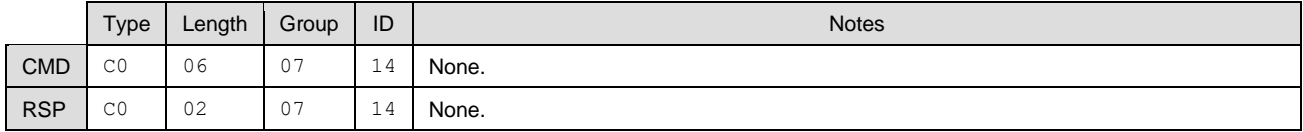

### **Text Info:**

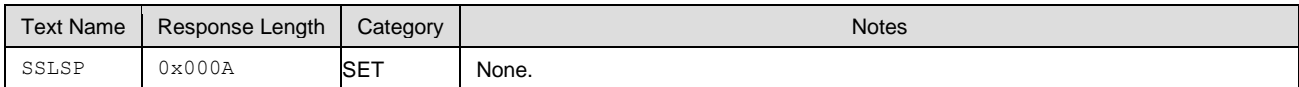

### **Command Arguments:**

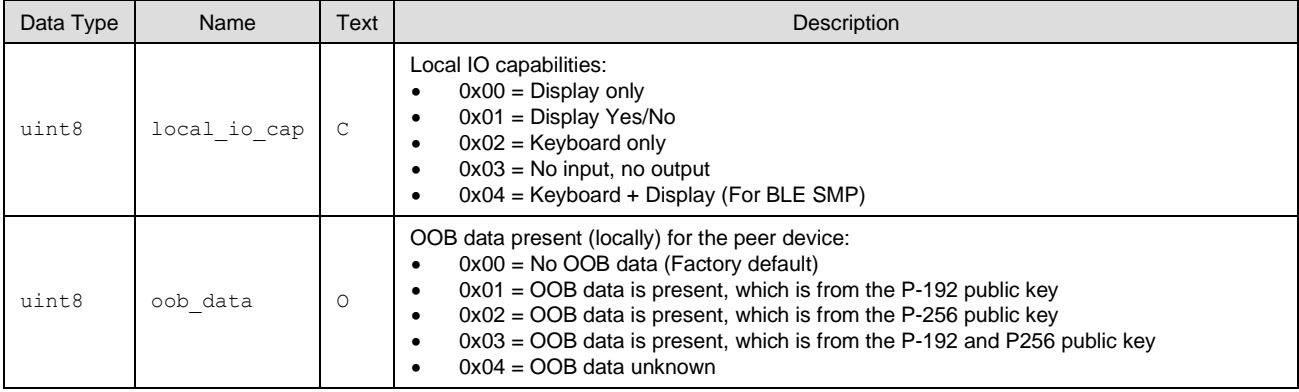

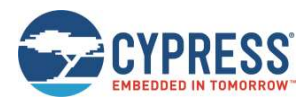

API Protocol Reference

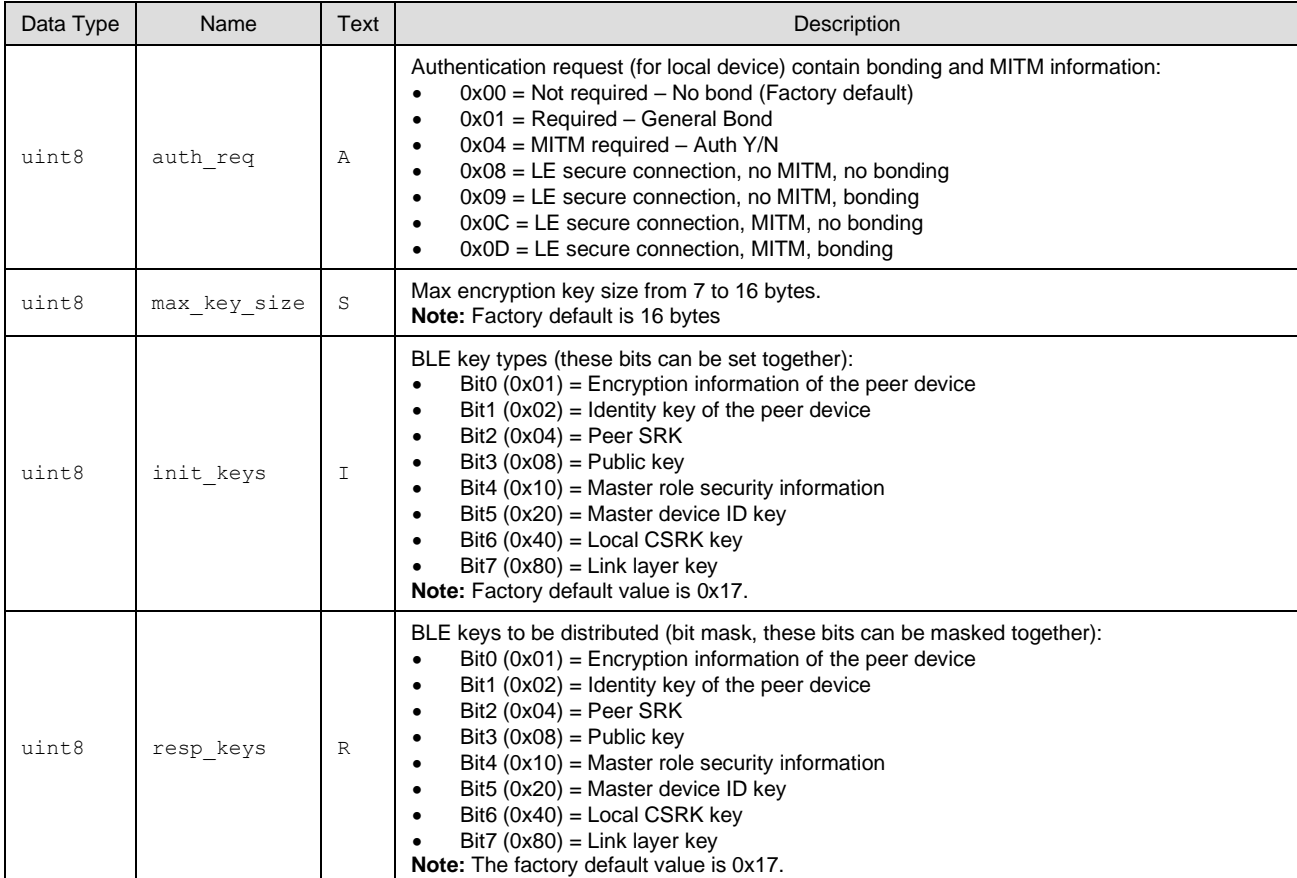

### **Response Parameters:**

None.

# **Related Commands:**

- $\blacksquare$  [smp\\_pair \(/P, ID=7/3\)](#page-155-0)
- [smp\\_send\\_pairreq\\_response \(/PR, ID=7/5\)](#page-156-1)
- [smp\\_send\\_passkeyreq\\_response \(/PE, ID=7/6\)](#page-157-0)
- [smp\\_set\\_fixed\\_passkey \(SFPK, ID=7/13\)](#page-159-0)

# **Related Events:**

- [smp\\_pairing\\_requested \(P, ID=7/2\)](#page-226-0)
- [smp\\_pairing\\_result \(PR,](#page-226-1) ID=7/3)
- [smp\\_encryption\\_status \(ENC, ID=7/4\)](#page-227-1)
- [smp\\_passkey\\_display\\_requested \(PKD, ID=7/5\)](#page-227-0)
- [smp\\_passkey\\_entry\\_requested \(PKE, ID=7/6\)](#page-228-0)

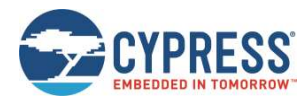

# <span id="page-166-0"></span>*7.2.7.17 smp\_get\_le\_security\_parameters (GSLSP, ID=7/21)*

Obtains the current LE security and bonding parameters.

# **Binary Header:**

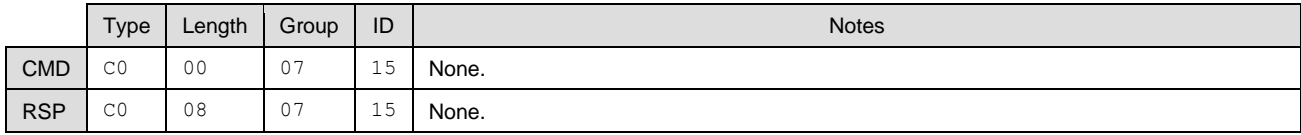

# **Text Info:**

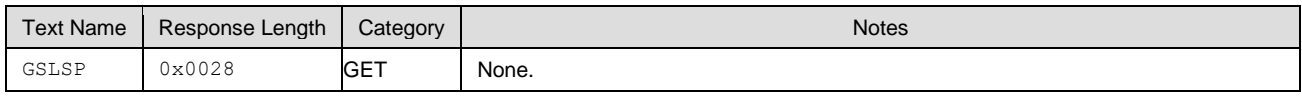

# **Command Arguments:**

None.

# **Response Parameters:**

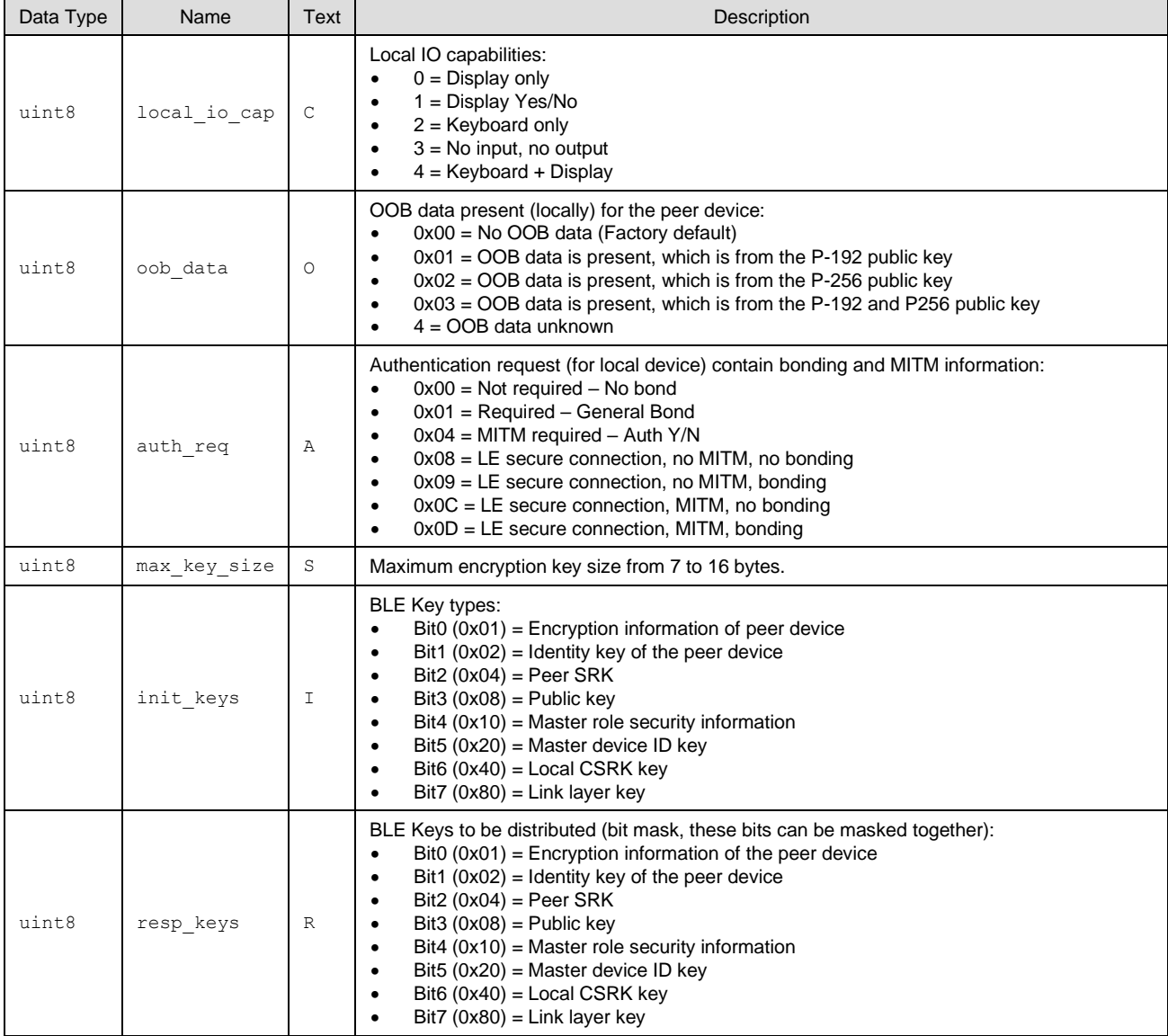

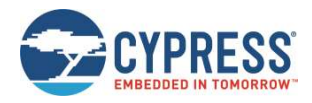

### **Related Commands:**

■ [smp\\_set\\_le\\_security\\_parameters \(SSLSP, ID=7/20\)](#page-164-0)

# <span id="page-167-0"></span>*7.2.7.18 smp\_set\_parameters (SSMPP, ID=7/32)*

Writes the remote device OOB data for LE secure connection to the WICED module.

# **Binary Header:**

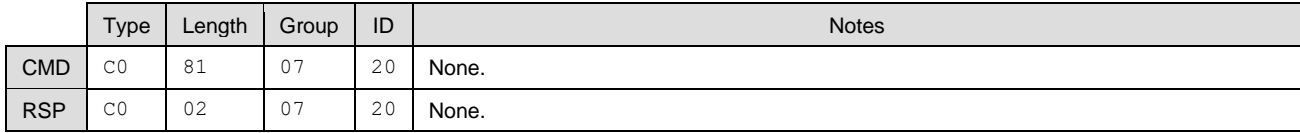

# **Text Info:**

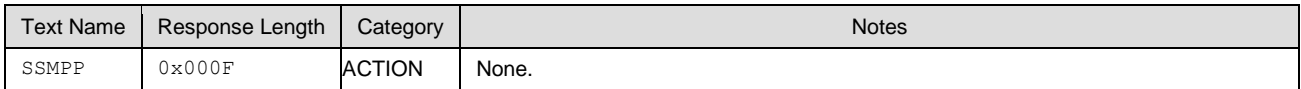

# **Command Arguments:**

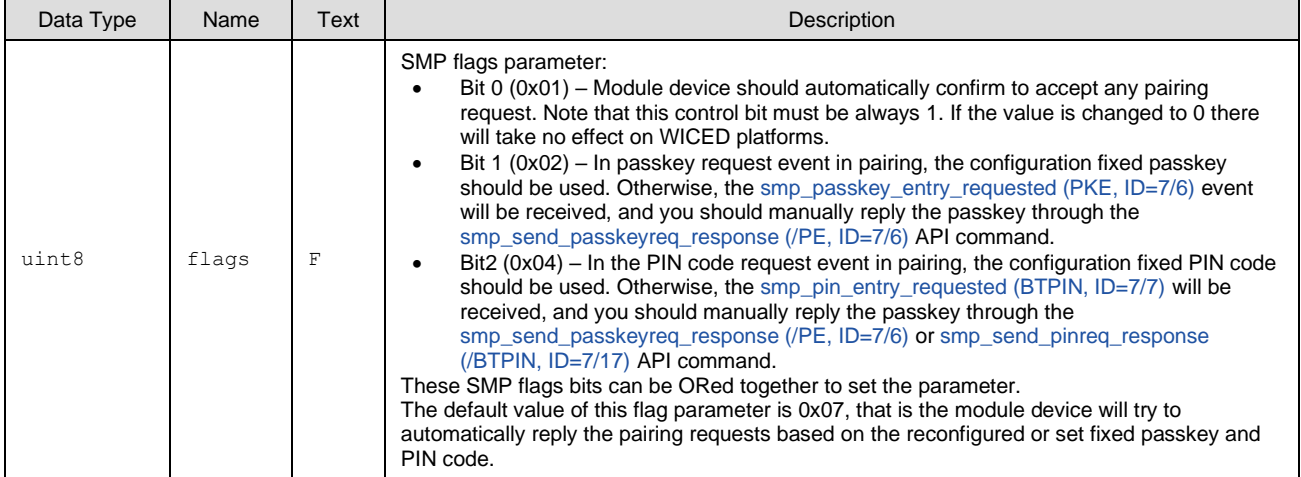

# **Response Parameters:**

None.

**Related Commands:**

None.

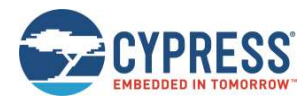

# <span id="page-168-0"></span>*7.2.7.19 smp\_get\_parameters (GSMPP, ID=7/33)*

Obtains remote device OOB data for LE secure connection paring.

# **Binary Header:**

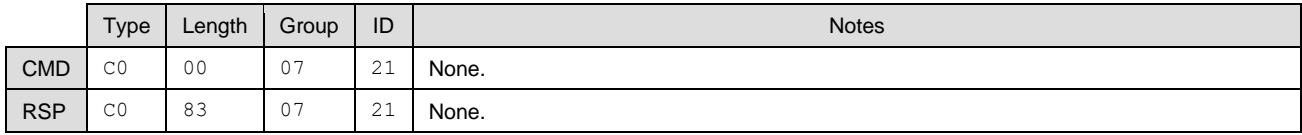

# **Text Info:**

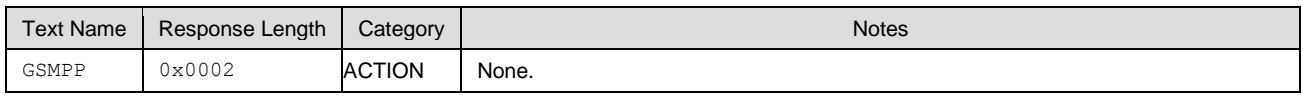

# **Command Arguments:**

None.

# **Response Parameters:**

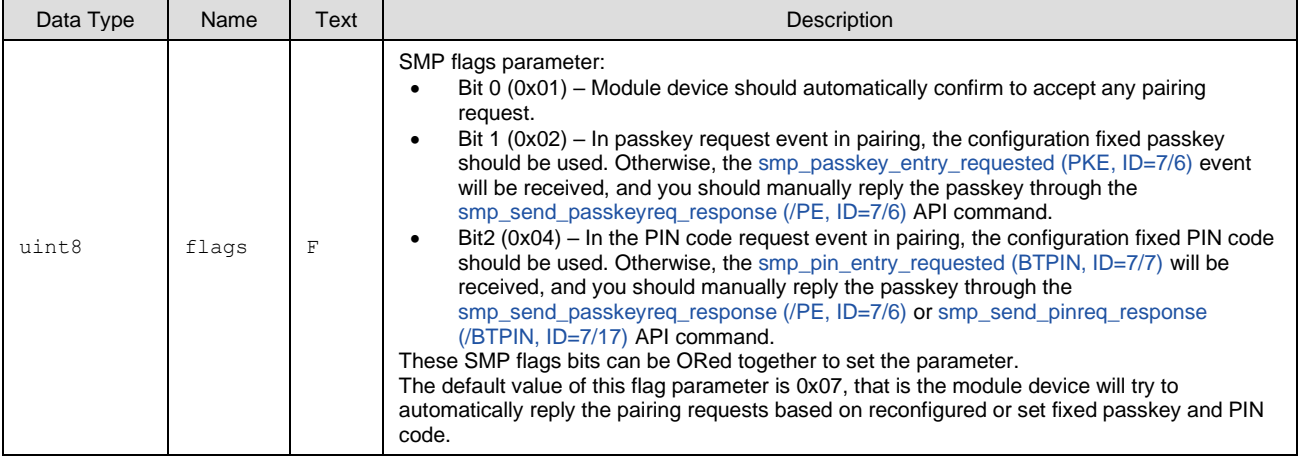

### **Related Commands:**

None.

# 7.2.8 L2CAP Group (ID=8)

L2CAP methods relate to the Logical Link Control and Adaptation Protocol layer of the Bluetooth stack. These methods are used for working directly with low-level data transfer between two connected devices.

**Note:** L2CAP communication features within EZ-Serial are only available on devices with 256K of flash memory. The API methods described in this section will not function on devices with only 128K of flash.

Commands within this group are listed below:

- I2cap\_le\_register\_psm (/LLERPSM, ID=8/30)
- I2cap\_le\_unregister\_psm (/LLEURPSM, ID=8/31)
- I2cap\_le\_connect (/LLEC, ID=8/32)
- I2cap\_le\_disconnect (/LLEDISC, ID=8/33)
- I2cap\_le\_send\_data (/LLESD, ID=8/34)

Events within this group are documented in [L2CAP Group \(ID=8\).](#page-229-1)

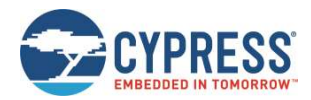

# <span id="page-169-0"></span>*7.2.8.1 l2cap\_le\_register\_psm (/LLERPSM, ID=8/30)*

Registers a BLE PSM value for L2CAP channel.

**Note:** Currently, only the dynamic LE\_PSM can be used and registered.

- Fixed LE\_PSMs are in the range 0x0001 0x007F
- Dynamic LE\_PSM are in the range 0x0080 0x00FF
- The values 0x0000 and 0x0100 0xFFFF are reserved

For details on LE\_PSM, see Part A, Section 4.22 Connection Request of the Bluetooth Core Specification v4.2, Vol 3.

# **Binary Header:**

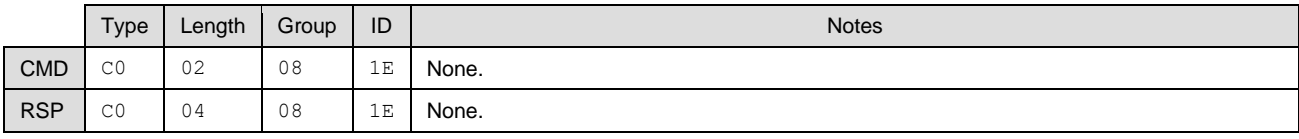

# **Text Info:**

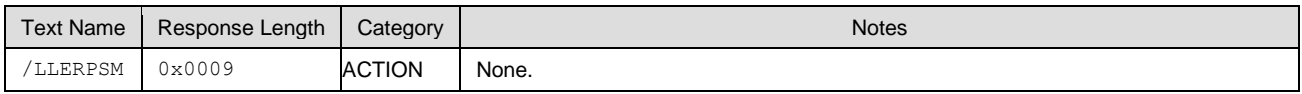

# **Command Arguments:**

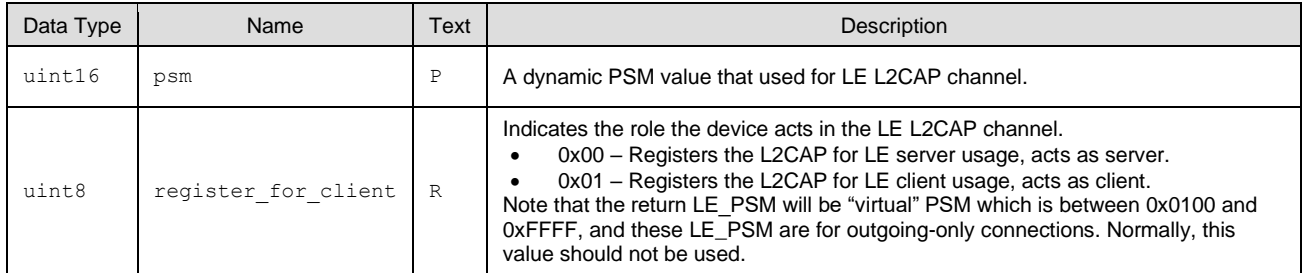

# **Response Parameters:**

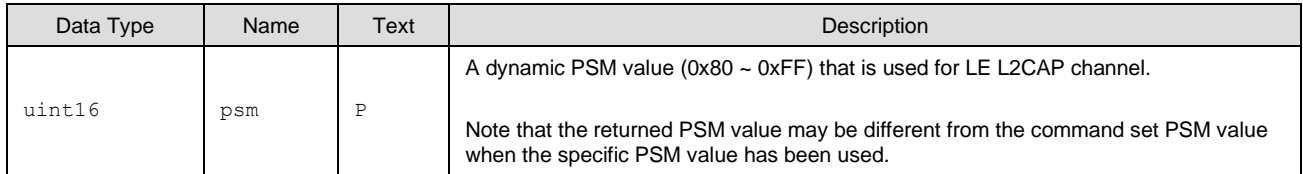

# **Related Events:**

None.

# <span id="page-169-1"></span>*7.2.8.2 l2cap\_le\_unregister\_psm (/LLEURPSM, ID=8/31)*

Unregisters a registered LE PSM for a L2CAP channel.

# **Binary Header:**

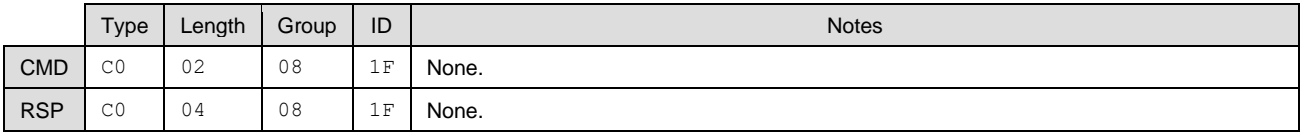

# **Text Info:**

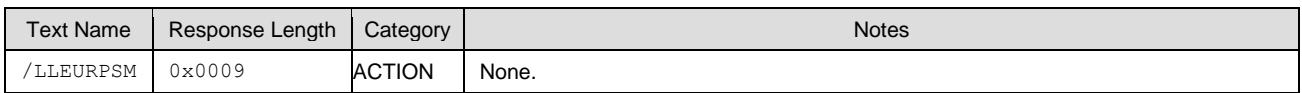

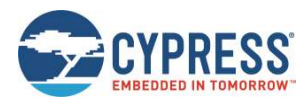

#### **Command Arguments:**

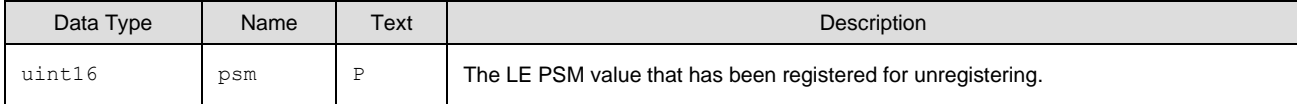

### **Response Parameters:**

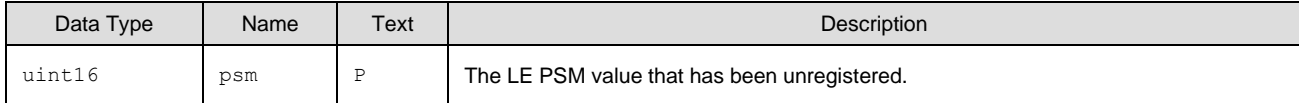

# **Related Events:**

None.

# <span id="page-170-0"></span>*7.2.8.3 l2cap\_le\_connect (/LLEC, ID=8/32)*

Sends a command to create a LE L2CAP channel between two devices.

# **Binary Header:**

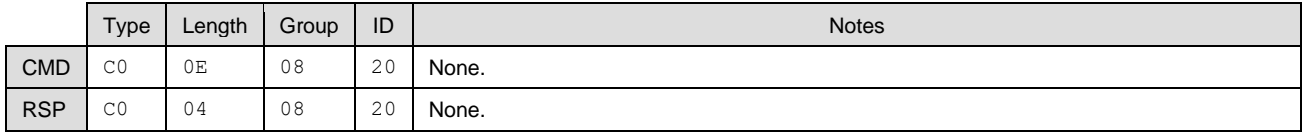

### **Text Info:**

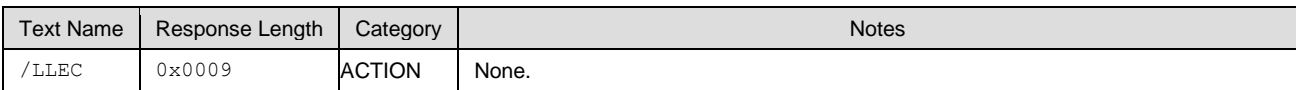

# **Command Arguments:**

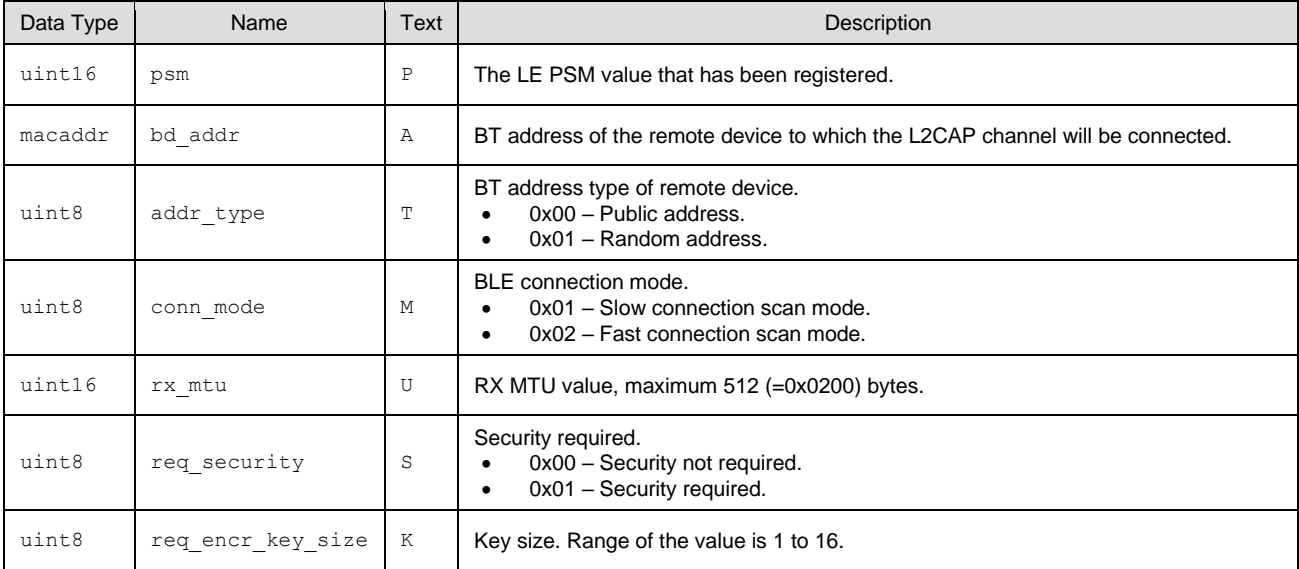

### **Response Parameters:**

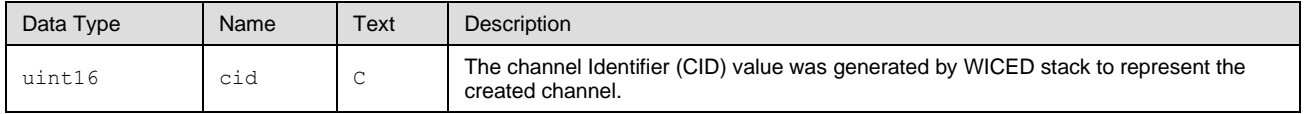

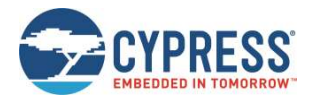

### **Related Events:**

■ I2cap\_le\_connected (LLEC, ID=8/20) – Occurs on the connected established with remote device

# <span id="page-171-0"></span>*7.2.8.4 l2cap\_le\_disconnect (/LLEDISC, ID=8/33)*

Sends a command to disconnect a LE L2CAP connection between two devices.

# **Binary Header:**

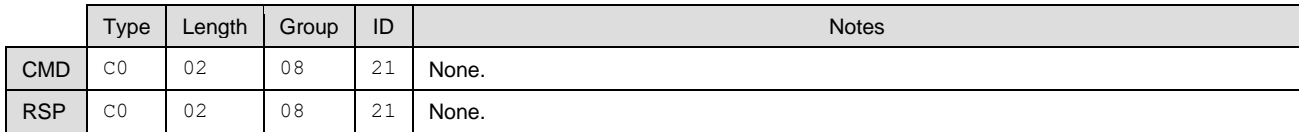

# **Text Info:**

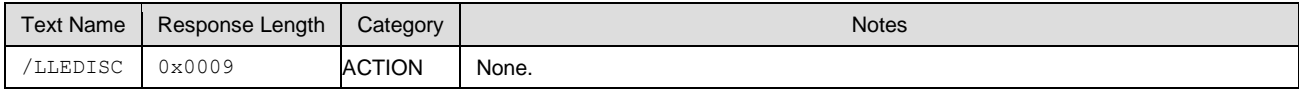

### **Command Arguments:**

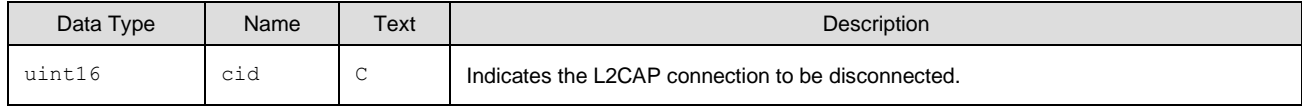

# **Response Parameters:**

None.

# **Related Events:**

■ I2cap\_le\_disconnected (LLEDISC, ID=8/21) – Occurs on the disconnected remote device

# <span id="page-171-1"></span>*7.2.8.5 l2cap\_le\_send\_data (/LLESD, ID=8/34)*

Sends command to send a block data through the specific LE L2CAP connection.

### **Binary Header:**

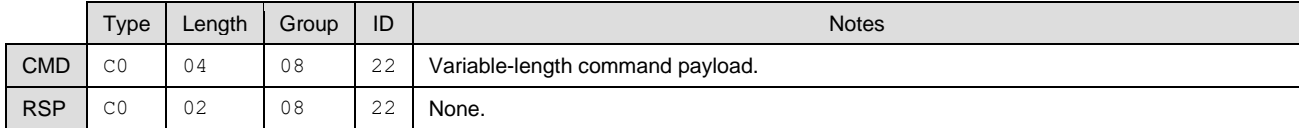

### **Text Info:**

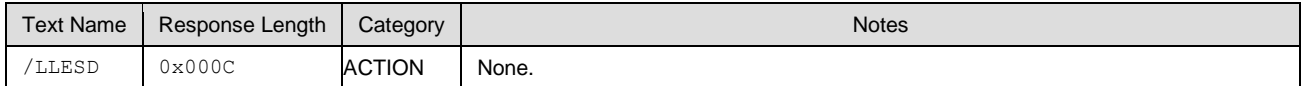

### **Command Arguments:**

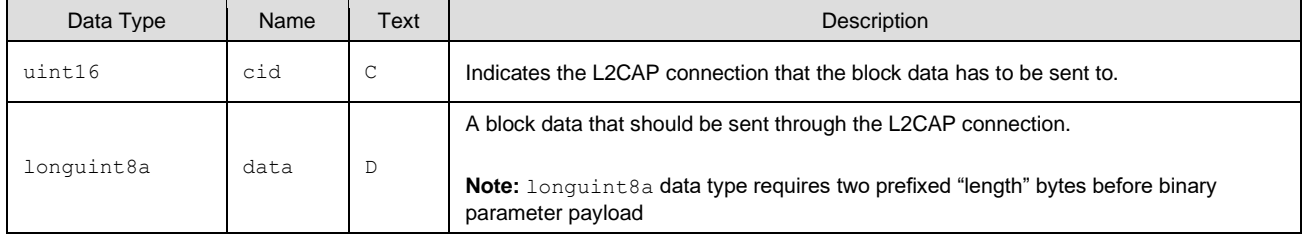

# **Response Parameters:**

None.

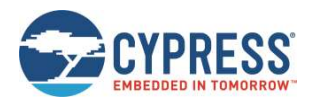

### **Related Events:**

- $l2cap$   $le$  data\_received (LLERX,  $lD=8/22$ ) Occurs on the remote device after data arrives
- [l2cap\\_le\\_congestion\\_status \(LLECNGS, ID=8/23\)](#page-231-0) Occurs on the local sending data queue is full

# <span id="page-172-0"></span>7.2.9 GPIO Group (ID=9)

GPIO methods relate to the physical pins on the module.

Commands within this group are listed below:

- [gpio\\_query\\_logic \(/QIOL, ID=9/1\)](#page-173-0)
- [gpio\\_query\\_adc \(/QADC, ID=9/2\)](#page-173-1)
- [gpio\\_set\\_function \(SIOF, ID=9/3\)](#page-175-0)
- [gpio\\_get\\_function \(GIOF, ID=9/4\)](#page-175-1)
- [gpio\\_set\\_drive \(SIOD, ID=9/5\)](#page-176-0)
- [gpio\\_get\\_drive \(GIOD, ID=9/6\)](#page-177-0)
- [gpio\\_set\\_logic \(SIOL, ID=9/7\)](#page-178-0)
- [gpio\\_get\\_logic \(GIOL, ID=9/8\)](#page-178-1)
- [gpio\\_set\\_interrupt\\_mode \(SIOI, ID=9/9\)](#page-179-0)
- [gpio\\_get\\_interrupt\\_mode \(GIOI, ID=9/10\)](#page-180-0)
- [gpio\\_set\\_pwm\\_mode \(SPWM, ID=9/11\)](#page-180-1)
- [gpio\\_get\\_pwm\\_mode \(GPWM, ID=9/12\)](#page-182-0)

Events within this group are documented i[n GPIO Group \(ID=9\).](#page-231-1)

# **GPIO API Method Guidelines**

All GPIO methods follow the same basic argument pattern for port and pin selection and modification (except for those relating to PWM and ADC behavior, which use channel numbers for predefined pins). These API methods have the following common features:

- The initial port ("P") argument is a zero-based index for the port number.
- If present, the following  $\text{mask}$  ("M") argument is a bitmask for selecting which pins to modify.
- If present, all additional arguments are also bitmasks to apply to the selected pin range.
- $\blacksquare$  SET command responses return the affected ("A") parameter, a bitmask showing which pins were affected.

Some ports do not have all pins physically exposed on the module. If you select any non-exposed pins, the command processor will silently ignore them (they will be cleared from the **mask** value and the **affected** return value).

Some pins have special functions assigned to them and enabled by default from the factory. If you select any specialfunction pins for modification, the command processor will store the new values in the general configuration settings, but the new values will not take effect unless you disable the special functions on those pins using the gpio\_set\_function (SIOF, [ID=9/3\)](#page-175-0) API command. See [GPIO Reference](#page-244-0) for details on the pins that have these functions and how to disable them.

Using bitmasks for selection and new value application allows a single command to affect multiple pins in a complex way. Many single operations would otherwise require multiple commands. The example below illustrates how one gpio set logic [\(SIOL, ID=9/7\)](#page-178-0) API command can set alternating logic state output levels across Port 2 on the CYBT-4130XX-02 EZ-BT module. Note that the CYBT-4130XX-02 EZ-BT module does not expose P2.0, P2.3, P2.4, P2.5, and P2.7, and the P2.1 has been fixed used as UART, so it cannot be operated also.

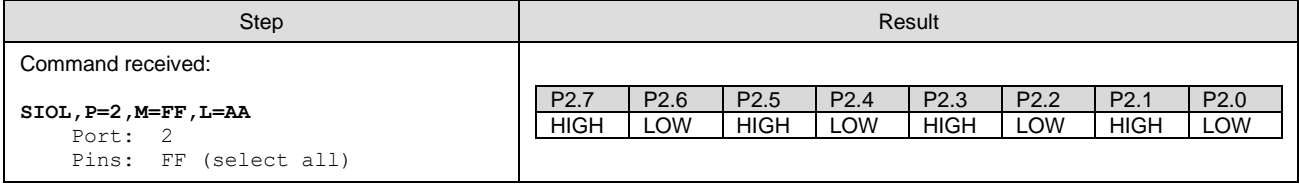

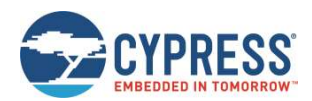

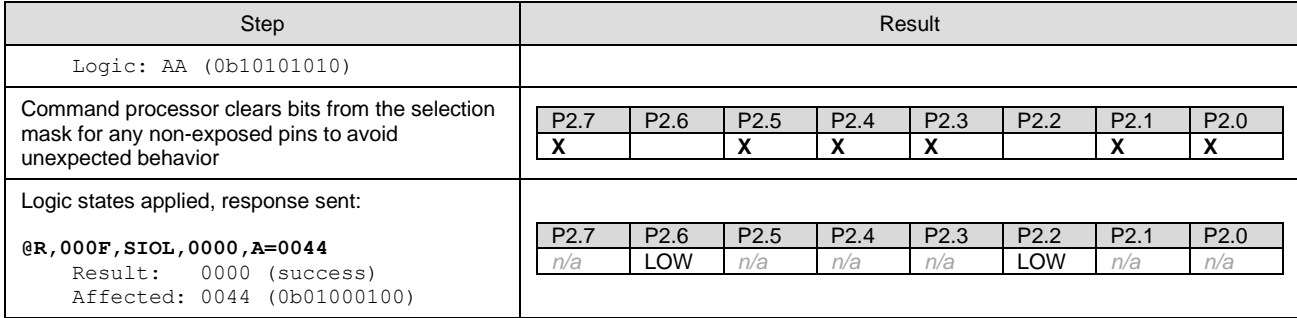

# <span id="page-173-0"></span>*7.2.9.1 gpio\_query\_logic (/QIOL, ID=9/1)*

Reads the active LOW/HIGH logic state of pins on the selected port.

Se[e GPIO Pin Map for Supported Modules](#page-244-1) for a pin map table showing pin availability.

**Note:** This command returns immediate logic state of the pins on the specified port by reading that port's status register. This may be different from the pulled/driven states that you have configured using the [gpio\\_set\\_logic \(SIOL, ID=9/7\)](#page-178-0) API command, due to external drive signals and strengths. To obtain the configured logic output settings rather than the immediate logic states, use the [gpio\\_get\\_logic \(GIOL, ID=9/8\)](#page-178-1) API command. When the input capability of the GPIO is not enabled, the return value of the logic query is unknown.

### **Binary Header:**

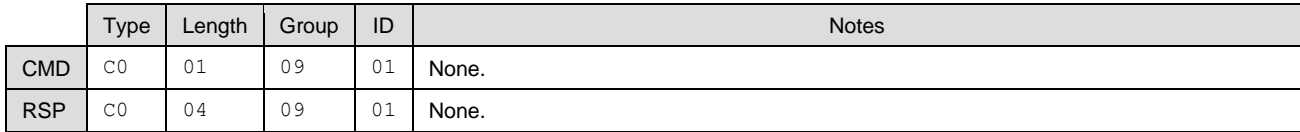

#### **Text Info:**

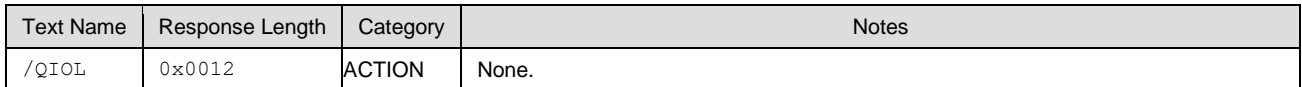

### **Command Arguments:**

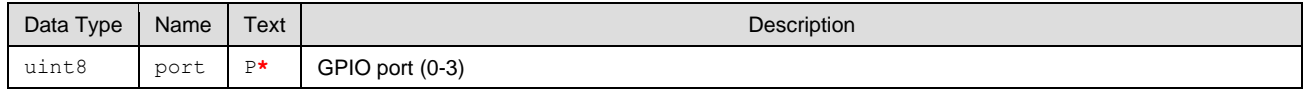

### **Response Parameters:**

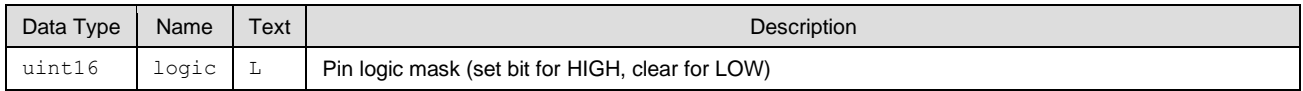

### **Related Commands:**

- [gpio\\_set\\_logic \(SIOL, ID=9/7\)](#page-178-0) Used to set output/pull logic state internally (may be overridden by external connections)
- $\Box$  [gpio\\_get\\_logic \(GIOL, ID=9/8\)](#page-178-1) Used to get output logic settings (not the same as actual logic levels)

# **Related Events:**

[gpio\\_interrupt \(INT, ID=9/1\)](#page-232-0) – Includes port logic state at moment interrupt occurred

# <span id="page-173-1"></span>*7.2.9.2 gpio\_query\_adc (/QADC, ID=9/2)*

Read the immediate analog voltage level on the selected channel.

EZ-Serial provides dedicated ADC input pins (ADC0 to ADC19) for reading analog voltages. The ADC supports an input voltage range of 0 V minimum to 3.6 V maximum. Use this command to perform a single ADC conversion. Once the conversion completes, the module will transmit the result back in response parameters.

You can use the ADC pins as a normal digital GPIO, but performing an analog read with this command will reconfigure the pin back to a high-impedance analog input state.

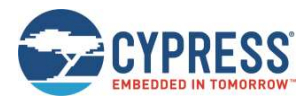

Se[e GPIO Pin Map for Supported Modules](#page-244-1) for a pin map table showing ADC pin assignment.

# **Binary Header:**

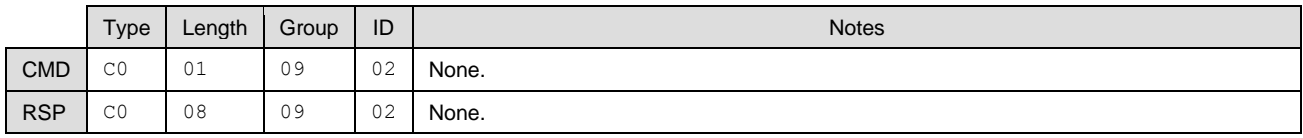

# **Text Info:**

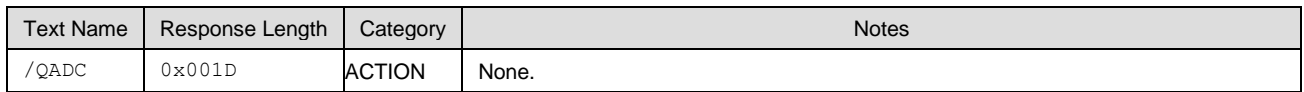

# **Command Arguments:**

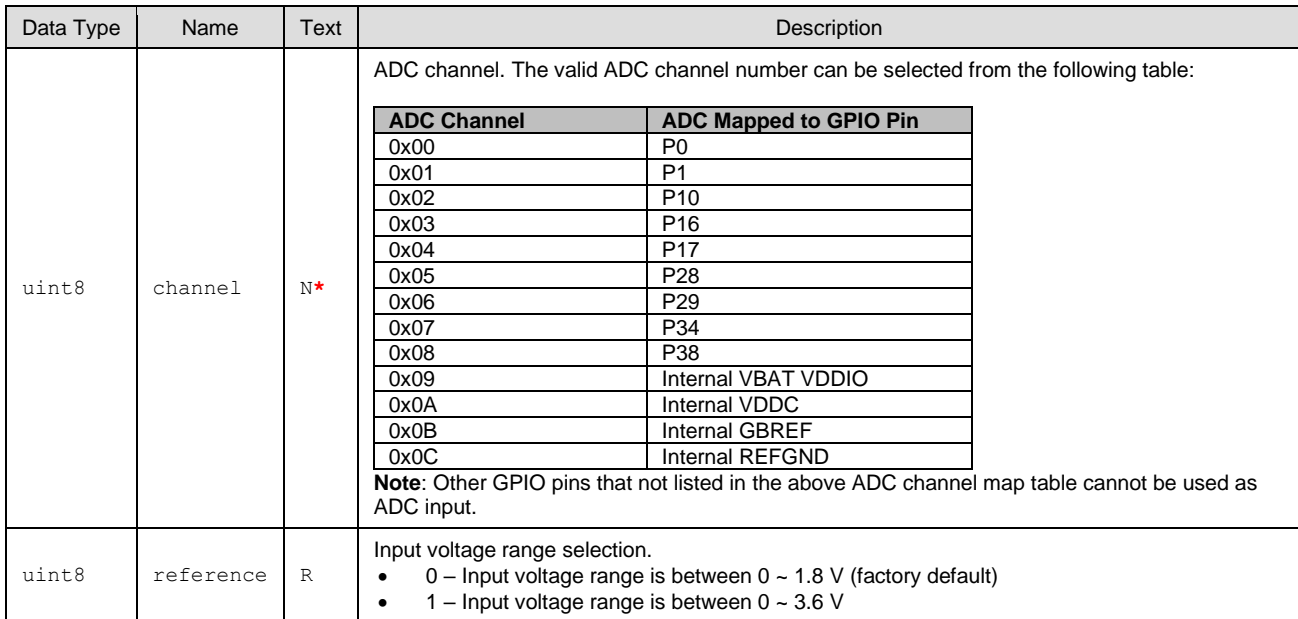

# **Response Parameters:**

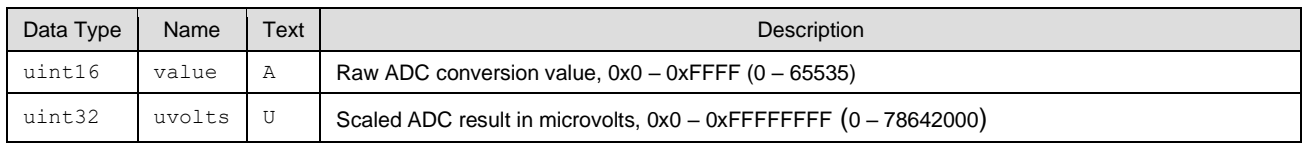

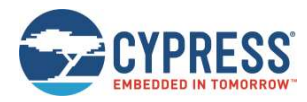

# <span id="page-175-0"></span>*7.2.9.3 gpio\_set\_function (SIOF, ID=9/3)*

Configures new special function assignment on selected pins.

See [GPIO Pin Map for Supported Modules](#page-244-1) for a pin map table showing pin availability and default assignment. See the general overview in [GPIO Group \(ID=9\)](#page-172-0) for guidelines on how pin selection and configuration masks work.

**NOTE:** When an enabled GPIO function is disabled using this command, it will not change the current status of the GPIO pin. When a GPIO function is disabled using [gpio\\_set\\_drive \(SIOD, ID=9/5\),](#page-176-0) [gpio\\_set\\_logic \(SIOL, ID=9/7\),](#page-178-0) and [gpio\\_set\\_interrupt\\_mode \(SIOI, ID=9/9\)](#page-179-0) API commands, the parameters of the GPIO configuration is changed, but the changes will not take effect immediately until the GPIO is enabled using this API command.

If a GPIO is not used again, before disabling the GPIO function using this command, it is recommended that you reconfigure the GPIO pin to default output value and disable the input and output capabilities of the GPIO pin by using [gpio\\_set\\_drive](#page-176-0)  [\(SIOD, ID=9/5\)](#page-176-0) and [gpio\\_set\\_logic \(SIOL, ID=9/7\)](#page-178-0) API commands.

### **Binary Header:**

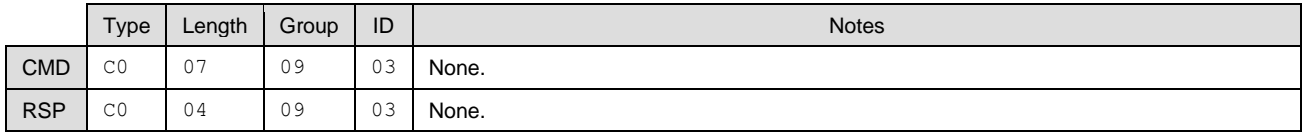

### **Text Info:**

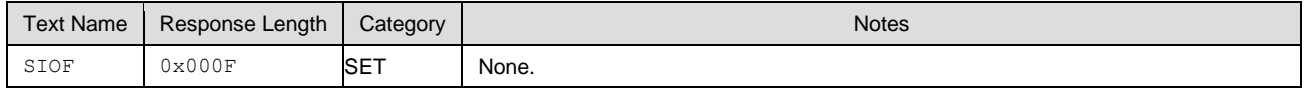

# **Command Arguments:**

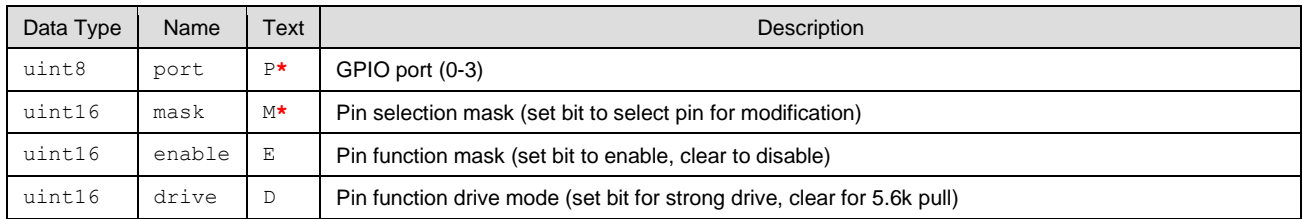

# **Response Parameters:**

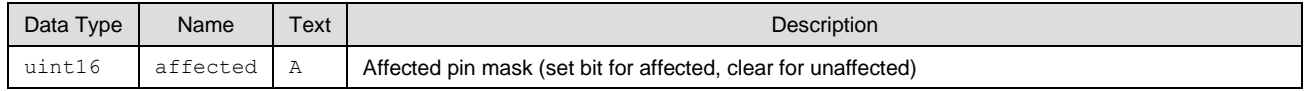

### **Related Commands:**

■ [gpio\\_get\\_function \(GIOF, ID=9/4\)](#page-175-1)

# <span id="page-175-1"></span>*7.2.9.4 gpio\_get\_function (GIOF, ID=9/4)*

Gets the current special function assignment on selected pins.

Se[e GPIO Pin Map for Supported Modules](#page-244-1) for a pin map table showing pin availability and default assignment.

**Note:** This API command will take effect immediately only when the GPIO pin has been enabled using th[e gpio\\_set\\_function](#page-175-0)  [\(SIOF, ID=9/3\)](#page-175-0) API command.

### **Binary Header:**

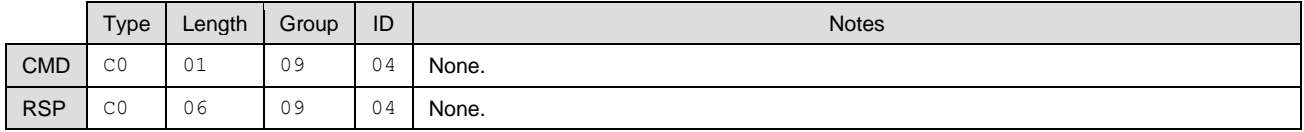

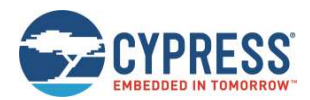

### **Text Info:**

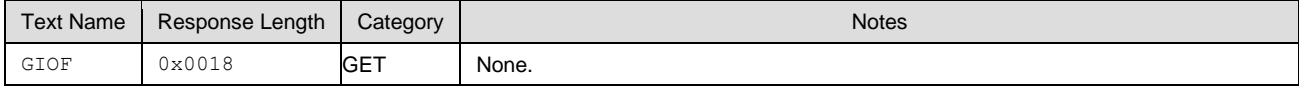

# **Command Arguments:**

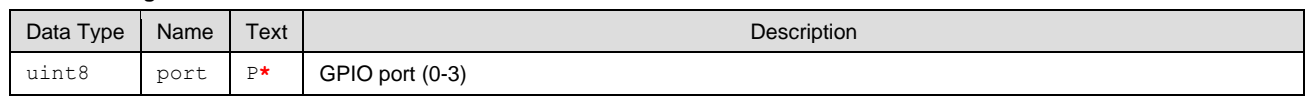

#### **Response Parameters:**

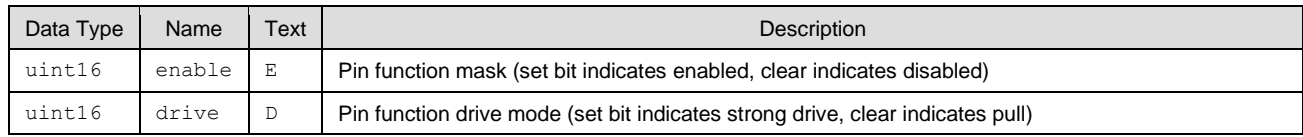

### **Related Commands:**

■ [gpio\\_set\\_function \(SIOF, ID=9/3\)](#page-175-0)

# <span id="page-176-0"></span>*7.2.9.5 gpio\_set\_drive (SIOD, ID=9/5)*

Configures a new drive mode for selected pins.

Using the last four arguments of this command, you can configure every possible drive mode supported by the chipset. [Table 7-3](#page-176-1) describes each resulting drive mode from all combinations.

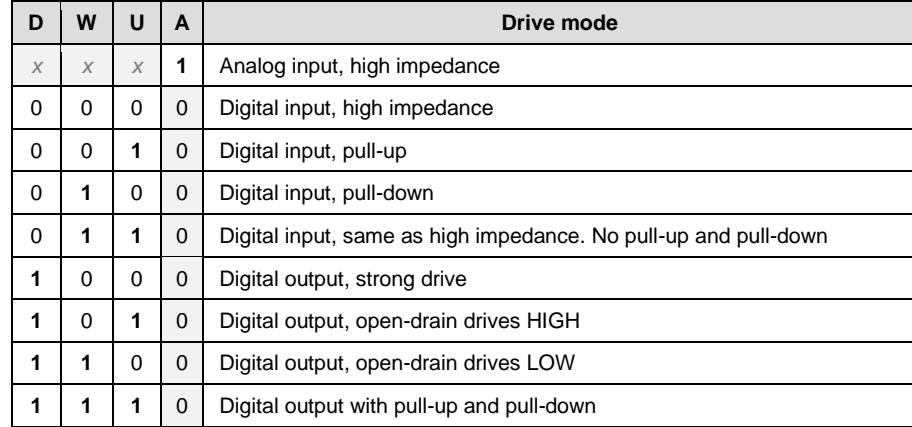

*Table 7-3. GPIO Drive Mode Table*

<span id="page-176-1"></span>See [GPIO Pin Map for Supported Modules](#page-244-1) for a pin map table showing pin availability and default assignment. See the general overview in [GPIO Group \(ID=9\),](#page-172-0) for guidelines on how pin selection and configuration masks work.

**Note:** This API command will take effect immediately only when the GPIO pin has been enabled using gpio\_set\_function [\(SIOF, ID=9/3\)](#page-175-0) API command.

# **Binary Header:**

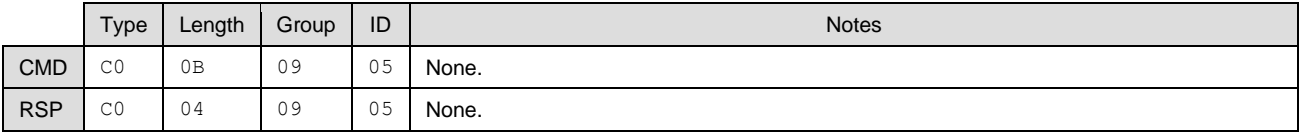

# **Text Info:**

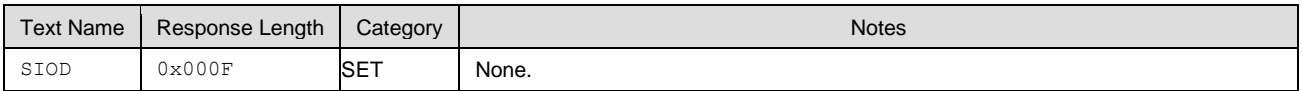

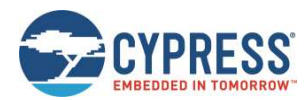

### **Command Arguments:**

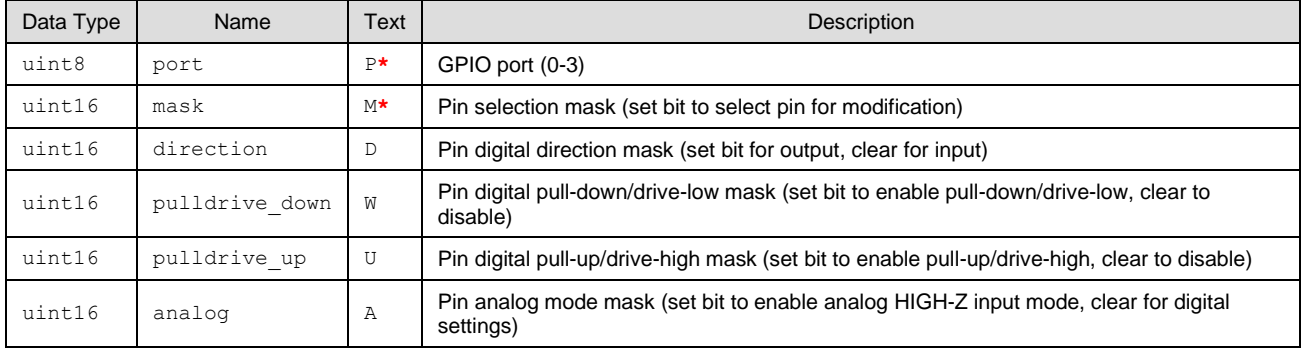

# **Response Parameters:**

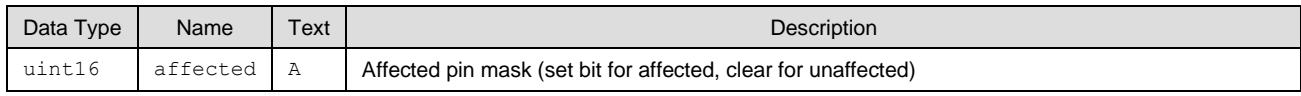

### **Related Commands:**

■ [gpio\\_get\\_drive \(GIOD, ID=9/6\)](#page-177-0)

# <span id="page-177-0"></span>*7.2.9.6 gpio\_get\_drive (GIOD, ID=9/6)*

Gets the current new drive mode for selected pins.

Se[e GPIO Pin Map for Supported Modules](#page-244-1) for a pin map table showing pin availability and default assignment.

# **Binary Header:**

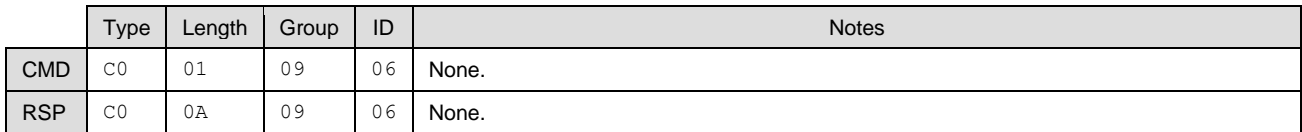

### **Text Info:**

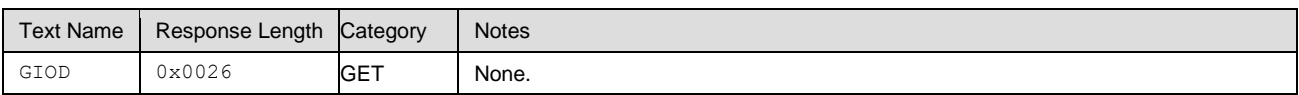

### **Command Arguments:**

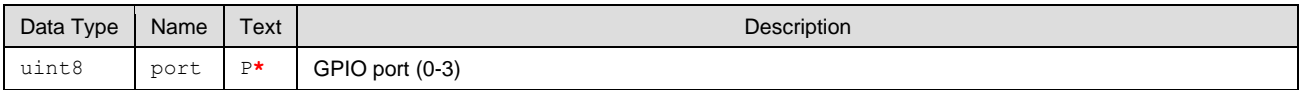

# **Response Parameters:**

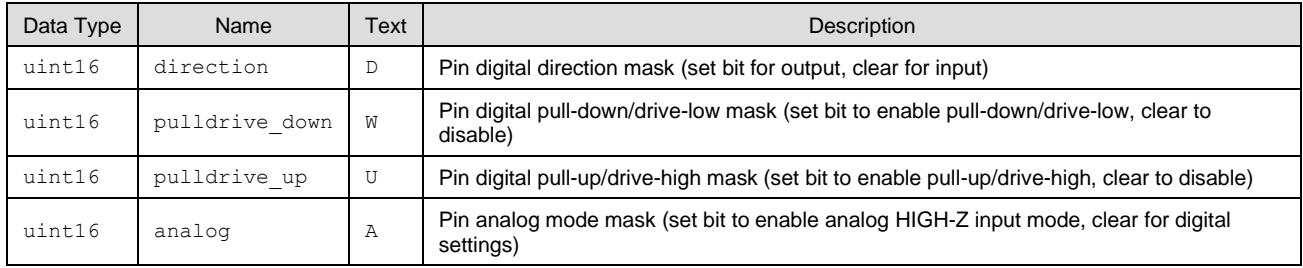

# **Related Commands:**

■ [gpio\\_set\\_drive \(SIOD, ID=9/5\)](#page-176-0)

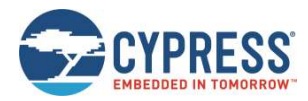

# <span id="page-178-0"></span>*7.2.9.7 gpio\_set\_logic (SIOL, ID=9/7)*

Configures new output logic for selected pins.

See [GPIO Pin Map for Supported Modules](#page-244-1) for a pin map table showing pin availability and default assignment. See the general overview in [GPIO Group \(ID=9\),](#page-172-0) for guidelines on pin selection and configuration masks.

**Note:** This command sets new drive/pull logic levels by writing to the data register of the selected port. Depending on the configured drive mode and external connections, the logic levels in the port status register may not match with the new configured state. Make sure you have configured the correct function behavior, drive mode, and external signals if the [gpio\\_query\\_logic \(/QIOL, ID=9/1\)](#page-173-0) API command reports an unexpected state.

### **Binary Header:**

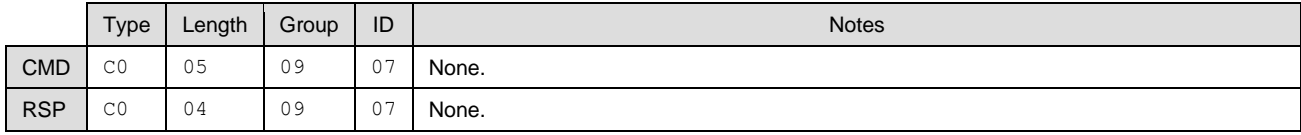

# **Text Info:**

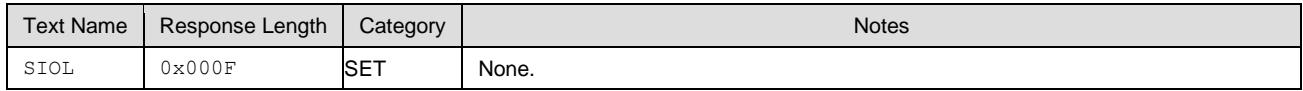

# **Command Arguments:**

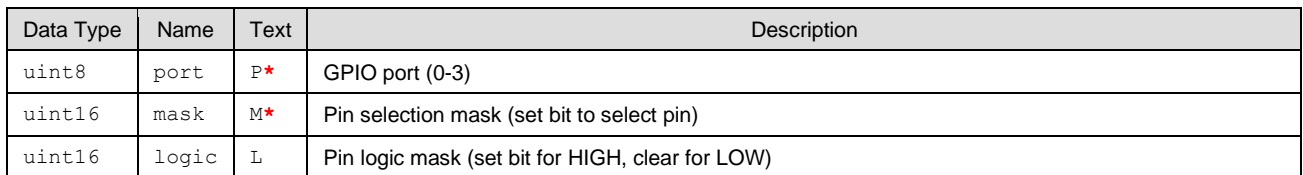

### **Response Parameters:**

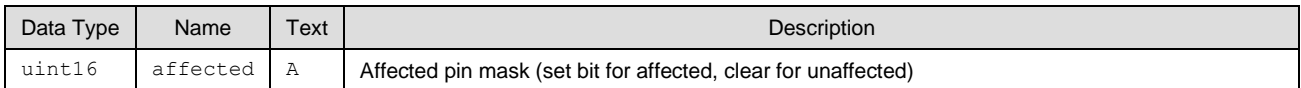

### **Related Commands:**

[gpio\\_get\\_logic \(GIOL, ID=9/8\)](#page-178-1)

# <span id="page-178-1"></span>*7.2.9.8 gpio\_get\_logic (GIOL, ID=9/8)*

Obtains the current output logic for selected pins.

Se[e GPIO Pin Map for Supported Modules](#page-244-1) for a pin map table showing pin availability and default assignment.

**Note:** This command does not return the immediate logic level of any pins. Instead, it returns the configured logic values set using the gpio set logic (SIOL, ID=9/7) API command. To obtain the actual logic states reported by the port status register, use the [gpio\\_query\\_logic \(/QIOL, ID=9/1\)](#page-173-0) API command instead.

### **Binary Header:**

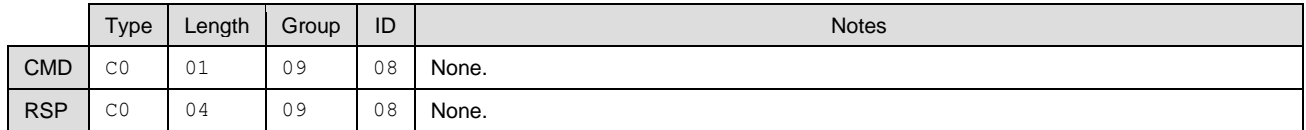

# **Text Info:**

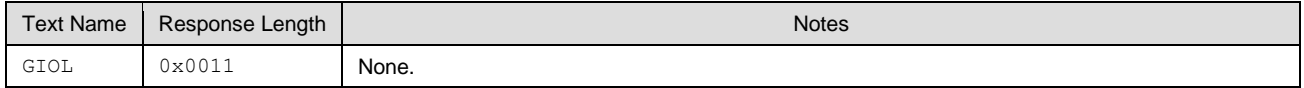

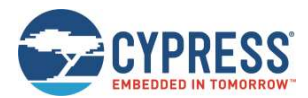

#### **Command Arguments:**

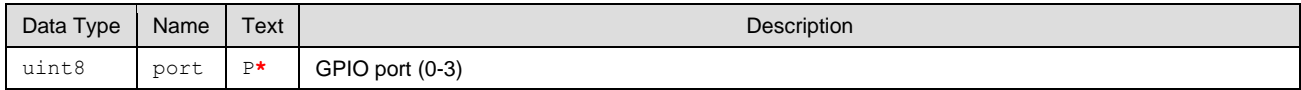

#### **Response Parameters:**

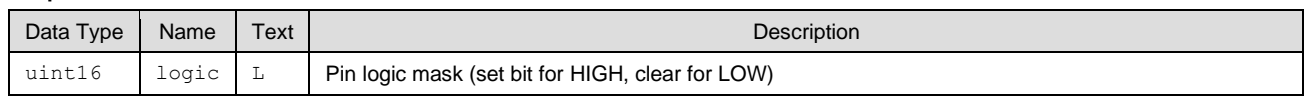

#### **Related Commands:**

- qpio\_query\_logic (/QIOL, ID=9/1)
- [gpio\\_set\\_logic \(SIOL, ID=9/7\)](#page-178-0)

# <span id="page-179-0"></span>*7.2.9.9 gpio\_set\_interrupt\_mode (SIOI, ID=9/9)*

Configures new edge detection interrupt settings on selected pins.

Use this command to enable or disable edge change interrupts on available pins. All exposed pins support both rising and falling edge detection, reported via the [gpio\\_interrupt \(INT, ID=9/1\)](#page-232-0) API event. Note, due to the platform limitation, each exposed pin only can be set once during the FW running time, and cannot be changed until reboot or reset.

**Note:** The pins used for interrupt must have capacitors to stabilize the signal, otherwise many interrupts will be triggered shortly, which will cause interrupt HW module to stop working until reboot. Once the pins are registered successfully, you cannot unregister; registration is meant to be a start activity. To stop receiving notifications, reconfigure the pin and disable the interrupt using [gpio\\_set\\_function \(SIOF, ID=9/3\),](#page-175-0) [gpio\\_set\\_drive \(SIOD, ID=9/5\),](#page-176-0) and [gpio\\_set\\_interrupt\\_mode \(SIOI,](#page-179-0)  [ID=9/9\)](#page-179-0) API commands.

See [GPIO Pin Map for Supported Modules](#page-244-1) for a pin map table showing pin availability and default assignment. See the general overview in [GPIO Group \(ID=9\),](#page-172-0) for guidelines on pin selection and configuration masks.

**Note:** Pins with certain special functions enabled will generate interrupts internally for processing. These interrupts occur regardless of whether you enable or disable them with this API command.

### **Binary Header:**

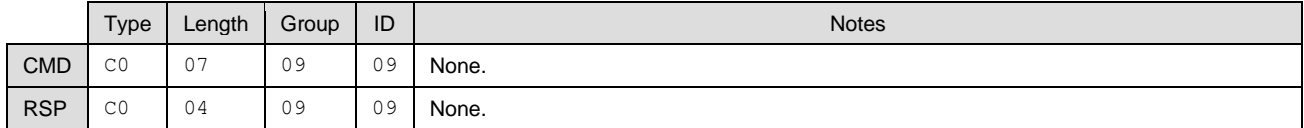

#### **Text Info:**

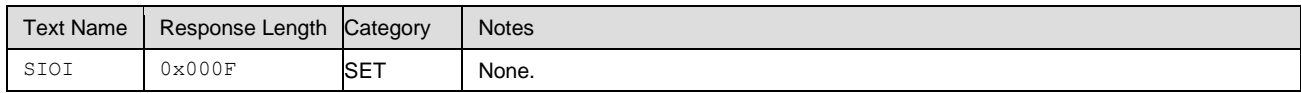

#### **Command Arguments:**

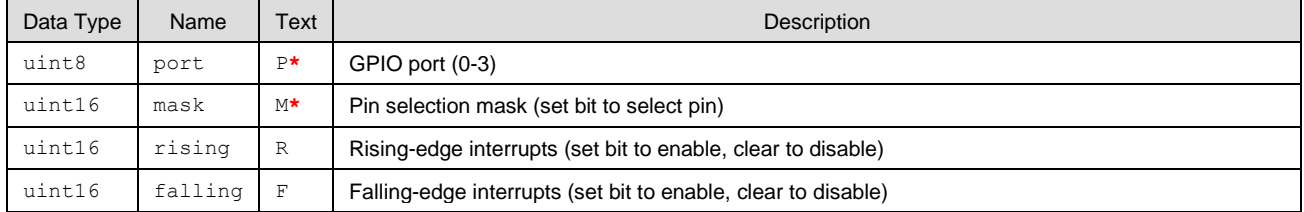

#### **Response Parameters:**

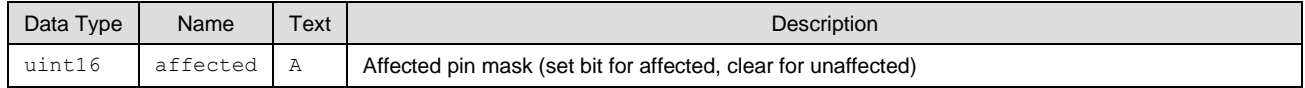
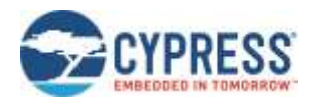

### **Related Commands:**

■ [gpio\\_get\\_interrupt\\_mode \(GIOI, ID=9/10\)](#page-180-0)

### **Related Events:**

■ [gpio\\_interrupt \(INT, ID=9/1\)](#page-232-0)

# <span id="page-180-0"></span>*7.2.9.10 gpio\_get\_interrupt\_mode (GIOI, ID=9/10)*

Obtains the current edge detection interrupt settings on selected pins.

Se[e GPIO Pin Map for Supported Modules](#page-244-0) for a pin map table showing pin availability and default assignment.

**Note:** This API command will take effect immediately only when the GPIO pin has been enabled using the gpio\_set\_function [\(SIOF, ID=9/3\)](#page-175-0) API command.

#### **Binary Header:**

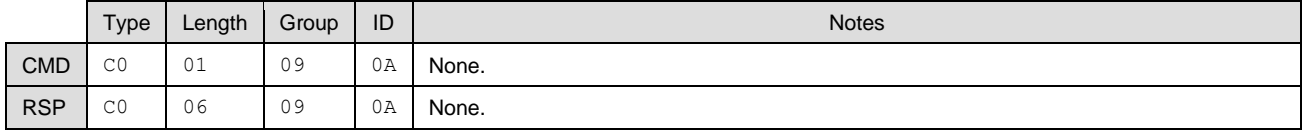

#### **Text Info:**

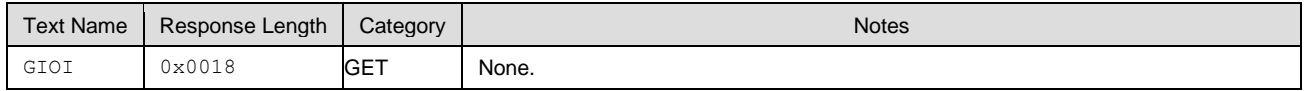

### **Command Arguments:**

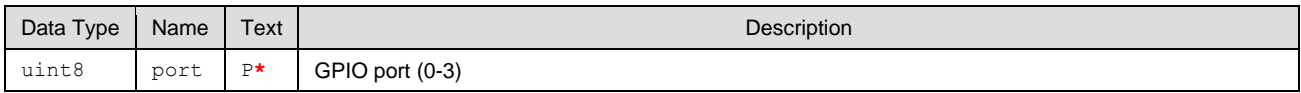

### **Response Parameters:**

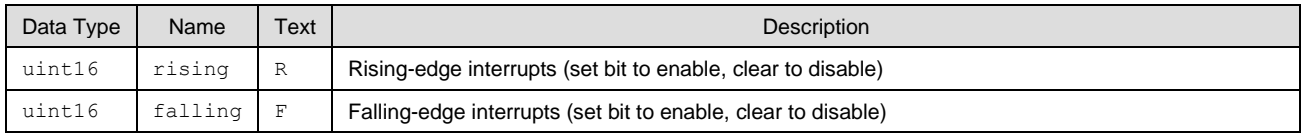

### **Related Commands:**

■ [gpio\\_set\\_interrupt\\_mode \(SIOI, ID=9/9\)](#page-179-0)

### **Related Events:**

[gpio\\_interrupt \(INT, ID=9/1\)](#page-232-0)

## <span id="page-180-1"></span>*7.2.9.11 gpio\_set\_pwm\_mode (SPWM, ID=9/11)*

Configures new PWM output behavior for selected channel on selected GPIO pin.

EZ-Serial provides six dedicated PWM output pins (PWM0, PWM1, PWM2, PWM3, PWM4, and PWM5). You can enable PWM output on any of the six PWM channels using this API command. PWM channels are controlled via independent 24 MHz clocks, and each can use separate input clock frequency, PWM output frequency, and duty cycle percentage settings for complete flexibility.

Enabling PWM on each channel means that you cannot use that pin for other generic I/O. To return a PWM channel pin to standard functionality, use the [gpio\\_set\\_pwm\\_mode \(SPWM, ID=9/11\)](#page-180-1) API command to disable PWM output on that pin. Se[e GPIO Pin Map for Supported Modules](#page-244-0) for a pin map table showing pin availability and default assignment.

To reconfigure a started PWM, use the [gpio\\_set\\_pwm\\_mode \(SPWM, ID=9/11\)](#page-180-1) API command with argument "E" set to 0 to disable PWM output on that pin first, then reconfigure and start the PWM on the same PWM channel and GPIO.

**Note:** Enabling PWM output on one or more channels will automatically prevent the CPU from entering Deep Sleep under any circumstances. This happens because the high-frequency clock required to generate the PWM signal cannot operate while the CPU is in Deep Sleep. To allow Deep Sleep mode again, you must disable all PWM outputs. Se[e Managing](#page-37-0) Sleep [States](#page-37-0) for more details.

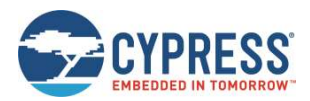

### **Binary Header:**

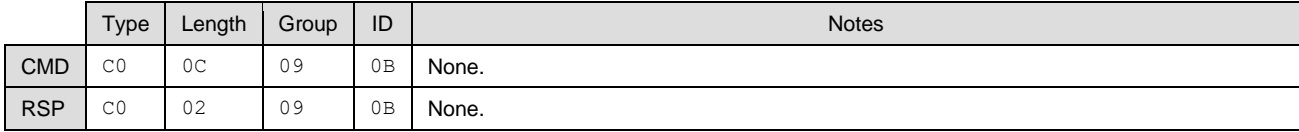

## **Text Info:**

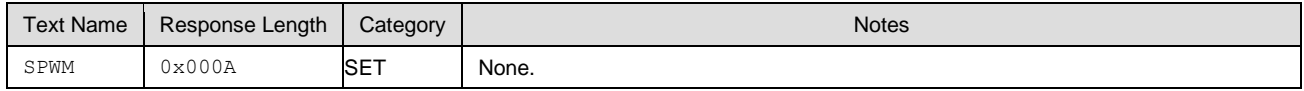

### **Command Arguments:**

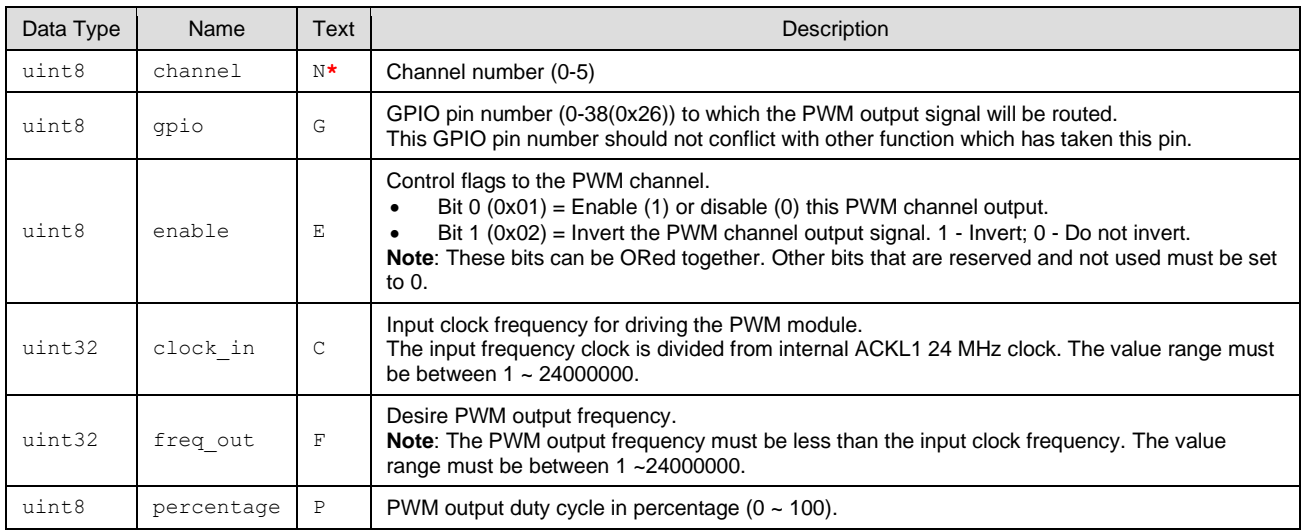

### **Response Parameters:**

None.

### **Related Commands:**

■ [gpio\\_get\\_pwm\\_mode \(GPWM, ID=9/12\)](#page-182-0)

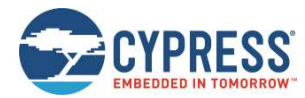

# <span id="page-182-0"></span>*7.2.9.12 gpio\_get\_pwm\_mode (GPWM, ID=9/12)*

Obtains the current PWM output behavior for selected channel.

Se[e GPIO Pin Map for Supported Modules](#page-244-0) for a pin map table showing pin availability and default assignment.

### **Binary Header:**

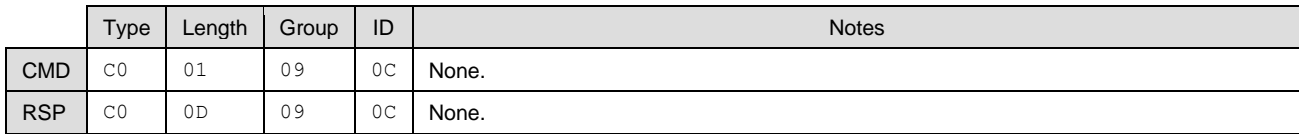

### **Text Info:**

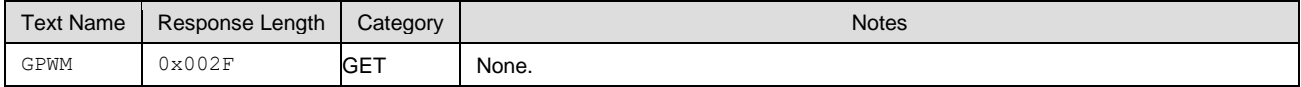

### **Command Arguments:**

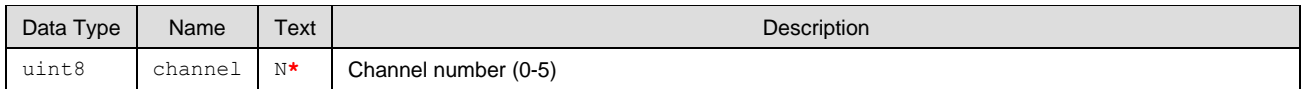

### **Response Parameters:**

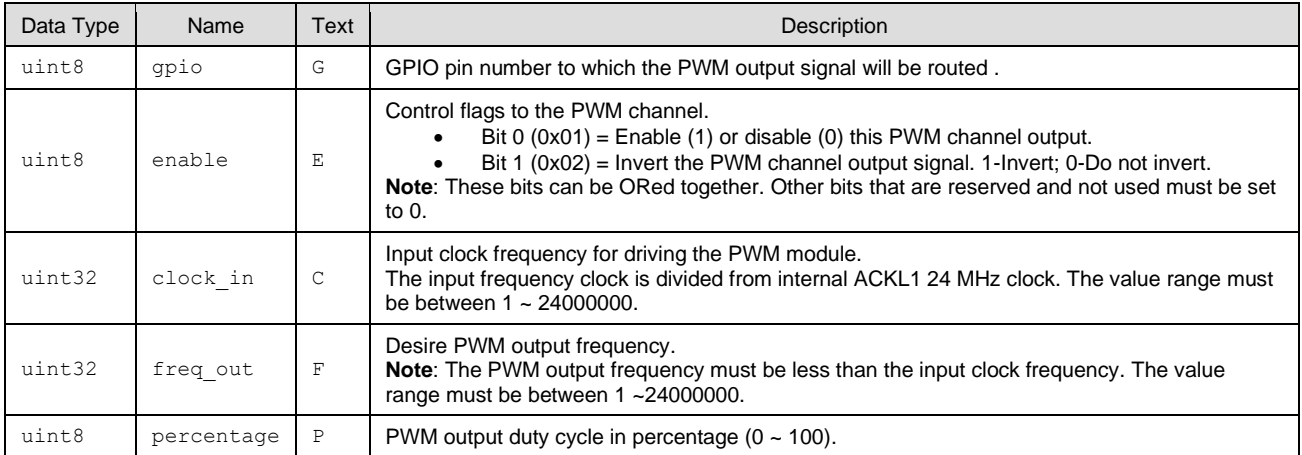

### **Related Commands:**

■ [gpio\\_set\\_pwm\\_mode \(SPWM, ID=9/11\)](#page-180-1)

# 7.2.10 CYSPP Group (ID=10)

CYSPP methods relate to the CYSPP Profile.

Commands within this group are listed below:

- [p\\_cyspp\\_check \(.CYSPPCHECK, ID=10/1\)](#page-183-0)
- [p\\_cyspp\\_start \(.CYSPPSTART, ID=10/2\)](#page-183-1)
- [p\\_cyspp\\_set\\_parameters \(.CYSPPSP, ID=10/3\)](#page-184-0)
- [p\\_cyspp\\_get\\_parameters \(.CYSPPGP, ID=10/4\)](#page-185-0)
- [p\\_cyspp\\_set\\_client\\_handles \(.CYSPPSH, ID=10/5\)](#page-186-0)
- [p\\_cyspp\\_get\\_client\\_handles \(.CYSPPGH, ID=10/6\)](#page-187-0)

Events within this group are documented i[n CYSPP Group \(ID=10\).](#page-232-1)

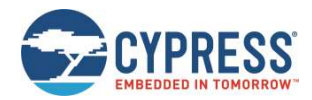

For more details and examples related to CYSPP operation, see:

- [Using CYSPP Mode](#page-23-0)
- [Configuring the CYSPP Data Mode Sleep Level](#page-40-0)
- [Cable Replacement Examples with CYSPP](#page-42-0)

# <span id="page-183-0"></span>*7.2.10.1 p\_cyspp\_check (.CYSPPCHECK, ID=10/1)*

The CYSPP central checks whether a connected peer device includes support for the CYSPP service.

This command requires an active connection, and performs a service and descriptor discovery to identify the required elements for CYSPP operation. If detection completes successfully, EZ-Serial will generate the p\_cyspp\_status (.CYSPP, [ID=10/1\)](#page-232-2) API event with the "CYSPP peer support verified" bit set. However, it will not automatically enter CYSPP mode even upon verifying remote peer compatibility.

### **Binary Header:**

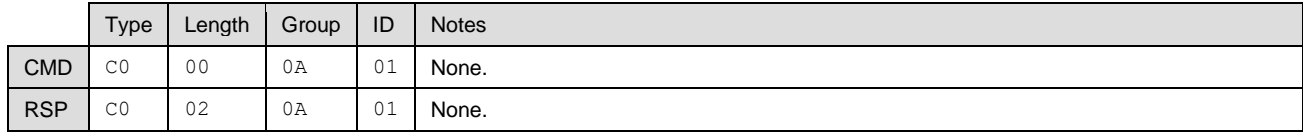

#### **Text Info:**

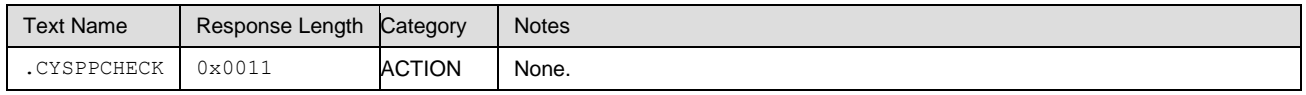

#### **Command Arguments:**

None.

#### **Response Parameters:**

None.

### **Related Commands:**

- [p\\_cyspp\\_start \(.CYSPPSTART, ID=10/2\)](#page-183-1)
- [p\\_cyspp\\_set\\_parameters \(.CYSPPSP, ID=10/3\)](#page-184-0)
- [p\\_cyspp\\_set\\_client\\_handles \(.CYSPPSH, ID=10/5\)](#page-186-0)

### **Related Events:**

[p\\_cyspp\\_status \(.CYSPP, ID=10/1\)](#page-232-2)

### <span id="page-183-1"></span>*7.2.10.2 p\_cyspp\_start (.CYSPPSTART, ID=10/2)*

Activates CYSPP operation.

Use this command to start CYSPP via the API protocol, rather than asserting the **CYSPP** pin or configuring automatic start with the [p\\_cyspp\\_set\\_parameters \(.CYSPPSP, ID=10/3\)](#page-184-0) API command. EZ-Serial will choose the role used for CYSPP operation based on the logic state of the **CP\_ROLE** pin, or if that pin is floating, the **role** setting configured with the [p\\_cyspp\\_set\\_parameters \(.CYSPPSP, ID=10/3\)](#page-184-0) API command.

Se[e CYSPP State Machine](#page-28-0) for details on the movement of CYSPP between different operational states.

**Note:** To execute this command successfully, make sure that the device's advertising and scanning operations are stopped by gap\_stop\_adv ( $/AX$ , ID=4/9) and gap\_stop\_scan ( $/SX$ , ID=4/11) commands. When advertising or scanning is in progress, the CYSPP will not rerun these operations, and the existing advertising or scanning state will be kept. This might cause the operation to timeout quickly or advertise or scan in low frequency. Also, the device might have been scanned by a previous scan operation. Therefore, CYSPP will be unable to receive the same device scan response data anymore, by default.

#### **Binary Header:**

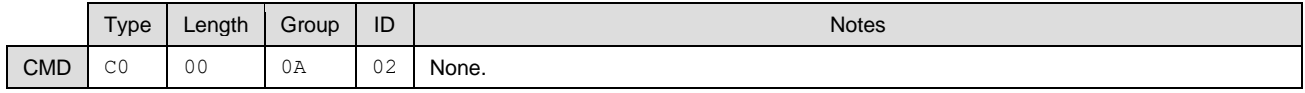

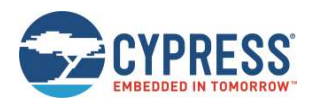

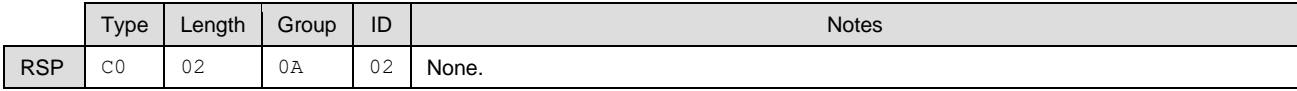

### **Text Info:**

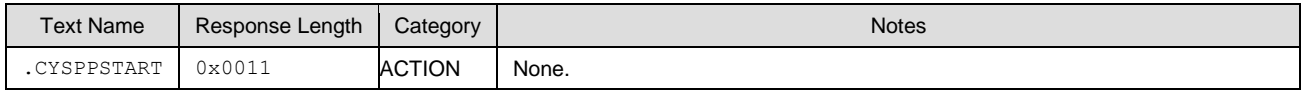

### **Command Arguments:**

None.

### **Response Parameters:**

None.

### **Related Commands:**

- [p\\_cyspp\\_check \(.CYSPPCHECK, ID=10/1\)](#page-183-0)
- [p\\_cyspp\\_set\\_parameters \(.CYSPPSP, ID=10/3\)](#page-184-0)
- [p\\_cyspp\\_set\\_client\\_handles \(.CYSPPSH, ID=10/5\)](#page-186-0)

### **Related Events:**

■ [p\\_cyspp\\_status \(.CYSPP, ID=10/1\)](#page-232-2)

# <span id="page-184-0"></span>*7.2.10.3 p\_cyspp\_set\_parameters (.CYSPPSP, ID=10/3)*

Configures new CYSPP behavior settings.

Use this command to control the behavior of CYSPP. See [Using CYSPP Mode](#page-23-0) and [Cable Replacement Examples with](#page-42-0)  [CYSPP](#page-42-0) for example usage and explanations on how the settings affect the behavior of CYSPP.

**Note:** Disabling CYSPP with this API method will cause EZ-Serial to hide the relevant GATT database attributes from client discovery. All other visible attributes will remain the same with their original handles, but those inside the CYSPP attribute range will be hidden and will be unusable by connected clients. This will remain in effect until you enable the profile again or assert the CYSPP pin.

### **Binary Header:**

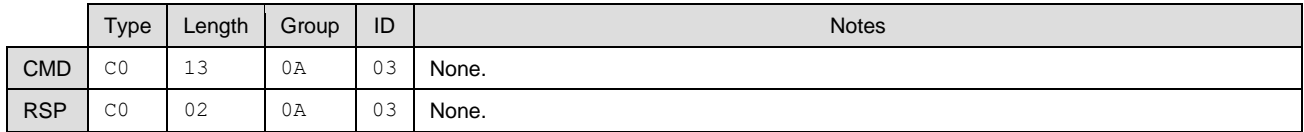

### **Text Info:**

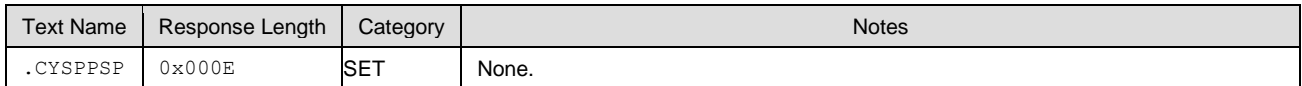

### **Command Arguments:**

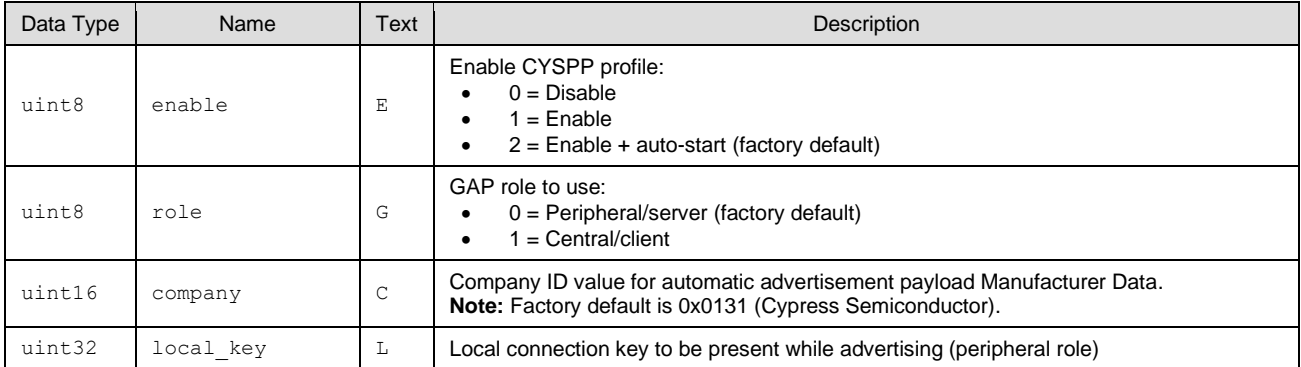

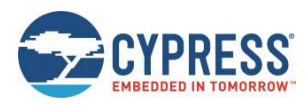

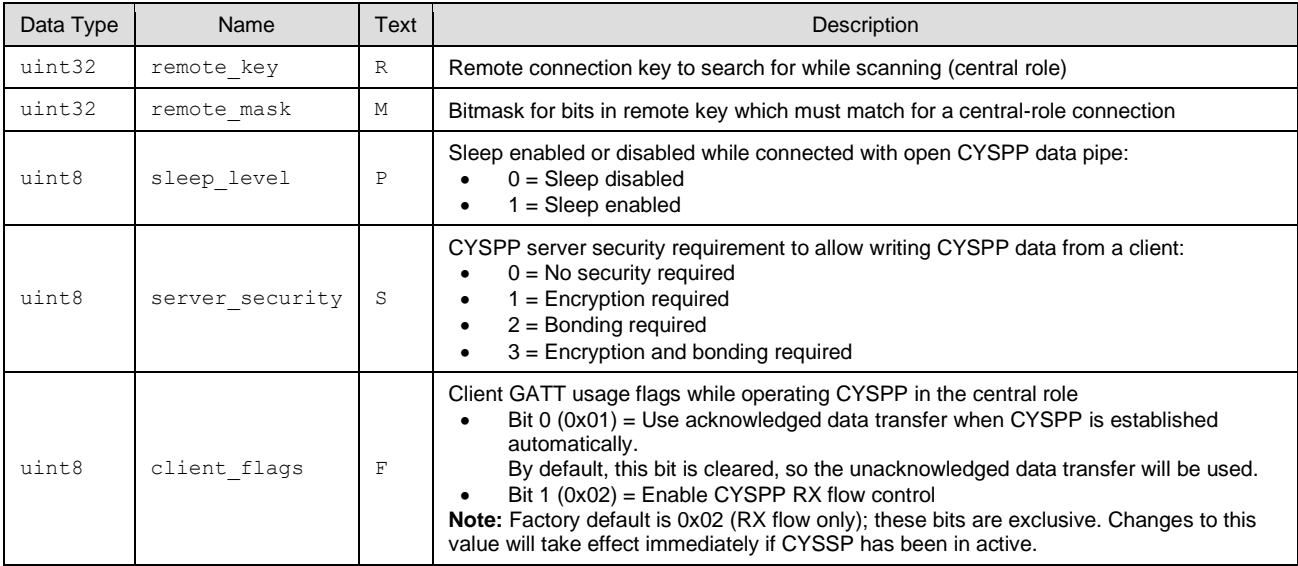

### **Response Parameters:**

None.

### **Related Commands:**

- [p\\_cyspp\\_start \(.CYSPPSTART, ID=10/2\)](#page-183-1)
- [p\\_cyspp\\_get\\_parameters \(.CYSPPGP, ID=10/4\)](#page-185-0)
- [p\\_cyspp\\_set\\_client\\_handles \(.CYSPPSH, ID=10/5\)](#page-186-0)

### **Related Events:**

- [gap\\_adv\\_state\\_changed \(ASC, ID=4/2\)](#page-211-0) May occur if CYSPP is set to start automatically in peripheral role
- [mgap\\_scan\\_state\\_changed \(SSC, ID=4/3\)](#page-212-0) May occur if CYSPP is set to start automatically in central role
- [p\\_cyspp\\_status \(.CYSPP, ID=10/1\)](#page-232-2)

### **Example Usage:**

- See [Using CYSPP Mode](#page-23-0)
- See [Configuring the CYSPP Data Mode Sleep Level](#page-40-0)
- See [Cable Replacement Examples with CYSPP](#page-42-0)

# <span id="page-185-0"></span>*7.2.10.4 p\_cyspp\_get\_parameters (.CYSPPGP, ID=10/4)*

Obtains the current CYSPP behavior settings.

### **Binary Header:**

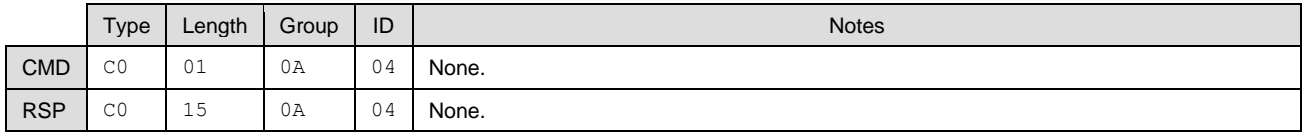

### **Text Info:**

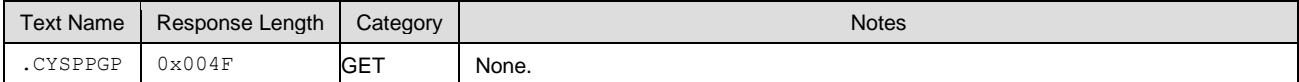

### **Command Arguments:**

None.

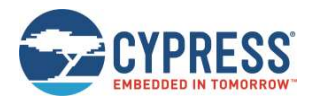

### **Response Parameters:**

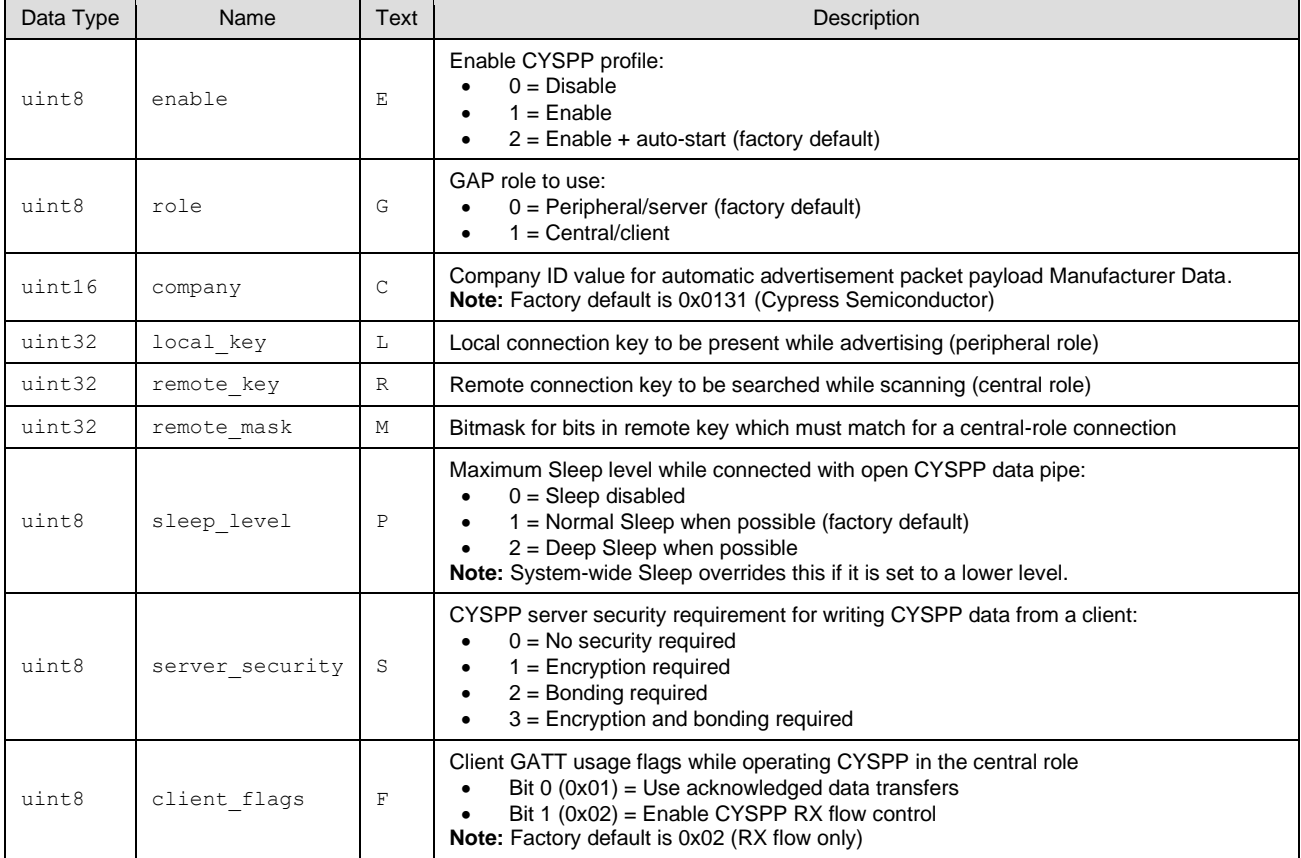

### **Related Commands:**

[p\\_cyspp\\_set\\_parameters \(.CYSPPSP, ID=10/3\)](#page-184-0)

# <span id="page-186-0"></span>*7.2.10.5 p\_cyspp\_set\_client\_handles (.CYSPPSH, ID=10/5)*

Configures a new preset attribute handle for CYSPP central/client operation.

Use this command to manually specify the remote GATT server handles for data and optional RX flow control. If you know these handles in advance and can guarantee that they will not change, then configuring them here causes EZ-Serial to skip the GATT discovery process that normally occurs during CYSPP client operation.

EZ-Serial's internal GATT structure has the following attribute handles:

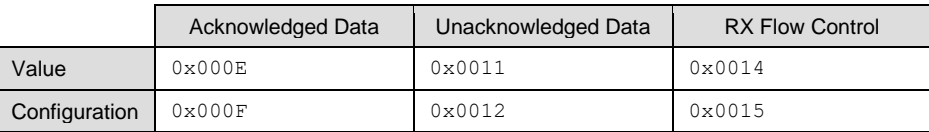

To disable preset attribute handles and allow automatic discovery for every CYSPP client connection, set all four handle values to 0 (factory default).

**Note:** EZ-Serial uses the data\_value\_handle and data\_cccd\_handle settings for client-role data pipe setup and data transfer, regardless of whether you have configured the client\_flags setting that requires acknowledged data to use the [p\\_cyspp\\_set\\_parameters \(.CYSPPSP, ID=10/3\)](#page-184-0) API command. In other words, if you configure unacknowledged data transfers (factory default), set these values to the unacknowledged handles; or, if you configure acknowledged data transfers, you should set these values to the acknowledged handles. When the client flags value is changed, the client handles will be discarded and reset to default 0 automatically.

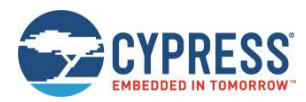

**Note:** These settings only apply when operating CYSPP in the central/client role. They have no impact on CYSPP peripheral/server behavior.

#### **Binary Header:**

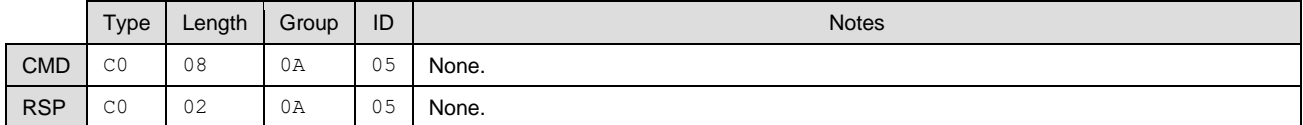

### **Text Info:**

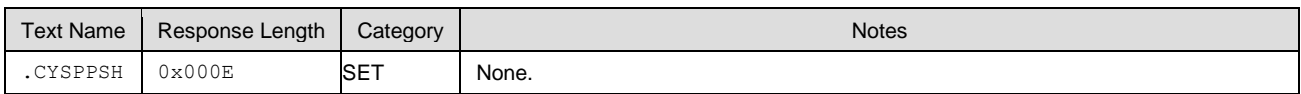

#### **Command Arguments:**

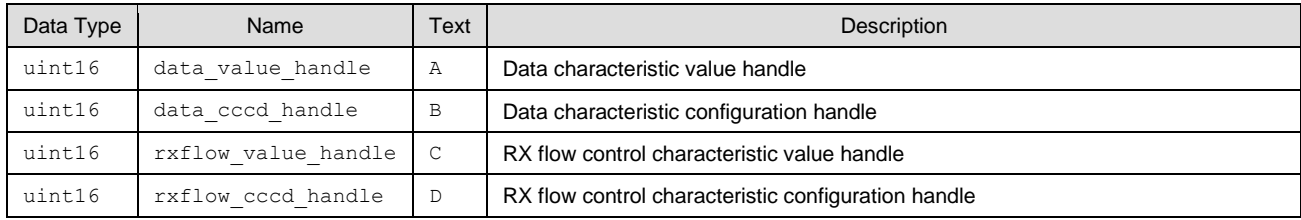

#### **Response Parameters:**

None.

### **Related Commands:**

- [p\\_cyspp\\_start \(.CYSPPSTART, ID=10/2\)](#page-183-1)
- [p\\_cyspp\\_set\\_parameters \(.CYSPPSP, ID=10/3\)](#page-184-0)

### **Related Events:**

■ [p\\_cyspp\\_status \(.CYSPP, ID=10/1\)](#page-232-2)

# <span id="page-187-0"></span>*7.2.10.6 p\_cyspp\_get\_client\_handles (.CYSPPGH, ID=10/6)*

Obtains the current preset attribute handles for CYSPP central/client operation.

### **Binary Header:**

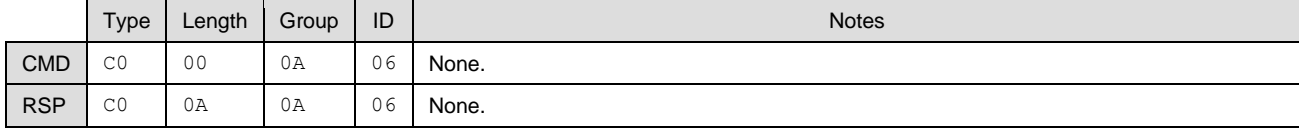

### **Text Info:**

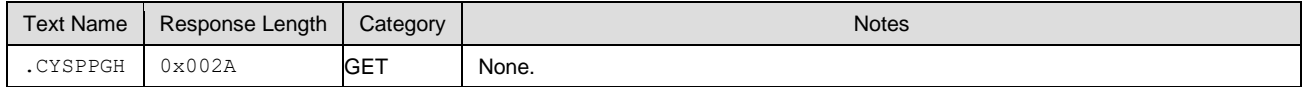

### **Command Arguments:**

None.

### **Response Parameters:**

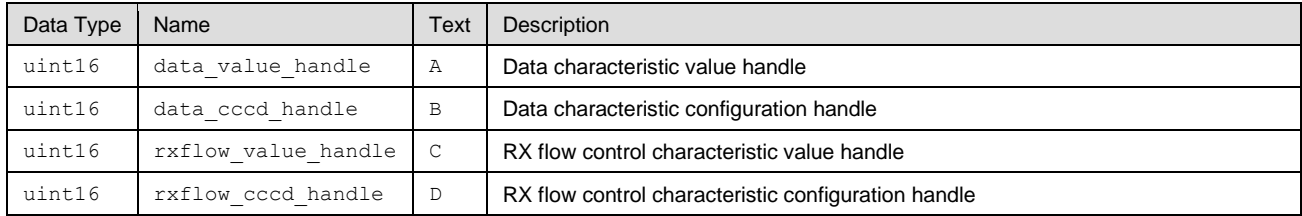

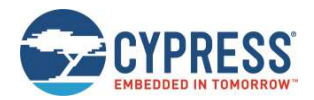

### **Related Commands:**

▪ [p\\_cyspp\\_set\\_client\\_handles \(.CYSPPSH, ID=10/5\)](#page-186-0)

## <span id="page-188-0"></span>*7.2.10.7 p\_cyspp\_set\_packetization (.CYSPPSK, ID=10/7)*

Controls how the incoming serial data from an external host is packetized for CYSPP transmission.

Use this command to control whether or how incoming serial data is assembled into specific packets for transmission to the remote peer over a CYSPP connection. Packetization does not affect the content or ordering of serial data in any way, but only affects certain buffering and transmission timing.

**Note:** CYSPP packetization does not affect any outgoing UART serial data (module-to-host), nor does it affect incoming serial data while in command mode (that is, the CYSPP data pipe is not open). It impacts only the incoming serial data while CYSPP data mode is active.

At 115200 baud, a single byte takes about 80 us to transfer. EZ-Serial checks for new bytes at least every 20 us and processes the available bytes. Due to this, a continuous serial byte stream from an external host may be delivered to a remote CYSPP peer with multiple GATT transfers even if all the data could fit in a single packet (for example, two bytes sent as two single-byte transfers). Although the data will always be delivered completely and in the correct order, this results in potentially unnecessary complexity on the receiving end, which must buffer and combine incoming data if it does not handle it as a continuous data stream.

To address this behavior, EZ-Serial provides this API command to control incoming data packetization. There are five different modes:

Mode 0: Immediate

This mode reads and transmits data as quickly as possible, always sending as much data as is available when the BLE stack allows a new transmission. In this mode, the first byte or two bytes of a new transmission will usually be sent in a single packet even if more data is arriving at the same time.

The *[wait]* and *[length]* settings are irrelevant in this mode.

■ Mode 1: Anticipate (factory default with 5 ms wait and 20-byte length)

This mode waits up to *[wait]* milliseconds in anticipation for at least *[length]* bytes to arrive from the external host. If the target byte count is reached before the wait time expires, all available bytes will be transmitted immediately. If the configured wait time expires before reaching the target byte count, all available bytes will be transmitted at that time. Anticipate mode is suitable for most general operations and will not negatively impact throughput if the incoming serial data arrives fast enough to keep the UART receive buffer full.

The *[wait]* setting must be between 1 and 255. The *[length]* setting must be between 1 and 128, which is the internal UART RX software buffer size.

Mode 2: Fixed

This mode waits indefinitely until at least *[length]* bytes have been read, then transmits exactly that many bytes. Fixed mode is best used in cases where the host sends chunks of data which are always of the same size. Setting a *[length]* value that is greater than the GATT MTU payload size will result in multiple transmissions once all data has been buffered. For example, a fixed packet length of 32 bytes with the default GATT MTU size of 23 bytes (usable payload size of 20 bytes) will result in one 20-byte packet followed by one 12-byte packet. The MTU depends on the value negotiated by the client after connection.

The *[length]* setting must be between 1 and 128, which is the internal UART RX software buffer size. The *[wait]* setting is irrelevant in this mode.

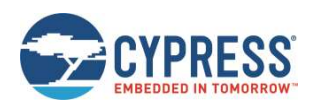

### Mode 3: Variable

This mode requires an additional *length* value from the host before each packet to indicate the number of bytes to expect. EZ-Serial consumes this byte (it is *not* transmitted to the remote peer), and then waits until exactly that many bytes to have been read before transmitting them. Variable mode is suitable for applications that require packets of differing lengths and which can accommodate an extra transmitted byte from the host indicating each packet's length.

For example, the host can send [ *04* 61 62 63 64 ] to transmit the 4-byte ASCII string "abcd" to the remote peer in a single packet. Or, the host can send [ *05* 61 62 63 64 65 *03* 66 67 68 ] to transmit "abcdefgh" in two packets ("abcde" followed by "def").

The prefixed packet length byte must not be greater than 128. Values greater than this will be capped at 128. The *[wait]* and *[length]* settings are irrelevant in this mode.

This mode is mainly designed to be used by the host program, not to be used in the terminal. The preceding variable length byte cannot be input correctly through the terminal.

When you really want to send data through the terminal, set the mode value set to 0x83. That is, bit7 of the mode must be set to indicate that the input data is in hexadecimal format, and each byte must be supplied in two hexadecimal characteristics, for example, 0 must be 00, 1 must be 01, and so on. The EZ-Serial will parse internally and convert the hexadecimal string into correct alphanumeric characteristics. The peer device will only receive the converted data, and not the input hexadecimal string.

Mode 4: End-of-packet

This mode buffers data until the configured end-of-packet byte is encountered in the data stream, or until either the MTU payload size or UART RX buffer has filled. End-of-packet (EOP) mode allows variable-length packets without knowing in advance the length of the packet.

The EOP byte defaults to 0x0D (for example, 0A – LF; 0D - CR. The carriage return (CR) byte, often expressed as  $\gamma$  in code; The line feed (LF) byte, often expressed as  $\gamma$ n' in the code). However, you can change it to any value between 0x00 and 0xFF. When the EOP byte occurs in the data stream, all buffered data up to that point including the EOP byte itself will be transmitted to the remote side.

In this mode, EZ-Serial will also transmit buffered data under two other conditions:

- 1. If the GATT MTU payload size is less than the UART RX buffer size (128 bytes) and enough data is buffered to fill a single GATT packet, one packet's worth of data will be transmitted. The default GATT MTU is 23 bytes with a usable payload size of 20 bytes.
- 2. If the GATT MTU payload size is greater than the UART RX buffer size (128 bytes) and the RX buffer is full, 128 bytes of data will be transmitted. This can only occur in cases where the connected client has negotiated a GATT MTU greater than 131 bytes (actual transmit payload is MTU - 3 bytes).

For the "Anticipate" mode (1), you must consider the UART baud rate when choosing the *[wait]* and *[length]* values. A 5 ms wait time is suitable for a 20-byte target length at 115200 baud, but this is not enough time to read in 20 bytes at 9600 baud (for example). If you change the baud rate, make sure to choose a *[wait]* value that allows the target packet length to be filled under normal operating conditions[. Table 7-4](#page-189-0) contains "safe" wait values for 20-byte packets at common baud rates for reference.

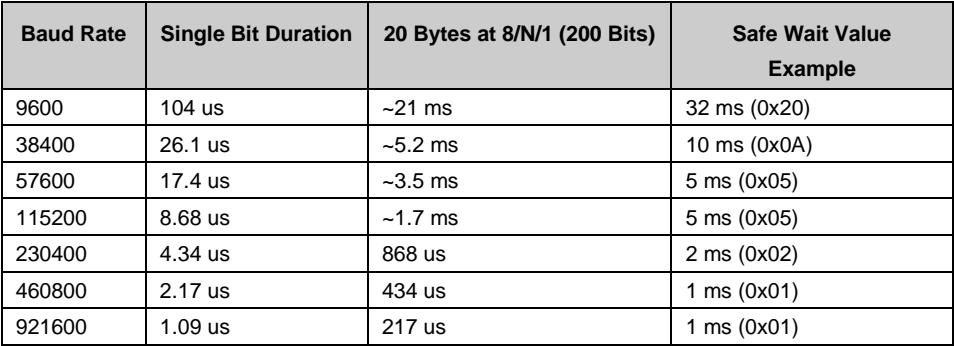

<span id="page-189-0"></span>*Table 7-4. Common UART Timing for 20-Byte Packets*

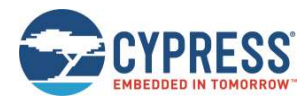

The single-bit duration for any baud rate can be calculated using this equation:

Bit time = 1,000,000 us / *[baud]*

Standard UART settings of 8 data bits, no parity, and 1 stop bit yield a total of 10 bits per byte. For a 20-byte packet, this requires an allowance for 200 bits.

**Note:** If the packet length used in Anticipate, Fixed, Variable, or End-of-Packet mode exceeds the GATT MTU usable payload size (20 bytes on many platforms), the packets will be broken apart to fit within this lower-level constraint. For example, using Fixed mode with *[length]* set to 32 bytes will result in two transmitted packets each time the target length is reached: first a 20-byte packet and then a 12-byte packet.

#### **Binary Header:**

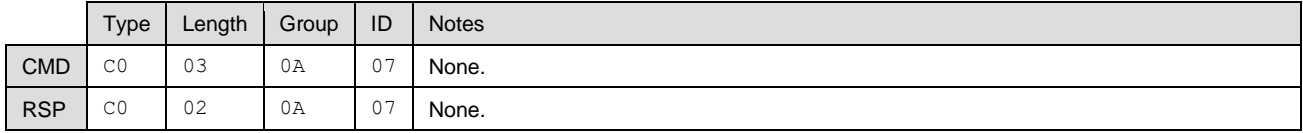

### **Text Info:**

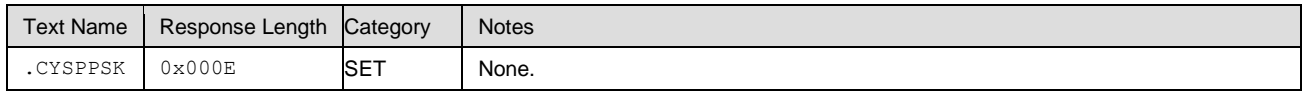

### **Command Arguments:**

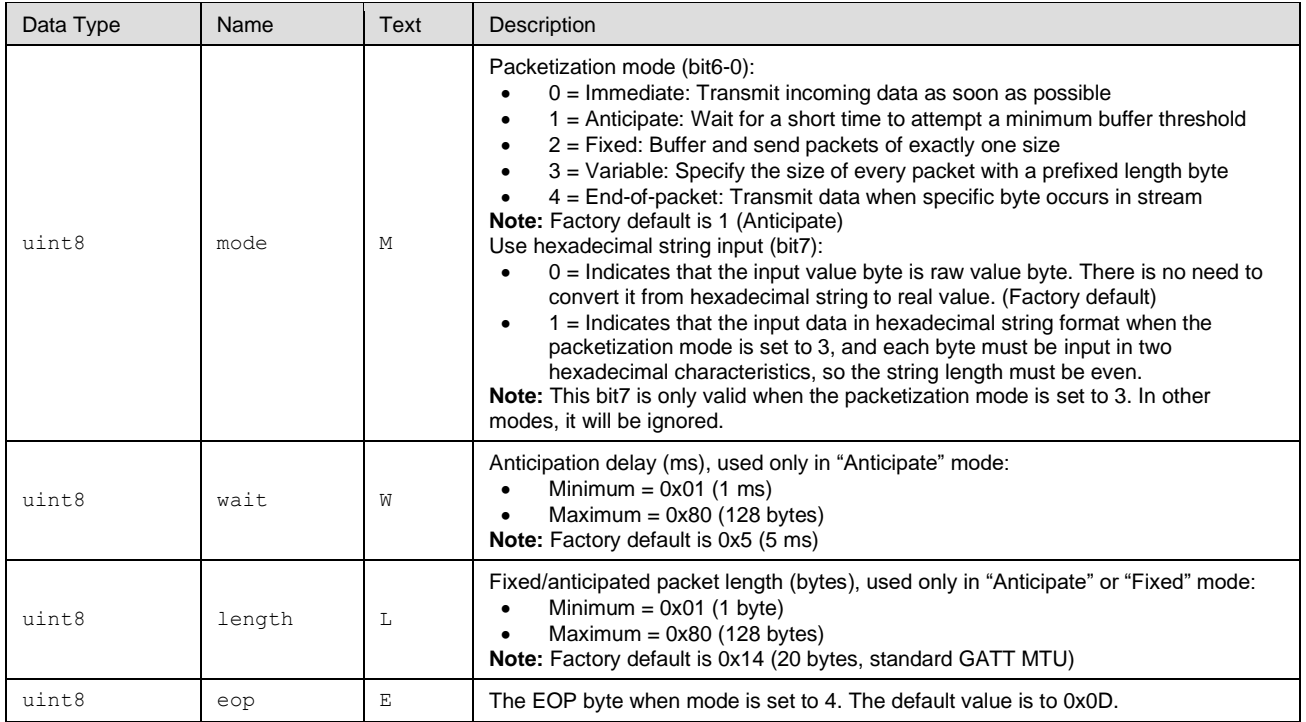

#### **Response Parameters:**

None.

**Related Commands:**

■ [p\\_cyspp\\_get\\_packetization \(.CYSPPGK, ID=10/8\)](#page-191-0)

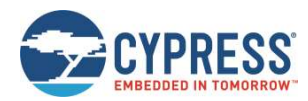

# <span id="page-191-0"></span>*7.2.10.8 p\_cyspp\_get\_packetization (.CYSPPGK, ID=10/8)*

Obtains the current CYSPP packetization settings.

### **Binary Header:**

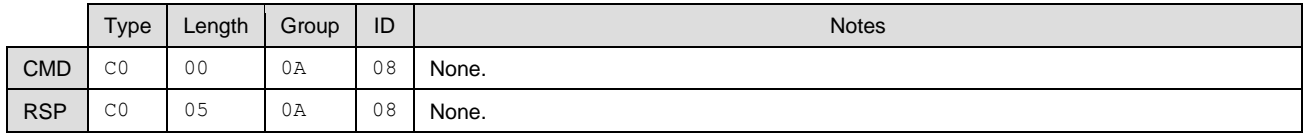

### **Text Info:**

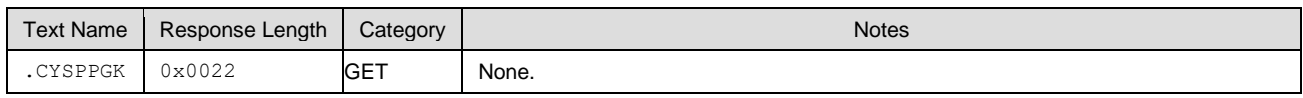

### **Command Arguments:**

None.

### **Response Parameters:**

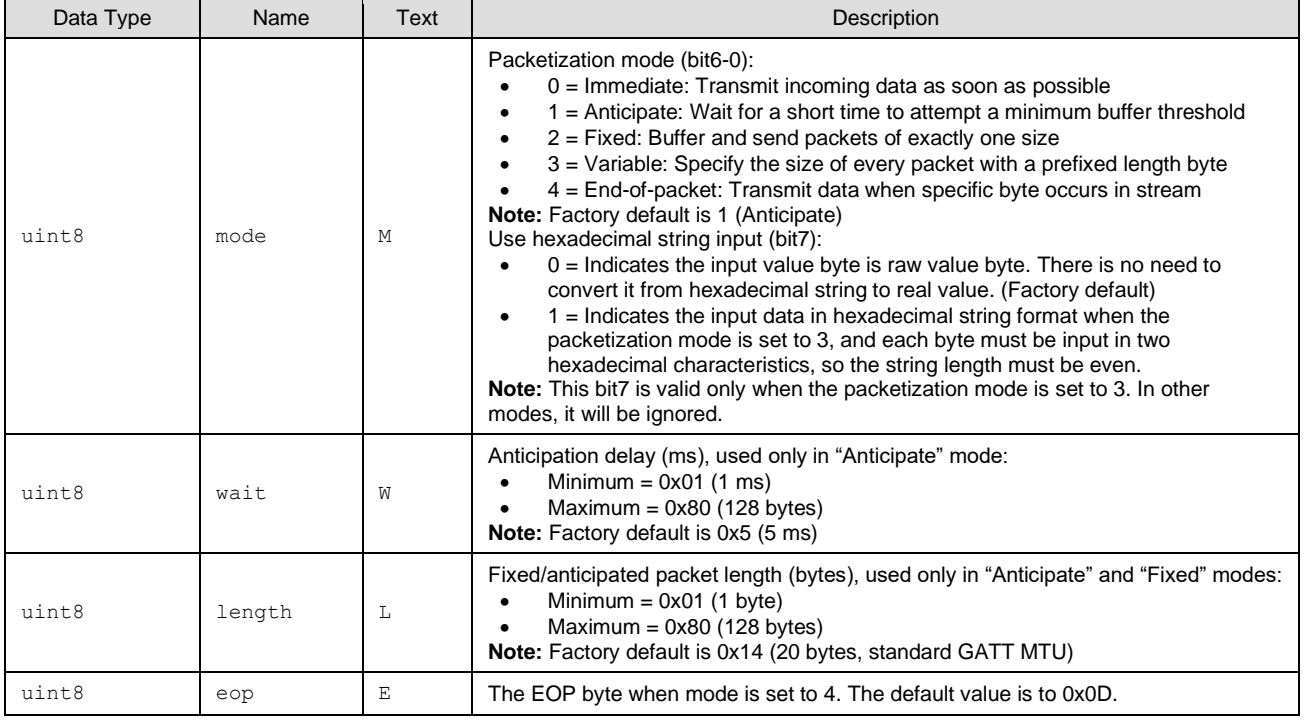

### **Related Commands:**

■ [p\\_cyspp\\_set\\_packetization \(.CYSPPSK, ID=10/7\)](#page-188-0)

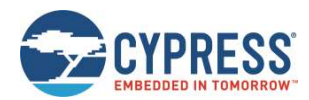

# 7.2.11 CYCommand Group (ID=11)

CYCommand methods relate to CYCommand remote configuration channel behavior.

Commands within this group are listed below:

- [p\\_cycommand\\_set\\_parameters \(.CYCOMSP, ID=11/1\)](#page-192-0)
- [p\\_cycommand\\_get\\_parameters \(.CYCOMGP, ID=11/2\)](#page-193-0)

Events within this group are documented i[n CYCommand Group \(ID=11\).](#page-233-0)

# <span id="page-192-0"></span>*7.2.11.1 p\_cycommand\_set\_parameters (.CYCOMSP, ID=11/1)*

Configures a new CYCommand remote configuration channel behavior.

The CYCommand profile allows a remote device to configure and control the module using the API protocol. CYCommand supports both text mode and binary mode, with the same formats and data flow requirements. Opening a CYCommand session logically disconnects the API parser from the wired serial interface and provides a GATT-based channel instead.

While CYCommand data mode is active, you cannot send any API commands over the wired serial interface. EZ-Serial will buffer incoming API data (up to 136 bytes) and release it for parsing only after closing the CYCommand session. However, you can allow real-time outgoing response and event data that occurs during a CYCommand session, using the hostout argument of this API command. This allows you to monitor remote activity from a local wired host device.

**Note:** Disabling CYCommand with this API will cause EZ-Serial to hide the relevant GATT database attributes from client discovery. All other visible attributes will remain the same with their original handles, but those inside the CYCommand attribute range will be hidden and will be unusable by connected clients. This will remain in effect until you enable the profile again.

### **Binary Header:**

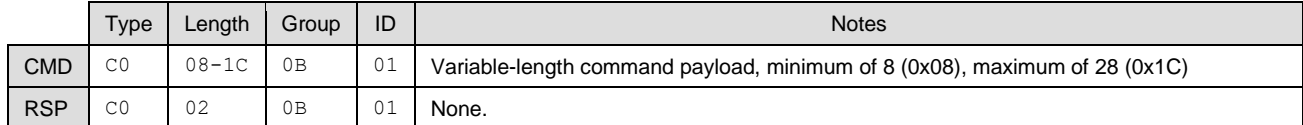

### **Text Info:**

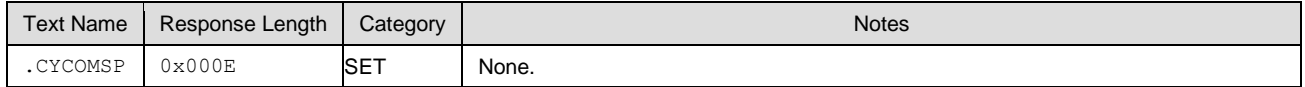

### **Command Arguments:**

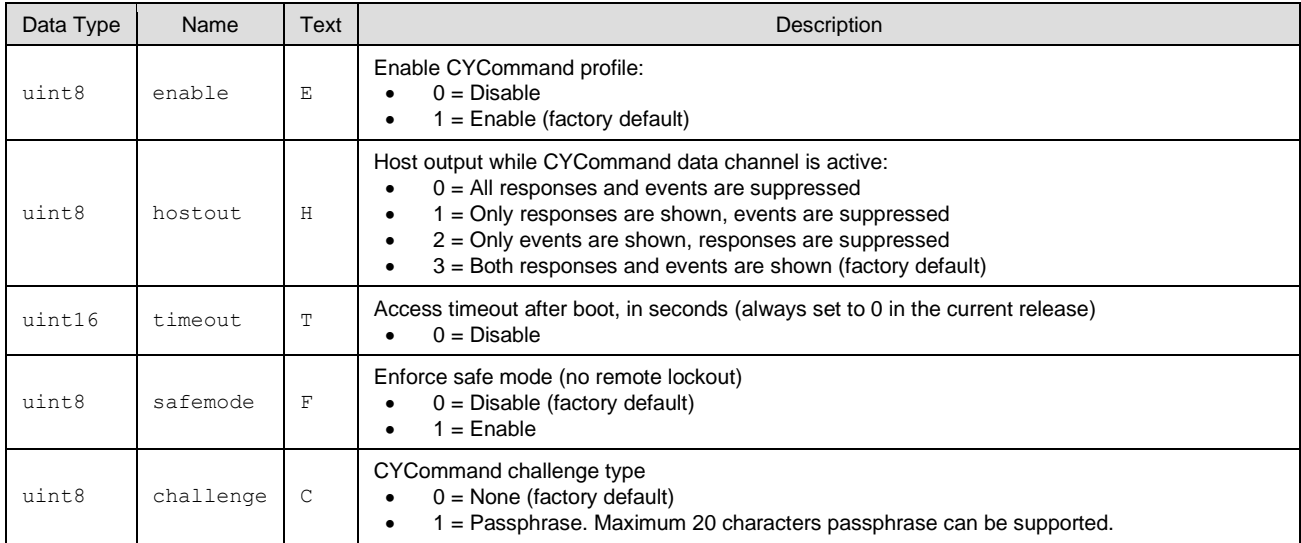

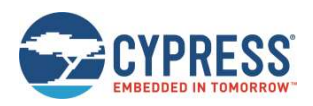

API Protocol Reference

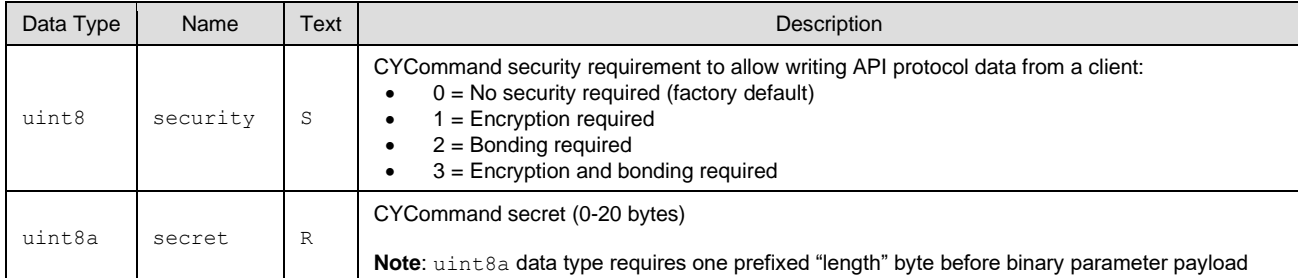

### **Response Parameters:**

None.

### **Related Commands:**

■ [p\\_cycommand\\_get\\_parameters \(.CYCOMGP, ID=11/2\)](#page-193-0)

### **Related Events:**

■ [p\\_cycommand\\_status \(.CYCOM, ID=11/1\)](#page-233-1)

### **Example Usage:**

■ See [Remote Control Examples with CYCommand](#page-45-0)

# <span id="page-193-0"></span>*7.2.11.2 p\_cycommand\_get\_parameters (.CYCOMGP, ID=11/2)*

Obtains the current CYCommand remote configuration channel behavior.

### **Binary Header:**

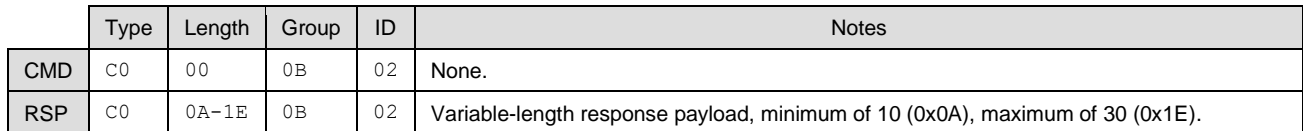

## **Text Info:**

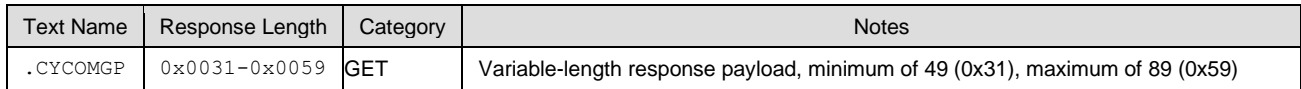

### **Command Arguments:**

None.

### **Response Parameters:**

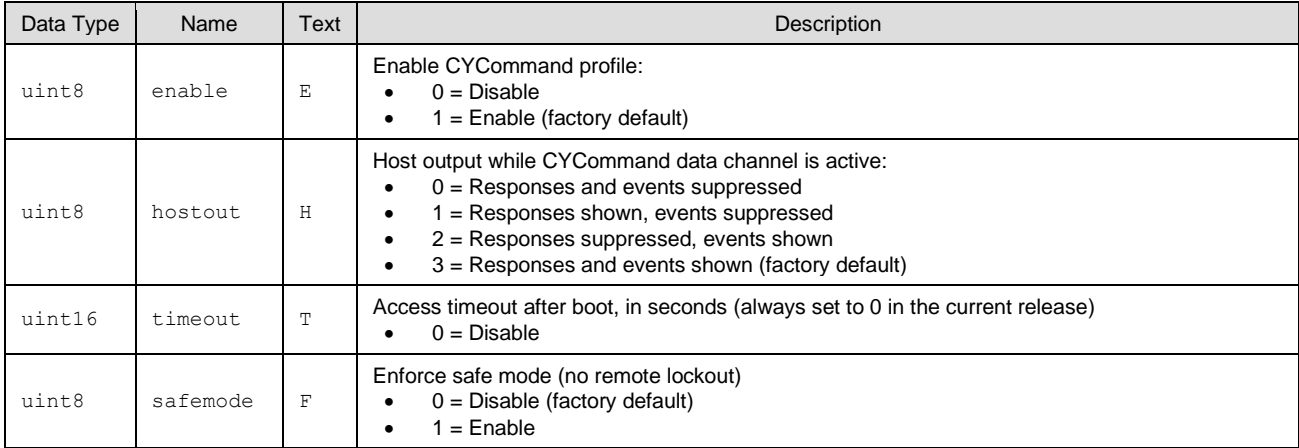

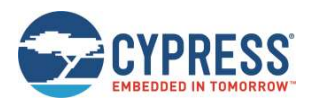

API Protocol Reference

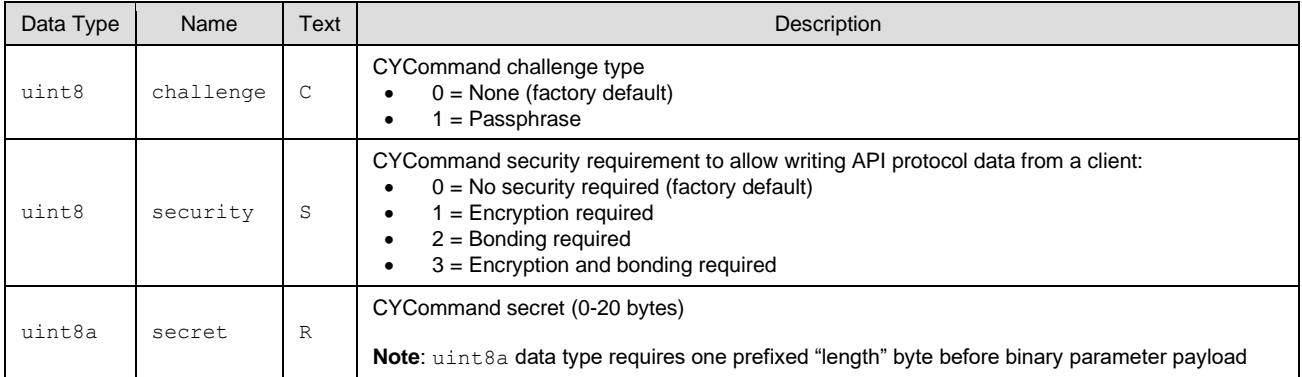

### **Related Commands:**

■ [p\\_cycommand\\_set\\_parameters \(.CYCOMSP, ID=11/1\)](#page-192-0)

# *7.2.11.3 iBeacon Group (ID=12)*

iBeacon methods relate to iBeacon setup and operation.

Commands within this group are listed below:

- [p\\_ibeacon\\_set\\_parameters \(.IBSP, ID=12/1\)](#page-194-0)
- [p\\_ibeacon\\_get\\_parameters \(.IBGP, ID=12/2\)](#page-195-0)

Events within this group are documented i[n iBeacon Group \(ID=12\).](#page-234-0)

# <span id="page-194-0"></span>*7.2.11.4 p\_ibeacon\_set\_parameters (.IBSP, ID=12/1)*

Configures a new iBeacon behavior.

For details on iBeacon broadcasting, see the example usage and th[e official documentation from Apple.](https://developer.apple.com/ibeacon/)

### **Binary Header:**

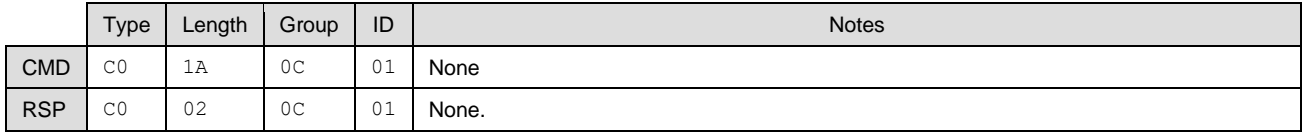

### **Text Info:**

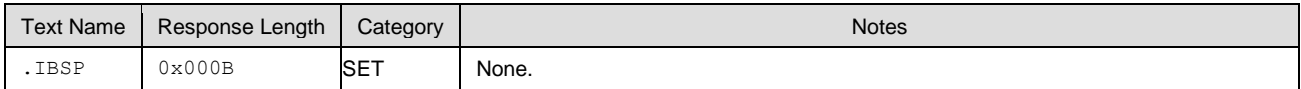

### **Command Arguments:**

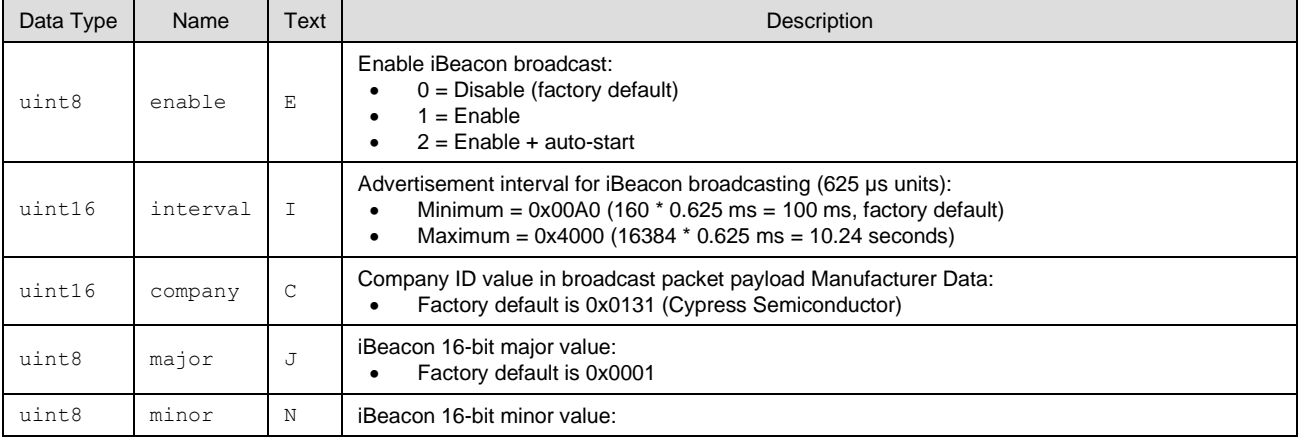

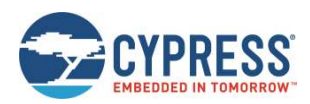

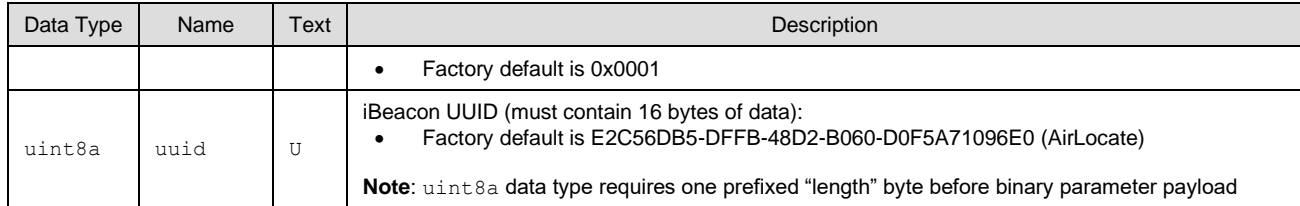

### **Response Parameters:**

None.

### **Related Commands:**

- [p\\_ibeacon\\_get\\_parameters \(.IBGP, ID=12/2\)](#page-195-0)
- **Related Events:**
- [gap\\_adv\\_state\\_changed \(ASC, ID=4/2\)](#page-211-0) May occur if iBeacon is set to start automatically
- **Example Usage:**
- See Configuring [iBeacon Transmissions](#page-70-0)

# <span id="page-195-0"></span>*7.2.11.5 p\_ibeacon\_get\_parameters (.IBGP, ID=12/2)*

### Sets up iBeacon behavior.

# **Binary Header:**

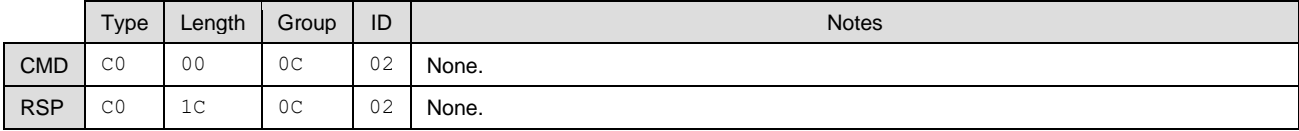

### **Text Info:**

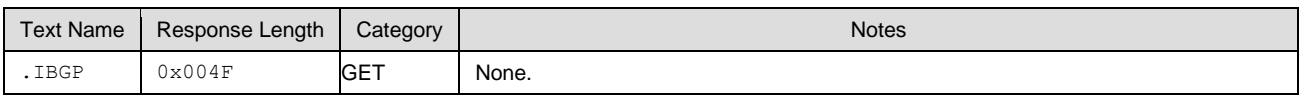

### **Command Arguments:**

None.

### **Response Parameters:**

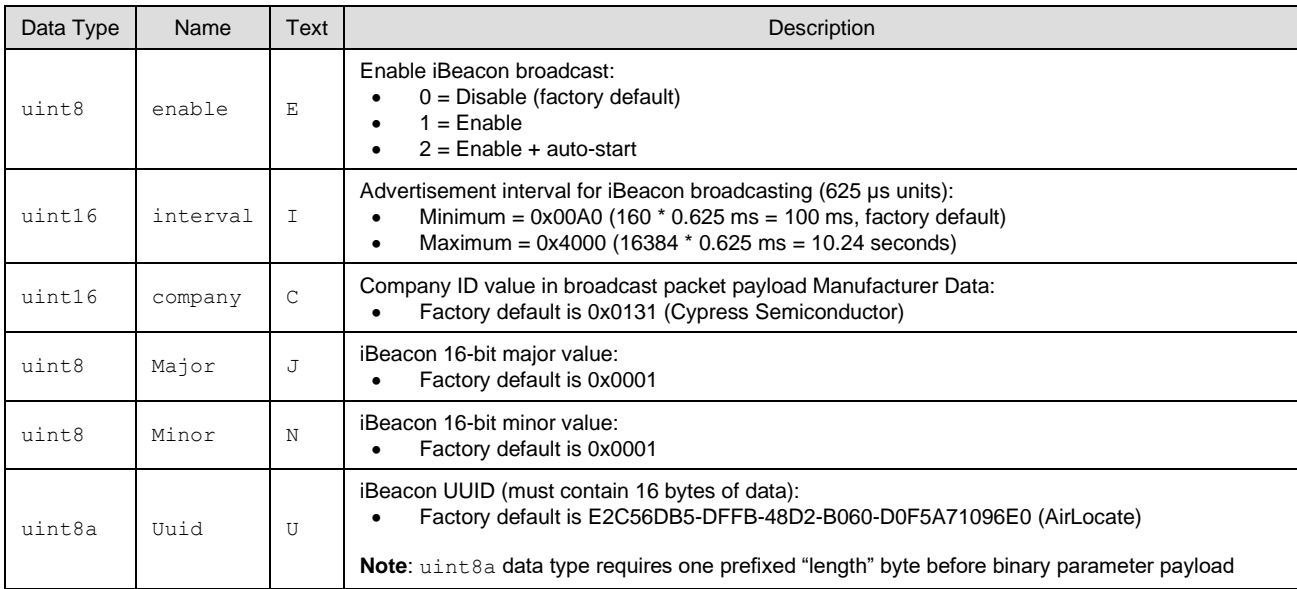

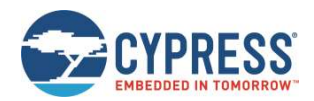

### **Related Commands:**

■ [p\\_ibeacon\\_set\\_parameters \(.IBSP, ID=12/1\)](#page-194-0)

# 7.2.12 Eddystone Group (ID=13)

Eddystone methods relate to Eddystone beacon set up and operation.

Commands within this group are listed below:

- [p\\_eddystone\\_set\\_parameters](#page-196-0) (.EDDYSP, ID=13/1)
- [p\\_eddystone\\_get\\_parameters \(.EDDYGP, ID=13/2\)](#page-197-0)

Events within this group are documented i[n Eddystone Group \(ID=13\).](#page-234-1)

# <span id="page-196-0"></span>*7.2.12.1 p\_eddystone\_set\_parameters (.EDDYSP, ID=13/1)*

Configures a new Eddystone beacon behavior.

For details on Eddystone frame types and data, see the example usage and th[e official documentation from Google.](https://github.com/google/eddystone)

**Note:** Eddystone telemetry (TLM) frames typically contain data that updates frequently. EZ-Serial does not automatically change any data contained in Eddystone beacon packets. If you wish to broadcast telemetry data, you must regularly update its content from an external host device with this API command.

### **Binary Header:**

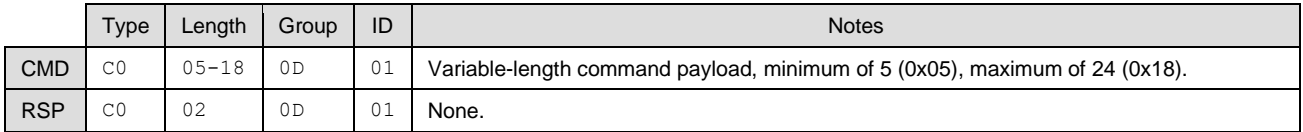

### **Text Info:**

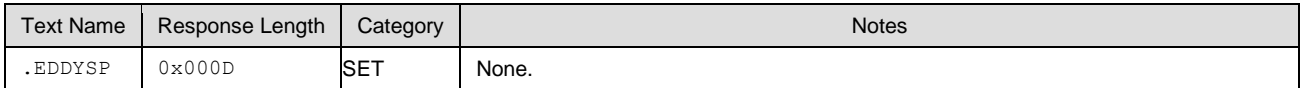

### **Command Arguments:**

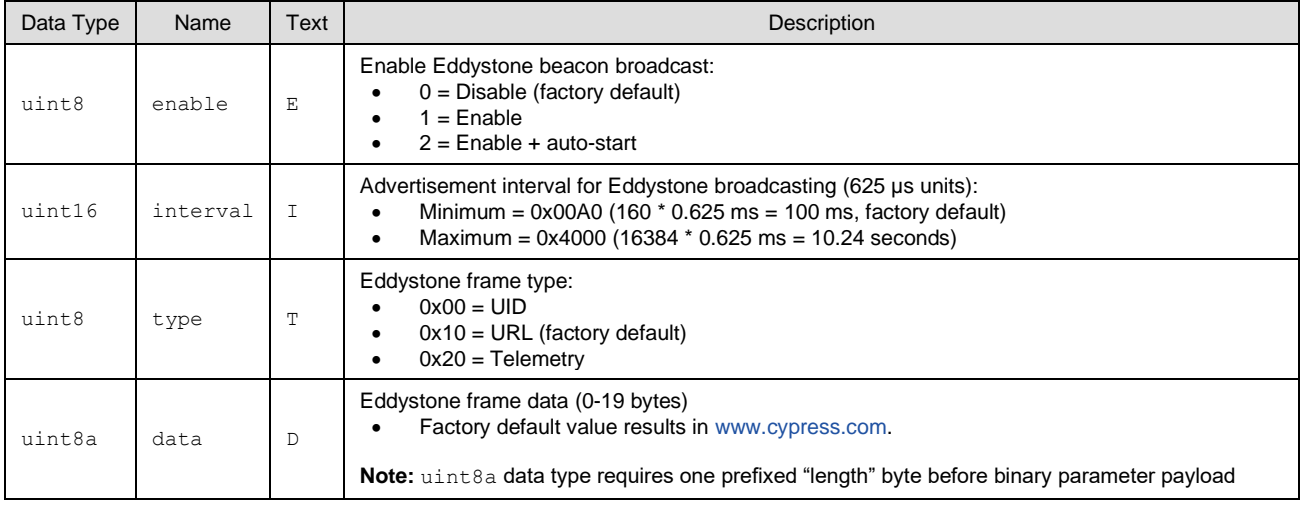

#### **Response Parameters:**

None.

### **Related Commands:**

■ [p\\_eddystone\\_get\\_parameters \(.EDDYGP, ID=13/2\)](#page-197-0)

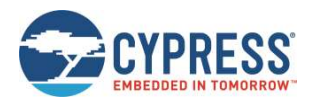

### **Related Events:**

■ [gap\\_adv\\_state\\_changed \(ASC, ID=4/2\)](#page-211-0) – May occur if Eddystone beaconing is set to start automatically

### **Example Usage:**

■ See Configuring [Eddystone Transmissions](#page-71-0)

# <span id="page-197-0"></span>*7.2.12.2 p\_eddystone\_get\_parameters (.EDDYGP, ID=13/2)*

Obtains the current Eddystone beacon behavior.

### **Binary Header:**

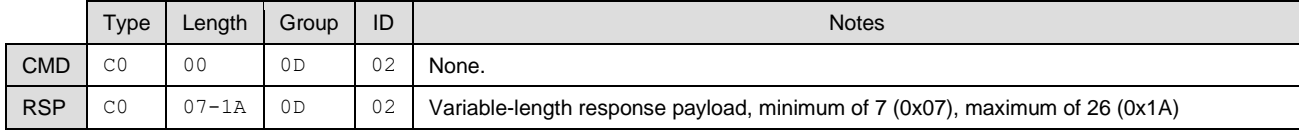

### **Text Info:**

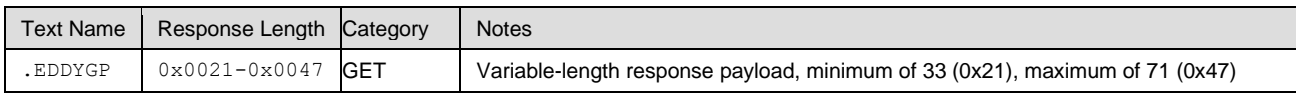

### **Command Arguments:**

None.

### **Response Parameters:**

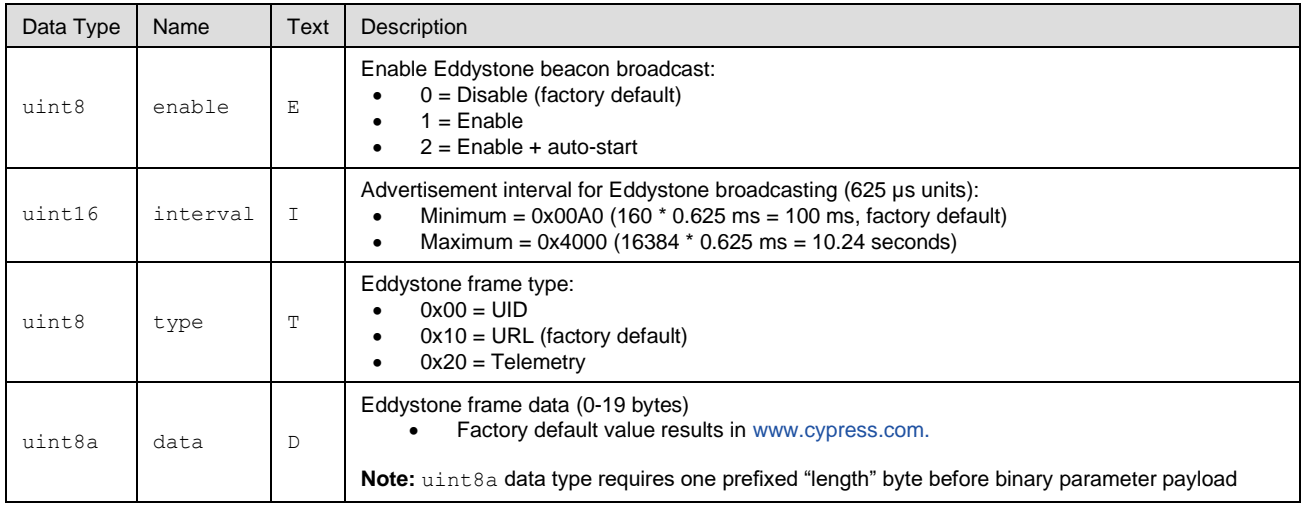

### **Related Commands:**

■ [p\\_eddystone\\_set\\_parameters](#page-196-0) (.EDDYSP, ID=13/1)

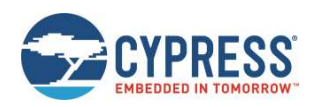

# 7.2.13 BT Group (ID=14)

BT methods relate to the BR/EDR functions and operations of the Bluetooth stack, which includes managing basic BT configurations, inquiring device, establishing connection, and maintaining connection.

**Note:** When BR/EDR functions are required, including the BT SPP function, the Bluetooth address must be set to public address. The random address should not be used, otherwise it may cause connection authentication issue. The random address is only supported by BLE functions.

Commands within this group are listed below:

- $\blacksquare$  [bt\\_start\\_inquiry \(/BTI, ID=14/1\)](#page-198-0)
- $\blacksquare$  [bt\\_cancel\\_inquiry \(/BTIX, ID=14/2\)](#page-199-0)
- $\blacksquare$  bt query\_name (/BTQN, ID=14/3)
- bt\_connect (/BTC,  $ID=14/4$ )
- [bt\\_disconnect \(/BTDIS, ID=14/6\)](#page-201-0)
- [bt\\_query\\_connections \(/BTQC, ID=14/7\)](#page-202-0)
- [bt\\_query\\_peer\\_address \(/BTQPA, ID=14/8\)](#page-202-1)
- [bt\\_query\\_rssi \(/BTQSS, ID=14/9\)](#page-203-0)
- [bt\\_set\\_parameters \(SBTP, ID=14/10\)](#page-204-0)
- [bt\\_get\\_parameters \(GBTP, ID=14/11\)](#page-205-0)
- [bt\\_set\\_device\\_class \(SBTDC, ID=14/12\)](#page-206-0)
- [bt\\_get\\_device\\_class \(GBTDC, ID=14/13\)](#page-206-1)

Events within this group are documented in [BT Group \(ID=14\).](#page-234-2)

# <span id="page-198-0"></span>*7.2.13.1 bt\_start\_inquiry (/BTI, ID=14/1)*

Begins a Bluetooth BR/EDR inquiry.

This command begins inquiring using the specified parameters. EZ-Serial must not already be inquiring for this command to succeed.

EZ-Serial will generate th[e bt\\_inquiry\\_result \(BTIR, ID=14/1\)](#page-234-3) API event when the inquiring response packet data is received.

### **Binary Header:**

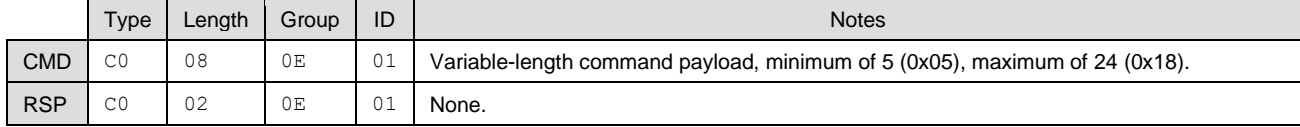

### **Text Info:**

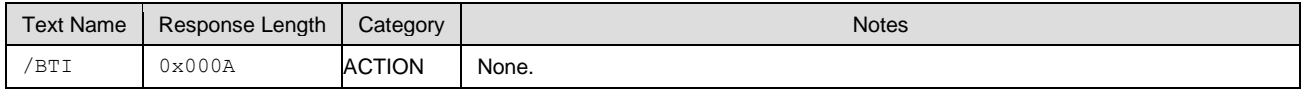

### **Command Arguments:**

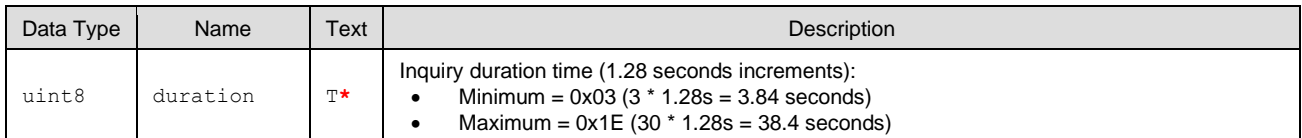

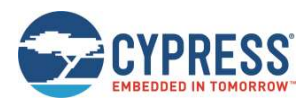

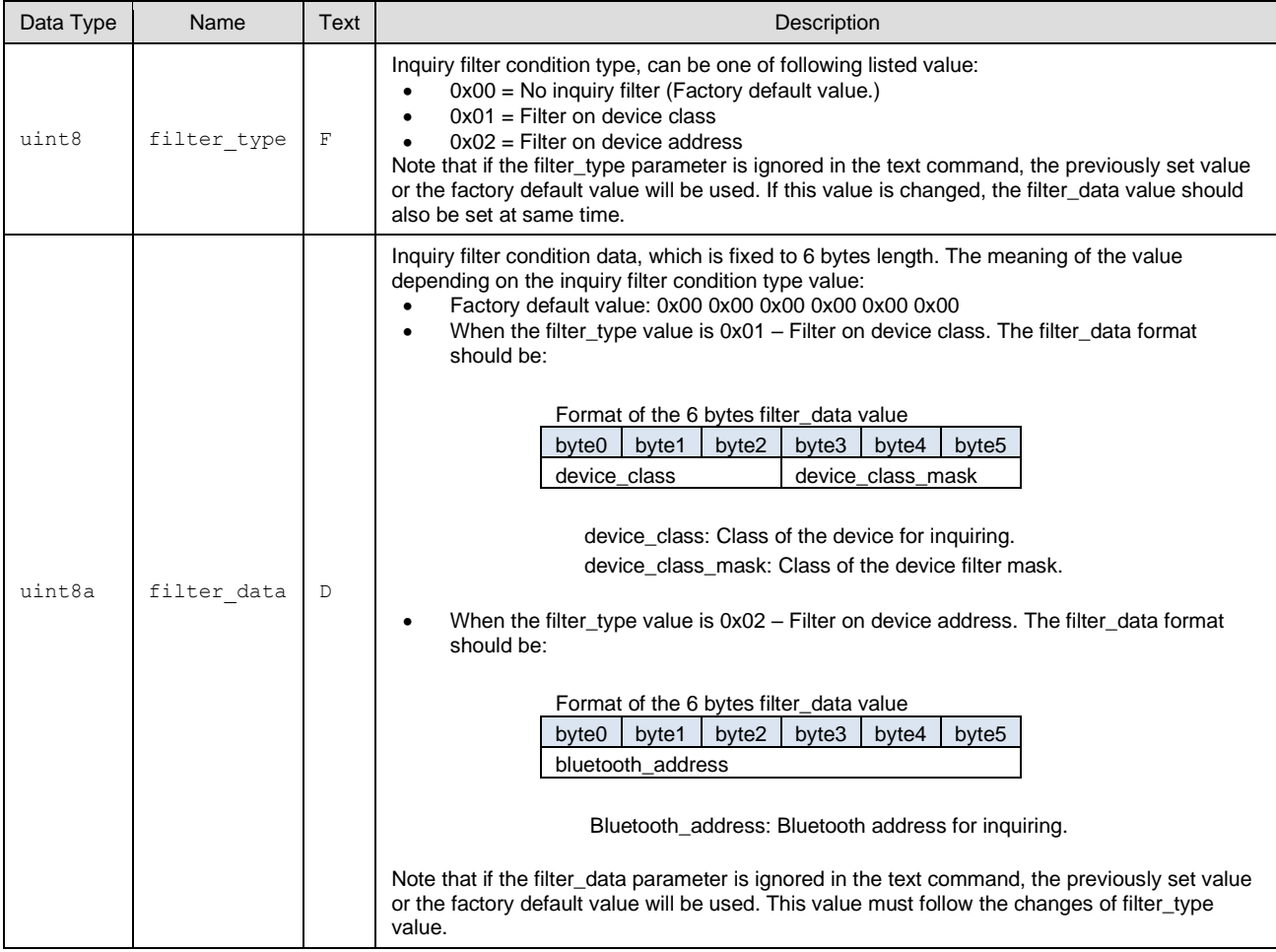

### **Response Parameters:**

None.

### **Related Commands:**

■ [bt\\_cancel\\_inquiry \(/BTIX, ID=14/2\)](#page-199-0)

### **Related Events:**

■ [bt\\_inquiry\\_result \(BTIR, ID=14/1\)](#page-234-3) – May occur when BT device is discovered nearby

# <span id="page-199-0"></span>*7.2.13.2 bt\_cancel\_inquiry (/BTIX, ID=14/2)*

Cancels the Bluetooth BR/EDR inquiry.

If the Bluetooth BR/EDR inquiry is not running or has been stopped, this command will return error code.

### **Binary Header:**

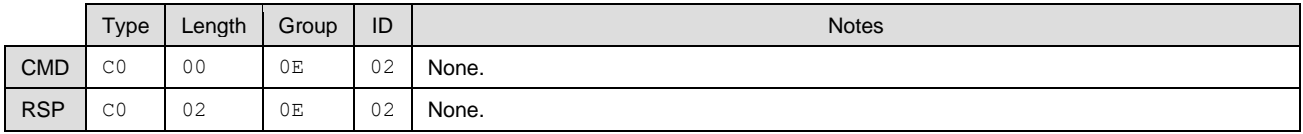

### **Text Info:**

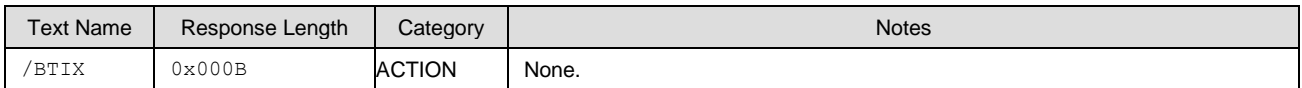

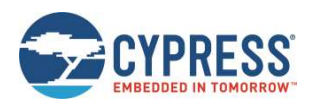

#### **Command Arguments:**

None.

#### **Response Parameters:** None.

#### **Related Commands:**

### ■ [bt\\_start\\_inquiry \(/BTI, ID=14/1\)](#page-198-0)

### **Related Events:**

None.

## <span id="page-200-0"></span>*7.2.13.3 bt\_query\_name (/BTQN, ID=14/3)*

Gets a Bluetooth-friendly name from a remote BR/EDR device.

### **Binary Header:**

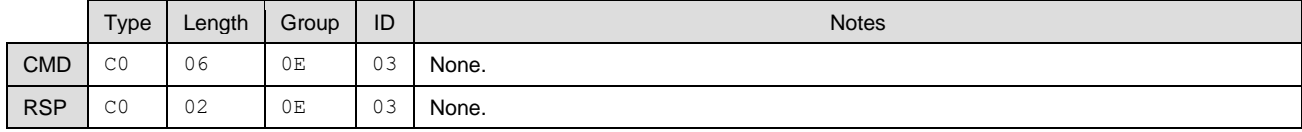

### **Text Info:**

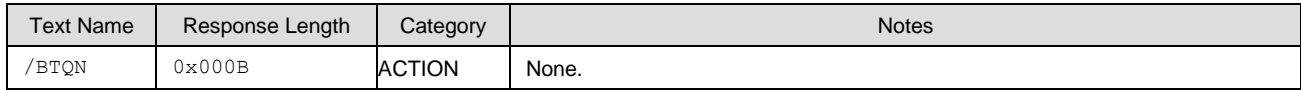

### **Command Arguments:**

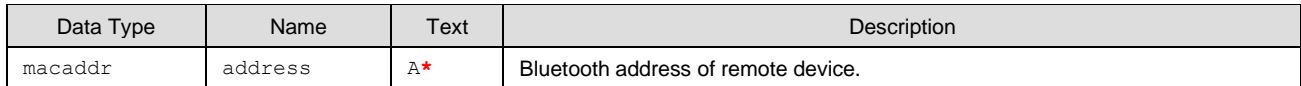

### **Response Parameters:**

None.

### **Related Commands:**

- bt\_start\_inquiry (/BTI,  $ID=14/1$ )
- [bt\\_cancel\\_inquiry \(/BTIX, ID=14/2\)](#page-199-0)

### **Related Events:**

■ [bt\\_name\\_result \(BTINR, ID=14/2\)](#page-235-0)

# <span id="page-200-1"></span>*7.2.13.4 bt\_connect (/BTC, ID=14/4)*

Initiates a Bluetooth BR/EDR a connection to a remote device which has SPP service support.

**Note:** It is known that the connection operation may be disconnected automatically after the first command is run. A reconnection is required by the BT stack after paring information is exchanged. In this situation, retry the same command to successfully establish a connection. During second time, the previously paired information will be used, so the second connection request will be established and no reconnection is required. This will happen especially when the remote device uses the random Bluetooth address. These two steps are similar to the two steps performed on Windows platform. First, connect and add the BT device to the system, and then, use a COM terminal to establish a connection to device through the SPP profile.

The random address is only supported by BLE subsystem, so the ER/EDR functions always use the public address. You can convert the remote random Bluetooth address to public address when using it to connect to the remote ER/EDR device. For example, when the remote device has a random address A=D988EBB91176,T=1, the converted the public address should be A=1988EBB91176. You can then use the command "/BTC,A=1988EBB91176,P=0" instead of "/BTC,A=D988EBB91176,P=0" to establish the BT SPP connection with the remote device.

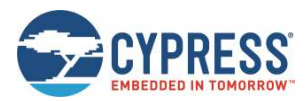

### **Binary Header:**

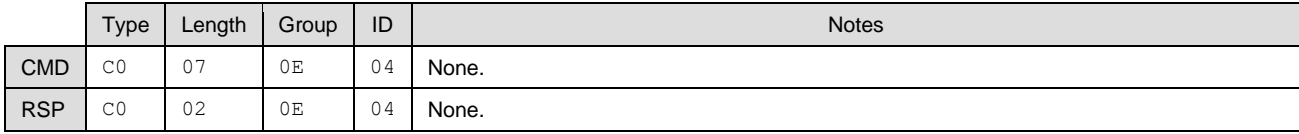

## **Text Info:**

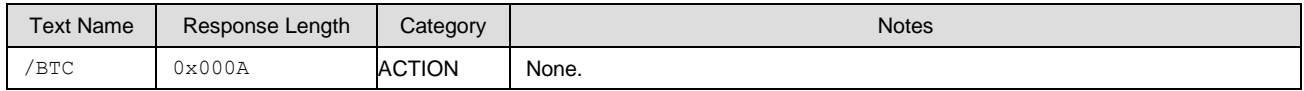

### **Command Arguments:**

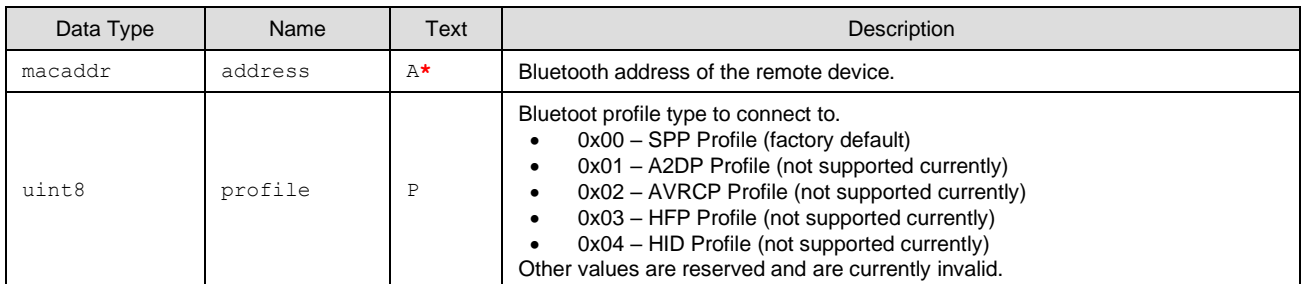

### **Response Parameters:**

None.

### **Related Commands:**

None.

### **Related Events:**

- [bt\\_connected \(BTCON, ID=14/4\)](#page-236-0)
- [bt\\_connection\\_status \(BTCS, ID=14/5\)](#page-236-1)
- [bt\\_connection\\_failed \(BTCF, ID=14/6\)](#page-237-0)

# <span id="page-201-0"></span>*7.2.13.5 bt\_disconnect (/BTDIS, ID=14/6)*

Closes an established Bluetooth BR/EDR connection from the remote peer device.

### **Binary Header:**

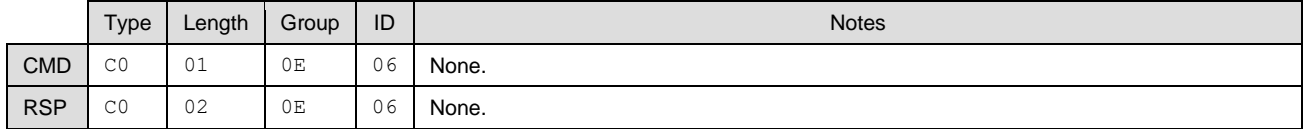

### **Text Info:**

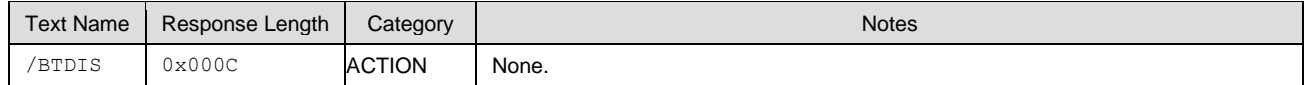

### **Command Arguments:**

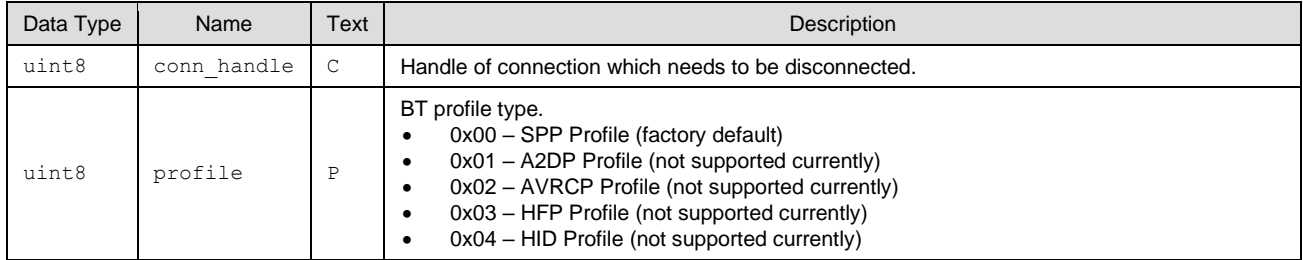

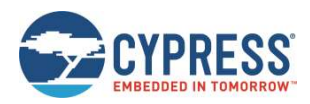

API Protocol Reference

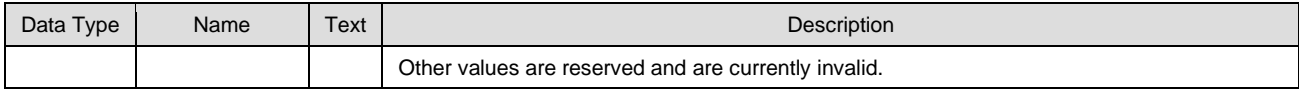

#### **Response Parameters:**

None.

### **Related Commands:**

 $\blacksquare$  bt\_connect [\(/BTC, ID=14/4\)](#page-200-1)

#### **Related Events:**

- bt\_disconnected [\(BTDIS, ID=14/7\)](#page-237-1)
- [bt\\_connection\\_status \(BTCS, ID=14/5\)](#page-236-1)

## <span id="page-202-0"></span>*7.2.13.6 bt\_query\_connections (/BTQC, ID=14/7)*

### Queries all established BT profile connections.

The command response returns the number of the BT profile connections. Then, each BT profile connection information will be reported through [bt\\_disconnect \(/BTDIS, ID=14/6\)](#page-201-0) event. This command is aimed to supply the connection information, especially the conn\_hanndle (C) parameter, so that the host can do further operations based on the connections.

### **Binary Header:**

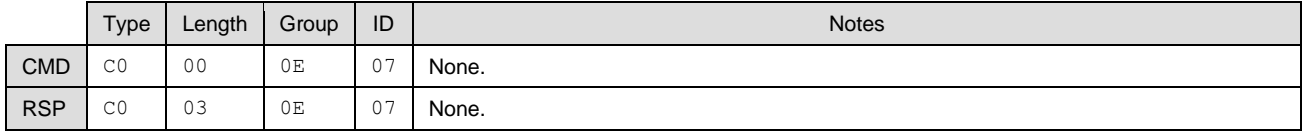

### **Text Info:**

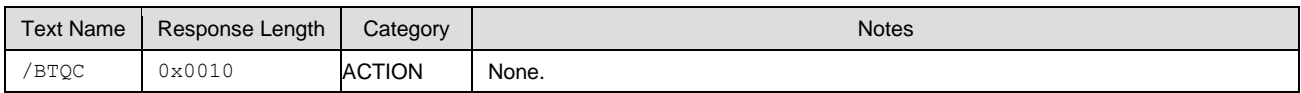

#### **Command Arguments:**

None.

#### **Response Parameters:**

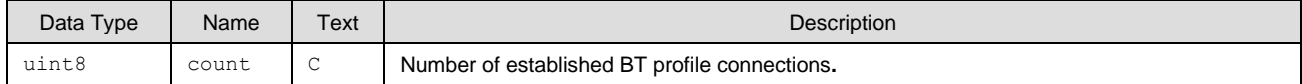

### **Related Commands:**

- bt\_connect [\(/BTC, ID=14/4\)](#page-200-1)
- [bt\\_disconnect \(/BTDIS, ID=14/6\)](#page-201-0)

### **Related Events:**

■ [bt\\_connection\\_status \(BTCS, ID=14/5\)](#page-236-1)

### <span id="page-202-1"></span>*7.2.13.7 bt\_query\_peer\_address (/BTQPA, ID=14/8)*

Gets the Bluetooth address of the remote peer device.

#### **Binary Header:**

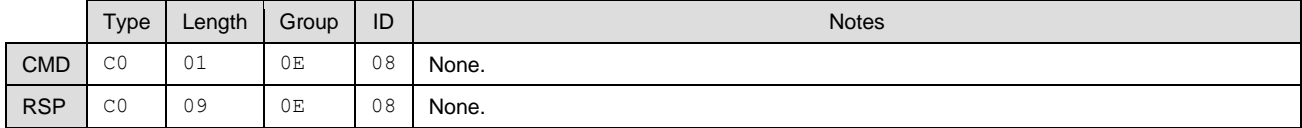

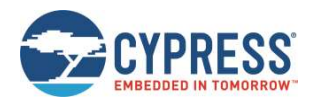

### **Text Info:**

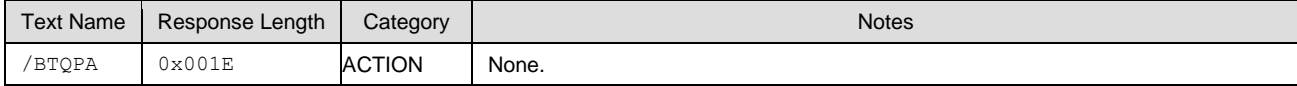

### **Command Arguments:**

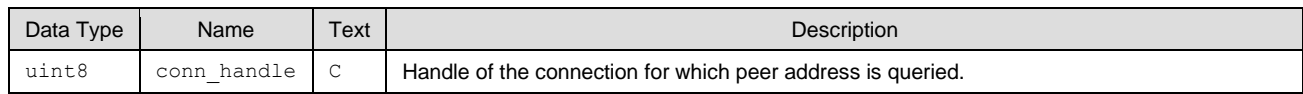

#### **Response Parameters:**

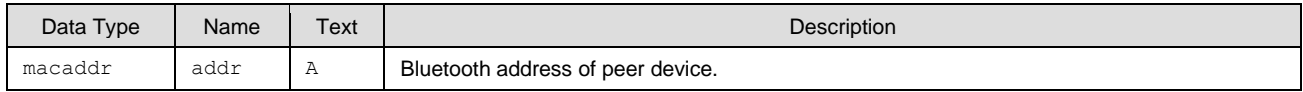

### **Related Commands:**

None.

### **Related Events:**

None.

# <span id="page-203-0"></span>*7.2.13.8 bt\_query\_rssi (/BTQSS, ID=14/9)*

This command returns the RSSI value detected in the packet received most recently from the currently connected remote peer device. An active connection is required to use this command successfully.

**Note:** RSSI values in real-world environments often fall in the -50 dBm to -70 dBm range. An RSSI value at this level does not necessarily indicate a poor connection.

The RSSI value returned in the response is expressed as a signed 8-bit integer. In text mode, it will appear in two's complement form. Positive numbers in this form fall in the range [0, 127] and are as they appear. Negative numbers fall in the range [128, 255] and should have 256 subtracted from them to obtain the real value.

Examples:

- $\blacksquare$  0x03 = +3 dBm
- $\bullet$  0x00 = 0 dBm
- $\blacksquare$  0xFF = -1 dBm (0xFF = 255 256 = -1)
- $\blacksquare$  0xF0 = -16 dBm (0xF0 = 240 256 = -16)
- $\blacksquare$  0xC5 = -59 dBm (0xC5 = 197 256 = -59)

### **Binary Header:**

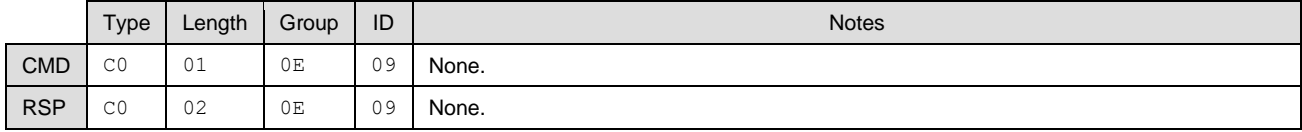

#### **Text Info:**

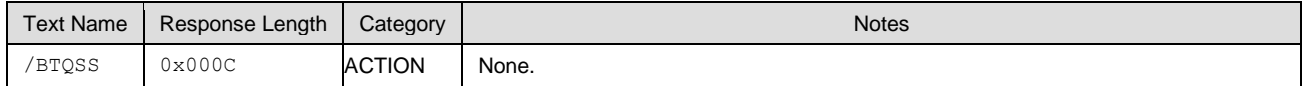

### **Command Arguments:**

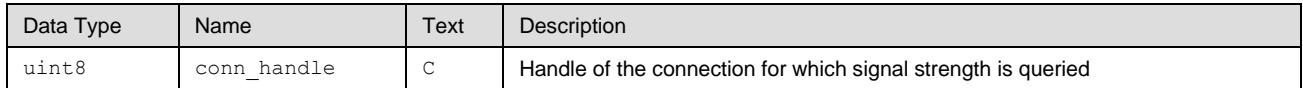

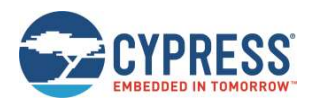

### **Response Parameters:**

None.

### **Related Events:**

None.

# <span id="page-204-0"></span>*7.2.13.9 bt\_set\_parameters (SBTP, ID=14/10)*

Configures Bluetooth BR/EDR behavior settings.

### **Binary Header:**

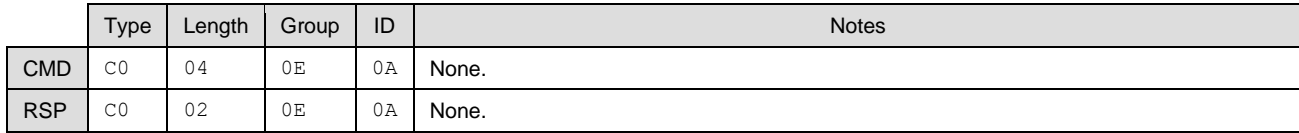

### **Text Info:**

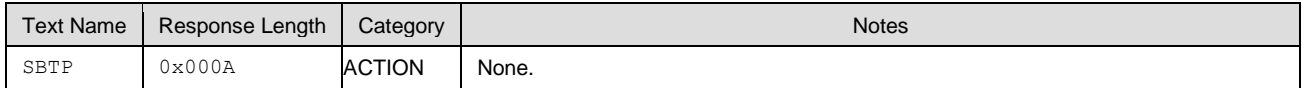

## **Command Arguments:**

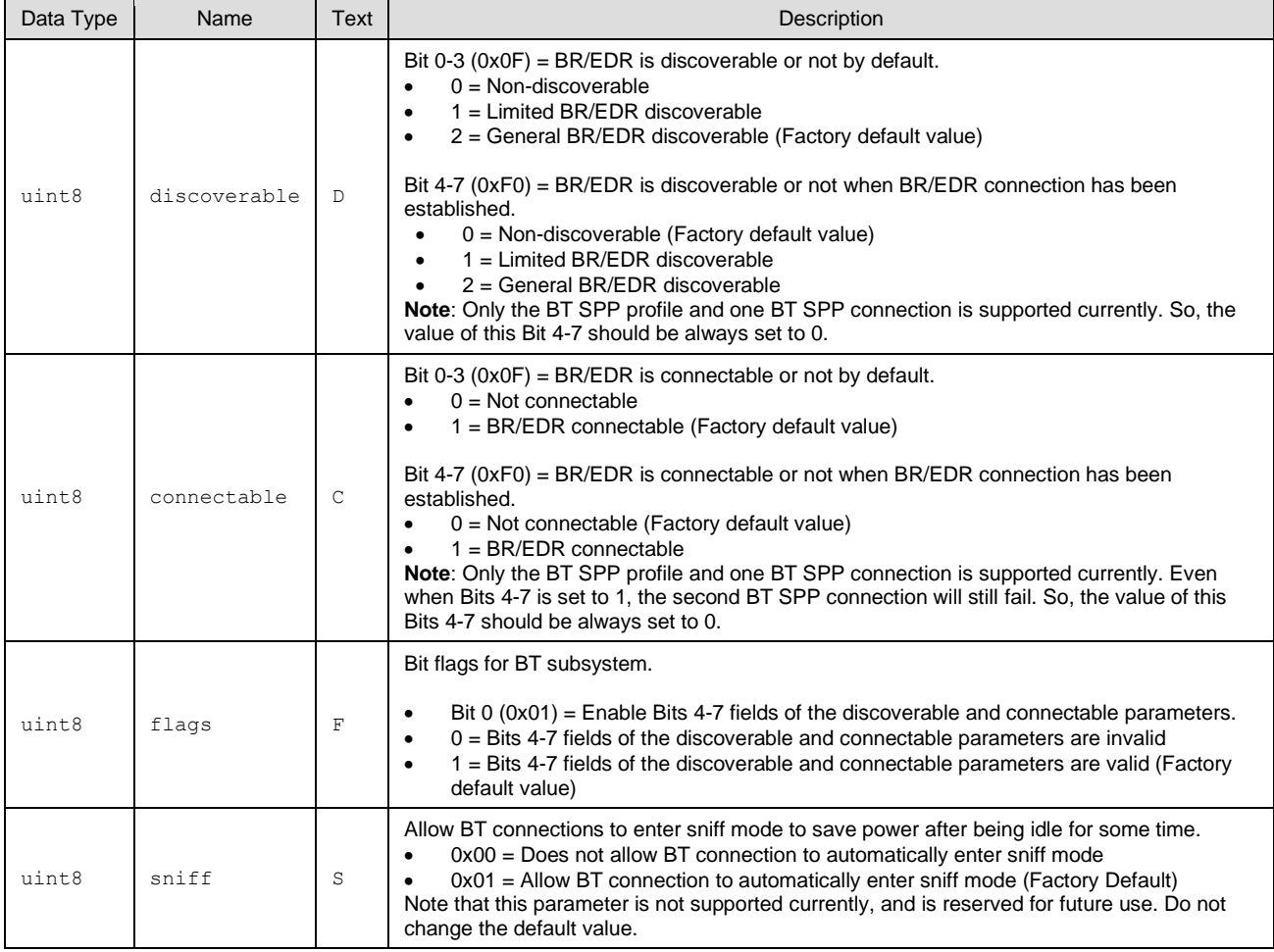

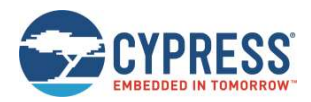

### **Response Parameters:**

None.

### **Related Commands:**

■ [bt\\_get\\_parameters \(GBTP, ID=14/11\)](#page-205-0)

### **Related Events:**

None.

# <span id="page-205-0"></span>*7.2.13.10 bt\_get\_parameters (GBTP, ID=14/11)*

Gets the current Bluetooth BR/EDR behavior settings.

### **Binary Header:**

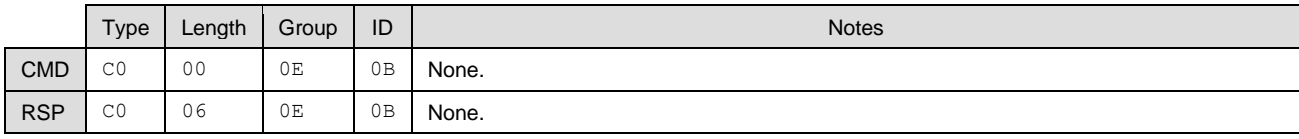

#### **Text Info:**

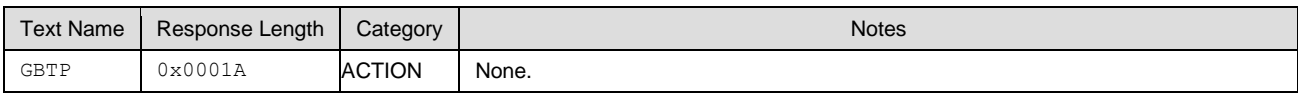

### **Command Arguments:**

None.

### **Response Parameters:**

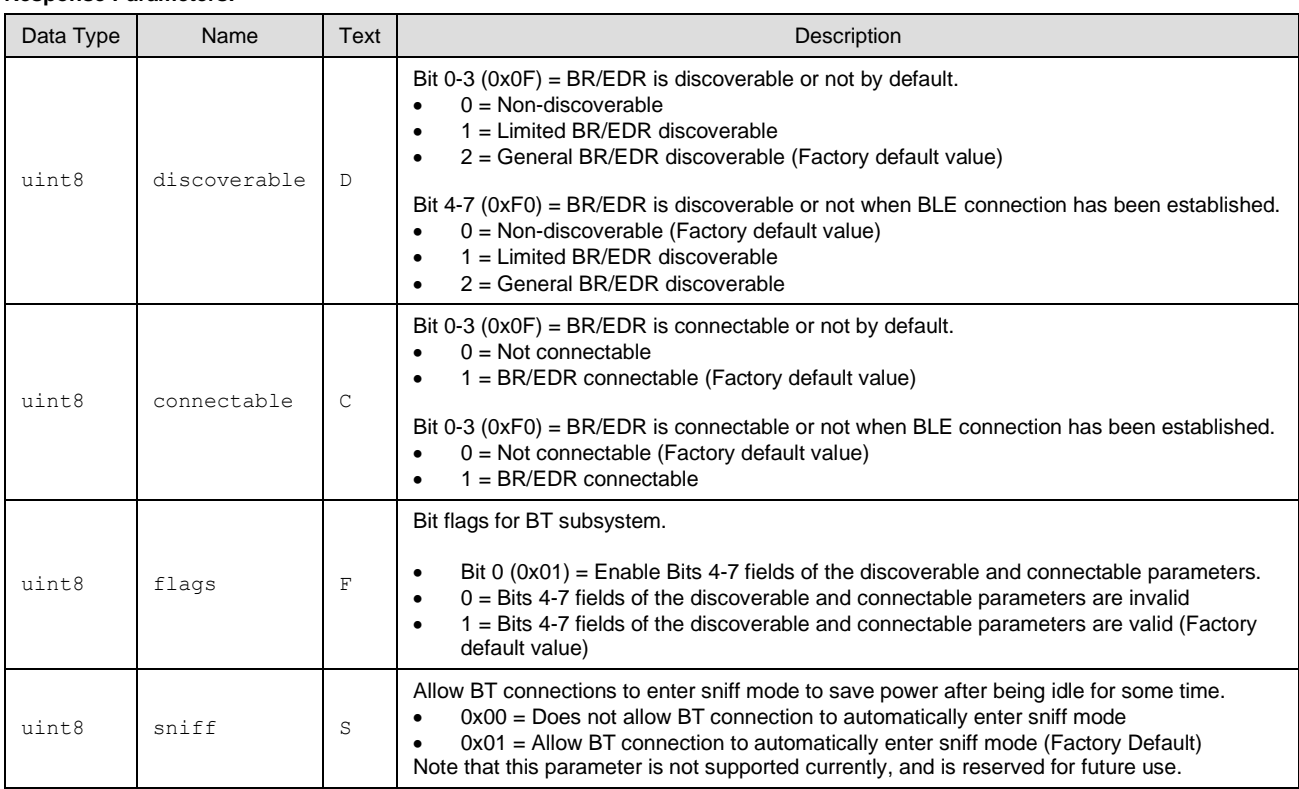

### **Related Commands:**

■ [bt\\_set\\_parameters \(SBTP, ID=14/10\)](#page-204-0)

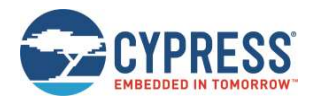

### **Related Events:**

None.

# <span id="page-206-0"></span>*7.2.13.11 bt\_set\_device\_class (SBTDC, ID=14/12)*

Configures the device class for BT device.

### **Binary Header:**

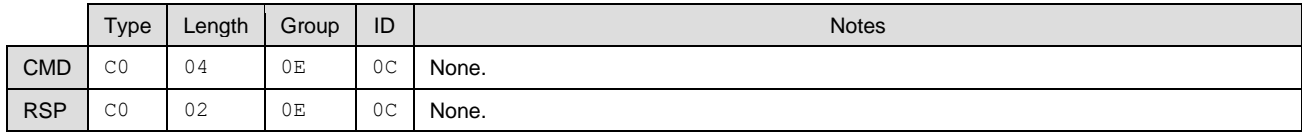

### **Text Info:**

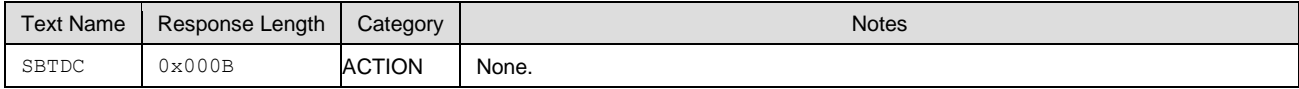

### **Command Arguments:**

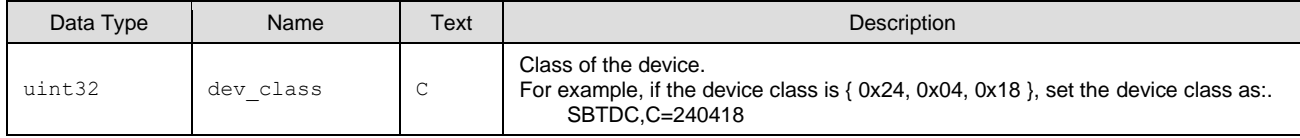

### **Response Parameters:**

None.

### **Related Commands:**

■ [bt\\_get\\_device\\_class \(GBTDC, ID=14/13\)](#page-206-1)

### **Related Events:**

None.

# <span id="page-206-1"></span>*7.2.13.12 bt\_get\_device\_class (GBTDC, ID=14/13)*

Gets the device class of the BT device.

### **Binary Header:**

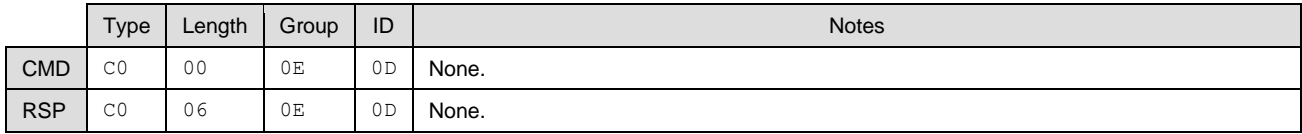

### **Text Info:**

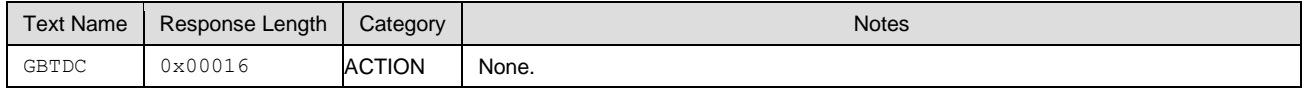

### **Command Arguments:**

None.

### **Response Parameters:**

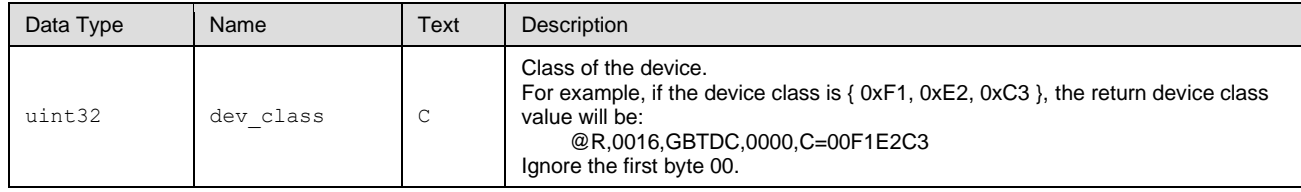

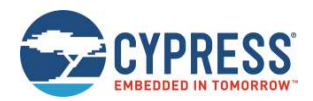

**Related Commands:**

■ [bt\\_set\\_device\\_class \(SBTDC, ID=14/12\)](#page-206-0)

```
Related Events:
```
None.

# **7.3 API Events**

All events implemented in the API protocol are described in detail below. API commands and responses are documented separately i[n API Commands and Responses.](#page-92-0)

For the master list of all possible error codes appearing in certain events, see [Error Codes.](#page-239-0)

Commands and responses are broken down into the following groups:

- [Protocol Group \(ID=1\)](#page-207-0)
- [System Group \(ID=2\)](#page-207-1)
- [OTA Group \(ID=3\)](#page-210-0)
- [GAP Group \(ID=4\)](#page-210-1)
- [GATT Server Group \(ID=5\)](#page-217-0)
- [GATT Client Group \(ID=6\)](#page-221-0)
- $\blacksquare$  [SMP Group \(ID=7\)](#page-225-0)
- [L2CAP Group \(ID=8\)](#page-229-0)
- [GPIO Group \(ID=9\)](#page-231-0)
- [CYSPP Group \(ID=10\)](#page-232-1)
- [CYCommand Group \(ID=11\)](#page-233-0)
- [iBeacon Group \(ID=12\)](#page-234-0)
- [Eddystone Group \(ID=13\)](#page-234-1)

# <span id="page-207-0"></span>7.3.1 Protocol Group (ID=1)

Protocol methods allow you to change the way the API protocol operates while communicating with an external host over the serial interface.

The protocol group currently has no events. Commands within this group are documented in [Protocol Group \(ID=1\).](#page-93-0)

# <span id="page-207-1"></span>7.3.2 System Group (ID=2)

System methods relate to the core device, and describe boot, device address information, and resetting to an initial state.

Events within this group are listed below:

- [system\\_boot \(BOOT, ID=2/1\)](#page-207-2)
- [system\\_error \(ERR, ID=2/2\)](#page-208-0)
- [system\\_factory\\_reset\\_complete \(RFAC, ID=2/3\)](#page-209-0)
- [system\\_factory\\_test\\_entered \(TFAC, ID=2/4\)](#page-209-1)
- [system\\_dump\\_blob \(DBLOB, ID=2/5\)](#page-210-2)

Commands within this group are documented in [System Group \(ID=2\).](#page-95-0)

# <span id="page-207-2"></span>*7.3.2.1 system\_boot (BOOT, ID=2/1)*

EZ-Serial module has booted and is ready to process commands.

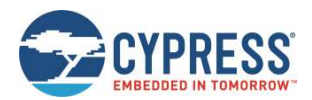

#### **Binary Header:**

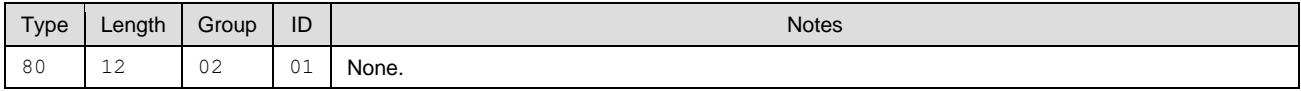

### **Text Info:**

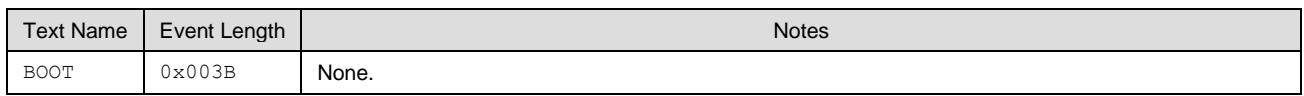

### **Event Parameters:**

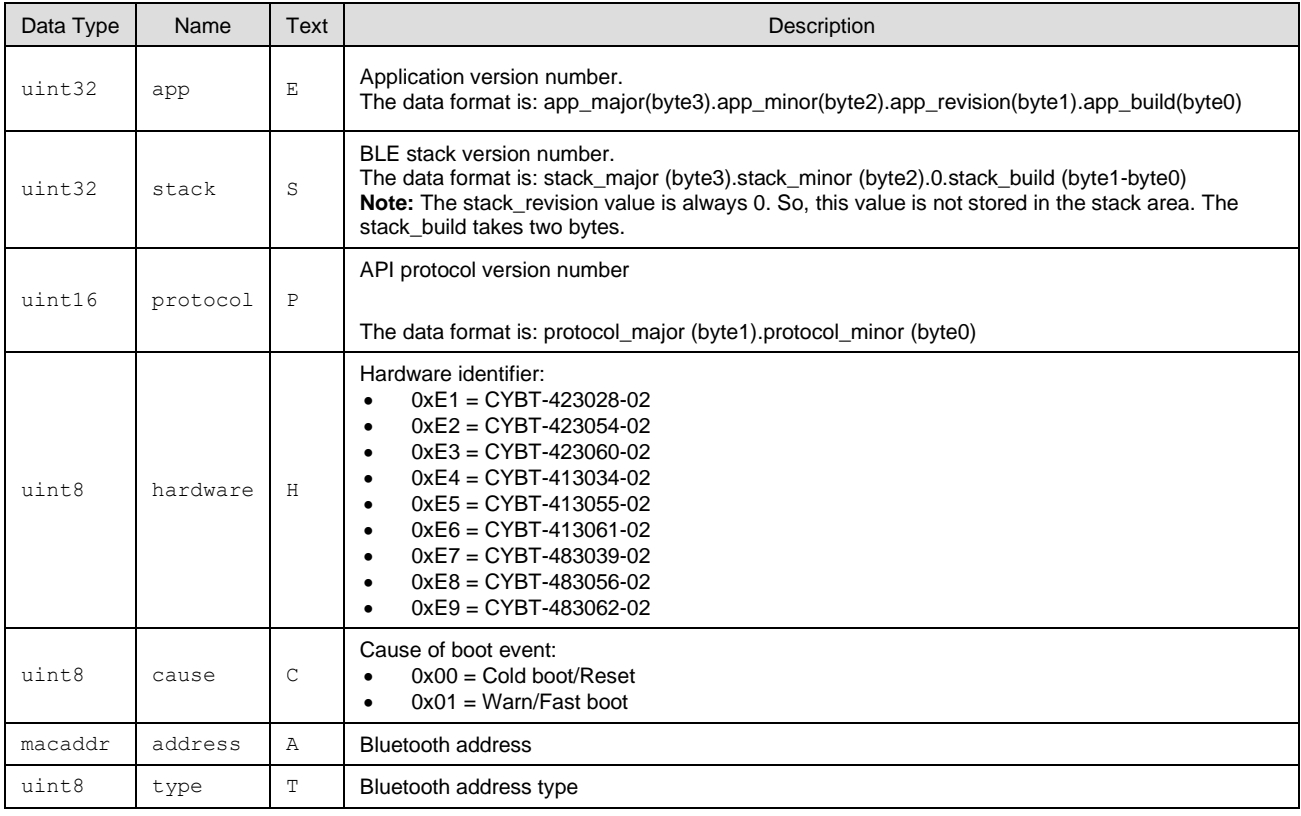

#### **Related Commands:**

- [system\\_reboot \(/RBT, ID=2/2\)](#page-96-0)
- [system\\_factory\\_reset \(/RFAC, ID=2/5\)](#page-98-0)

# <span id="page-208-0"></span>*7.3.2.2 system\_error (ERR, ID=2/2)*

System error has occurred.

This may be triggered by a malformed command, an operation that failed or could start due to an invalid operational state, or a low-level hardware failure. Se[e Error Codes](#page-239-0) for a list of all possible errors.

#### **Binary Header:**

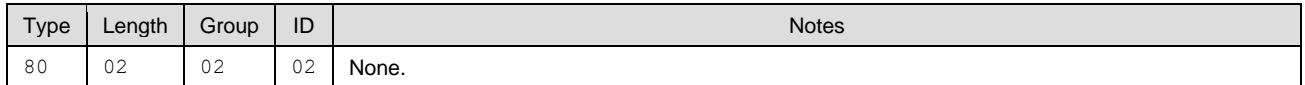

### **Text Info:**

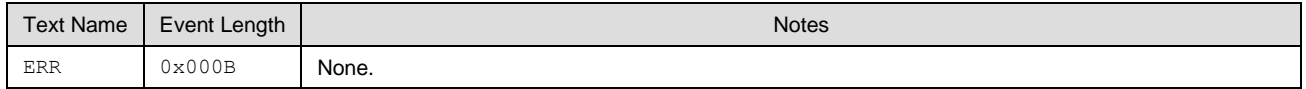

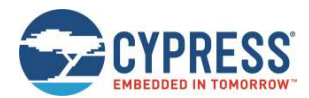

#### **Event Parameters:**

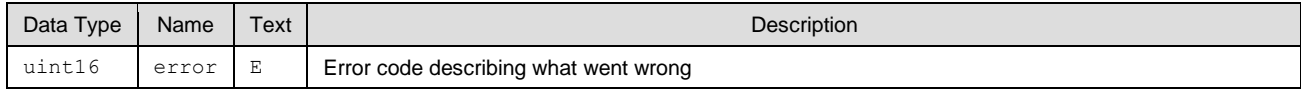

## <span id="page-209-0"></span>*7.3.2.3 system\_factory\_reset\_complete (RFAC, ID=2/3)*

Factory reset is complete.

This event will occur after sending the [system\\_factory\\_reset \(/RFAC, ID=2/5\)](#page-98-0) API command, or asserting (LOW) the **FACTORY\_TR** and **CYSPP** pins at boot time. EZ-Serial transmits this event using the originally configured host interface settings (if different from the default). After generating this event, the module will reboot immediately and the default settings will take effect.

**Note:** If you triggered a factory reset using the GPIO method at boot time, the final reboot back into an operational state will only occur after you de-assert one or both pins. This safeguard prevents an endless loop of factory resets if both pins remain asserted.

#### **Binary Header:**

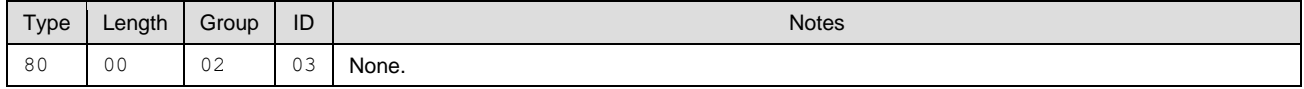

#### **Text Info:**

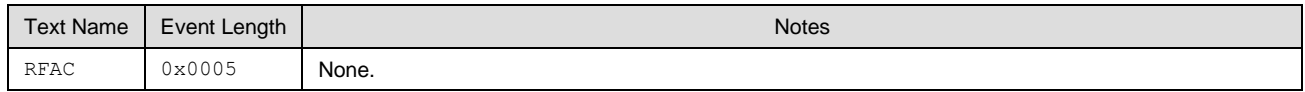

#### **Event Parameters:**

None.

#### **Related Commands:**

■ [system\\_factory\\_reset \(/RFAC, ID=2/5\)](#page-98-0)

# <span id="page-209-1"></span>*7.3.2.4 system\_factory\_test\_entered (TFAC, ID=2/4)*

Manufacturing test mode is active.

This event occurs if you assert (LOW) the FACTORY\_TR pin at boot time. The module will remain in this state until you reset or power-cycle it. Test mode is currently only intended for internal use during the manufacturing.

#### **Binary Header:**

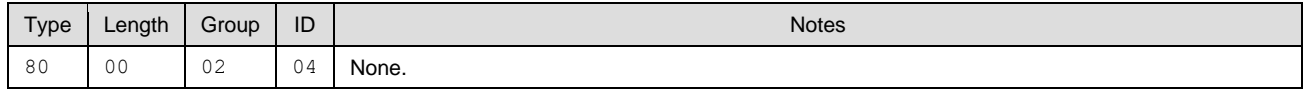

#### **Text Info:**

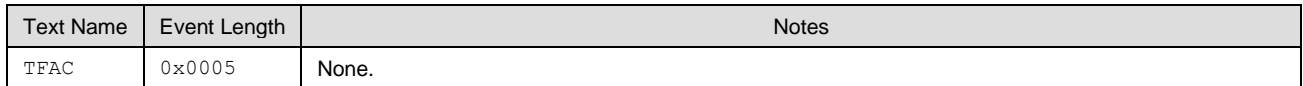

#### **Event Parameters:**

None.

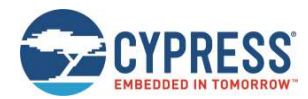

# <span id="page-210-2"></span>*7.3.2.5 system\_dump\_blob (DBLOB, ID=2/5)*

Single data blob of requested configuration type or system state.

### **Binary Header:**

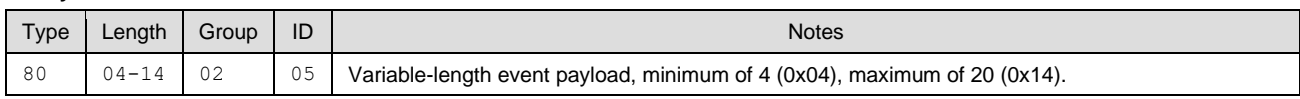

### **Text Info:**

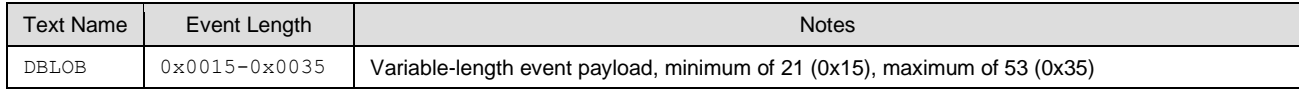

### **Event Parameters:**

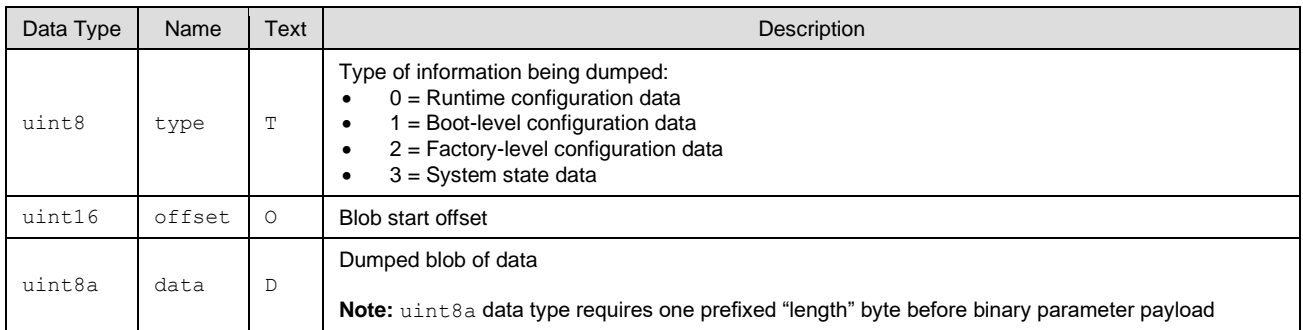

### **Related Commands:**

■ [system\\_dump \(/DUMP, ID=2/3\)](#page-97-0)

# <span id="page-210-0"></span>7.3.3 OTA Group (ID=3)

OTA methods relate to the firmware update process, using over-the-air GATT-based firmware transfer.

There are no events within this group.

Commands within this group are documente[d OTA Group \(ID=3\).](#page-108-0)

# <span id="page-210-1"></span>7.3.4 GAP Group (ID=4)

GAP methods relate to the Generic Access Protocol layer of the Bluetooth stack, which includes managing scanning, advertising, establishing connection, and maintaining connection.

Events within this group are listed below:

- gap\_whitelist\_entry (WL,  $ID=4/1$ )
- [gap\\_adv\\_state\\_changed \(ASC, ID=4/2\)](#page-211-0)
- [mgap\\_scan\\_state\\_changed \(SSC, ID=4/3\)](#page-212-0)
- [gap\\_scan\\_result \(S, ID=4/4\)](#page-213-0)
- [gap\\_connected \(C, ID=4/5\)](#page-214-0)
- [gap\\_disconnected \(DIS, ID=4/6\)](#page-214-1)
- [gap\\_connection\\_update\\_requested \(UCR, ID=4/7\)](#page-215-0)
- [gap\\_connection\\_updated \(CU, ID=4/8\)](#page-216-0)
- [gap\\_mtu\\_updated \(MTU, ID=4/10\)](#page-217-1)

Commands within this group are documented in [GAP Group \(ID=4\).](#page-210-1)

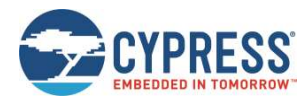

# <span id="page-211-1"></span>*7.3.4.1 gap\_whitelist\_entry (WL, ID=4/1)*

Details about a single entry in the whitelist table.

### **Binary Header:**

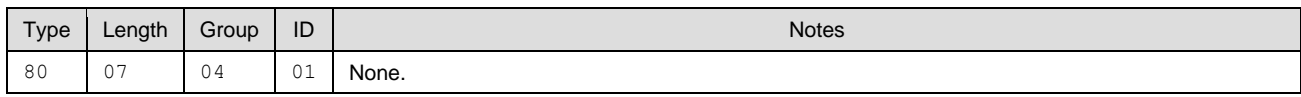

### **Text Info:**

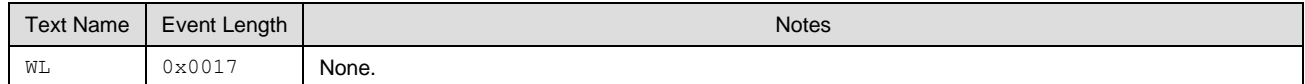

### **Event Parameters:**

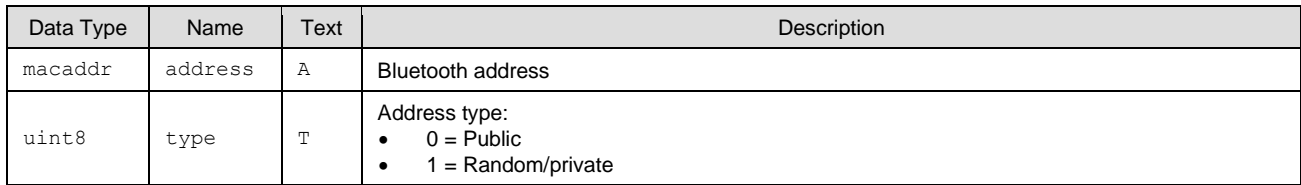

### **Related Commands:**

- [gap\\_add\\_whitelist\\_entry \(/WLA, ID=4/6\)](#page-113-0)
- [gap\\_query\\_whitelist \(/QWL, ID=4/14\)](#page-120-0)

# <span id="page-211-0"></span>*7.3.4.2 gap\_adv\_state\_changed (ASC, ID=4/2)*

Indicates that the module has started or stopped advertising due to a scheduled timeout, automated process, or intentional action.

### **Binary Header:**

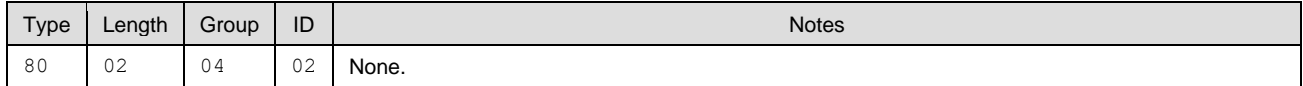

### **Text Info:**

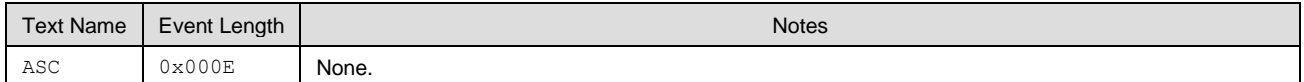

### **Event Parameters:**

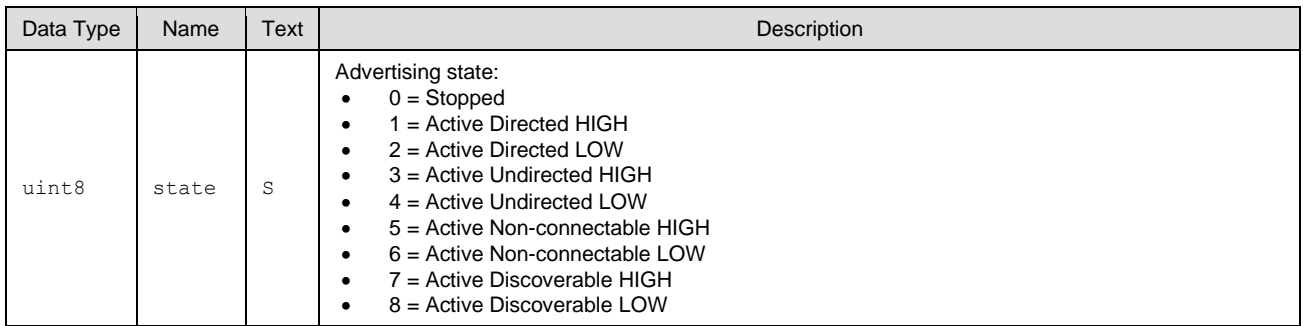

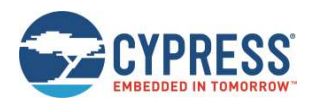

API Protocol Reference

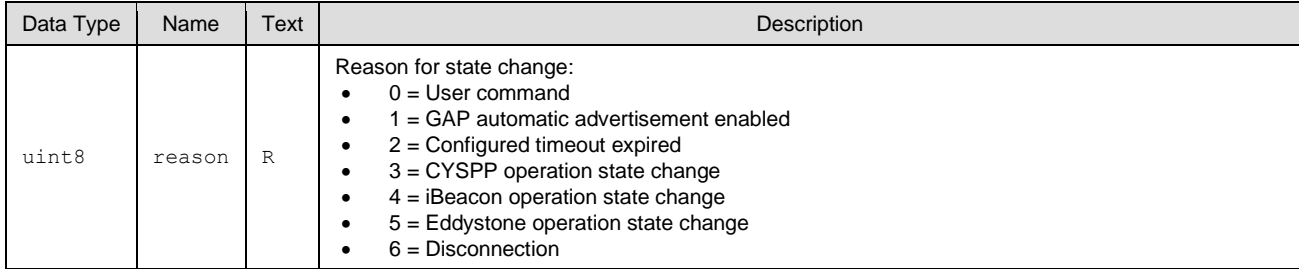

### **Related Commands:**

- $\Box$  [gap\\_start\\_adv \(/A, ID=4/8\)](#page-115-0)
- [gap\\_stop\\_adv \(/AX, ID=4/9\)](#page-116-0)
- [gap\\_set\\_adv\\_parameters \(SAP, ID=4/23\)](#page-125-0)
- [p\\_cyspp\\_start \(.CYSPPSTART, ID=10/2\)](#page-183-1)
- [p\\_cyspp\\_set\\_parameters \(.CYSPPSP, ID=10/3\)](#page-184-0)

# <span id="page-212-0"></span>*7.3.4.3 mgap\_scan\_state\_changed (SSC, ID=4/3)*

Indicates that the module has started or stopped scanning, due to a scheduled timeout or an intentional action.

### **Binary Header:**

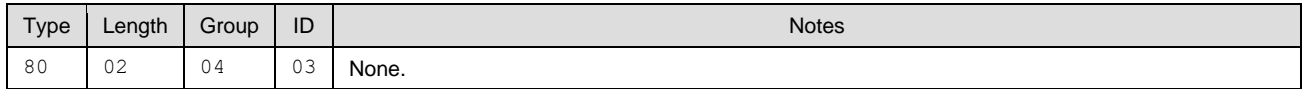

### **Text Info:**

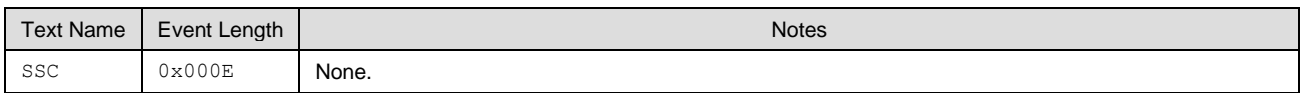

### **Event Parameters:**

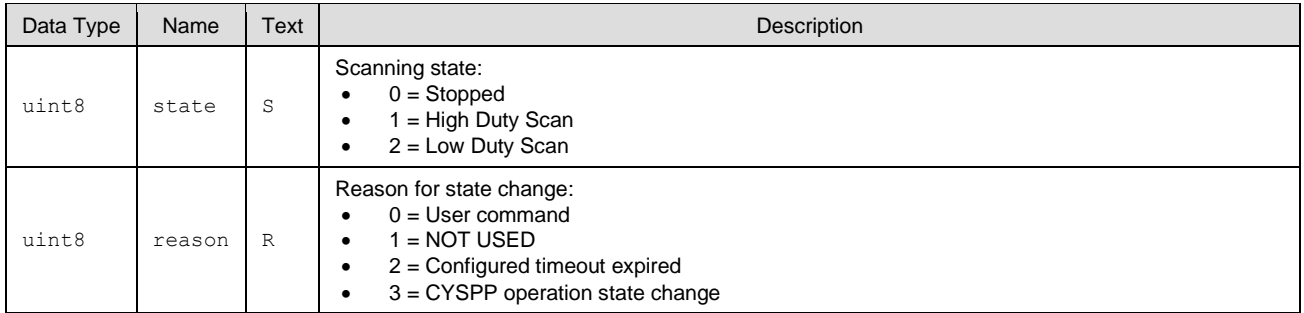

### **Related Commands:**

- [gap\\_start\\_scan \(/S, ID=4/10\)](#page-117-0)
- $\Box$  [gap\\_stop\\_scan \(/SX, ID=4/11\)](#page-118-0)
- [p\\_cyspp\\_start \(.CYSPPSTART, ID=10/2\)](#page-183-1)
- [p\\_cyspp\\_get\\_parameters \(.CYSPPGP, ID=10/4\)](#page-185-0)

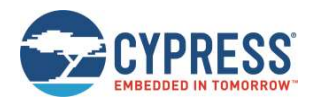

# <span id="page-213-0"></span>*7.3.4.4 gap\_scan\_result (S, ID=4/4)*

Details about an advertisement or scan response packet.

This event occurs while scanning for remote devices. If you have enabled active scanning, most peripherals will provide two separate packets delivered via this API: one advertisement packet and one scan response packet. Passive scanning will result in only the first of those two. Scan response packets typically contain less critical data, such as the friendly name of the device or its transmit power.

### **Binary Header:**

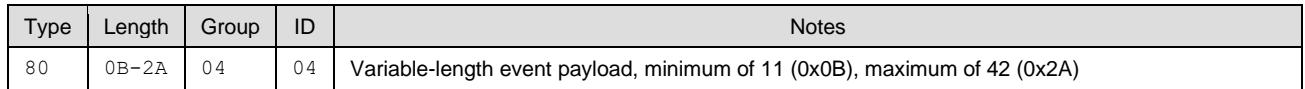

### **Text Info:**

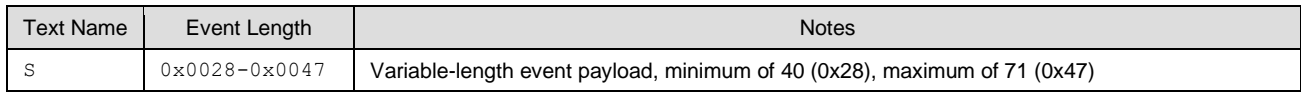

### **Event Parameters:**

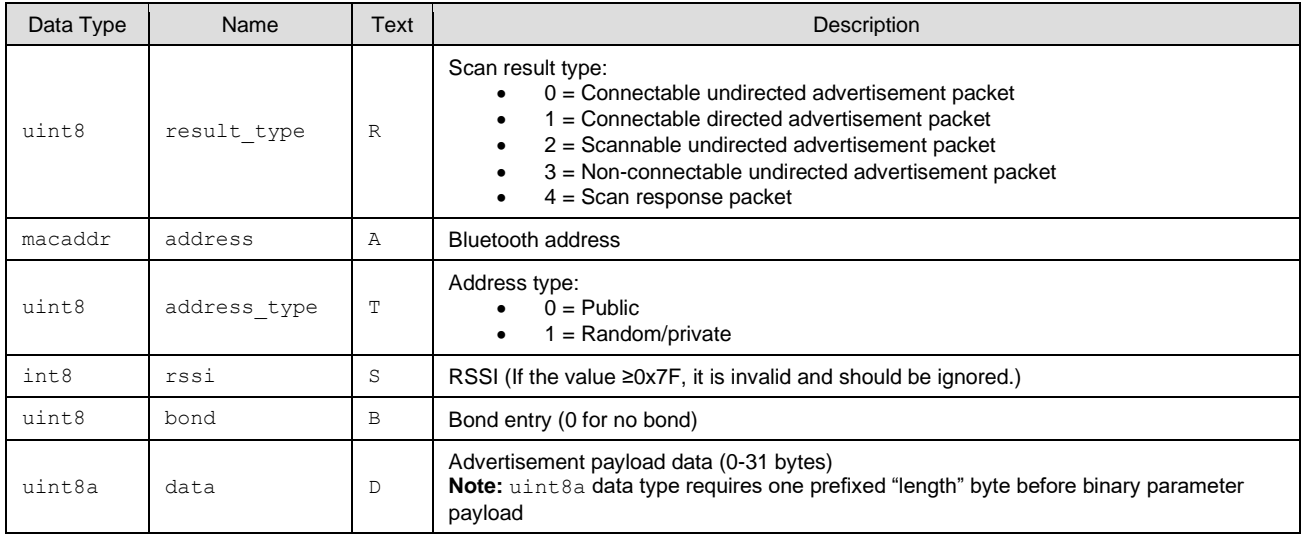

### **Related Commands:**

- [gap\\_connect \(/C, ID=4/1\)](#page-109-0)
- [gap\\_start\\_scan \(/S, ID=4/10\)](#page-117-0)
- [gap\\_stop\\_scan \(/SX, ID=4/11\)](#page-118-0)
- [gap\\_set\\_scan\\_parameters \(SSP, ID=4/25\)](#page-128-0)

### **Example Usage:**

■ See Scanning [for Peripheral Devices](#page-50-0)

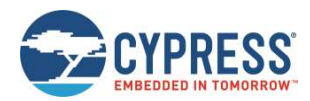

# <span id="page-214-0"></span>*7.3.4.5 gap\_connected (C, ID=4/5)*

Connection established with a remote device.

### **Binary Header:**

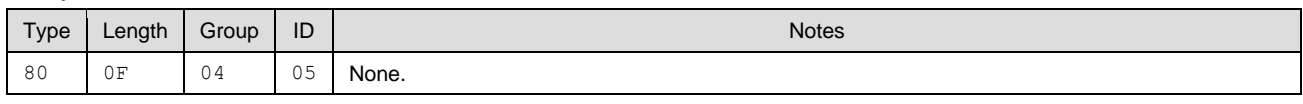

### **Text Info:**

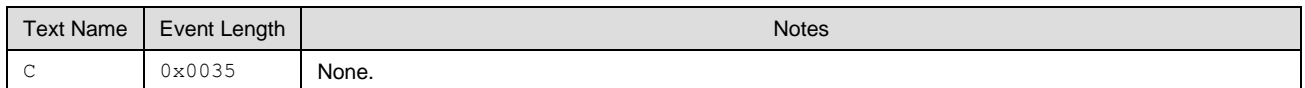

### **Event Parameters:**

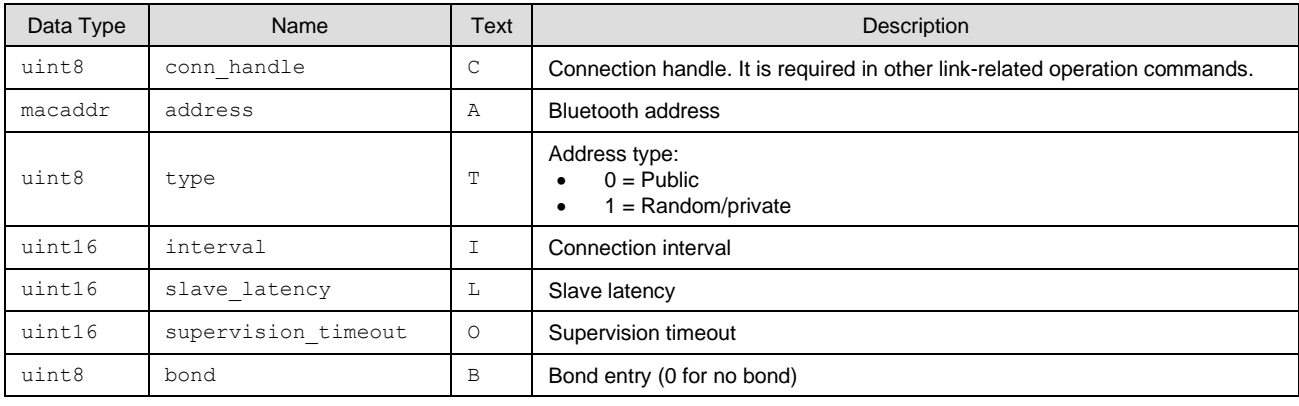

### **Related Commands:**

- [gap\\_connect \(/C, ID=4/1\)](#page-109-0)
- [gap\\_update\\_conn\\_parameters \(/UCP, ID=4/3\)](#page-111-0)
- [gap\\_disconnect \(/DIS, ID=4/5\)](#page-112-0)

### **Related Events:**

- [gap\\_disconnected \(DIS, ID=4/6\)](#page-214-1)
- [gap\\_connection\\_update\\_requested \(UCR, ID=4/7\)](#page-215-0)
- [gap\\_connection\\_updated \(CU, ID=4/8\)](#page-216-0)

### **Example Usage:**

■ See Connecting [to a Peripheral Device](#page-52-0)

# <span id="page-214-1"></span>*7.3.4.6 gap\_disconnected (DIS, ID=4/6)*

Connection to a remote device has been closed.

For a list of possible disconnection reasons, see the 0x900 range of codes [\(EZ-Serial System Error Codes\)](#page-239-1). The most common reasons are:

- 0x0908 Page timeout (unexpected loss of connectivity, no response within supervision timeout)
- 0x0913 Remote user terminated connection (cleanly closed from remote side)
- 0x0916 Connection terminated by local host (cleanly closed from local side)
- 0x093E Connection failed to be established (connection initiated locally, but peer did not respond to request)

### **Binary Header:**

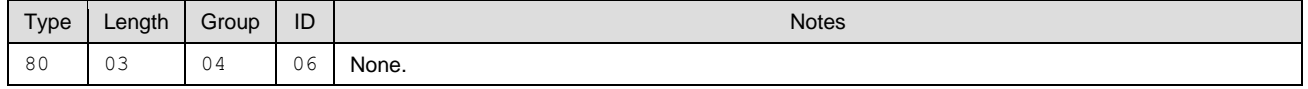

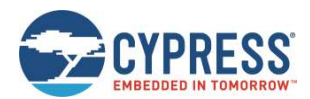

#### **Text Info:**

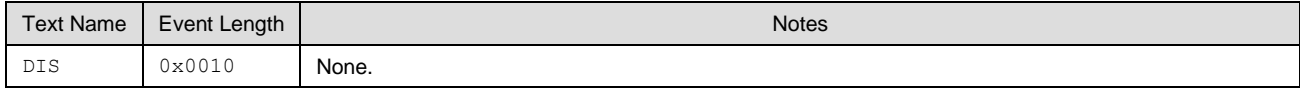

### **Event Parameters:**

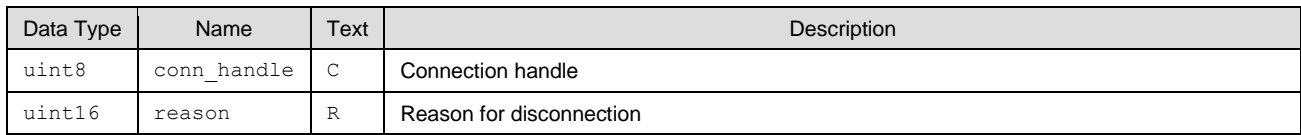

### **Related Commands:**

- [gap\\_connect \(/C, ID=4/1\)](#page-109-0)
- [gap\\_disconnect \(/DIS, ID=4/5\)](#page-112-0)

#### **Example Usage:**

■ See Disconnecting [from a Peripheral Device](#page-53-0)

### <span id="page-215-0"></span>*7.3.4.7 gap\_connection\_update\_requested (UCR, ID=4/7)*

Remote peer has requested a connection parameter update.

To accept or reject the new request, use the [gap\\_update\\_conn\\_parameters \(/UCP, ID=4/3\)](#page-111-0) API command. An argument of "0" for that command will accept, and non-zero will reject.

**NOTE:** This event and the [gap\\_update\\_conn\\_parameters \(/UCP, ID=4/3\)](#page-111-0) API command for replying only apply when operating as the BLE master device. In the slave role, the specification requires that the slave accept whatever connection parameters the master supplies. When connected as a slave, a connection update request from a master will result only in the [gap\\_connection\\_updated \(CU, ID=4/8\)](#page-216-0) API event.

#### **Binary Header:**

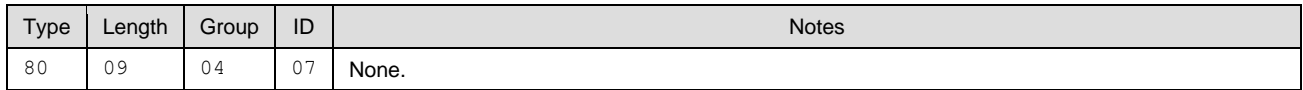

### **Text Info:**

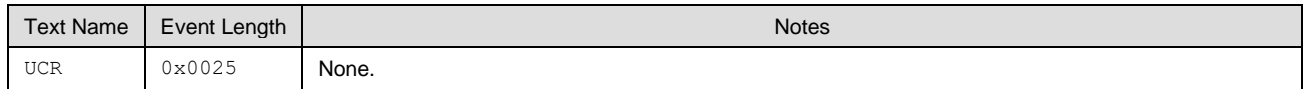

#### **Event Parameters:**

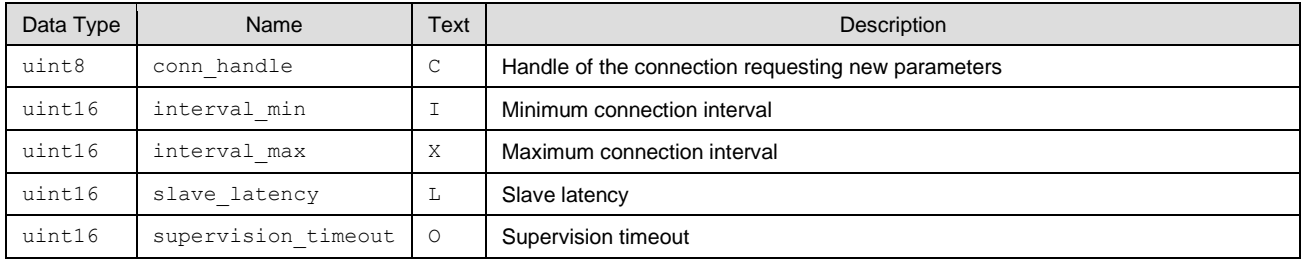

### **Related Commands:**

■ [gap\\_update\\_conn\\_parameters \(/UCP, ID=4/3\)](#page-111-0)

#### **Related Events:**

■ [gap\\_connection\\_updated \(CU, ID=4/8\)](#page-216-0)
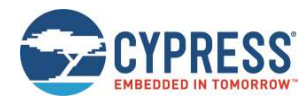

## *7.3.4.8 gap\_connection\_updated (CU, ID=4/8)*

Active connection has negotiated and applied new parameters.

This event occurs on the slave side after a master requests new parameters or accepts the new parameters requested by the slave. It also occurs on the master side after a slave requests new parameters and the master accepts the request.

**Note:** A connection update request sent from a slave, but rejected, will not result in any events indicating the rejection. The slave must assume the original parameters are in effect until after it receives this API event.

## **Binary Header:**

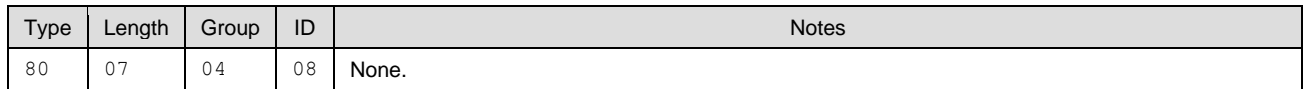

### **Text Info:**

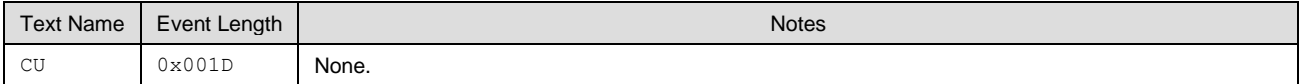

### **Event Parameters:**

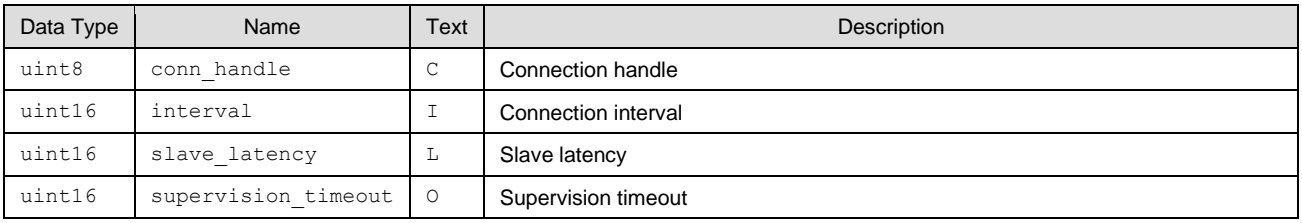

## **Related Commands:**

■ [gap\\_update\\_conn\\_parameters \(/UCP, ID=4/3\)](#page-111-0)

### **Related Events:**

[gap\\_connection\\_update\\_requested \(UCR, ID=4/7\)](#page-215-0)

## *7.3.4.9 gap\_rssi\_result (RSSI, ID=4/9)*

This event returns the RSSI value detected in the packet received most recently from the currently connected remote peer device. An active connection is required to use the read RSSI command successfully.

**Note:** RSSI values in real-world environments often fall in the -50 dBm to -70 dBm range. An RSSI value at this level does not necessarily indicate a poor connection.

The RSSI value returned in the response is expressed as a signed 8-bit integer. In text mode, it will appear in two's complement form. Positive numbers in this form fall in the range [0, 127] and are as they appear. Negative numbers fall in the range [128, 255] and should have 256 subtracted from them to obtain the real value.

Examples:

- $0x03 = +3$  dBm
- $\blacksquare$  0xFF = -1 dBm (0xFF = 255 256 = -1)
- $0xF0 = -16$  dBm  $(0xF0 = 240 256 = -16)$
- $0xC5 = -59$  dBm  $(0xC5 = 197 256 = -59)$

#### **Binary Header:**

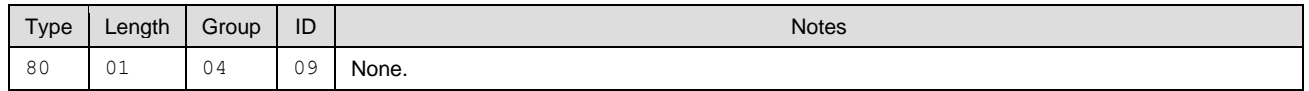

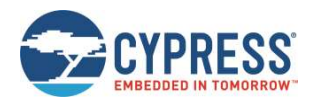

### **Text Info:**

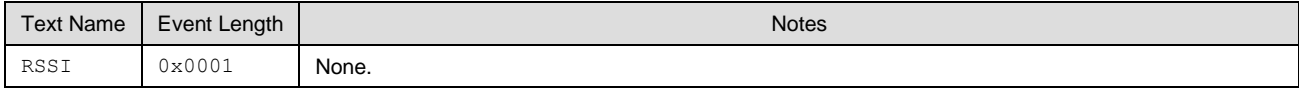

## **Event Parameters:**

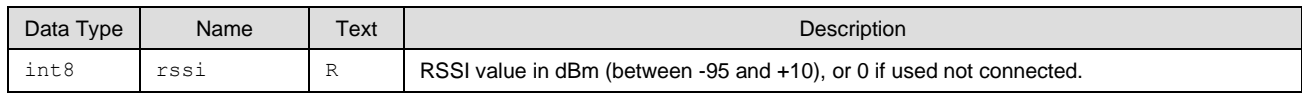

### **Related Commands:**

■ [gap\\_query\\_rssi \(/QSS, ID=4/13\)](#page-119-0)

## *7.3.4.10 gap\_mtu\_updated (MTU, ID=4/10)*

The event provides the negotiated MTU size, which will be used within the specific connection.

### **Binary Header:**

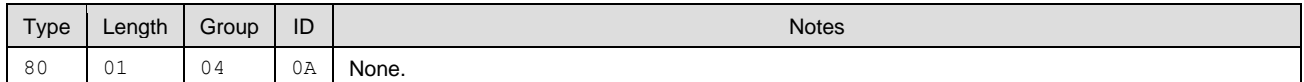

### **Text Info:**

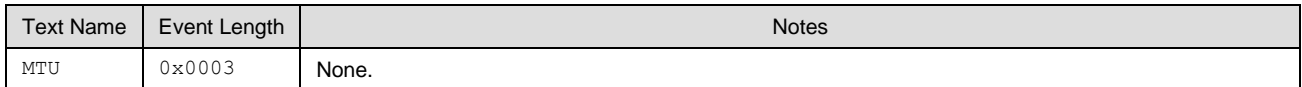

## **Event Parameters:**

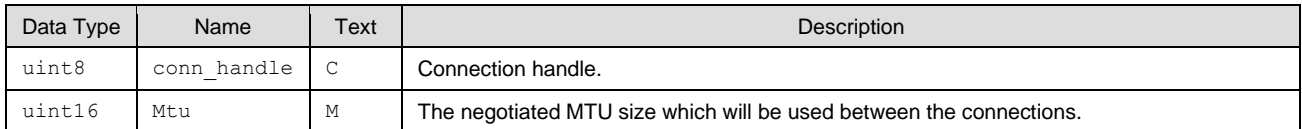

### **Related Commands:**

gap\_configure\_mtu [\(/GCMTU, ID=4/29\)](#page-132-0) - Command to trigger MTU size negotiation between two connected devices.

## 7.3.5 GATT Server Group (ID=5)

GATT server methods relate to the server role of the Generic Attribute Protocol layer of the Bluetooth stack. These methods are used for working with the local GATT structure.

Events within this group are listed below:

- [gatts\\_discover\\_result \(DL, ID=5/1\)](#page-217-0)
- [gatts\\_data\\_written \(W, ID=5/2\)](#page-218-0)
- qatts\_indication\_confirmed (IC, ID=5/3)
- [gatts\\_db\\_entry\\_blob \(DGATT, ID=5/4\)](#page-220-0)

Commands within this group are documented in [GATT Client Group \(ID=6\).](#page-147-0)

## <span id="page-217-0"></span>*7.3.5.1 gatts\_discover\_result (DL, ID=5/1)*

Details about a single entry in the local GATT database.

This event occurs while discovering local services, characteristics, or descriptors.

### **Binary Header:**

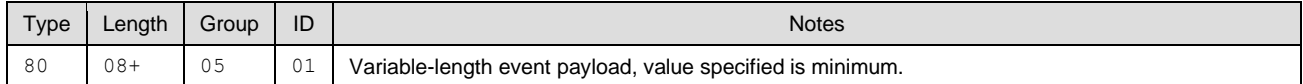

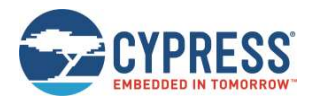

### **Text Info:**

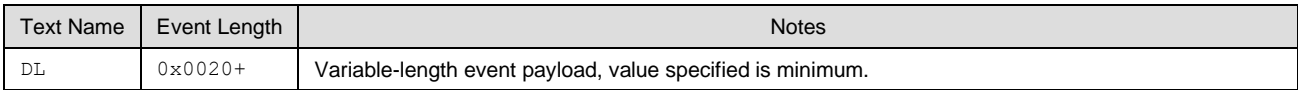

## **Event Parameters:**

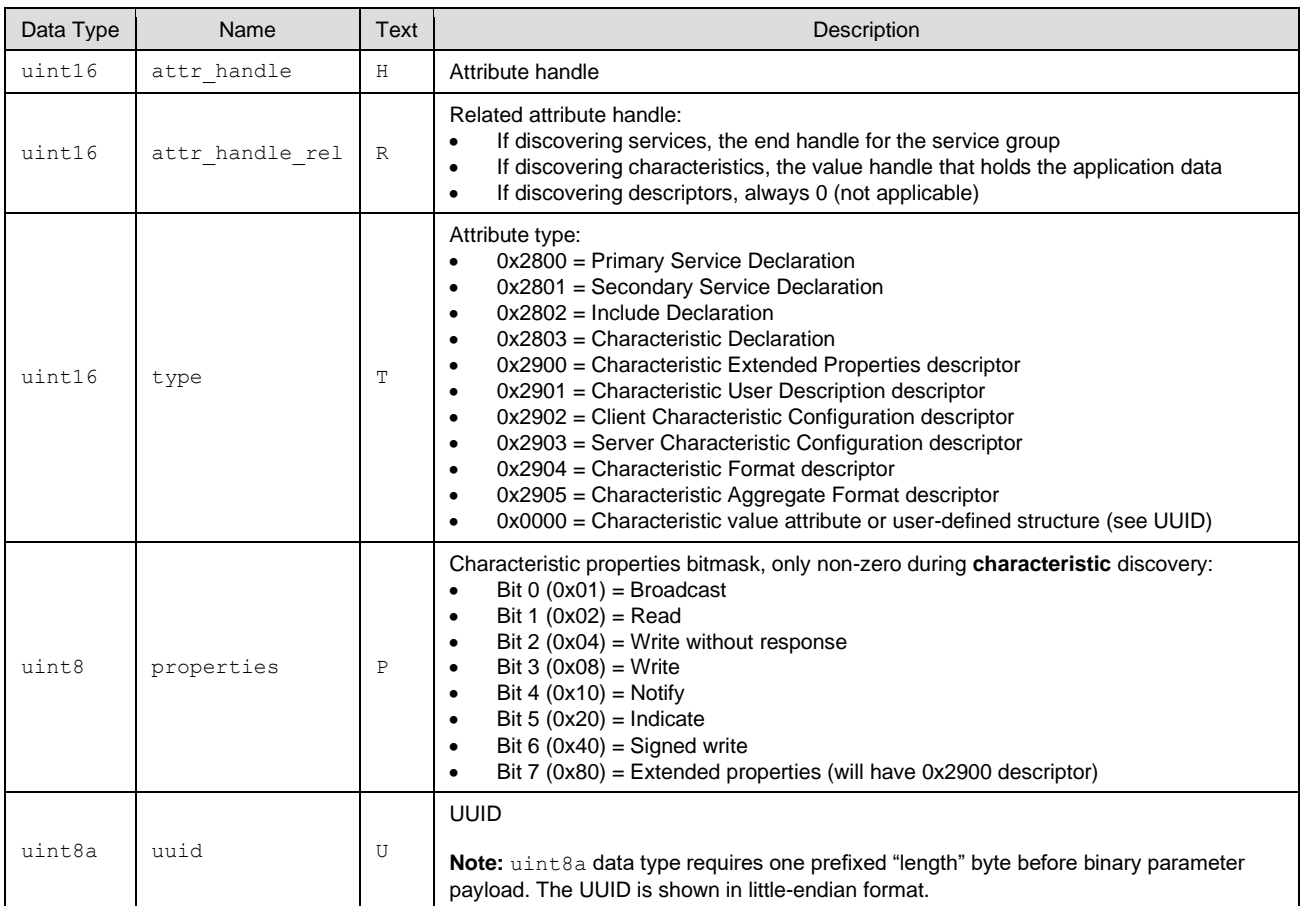

## **Related Commands:**

- [gatts\\_discover\\_services \(/DLS, ID=5/6\)](#page-139-0)
- [gatts\\_discover\\_characteristics \(/DLC, ID=5/7\)](#page-140-0)
- [gatts\\_discover\\_descriptors \(/DLD, ID=5/8\)](#page-141-0)

## <span id="page-218-0"></span>*7.3.5.2 gatts\_data\_written (W, ID=5/2)*

Remote GATT client has written data to a local attribute.

A connected remote client can write data to a local attribute using either acknowledged or unacknowledged write operations Acknowledged writes require two full connection intervals to complete: one for the data transfer from client to server, and another for the acknowledgement back from server to client. Unacknowledged writes may occur multiple times within the same connection interval, and therefore provide greater throughput potential.

EZ-Serial automatically responds to acknowledged writes except in two cases:

- You have disabled automatic responses using the [gatts\\_set\\_parameters \(SGSP, ID=5/14\)](#page-146-0) API command
- The attribute written to has the "User data management" bit set in its properties value, set during creation with the [gatts\\_create\\_attr \(/CAC, ID=5/1\)](#page-133-0) API command.

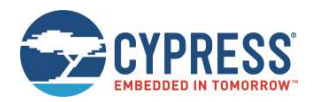

In these cases, the **type** parameter of this event will have the high bit (0x80) set, indicating that you must manually respond to the write using the [gatts\\_send\\_writereq\\_response \(/WRR, ID=5/13\)](#page-145-0) API command. This acknowledgement is required before any other GATT operations can occur on either the local or remote side. Failing to respond within 30 seconds will result in client disconnection.

## **Binary Header:**

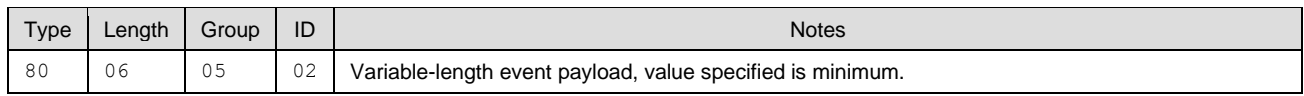

## **Text Info:**

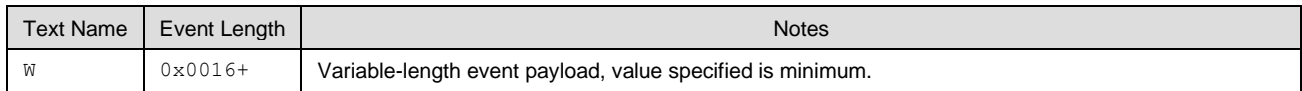

## **Event Parameters:**

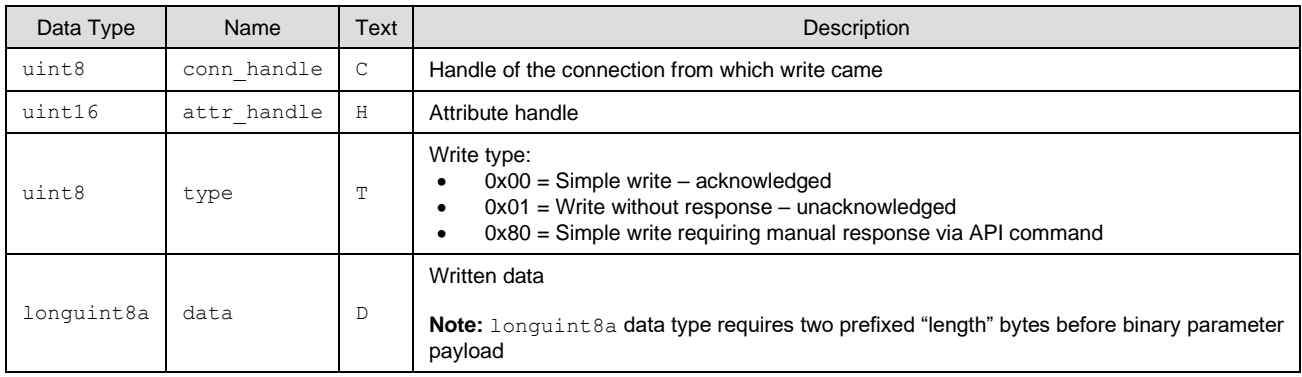

### **Related Commands:**

- [gatts\\_send\\_writereq\\_response \(/WRR, ID=5/13\)](#page-145-0) Required after acknowledged writes when manual response bit is set
- [gattc\\_write\\_handle \(/WRH, ID=6/5\)](#page-151-0) Used on the client side to write data to a remote GATT server attribute

## <span id="page-219-0"></span>*7.3.5.3 gatts\_indication\_confirmed (IC, ID=5/3)*

Remote GATT client has confirmed receipt of indicated data.

This event occurs after a client receives and confirms data pushed using the [gatts\\_indicate\\_handle \(/IH, ID=5/12\)](#page-144-0) API command.

## **Binary Header:**

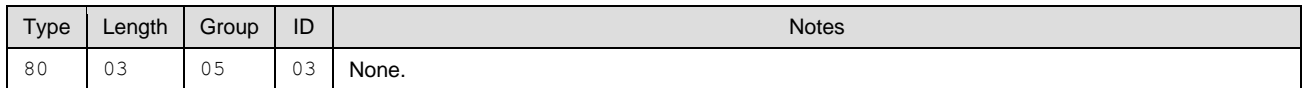

### **Text Info:**

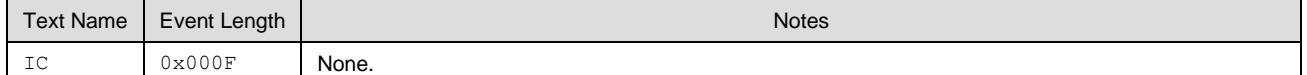

### **Event Parameters:**

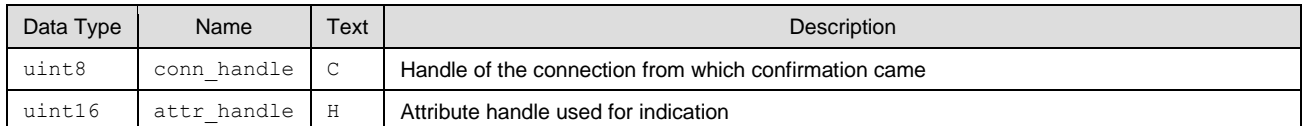

### **Related Commands:**

■ [gatts\\_indicate\\_handle \(/IH, ID=5/12\)](#page-144-0)

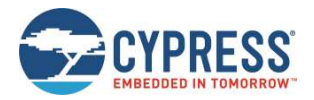

### **Related Events:**

■ [gattc\\_data\\_received \(D, ID=6/3\)](#page-223-0) – Occurs on the remote client after receiving indicated data

## <span id="page-220-0"></span>*7.3.5.4 gatts\_db\_entry\_blob (DGATT, ID=5/4)*

Single entry from the GATT structure definition.

This event presents local dynamic GATT attribute definition in a format which simplifies re-entry using the gatts\_create\_attr [\(/CAC, ID=5/1\)](#page-133-0) API command. For details about the data provided in this event, see Defining [Custom Local GATT Services](#page-53-0)  [and Characteristics.](#page-53-0)

**Note:** This event includes the attribute handle and the absolute group end value, neither of which are part of the data entered when creating a new custom attribute. Make sure to remove the handle and absolute group end if you are copying the content from these output lines into new commands manually.

### **Binary Header:**

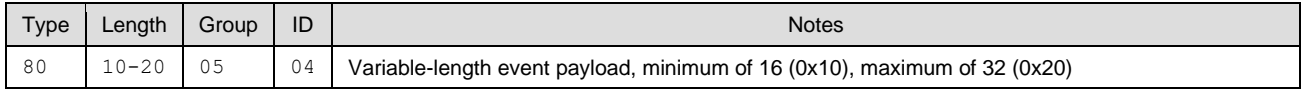

### **Text Info:**

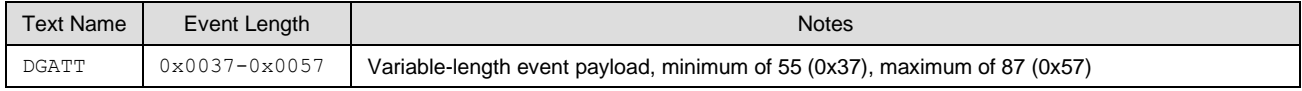

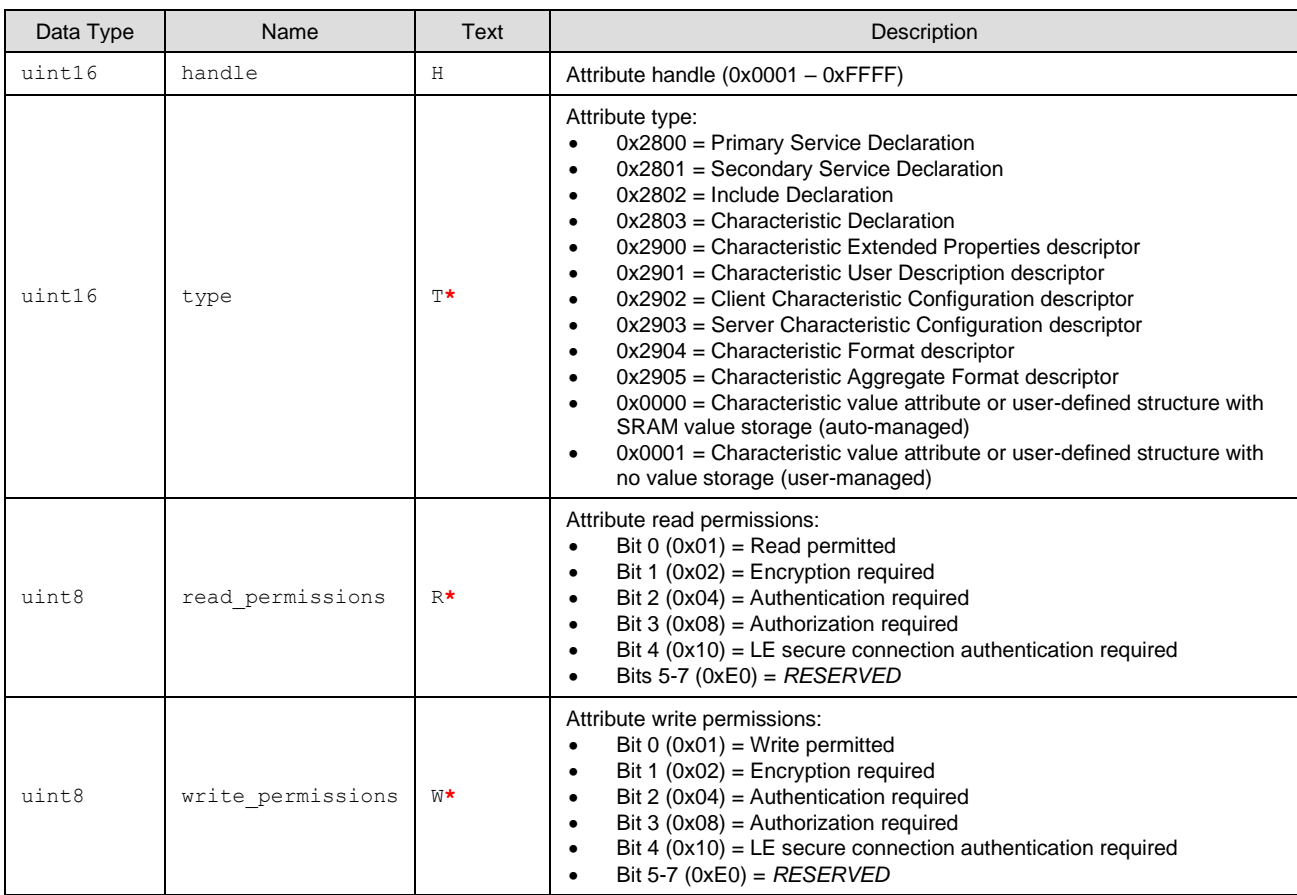

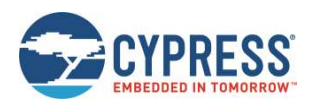

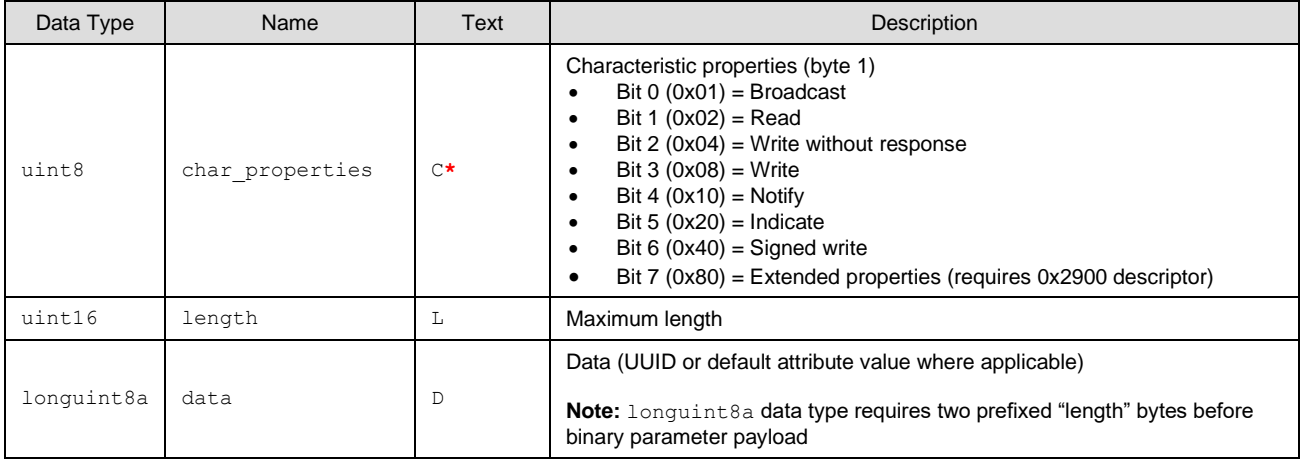

### **Related Commands:**

■ [gatts\\_dump\\_db \(/DGDB, ID=5/5\)](#page-138-0)

## 7.3.6 GATT Client Group (ID=6)

GATT client methods relate to the client role of the Generic Attribute Protocol layer of the Bluetooth stack. These methods are used for working with the GATT structures on remote devices, and can only be used while a device is connected.

Events within this group are listed below:

- [gattc\\_discover\\_result \(DR, ID=6/1\)](#page-221-0)
- [gattc\\_remote\\_procedure\\_complete \(RPC, ID=6/2\)](#page-223-1)
- [gattc\\_data\\_received \(D, ID=6/3\)](#page-223-0)
- [gattc\\_write\\_response \(WRR, ID=6/4\)](#page-224-0)

Commands within this group are documented in [GATT Client Group \(ID=6\).](#page-147-0)

## <span id="page-221-0"></span>*7.3.6.1 gattc\_discover\_result (DR, ID=6/1)*

Details about a single entry in the remote GATT database.

This event occurs while you are discovering remote services, characteristics, or descriptors.

### **Binary Header:**

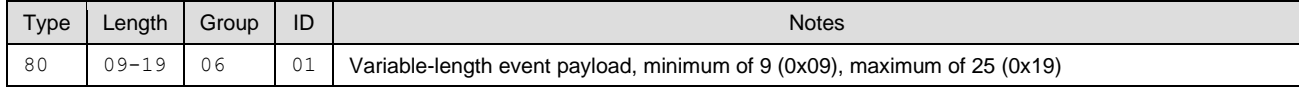

### **Text Info:**

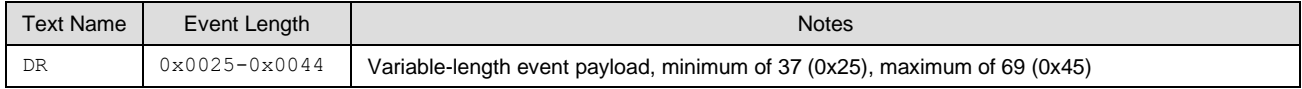

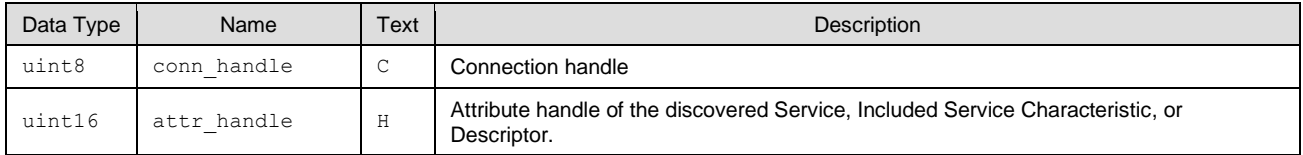

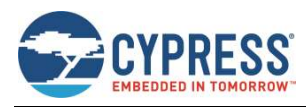

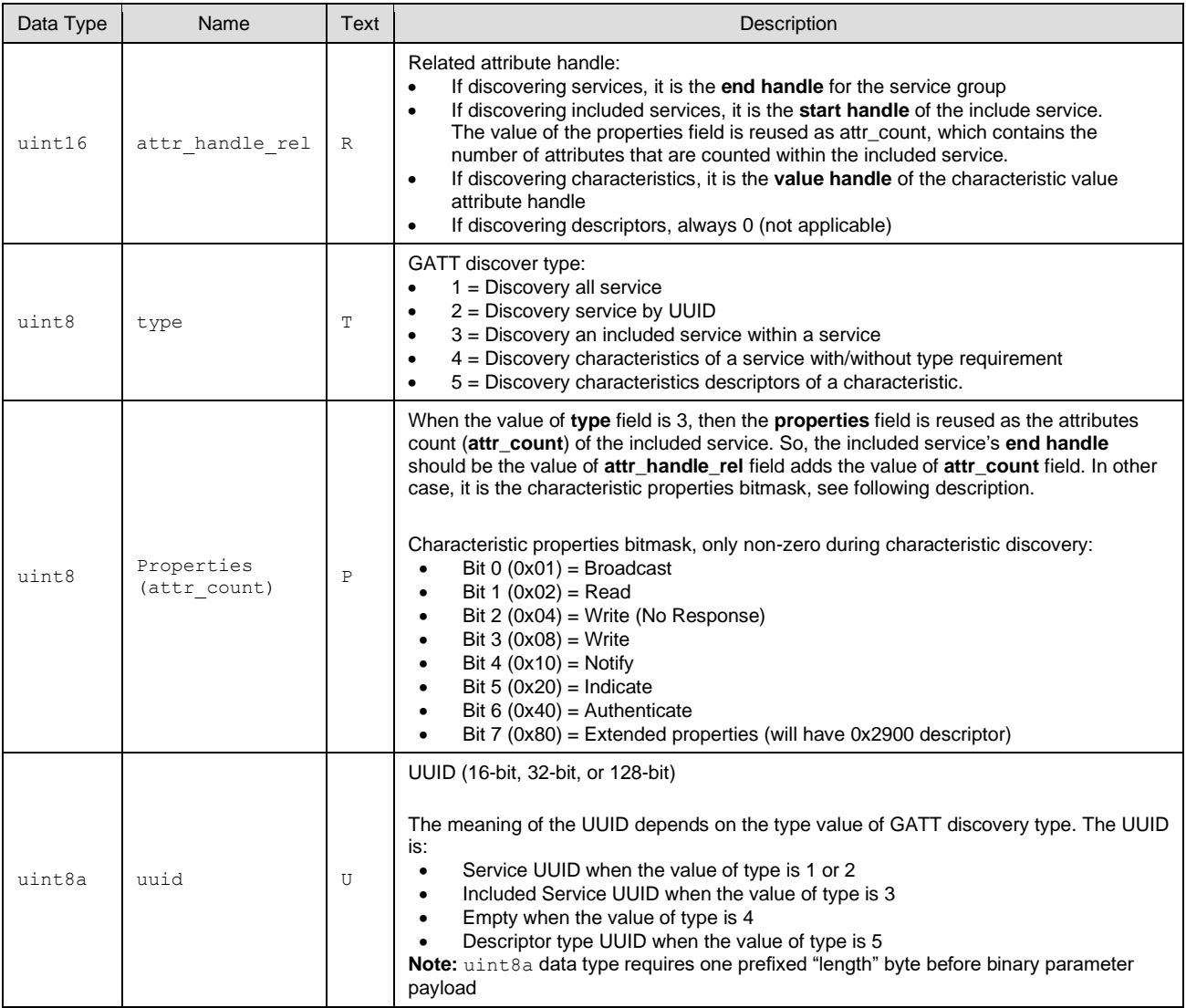

## **Related Commands:**

- [gattc\\_discover\\_services \(/DRS, ID=6/1\)](#page-148-0)
- [gattc\\_discover\\_characteristics \(/DRC, ID=6/2\)](#page-148-1)
- [gattc\\_discover\\_descriptors \(/DRD, ID=6/3\)](#page-149-0)

#### **Related Events:**

■ [gattc\\_remote\\_procedure\\_complete \(RPC, ID=6/2\)](#page-223-1)

## **Example Usage:**

■ See Discovering [a Remote Server's GATT Structure](#page-63-0)

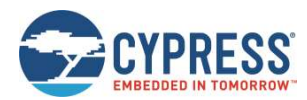

## <span id="page-223-1"></span>*7.3.6.2 gattc\_remote\_procedure\_complete (RPC, ID=6/2)*

Remote GATT client operation has completed.

This event occurs after requesting a GATT client operation that may require an unknown length of time or quantity of returned results before it is finished, such as a remote GATT descriptor discovery. Since you cannot perform multiple GATT client operations simultaneously, your application logic must wait for this event and only continue with additional client operations after the event occurs.

See [Related Commands](#page-223-2) for specific commands which trigger this event.

## **Binary Header:**

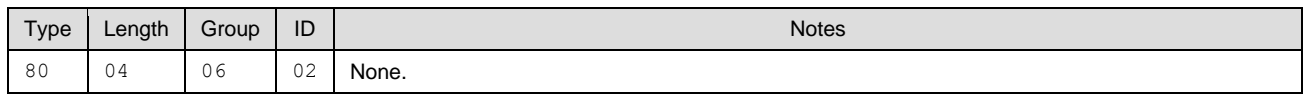

## **Text Info:**

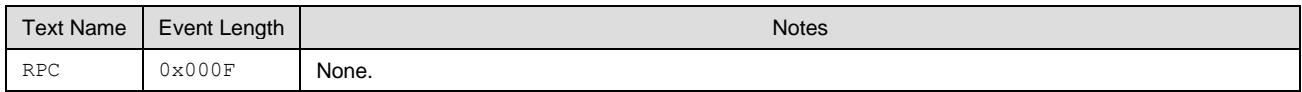

## **Event Parameters:**

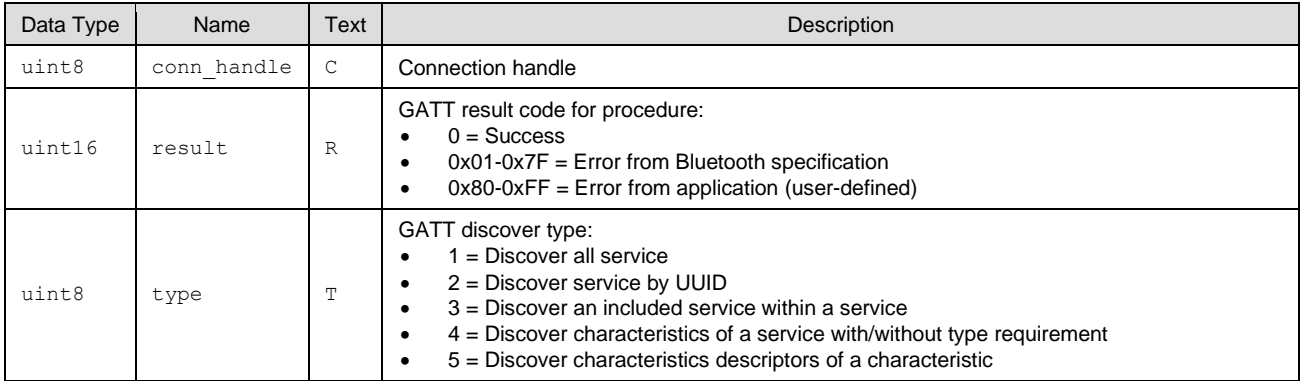

## <span id="page-223-2"></span>**Related Commands:**

- $\blacksquare$  [gattc\\_discover\\_services \(/DRS, ID=6/1\)](#page-148-0) Always triggers this event upon completion
- [gattc\\_discover\\_characteristics \(/DRC, ID=6/2\)](#page-148-1) Always triggers this event upon completion
- [gattc\\_discover\\_descriptors \(/DRD, ID=6/3\)](#page-149-0) Always triggers this event upon completion
- [gattc\\_read\\_handle \(/RRH, ID=6/4\)](#page-150-0) Triggers this event if read fails, otherwise trigger[s gattc\\_data\\_received \(D, ID=6/3\)](#page-223-0)

### **Related Events:**

[gattc\\_discover\\_result \(DR, ID=6/1\)](#page-221-0) – Occurs during a remote GATT discovery prior to this event

### **Example Usage:**

See Discovering [a Remote Server's GATT Structure](#page-63-0)

## <span id="page-223-0"></span>*7.3.6.3 gattc\_data\_received (D, ID=6/3)*

Remote GATT server has returned or pushed a value from one of its attributes.

This event occurs after sending a read request with the [gattc\\_read\\_handle \(/RRH, ID=6/4\)](#page-150-0) API command, or when a remote GATT server pushes a data update using a notification or indication after the client subscribes to either of these transfer types on supported characteristics. The **source** parameter describes the operation that triggered the event.

If the data received came from a remote GATT server indication and you have disabled automatic confirmations by clearing the auto-confirm bit of the  $f_{\text{Lags}}$  argument in th[e gattc\\_set\\_parameters \(SGCP, ID=6/7\)](#page-152-0) API command, you must manually confirm the indication before performing any other operations. If the source parameter of this event has the high bit (0x80) set, use the [gattc\\_confirm\\_indication \(/CI, ID=6/6\)](#page-151-1) API command.

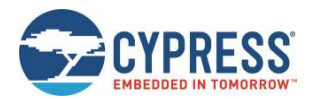

### **Binary Header:**

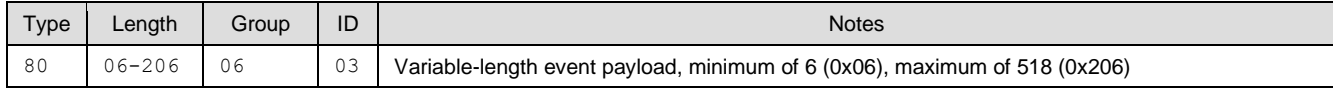

## **Text Info:**

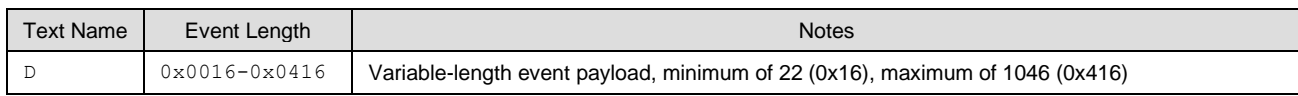

### **Event Parameters:**

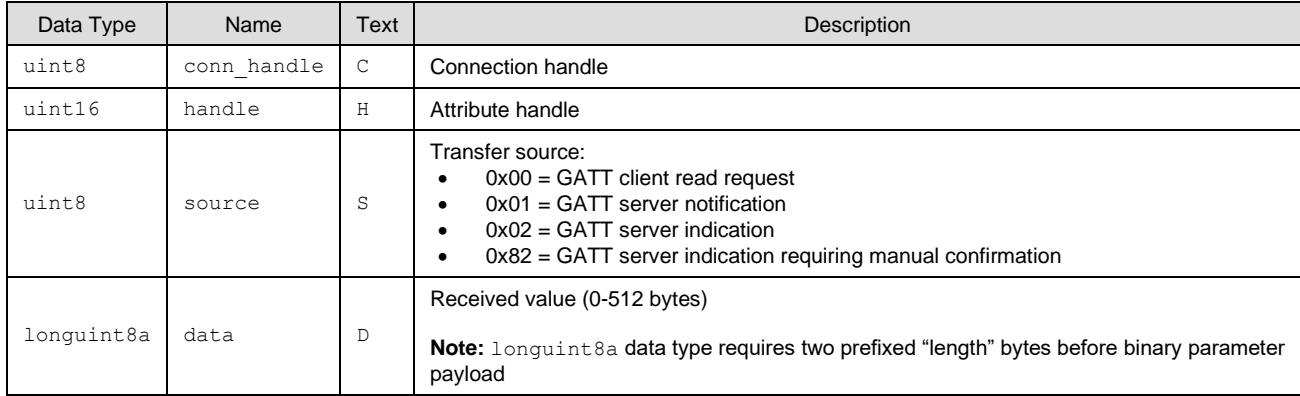

## **Related Commands:**

- [gatts\\_notify\\_handle \(/NH, ID=5/11\)](#page-143-0)
- [gatts\\_indicate\\_handle \(/IH, ID=5/12\)](#page-144-0)
- [gattc\\_read\\_handle \(/RRH, ID=6/4\)](#page-150-0)
- [gattc\\_confirm\\_indication \(/CI, ID=6/6\)](#page-151-1)

## <span id="page-224-0"></span>*7.3.6.4 gattc\_write\_response (WRR, ID=6/4)*

Remote GATT server acknowledged GATT client write operation.

This event occurs after attempting an acknowledged write operation with the [gattc\\_write\\_handle \(/WRH, ID=6/5\)](#page-151-0) API command. If the write is accepted by the remote server, the **result** value will be 0. Any non-zero **result** value indicates an error.

### **Binary Header:**

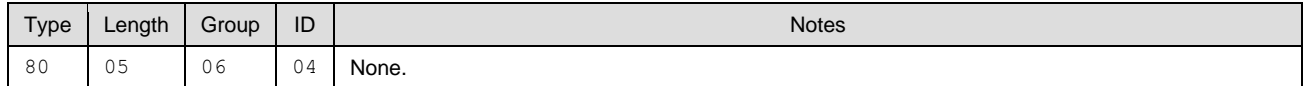

## **Text Info:**

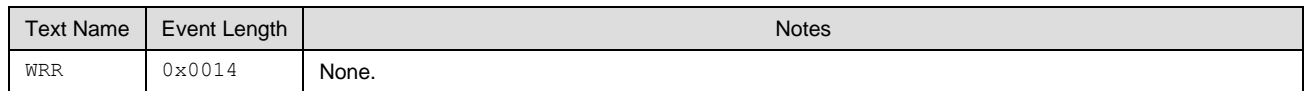

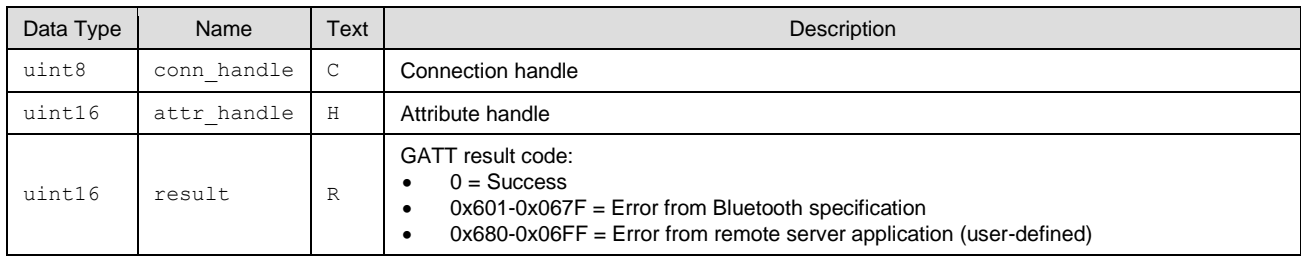

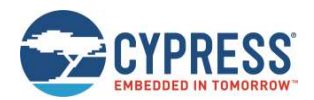

## **Related Commands:**

- [gattc\\_write\\_handle \(/WRH, ID=6/5\)](#page-151-0)
- [gatts\\_send\\_writereq\\_response \(/WRR, ID=5/13\)](#page-145-0)

## 7.3.7 SMP Group (ID=7)

SMP methods relate to the Security Manager Protocol layer of the Bluetooth stack. These methods are used for working with encryption, pairing, and bonding between two peers.

Events within this group are listed below:

- [smp\\_bond\\_entry \(B, ID=7/1\)](#page-225-0)
- [smp\\_pairing\\_requested \(P, ID=7/2\)](#page-226-0)
- [smp\\_pairing\\_result \(PR,](#page-226-1) ID=7/3)
- [smp\\_encryption\\_status \(ENC, ID=7/4\)](#page-227-0)
- [smp\\_passkey\\_display\\_requested \(PKD, ID=7/5\)](#page-227-1)
- [smp\\_passkey\\_entry\\_requested \(PKE, ID=7/6\)](#page-228-0)

Commands within this group are documented in [SMP Group \(ID=7\).](#page-153-0)

## <span id="page-225-0"></span>*7.3.7.1 smp\_bond\_entry (B, ID=7/1)*

Details about a single entry in the bonding table.

This event occurs once after a new bond is created because of the pairing process, or multiple times (based on bond list count) after requesting the bond list with the [smp\\_query\\_bonds \(/QB, ID=7/1\)](#page-154-0) API command.

## **Binary Header:**

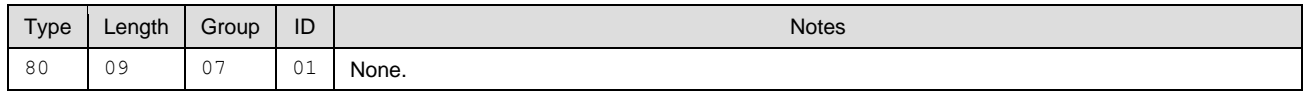

### **Text Info:**

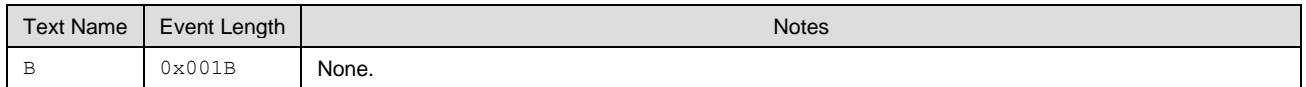

## **Event Parameters:**

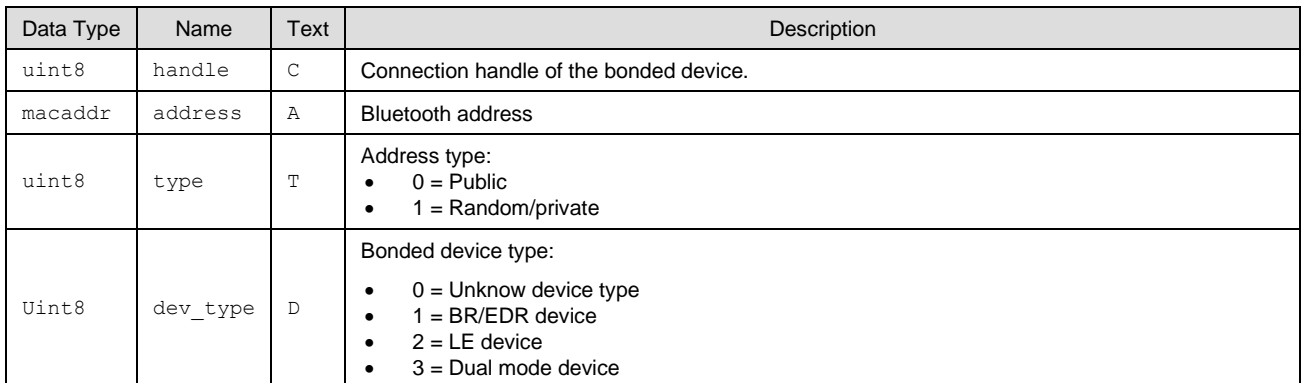

### **Related Commands:**

- [smp\\_query\\_bonds \(/QB, ID=7/1\)](#page-154-0)
- smp\_pair  $($ /P, ID=7/3)

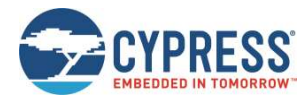

## <span id="page-226-0"></span>*7.3.7.2 smp\_pairing\_requested (P, ID=7/2)*

Remote device has requested pairing.

When this event occurs, you must use the [smp\\_send\\_pairreq\\_response \(/PR, ID=7/5\)](#page-156-0) API command to continue the process, unless the auto-accept bit is set in the flags setting of th[e smp\\_set\\_parameters \(SSMPP, ID=7/32\)](#page-167-0) API command.

## **Binary Header:**

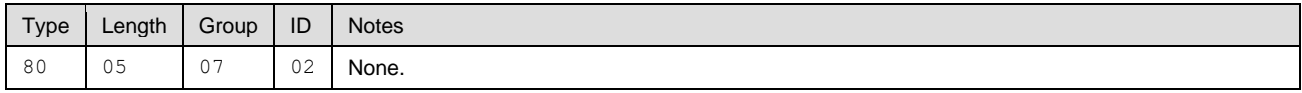

## **Text Info:**

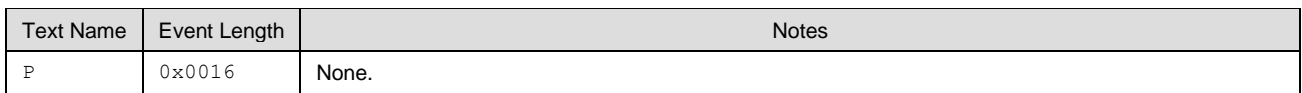

## **Event Parameters:**

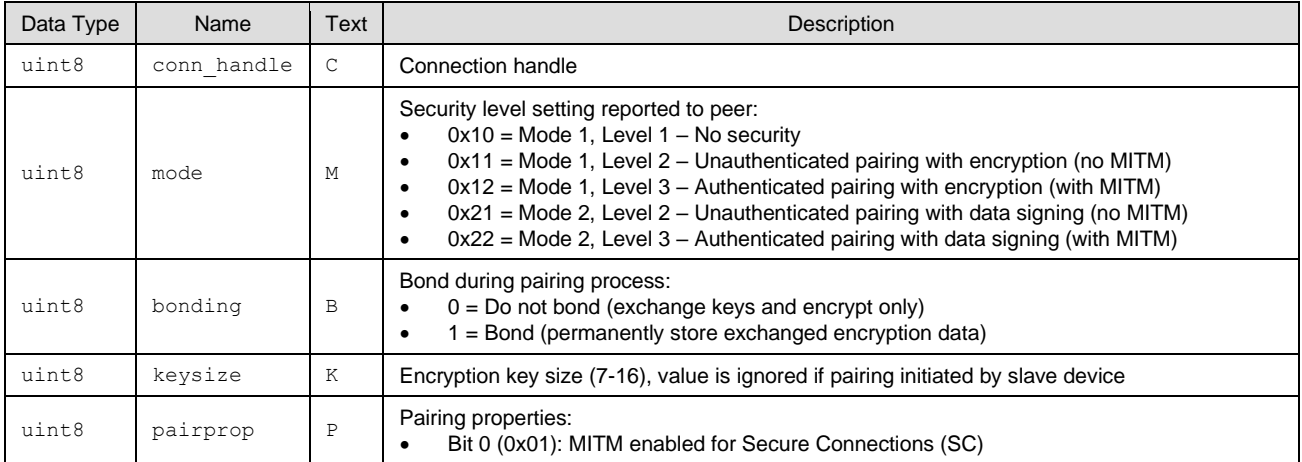

### **Related Commands:**

- $\blacksquare$  [smp\\_pair \(/P, ID=7/3\)](#page-155-0)
- [smp\\_send\\_pairreq\\_response \(/PR, ID=7/5\)](#page-156-0)

### **Related Events:**

■ [smp\\_pairing\\_result \(PR,](#page-226-1) ID=7/3)

## <span id="page-226-1"></span>*7.3.7.3 smp\_pairing\_result (PR, ID=7/3)*

Pairing process has ended.

This event indicates that the pairing process is finished, successfully or otherwise. If the result parameter is 0, then pairing has completed successfully, and the [smp\\_bond\\_entry \(B, ID=7/1\)](#page-225-0) API event will follow if bonding is enabled. Any non-zero result value indicates failure.

## **Binary Header:**

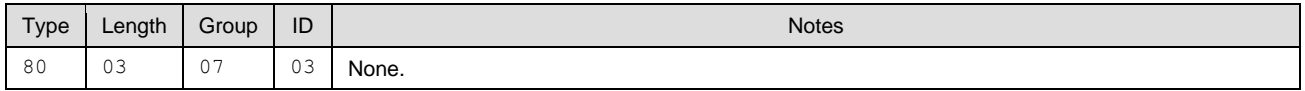

## **Text Info:**

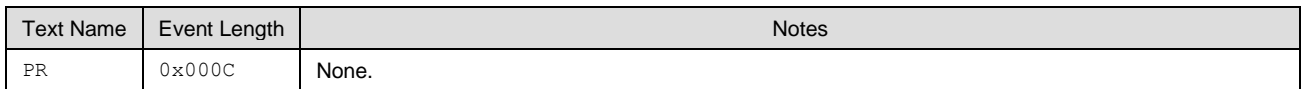

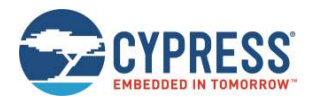

#### **Event Parameters:**

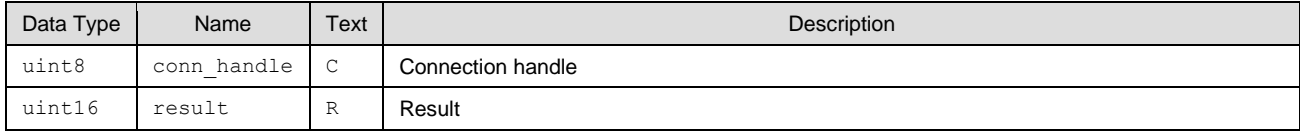

## **Related Commands:**

 $\blacksquare$  [smp\\_pair \(/P, ID=7/3\)](#page-155-0)

#### **Related Events:**

- [smp\\_encryption\\_status \(ENC, ID=7/4\)](#page-227-0)
- [smp\\_bond\\_entry \(B, ID=7/1\)](#page-225-0)

## <span id="page-227-0"></span>*7.3.7.4 smp\_encryption\_status (ENC, ID=7/4)*

Encryption status has changed.

This event confirms that a link has transitioned between plain text and encrypted status during the pairing process.

#### **Binary Header:**

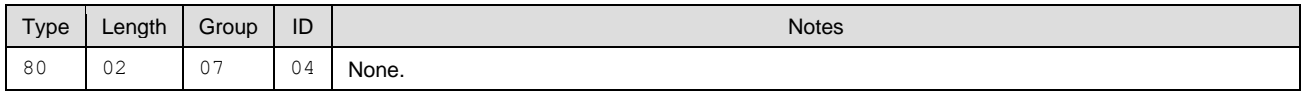

#### **Text Info:**

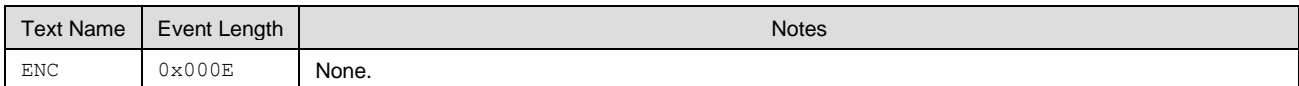

#### **Event Parameters:**

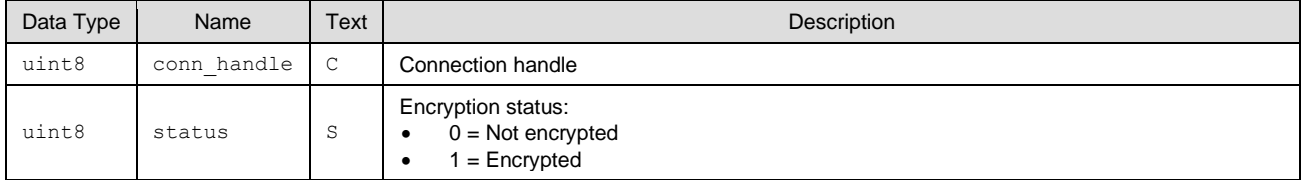

#### **Related Commands:**

 $\blacksquare$  [smp\\_pair \(/P, ID=7/3\)](#page-155-0)

### **Related Events:**

[smp\\_pairing\\_result \(PR,](#page-226-1) ID=7/3)

## <span id="page-227-1"></span>*7.3.7.5 smp\_passkey\_display\_requested (PKD, ID=7/5)*

Remote peer requires passkey display for entry or comparison during pairing.

This event provides the local device with the passkey generated as part of the pairing process, so that the local device may display or otherwise make it available to the user for entry or comparison on the remote device. This type of passkey generation and display will be used if the local I/O capabilities are set to "Display Only" or "Display + Yes/No" using the [smp\\_set\\_br\\_edr\\_security\\_parameters \(SSBSP, ID=7/18\)](#page-162-0) or [smp\\_set\\_le\\_security\\_parameters \(SSLSP, ID=7/20\)](#page-164-0) API command.

If you have configured I/O capabilities of "Display + Yes/No" for the local device and this event occurs, you must use the [smp\\_send\\_passkeyreq\\_response \(/PE, ID=7/6\)](#page-157-0) API command to confirm valid comparison. In this case, the passkey argument to that command will be ignored.

**Binary Header:**

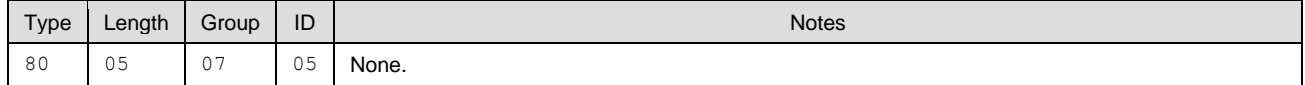

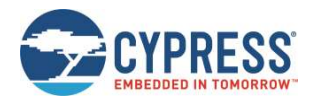

### **Text Info:**

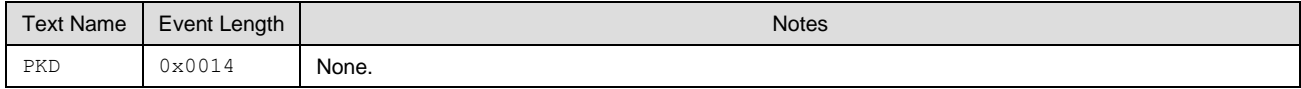

## **Event Parameters:**

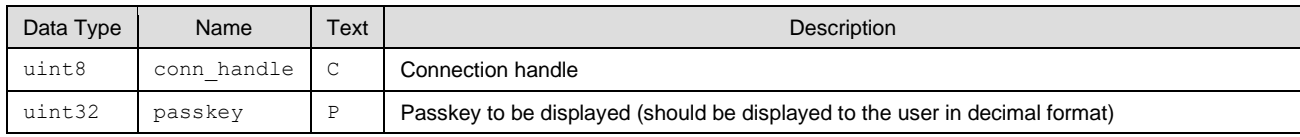

### **Related Commands:**

■ [smp\\_send\\_passkeyreq\\_response \(/PE, ID=7/6\)](#page-157-0)

### **Related Events:**

- [smp\\_pairing\\_requested \(P, ID=7/2\)](#page-226-0)
- [smp\\_pairing\\_result \(PR,](#page-226-1) ID=7/3)
- [smp\\_passkey\\_entry\\_requested \(PKE, ID=7/6\)](#page-228-0)

## <span id="page-228-0"></span>*7.3.7.6 smp\_passkey\_entry\_requested (PKE, ID=7/6)*

### Remote peer requested passkey entry during pairing.

This event indicates that a remote device has generated and displayed a passkey, which must be entered locally and sent back for comparison. If this occurs, you must reply with th[e smp\\_send\\_passkeyreq\\_response \(/PE, ID=7/6\)](#page-157-0) API command. If the pairing process completes successfully, EZ-Serial will generate the [smp\\_pairing\\_result \(PR,](#page-226-1) ID=7/3) API event with a success result code (0).

#### **Binary Header:**

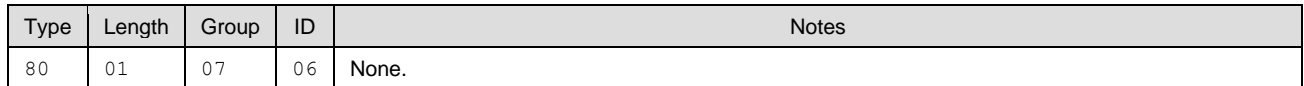

#### **Text Info:**

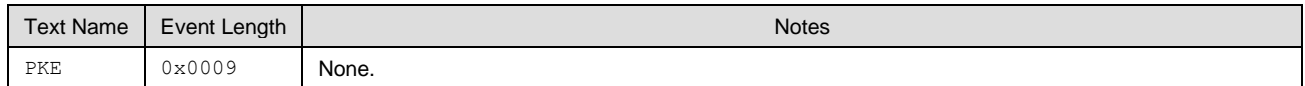

#### **Event Parameters:**

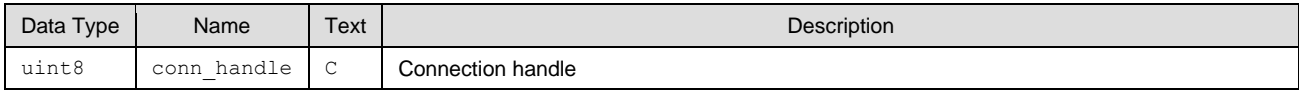

#### **Related Commands:**

■ [smp\\_send\\_passkeyreq\\_response \(/PE, ID=7/6\)](#page-157-0)

## **Related Events:**

- [smp\\_pairing\\_requested \(P, ID=7/2\)](#page-226-0)
- [smp\\_pairing\\_result \(PR,](#page-226-1) ID=7/3)
- [smp\\_passkey\\_display\\_requested \(PKD, ID=7/5\)](#page-227-1)

## *7.3.7.7 smp\_pin\_entry\_requested (BTPIN, ID=7/7)*

Remote peer requested PIN code during pairing.

### **Binary Header:**

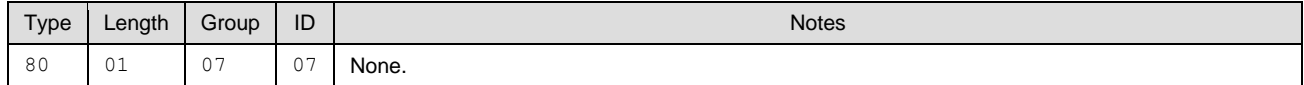

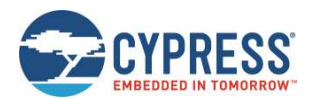

#### **Text Info:**

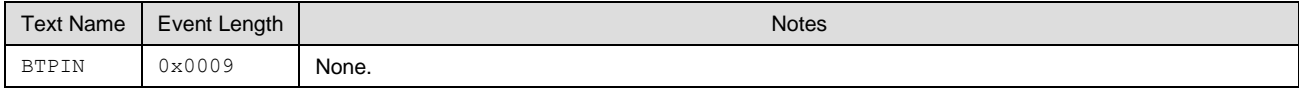

## **Event Parameters:**

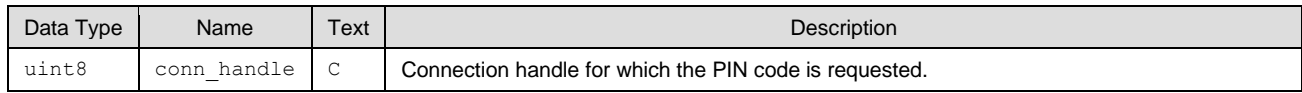

### **Related Commands:**

■ [smp\\_send\\_pinreq\\_response \(/BTPIN, ID=7/17\)](#page-161-0)

### **Related Events:**

- [smp\\_pairing\\_requested \(P, ID=7/2\)](#page-226-0)
- [smp\\_pairing\\_result \(PR,](#page-226-1) ID=7/3)

## *7.3.7.8 smp\_user\_confirmation\_requested (UCNFMREQ, ID=7/8)*

Remote peer requested PIN code during pairing.

### **Binary Header:**

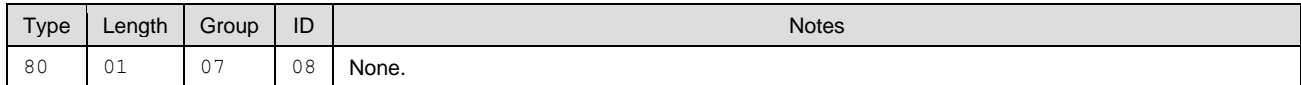

### **Text Info:**

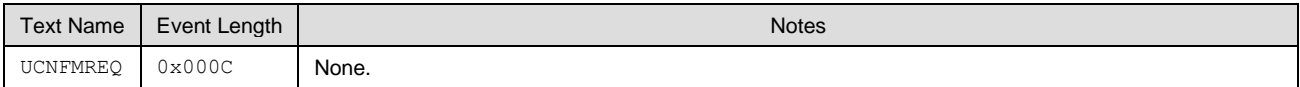

### **Event Parameters:**

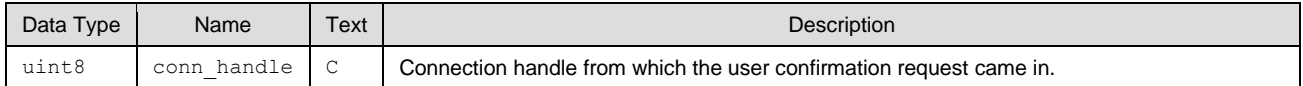

### **Related Commands:**

■ [smp\\_send\\_pairreq\\_response \(/PR, ID=7/5\)](#page-156-0)

## 7.3.8 L2CAP Group (ID=8)

L2CAP methods relate to the Logical Link Control and Adaptation Protocol layer of the Bluetooth stack. These methods are used for working directly with low-level data transfer between two connected devices.

**Note:** L2CAP communication features within EZ-Serial are only available on devices with 256K of flash memory. The API methods described in this section will not function on devices with only 128K of flash.

Events within this group are listed below:

- I2cap\_le\_connected (LLEC, ID=8/20)
- I2cap\_le\_disconnected (LLEDISC, ID=8/21)
- I2cap\_le\_data\_received (LLERX, ID=8/22)
- I2cap\_le\_congestion\_status (LLECNGS, ID=8/23)
- I2cap\_le\_tx\_completed (LLETXC, ID=8/24)

Commands within this group are documented in [L2CAP Group \(ID=8\).](#page-168-0)

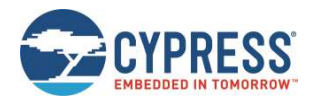

## <span id="page-230-0"></span>*7.3.8.1 l2cap\_le\_connected (LLEC, ID=8/20)*

A LE L2CAP connection has been established with the remote peer.

## **Binary Header:**

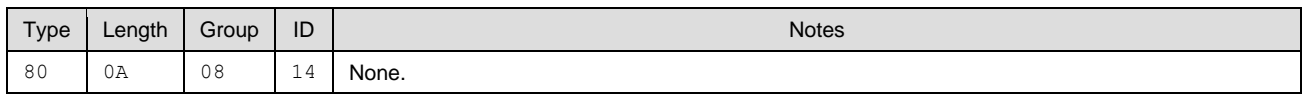

## **Text Info:**

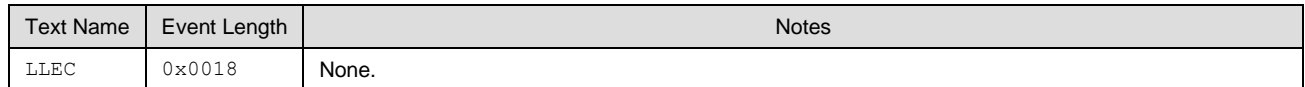

## **Event Parameters:**

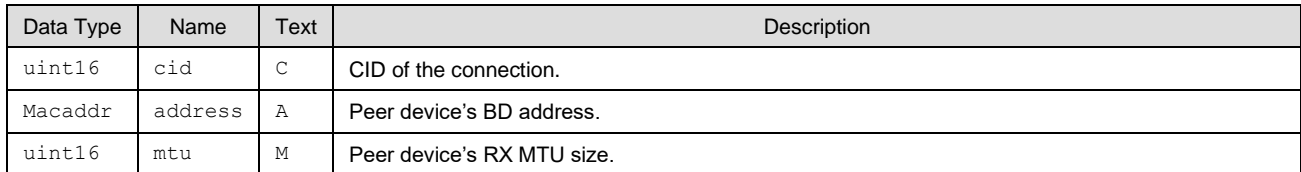

## <span id="page-230-1"></span>*7.3.8.2 l2cap\_le\_disconnected (LLEDISC, ID=8/21)*

A BR/EDR L2CAP connection has been disconnected from the remote peer.

## **Binary Header:**

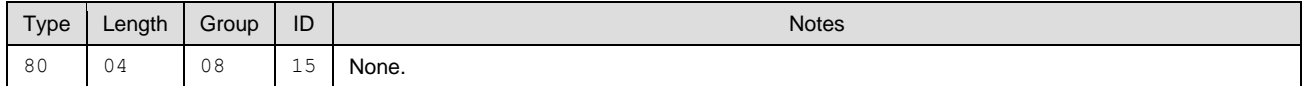

## **Text Info:**

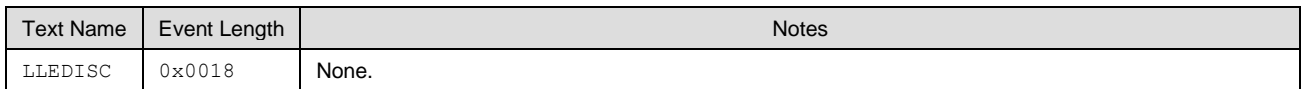

## **Event Parameters:**

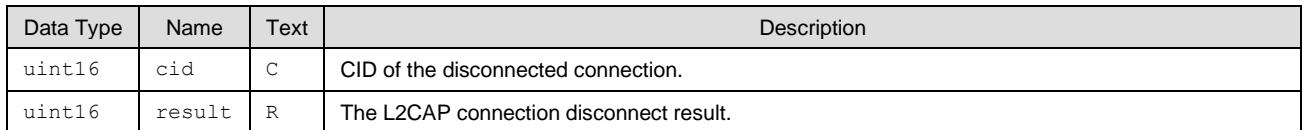

## <span id="page-230-2"></span>*7.3.8.3 l2cap\_le\_data\_received (LLERX, ID=8/22)*

A block data received through the LE L2CAP connection from remote peer.

## **Binary Header:**

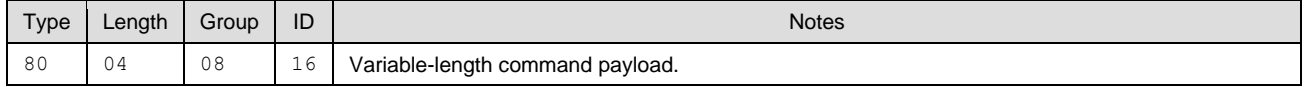

### **Text Info:**

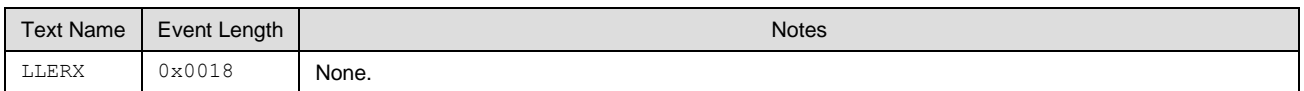

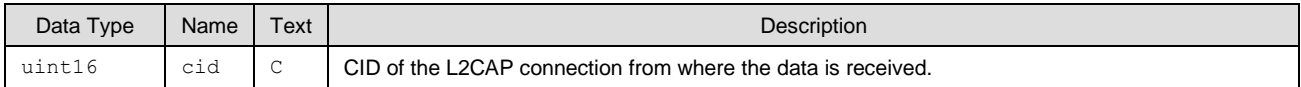

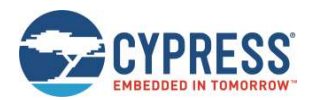

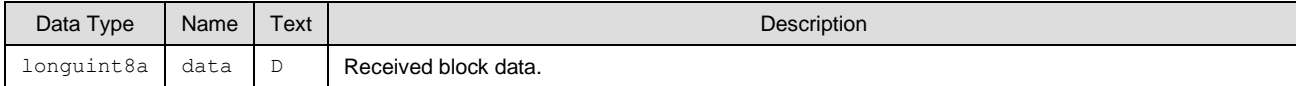

## <span id="page-231-0"></span>*7.3.8.4 l2cap\_le\_congestion\_status (LLECNGS, ID=8/23)*

The data transmission congestion status is received.

## **Binary Header:**

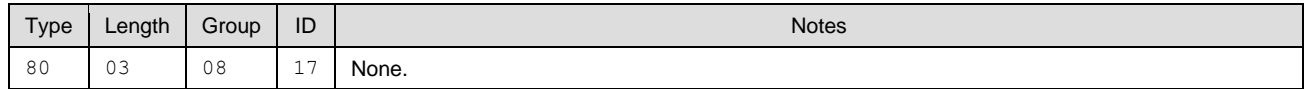

## **Text Info:**

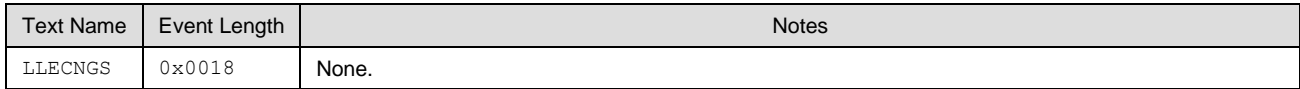

## **Event Parameters:**

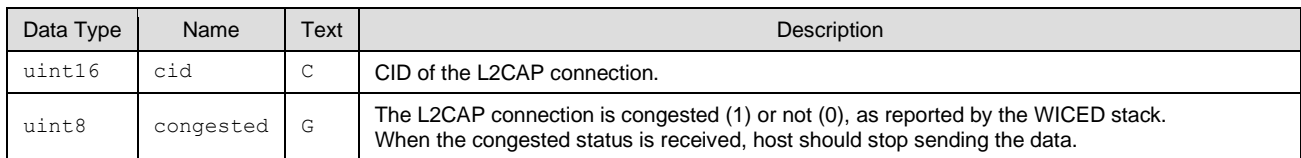

## <span id="page-231-1"></span>*7.3.8.5 l2cap\_le\_tx\_completed (LLETXC, ID=8/24)*

Received the data transmission completed event.

## **Binary Header:**

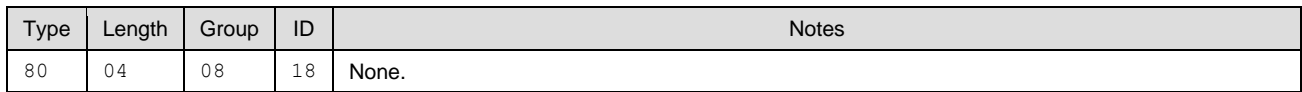

## **Text Info:**

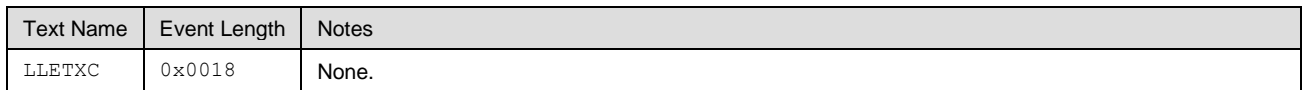

## **Event Parameters:**

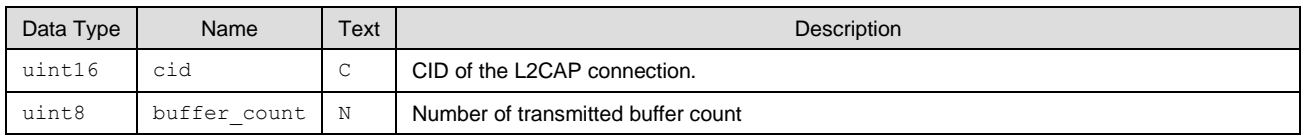

## 7.3.9 GPIO Group (ID=9)

GPIO methods relate to the physical pins on the module.

Event within this group is listed below:

■ [gpio\\_interrupt \(INT, ID=9/1\)](#page-232-0)

Commands within this group are documented in [GPIO Group \(ID=9\).](#page-172-0)

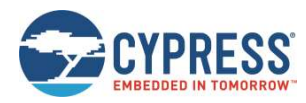

## <span id="page-232-0"></span>*7.3.9.1 gpio\_interrupt (INT, ID=9/1)*

Configured GPIO interrupt has occurred.

This event is generated for GPIO edge changes that have enabled interrupts via th[e gpio\\_set\\_interrupt\\_mode \(SIOI, ID=9/9\)](#page-179-0) API command.

**Note:** This event is suppressed for pins which have functions enabled using the [gpio\\_set\\_function \(SIOF, ID=9/3\)](#page-175-0) API command. While interrupts occur internally for many functional pins, the interrupt API event is disabled to prevent unintentional or unnecessary API traffic. To allow generation of this event for those pins, disable the function for those pins.

## **Binary Header:**

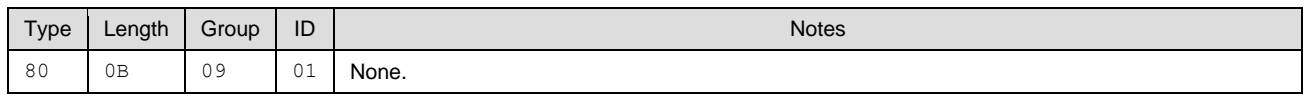

### **Text Info:**

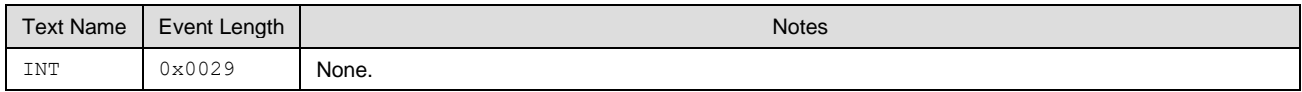

## **Event Parameters:**

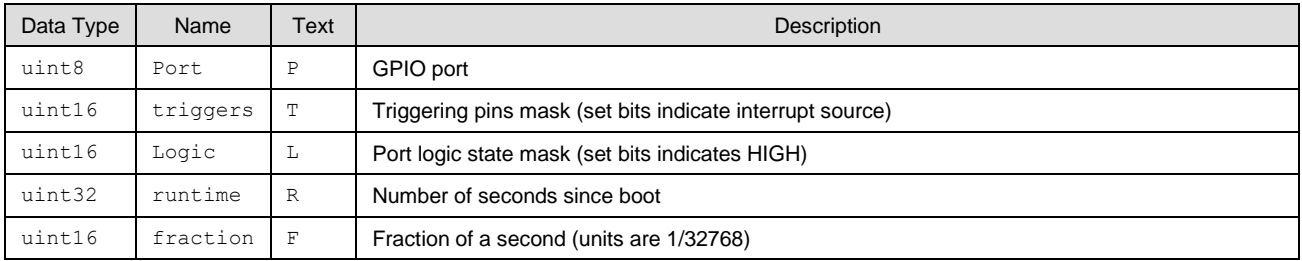

## **Related Commands:**

■ [gpio\\_set\\_interrupt\\_mode \(SIOI, ID=9/9\)](#page-179-0)

## 7.3.10 CYSPP Group (ID=10)

CYSPP methods relate to the Cypress Serial Port Profile.

Event within this group is listed below:

■ [p\\_cyspp\\_status \(.CYSPP, ID=10/1\)](#page-232-1)

Commands within this group are documented in [CYSPP Group \(ID=10\).](#page-182-0)

## <span id="page-232-1"></span>*7.3.10.1 p\_cyspp\_status (.CYSPP, ID=10/1)*

CYSPP operational status has changed.

**Note:** If this event occurs within EZ-Serial and data mode is active (either Bit 0 or Bit 1 set and the CYSPP GPIO pin is not externally de-asserted), then the wired serial interface will be logically disconnected from the API protocol parser and routed to CYSPP data pipe instead. For this reason, this event will never be transmitted out the serial interface with Bit 5 set (0x20), since outgoing API events are suppressed while operating in CYSPP data mode.

### **Binary Header:**

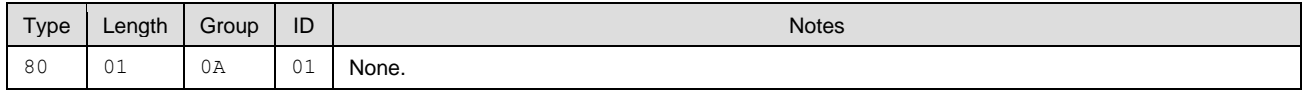

## **Text Info:**

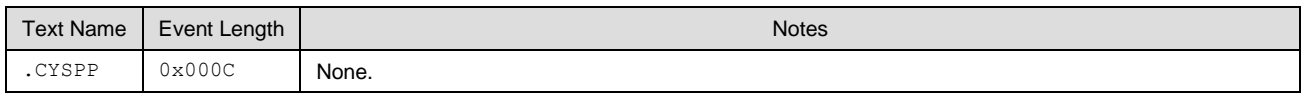

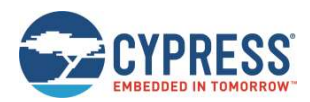

### **Event Parameters:**

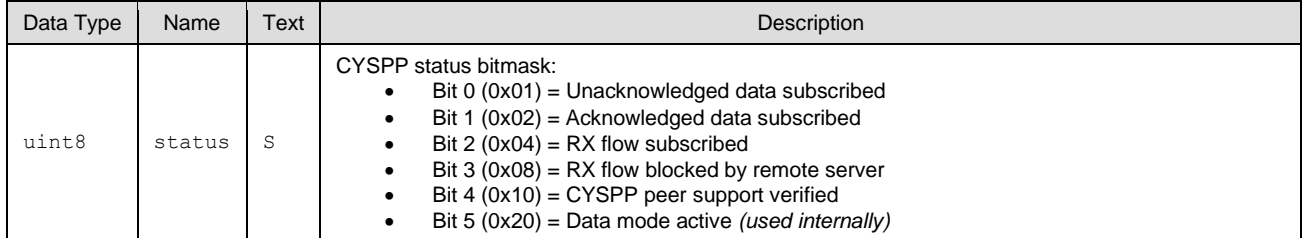

## **Related Commands:**

- [p\\_cyspp\\_check \(.CYSPPCHECK, ID=10/1\)](#page-183-0)
- [p\\_cyspp\\_start \(.CYSPPSTART, ID=10/2\)](#page-183-1)
- [p\\_cyspp\\_set\\_parameters \(.CYSPPSP, ID=10/3\)](#page-184-0)

### **Example Usage:**

See [Cable Replacement Examples with CYSPP](#page-42-0)

## 7.3.11 CYCommand Group (ID=11)

CYCommand methods relate to CYCommand remote configuration channel behavior.

Event within this group is listed below:

## ■ [p\\_cycommand\\_status \(.CYCOM, ID=11/1\)](#page-233-0)

Commands within this group are documented in [CYCommand Group \(ID=11\).](#page-192-0)

## <span id="page-233-0"></span>*7.3.11.1 p\_cycommand\_status (.CYCOM, ID=11/1)*

CYCommand operational status has changed.

EZ-Serial generates this event when a remote client subscribes to the CYCommand Data characteristic or completes the authentication process, if one has been configured. The event is sent to the external host via the wired interface for alerting the wired host to the change, and is not sent to the remote client.

**Note:** If this event occurs and Bit 0 is set (data channel active), then the wired serial interface is logically disconnected from the API protocol parser. Any serial data sent to the module while it is in API command mode with CYCommand data mode active will be buffered (up to 136 bytes) and delivered to the parser only after the remote client disconnects or unsubscribes from the data channel.

## **Binary Header:**

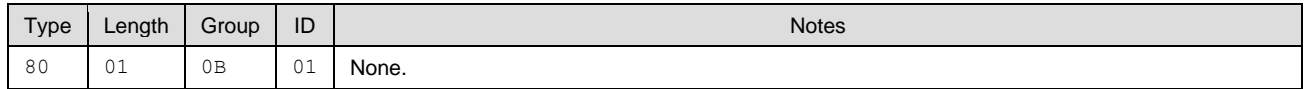

#### **Text Info:**

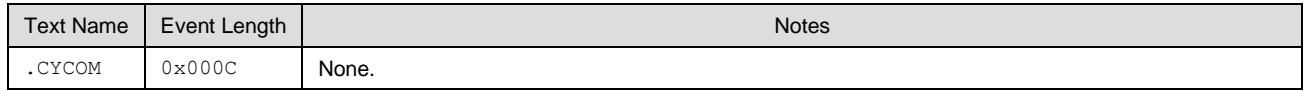

### **Event Parameters:**

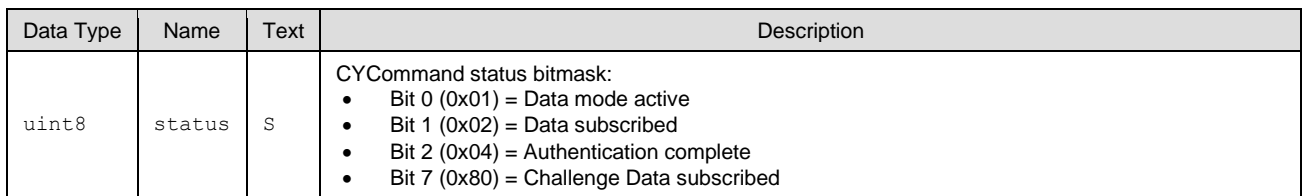

#### **Related Commands:**

[p\\_cycommand\\_set\\_parameters \(.CYCOMSP, ID=11/1\)](#page-192-1)

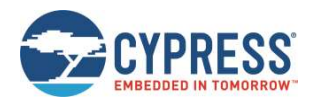

## 7.3.12 iBeacon Group (ID=12)

iBeacon methods relate to iBeacon setup and operation.

There are currently no API events related to iBeacon functionality. Commands within this group are documented in [iBeacon](#page-194-0)  [Group \(ID=12\).](#page-194-0)

## 7.3.13 Eddystone Group (ID=13)

Eddystone methods relate to Eddystone beacon setup and operation.

There are currently no API events related to Eddystone functionality. Commands within this group are documented in [Eddystone Group \(ID=13\).](#page-196-0)

## 7.3.14 BT Group (ID=14)

BT methods relate to the Bluetooth ER/EDR operations of the Bluetooth stack, which includes management of inquiry, connection, and profile relative events.

Events within this group are listed below:

- [bt\\_inquiry\\_result \(BTIR, ID=14/1\)](#page-234-0)
- [bt\\_name\\_result \(BTINR, ID=14/2\)](#page-235-0)
- [bt\\_inquiry\\_complete \(BTIC, ID=14/3\)](#page-235-1)
- [bt\\_connected \(BTCON, ID=14/4\)](#page-236-0)
- [bt\\_connection\\_status \(BTCS, ID=14/5\)](#page-236-1)
- [bt\\_connection\\_failed \(BTCF, ID=14/6\)](#page-237-0)
- bt\_disconnected [\(BTDIS, ID=14/7\)](#page-237-1)
- bt profile\_connected (BTPCON, ID=14/8)
- [bt\\_profile\\_disconnected \(BTPDIS, ID=14/9\)](#page-238-1)

Commands within this group are documented in [BT Group \(ID=14\).](#page-198-0)

## <span id="page-234-0"></span>*7.3.14.1 bt\_inquiry\_result (BTIR, ID=14/1)*

Details about a BT device response packet for BT inquiry.

## **Binary Header:**

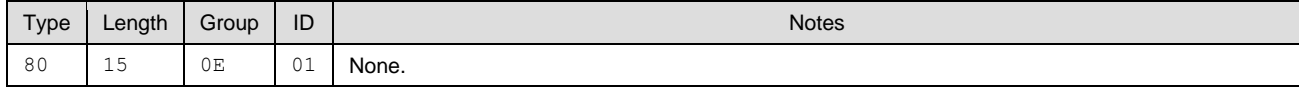

## **Text Info:**

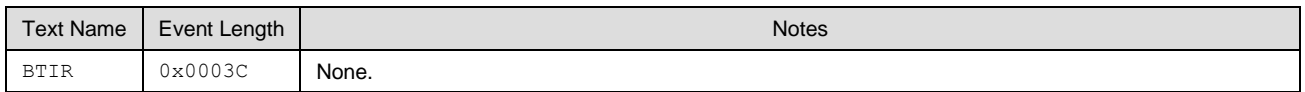

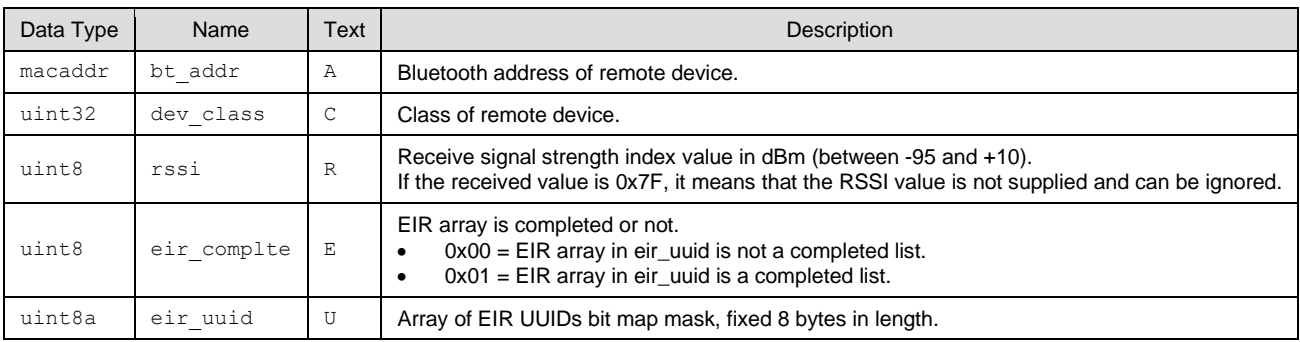

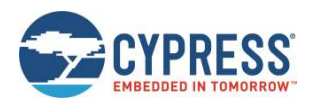

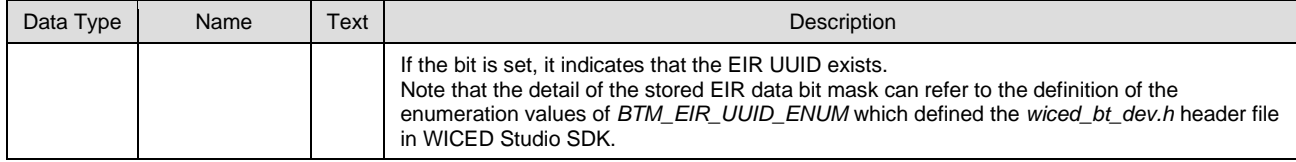

#### **Related Commands:**

■ [bt\\_start\\_inquiry \(/BTI, ID=14/1\)](#page-198-1)

## <span id="page-235-0"></span>*7.3.14.2 bt\_name\_result (BTINR, ID=14/2)*

The BT-friendly name read from remote device.

## **Binary Header:**

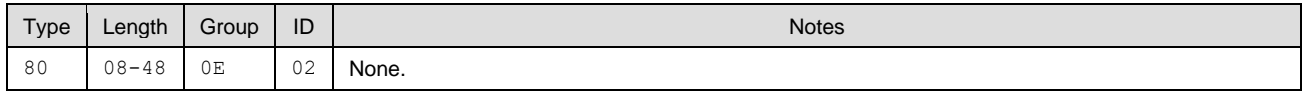

### **Text Info:**

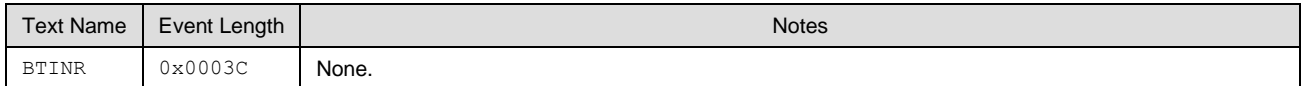

## **Event Parameters:**

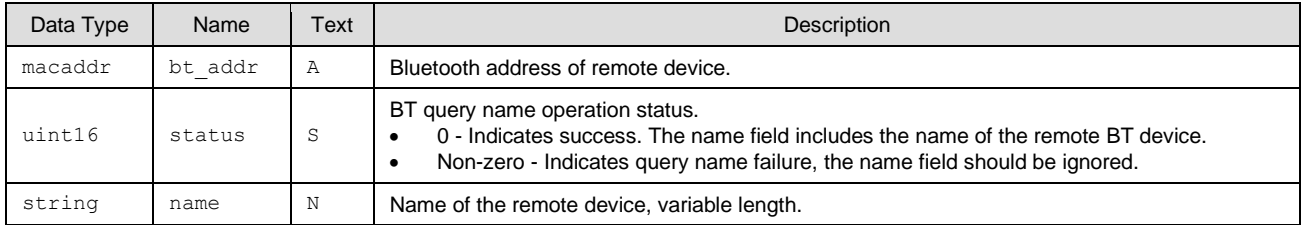

#### **Related Commands:**

■ [bt\\_query\\_name \(/BTQN, ID=14/3\)](#page-200-0)

## <span id="page-235-1"></span>*7.3.14.3 bt\_inquiry\_complete (BTIC, ID=14/3)*

BT inquiry operation timed out or stopped by the Bluetooth stack.

### **Binary Header:**

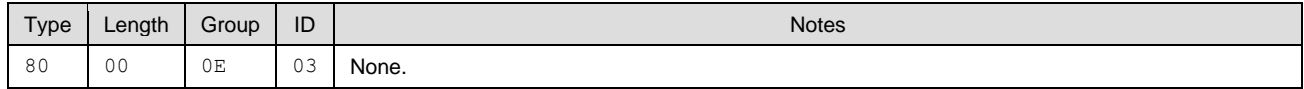

## **Text Info:**

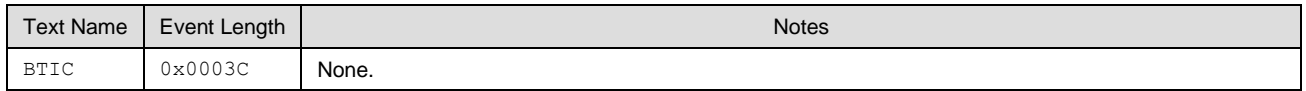

## **Event Parameters:**

None.

## **Related Commands:**

■ [bt\\_start\\_inquiry \(/BTI, ID=14/1\)](#page-198-1)

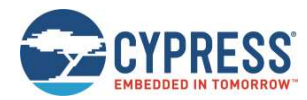

## <span id="page-236-0"></span>*7.3.14.4 bt\_connected (BTCON, ID=14/4)*

Connection established with a remote device.

## **Binary Header:**

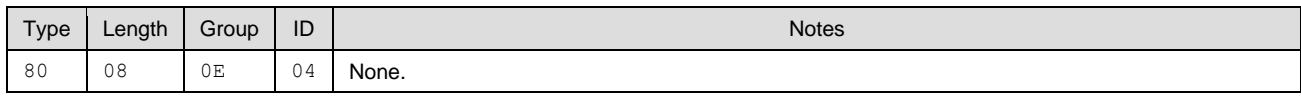

## **Text Info:**

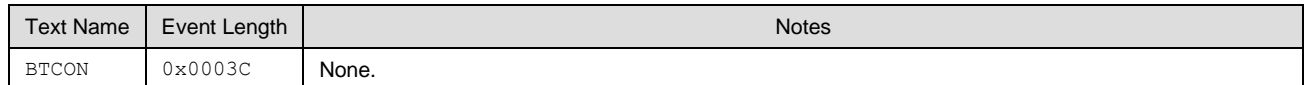

## **Event Parameters:**

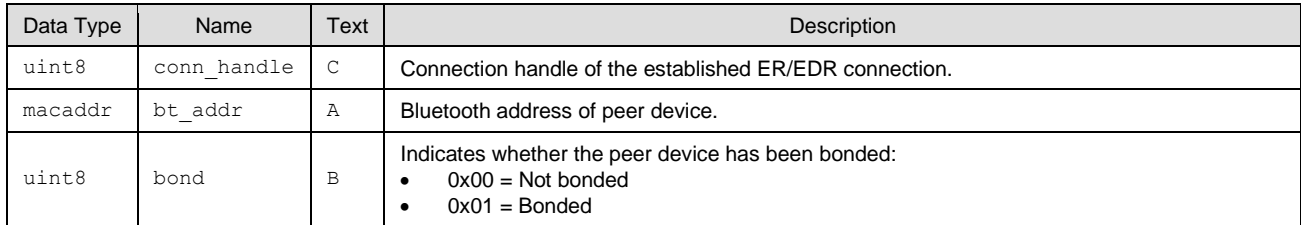

## **Related Commands:**

### ■ bt\_connect [\(/BTC, ID=14/4\)](#page-200-1)

Note that this event will also be reported when BT SPP connection is established through PC.

## <span id="page-236-1"></span>*7.3.14.5 bt\_connection\_status (BTCS, ID=14/5)*

Connection status updated with a remote device.

## **Binary Header:**

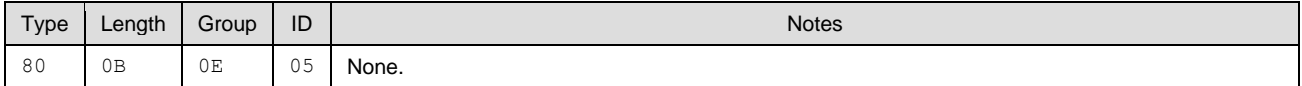

## **Text Info:**

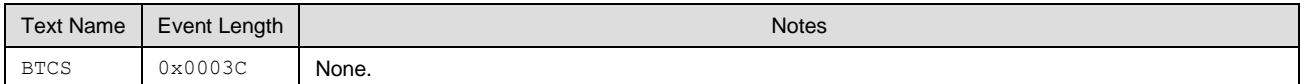

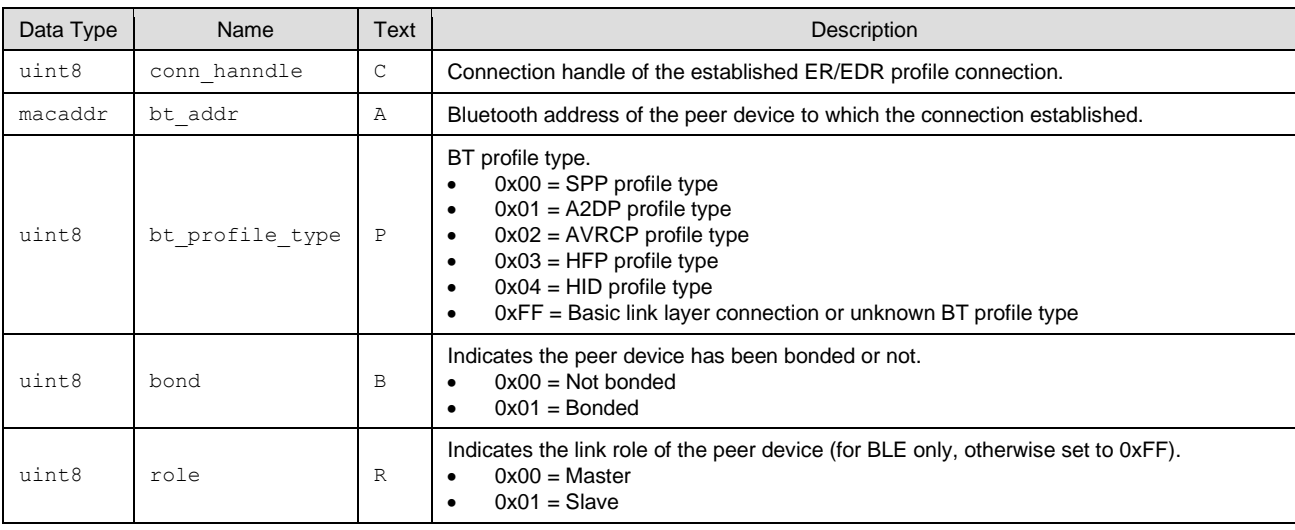

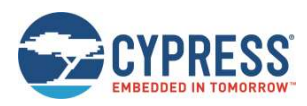

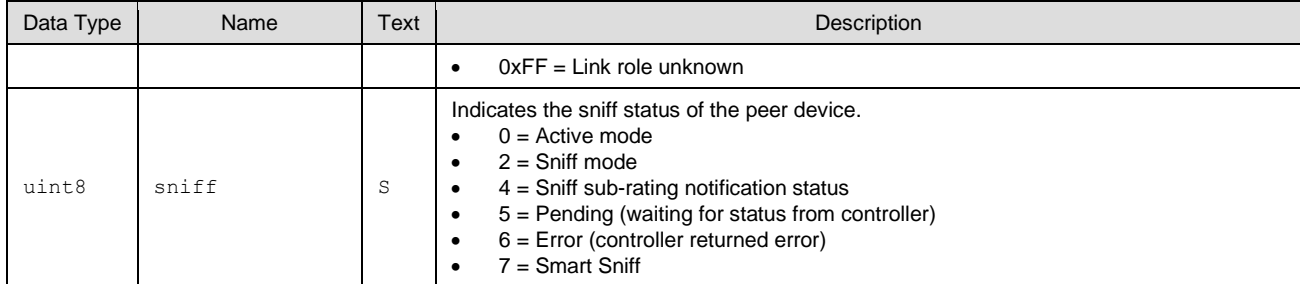

**Related Commands:**

- bt\_connect [\(/BTC, ID=14/4\)](#page-200-1)
- [bt\\_disconnect \(/BTDIS, ID=14/6\)](#page-201-0)

## <span id="page-237-0"></span>*7.3.14.6 bt\_connection\_failed (BTCF, ID=14/6)*

Connection failed with a remote device.

## **Binary Header:**

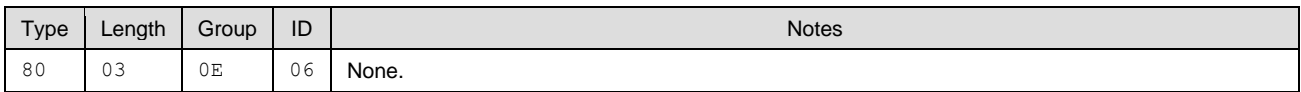

## **Text Info:**

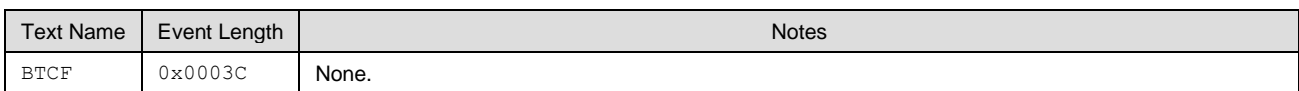

## **Event Parameters:**

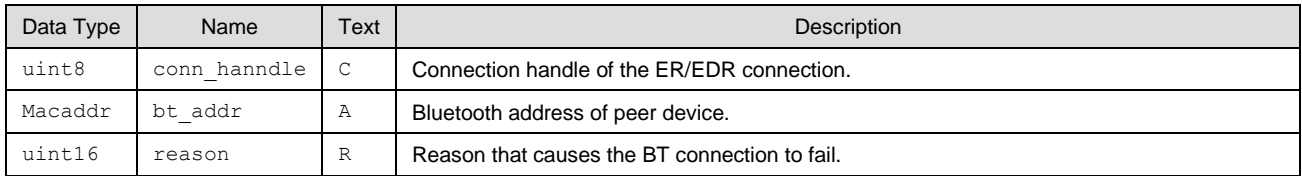

### **Related Commands:**

### ■ bt\_connect [\(/BTC, ID=14/4\)](#page-200-1)

<span id="page-237-1"></span>Note that this event will also be reported when PC tries to establish a BT SPP connection and encounters an error.

## *7.3.14.7 bt\_disconnected (BTDIS, ID=14/7)*

Connection disconnected from the remote device.

### **Binary Header:**

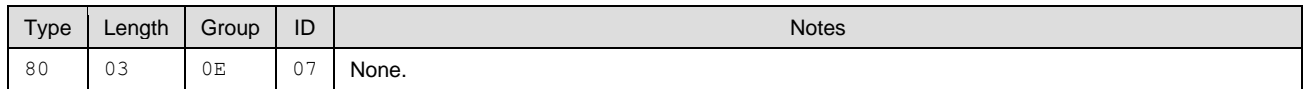

## **Text Info:**

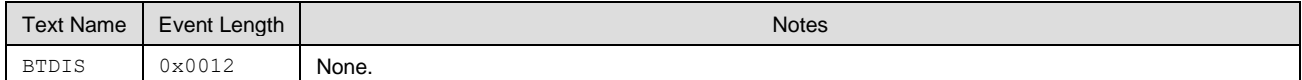

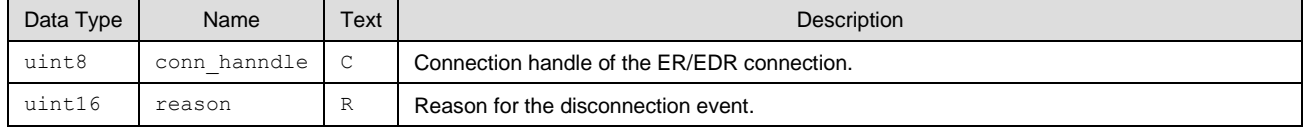

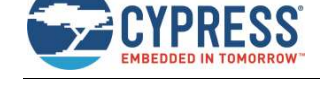

#### **Related Commands:**

## ■ [bt\\_disconnect \(/BTDIS, ID=14/6\)](#page-201-0)

<span id="page-238-0"></span>Note that when BT SPP connection is disconnected from PC, this event will also be reported.

## *7.3.14.8 bt\_profile\_connected (BTPCON, ID=14/8)*

A profile connection established with a remote device.

## **Binary Header:**

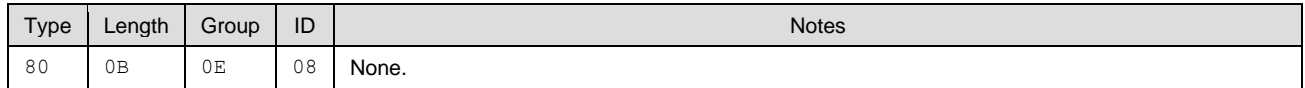

#### **Text Info:**

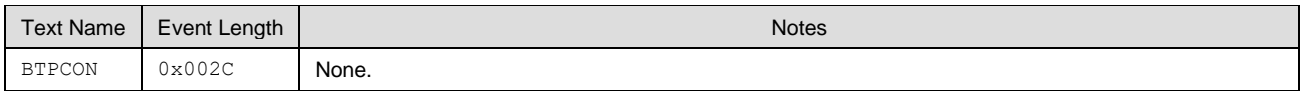

## **Event Parameters:**

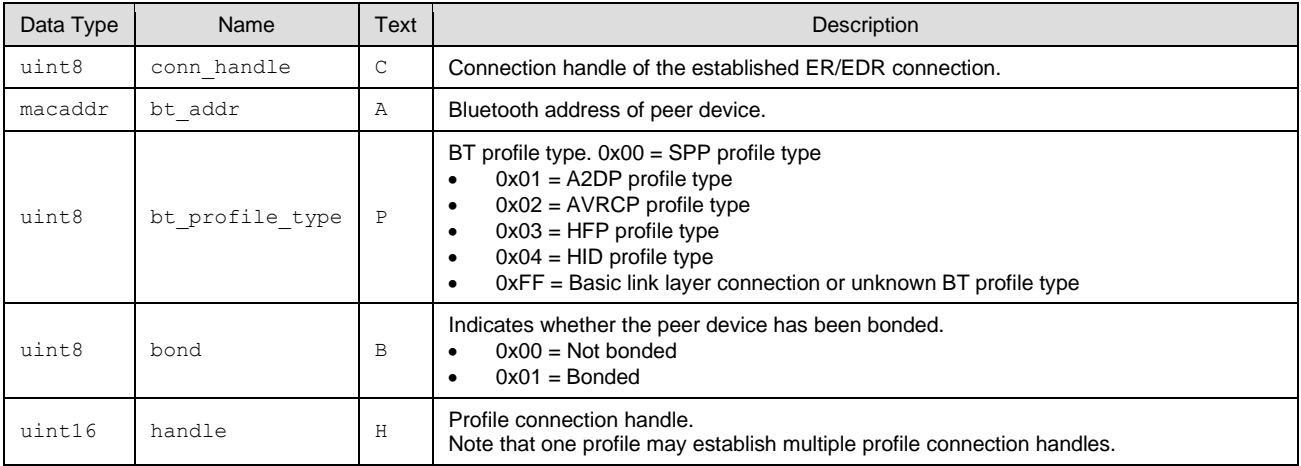

### **Related Commands:**

## ■ bt\_connect [\(/BTC, ID=14/4\)](#page-200-1)

<span id="page-238-1"></span>Note that this event will also be reported when BT SPP connection is established through PC.

## *7.3.14.9 bt\_profile\_disconnected (BTPDIS, ID=14/9)*

A profile connection disconnected with a remote device.

## **Binary Header:**

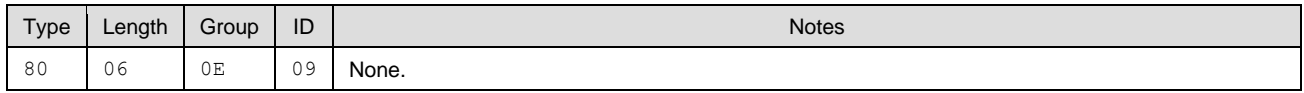

#### **Text Info:**

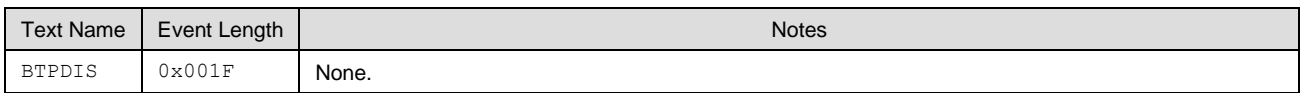

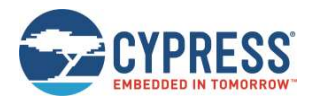

### **Event Parameters:**

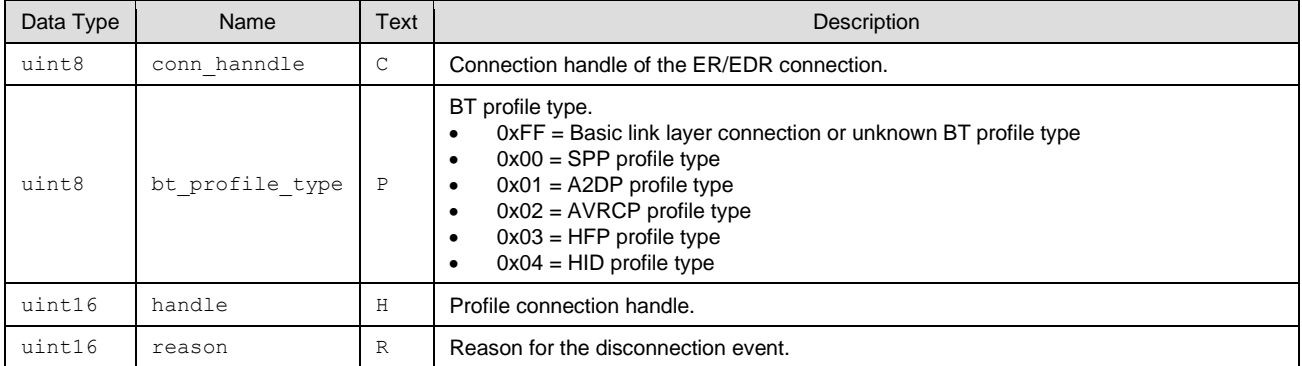

## **Related Commands:**

■ [bt\\_disconnect \(/BTDIS, ID=14/6\)](#page-201-0)

Note that this event will also be reported when BT SPP connection is disconnected from PC.

# **7.4 Error Codes**

## 7.4.1 EZ-Serial System Error Codes

[Table 7-5](#page-243-0) lists the result/error codes generated by EZ-Serial. See the command and event reference material in [API](#page-92-0)  [Commands and Responses](#page-92-0) and [API Events](#page-207-0) for specific details on each result within the context of the responses and events where they are triggered.

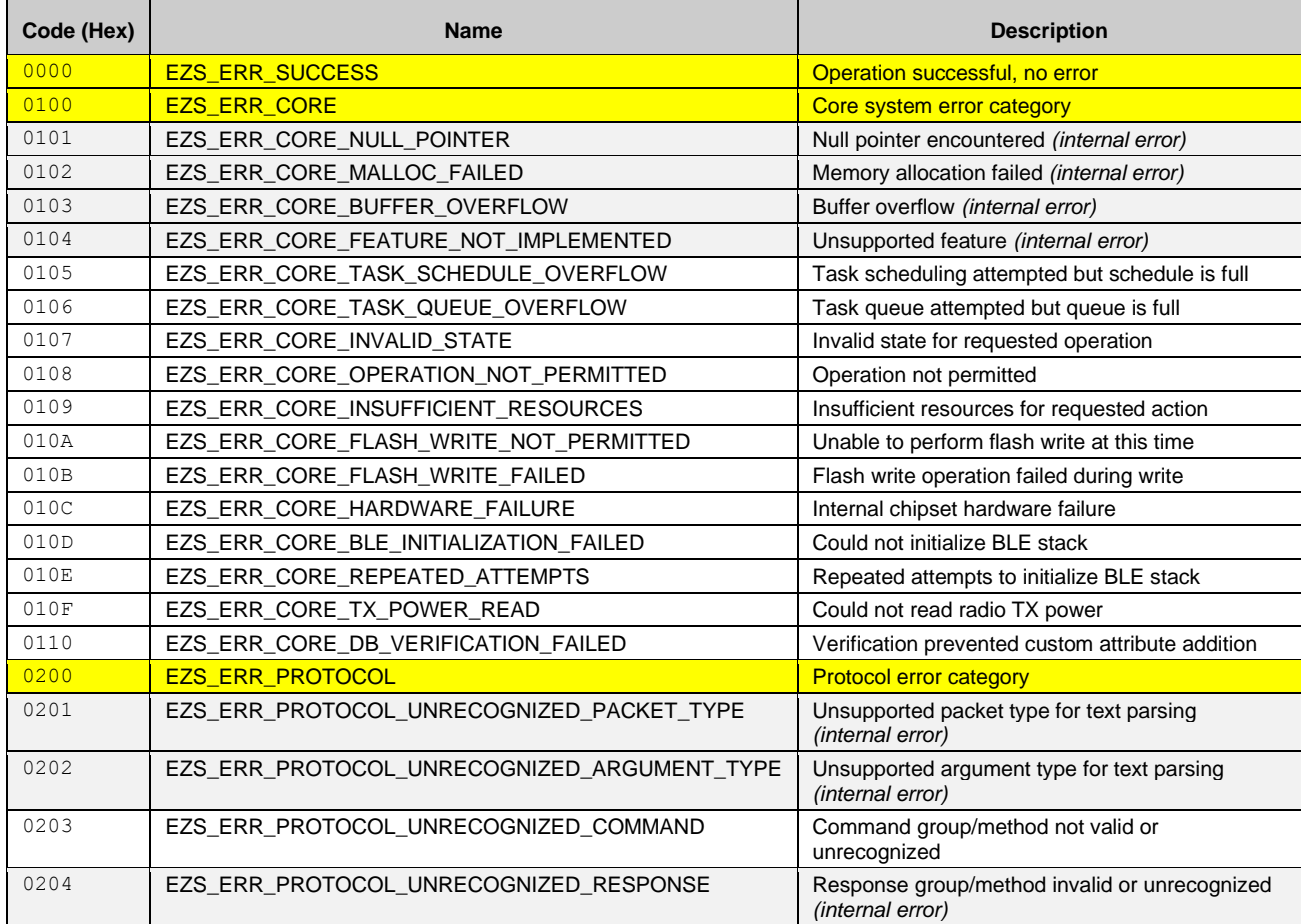

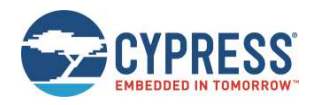

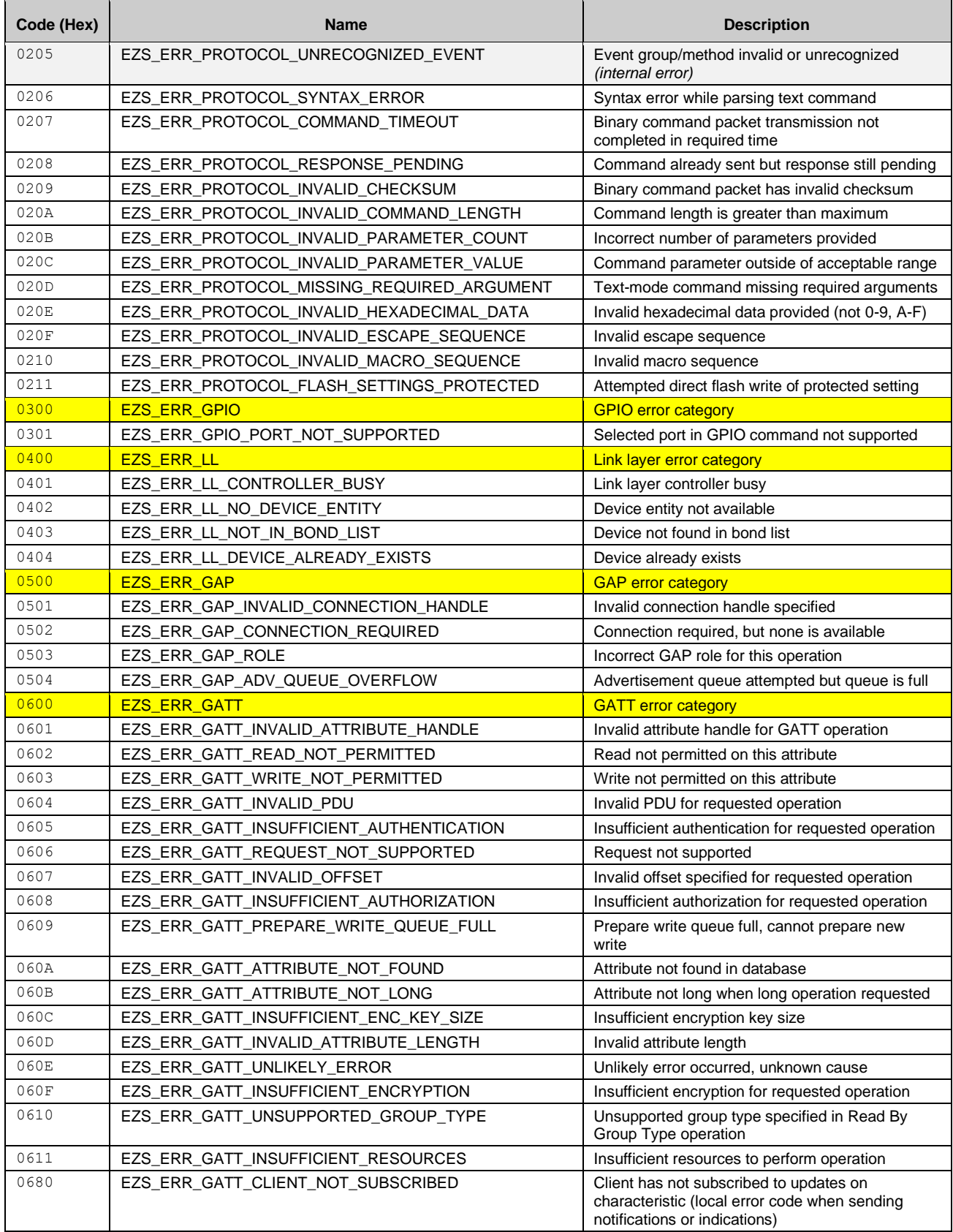

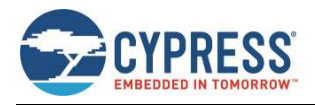

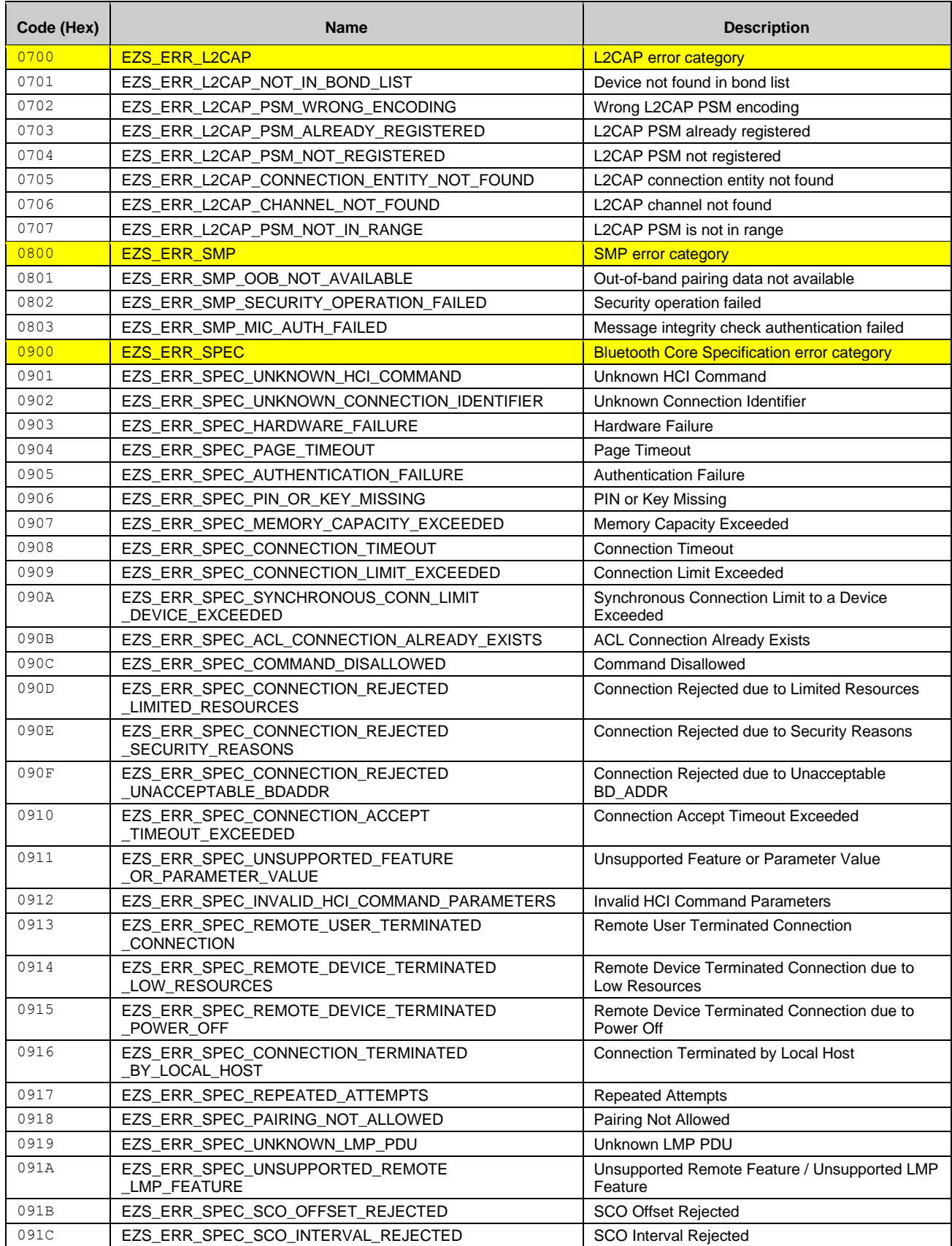

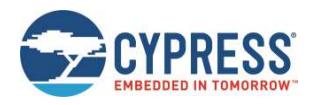

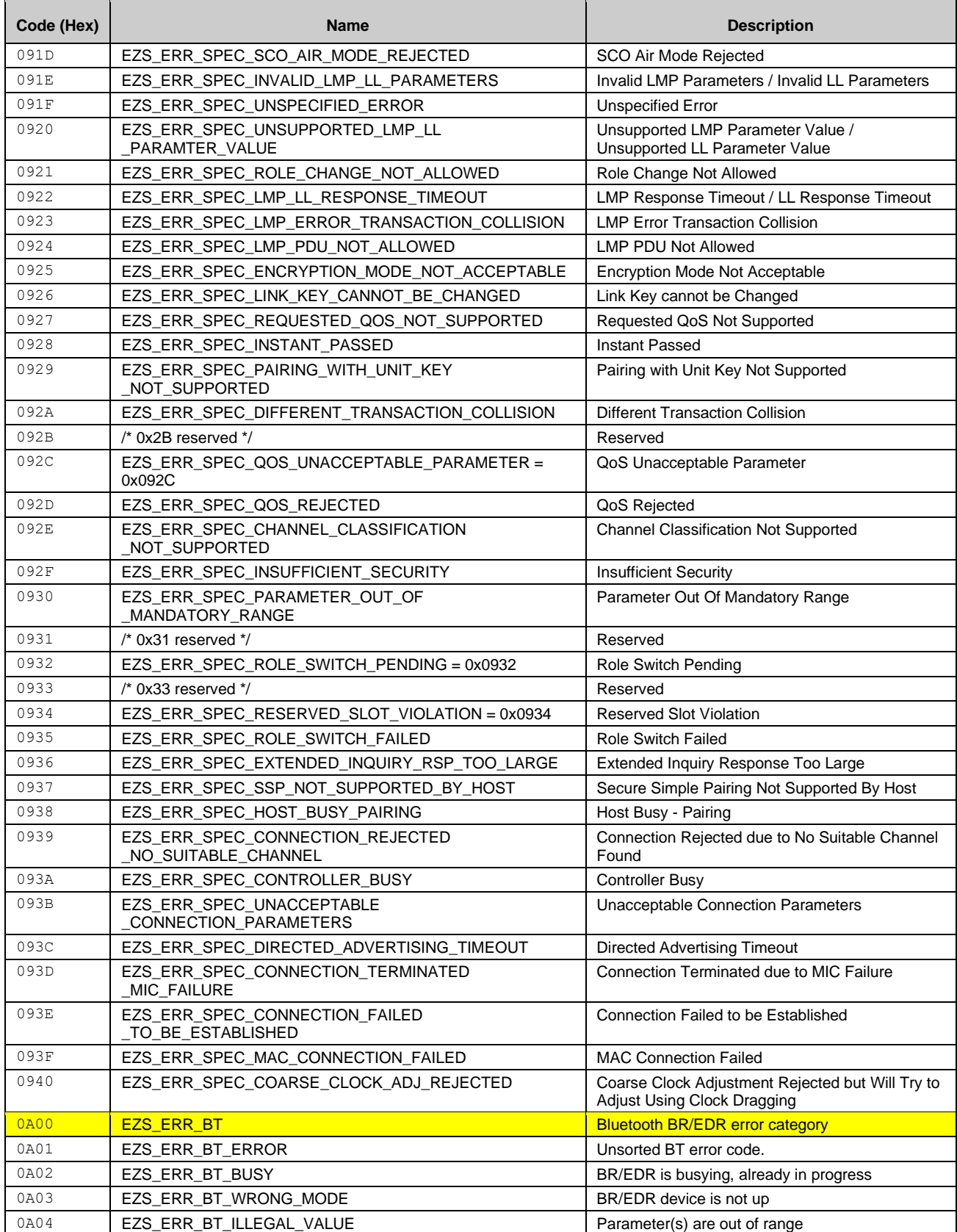

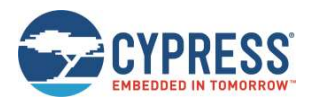

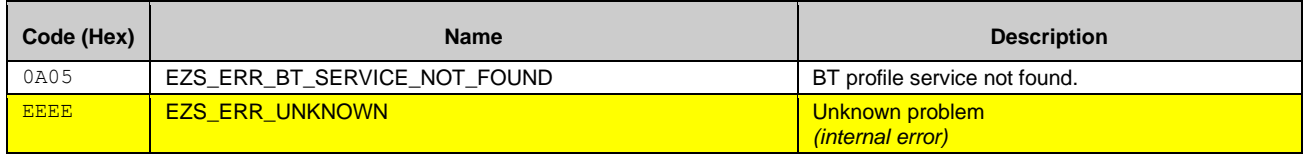

*Table 7-5. EZ-Serial System Error Codes*

## <span id="page-243-0"></span>7.4.2 EZ-Serial GATT Database Validation Error Codes

[Table 7-6](#page-243-1) lists the result/error codes generated by EZ-Serial during dynamic GATT database validation. For details, see Defining [Custom Local GATT Services and Characteristics\)](#page-53-0) and the documentation for the related [GATT Server Group](#page-133-1)  [\(ID=5\)](#page-133-1) API command methods.

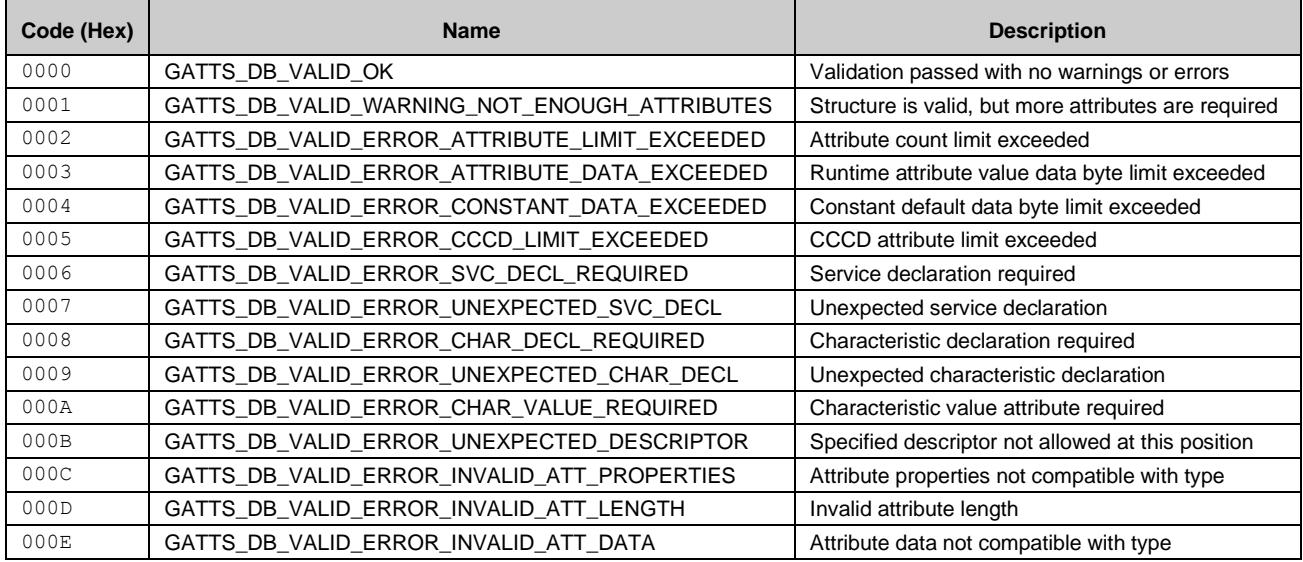

*Table 7-6. EZ-Serial GATT Validation Error Codes*

# <span id="page-243-1"></span>**7.5 Macro Definitions**

Macros in EZ-Serial are simple codes which result in text substitution within the parser. Macros may be used in either text mode or binary mode. Macros always begin with the '%' character and are followed by one or more alphanumeric characters (A-Z, 0-9). Macros are not case sensitive.

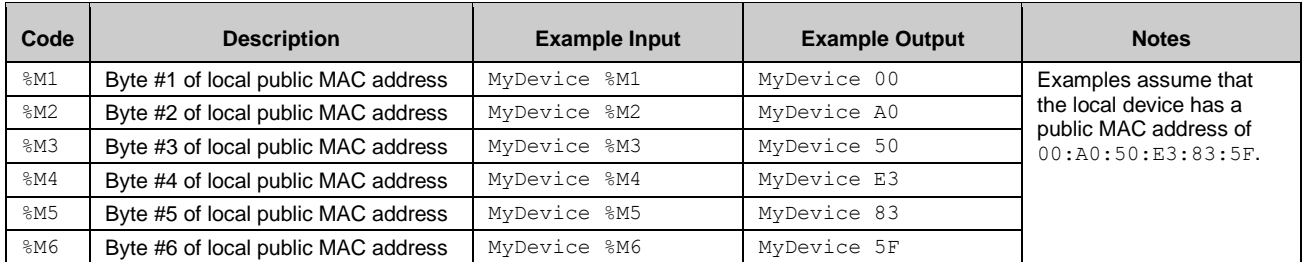

Macros may be used in series with or without special separators, if the entire macro code (including the '%' byte) remains intact. For example, to use the last three bytes of the MAC address in the same string, separated by the ':' byte, use the following:

MyDevice %M4:%M5:%M6

This string is particularly useful for setting a module-specific device name using the [gap\\_set\\_device\\_name \(SDN, ID=4/15\)](#page-120-0) API command without needing to query or track the MAC address separately by hand.

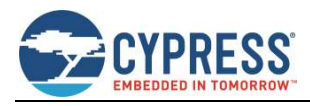

# **8 GPIO Reference**

This section describes various GPIO connections provided by the EZ-Serial firmware on supported modules. This section also provides details on the default boot state and the expected behavior in different operational modes.

# **8.1 GPIO Pin Map for Supported Modules**

The EZ-Serial firmware can be run on multiple EZ-BT WICED modules, some of which have unique pin configurations. The assignment of special functions for supported modules is described in [Table 8-1.](#page-244-0)

Each pin is shown with its assigned module pin and the effective pin when use the CY8CKIT-042 BLE Pioneer Kit. Some pins on the EZ-BT Module Arduino Evaluation Boards as CYBT-413034-EVAL are remapped from the module pin to the evaluation kit pin to provide more flexibility when designed with WICED Studio or ModusToolbox IDE and the BLE Pioneer Kit. Pins which have been remapped on evaluation modules are shown in **bold** i[n Table 8-1.](#page-244-0)

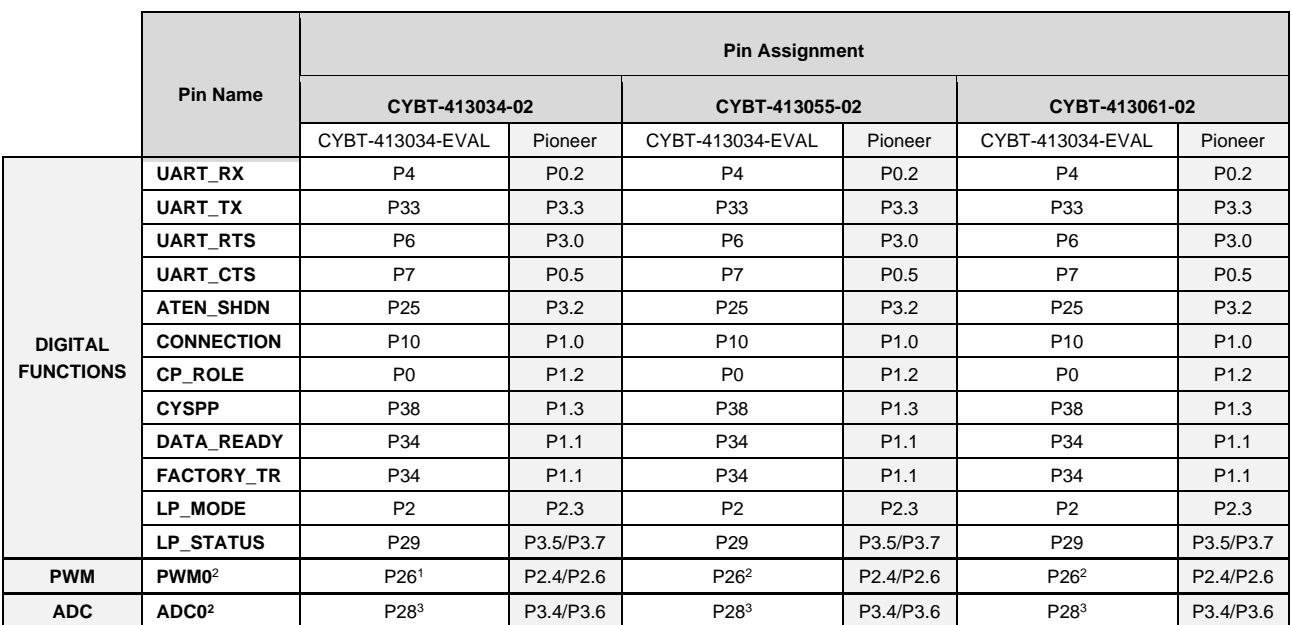

<span id="page-244-2"></span><span id="page-244-1"></span>*Table 8-1. GPIO Pin Map on Supported Modules*

<span id="page-244-0"></span><sup>1</sup> PWM signal channel can be routed to any usable GPIO pin through the internal supermatric, so there is no limitation on the GPIO pin usage for any PWM channel. Se[e gpio\\_set\\_pwm\\_mode \(SPWM, ID=9/11\)](#page-180-0) for all supported PWM channels. Here, PWM0 pin configuration shown in [Table 8-1](#page-244-0) is an example. In the PWM0 example, GPIO pin was connected to P26 which is connected to the LED2 by default.

<sup>&</sup>lt;sup>2</sup> Se[e gpio\\_query\\_adc \(/QADC, ID=9/2\)](#page-173-0) for all supported ADC channels and mapped GPIO pins. Here, ADC0 pin configuration shown in [Table 8-1](#page-244-0) is an example.

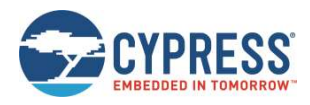

# **8.2 GPIO Pin Functionality**

EZ-Serial provides 12 special-function digital GPIO pins, four optional PWM output pins for generating flexible PWM signals, and one optional analog input pin for ADC reads.

## 8.2.1 Digital Special-Function Pins

[Table 8-2](#page-247-0) details the functionality of each digital function GPIO pin. Pins with the "Optional" column showing **Yes** may have their special functionality disabled using the [gpio\\_set\\_function \(SIOF, ID=9/3\)](#page-175-0) API command, which will allow them to be configured as GPIOs and used for API-based input, output, or interrupts.

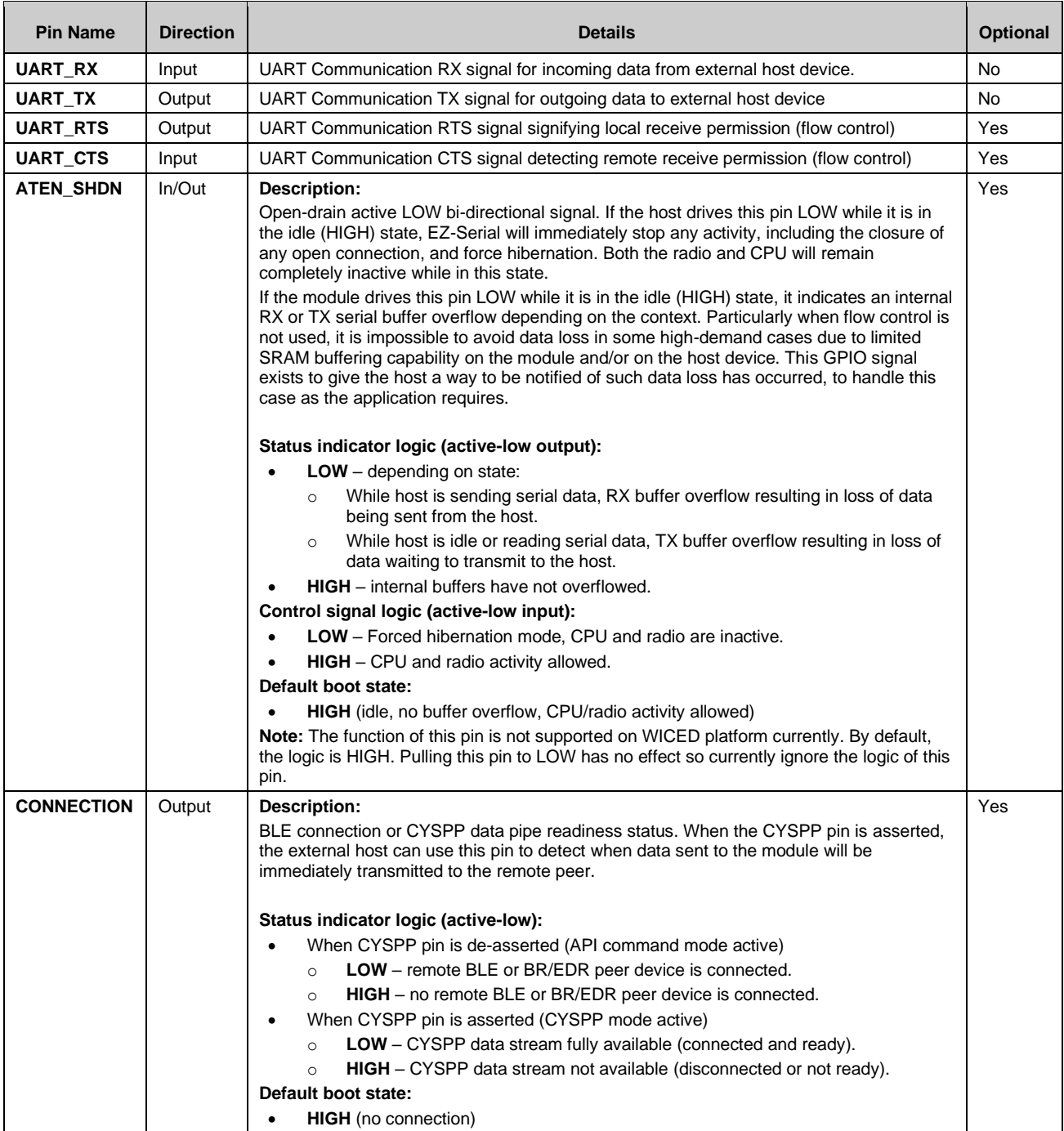

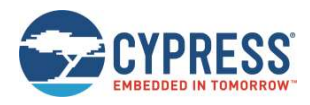

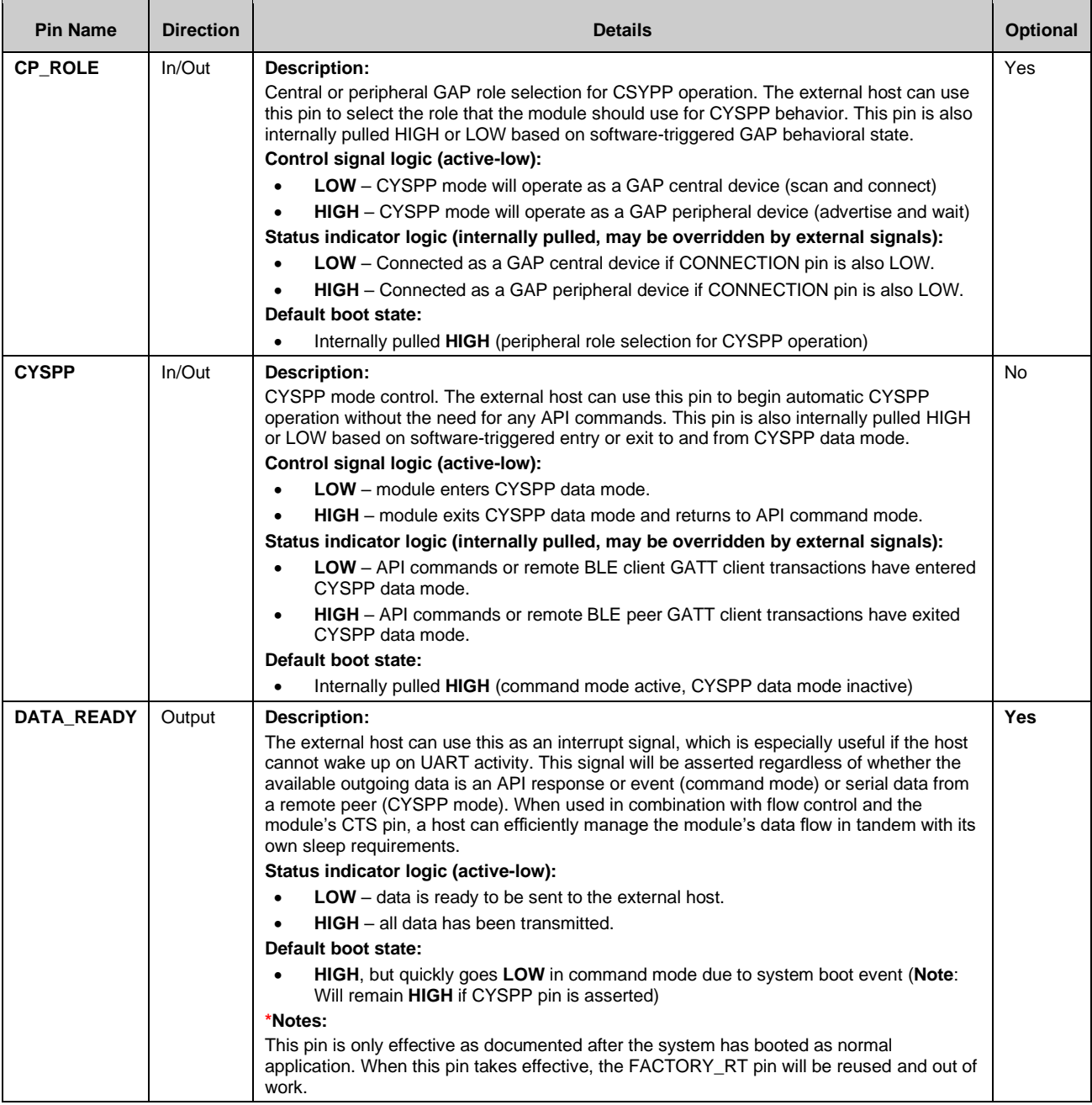

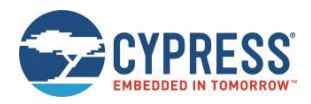

| <b>Pin Name</b>   | <b>Direction</b> | <b>Details</b>                                                                                                    | <b>Optional</b> |
|-------------------|------------------|----------------------------------------------------------------------------------------------------|-----------------|
| <b>FACTORY_TR</b> | Input            | Description:<br>Factory test or reset control. The external host can use this pin to boot into a<br>manufacturing test mode (CYSPP pin HIGH), or to trigger a complete reset of all settings<br>back to their factory default values (CYSPP pin LOW), similar to what happens when the<br>"system_factory_reset" API command is used ("/SFAC" in text mode). If this pin and the<br>CYSPP pin are used in this way to trigger a factory reset, the firmware will only reboot<br>once and at least one of the pins is de-asserted. This is required to avoid an endless<br>factory reset loop. | See<br>notes*   |
|                   |                  | To cause either of these operations, the FACTORY_TR pin must be asserted at the time<br>the module boots. After the boot process is complete, the pin's logic state has no special<br>impact on behavior. Due to this pin's purpose, it is not possible to disable this functionality<br>in software.                                                                                                    |                 |
|                   |                  | Control signal logic (active-low):                                                                                                    |                 |
|                   |                  | <b>LOW</b> – depends on CYSPP                                                                                                    |                 |
|                   |                  | <b>CYSPP LOW</b> – reset everything to factory defaults<br>$\circ$                                                                                                    |                 |
|                   |                  | <b>CYSPP HIGH</b> – enter manufacturing test mode<br>$\circ$                                                                                                    |                 |
|                   |                  | <b>HIGH</b> – firmware will boot normally                                                                                                    |                 |
|                   |                  | Default boot state:                                                                                                    |                 |
|                   |                  | High-impedance input after briefly pulled HIGH during boot                                                                                                    |                 |
|                   |                  | *Notes:                                                                                                    |                 |
|                   |                  | This pin is only effective as documented above at boot time. Once the normal boot<br>process finishes, it will be reused as DATA_READY pin.                                                                                                    |                 |
| LP_MODE           | Input            | Description:                                                                                                    | No              |
|                   |                  | Low-power status control. The external host can use this pin to affect the sleep behavior<br>of the module, specifically by either preventing or allowing entry into Sleep modes.                                                                                                    |                 |
|                   |                  | Control signal logic (active-low):                                                                                                    |                 |
|                   |                  | <b>LOW</b> – CPU is kept in Active mode.<br>$\bullet$                                                                                                    |                 |
|                   |                  | <b>HIGH</b> – CPU is allowed (but not forced) to Sleep.                                                                                                    |                 |
|                   |                  | Default boot state:                                                                                                    |                 |
|                   |                  | Internally pulled HIGH (Sleep allowed)<br>$\bullet$                                                                                                    |                 |
| <b>LP STATUS</b>  | Output           | Description:                                                                                                    | Yes             |
|                   |                  | Low-power status indicator. The external host can use this pin to understand the power<br>state of the module. This is especially useful if the external MCU needs to know whether<br>the module can communicate over UART (UART is disabled in Deep Sleep and Hibernate<br>power states).                                                                                                    |                 |
|                   |                  | Status indicator logic (Active-low):                                                                                                    |                 |
|                   |                  | $LOW - CPU$ is in the Active state.                                                                                                    |                 |
|                   |                  | <b>HIGH</b> – CPU is in Deep Sleep or Hibernation mode.                                                                                                    |                 |
|                   |                  | Default boot state:                                                                                                    |                 |
|                   |                  | <b>LOW</b> (awake) until boot process finishes, then <b>HIGH</b> unless LP MODE is asserted.<br>$\bullet$                                                                                                    |                 |

*Table 8-2. GPIO Pin Functionality Detail*

## <span id="page-247-0"></span>8.2.2 PWM Output Pins

EZ-Serial provides four dedicated PWM output pins (PWM0, PWM1, PWM2, and PWM3). You can enable PWM output on any of the four PWM channels using the [gpio\\_set\\_pwm\\_mode \(SPWM, ID=9/11\)](#page-180-0) API command. PWM channels are controlled via independent 24 MHz clocks, and each can use separate divider, prescaler, period, and compare settings for complete flexibility.

Enabling PWM on each channel means you cannot use that pin for other generic I/O. To return a PWM channel pin to standard functionality, use the [gpio\\_set\\_pwm\\_mode \(SPWM, ID=9/11\)](#page-180-0) API command to disable PWM output on that pin.

**Note:** Enabling PWM output on one or more channels will automatically prevent the CPU from entering Deep Sleep under any circumstances. This happens because the high-frequency clock required to generate the PWM signal cannot operate while the CPU is in Deep Sleep. To allow Deep Sleep mode again, you must disable all PWM output. See [Managing](#page-37-0) Sleep [States](#page-37-0) for more details.

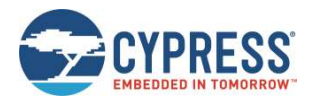

## 8.2.3 Analog Input Pins (ADC)

EZ-Serial provides a single dedicated ADC input pin (ADC0) for reading analog voltages. The ADC supports an input voltage range of 0 V minimum to 1.024 V maximum. To perform a single ADC conversion, use the [gpio\\_query\\_adc \(/QADC, ID=9/2\)](#page-173-0) API command. Once the conversion completes, the module will transmit the result in the response to this command.

You can use the ADC0 pin as a normal digital GPIO, but using the [gpio\\_query\\_adc \(/QADC, ID=9/2\)](#page-173-0) API command will reconfigure the pin back to a high-impedance analog input state.

# **8.3 Functional Capabilities**

It is important to understand the intended use case for certain GPIO-related functions provided by the EZ-Serial firmware, especially digital interrupt detection and analog-to-digital conversion (ADC). This ensures that your expectations are met.

## <span id="page-248-0"></span>8.3.1 Digital Interrupt Detection

The internal chipset can detect and respond to interrupts extremely quickly. However, EZ-Serial generates an API event packet for each monitored edge change. These events are queued when they occur and transmitted out to the host as API event packets. To avoid overflowing the limited outgoing API packet queue, events which cannot fit into the queue are simply discarded. This means that if edge changes occur faster than API event packet transmissions can keep up, some interrupts will not be reported.

If your application specifically requires very fast interrupt detection, it may be necessary to develop a custom firmware application using the WICED Studio or ModusToolbox IDE.

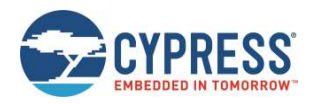

## 8.3.2 Analog-to-Digital Conversion

Similar to [Digital Interrupt Detection,](#page-248-0) the ADC operates very quickly but incurs significant processing overhead to transmit conversion results to an external host via API event packets. The EZ-Serial firmware platform provides a way to perform on-demand single ADC reads on individual analog channels, such as what might be involved in periodic battery voltage measurements or analog light, gas, or temperature sensor readings.

If your application requires rapid single- or multi-channel sequencing and data analysis, it may be necessary to use the WICED Studio or ModusToolbox IDE to create a custom firmware implementation.

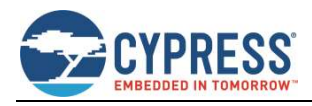

# **9 EZ-Serial GAP Profile Reference**

The EZ-Serial platform makes use of a few custom GATT profiles. The service UUIDs, characteristic UUIDs, special permissions, and overall structure are outlined here for quick reference. You can find detailed reference material on the [Community.](https://community.cypress.com/welcome)

# **9.1 WICED Over-the-Air (OTA) Upgrade Profile**

The WICED OTA Upgrade Profile is used to transmit the OTA commands from a device that implements a device that exposes the WICED OTA Upgrade Service. It is also responsible for receiving the command responses coming from the WICED OTA Upgrade Service Device via notifications. The WICED OTA Upgrade Profile used in the EZ-Serial is nonsecure.

The profile contains a single service ("WICED OTA Upgrade Service"), which contains a Control Point characteristic ("Command") and Data characteristic ("Data"). The Control Point characteristic shall also contain a standard Client Characteristic Configuration descriptor with mandatory properties. The structural outline of this profile is as follows:

**OTA Upgrade** Service: UUID **1F38A138AD82-3586-A043-135C-471E5DAE**

The WICED OTA Upgrade Service allows a Bootloader Component to update the existing firmware on the Cypress BLE device using the BLE interface as a communication interface. The Bootloader Service does not execute any bootloader commands, but it is designed to pass commands to the Bootloader component and send the response from the Bootloader Component to the Client.

 **Control Point** Characteristic: UUID **1B666C080A57-8E83-994E-A7F7-BF50DDA3** (Write, Indicate, Notify)

The Control Point Characteristic is used to receive the OTA Upgrade commands from the Client to the Server via the Write requests and send the response from the Server via Indication/notifications. The characteristic has a variable length and should be set for its maximum length of 512 bytes.

o Configuration Descriptor: UUID **0x2902 Data** Characteristic: UUID **26FE2EE70924-4FB7-9140-61D9-7A6CE8A2**

(Write)

The Data Characteristic is used to receive the image chunk data from the Client to the Server via Write requests. The characteristic has a variable length and should be set for its maximum length of 512 bytes.

You can find additional information in the following documents:

■ 002-19289 – [WICED Firmware Upgrade Library](https://www.cypress.com/file/462721/download)

# **9.2 CYSPP Profile**

The Cypress Serial Port Profile (CYSPP) provides bi-directional serial data transfer between two remote devices, each of which passes data through a single local hardware serial interface. It supports both acknowledged transfers and unacknowledged transfers, and provides a mechanism for virtual flow control in both the RX and TX direction.

The profile contains a single service ("CYSPP"), which contains three characteristics for data transfer and flow control ("Acknowledged Data", "Unacknowledged Data", and "RX Flow"). The structural outline of this profile is as follows:

CYSPP Service: UUID 65333333-A115-11E2-9E9A-0800200CA100

 **Acknowledged Data** Characteristic: UUID **65333333-A115-11E2-9E9A-0800200CA101** (Write, Indicate)

The Acknowledged Data Characteristic is used to send and receive data in an acknowledged fashion. The EZ-Serial firmware can fully track every transfer in both directions. This characteristic has a variable length, supporting transfers in each direction of up to 20 bytes per packet.

o Configuration Descriptor: UUID **0x2902**

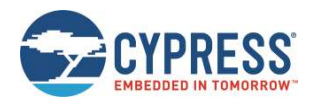

(Write without response, Notify)

## **Unacknowledged Data** Characteristic: UUID **65333333-A115-11E2-9E9A-0800200CA102**

The Unacknowledged Data Characteristic is used to send and receive data in an unacknowledged fashion. The EZ-Serial firmware cannot track transfers using this mode once they have been accepted by the BLE stack. This provides less control, but the lack of acknowledgements also allows for much greater maximum throughput. This characteristic has a variable length, supporting transfers in each direction of up to 20 bytes per packet.

- o Configuration Descriptor: UUID **0x2902**
- **RX Flow** Characteristic: UUID **65333333-A115-11E2-9E9A-0800200CA103** (Indicate)

The RX Flow Characteristic is used to indicate to the client that the server can no longer safely receive new data. If the client subscribes to indications from this characteristic, the server will assume that the client will obey flow control signals. This characteristic is one byte in length. An indicated value of "0" means that it is safe for the client to send data, while a value of "1" means that the client must refrain from sending data.

o Configuration Descriptor: UUID **0x2902**

# **9.3 CYCommand Profile**

The Cypress Command Profile (CYCommand) provides remote access to EZ-Serial's API protocol. With this profile, you can send and receive API commands, responses, and events from a remote device without having wired access to the target module.

The profile contains a single service ("CYCommand"), which contains two characteristics for data transfer and optional challenge-response security. The structural outline of this profile is as follows:

- CYCommand Service: UUID 65333333-A115-11E2-9E9A-0800200CA200
	- **Challenge** Characteristic: UUID **65333333-A115-11E2-9E9A-0800200CA201** (Write, Indicate)

The Challenge Characteristic is used for simple application-level authentication which is optionally required before the remote device may use the Data characteristic (GATT-API bridge). The client sends data to the server using acknowledged writes, and the server sends data to the client using indications.

▪ Configuration Descriptor: UUID **0x2902**

**Data** Characteristic: UUID **65333333-A115-11E2-9E9A-0800200CA202**

(Write, Indicate)

The Data Characteristic is used to send and receive API protocol data. This characteristic has a variable length, supporting transfers in each direction of up to 20 bytes per packet. The client sends command data to the server using acknowledged writes, and the server sends response and event data to the client using indications.

o Configuration Descriptor: UUID **0x2902**
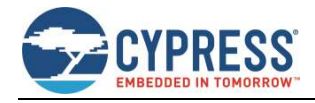

# **10 Configuration Example References**

The configuration examples provided in this section are each designed to work independently, assuming in each case that the platform is initially configured using factory default settings. Applying the commands in one example and then immediately following this with the commands from another example may result in changes to the first set of behavior that is no longer in line with the expected results.

You can return a module to factory defaults as a baseline configuration at any time by using the system factory reset [\(/RFAC, ID=2/5\)](#page-98-0) API command. This reset command is not explicitly included in any of the configuration snippets within this section.

## **10.1 Factory Default Settings**

While you can return to the factory default settings on the module by performing a factory reset, it is also helpful to know what those settings are for comparison or to explicitly change one or more individual settings back to the default value without reverting all customizations at once. The following is a comprehensive list of commands that will return the EZ-Serial module to default behavior:

```
SPPM,M=00
SPEM, M=01SSLP,L=01
STXP,P=07 (lower values on some modules for regulatory compliance)
ST, I=01STU,B=0001C200,A=00,C=00,F=00,D=08,P=00,S=01
SDN,N=EZ-Serial %M4:%M5:%M6
SDA,A=0000
SAD, D=SSRD, D=
SAP,M=02,T=00,I=0030,C=07,L=00,O=0000,F=00
SSP,M=02,I=0100,W=0100,A=00,F=00,D=00,O=0000
SCP,I=0006,L=0000,O=0064,V=0100,W=0100,M=0000
SGSP,F=01
SGCP,F=01
SPRV,M=00,I=012C
SSBP,M=11,B=01,K=10,P=00,I=03,F=01
.CYSPPSP, E=02, G=00, C=0131, L=00000000, R=00000000, M=00000000, P=02, S=00, F=02.CYSPPSH,A=0000,B=0000,C=0000,D=0000
.CYSPPSK,M=01,W=05,L=14,E=0D
.CYCOMSP,E=01,H=03,T=0000,F=00,C=00,S=00,R=
.IBSP,E=00,I=00A0,C=0131,J=0001,N=0001,U=E2C56DB5DFFB48D2B060D0F5A71096E0
.EDDYSP,E=00,I=00A0,T=10,D=006379707265737300
```
Remember that the above commands affect only RAM. To make them permanent, apply all settings to flash using the [system\\_store\\_config \(/SCFG, ID=2/4\)](#page-98-1) API command.

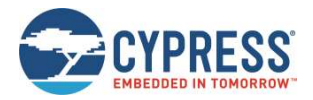

## **10.2 Adopted Bluetooth SIG GATT Profile Structure Snippets**

The snippets in this section demonstrate how to add various GATT service and characteristic structural elements to support official profiles defined by the Bluetooth SIG, and some other common services.

**Note:**

- These database structures concern only the **GATT server** side of the profiles in question. GATT client operations depend on the client device.
- The information provided in this section only covers the basic GATT structure, but does not include any specific values which may be necessary or helpful for specific functionality. Many characteristics also have flexible **length** values which depend on application design, such as those inside the [Device Information Service \(0x180A\)](#page-255-0) or Human Interface Device [Service \(0x1812\).](#page-257-0) See the official Bluetooth SIG documentation or other related resources linked under each service for more details.
- Additions to and removals from the GATT structure are always stored in flash. If the "result" value in the response indicates success, the change will be effective immediately and will persist through power cycles and resets. The internal CPU is occupied for approximately 15 ms during each flash write operation, and during this time no other activity will be processed (UART or BLE communication). Any UART data sent during this brief window will be lost. Therefore, you should only modify the GATT structure while disconnected, and you should allow a gap of at least 20 ms between the end of one API command and the beginning of a new command. If you have enabled hardware flow control using the [system\\_set\\_uart\\_parameters \(STU, ID=2/25\)](#page-106-0) API command, EZ-Serial will block incoming data flow during flash writes to prevent serial data corruption or loss.

#### 10.2.1 Generic Access Service (0x1800)

You can find the official documentation for this service on the [Bluetooth SIG website.](https://www.bluetooth.com/specifications/gatt/services/)

**Note:** This service is included in the EZ-Serial application. It is always present in the fixed, non-removable part of the GATT structure. Do not add another instance of this service to the EZ-Serial application.

EZ-Serial assumes that the attribute handle is starting from 1. Data item of characteristic attribute include the attribute handle (0x0003, 0x0005, 0x0007, and 0x0009 respectively in this example) which correspond to the characteristic value attribute.

```
/CAC,T=0,P=02,L=04,D=00280018 
/CAC,T=0,P=02,L=07,D=0328020300002A
/CAC, T=1, P=0B, L=40, D=
/CAC,T=0,P=02,L=07,D=0328020500012A
/CAC,T=1,P=02,L=02,D=
/CAC,T=0,P=02,L=07,D=0328020700042A
/CAC,T=1,P=02,L=08,D=
/CAC,T=0,P=02,L=07,D=0328020900A62A
/CAC, T=1, P=02, L=01, D=
```
#### 10.2.2 Generic Attribute Service (0x1801)

You can find the official documentation for this service on the [Bluetooth SIG website](https://www.bluetooth.com/specifications/gatt/services/).

**Note:** This service is included in the EZ-Serial application. It is always present in the fixed, non-removable part of the GATT structure. Do not add another instance of this service to the EZ-Serial application.

EZ-Serial assumes that the attribute is handled starting from 1. Attribute handle (0x0003) corresponds to the value attribute.

```
/CAC,T=0,P=02,L=04,D=00280018
/CAC,T=0,P=02,L=07,D=0328200300052A
/CAC, T=1, P=02, L=04, D=/CAC,T=0,P=0A,L=04,D=0229
```
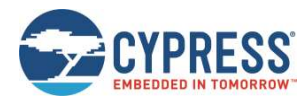

#### 10.2.3 Immediate Alert Service (0x1802)

You can find the official documentation for this service on the [Bluetooth SIG website.](https://www.bluetooth.com/specifications/gatt/services/)

```
/CAC,T=0,P=02,L=04,D=00280218
/CAC,T=0,P=02,L=07,D=0328041800062A
/CAC, T=1, P=0A, L=01, D=
```
## 10.2.4 Link Loss Service (0x1803)

You can find the official documentation for this service on the [Bluetooth SIG website.](https://www.bluetooth.com/specifications/gatt/services/)

```
/CAC,T=0,P=02,L=04,D=00280318
/CAC,T=0,P=02,L=07,D=03280A1800062A
/CAC, T=1, P=0A, L=01, D=
```
#### 10.2.5 TX Power Service (0x1804)

You can find the official documentation for this service on the [Bluetooth SIG website.](https://www.bluetooth.com/specifications/gatt/services/)

```
/CAC,T=0,P=02,L=04,D=00280418
/CAC,T=0,P=02,L=07,D=0328021800072A
/CAC, T=1, P=02, L=01, D=
/CAC,T=0,P=0A,L=04,D=0229
```
#### 10.2.6 Current Time Service (0x1805)

You can find the official documentation for this service on the [Bluetooth SIG website.](https://www.bluetooth.com/specifications/gatt/services/)

```
/CAC,T=2800,R=01,W=00,C=00,L=0000,D=0518
/CAC,T=2803,R=01,W=00,C=12,L=0000,D=2B2A
/CAC,T=0000,R=01,W=00,C=12,L=000A,D=
/CAC,T=2902,R=01,W=01,C=0A,L=0002,D=
/CAC,T=2803,R=01,W=00,C=02,L=0000,D=0F2A
/CAC,T=0000,R=01,W=00,C=02,L=0002,D=
/CAC,T=2803,R=01,W=00,C=02,L=0000,D=142A
/CAC,T=0000,R=01,W=00,C=02,L=0004,D=
```
#### 10.2.7 Reference Time Update Service (0x1806)

You can find the official documentation for this service on the [Bluetooth SIG website.](https://www.bluetooth.com/specifications/gatt/services/)

```
/CAC,T=2800,R=01,W=00,C=00,L=0000,D=0618
/CAC,T=2803,R=01,W=00,C=04,L=0000,D=162A
/CAC,T=0000,R=02,W=02,C=04,L=0001,D=
/CAC,T=2803,R=01,W=00,C=02,L=0000,D=172A
/CAC,T=0000,R=01,W=00,C=02,L=0002,D=
```
#### 10.2.8 Next DST Change Service (0x1807)

```
/CAC,T=2800,R=01,W=00,C=00,L=0000,D=0718
/CAC,T=2803,R=01,W=00,C=02,L=0000,D=112A
/CAC,T=0000,R=01,W=00,C=02,L=0008,D=
```
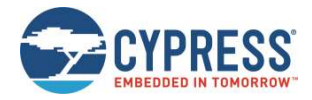

## 10.2.9 Glucose Service (0x1808)

You can find the official documentation for this service can be found on th[e Bluetooth SIG website.](https://www.bluetooth.com/specifications/gatt/services/)

```
/CAC,T=2800,R=01,W=00,C=00,L=0000,D=0818
/CAC,T=2803,R=01,W=00,C=10,L=0000,D=182A
/CAC,T=0000,R=00,W=00,C=10,L=000A,D=
/CAC,T=2902,R=01,W=01,C=0A,L=0002,D=
/CAC,T=2803,R=01,W=00,C=10,L=0000,D=342A
/CAC, T=0000, R=00, W=00, C=10, L=0003, D=/CAC,T=2902,R=01,W=01,C=0A,L=0002,D=
/CAC,T=2803,R=01,W=00,C=02,L=0000,D=512A
/CAC, T=0000, R=01, W=00, C=02, L=0002, D=/CAC,T=2803,R=01,W=00,C=28,L=0000,D=522A
/CAC,T=0000,R=02,W=02,C=28,L=0003,D=
/CAC,T=2902,R=01,W=01,C=0A,L=0002,D=
```
#### 10.2.10 Health Thermometer Service (0x1809)

You can find the official documentation for this service can be found on th[e Bluetooth SIG website.](https://www.bluetooth.com/specifications/gatt/services/)

```
/CAC,T=2800,R=01,W=00,C=00,L=0000,D=0918
/CAC,T=2803,R=01,W=00,C=20,L=0000,D=1C2A
/CAC, T=0000, R=00, W=00, C=20, L=0005, D=/CAC,T=2902,R=01,W=01,C=0A,L=0002,D=
/CAC,T=2803,R=01,W=00,C=02,L=0000,D=1D2A
/CAC,T=0000,R=01,W=00,C=02,L=0001,D=
/CAC,T=2803,R=01,W=00,C=10,L=0000,D=1E2A
/CAC,T=0000,R=00,W=00,C=10,L=0005,D=
/CAC,T=2902,R=01,W=01,C=0A,L=0002,D=
/CAC,T=2803,R=01,W=00,C=02,L=0000,D=212A
/CAC,T=0000,R=01,W=00,C=02,L=0002,D=
/CAC,T=2902,R=01,W=01,C=0A,L=0002,D=
/CAC, T=2906, R=01, W=00, C=02, L=0004, D=
```
#### <span id="page-255-0"></span>10.2.11 Device Information Service (0x180A)

In the following commands, most identification data attributes are given 16-byte lengths ( $L=0010$ ). You will most likely need to modify these lengths according to the data you intend to write into the characteristics.

```
/CAC,T=2800,R=01,W=00,C=00,L=0000,D=0A18
/CAC,T=2803,R=01,W=00,C=02,L=0000,D=292A
/CAC,T=0000,R=01,W=00,C=02,L=0010,D=
/CAC,T=2803,R=01,W=00,C=02,L=0000,D=242A
/CAC,T=0000,R=01,W=00,C=02,L=0010,D=
/CAC,T=2803,R=01,W=00,C=02,L=0000,D=252A
/CAC, T=0000, R=01, W=00, C=02, L=0010, D=/CAC,T=2803,R=01,W=00,C=02,L=0000,D=272A
/CAC,T=0000,R=01,W=00,C=02,L=0010,D=
/CAC,T=2803,R=01,W=00,C=02,L=0000,D=262A
/CAC,T=0000,R=01,W=00,C=02,L=0010,D=
/CAC,T=2803,R=01,W=00,C=02,L=0000,D=282A
/CAC,T=0000,R=01,W=00,C=02,L=0010,D=
/CAC,T=2803,R=01,W=00,C=02,L=0000,D=232A
/CAC,T=0000,R=01,W=00,C=02,L=0008,D=
/CAC,T=2803,R=01,W=00,C=02,L=0000,D=2A2A
/CAC,T=0000,R=01,W=00,C=02,L=0001,D=
/CAC,T=2803,R=01,W=00,C=02,L=0000,D=502A
/CAC,T=0000,R=01,W=00,C=02,L=0007,D=
```
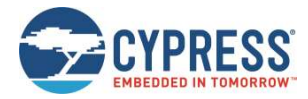

## 10.2.12 Heart Rate Service (0x180D)

You can find the official documentation for this service can be found on th[e Bluetooth SIG website.](https://www.bluetooth.com/specifications/gatt/services/)

```
/CAC,T=2800,R=01,W=00,C=00,L=0000,D=0D18
/CAC,T=2803,R=01,W=00,C=10,L=0000,D=372A
/CAC,T=0000,R=00,W=00,C=10,L=0002,D=
/CAC,T=2902,R=01,W=01,C=0A,L=0002,D=
/CAC,T=2803,R=01,W=00,C=02,L=0000,D=382A
/CAC,T=0000,R=01,W=00,C=02,L=0001,D=
/CAC,T=2803,R=01,W=00,C=08,L=0000,D=392A
/CAC, T=0000, R=02, W=02, C=08, L=0001, D=
```
#### 10.2.13 Phone Alert Status Service (0x180E)

You can find the official documentation for this service can be found on th[e Bluetooth SIG website.](https://www.bluetooth.com/specifications/gatt/services/)

```
/CAC,T=2800,R=01,W=00,C=00,L=0000,D=0E18
/CAC,T=2803,R=01,W=00,C=12,L=0000,D=3F2A
/CAC,T=0000,R=01,W=00,C=12,L=0001,D=
/CAC,T=2902,R=01,W=01,C=0A,L=0002,D=
/CAC,T=2803,R=01,W=00,C=12,L=0000,D=412A
/CAC,T=0000,R=01,W=00,C=12,L=0001,D=
/CAC,T=2902,R=01,W=01,C=0A,L=0002,D=
/CAC,T=2803,R=01,W=00,C=04,L=0000,D=402A
/CAC, T=0000, R=02, W=02, C=04, L=0001, D=
```
#### 10.2.14 Battery Service (0x180F)

You can find the official documentation for this service can be found on th[e Bluetooth SIG website.](https://www.bluetooth.com/specifications/gatt/services/)

```
/CAC,T=2800,R=01,W=00,C=00,L=0000,D=0F18
/CAC,T=2803,R=01,W=00,C=02,L=0000,D=192A
/CAC,T=0000,R=01,W=00,C=02,L=0001,D=
/CAC,T=2904,R=01,W=00,C=02,L=0007,D=
/CAC,T=2902,R=01,W=01,C=0A,L=0002,D=
```
#### 10.2.15 Blood Pressure Service (0x1810)

You can find the official documentation for this service can be found on th[e Bluetooth SIG website.](https://www.bluetooth.com/specifications/gatt/services/)

```
/CAC,T=2800,R=01,W=00,C=00,L=0000,D=1018
/CAC,T=2803,R=01,W=00,C=20,L=0000,D=352A
/CAC,T=0000,R=00,W=00,C=20,L=0007,D=
/CAC,T=2902,R=01,W=01,C=0A,L=0002,D=
/CAC,T=2803,R=01,W=00,C=10,L=0000,D=362A
/CAC,T=0000,R=00,W=00,C=10,L=0007,D=
/CAC,T=2902,R=01,W=01,C=0A,L=0002,D=
/CAC,T=2803,R=01,W=00,C=02,L=0000,D=492A
/CAC,T=0000,R=01,W=00,C=02,L=0002,D=
```
#### 10.2.16 Alert Notification Service (0x1811)

```
/CAC,T=2800,R=01,W=00,C=00,L=0000,D=1118
/CAC,T=2803,R=01,W=00,C=02,L=0000,D=472A
/CAC,T=0000,R=01,W=00,C=02,L=0002,D=
/CAC,T=2803,R=01,W=00,C=10,L=0000,D=462A
/CAC,T=0000,R=00,W=00,C=10,L=0002,D=
/CAC,T=2902,R=01,W=01,C=0A,L=0002,D=
/CAC,T=2803,R=01,W=00,C=02,L=0000,D=482A
/CAC,T=0000,R=01,W=00,C=02,L=0002,D=
/CAC,T=2803,R=01,W=00,C=10,L=0000,D=452A
/CAC, T=0000, R=00, W=00, C=10, L=0002, D=/CAC,T=2902,R=01,W=01,C=0A,L=0002,D=
```
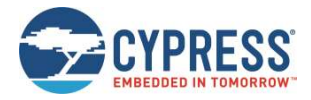

/CAC,T=2803,R=01,W=00,C=08,L=0000,D=442A /CAC,T=0000,R=02,W=02,C=08,L=0002,D=

## <span id="page-257-0"></span>10.2.17 Human Interface Device Service (0x1812)

You can find the official documentation for this service can be found on th[e Bluetooth SIG website.](https://www.bluetooth.com/specifications/gatt/services/)

```
/CAC,T=2800,R=01,W=00,C=00,L=0000,D=1218
/CAC,T=2803,R=01,W=00,C=06,L=0000,D=4E2A
/CAC,T=0000,R=01,W=01,C=06,L=0001,D=
/CAC,T=2803,R=01,W=00,C=12,L=0000,D=4D2A
/CAC, T=0000, R=01, W=00, C=12, L=0000, D=/CAC,T=2902,R=01,W=01,C=0A,L=0002,D=
/CAC,T=2908,R=01,W=00,C=02,L=0002,D=
/CAC,T=2803,R=01,W=00,C=02,L=0000,D=4B2A
/CAC,T=0000,R=01,W=00,C=02,L=0000,D=
/CAC,T=2907,R=01,W=00,C=02,L=0000,D=
/CAC,T=2803,R=01,W=00,C=12,L=0000,D=222A
/CAC,T=0000,R=01,W=00,C=12,L=0008,D=
/CAC,T=2902,R=01,W=01,C=0A,L=0002,D=
/CAC,T=2803,R=01,W=00,C=0E,L=0000,D=322A
/CAC,T=0000,R=01,W=01,C=0E,L=0008,D=
/CAC,T=2803,R=01,W=00,C=12,L=0000,D=332A
/CAC, T=0000, R=01, W=00, C=12, L=0003, D=/CAC,T=2902,R=01,W=01,C=0A,L=0002,D=
/CAC,T=2803,R=01,W=00,C=02,L=0000,D=4A2A
/CAC,T=0000,R=01,W=00,C=02,L=0004,D=
/CAC,T=2803,R=01,W=00,C=04,L=0000,D=4C2A
/CAC,T=0000,R=02,W=02,C=04,L=0001,D=
```
#### 10.2.18 Scan Parameters Service (0x1813)

You can find the official documentation for this service can be found on th[e Bluetooth SIG website.](https://www.bluetooth.com/specifications/gatt/services/)

```
/CAC,T=2800,R=01,W=00,C=00,L=0000,D=1318
/CAC,T=2803,R=01,W=00,C=04,L=0000,D=4F2A
/CAC, T=0000, R=02, W=02, C=04, L=0004, D=/CAC,T=2803,R=01,W=00,C=10,L=0000,D=312A
/CAC, T=0000, R=00, W=00, C=10, L=0001, D=/CAC,T=2902,R=01,W=01,C=0A,L=0002,D=
```
#### 10.2.19 Running Speed and Cadence Service (0x1814)

You can find the official documentation for this service can be found on th[e Bluetooth SIG website.](https://www.bluetooth.com/specifications/gatt/services/)

```
/CAC,T=2800,R=01,W=00,C=00,L=0000,D=1418
/CAC,T=2803,R=01,W=00,C=10,L=0000,D=532A
/CAC,T=0000,R=00,W=00,C=10,L=0004,D=
/CAC,T=2902,R=01,W=01,C=0A,L=0002,D=
/CAC,T=2803,R=01,W=00,C=02,L=0000,D=542A
/CAC,T=0000,R=01,W=00,C=02,L=0002,D=
/CAC,T=2803,R=01,W=00,C=02,L=0000,D=5D2A
/CAC,T=0000,R=01,W=00,C=02,L=0001,D=
/CAC,T=2803,R=01,W=00,C=28,L=0000,D=552A
/CAC,T=0000,R=02,W=02,C=28,L=0006,D=
/CAC,T=2902,R=01,W=01,C=0A,L=0002,D=
```
#### 10.2.20 Cycling Speed and Cadence Service (0x1816)

You can find the official documentation for this service can be found on th[e Bluetooth SIG website.](https://www.bluetooth.com/specifications/gatt/services/)

/CAC,T=2800,R=01,W=00,C=00,L=0000,D=1618 /CAC,T=2803,R=01,W=00,C=10,L=0000,D=5B2A /CAC,  $T=0000$ ,  $R=00$ ,  $W=00$ ,  $C=10$ ,  $L=0001$ ,  $D=$ /CAC,T=2902,R=01,W=01,C=0A,L=0002,D=

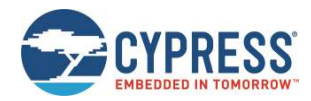

```
/CAC,T=2803,R=01,W=00,C=02,L=0000,D=5C2A
/CAC,T=0000,R=01,W=00,C=02,L=0002,D=
/CAC,T=2803,R=01,W=00,C=02,L=0000,D=5D2A
/CAC,T=0000,R=01,W=00,C=02,L=0001,D=
/CAC,T=2803,R=01,W=00,C=28,L=0000,D=552A
/CAC,T=0000,R=02,W=02,C=28,L=0006,D=
/CAC,T=2902,R=01,W=01,C=0A,L=0002,D=
```
## 10.2.21 Cycling Power Service (0x1818)

You can find the official documentation for this service can be found on th[e Bluetooth SIG website.](https://www.bluetooth.com/specifications/gatt/services/)

```
/CAC,T=2800,R=01,W=00,C=00,L=0000,D=1818
/CAC,T=2803,R=01,W=00,C=10,L=0000,D=632A
/CAC,T=0000,R=00,W=00,C=10,L=0004,D=
/CAC,T=2902,R=01,W=01,C=0A,L=0002,D=
/CAC,T=2903,R=01,W=01,C=0A,L=0002,D=
/CAC,T=2803,R=01,W=00,C=02,L=0000,D=652A
/CAC,T=0000,R=01,W=00,C=02,L=0004,D=
/CAC,T=2803,R=01,W=00,C=02,L=0000,D=5D2A
/CAC,T=0000,R=01,W=00,C=02,L=0001,D=
/CAC,T=2803,R=01,W=00,C=10,L=0000,D=642A
/CAC,T=0000,R=00,W=00,C=10,L=0001,D=
/CAC,T=2902,R=01,W=01,C=0A,L=0002,D=
/CAC,T=2803,R=01,W=00,C=28,L=0000,D=662A
/CAC,T=0000,R=02,W=02,C=28,L=0005,D=
/CAC,T=2902,R=01,W=01,C=0A,L=0002,D=
```
#### 10.2.22 Location and Navigation Service (0x1819)

```
/CAC,T=2800,R=01,W=00,C=00,L=0000,D=1918
/CAC,T=2803,R=01,W=00,C=02,L=0000,D=6A2A
/CAC,T=0000,R=01,W=00,C=02,L=0004,D=
/CAC,T=2803,R=01,W=00,C=10,L=0000,D=672A
/CAC, T=0000, R=00, W=00, C=10, L=0002, D=/CAC,T=2902,R=01,W=01,C=0A,L=0002,D=
/CAC,T=2803,R=01,W=00,C=02,L=0000,D=692A
/CAC,T=0000,R=01,W=00,C=02,L=0002,D=
/CAC,T=2803,R=01,W=00,C=28,L=0000,D=6B2A
/CAC,T=0000,R=02,W=02,C=28,L=0005,D=
/CAC,T=2902,R=01,W=01,C=0A,L=0002,D=
/CAC,T=2803,R=01,W=00,C=10,L=0000,D=682A
/CAC,T=0000,R=00,W=00,C=10,L=0006,D=
/CAC,T=2902,R=01,W=01,C=0A,L=0002,D=
```
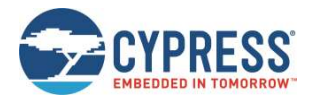

## 10.2.23 Body Composition Service (0x181B)

You can find the official documentation for this service can be found on th[e Bluetooth SIG website.](https://www.bluetooth.com/specifications/gatt/services/)

```
/CAC,T=2800,R=01,W=00,C=00,L=0000,D=1B18
/CAC,T=2803,R=01,W=00,C=02,L=0000,D=9B2A
/CAC,T=0000,R=01,W=00,C=02,L=0004,D=
/CAC,T=2803,R=01,W=00,C=20,L=0000,D=9C2A
/CAC,T=0000,R=00,W=00,C=20,L=002A,D=
/CAC,T=2902,R=01,W=01,C=0A,L=0002,D=
```
#### 10.2.24 User Data Service (0x181C)

You will need to modify the lengths of the first three characteristics according to the data you intend to use with them. Also, the reference code lists 65 attribute definitions, but your application may not need to use all definitions. See the official specification for this service on the Bluetooth SIG website for details.

```
/CAC,T=2800,R=01,W=00,C=00,L=0000,D=1C18
/CAC,T=2803,R=01,W=00,C=0A,L=0000,D=8A2A
/CAC, T=0000, R=01, W=01, C=0A, L=0000, D=/CAC,T=2803,R=01,W=00,C=0A,L=0000,D=902A
/CAC,T=0000,R=01,W=01,C=0A,L=0000,D=
/CAC,T=2803,R=01,W=00,C=0A,L=0000,D=872A
/CAC,T=0000,R=01,W=01,C=0A,L=0000,D=
/CAC,T=2803,R=01,W=00,C=0A,L=0000,D=802A
/CAC,T=0000,R=01,W=01,C=0A,L=0001,D=
/CAC,T=2803,R=01,W=00,C=0A,L=0000,D=852A
/CAC, T=0000, R=01, W=01, C=0A, L=0004, D=/CAC,T=2803,R=01,W=00,C=0A,L=0000,D=8C2A
/CAC,T=0000,R=01,W=01,C=0A,L=0001,D=
/CAC,T=2803,R=01,W=00,C=0A,L=0000,D=982A
/CAC,T=0000,R=01,W=01,C=0A,L=0002,D=
/CAC,T=2803,R=01,W=00,C=0A,L=0000,D=8E2A
/CAC,T=0000,R=01,W=01,C=0A,L=0002,D=
/CAC,T=2803,R=01,W=00,C=0A,L=0000,D=962A
/CAC,T=0000,R=01,W=01,C=0A,L=0001,D=
/CAC,T=2803,R=01,W=00,C=0A,L=0000,D=8D2A
/CAC,T=0000,R=01,W=01,C=0A,L=0001,D=
/CAC,T=2803,R=01,W=00,C=0A,L=0000,D=922A
/CAC,T=0000,R=01,W=01,C=0A,L=0001,D=
/CAC,T=2803,R=01,W=00,C=0A,L=0000,D=912A
/CAC,T=0000,R=01,W=01,C=0A,L=0001,D=
/CAC,T=2803,R=01,W=00,C=0A,L=0000,D=7F2A
/CAC,T=0000,R=01,W=01,C=0A,L=0001,D=
/CAC,T=2803,R=01,W=00,C=0A,L=0000,D=832A
/CAC,T=0000,R=01,W=01,C=0A,L=0001,D=
/CAC,T=2803,R=01,W=00,C=0A,L=0000,D=932A
/CAC,T=0000,R=01,W=01,C=0A,L=0001,D=
/CAC,T=2803,R=01,W=00,C=0A,L=0000,D=862A
/CAC,T=0000,R=01,W=01,C=0A,L=0004,D=
/CAC,T=2803,R=01,W=00,C=0A,L=0000,D=972A
/CAC,T=0000,R=01,W=01,C=0A,L=0002,D=
/CAC,T=2803,R=01,W=00,C=0A,L=0000,D=8F2A
/CAC,T=0000,R=01,W=01,C=0A,L=0002,D=
/CAC,T=2803,R=01,W=00,C=0A,L=0000,D=882A
/CAC,T=0000,R=01,W=01,C=0A,L=0001,D=
/CAC,T=2803,R=01,W=00,C=0A,L=0000,D=892A
/CAC,T=0000,R=01,W=01,C=0A,L=0001,D=
/CAC,T=2803,R=01,W=00,C=0A,L=0000,D=7E2A
/CAC,T=0000,R=01,W=01,C=0A,L=0001,D=
/CAC,T=2803,R=01,W=00,C=0A,L=0000,D=842A
/CAC,T=0000,R=01,W=01,C=0A,L=0001,D=
```
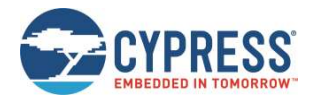

```
/CAC,T=2803,R=01,W=00,C=0A,L=0000,D=812A
/CAC,T=0000,R=01,W=01,C=0A,L=0001,D=
/CAC,T=2803,R=01,W=00,C=0A,L=0000,D=822A
/CAC,T=0000,R=01,W=01,C=0A,L=0001,D=
/CAC,T=2803,R=01,W=00,C=0A,L=0000,D=8B2A
/CAC,T=0000,R=01,W=01,C=0A,L=0004,D=
/CAC,T=2803,R=01,W=00,C=0A,L=0000,D=942A
/CAC,T=0000,R=01,W=01,C=0A,L=0002,D=
/CAC,T=2803,R=01,W=00,C=0A,L=0000,D=952A
/CAC,T=0000,R=01,W=01,C=0A,L=0001,D=
/CAC,T=2803,R=01,W=00,C=0A,L=0000,D=992A
/CAC, T=0000, R=01, W=01, C=0A, L=0004, D=/CAC,T=2902,R=01,W=01,C=0A,L=0002,D=
/CAC,T=2803,R=01,W=00,C=02,L=0000,D=9A2A
/CAC,T=0000,R=01,W=00,C=02,L=0001,D=
/CAC,T=2803,R=01,W=00,C=28,L=0000,D=9F2A
/CAC,T=0000,R=02,W=02,C=28,L=0002,D=
/CAC,T=2902,R=01,W=01,C=0A,L=0002,D=
/CAC,T=2803,R=01,W=00,C=0A,L=0000,D=A22A
/CAC,T=0000,R=01,W=01,C=0A,L=0000,D=
```
#### 10.2.25 Weight Scale Service (0x181D)

You can find the official documentation for this service can be found on th[e Bluetooth SIG website.](https://www.bluetooth.com/specifications/gatt/services/)

```
/CAC,T=2800,R=01,W=00,C=00,L=0000,D=1D18
/CAC,T=2803,R=01,W=00,C=02,L=0000,D=9E2A
/CAC,T=0000,R=01,W=00,C=02,L=0004,D=
/CAC,T=2803,R=01,W=00,C=20,L=0000,D=9D2A
/CAC,T=0000,R=00,W=00,C=20,L=0013,D=
/CAC,T=2902,R=01,W=01,C=0A,L=0002,D=
```
#### 10.2.26 Bond Management Service (0x181E)

You can find the official documentation for this service can be found on th[e Bluetooth SIG website.](https://www.bluetooth.com/specifications/gatt/services/)

```
/CAC,T=2800,R=01,W=00,C=00,L=0000,D=1E18
/CAC,T=2803,R=01,W=00,C=08,L=0000,D=A42A
/CAC,T=0000,R=02,W=02,C=08,L=0001,D=
/CAC,T=2803,R=01,W=00,C=02,L=0000,D=A52A
/CAC, T=0000, R=01, W=00, C=02, L=0003, D=
```
#### 10.2.27 Continuous Glucose Monitoring Service (0x181F)

```
/CAC,T=2800,R=01,W=00,C=00,L=0000,D=1F18
/CAC,T=2803,R=01,W=00,C=10,L=0000,D=A72A
/CAC, T=0000, R=00, W=00, C=10, L=0006, D=/CAC,T=2902,R=01,W=01,C=0A,L=0002,D=
/CAC,T=2803,R=01,W=00,C=02,L=0000,D=A82A
/CAC,T=0000,R=01,W=00,C=02,L=0006,D=
/CAC,T=2803,R=01,W=00,C=02,L=0000,D=A92A
/CAC,T=0000,R=01,W=00,C=02,L=0005,D=
/CAC,T=2803,R=01,W=00,C=0A,L=0000,D=AA2A
/CAC,T=0000,R=01,W=01,C=0A,L=0009,D=
/CAC,T=2803,R=01,W=00,C=02,L=0000,D=AB2A
/CAC,T=0000,R=01,W=00,C=02,L=0002,D=
/CAC,T=2803,R=01,W=00,C=28,L=0000,D=522A
/CAC,T=0000,R=02,W=02,C=28,L=0003,D=
/CAC,T=2902,R=01,W=01,C=0A,L=0002,D=
/CAC,T=2803,R=01,W=00,C=28,L=0000,D=AC2A
/CAC,T=0000,R=02,W=02,C=28,L=000F,D=
/CAC,T=2902,R=01,W=01,C=0A,L=0002,D=
```
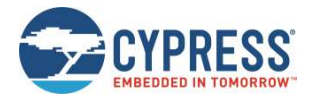

## 10.2.28 Environmental Sensing Service (0x181A)

The complete implementation of every supported sensor data characteristic within this service will not fit within EZ-Serial's dynamic GATT implementation due to flash limits. The reference code lists 124 attribute definitions, but only 102 can fit (38 on devices with 128K of flash memory) as described in Defining [Custom Local GATT Services and Characteristics\)](#page-53-0). Therefore, you must choose a subset of the functionality listed here according to the sensors that your application requires.

You can find the official documentation for this service can be found on th[e Bluetooth SIG website.](https://www.bluetooth.com/specifications/gatt/services/)

/CAC,T=2800,R=01,W=00,C=00,L=0000,D=1A18 /CAC,T=2803,R=01,W=00,C=20,L=0000,D=7D2A /CAC,T=0000,R=00,W=00,C=20,L=0002,D= /CAC,T=2902,R=01,W=01,C=0A,L=0002,D= /CAC,T=2803,R=01,W=00,C=02,L=0000,D=732A /CAC,T=0000,R=01,W=00,C=02,L=0002,D= /CAC,T=290C,R=01,W=00,C=02,L=000B,D= /CAC,T=290D,R=01,W=00,C=02,L=0002,D= /CAC,T=2901,R=01,W=00,C=02,L=0000,D= /CAC,T=2906,R=01,W=00,C=02,L=0004,D= /CAC,T=2803,R=01,W=00,C=02,L=0000,D=722A /CAC,  $T=0000$ ,  $R=01$ ,  $W=00$ ,  $C=02$ ,  $L=0002$ ,  $D=$ /CAC,T=290C,R=01,W=00,C=02,L=000B,D= /CAC,T=290D,R=01,W=00,C=02,L=0002,D= /CAC,T=2901,R=01,W=00,C=02,L=0000,D= /CAC,T=2906,R=01,W=00,C=02,L=0004,D= /CAC,T=2803,R=01,W=00,C=02,L=0000,D=7B2A /CAC,T=0000,R=01,W=00,C=02,L=0001,D= /CAC,T=290C,R=01,W=00,C=02,L=000B,D= /CAC,T=290D,R=01,W=00,C=02,L=0002,D= /CAC,T=2901,R=01,W=00,C=02,L=0000,D= /CAC,T=2906,R=01,W=00,C=02,L=0002,D= /CAC,T=2803,R=01,W=00,C=02,L=0000,D=6C2A /CAC,T=0000,R=01,W=00,C=02,L=0003,D= /CAC,T=290C,R=01,W=00,C=02,L=000B,D= /CAC,T=290D,R=01,W=00,C=02,L=0002,D= /CAC,T=2901,R=01,W=00,C=02,L=0000,D= /CAC,T=2906,R=01,W=00,C=02,L=0006,D= /CAC,T=2803,R=01,W=00,C=02,L=0000,D=742A /CAC,T=0000,R=01,W=00,C=02,L=0001,D= /CAC,T=290C,R=01,W=00,C=02,L=000B,D= /CAC,T=290D,R=01,W=00,C=02,L=0002,D= /CAC,T=2901,R=01,W=00,C=02,L=0000,D= /CAC,T=2906,R=01,W=00,C=02,L=0002,D= /CAC,T=2803,R=01,W=00,C=02,L=0000,D=7A2A /CAC,T=0000,R=01,W=00,C=02,L=0001,D= /CAC,T=290C,R=01,W=00,C=02,L=000B,D= /CAC,T=290D,R=01,W=00,C=02,L=0002,D= /CAC,T=2901,R=01,W=00,C=02,L=0000,D= /CAC,T=2906,R=01,W=00,C=02,L=0002,D= /CAC,T=2803,R=01,W=00,C=02,L=0000,D=6F2A /CAC,T=0000,R=01,W=00,C=02,L=0002,D= /CAC,T=290C,R=01,W=00,C=02,L=000B,D= /CAC,T=290D,R=01,W=00,C=02,L=0002,D= /CAC,T=2901,R=01,W=00,C=02,L=0000,D= /CAC,T=2906,R=01,W=00,C=02,L=0004,D= /CAC,T=2803,R=01,W=00,C=02,L=0000,D=772A /CAC,T=0000,R=01,W=00,C=02,L=0002,D= /CAC,T=290C,R=01,W=00,C=02,L=000B,D= /CAC,T=290D,R=01,W=00,C=02,L=0002,D= /CAC,T=2901,R=01,W=00,C=02,L=0000,D= /CAC, T=2906, R=01, W=00, C=02, L=0004, D= /CAC,T=2803,R=01,W=00,C=02,L=0000,D=752A /CAC,  $T=0000$ ,  $R=01$ ,  $W=00$ ,  $C=02$ ,  $L=0003$ ,  $D=$ 

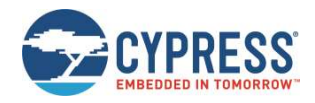

/CAC,T=290C,R=01,W=00,C=02,L=000B,D= /CAC,T=290D,R=01,W=00,C=02,L=0002,D= /CAC,T=2901,R=01,W=00,C=02,L=0000,D= /CAC,T=2906,R=01,W=00,C=02,L=0006,D= /CAC,T=2803,R=01,W=00,C=02,L=0000,D=782A /CAC,T=0000,R=01,W=00,C=02,L=0002,D= /CAC,T=290C,R=01,W=00,C=02,L=000B,D= /CAC,T=290D,R=01,W=00,C=02,L=0002,D= /CAC,T=2901,R=01,W=00,C=02,L=0000,D= /CAC, T=2906, R=01, W=00, C=02, L=0004, D= /CAC,T=2803,R=01,W=00,C=02,L=0000,D=6D2A /CAC,  $T=0000$ ,  $R=01$ ,  $W=00$ ,  $C=02$ ,  $L=0004$ ,  $D=$ /CAC,T=290C,R=01,W=00,C=02,L=000B,D= /CAC,T=290D,R=01,W=00,C=02,L=0002,D= /CAC,T=2901,R=01,W=00,C=02,L=0000,D= /CAC,T=2906,R=01,W=00,C=02,L=0008,D= /CAC,T=2803,R=01,W=00,C=02,L=0000,D=6E2A /CAC,T=0000,R=01,W=00,C=02,L=0002,D= /CAC,T=290C,R=01,W=00,C=02,L=000B,D= /CAC,T=290D,R=01,W=00,C=02,L=0002,D= /CAC,T=2901,R=01,W=00,C=02,L=0000,D= /CAC,T=2906,R=01,W=00,C=02,L=0004,D= /CAC,T=2803,R=01,W=00,C=02,L=0000,D=712A /CAC,  $T=0000$ ,  $R=01$ ,  $W=00$ ,  $C=02$ ,  $L=0002$ ,  $D=$ /CAC,T=290C,R=01,W=00,C=02,L=000B,D= /CAC, T=290D, R=01, W=00, C=02, L=0002, D= /CAC,T=2901,R=01,W=00,C=02,L=0000,D= /CAC,T=2906,R=01,W=00,C=02,L=0004,D= /CAC,T=2803,R=01,W=00,C=02,L=0000,D=702A /CAC,T=0000,R=01,W=00,C=02,L=0002,D= /CAC,T=290C,R=01,W=00,C=02,L=000B,D= /CAC,T=290D,R=01,W=00,C=02,L=0002,D= /CAC,T=2901,R=01,W=00,C=02,L=0000,D= /CAC,T=2906,R=01,W=00,C=02,L=0004,D= /CAC,T=2803,R=01,W=00,C=02,L=0000,D=762A /CAC,T=0000,R=01,W=00,C=02,L=0001,D= /CAC,T=290C,R=01,W=00,C=02,L=000B,D= /CAC,T=290D,R=01,W=00,C=02,L=0002,D=  $/CAC, T=2901, R=01, W=00, C=02, L=0000, D=$ /CAC,T=2906,R=01,W=00,C=02,L=0002,D= /CAC,T=2803,R=01,W=00,C=02,L=0000,D=792A /CAC,T=0000,R=01,W=00,C=02,L=0001,D= /CAC,T=290C,R=01,W=00,C=02,L=000B,D= /CAC,T=290D,R=01,W=00,C=02,L=0002,D= /CAC,T=2901,R=01,W=00,C=02,L=0000,D= /CAC,T=2906,R=01,W=00,C=02,L=0002,D= /CAC,T=2803,R=01,W=00,C=02,L=0000,D=A32A /CAC,T=0000,R=01,W=00,C=02,L=0001,D= /CAC,T=290C,R=01,W=00,C=02,L=000B,D= /CAC,T=290D,R=01,W=00,C=02,L=0002,D= /CAC,T=2901,R=01,W=00,C=02,L=0000,D= /CAC,T=2906,R=01,W=00,C=02,L=0002,D= /CAC,T=2803,R=01,W=00,C=02,L=0000,D=2C2A /CAC,T=0000,R=01,W=00,C=02,L=0002,D= /CAC,T=290C,R=01,W=00,C=02,L=000B,D= /CAC,T=290D,R=01,W=00,C=02,L=0002,D= /CAC,T=2901,R=01,W=00,C=02,L=0000,D= /CAC,T=2906,R=01,W=00,C=02,L=0004,D= /CAC,T=2803,R=01,W=00,C=02,L=0000,D=A02A /CAC,  $T=0000$ ,  $R=01$ ,  $W=00$ ,  $C=02$ ,  $L=0004$ ,  $D=$ /CAC,T=290C,R=01,W=00,C=02,L=000B,D= /CAC,T=290D,R=01,W=00,C=02,L=0002,D= /CAC,T=2901,R=01,W=00,C=02,L=0000,D=

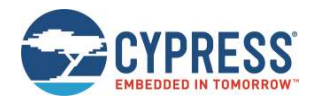

```
/CAC,T=2906,R=01,W=00,C=02,L=0004,D=
/CAC,T=2803,R=01,W=00,C=02,L=0000,D=A12A
/CAC,T=0000,R=01,W=00,C=02,L=0006,D=
/CAC,T=290C,R=01,W=00,C=02,L=000B,D=
/CAC,T=290D,R=01,W=00,C=02,L=0002,D=
/CAC,T=2901,R=01,W=00,C=02,L=0000,D=
/CAC,T=2906,R=01,W=00,C=02,L=0004,D=
```
## 10.2.29 HTTP Proxy Service (0x1823)

You can find the official documentation for this service can be found on th[e Bluetooth SIG website.](https://www.bluetooth.com/specifications/gatt/services/)

```
/CAC,T=2800,R=01,W=00,C=00,L=0000,D=2318
/CAC,T=2803,R=01,W=00,C=08,L=0000,D=B62A
/CAC,T=0000,R=02,W=02,C=08,L=0000,D=
/CAC,T=2803,R=01,W=00,C=0A,L=0000,D=B72A
/CAC,T=0000,R=01,W=01,C=0A,L=0000,D=
/CAC,T=2803,R=01,W=00,C=0A,L=0000,D=B92A
/CAC,T=0000,R=01,W=01,C=0A,L=0000,D=
/CAC,T=2803,R=01,W=00,C=08,L=0000,D=BA2A
/CAC,T=0000,R=02,W=02,C=08,L=0001,D=
/CAC,T=2803,R=01,W=00,C=10,L=0000,D=B82A
/CAC,T=0000,R=00,W=00,C=10,L=0003,D=
/CAC, T=2902, R=01, W=01, C=0A, L=0002, D=/CAC,T=2803,R=01,W=00,C=02,L=0000,D=BB2A
/CAC,T=0000,R=01,W=00,C=02,L=0001,D=
```
#### 10.2.30 Apple Notification Center Service (7905F431-B5CE-4E99-A40F-4B1E122D00D0)

You can find the official documentation for this service can be found on th[e Apple Developer Website.](https://developer.apple.com/library/ios/documentation/CoreBluetooth/Reference/AppleNotificationCenterServiceSpecification/Introduction/Introduction.html)

```
/CAC,T=2800,R=01,W=00,C=00,L=0000,D=D0002D121E4B0FA4994ECEB531F40579
/CAC,T=2803,R=01,W=00,C=10,L=0000,D=BD1DA299E625588CD94201630D12BF9F
/CAC,T=0000,R=00,W=00,C=10,L=0008,D=
/CAC,T=2902,R=01,W=01,C=0A,L=0002,D=
/CAC,T=2803,R=01,W=00,C=08,L=0000,D=D9D9AAFDBD9B2198A849E145F3D8D169
/CAC,T=0000,R=02,W=02,C=08,L=0006,D=
/CAC,T=2803,R=01,W=00,C=10,L=0000,D=FB7B7CCE6AB344BEB54BD624E9C6EA22
/CAC,T=0000,R=00,W=00,C=10,L=0000,D=
/CAC,T=2902,R=01,W=01,C=0A,L=0002,D=
```
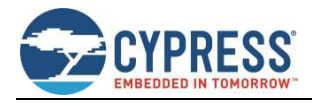

# **Document Revision History**

Document Title: EZ-Serial WICED Firmware Platform User Guide for EZ-BT Modules

Document Number: 002-30728

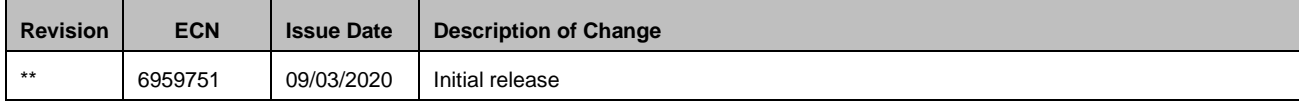

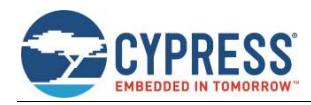

# **Worldwide Sales and Design Support**

Cypress maintains a worldwide network of offices, solution centers, manufacturer's representatives, and distributors. To find the office closest to you, visit us at [Cypress Locations.](http://www.cypress.com/?id=1062)

## **[Products](http://www.cypress.com/products)**

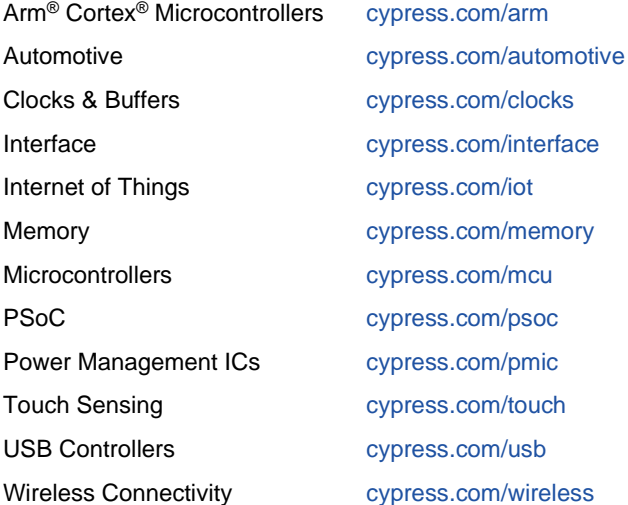

## **PSoC® [Solutions](http://www.cypress.com/psoc)**

[PSoC](http://www.cypress.com/products/psoc-1) 1 [| PSoC](http://www.cypress.com/products/psoc-3) 3 [| PSoC](http://www.cypress.com/products/psoc-4) 4 | [PSoC](http://www.cypress.com/products/psoc-5lp) 5LP | PSoC [6 MCU](http://www.cypress.com/psoc6)

## **WICED® [Solutions](http://www.cypress.com/psoc)**

[CYW20706](https://www.cypress.com/products/cyw20706) [| CYW20719](http://www.cypress.com/products/cyw20719) [| CYW20735](http://www.cypress.com/products/cyw20735) | [CYW20721](http://www.cypress.com/products/cyw20721) | [CYW20819](http://www.cypress.com/products/cyw20819)

## **[Cypress Developer Community](http://www.cypress.com/cdc)**

[Community](https://community.cypress.com/welcome) | Code [Examples](http://www.cypress.com/cypressgithub) | [Projects](http://www.cypress.com/projects) | [Videos](http://www.cypress.com/video-library) [| Blogs](http://www.cypress.com/blog) | [Training|](http://www.cypress.com/training) [Components](http://www.cypress.com/cdc/community-components)

## **[Technical Support](http://www.cypress.com/support)**

[cypress.com/support](http://www.cypress.com/support)

All other trademarks or registered trademarks referenced herein are the property of their respective owners.

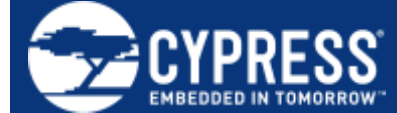

Cypress Semiconductor An Infineon Technologies Company 198 Champion Court San Jose, CA 95134-1709

© Cypress Semiconductor Corporation, 2020. This document is the property of Cypress Semiconductor Corporation and its subsidiaries ("Cypress"). This document, including any software or firmware included or referenced in this document ("Software"), is owned by Cypress under the intellectual property laws and treaties of the United States and other countries worldwide. Cypress reserves all rights under such laws and treaties and does not, except as specifically stated in this paragraph, grant any license under its patents, copyrights, trademarks, or other intellectual property rights. If the Software is not accompanied by a license agreement and you do not otherwise have a written agreement with Cypress governing the use of the Software, then Cypress hereby grants you a personal, non-exclusive, nontransferable license (without the right to sublicense) (1) under its copyright rights in the Software (a) for Software provided in source code form, to modify and reproduce the Software solely for use with Cypress hardware products, only internally within your organization, and (b) to distribute the Software in binary code form externally to end users (either directly or indirectly through resellers and distributors), solely for use on Cypress hardware product units, and (2) under those claims of Cypress's patents that are infringed by the Software (as provided by Cypress, unmodified) to make, use, distribute, and import the Software solely for use with Cypress hardware products. Any other use, reproduction, modification, translation, or compilation of the Software is prohibited.

TO THE EXTENT PERMITTED BY APPLICABLE LAW, CYPRESS MAKES NO WARRANTY OF ANY KIND, EXPRESS OR IMPLIED, WITH REGARD TO THIS DOCUMENT OR ANY SOFTWARE OR ACCOMPANYING HARDWARE, INCLUDING, BUT NOT LIMITED TO, THE IMPLIED WARRANTIES OF MERCHANTABILITY AND FITNESS FOR A PARTICULAR PURPOSE. No computing device can be absolutely secure. Therefore, despite security measures implemented in Cypress hardware or software products, Cypress shall have no liability arising out of any security breach, such as unauthorized access to or use of a Cypress product. CYPRESS DOES NOT REPRESENT, WARRANT, OR GUARANTEE THAT CYPRESS PRODUCTS, OR SYSTEMS CREATED USING CYPRESS PRODUCTS, WILL BE FREE FROM CORRUPTION, ATTACK, VIRUSES, INTERFERENCE, HACKING, DATA LOSS OR THEFT, OR OTHER SECURITY INTRUSION (collectively, "Security Breach"). Cypress disclaims any liability relating to any Security Breach, and you shall and hereby do release Cypress from any claim, damage, or other liability arising from any Security Breach. In addition, the products described in these materials may contain design defects or errors known as errata which may cause the product to deviate from published specifications. To the extent permitted by applicable law, Cypress reserves the right to make changes to this document without further notice. Cypress does not assume any liability arising out of the application or use of any product or circuit described in this document. Any information provided in this document, including any sample design information or programming code, is provided only for reference purposes. It is the responsibility of the user of this document to properly design, program, and test the functionality and safety of any application made of this information and any resulting product. "High-Risk Device" means any device or system whose failure could cause personal injury, death, or property damage. Examples of High-Risk Devices are weapons, nuclear installations, surgical implants, and other medical devices. "Critical Component" means any component of a High-Risk Device whose failure to perform can be reasonably expected to cause, directly or indirectly, the failure of the High-Risk Device, or to affect its safety or effectiveness. Cypress is not liable, in whole or in part, and you shall and hereby do release Cypress from any claim, damage, or other liability arising from any use of a Cypress product as a Critical Component in a High-Risk Device. You shall indemnify and hold Cypress, its directors, officers, employees, agents, affiliates, distributors, and assigns harmless from and against all claims, costs, damages, and expenses, arising out of any claim, including claims for product liability, personal injury or death, or property damage arising from any use of a Cypress product as a Critical Component in a High-Risk Device. Cypress products are not intended or authorized for use as a Critical Component in any High-Risk Device except to the limited extent that (i) Cypress's published data sheet for the product explicitly states Cypress has qualified the product for use in a specific High-Risk Device, or (ii) Cypress has given you advance written authorization to use the product as a Critical Component in the specific High-Risk Device and you have signed a separate indemnification agreement.

Cypress, the Cypress logo, Spansion, the Spansion logo, and combinations thereof, WICED, PSoC, CapSense, EZ-USB, F-RAM, and Traveo are trademarks or registered trademarks of Cypress in the United States and other countries. For a more complete list of Cypress trademarks, visit cypress.com. Other names and brands may be claimed as property of their respective owners.